# **Indholdsfortegnelse**

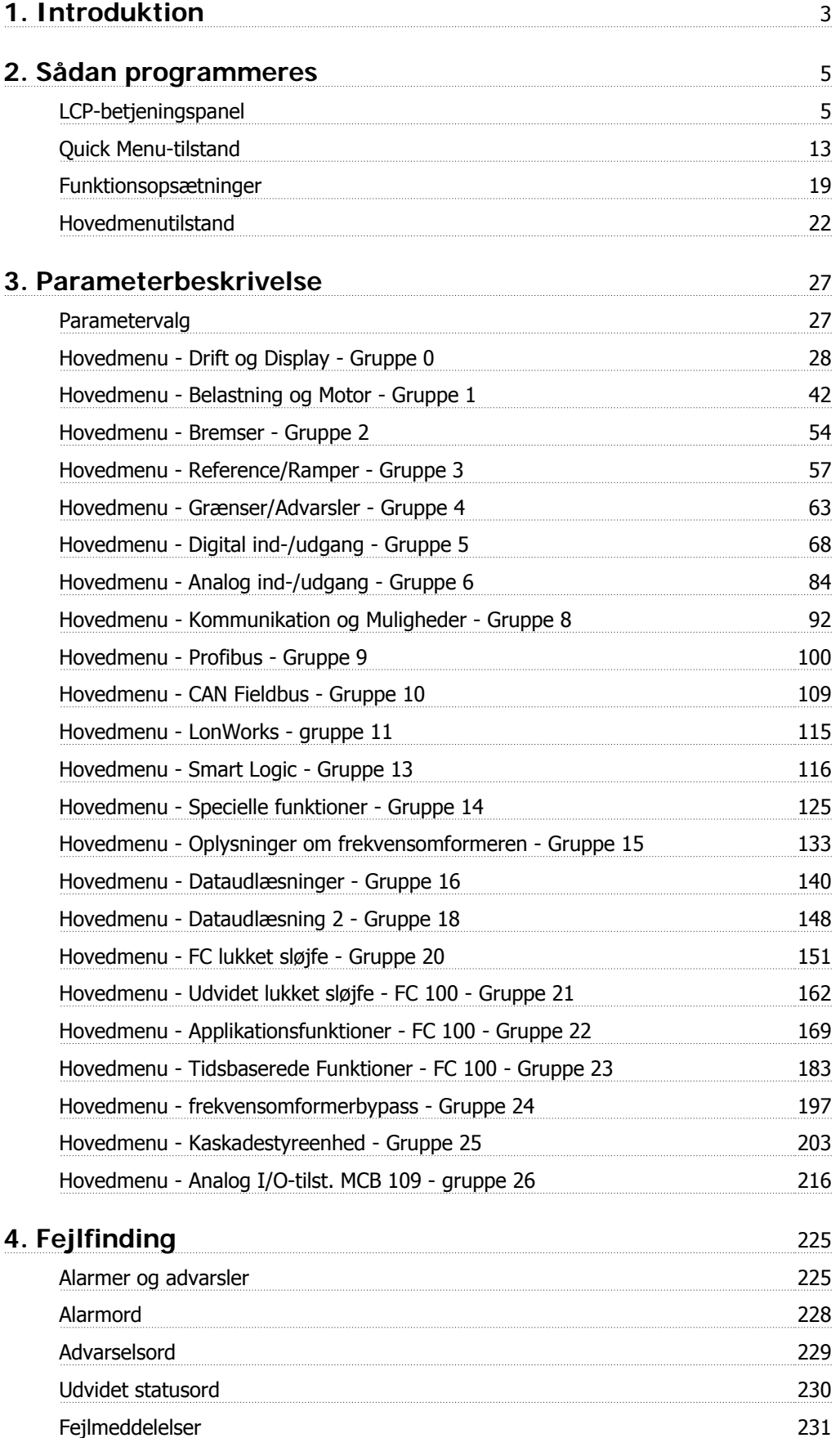

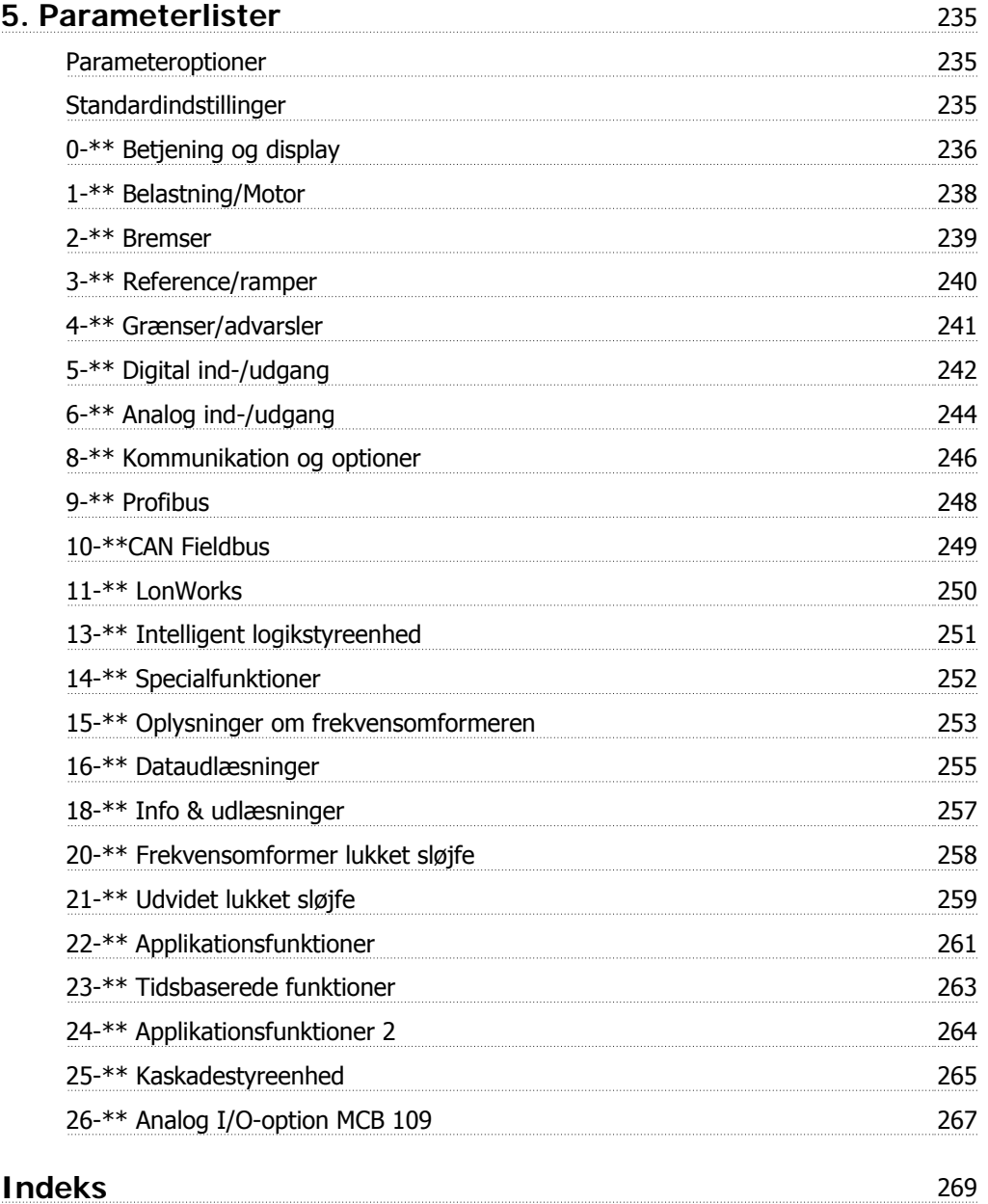

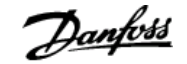

# **1. Introduktion**

# **VLT HVAC Drive FC 100-serie Programming Guide Softwareversion: 2.7.x**  $\epsilon$ V Denne Programming guide kan anvendes til alle HVAC Drives med softwareversion 2.7x. Se softwareversionsnummeret i parameter 15-43.

# **2. Sådan programmeres**

# **2.1. LCP-betjeningspanel**

## **2.1.1. Sådan betjenes det grafiske LCP (GLCP)**

Følgende instruktioner gælder for det grafiske lokalbetjeningspanel (LCP 102).

GLCP er opdelt i fire funktionsgrupper:

- 1. Grafisk display med statuslinjer.
- 2. Menu-taster og indikatorlamper (LED'er) valg af tilstand, ændring af parametre og skift mellem displayfunktioner.
- 3. Navigationstaster og indikatorlamper (LED'er).
- 4. Betjeningstaster og indikatorlamper (LED'er).

#### **Grafisk display:**

LCD-displayet er bagbelyst og har i alt 6 alfanumeriske linjer. Samtlige data, der vises i LCP, kan vise op til fem driftsvariabler i [Status]-tilstand.

#### **Displaylinjer:**

- a. **Statuslinje:** Statusmeddelelser, der viser ikoner og grafik.1
- b. **Linje 1-2:** Operatørdatalinjer med brugerdefinerede eller brugervalgte data og variabler. Der kan tilføjes op til én linje ekstra ved at trykke på tasten [Status].1
- c. **Statuslinje:** Statusmeddelelser med tekst.1

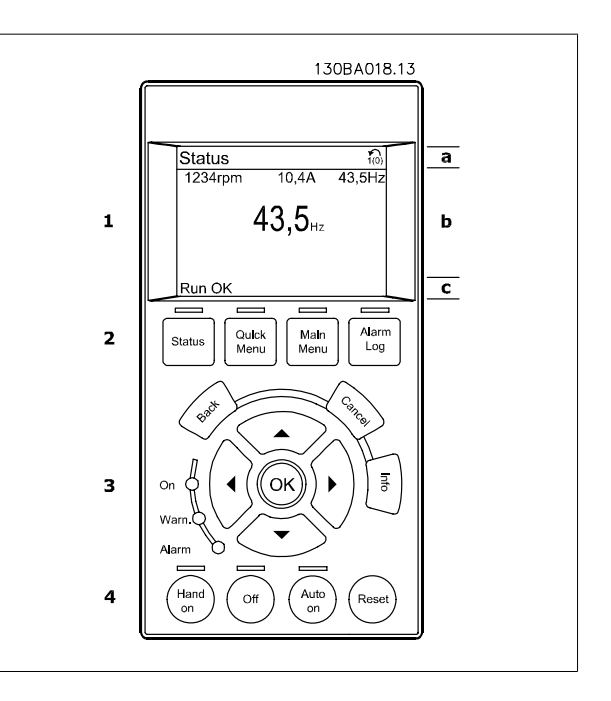

#### Displayet er opdelt i 3 dele:

Den **øverste del** (a) viser status i statustilstand eller op til 2 variabler i andre tilstande end status og i tilfælde af alarmer/advarsler.

Den aktive opsætningsnummer (valgt som Aktiv opsætning i par. 0-10) vises. Ved programmering af en anden opsætning end den aktive opsætning vises nummeret på den opsætning, der programmeres, til højre i parentes.

Den **midterste del** (b) viser op til 5 variabler med tilhørende enheder uanset status. I tilfælde af alarm/advarsel vises advarslen i stedet for variablerne.

Der kan vælges mellem tre forskellige statusudlæsningsdisplays ved at trykke på tasten [Status]. Driftsvariabler med forskellig formatering vises i hvert enkelt statusskærmbillede – se nedenfor.

Der kan sammenkædes adskillige værdier eller målinger til hver af de viste driftsvariabler. Værdierne/målingerne, der skal vises, kan defineres via par. 0-20, 0-21, 0-22, 0-23 og 0-24, som er tilgængelige via [QUICK MENU], "Q3 Funktionsopsæt.", "Q3-1 Gen. indst.", "Q3-13 Displayindst.".

Hver udlæst parameter for værdier/parametre, der er valgt i par. 0-20 til 0-24, har en særskilt skala og særskilte cifre efter et eventuelt decimaltegn. Ved en større numerisk værdi for en parameter vises der færre cifre efter decimaltegnet.

Eks.: strømudlæsning 5,25 A; 15,2 A 105 A.

#### **Statusdisplay I:**

Denne udlæsningstilstand bruges som standard efter start eller initialisering.

Benyt [INFO] for at få oplysninger om værdien/målingen der er kædet til de viste driftsvariabler (1.1, 1.2, 1.3, 2 og 3).

Se de driftsvariabler, der vises i displayet, i denne illustration. 1.1, 1.2 og 1.3 vises i lille størrelse. 2 og 3 vises med mellemstor størrelse.

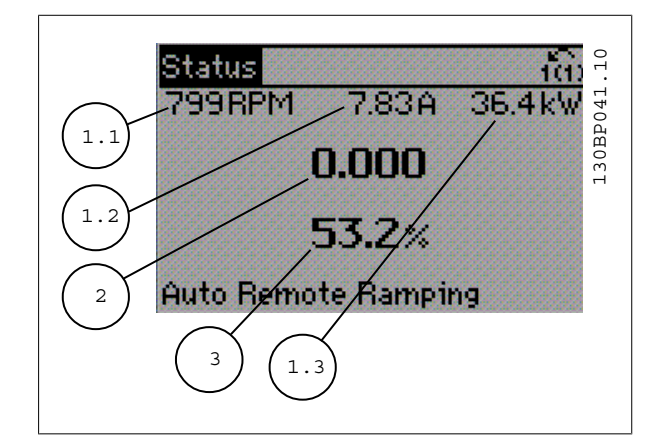

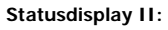

Se de driftsvariabler (1.1, 1.2, 1.3 og 2), der vises i displayet, i denne illustration.

I eksemplet er Hastighed, Motorstrøm, Motoreffekt og Frekvens valgt som variabler i første og anden linje.

1.1, 1.2 og 1.3 vises med småt. 2 vises med større tegn.

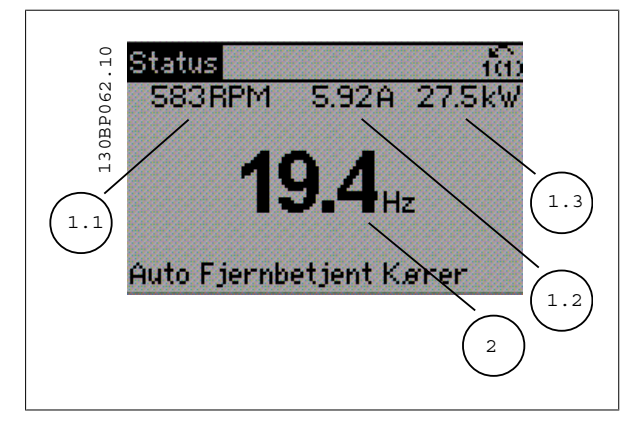

VLT® HVAC Drive Programming Guide 2. Sådan programmeres

#### **Statusdisplay III:**

I denne tilstand vises hændelse og handling for Intelligent logik-styreenheden. Yderligere oplysninger findes i afsnittet Intelligent logik-styreenhed.

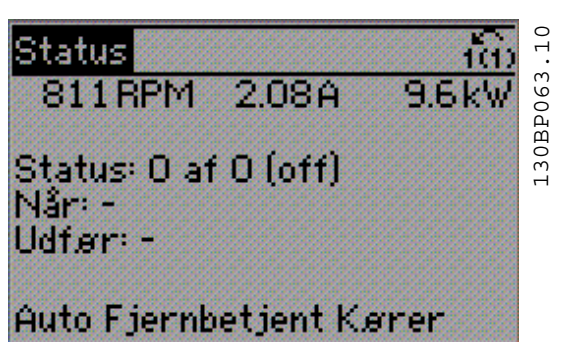

Den **nederste del** angiver altid frekvensomformerens tilstand i statustilstand.

#### **Justering af displayets kontrast**

Tryk på [status] og [▲] for at gøre displayet mørkere Tryk på [status] og  $[\nabla]$  for at gøre displayet lysere

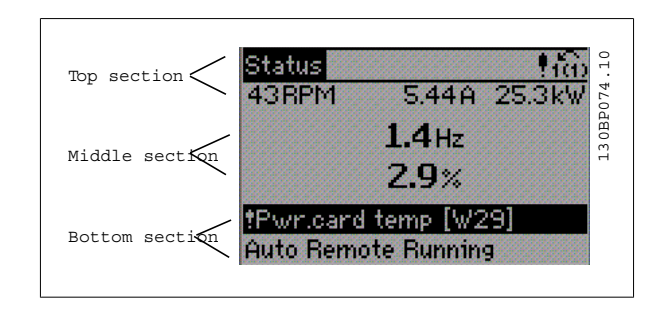

**Indikatorlamper (LED'er):**

Ved overskridelse af visse grænseværdier tændes alarm- og/eller advarselslampen. En status og en alarmtekst vises i betjeningspanelet. Spændingslampen aktiveres, når frekvensomformeren forsynes med netspænding eller via en DC-busklemme eller ekstern 24 V-forsyning. Samtidig er bagbelysningen tændt.

- Grøn LED/Tændt: Styredelen fungerer.
- Gul LED/Advarsel: Angiver en advarsel.
- Blinkende rød LED/Alarm: Angiver en alarm.

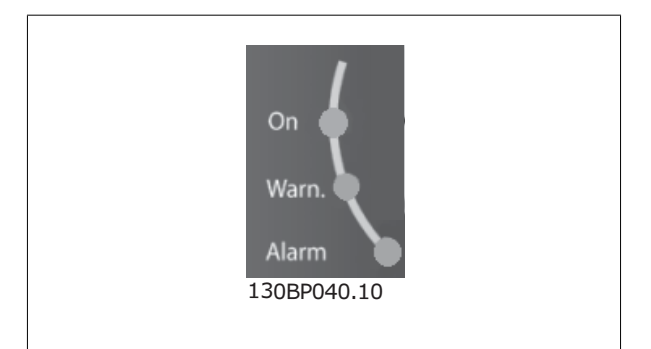

**GLCP-taster**

#### **Menu-taster**

Menu-tasterne er opdelt i funktioner. Tasterne under displayet og indikatorlamperne benyttes til parameteropsætning, herunder valg af displayets visning under normal drift.

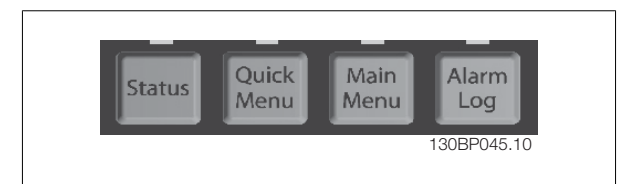

#### **[Status]**

angiver status for frekvensomformeren og/eller motoren. Der kan vælges 3 forskellige udlæsninger ved at trykke på [Status]-tasten: 5-linjeudlæsninger, 4-linjeudlæsninger eller Intelligent logik-styreenhed.

Brug **[Status]** til at vælge visningstilstanden eller til at skifte tilbage til displaytilstand fra enten kvikmenu-tilstand, hovedmenu-tilstand eller alarmtilstand. Desuden bruges [Status]-tasten til at skifte mellem enkelt og dobbelt udlæsningstilstand.

#### **[Quick Menu]**

giver mulighed for hurtig opsætning af frekvensomformeren. **De mest almindelige HVAC-funktioner kan programmeres her.**

Kvikmenuen [Quick Menu] består af:

- **Min personlige menu**
- **Hurtig opsætning**
- **Funktionsopsætning**
- **Valgte ændringer**
- **Logfunktioner**

Funktionsopsætningen giver mulighed for hurtig og nem adgang til alle parametre, der kræves til de fleste HVAC-applikationer, herunder de fleste former for VAV- og CAV-forsyning og returventilatorer, køletårnsventilatorer; primære, sekundære og kondensatorvandpumper og andre pumpe-, ventilator- og kompressorapplikationer. Blandt andre funktioner omfatter den også parametre til valg af de variabler, der skal vises i LCP, digitale preset-hastigheder, skalering af analoge referencer, lukket sløjfe-applikationer med en enkelt zone og med flere zoner og specifikke funktioner vedr. ventilatorer, pumper og kompressorer.

Kvikmenu-parametrene kan ændres umiddelbart, medmindre der er oprettet en adgangskode via par. 0-60, 0-61, 0-65 eller 0-66. Det er muligt at skifte direkte mellem kvikmenu-tilstand og hoved-menutilstand.

#### **[Main Menu]**

Anvendes til programmering af alle parametre. Hovedmenu-parametrene er direkte tilgængelige, medmindre der er oprettet en adgangskode via par. 0-60, 0-61, 0-65 eller 0-66. Til de fleste HVAC-applikationer er det ikke nødvendigt at have adgang til hovedmenu-parametrene. I stedet giver kvikmenuen, Hurtig opsætning og Funktionsopsætning den enkleste og hurtigste adgang til de parametre, der typisk vil være nødvendige. Det er muligt at skifte direkte mellem hovedmenu-tilstand og kvikmenu-tilstand.

Parametergenvejen kan udføres ved at holde tasten **[Main Menu]** nede i 3 sekunder. Parametergenvejen giver direkte adgang til enhver parameter.

#### **[Alarm Log]**

Viser en alarmliste med de fem seneste alarmer (nummereret fra A1-A5). Der fås yderligere oplysninger om en alarm ved at bruge piletasterne til at navigere til alarmnummeret og trykke på [OK]. Du får nu oplysninger om frekvensomformerens tilstand, umiddelbart før alarmtilstanden opstod.

Alarmlog-knappen på LCP gør det muligt at få adgang til både alarmloggen og vedligeholdelsesloggen.

#### **[Back]**

Fører dig tilbage til det foregående trin eller lag i navigationsstrukturen.

#### **[Cancel]**

Annullerer den seneste ændring eller kommando, så længe displayet ikke har ændret sig.

#### **[Info]**

Viser oplysninger om en kommando, en parameter eller en funktion i et vilkårligt displayvindue. [Info] giver detaljerede oplysninger, når der er brug for dem.

Afslut info-tilstanden ved at trykke på enten [Info], [Back] eller [Cancel].

# VLT® HVAC Drive Programming Guide 2. Sådan programmeres

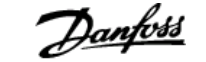

**2**

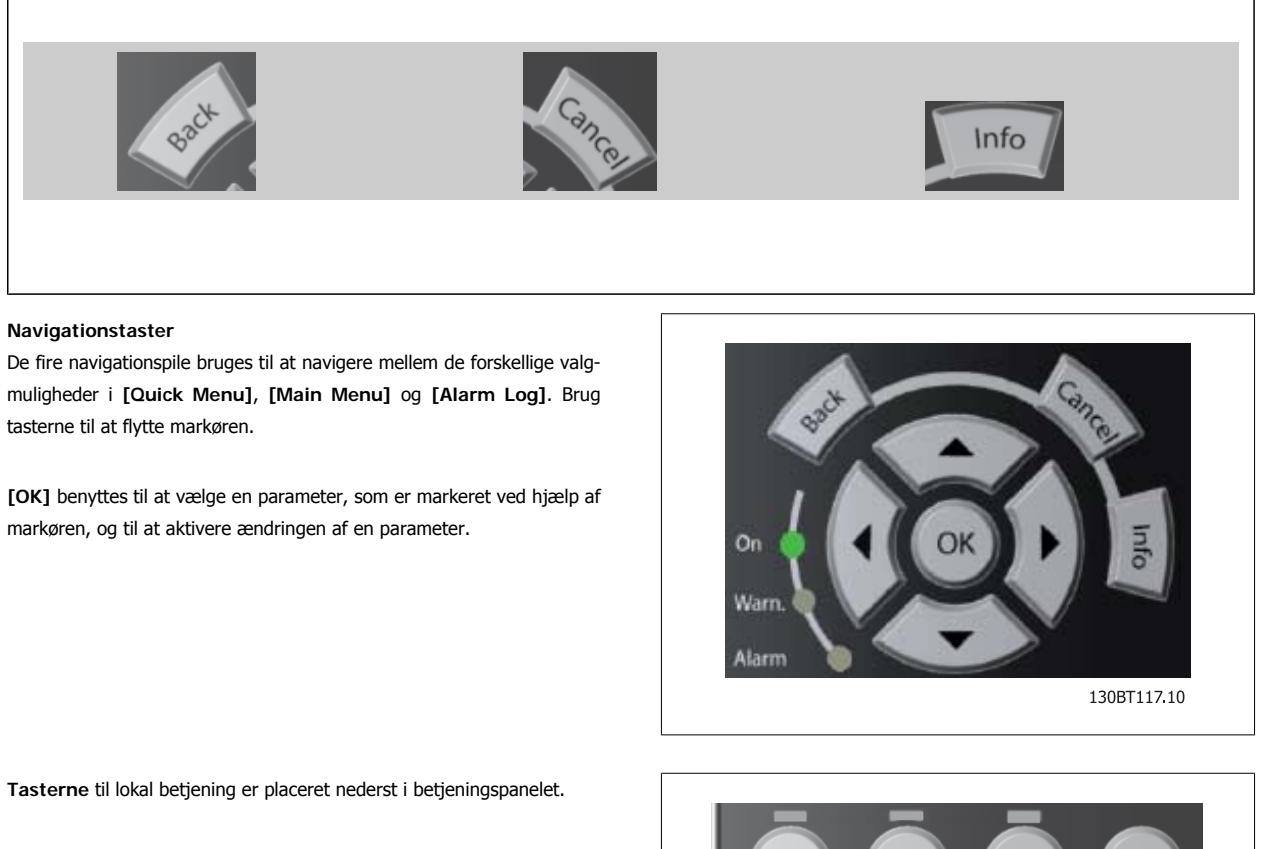

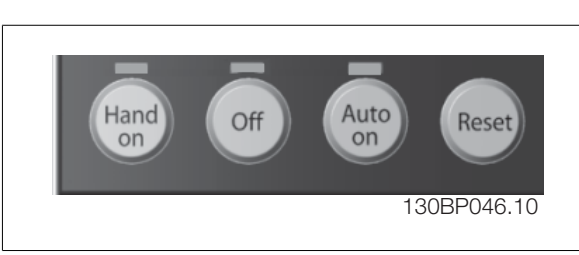

#### **[Hand On]**

Giver mulighed for at styre frekvensomformeren via GLCP. [Hand on] starter også motoren, og det er nu muligt at angive motorhastighedsdata ved hjælp af piletasterne. Tasten kan vælges som Aktiveret [1] eller Deaktiveret [0] via par. 0-40 [Hand on]-tast på LCP.

De følgende styresignaler vil stadig være aktive, når [Hand on] er aktiveret:

- $[Hand on] [Off] [Auto on]$
- Nulstil
- Friløbsstop inverteret

**NB!**

- Reversering
- Vælg opsætning, lsb Vælg opsætning, msb
- Stopkommando fra seriel kommunikation
- Kvikstop
- Dcstop

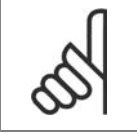

Eksterne stopsignaler, der aktiveres ved hjælp af styresignaler eller en seriel bus, tilsidesætter en "start"-kommando via LCP.

#### **[Off]**

Standser den tilsluttede motor. Tasten kan vælges som Aktiveret [1] eller Deaktiveret [0] via par. 0-41 [Off]-tast på LCP. Hvis der ikke er valgt en ekstern stopfunktion, og [Off]-tasten er inaktiv, kan motoren kun stoppes ved afbrydelse af spændingen.

#### **[Auto On]**

Gør det muligt at styre frekvensomformeren via styreklemmerne og/eller seriel kommunikation. Når et startsignal aktiveres på styreklemmerne og/eller bussen, startes frekvensomformeren. Tasten kan vælges som Aktiveret [1] eller Deaktiveret [0] via par. 0-42 [Auto on]-tast på LCP.

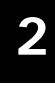

**NB!**

Et aktivt HAND-OFF-AUTO-signal via de digitale indgange har højere prioritet end styretasterne [Hand on] – [Auto on].

#### **[Nulstil]**

Anvendes til nulstilling af frekvensomformeren efter en alarm (trip). Den kan vælges som Aktiveret [1] eller Deaktiveret [0] via par. 0-43 Reset-taster på LCP.

**Parametergenvejen** kan udføres ved at holde tasten [Main Menu] nede i 3 sekunder. Parametergenvejen giver direkte adgang til enhver parameter.

#### **2.1.2. Sådan betjenes numerisk LCP (NLCP)**

Den følgende vejledning gælder for NLCP (LCP 101). Betjeningspanelet er opdelt i fire funktionsgrupper:

- 1. Numerisk display.
- 2. Menu-taster og indikatorlamper (LED'er) ændring af parametre og skift mellem displayfunktioner.
- 3. Navigationstaster og indikatorlamper (LED'er).
- 4. Betjeningstaster og indikatorlamper (LED'er).

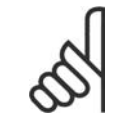

Parameterkopiering er ikke mulig med det numeriske LCP-betjeningspanel (LCP 101).

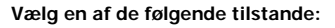

**NB!**

**Statustilstand:** Viser status for frekvensomformeren eller motoren. Hvis der forekommer en alarm, skifter NLCP automatisk til statustilstand. Der kan vises en række alarmer.

**Kvikopsætning eller hovedmenu-tilstand:** Displayparametre og parameterindstillinger.

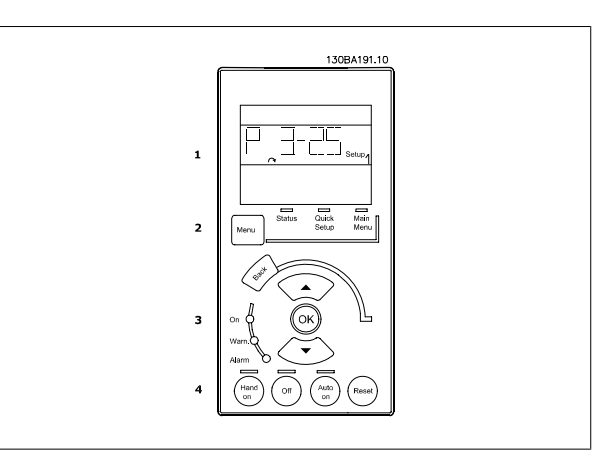

Illustration 2.1: Numerisk LCP (NLCP)

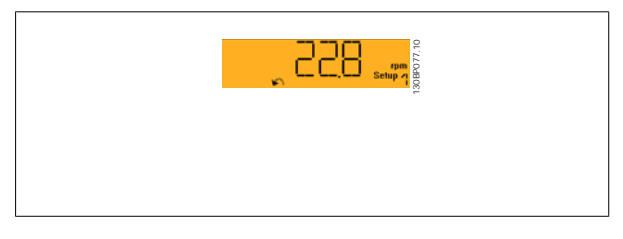

Illustration 2.2: Eksempel på statusdisplay

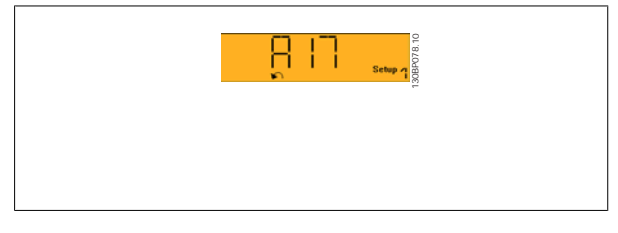

Illustration 2.3: Eksempel på alarmdisplay

#### **Menu-tast**

**[Menu]** Vælg en af de følgende tilstande:

- **Status**
- Hurtig opsætning
- Hovedmenu
- Grøn LED/Tændt: Angiver, om styredelen er tændt.
- Gul LED/Adv.: Angiver en advarsel.
- Blinkende rød LED/Alarm: Angiver en alarm.

# VLT® HVAC Drive Programming Guide 2. Sådan programmeres

**Main Menu** benyttes til programmering af samtlige parametre. Parametrene er umiddelbart tilgængelige, medmindre der er oprettet adgangskode via par. 0-60, 0-61, 0-65 eller 0-66. **Hurtig opsætning** benyttes til opsætning af frekvensomformeren kun ved hjælp af de mest nødvendige parametre. Parameterværdierne kan ændres ved hjælp af pil op og pil ned, når værdien blinker. Vælg Hovedmenu ved at trykke på [Menu]-tasten flere gangen, indtil Hovedmenu-LED'en tændes. Vælg parametergruppen [xx-\_\_], og tryk på [OK] Vælg parameteren [\_\_-xx] , og tryk på [OK] Hvis parameteren er en array-parameter, vælges array-nummeret efterfulgt af tryk på [OK]

Vælg den ønskede dataværdi, og tryk på [OK]

#### **Navigationstaster [Back]** til at gå baglæns

Pile **[▼] [▲]** -tasterne bruges til at navigere imellem parametergrupper, parametre og inden for parametre.

**[OK]** benyttes til at vælge en parameter, som er markeret ved hjælp af markøren, og til at aktivere ændringen af en parameter.

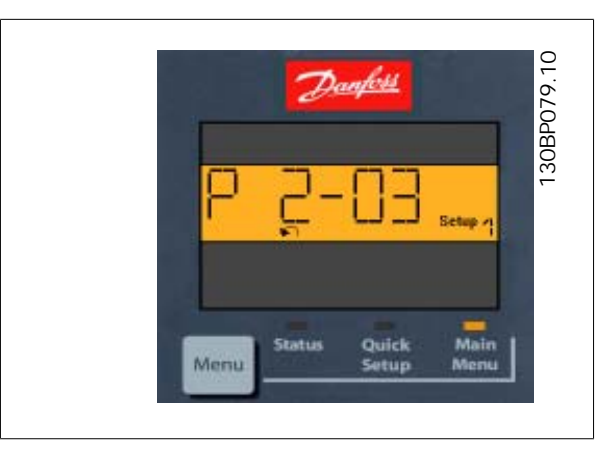

#### Illustration 2.4: Displayeksempel

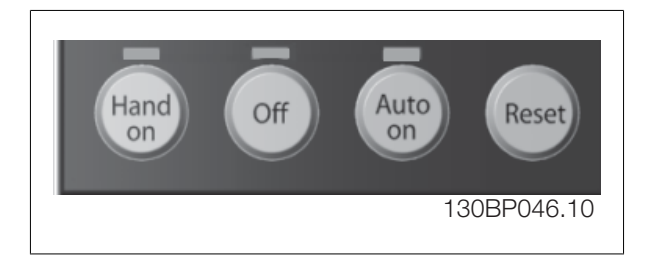

Illustration 2.5: Betjeningstaster i det numeriske betjeningspanel (NLCP)

**[Hand on]** giver mulighed for at styre frekvensomformeren via LCP. [Hand on] starter også motoren, og det er nu muligt at angive motorhastighedsdata ved hjælp af piletasterne. Tasten kan vælges som Aktiveret [1] eller Deaktiveret [0] via par. 0-40 [Hand on]-tast på LCP.

Eksterne stopsignaler, der aktiveres ved hjælp af styresignaler eller en seriel bus, tilsidesætter en "start"-kommando, der afgives via LCP. De følgende styresignaler vil stadig være aktive, når [Hand on] er aktiveret:

- $[Hand on] [Off] [Auto on]$
- Nulstil

**Betjeningstaster**

- Friløbsstop inverteret
- **Reversering**
- Vælg opsætning, lsb Vælg opsætning, msb

Tasterne til lokal betjening er placeret nederst i betjeningspanelet.

- Stopkommando fra seriel kommunikation
- Kvikstop
- DC-bremse

**[Off]** standser den tilsluttede motor. Tasten kan vælges som Aktiveret [1] eller Deaktiveret [0] via par. 0-41 [Off]-tast på LCP. Hvis der ikke er valgt en ekstern stopfunktion, og [Off]-tasten ikke er aktiv, kan motoren standses ved at afbryde netforsyningen.

**[Auto on]** gør det muligt at styre frekvensomformeren via styreklemmerne og/eller seriel kommunikation. Når et startsignal aktiveres på styreklemmerne og/eller bussen, startes frekvensomformeren. Tasten kan vælges som Aktiveret [1] eller Deaktiveret [0] via par. 0-42 [Auto on]-tast på LCP.

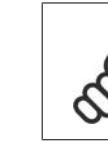

**2**

**NB!** Et aktivt HAND-OFF-AUTO-signal via de digitale indgangssignaler har højere prioritet end styretasterne [Hand on] [Auto on].

[Reset] benyttes til nulstilling af frekvensomformeren efter en alarm (trip). Den kan vælges som Aktiveret [1] eller Deaktiveret [0] via par. 0-43 Resettaster på LCP.

#### **2.1.3. Hurtig overførsel af parameterindstillinger mellem flere frekvensomformere**

Når opsætningen af en frekvensomformer er gennemført, anbefaler vi, at du gemmer dataene i LCP eller på en pc ved brug af MCT 10 setup software.

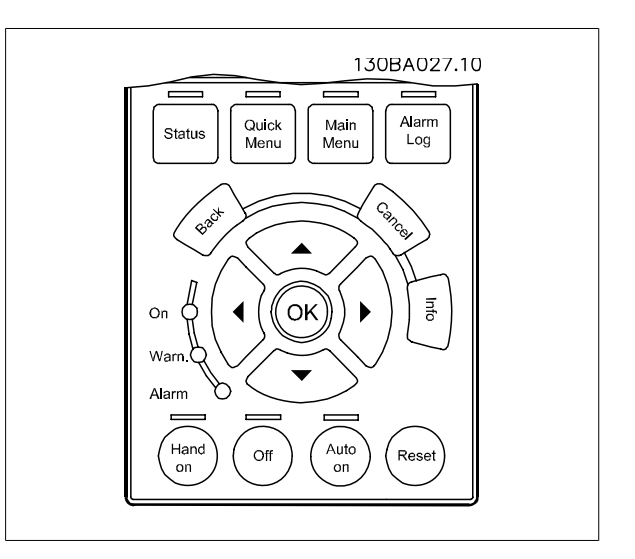

#### **Datalagring i LCP:**

- 1. Gå til par. 0-50 LCP-kopi
- 2. Tryk på [OK]-tasten
- 3. Vælg "Alle til LCP"
- 4. Tryk på [OK]-tasten

**NB!**

Samtlige parameterindstillinger lagres nu i LCP, hvilket angives af statuslinjen. Tryk på [OK], når 100 % er nået.

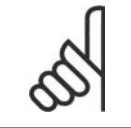

Stop motoren, før denne handling udføres.

Du kan derefter tilslutte LCP til en anden frekvensomformer og kopiere parameterindstillingerne til denne frekvensomformer.

#### **Dataoverførsel fra LCP til frekvensomformer:**

- 1. Gå til par. 0-50 LCP-kopi
- 2. Tryk på [OK]-tasten
- 3. Vælg "Alle fra LCP"
- 4. Tryk på [OK]-tasten

Parameterindstillinger, der er lagret i LCP, overføres nu til frekvensomformeren, hvilket angives i statuslinjen. Tryk på [OK], når 100 % er nået.

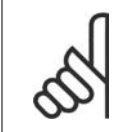

**NB!** Stop motoren, før denne handling udføres.

#### **2.1.4. Parameteropsætning**

Frekvensomformeren kan anvendes til praktisk talt alle opgaver, hvilket er grunden til, at antallet af parametre er ganske stort. Serien giver mulighed for at vælge mellem to programmeringstilstande – en kvikmenu-tilstand og en Hovedmenu-tilstand.

Sidstnævnte giver adgang til samtlige parametre. Førstnævnte fører brugeren gennem nogle få parametre, som gør det muligt at **programmere langt de fleste HVAC-applikationer.**

Uanset valg af programmeringsmåde kan parametre ændres i både hovedmenutilstand og kvikmenutilstand.

#### **2.1.5. Quick Menu-tilstand**

#### **Parameterdata**

Det grafiske display (GLCP) giver adgang til samtlige parametre, der er anført under kvikmenuerne. Det numeriske display (NLCP) giver kun adgang til parametrene i Hurtig opsætning. For at indstille parametre ved hjælp af knappen [Quick Menu] - brug følgende procedure ved angivelse eller ændring af parameterdata eller -indstillinger:

- 1. Tryk på Quick Menu-knappen
- 2. Brug knapperne [▲] og [▼] til at finde den parameter, som du vil ændre
- 3. Tryk på [OK]
- 4. Brug knapperne [▲] og [▼] til at vælge den korrekte parameterindstilling
- 5. Tryk på [OK]
- 6. Brug knapperne [◀] og [▶] til at vælge et andet ciffer inden for en paramenterindstilling.
- 7. Det fremhævede område angiver det valgte ciffer til ændring
- 8. Tryk på knappen [Cancel] for at tilsidesætte ændringen, eller tryk på [OK] for at godkende ændringen og angive den nye indstilling

#### **Eksempel på ændring af parameterdata**

Antag, at parameter 22-60 Kilremsbrudsfunktion er indstillet til [Off]. Hvis du imidlertid vil overvåge ventilatorkilremmens tilstand - brud eller ej - ifølge den følgende procedure:

- 1. Tryk på Quick Menu-tasten
- 2. Vælg Funktionsopsæt. med knappen [▼]
- 3. Tryk på [OK]
- 4. Vælg Applikationsindst. med knappen [▼]
- 5. Tryk på [OK]
- 6. Tryk på [OK] igen for Ventilatorfunkt.
- 7. Vælg Kilremsbrudsfunktion ved at trykke på [OK]
- 8. Vælg [2] Trip med knappen [▼]

Frekvensomformeren vil nu trippe, hvis der registreres et ventilatorkilremsbrud.

Vælg [My Personal Menu] for kun at få vist de parametre, der er forvalgt og programmeret som personlige parametre. Producenten af en AHU eller pumpe kan f.eks. have forprogrammeret udstyret til at figurere i Min personlige menu under idriftsætning på fabrikken for at lette idriftsætningen/ finjusteringen. Disse parametre vælges i par. 0-25 Min personlige menu. Der kan programmeres op til 20 forskellige parametre i denne menu.

Hvis [Ingen funktion] er valgt i par. 5-12 Klemme 27 Digital indgang, er det ikke nødvendigt med en tilslutning til +24 V på klemme 27 for at aktivere start.

Hvis [Friløb inverteret] (standardværdi fra fabrikken) er valgt i par. 5-12 Klemme 27, Digital indgang, er en tilslutning til +24V nødvendig for at muliggøre start.

Vælg [Changes Made] for at få oplysninger om:

- de seneste 10 ændringer. Brug pil op/ned til at skifte mellem de 10 senest ændrede parametre.
- de ændringer, der er foretaget siden fabriksindstillingen.

Vælg [Loggings] for at få oplysninger om displaylinjeudlæsningerne. Oplysningerne vises som grafer. Kun de parametre, der er valgt i par. 0-20 til par. 0-24, kan vises. Der kan lagres op til 120 prøver i hukommelsen til senere brug.

#### **Effektiv parameteropsætning til HVAC-applikationer**

Parametrene kan uden videre opsættes til langt de fleste HVAC-applikationer udelukkende ved hjælp af optionen **[Quick Setup]**. Ved tryk på [Quick Menu] vises listen over de forskellige muligheder, der findes i kvikmenuen. Se også tegning 6.1 herunder og tabellerne Q3-1 til Q3-4 i det følgende afsnit Funktionsopsætninger.

#### **Eksempler på brug af optionen Hurtig opsætning**

Antag, at du vil indstille rampe-ned-tiden til 100 sekunder!

- 1. Vælg [Quick Setup]. Den første par. 0-01 Sprog i Hurtig opsætning vises
- 2. Tryk på [▼] gentagne gange, indtil *par. 3-42 Rampe 1, Rampe-ned-tid* viser en standardindstilling på 20 sekunder
- 3. Tryk på [OK]

**2**

- 4. Anvend knappen [◀] for at markere det tredje ciffer før kommaet
- 5. Ved hjælp af knappen [▲] kan '0' ændres til '1'
- 6. Benyt knappen [▶] til at fremhævet tallet '2'
- 7. Udskift '2' med '0' med knappen [▼]
- 8. Tryk på [OK]

Den nye rampe ned-tid er nu indstillet til 100 sekunder.

Det anbefales at gennemføre opsætningen i den viste rækkefølge.

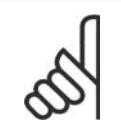

**NB!**

Der findes en udførlig beskrivelse af funktionen i parameterafsnittene i denne betjeningsvejledning.

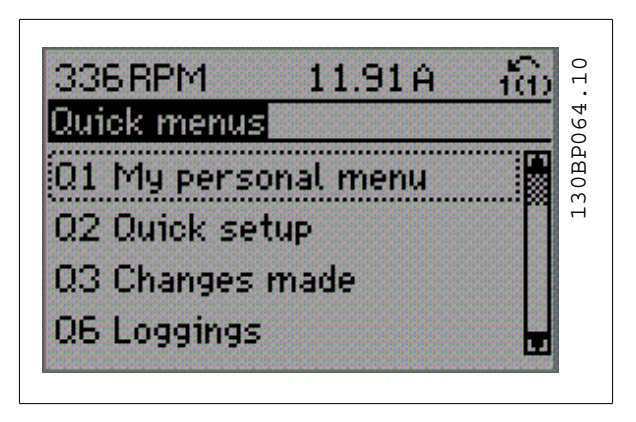

Illustration 2.6: Visning af kvikmenu.

Menuen Hurtig opsætning giver adgang til 13 af frekvensomformerens vigtigste opsætningsparametre. Frekvensomformeren er i de fleste tilfælde klar til drift efter programmering. De 13 (se fodnoten) Hurtig opsætningsparametre vises i nedenstående tabel. Der findes en udførlig beskrivelse af funktionen i afsnittene med parameterbeskrivelser i denne manual.

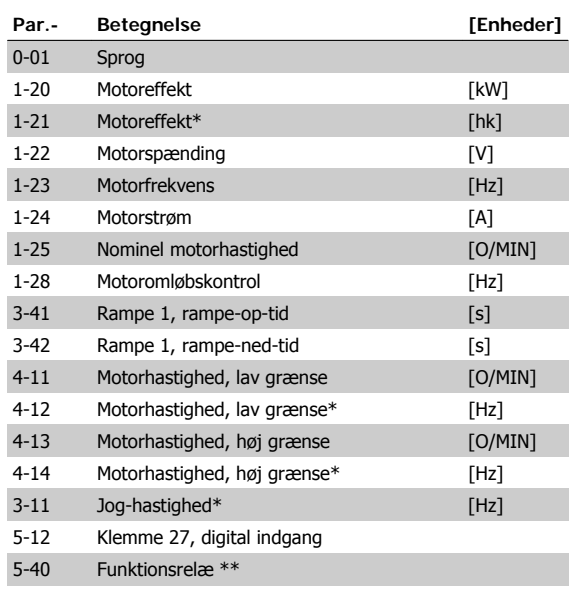

Tabel 2.1: Hurtig opsætning-parametre

\*Det viste display afhænger af de i parameter 0-02 og 0-03 trufne valg. Standardindstillingen af parameter 0-02 og 0-03 afhænger af det geografiske områder, frekvensomformeren er leveret til, men kan omprogrammeres efter behov.

\*\* Funktionsrelæ, par. 5-40, er en liste, hvor man kan vælge mellem Relæ 1 [0] eller Relæ 2 [1]. Standardindstillingen er Relæ 1 [0] med standardvalget Alarm [9].

Se parameterbeskrivelse senere i dette kapitel under parametrene Funktionsopsætning.

Se VLT® HVAC Drive Programming Guide, MG.11.Cx.yy for flere oplysninger om indstillinger og programmering.

 $x =$  versionsnummer

 $y =$ sprog

#### **Parametre for funktionen Hurtig opsætning:**

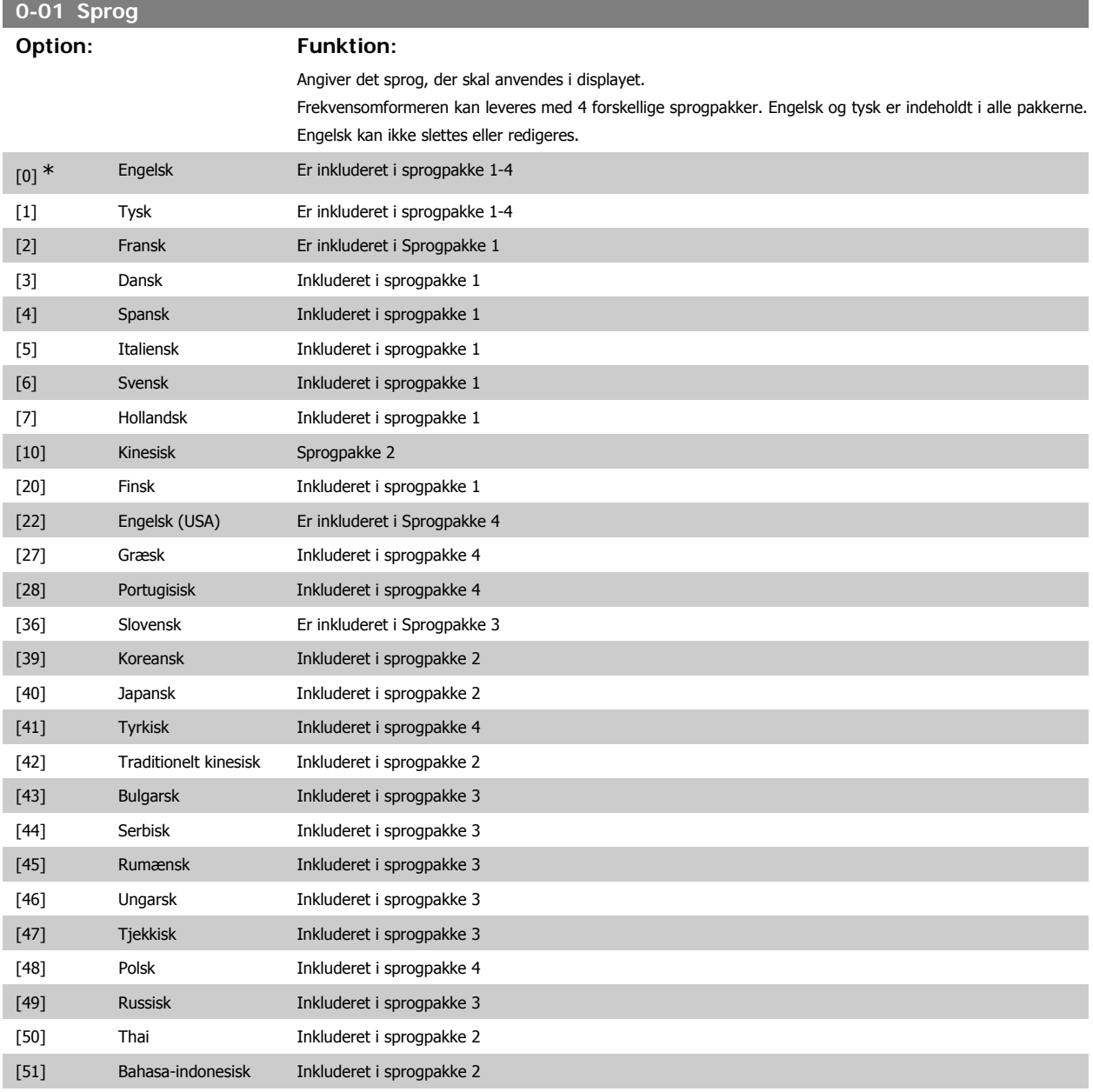

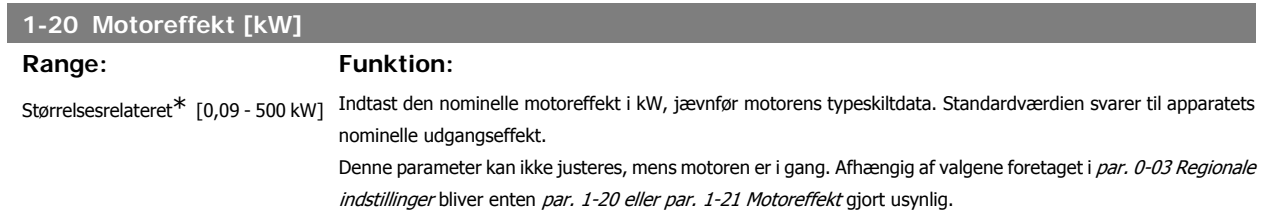

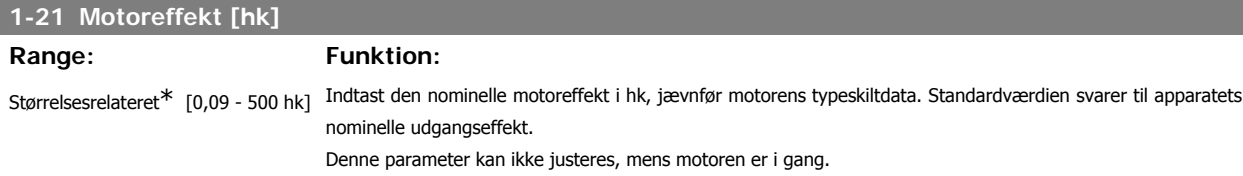

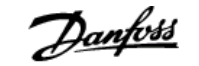

**2**

Afhængig af valgene foretaget i par. 0-03 Regionale indstillinger bliver enten par. 1-20 eller par. 1-21 Motoreffekt gjort usynlig.

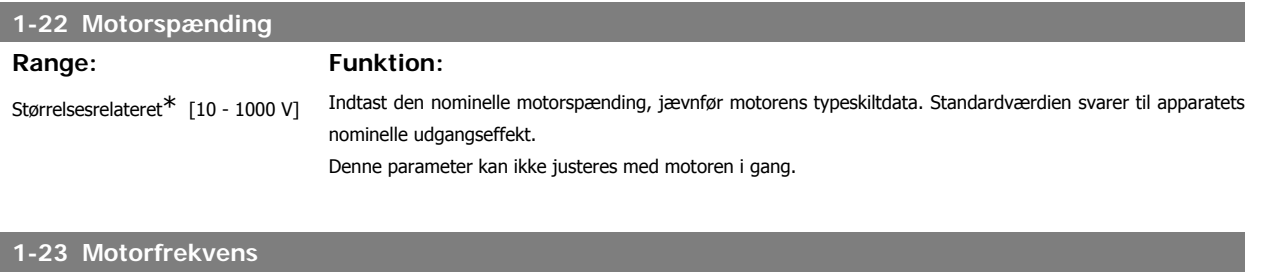

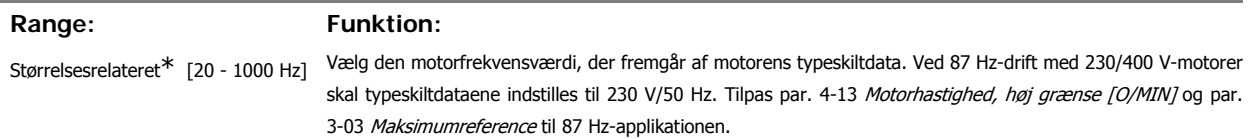

Denne parameter kan ikke justeres med motoren i gang.

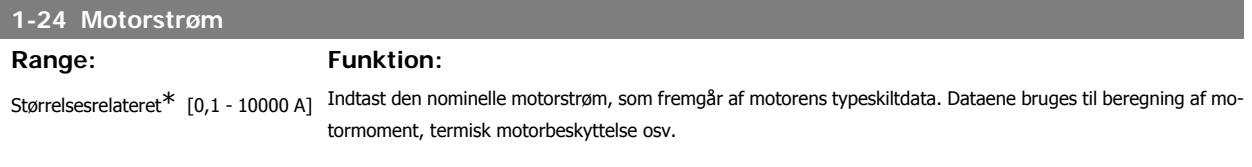

Denne parameter kan ikke justeres, mens motoren er i gang.

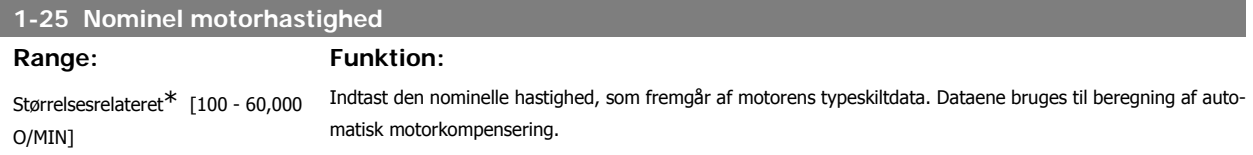

Denne parameter kan ikke justeres med motoren i gang.

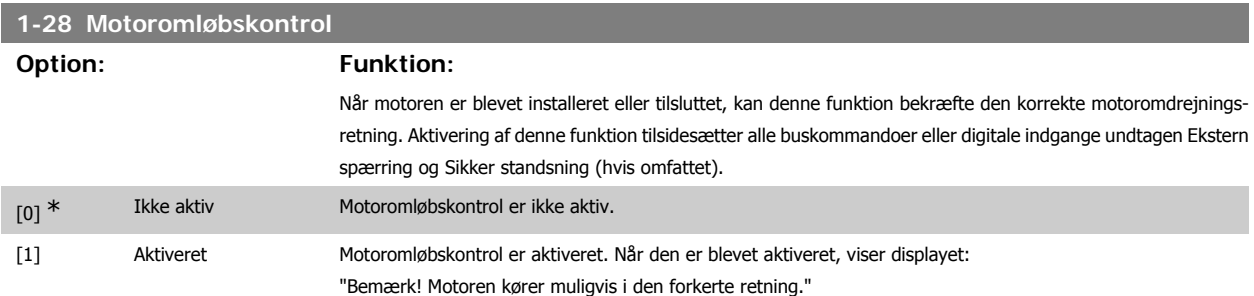

Meddelelsen afvises ved tryk på [OK], [Back] eller [Cancel], og en ny meddelelse vises: "Tryk på [Hand On] for at starte motoren. Tryk på [Cancel] for at afvise". Når der trykkes på [Hand On] starter motoren ved 5 Hz i fremadgående retning og displayet viser: "Motoren kører. Kontroller, om motorens omløbsretning er korrekt. Tryk på [Off] for at standse motoren". Ved at trykke på [Off] standser motoren og parameteren for motoromløbskontrol nulstilles. Hvis motoromdrejningsretningen ikke er korrekt, skal de to motorfasekabler ombyttes. Vigtigt:

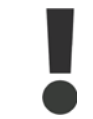

Netforsyningen skal afbrydes før motorfasekablerne fjernes.

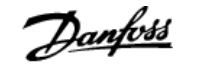

#### **3-11 Jog-hastighed [Hz]**

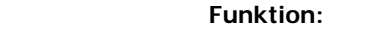

**Range:** 

Størrelsesrelateret\* [0 - 1000 Hz] Jog-hastigheden er en fast udgangshastighed, som frekvensomformeren kører med, når Jog-funktionen aktiveres. Se også par. 3-80.

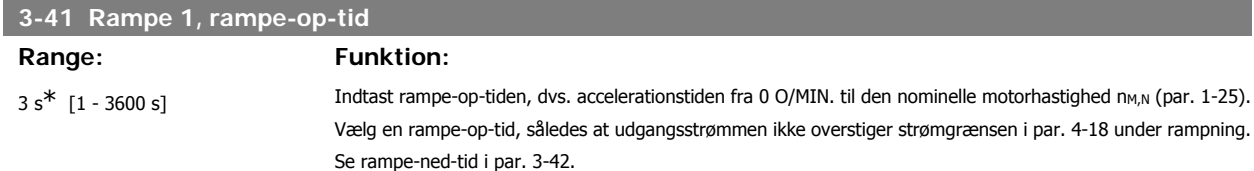

$$
par.3 - 41 = \frac{tacc \times norm[par.1 - 25]}{\Delta ref[0/M/10]}
$$

Se ovenstående tegning!

## **3-42 Rampe 1, rampe-ned-tid** Range: Funktion: 3 s<sup>\*</sup> [1 - 3600 s] Indtast rampe-ned-tiden, dvs. decelerationstiden fra den nominelle motorhastighed n<sub>M,N</sub> (par. 1-25) til 0 O/MIN. Vælg en rampe-ned-tid, således at der ikke opstår overspænding i vekselretteren på grund af regenererende drift af motoren, og så den genererede strøm ikke overstiger den strømgrænse, der er defineret i par. 4-18. Se rampe-op-tid i par. 3-41.  $par.3 - 42 = \frac{tdec \times norm[par.1 - 25]}{\Delta ref[O/MIN]}$  s

$$
\Delta ref[O/MN]
$$

#### **4-11 Motorhastighed, lav grænse [O/MIN]**

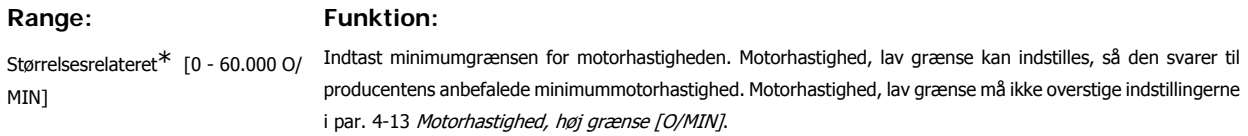

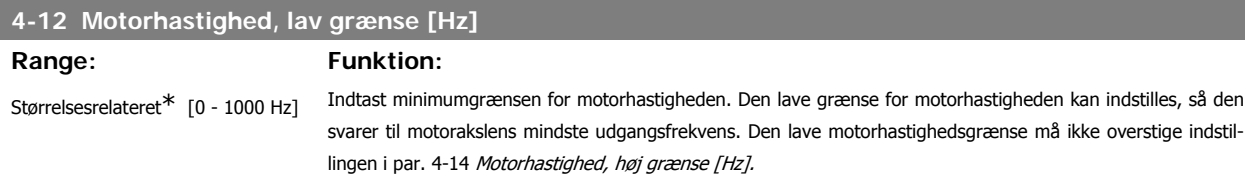

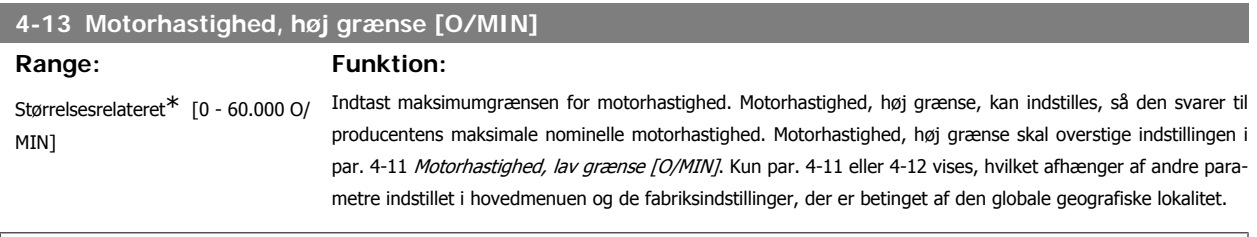

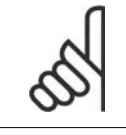

**NB!**

Frekvensomformerens udgangsfrekvens må ikke antage en værdi højere end 1/10 af koblingsfrekvensen.

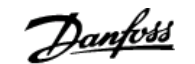

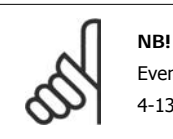

Eventuelle ændringer i par. 4-13 nulstiller værdien i par. 4-53 Advarsel, hastighed høj til den samme værdi, som er indstillet i par. 4-13.

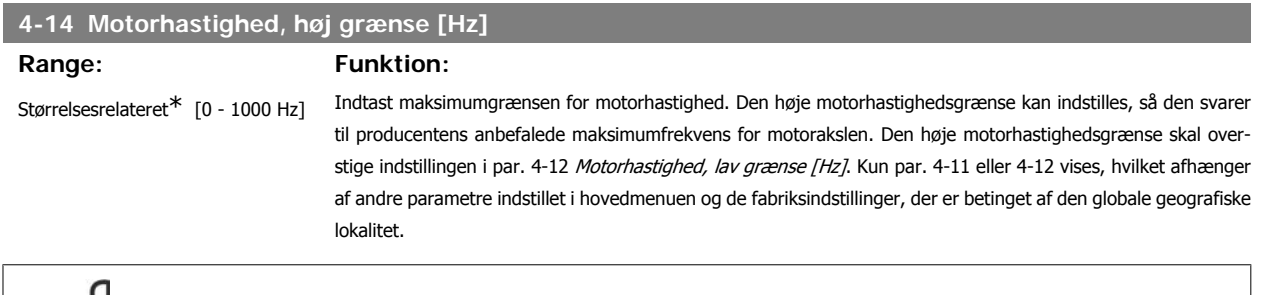

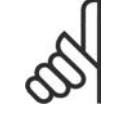

Den maks. udgangsfrekvens må ikke overstige 10 % af vekselretterens koblingsfrekvens (par. 14-01).

#### **2.1.6. Funktionsopsætninger**

**NB!**

Funktionsopsætningen giver mulighed for hurtig og nem adgang til alle parametre, der kræves til de fleste HVAC-applikationer, herunder de fleste former for VAV- og CAV-forsyning og returventilatorer, køletårnsventilatorer; primære, sekundære og kondensatorvandpumper og andre pumpe-, ventilator- og kompressorapplikationer.

#### **Sådan åbnes funktionsopsætningen – eksempel**

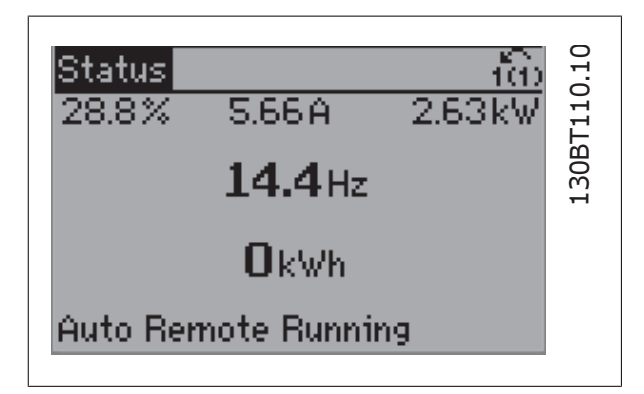

Illustration 2.7: Trin 1: Tænd frekvensomformeren (gule LED-lamperne)

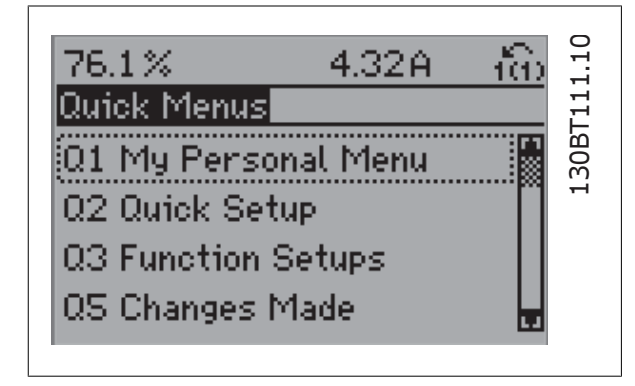

Illustration 2.8: Trin 2: Tryk på knappen [Quick Menu] (Kvikmenuens valgmuligheder vises).

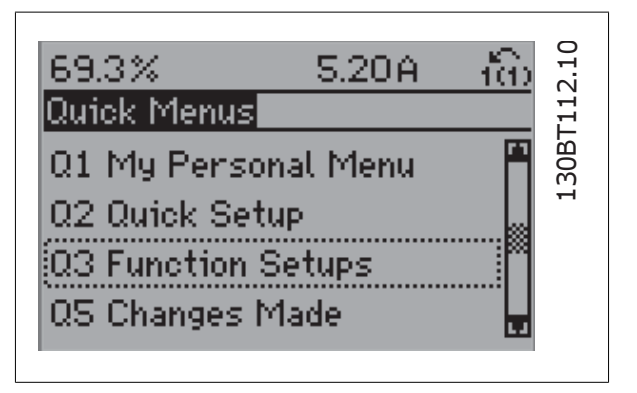

Illustration 2.9: Trin 3: Anvend pil op/ned til at rulle ned til Funktionsopsætninger. Tryk på [OK].

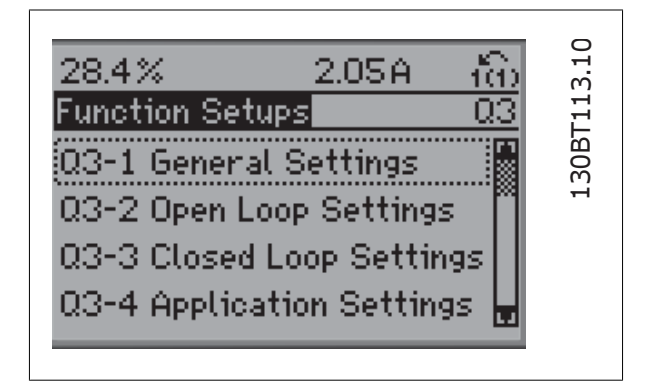

Illustration 2.10: Trin 4: Funktionsopsætningens valgmuligheder vises. Vælg 03-1 Gen. indstillinger. Tryk på [OK].

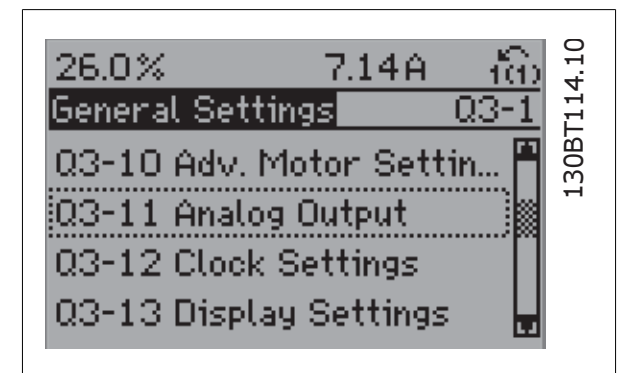

Illustration 2.11: Trin 5: Brug pil op/ned til at rulle ned til f.eks. 03-11 Analoge udgange. Tryk på [OK].

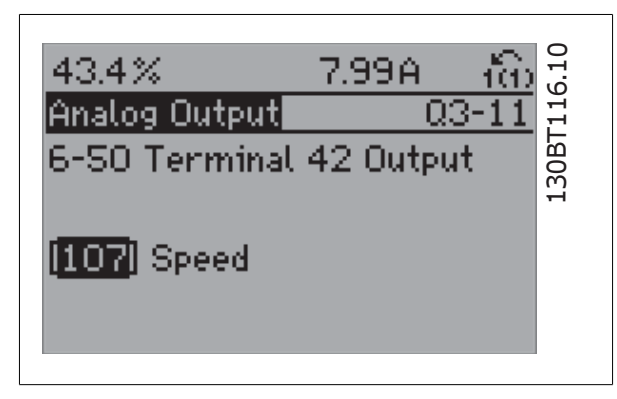

Illustration 2.13: Trin 7: Anvend pil op/ned til at vælge mellem de forskellige valgmuligheder. Tryk på [OK].

Funktionsopsætningsparametrene er grupperet på følgende måde:

| 5.82A                  |                                  |
|------------------------|----------------------------------|
|                        |                                  |
|                        | 30BT                             |
| [100] Output frequency |                                  |
|                        | វិលដី<br>6-50 Terminal 42 Output |

Illustration 2.12: Trin 6: Vælg parameter 6-50 Klemme 42, udgang. Tryk på [OK].

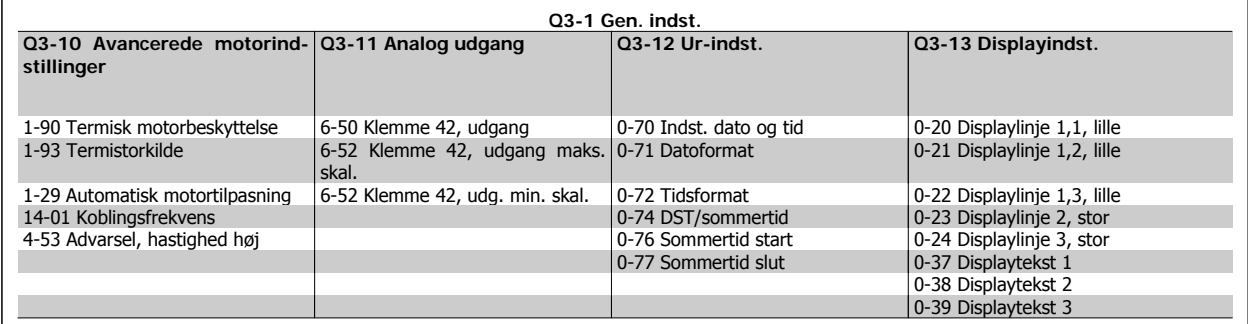

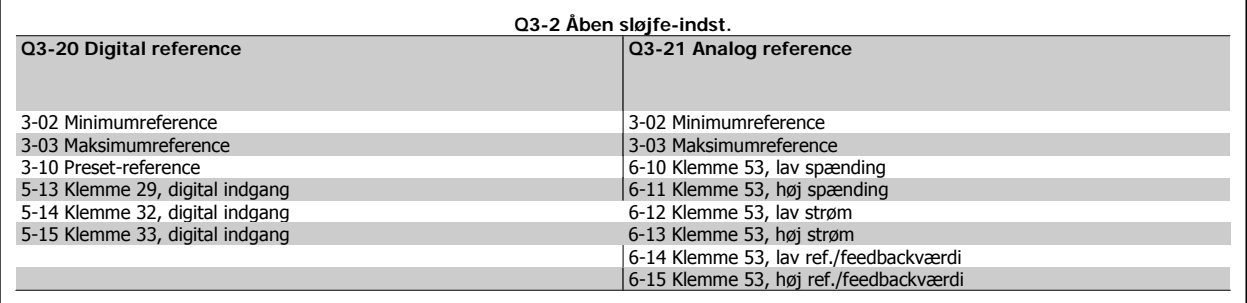

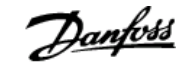

**2**

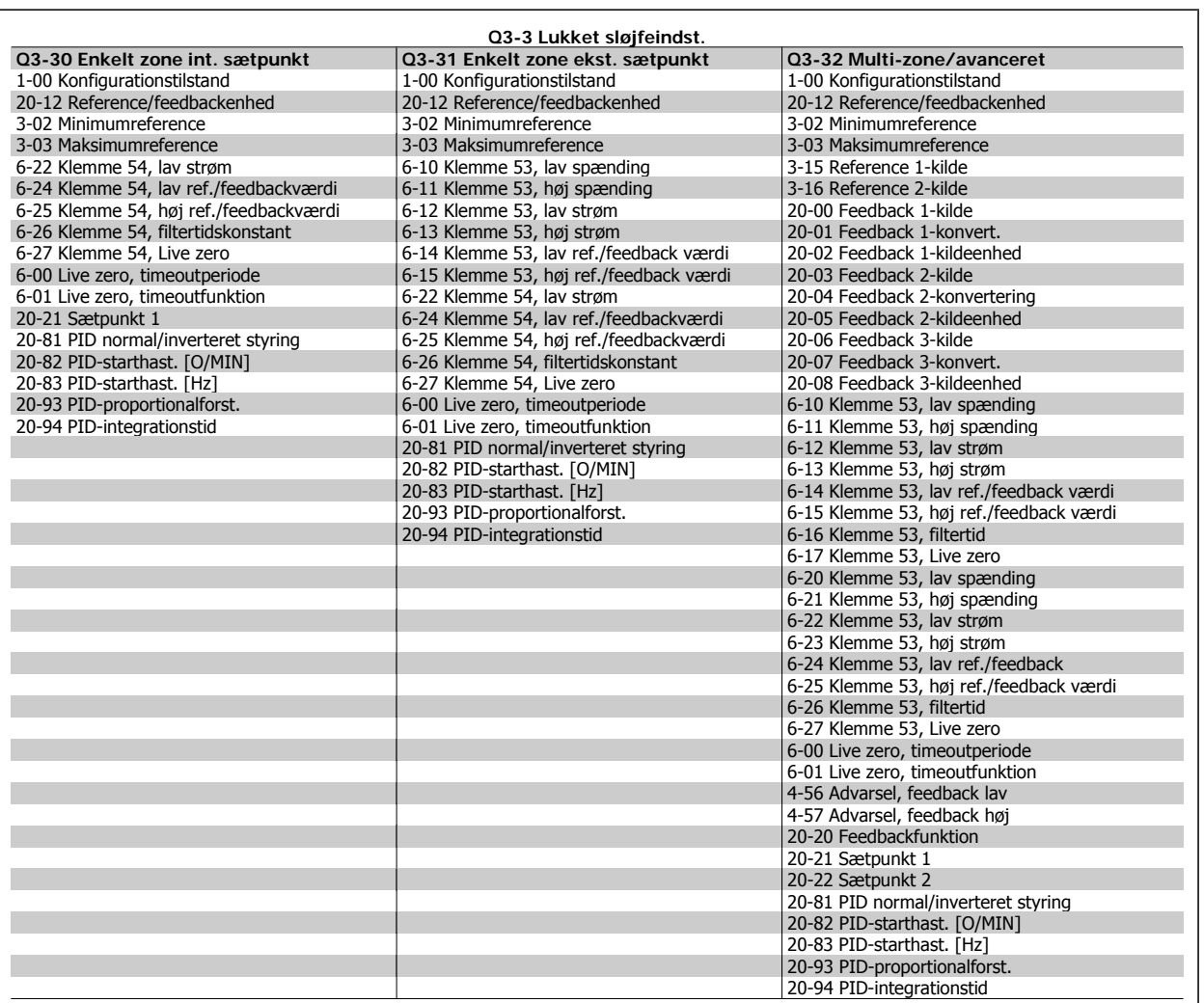

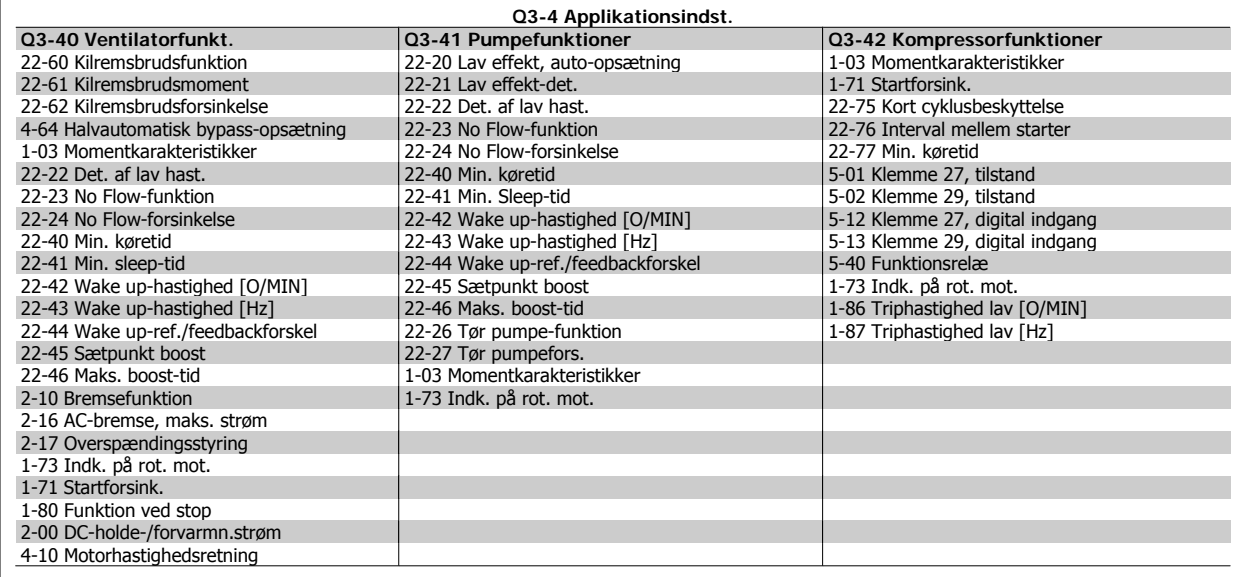

Se også VLT® HVAC Drive Programming Guide for en detaljeret beskrivelse af funktionsopsætningsparametergrupperne.

#### **2.1.7. Hovedmenutilstand**

Vælg hovedmenutilstand med et tryk på [Main Menu]-tasten. Nedenstående udlæsning vises i displayet.

Den midterste og den nederste del af displayet indeholder en liste med parametergrupper, som kan vælges ved at trykke på pil op- og pil nedtasten.

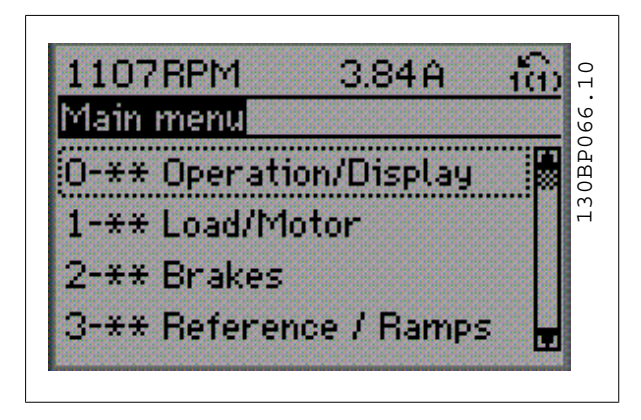

Hver enkelt parameter har et navn og et nummer, som forbliver det samme uanset programmeringstilstanden. I hovedmenu-tilstand er parametrene gruppeopdelt. Parameternummerets første ciffer (fra venstre) indikerer gruppenummeret for den pågældende parameter.

Alle parametrene kan ændres i hovedmenuen. Afhængig af konfigurationen (par. 1-00) kan nogle af parametrene imidlertid være skjulte.

### **2.1.8. Parametervalg**

I hovedmenu-tilstand er parametrene gruppeopdelt. Der vælges en parametergruppe ved hjælp af navigationstasterne. Følgende parametergrupper er tilgængelige:

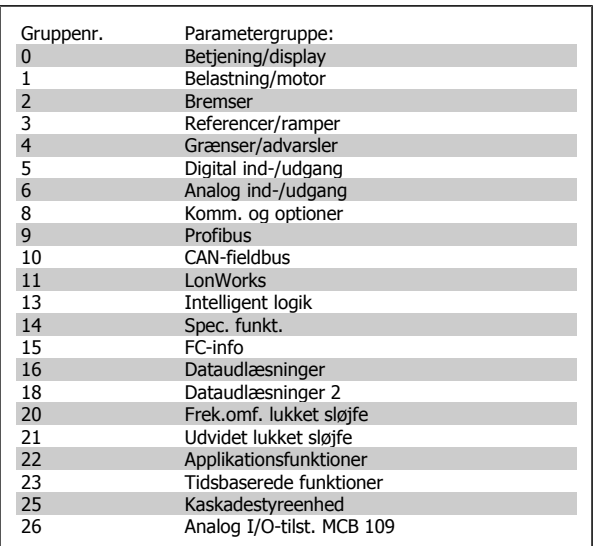

Efter valget af parametergruppe vælges en parameter ved hjælp af navigationstasterne.

Displayets midterste del indeholder parameternummer og -navn sammen med den valgte parameterværdi.

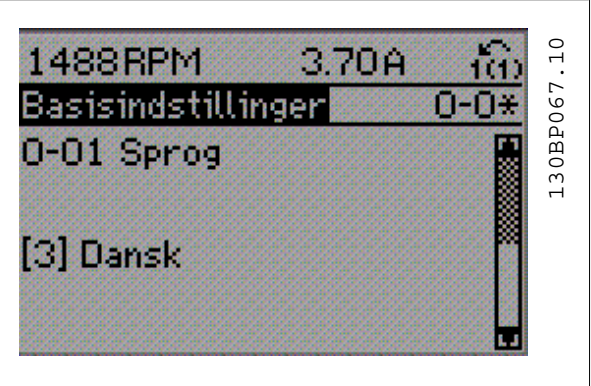

#### **2.1.9. Ændring af data**

Fremgangsmåden for ændring af data er den samme, uanset om en parameter er valgt i kvikmenuen eller hovedmenuen. Tryk på [OK] for at ændre den valgte parameter.

Fremgangsmåden for ændring af data afhænger af, om den valgte parameter repræsenterer en numerisk dataværdi eller en tekstværdi.

#### **2.1.10. Ændring af tekstværdi**

Hvis den valgte parameter er en tekstværdi, skal tekstværdien ændres

ved hjælp af [▲] [▼]-navigationstaster.

Pil op-tasten forøger værdien, mens pil ned-tasten reducerer værdien. Placer markøren på den værdi, der skal gemmes, og tryk på [OK].

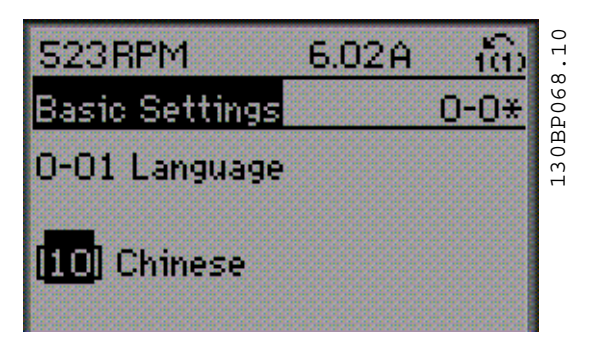

#### **2.1.11. Ændring af en gruppe af numeriske dataværdier**

Hvis den valgte parameter repræsenterer en numerisk dataværdi, skal de valgte data ændres ved hjælp af [◀] [▶]-navigationstasterne såvel som [▲] [▼]-navigationstasterne. Anvend [◀] [▶]-navigationstasterne til at bevæge markøren horisontalt.

Anvend [▲] [▼]-navigationstasterne til at ændre dataværdien. Pil optasten forøger dataværdien, mens pil ned-tasten reducerer den. Placer markøren på den værdi, der skal gemmes, og tryk på [OK].

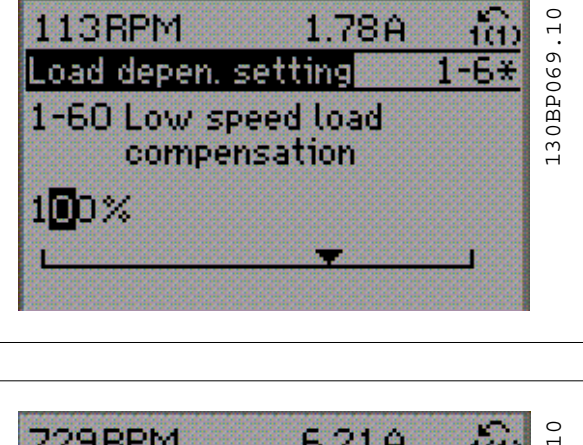

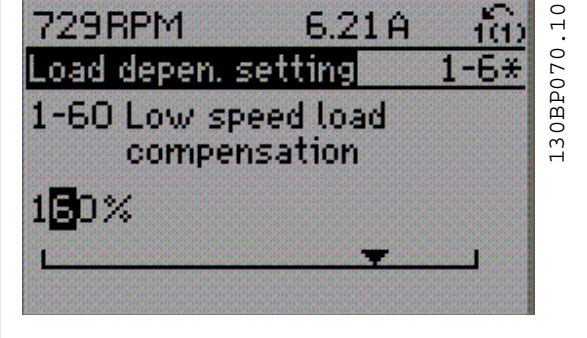

#### **2.1.12. Ændring af dataværdi,trinvist**

Visse parametre kan ændres trinvist eller varieres uendeligt. Dette gælder Motoreffekt (par. 1-20), Motorspænding (par. 1-22) og Motorfrekvens (par. 1-23).

Parametrene ændres både som en gruppe af numeriske dataværdier og varieres uendeligt som numeriske dataværdier.

#### **2.1.13. Udlæsning og programmering af indekserede parametre**

Parametre indekseres, når de placeres i en rullestak.

Par. 15-30 til 15-33 indeholder en fejllog, som også kan udlæses. Vælg en parameter, tryk på [OK], og brug pil op/ned til at rulle gennem værdiloggen.

Brug par. 3-10 som endnu et eksempel:

Vælg parameteren, tryk på [OK], og anvend pil op/ned til at rulle gennem de indekserede værdier. Parameterværdien ændres ved at vælge den indekserede værdi og trykke på [OK]. Herefter ændres selve værdien ved at trykke på pil op/ned. Tryk på [OK] for at acceptere den nye indstilling. Tryk på [CANCEL] for at annullere. Tryk på [Back] for at forlade parameteren.

### **2.1.14. Initialisering til fabriksindstillingerne**

Frekvensomformeren kan initialiseres til fabriksindstillingerne på to måder:

Anbefalet initialisering (via par. 14-22)

- 1. Vælg par. 14-22
- 2. Tryk på [OK]
- 3. Vælg "Initialisering"

**NB!**

4. Tryk på [OK]

- 5. Afbryd netforsyningen, og afvent, at lyset i displayet går ud.
- 6. Tilslut netforsyningen igen frekvensomformeren er nu nulstillet.
- 7. Indstil par. 14-22 tilbage til Normal drift.

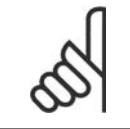

Nulstiller parametrene, der er valgt i Personlig menu, med fabriksindstillingen.

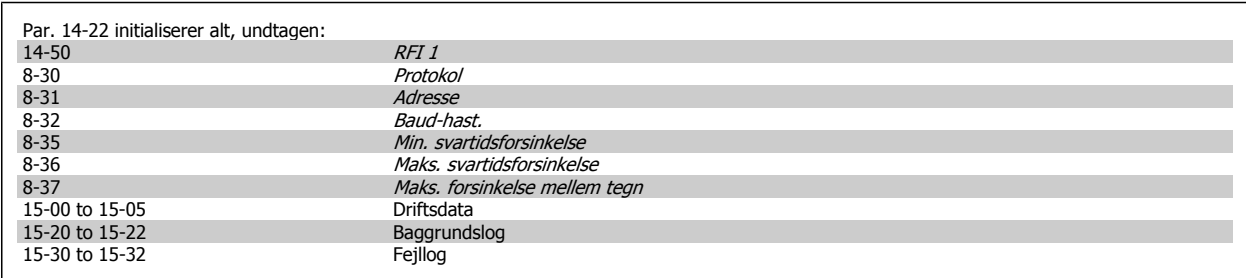

#### **Manuel initialisering**

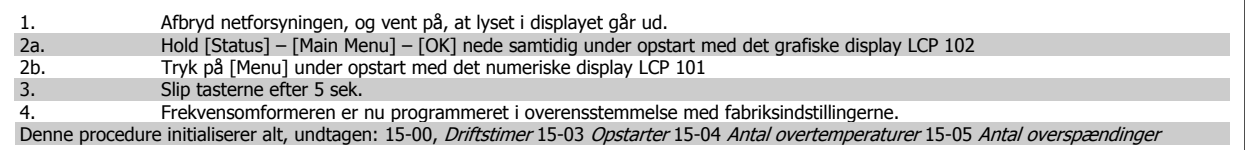

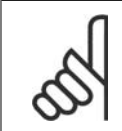

## **NB!**

Når der udføres manuel initialisering, nulstilles også indstillingerne for seriel kommunikation, RFI-filterindstillinger (par. 14-50) og fejllogindstillinger.

Parametrene, der er valgt i Personlig menu, fjernes.

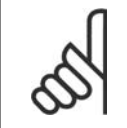

#### **NB!**

Efter initialisering og tænd/sluk vil displayet ikke vise oplysninger, før der er gået et par minutter.

# **3. Parameterbeskrivelse**

# **3.1. Parametervalg**

Parametrene for frekvensomformeren er opdelt i forskellige parametergrupper for at gøre det nemt at vælge de korrekte parametre til optimeret drift af frekvensomformeren.

De fleste HVAC-applikationer kan programmeres ved hjælp af Quick Menu-knappen og ved at vælge parametrene under Hurtig opsætning og Funktionsopsæt.

Beskrivelser og standardindstillinger af parametre findes i afsnittet Parameterlister bagerst i denne brugervejledning.

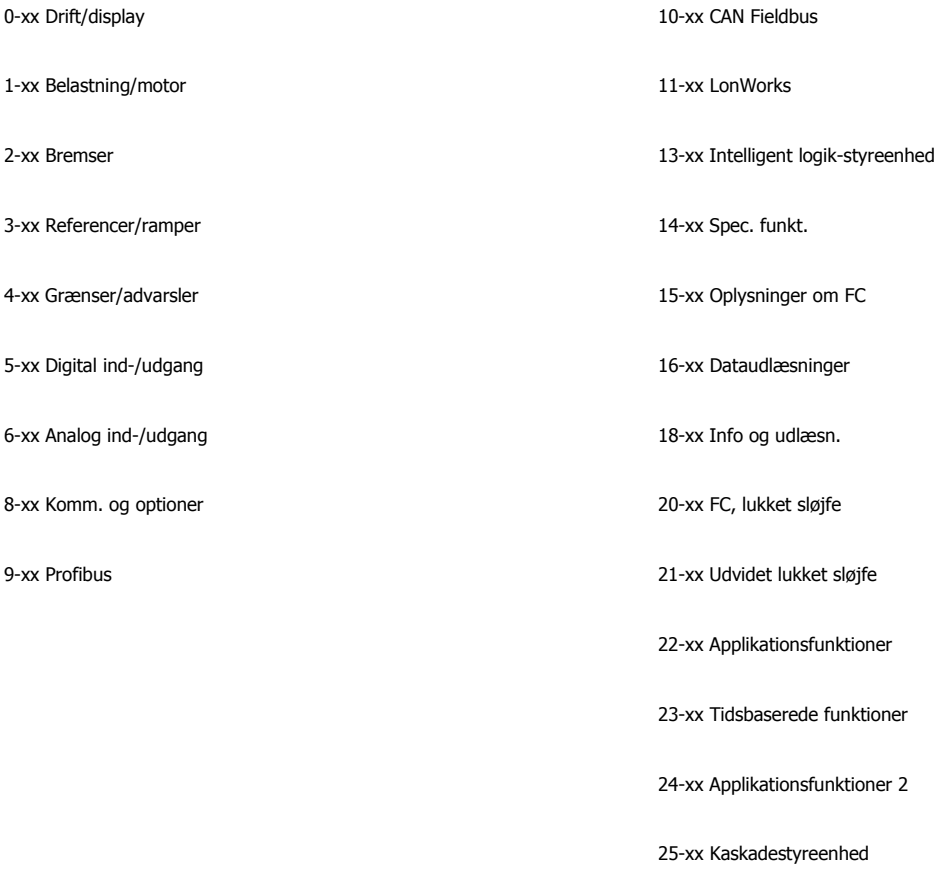

26-xx Analog I/O-tilst. MCB 109

# **3.2. Hovedmenu - Drift og Display - Gruppe 0**

#### **3.2.1. 0-\*\* Betjening/display**

Parametre, der er tilknyttet frekvensomformerens grundlæggende funktioner, LCP-tastfunktion og LCP-displaykonfiguration.

#### **3.2.2. 0-0\* Basisindstillinger**

Parametergruppe til grundindstillinger i frekvensomformeren.

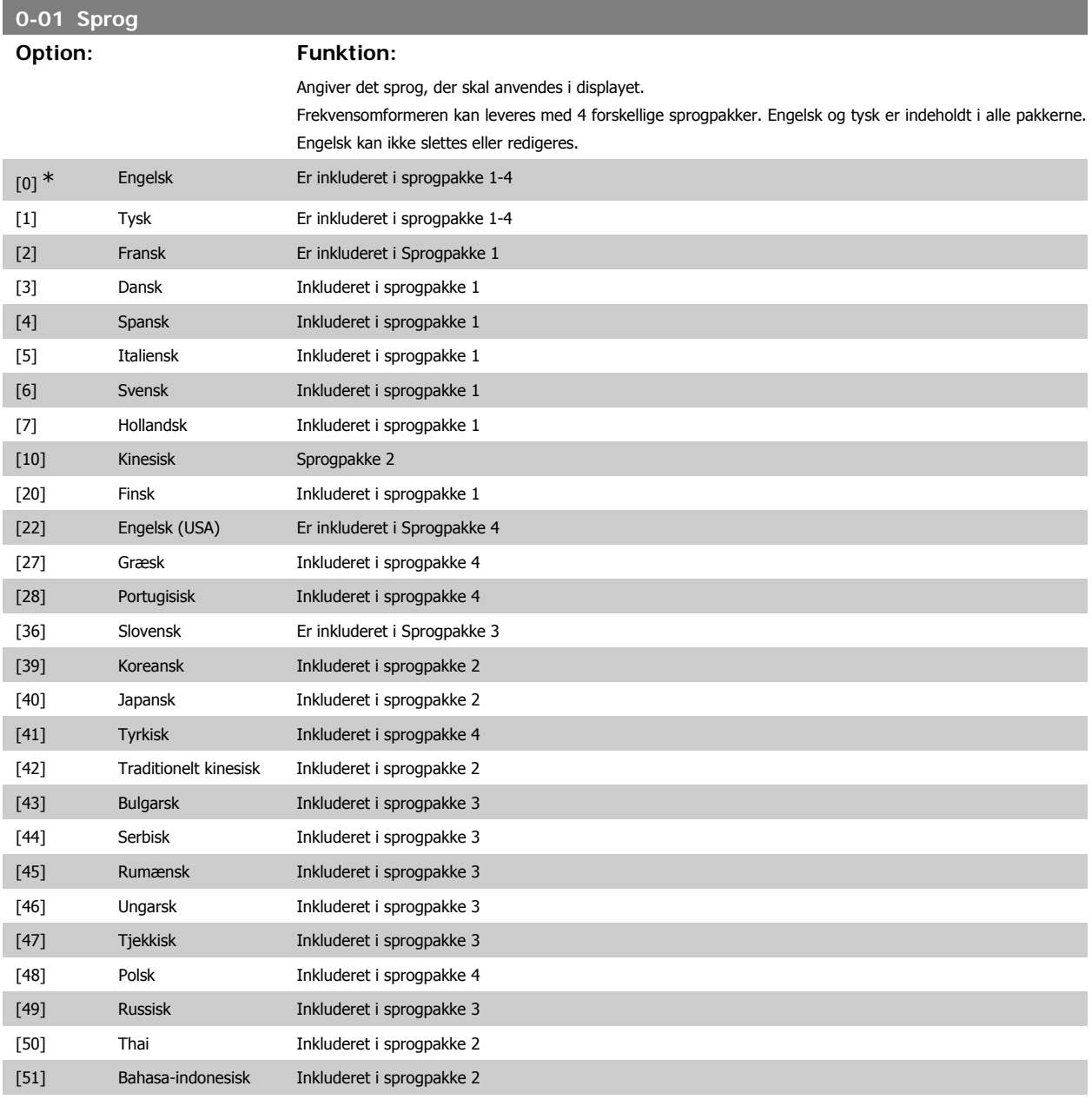

#### **0-02 Motorhastighedsenhed**

#### **Option: Funktion:**

Denne parameter kan ikke justeres, mens motoren kører.

Det viste display afhænger af indstillingerne i parameter 0-02 og 0-03. Standardindstillingen af parameter 0-02 og 0-03 afhænger af det geografiske område, frekvensomformeren er leveret til, men de kan omprogrammeres efter behov.

**0-03 Regionale indstillinger**

**Option: Funktion:**

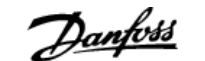

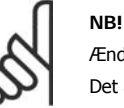

Denne parameter kan Det viste display afhæ

efter behov.

Ændring af Motorhastighedsenheden nulstiller visse parametre til deres oprindelige værdi. Det anbefales at vælge motorhastighedsenheden først, før andre parametre ændres.

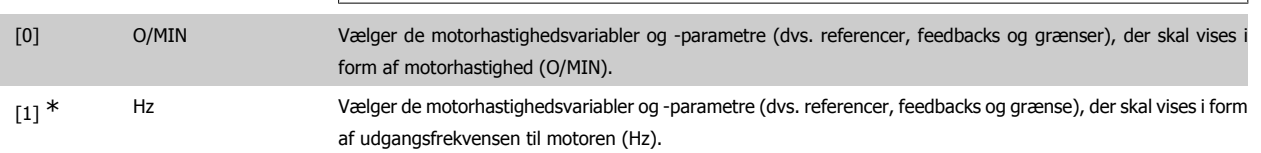

[0] \* International Indstiller par. 1-20 *Motoreffekt*-enheder til [kW] og standardværdien af par. 1-23 *Motorfrekvens* [50 Hz]. [1] Nordamerika Indstiller par. 1-21 Motoreffekt-enheder til hk og standardværdien af par. 1-23 Motorfrekvens til 60 Hz.

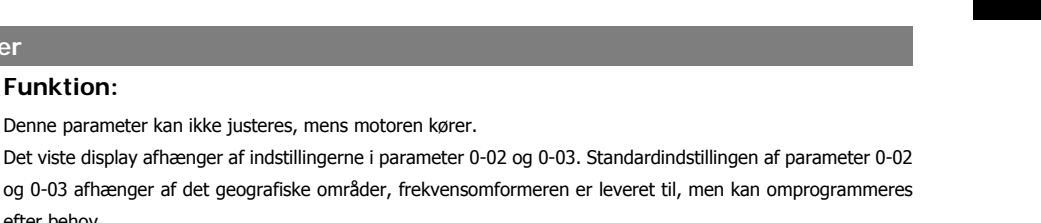

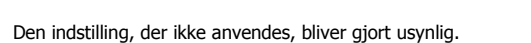

**0-04 Driftstilstand ved start (Hand) Option: Funktion:** Vælg dendriftstilstand der skal være gældende, når frekvensomformeren gentilsluttes til netspændingen efter en nedlukning i driftstilstanden Hand (lokal).  $[0]$  \* Genoptag Genoptager driften af frekvensomformer med den samme lokale reference og de samme start/stop-betingelser (påført via [Hand On]/[Off] på LCP eller Hand Start ved hjælp af en digital indgang), som var gældende umiddelbart før afbrydelse af frekvensomformeren. [1] Tvangsstop, ref=gammel Anvender den gemte reference [1] for at stoppe frekvensomformeren, samtidig med at den gældende lokale hastighedsreference før frekvensomformere blev lukket nedlukning, bliver gemt i hukommelsen. Når netspænding er blevet tilsluttet igen, og der er modtaget en startkommando (ved brug af LCP [Hand On]-knappen eller en Hand Start-kommando fra en digital indgang), vil frekvensomformeren genstarte og køre ved den gemte hastighedsreference.

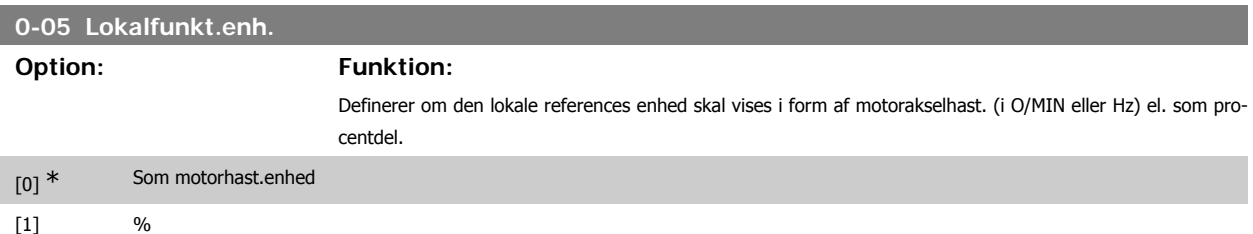

#### **3.2.3. 0-1\* Driftsopsætning**

Angiv, og styr de individuelle parameteropsætninger.

Frekvensomformeren har fire parameteropsætninger, der kan programmeres uafhængigt af hinanden. Derfor er frekvensomformeren meget fleksibel, foruden at den opfylder kravene for mange forskellige HVAC-systemkontrolenheder, der ofte vil spare udgifter til eksternt styreudstyr. Disse kan for eksempel anvendes til at programmere frekvensomformeren til at fungere i henhold til en given styreprofil i en opsætning (f.eks. drift i dagtimerne) og en anden styreprofil i en anden opsætning (f.eks. natsænkning). De kan også anvendes af en AHU eller en OEM, der producerer indpakkede enheder, til programmering af de fabrikstilpassede frekvensomformere til styring af forskellige modeller af udstyr af en bestemt type, så de er indstillet til de samme parametre, hvilket betyder, at der under produktion/igangsætning blot skal vælges en given opsætning afhængig af hvilken type, frekvensomformeren er installeret til.

Den aktive opsætning (dvs. den opsætning, som frekvensomformeren fungerer med aktuelt) kan vælges i parameter 0-10 og vises i LCP. Ved brug af multiopsætning er det muligt at skifte mellem opsætninger, mens frekvensomformeren kører eller er stoppet, via digitale indgange eller serielle kommunikationskommandoer (f.eks. natsænkning). Hvis det er nødvendigt at ændre opsætninger under kørsel, skal det kontrolleres, at parameter 0-12 er programmeret som krævet. For de fleste HVAC-applikationer vil det ikke være nødvendigt at programmere parameter 0-12, heller ikke, hvis der skal skiftes opsætning mens den kører, men i forbindelse med meget komplekse applikationer, der gør brug af de forskellige opsætningers fulde fleksibilitet, kan det være nødvendigt. Parameter 0-11 gør det muligt at ændre parametrene inden for enhver opsætning, mens frekvensomformeren fortsætter i den aktive opsætning, som kan være en anden end den, der er ved at blive ændret. Hvis de samme parameterindstillinger kræves i forskellige opsætninger, er det ved hjælp af parameter 0-51 muligt at kopiere parameterindstillinger mellem opsætninger, hvilket er medvirkende til en hurtigere idriftsætning.

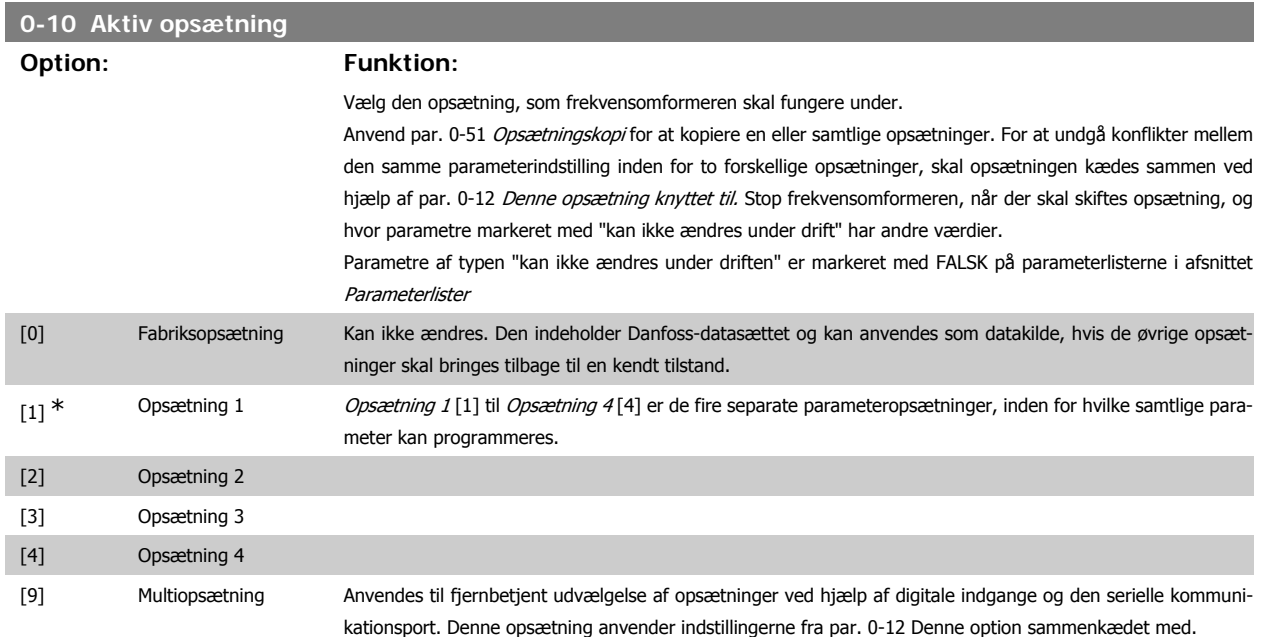

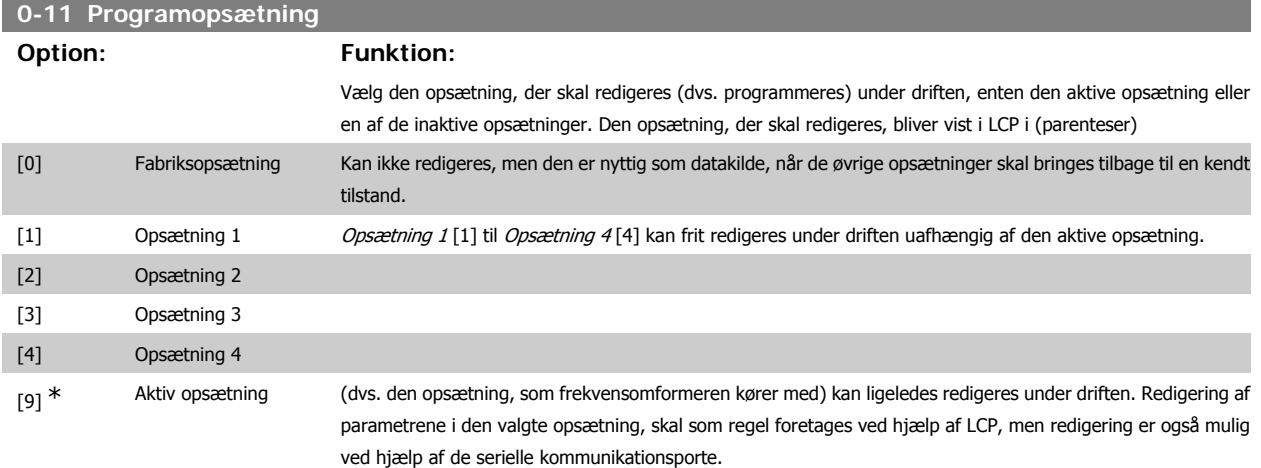

# **0-12 Denne opsætning knyttet til**

#### **Option: Funktion:**

Denne parameter skal kun programmeres, hvis det er påkrævet at ændre opsætning mens motoren kører. Dette sikrer, at parametre, der er indstillet til "kan ikke ændres under driften" har den samme opsætning i alle relevante opsætninger.

For at muliggøre problemfri skift fra en opsætning til en anden, mens frekvensomformeren kører, tilknyttes opsætninger, der indeholder parametre, der ikke kan ændres under driften. Tilknytningen vil sikre synkronisering af de parameterværdier, der 'ikke kan ændres under driften', når man går fra en opsætning til en anden under driften. Parametre af typen "kan ikke ændres under driften" er markeret med FALSK på parameterlisterne i afsnittet Parameterlister.

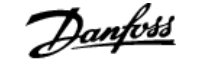

Par. 0-12 tilknytningsopsætningsfunktionen anvendes, når der er valgt multiopsætning i par. 0-10 Aktiv opsætning. Multiopsætningen anvendes for at skifte fra en opsætning til en anden under driften (f.eks. når motoren kører).

Eksempel:

Anvend Multiopsætning for at skifte fra opsætning 1 til opsætning 2, mens motoren kører. Programmér først parametre i opsætning 1, og sørg dernæst for, at opsætning 1 og opsætning 2 er synkroniserede (eller "sammenkædede"). Synkronisering kan foretages på to måder:

1. Rediger redigeringsopsætningen til Opsætning 2 [2] i par. 0-11 Rediger opsætning, og indstil par. 0-12 Denne opsætning knyttet til til Opsætning 1 [1]. Dette vil starte sammenkædningsprocessen (synkroniseringen).

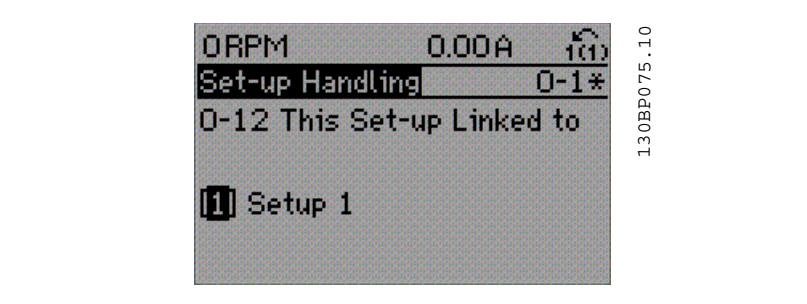

#### ELLER

2. Mens du stadig er i Opsætning 1, kan Opsætning 1 kopieres til Opsætning 2 ved hjælp af par. 0-50. Indstil dernæst par. 0-12 til Opsætning 2 [2]. Dette vil starte sammenkædningsprocessen.

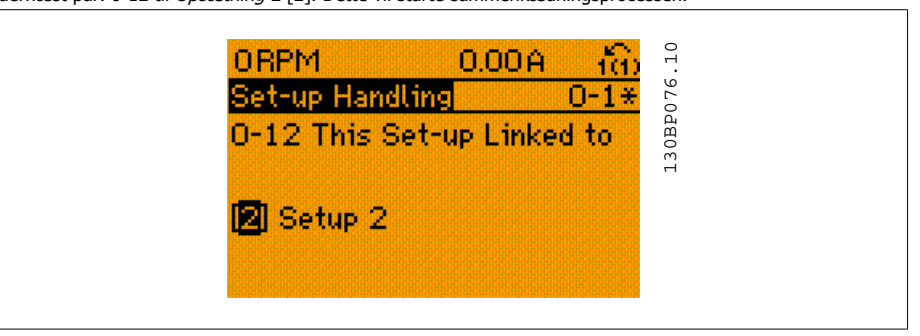

Når sammenkædningen er gennemført, vil par. 0-13 *Udlæsning: Sammenkædede opsætninger* indeholde teksten {1,2} for at angive, at alle parametre, der 'ikke kan ændres under driften' nu er de samme i Opsætning 1 og Opsætning 2. Hvis der er ændringer til en parameter, der ikke kan ændres under driften, f.eks. par. 1-30 Statormodstand (rs) i Opsætning 2, vil disse også blive automatisk ændret i Opsætning 1. Skift mellem Opsætning 1 og Opsætning 2 under driften er nu mulig.

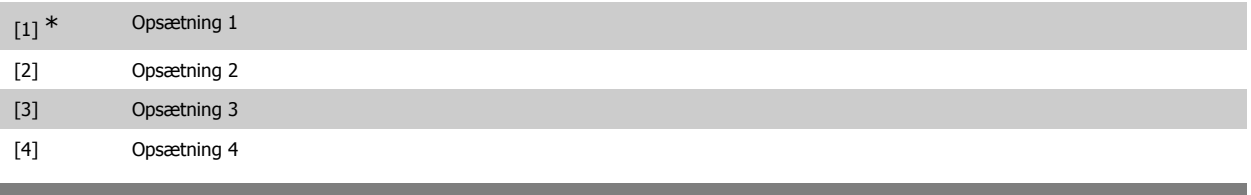

#### **0-13 Udlæsning: sammenkædede opsætninger**

#### Array [5]

0<sup>\*</sup> [0 - 255] Se en liste over alle de opsætninger, der er kædet sammen vha. par. 0-12 Denne opsætning knyttet til. Parameteren har et indeks for hver parameteropsætning. Den viste parameterværdi for hvert indeks repræsenterer de opsætninger, der er kædet sammen med parameteropsætningen.

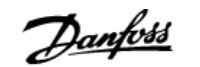

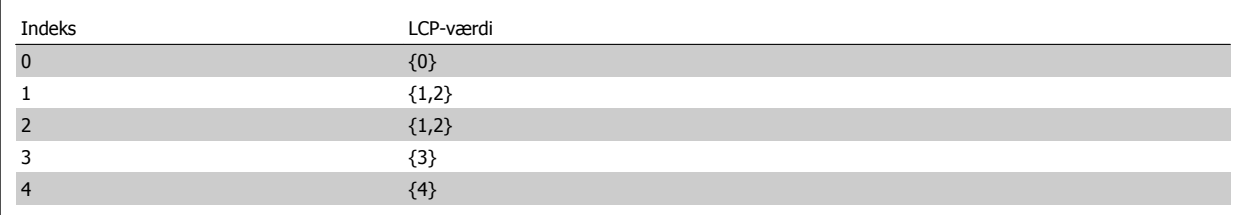

Tabel 3.1: Eksempel: Opsætning 1 og Opsætning 2 er sammenkædede

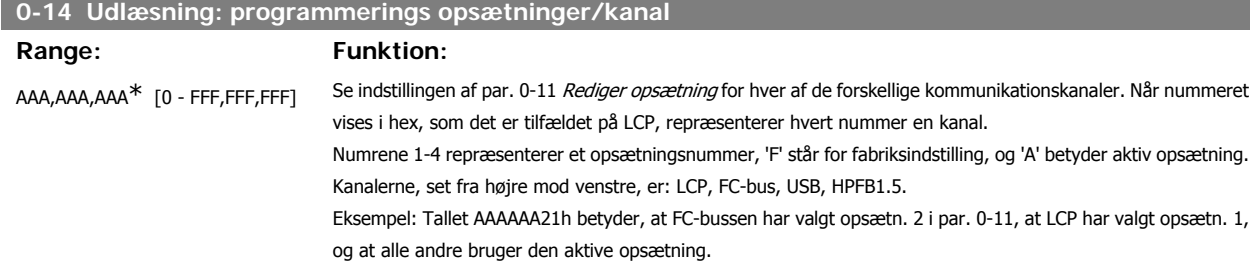

## **3.2.4. 0-2\* LCP-display**

**NB!**

Definer variablerne, der vises på det grafiske LCP-betjeningspanel.

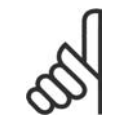

Se parametrene 0-37, 0-38 og 0-39 for yderligere oplysninger om, hvordan displaytekster skrives

### **0-20 Displaylinje 1,1, lille**

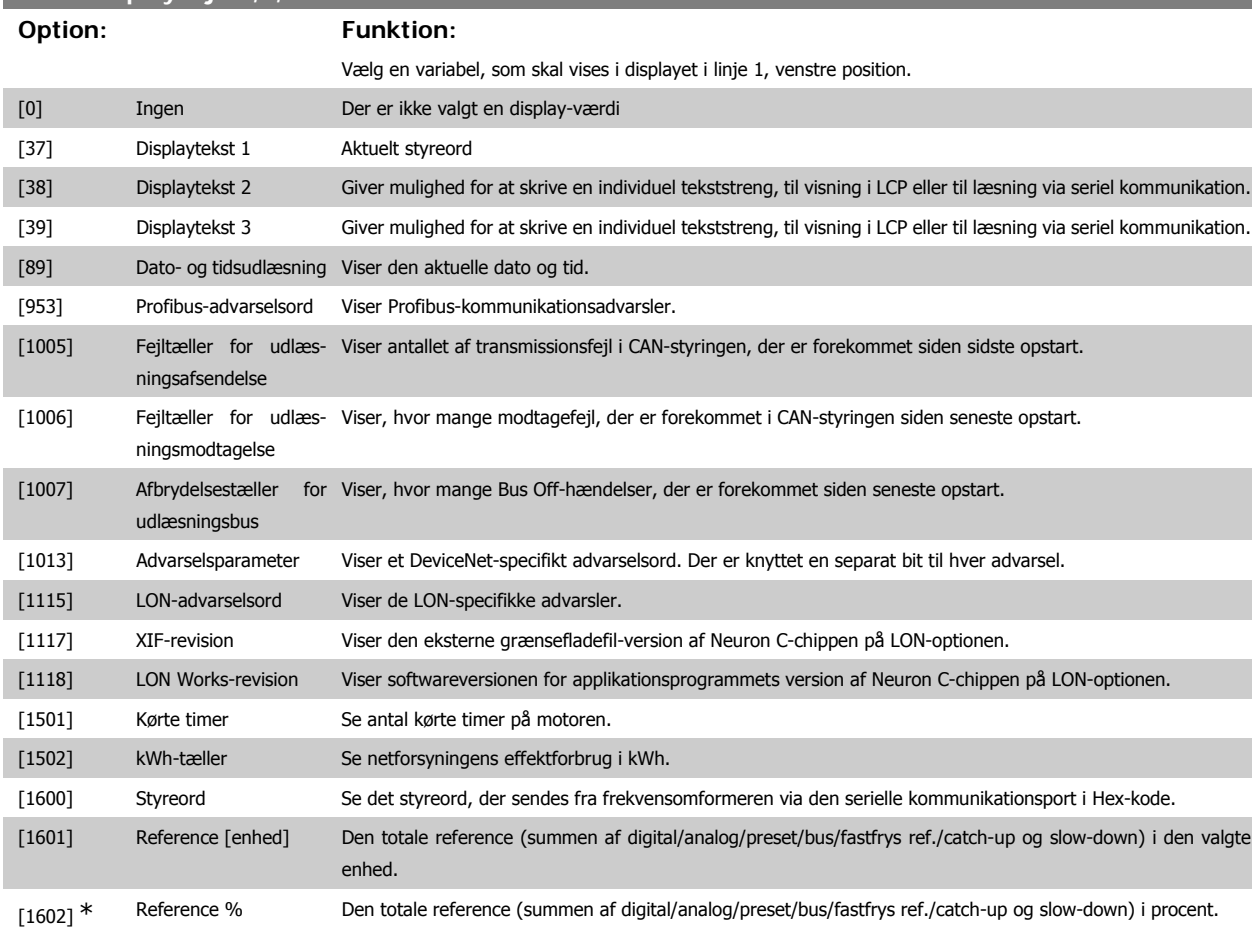

32 MG.11.C4.01 - VLT® er et registreret Danfoss-varemærke

# VLT<sup>®</sup> HVAC Drive Programming Guide 3. Parameterbeskrivelse

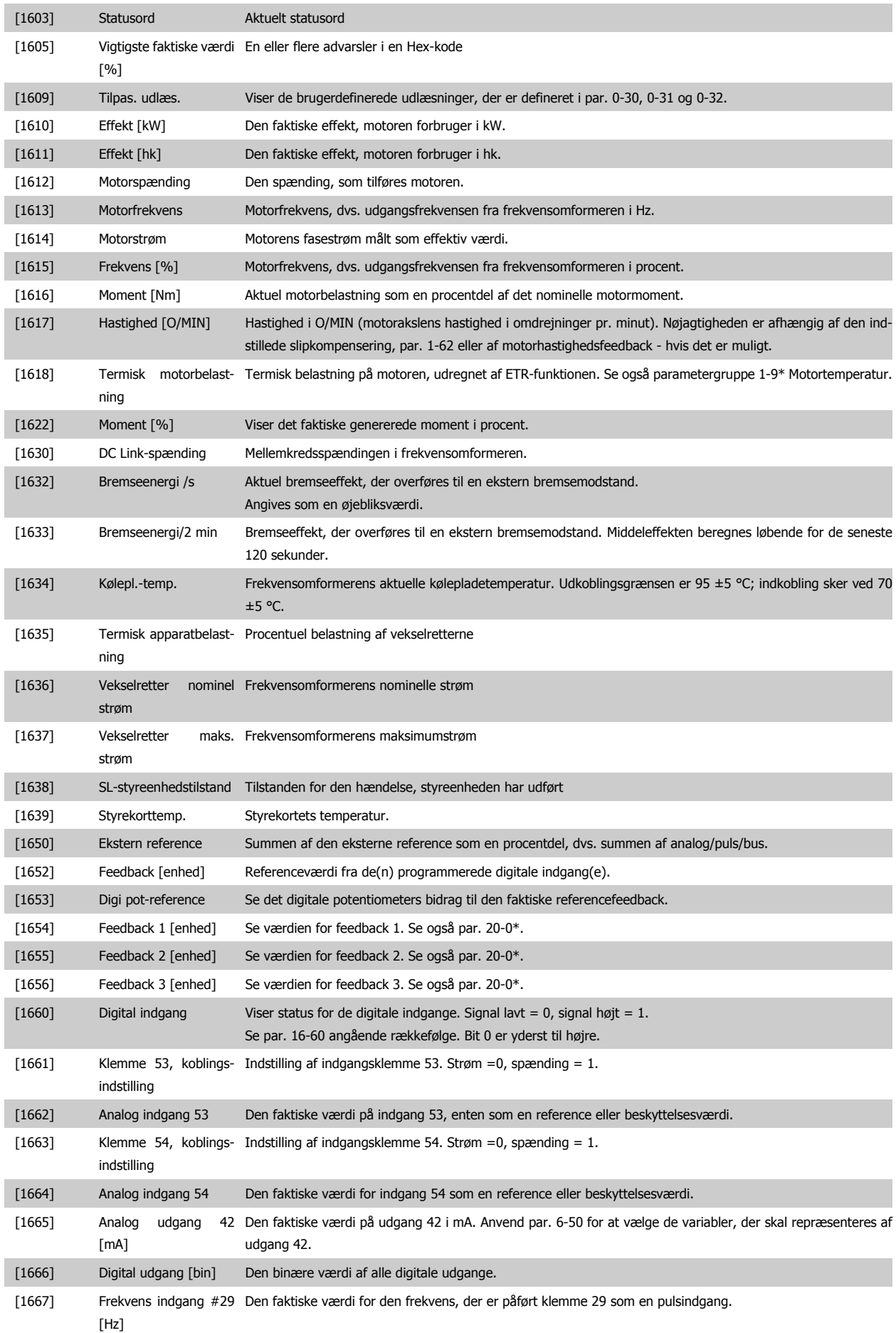

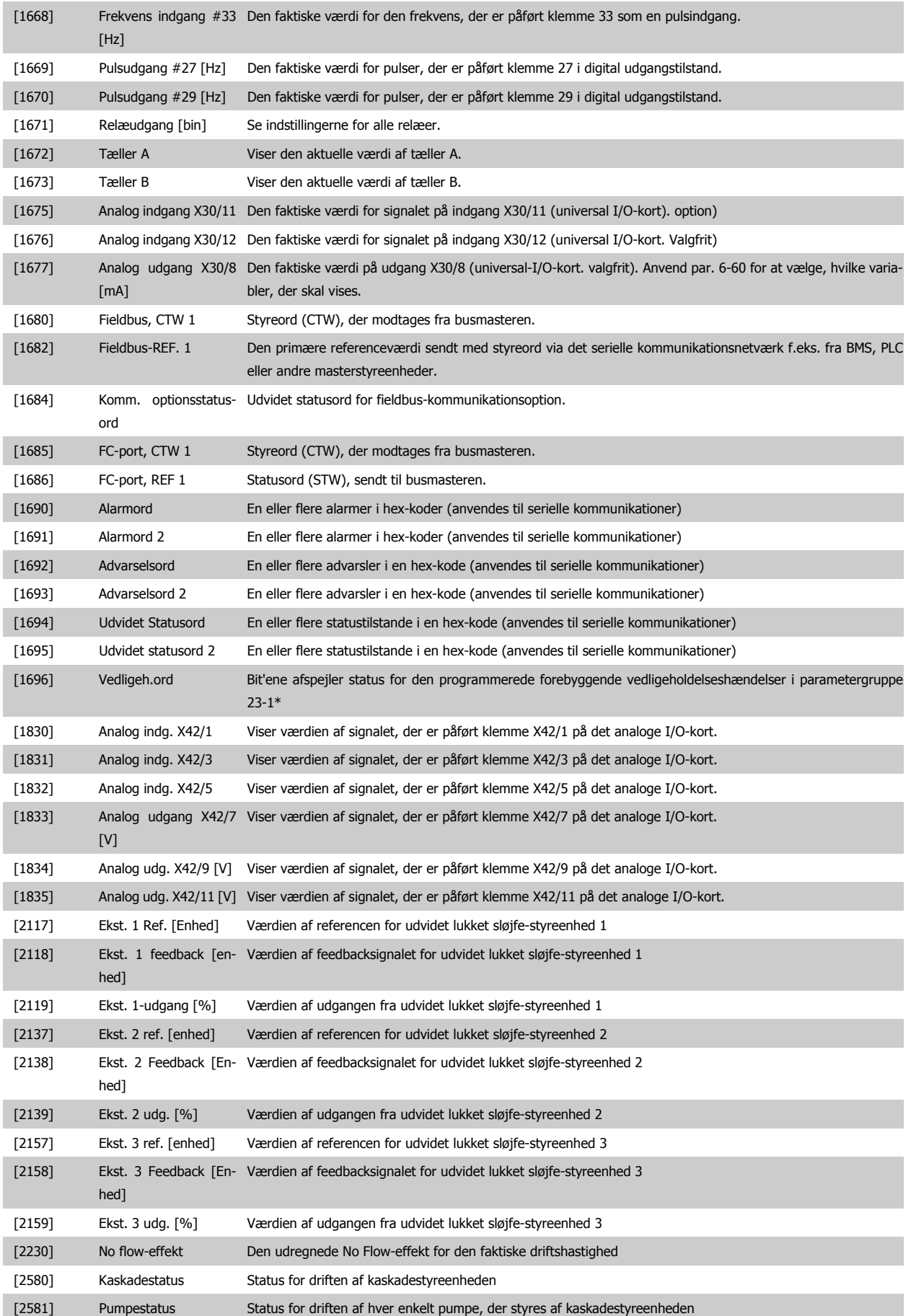

**NB!**

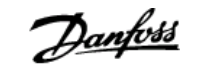

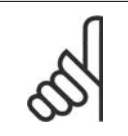

Se VLT® HVAC Drive Programming Guide, MG.11.Cx.yy for at få flere oplysninger.

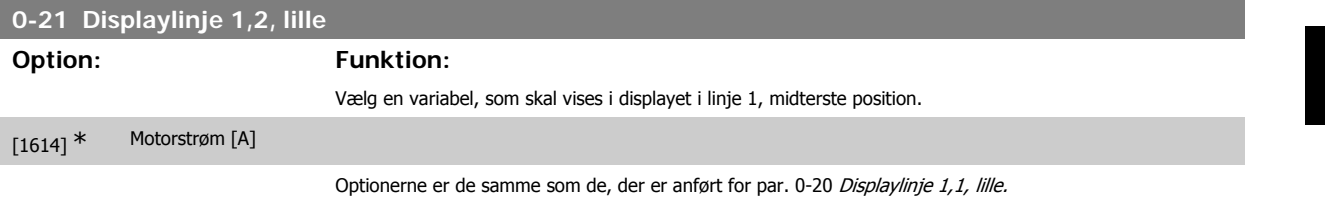

**0-22 Displaylinje 1,3, lille Option: Funktion:** Vælg en variabel, som skal vises i displayet i linje 1, højre position. [1610] \* Effekt [kW]

Optionerne er de samme som de, der er anført for par. 0-20 Displaylinje 1,1, lille.

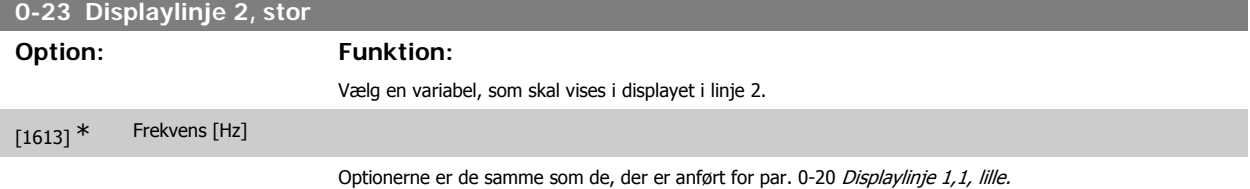

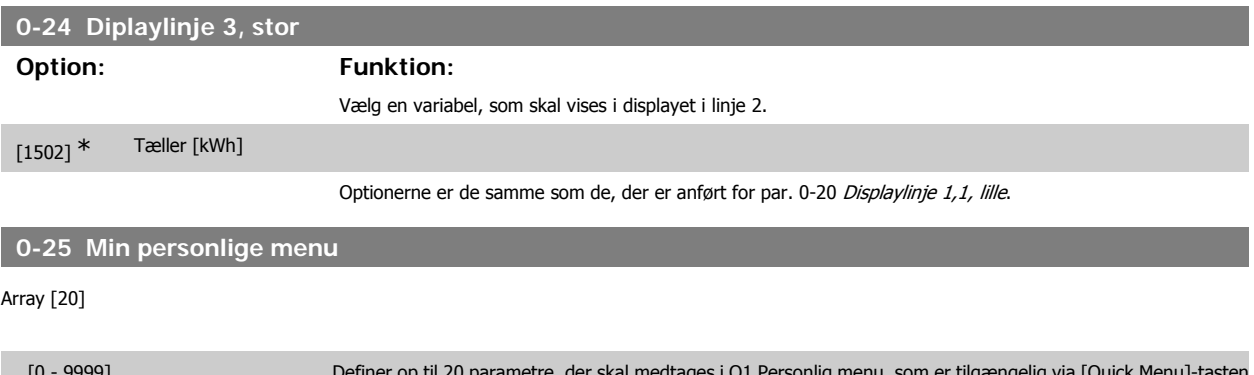

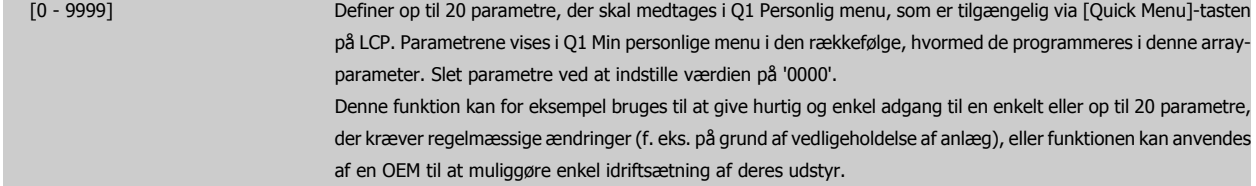

#### **3.2.5. Tilpasset LCP-udlæsning par. 0-3\***

Det er muligt at tilpasse displayets elementer til forskellige formål: \*Tilpasset udlæsning. Værdi proportional med hastighed (lineær, kvadrat eller kubik afhængigt af enhedsvalget i par. 0-30 Tilpasset udlæsning ) \*Displaytekst. Tekststreng lagret i en parameter.

#### Brugerdefineret udlæsning

Den beregnede værdi, der skal vises er beregnet på baggrund af indstillingerne i par. 0-30 Enhed for tilpasset udlæsning, par. 0-31 Tilpasset udlæsning minimumværdi (kun lineær), par. 0-32 Tilpasset udlæsning maksimumværdi, par. 4-13/4-14 Motorhastighed, høj grænse og den faktiske hastighed.

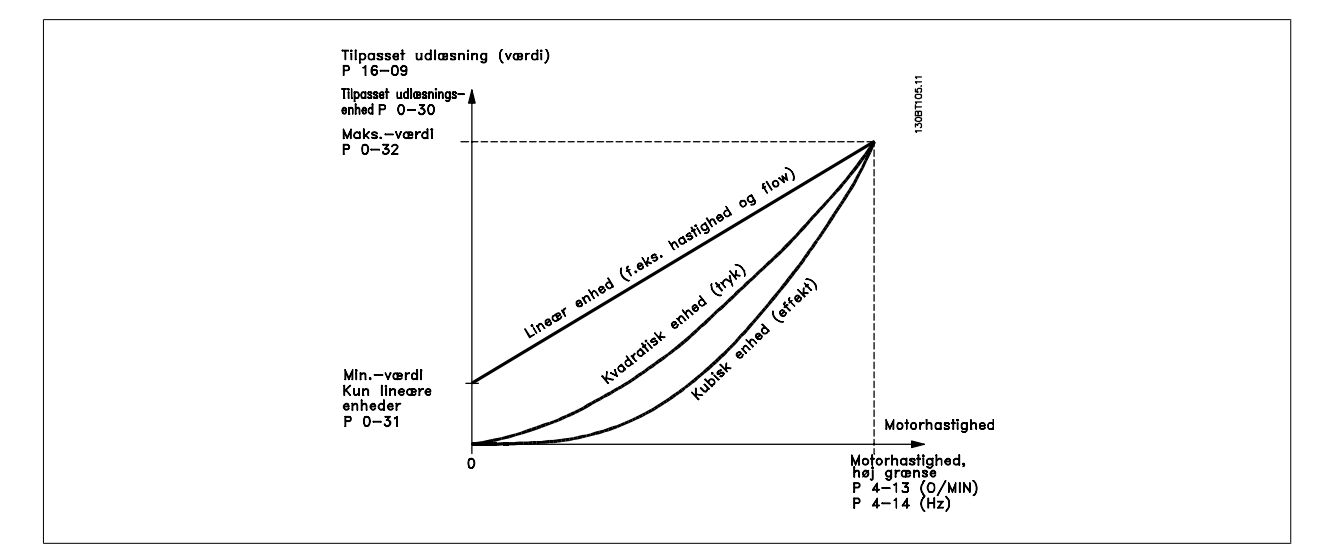

Forholdet afhænger af typen af den enhed, der er valgt i par. 0-30 Enhed for brugerdefineret udlæsning:

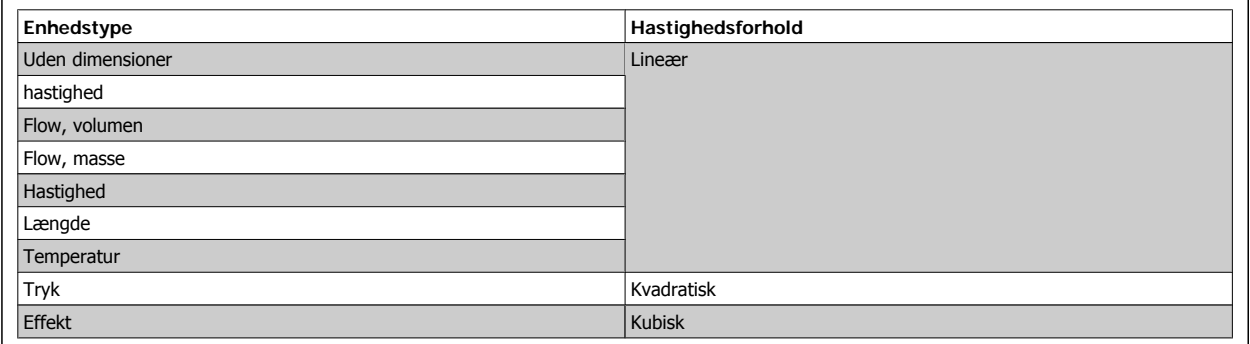

### **0-30 Enhed for tilpasset udlæsning**

#### **Option: Funktion:**

Programmer en værdi, der skal vises i displayet på LCP. Værdierne har et lineært, kvadratisk eller kubisk forhold til hastighed. Dette forhold afhænger af den valgte enhed (se ovenstående tabel). Den faktiske beregnede værdi kan læses i Tilpas. udlæs. par. 16-09 og/eller vises i displayet ved valg af Tilpas. udlæs. [16-09] i par. 0-20 -0-24 Displaylinje X,X, lille (stor).

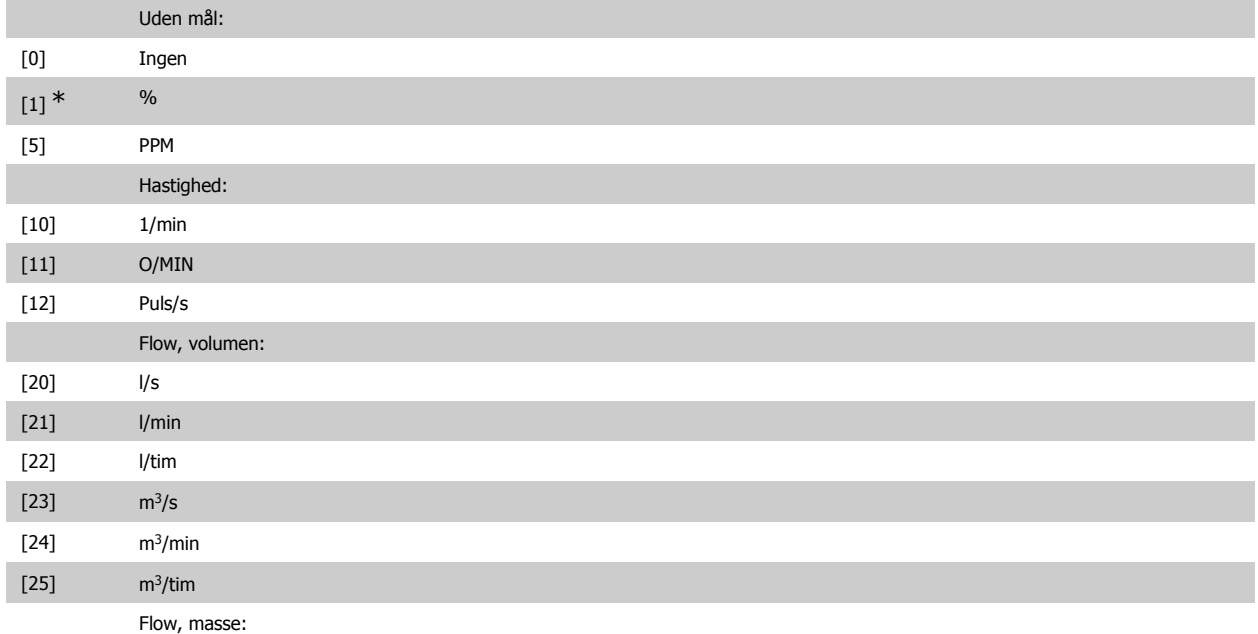
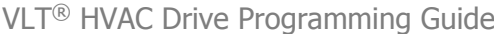

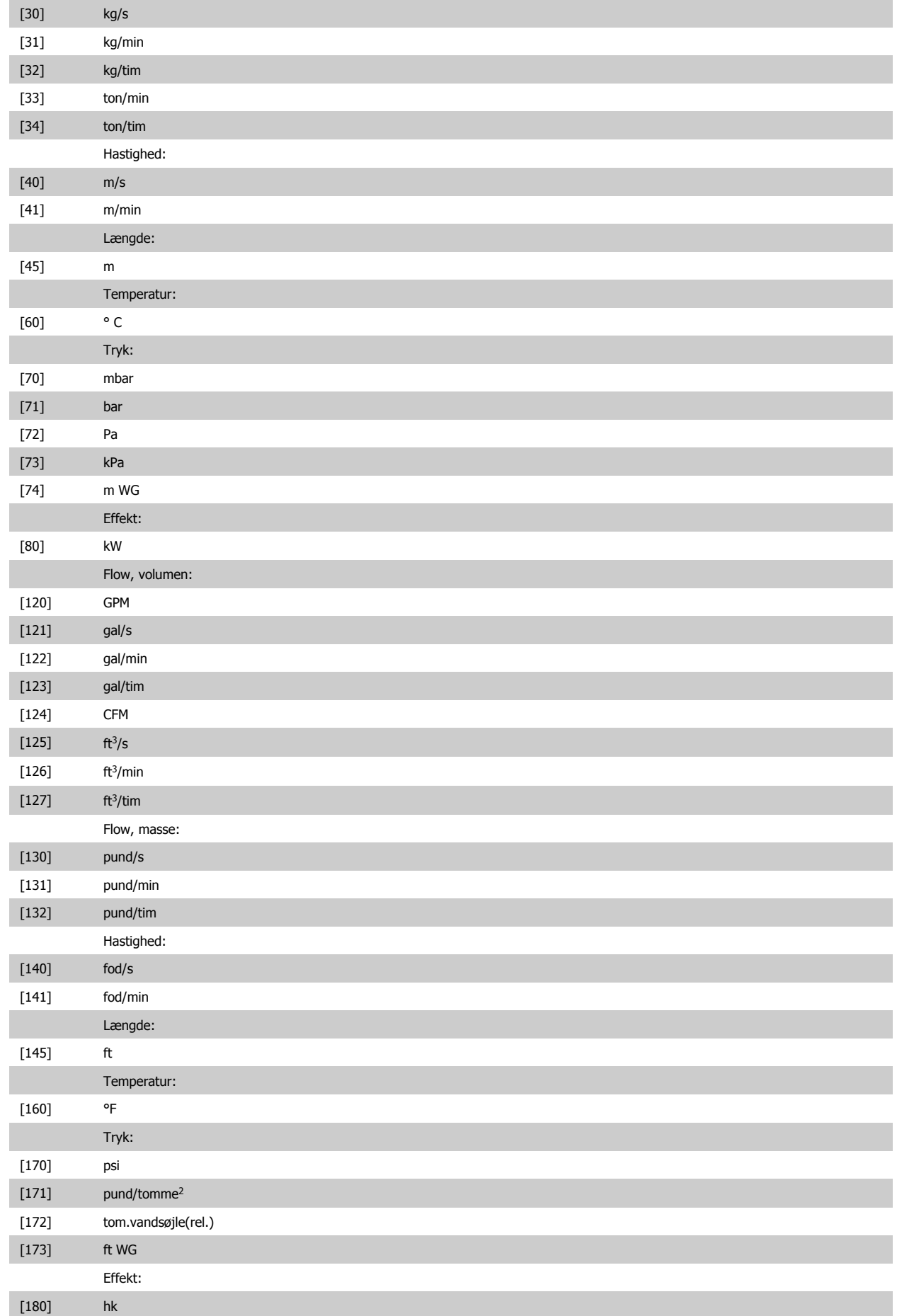

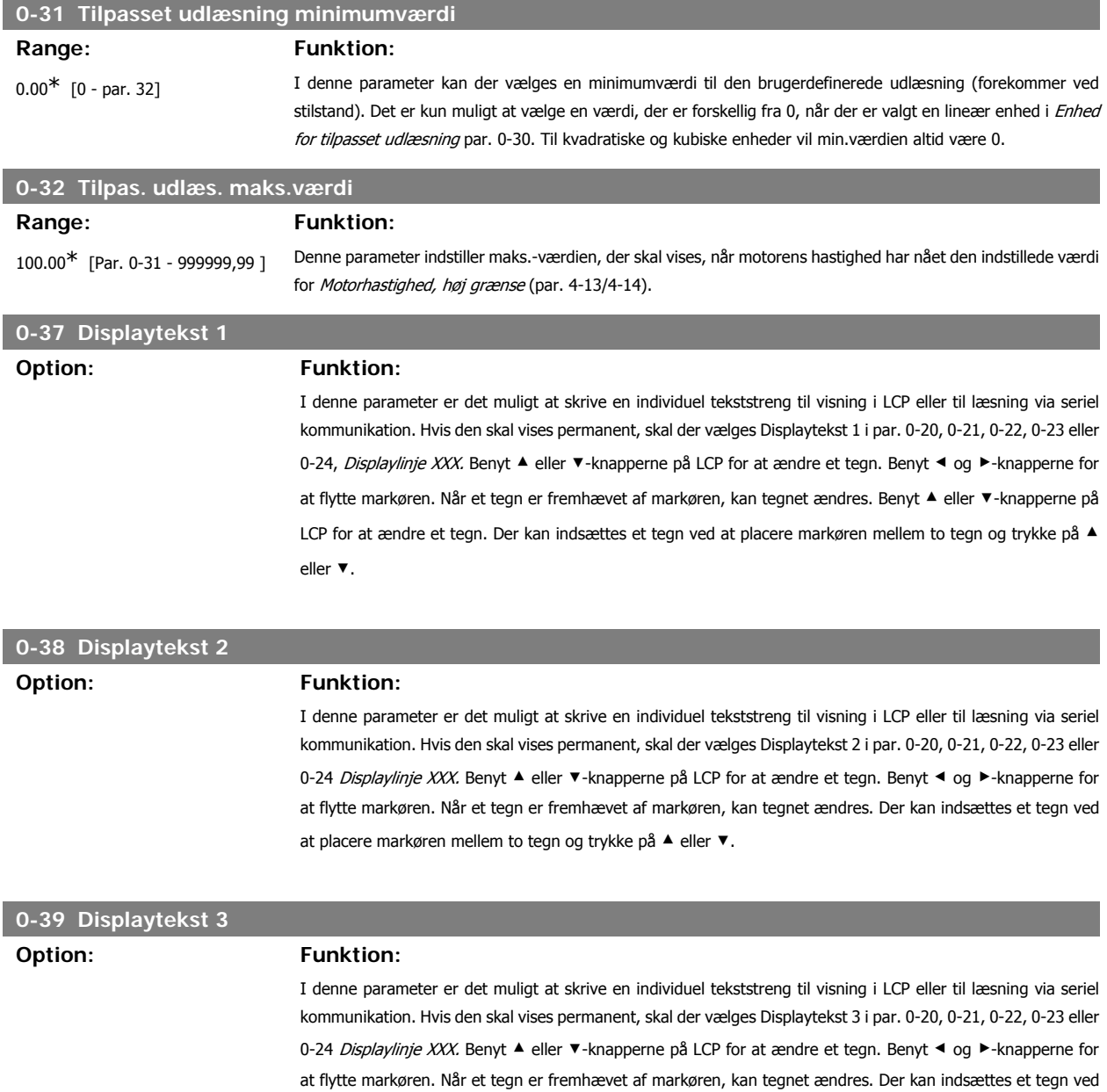

# **3.2.6. LCP-tastatur, 0-4\***

Aktiver, deaktiver og beskyt adgangskoden på individuelle taster på LCP-tastaturet.

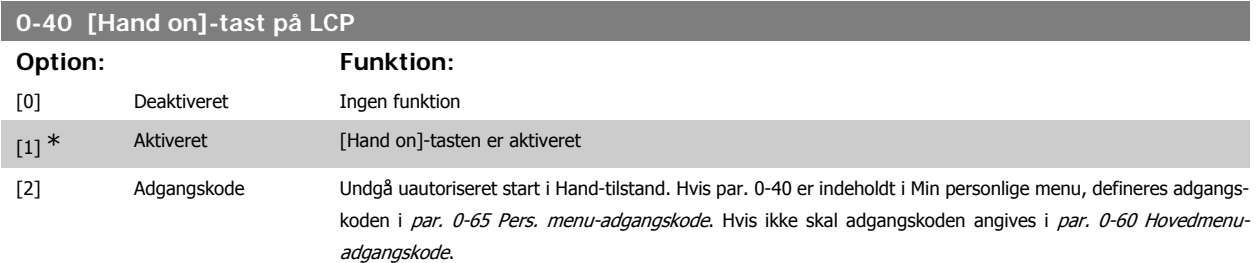

at placere markøren mellem to tegn og trykke på ▲ eller ▼.

# VLT<sup>®</sup> HVAC Drive Programming Guide **3.** Parameterbeskrivelse

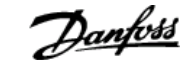

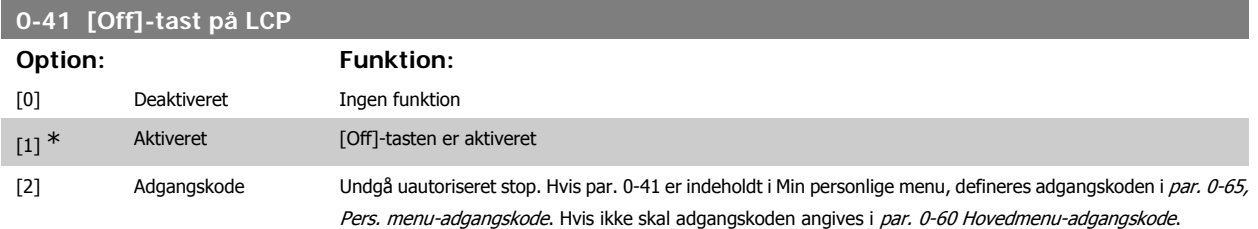

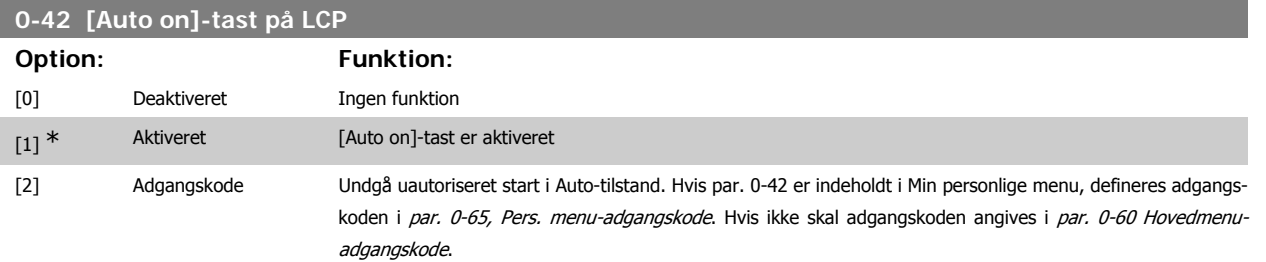

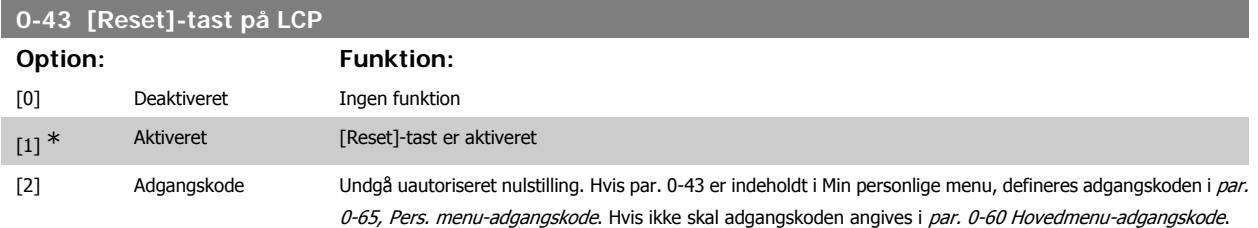

# **3.2.7. 0-5\* Kopier/Gem**

Kopier parameterindstillinger mellem opsætninger til/fra LCP.

#### **0-50 LCP-kopi Option: Funktion:** [0] \* Ingen kopi Ingen funktion [1] Alle til LCP Kopierer alle parametre i alle opsætninger fra frekvensomformerens hukommelse til LCP-hukommelsen. Af servicehensyn anbefales det at kopiere alle parametre til LCP efter idriftsætningen. [2] Alle fra LCP Kopierer alle parametre i alle opsætninger fra LCP-hukommelsen til frekvensomformerens hukommelse. [3] Størrelsesuafhængig fra LCP Kopierer kun parametrene, der er uafhængige af motorstørrelsen. Den sidste valgmulighed kan bruges til at programmere flere frekvensomformere med samme funktion uden at ændre de motordata, der allerede er indstillet.

Denne parameter kan ikke justeres med motoren i gang.

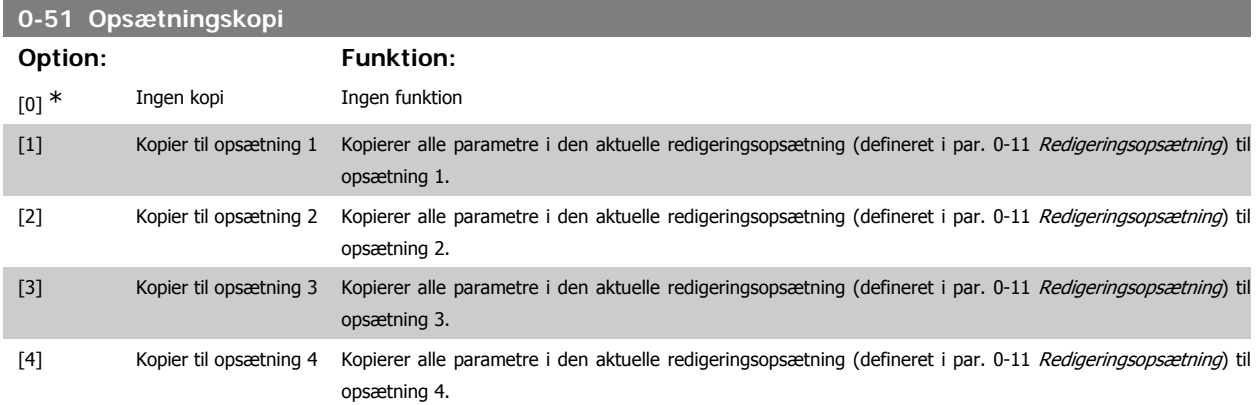

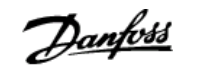

[9] Kopier til alle Kopierer parametrene i den aktuelle opsætning til hver enkelt af opsætning 1 til 4.

### **3.2.8. 0-6\* Adgangskode**

Definer adgangskode-adgang til menuer.

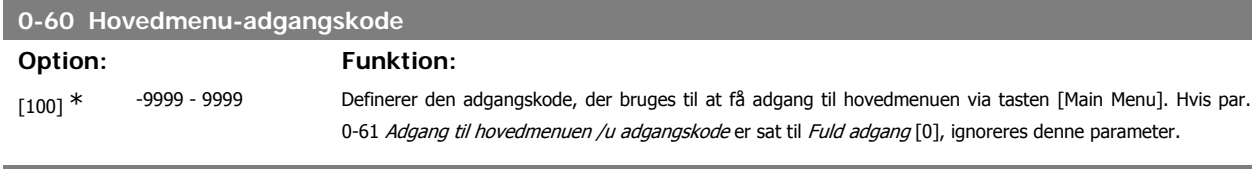

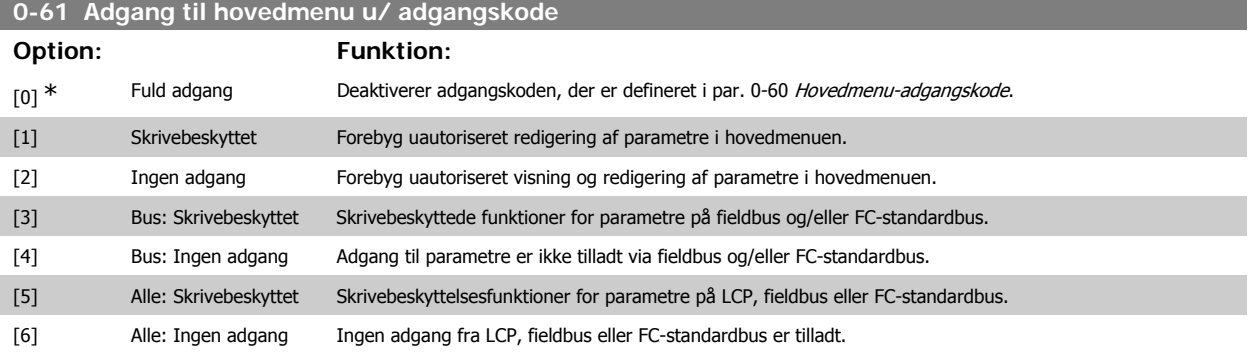

Hvis Fuld adgang [0] vælges, ignoreres parametrene 0-60, 0-65 og 0-66.

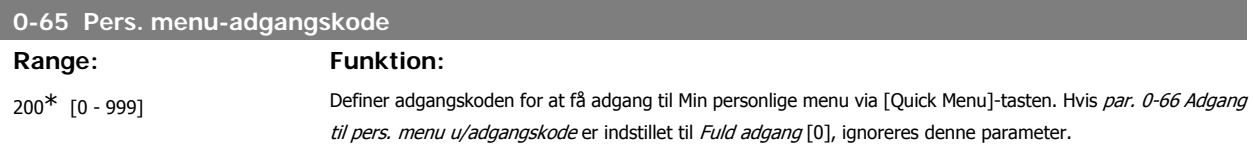

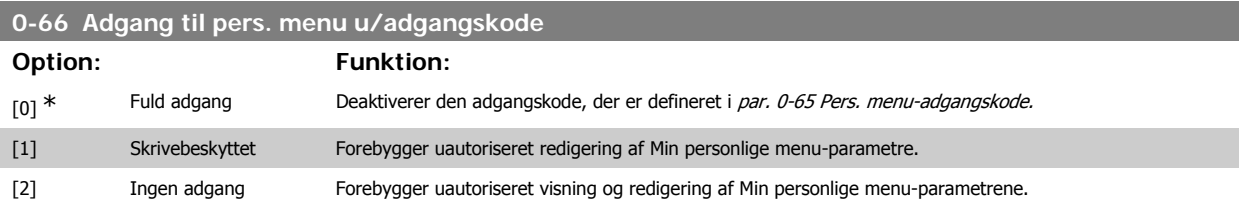

Hvis par. 0-61 Adgang til hovedmenu u/adgangskode er indstillet til Fuld adgang [0], ignoreres denne parameter.

# **3.2.9. Ur-indst., 0-7\***

Indstiller tid og dato for det interne ur. Det interne ur kan bruges til f.eks. tidsst. handl., energi-log, tendensanalyse, dato-/tidsstempler på alarmer, logførte data og forebyggende vedligeh.

Det er muligt at programmere uret til sommertid, ugens arbejdsdage/fridage og 20 undtagelser (helligdage osv.). Selvom uret kan indstilles via LCP, kan det også indstilles samtidig med tidsindstillede handlinger og forebyggende vedligeholdelsesfunktioner ved hjælp af MCT10 softwareværktøjet.

# **NB!**

Frekvensomformeren er ikke udstyret med backup til urfunktionen, og indstillingerne for dato/tid nulstilles til standardværdierne (2000-01-01 00:00) efter en nedlukning, medmindre der er monteret et realtidsurmodul med backup. Hvis der ikke er installeret et back-up-modul, anbefales det kun at anvende urfunktionen, hvis frekvensomformeren er integreret i den BMS, der anvender seriel kommunikation, mens BMS bevarer synkroniseringen af tidspunkter for kontroludstyret. I par. 0-79 Urfejl er det muligt at programmere en afgivelse af en advarsel i tilfælde af, at uret ikke er indstillet korrekt, f.eks. efter nedlukning.

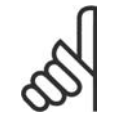

**NB!**

Hvis der monteres et analog I/O MCB 109-optionskort medfølger et batteri-backup til dato og tid.

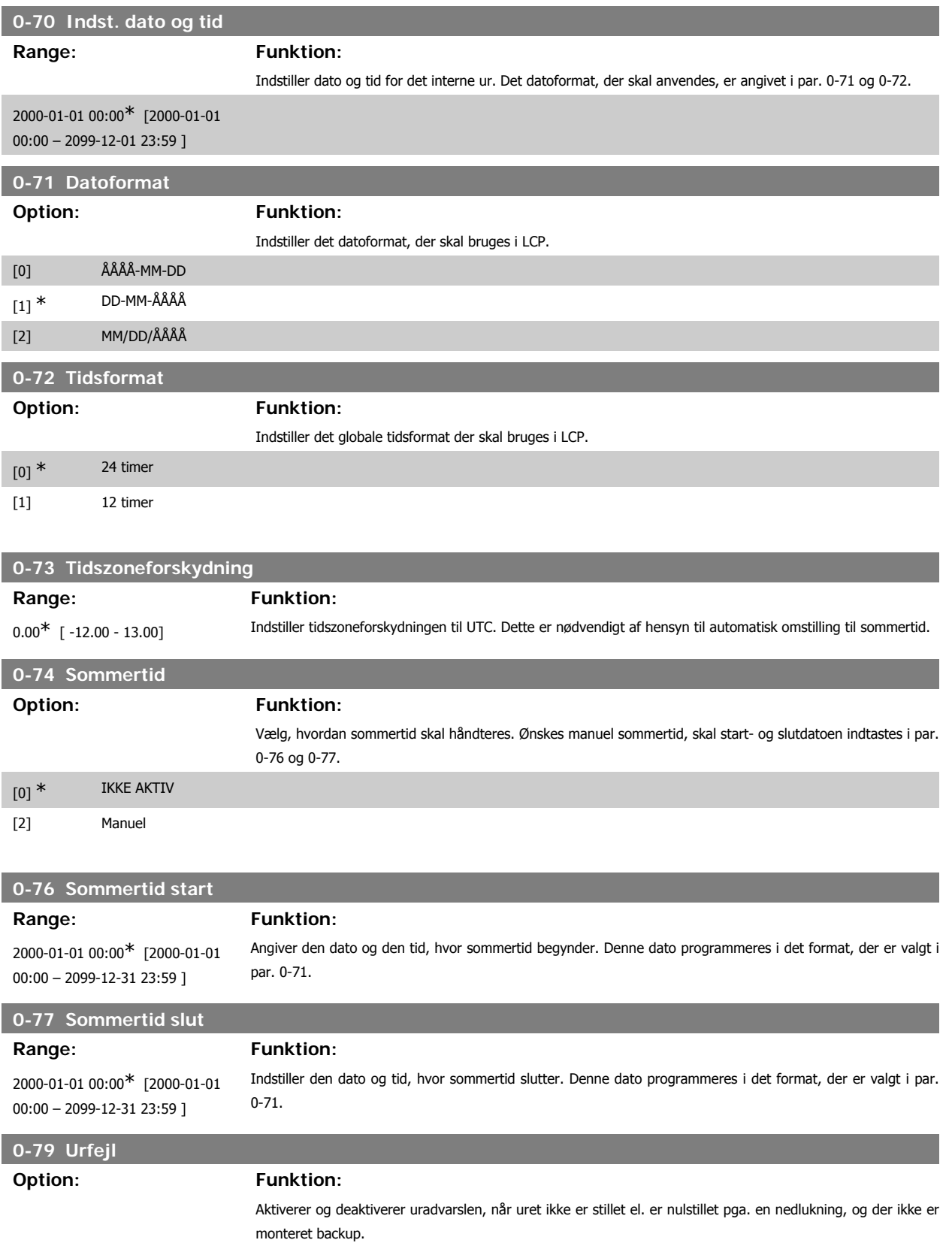

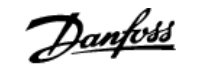

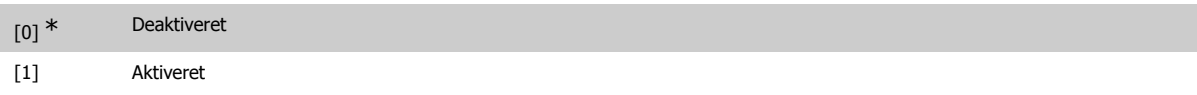

#### **0-81 Arbejdsdage**

Array med 7 elementer [0]-[6] , som vises under parameternummeret i displayet. Tryk på OK og skift mellem elementerne ved hjælp af ▲ og ▼-knapperne på LCP.

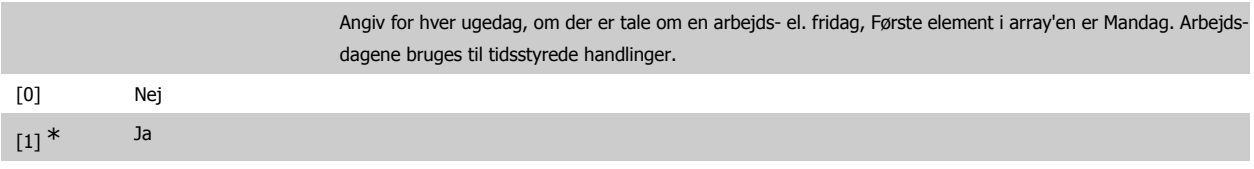

# **0-82 Yderligere arbejdsdage**

Array med 5 elementer [0]-[4] , som vises under parameternummeret i displayet. Tryk på OK og skift mellem elementerne ved hjælp af ▲ og ▼-knapperne på LCP.

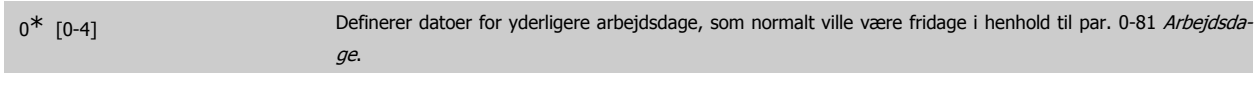

#### **0-83 Yderligere fridage**

Array med 15 elementer [0]-[14] , som vises under parameternummeret i displayet. Tryk på OK og skift mellem elementerne ved hjælp af ▲ og ▼ knapperne på LCP.

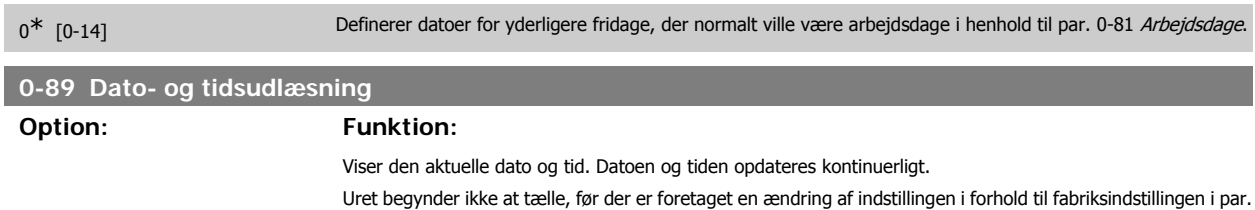

0-70.

# **3.3. Hovedmenu - Belastning og Motor - Gruppe 1**

## **3.3.1. Generelle indstillinger, 1-0\***

Definer, om frekvensomformeren arbejder i åben sløjfe eller lukket sløjfe.

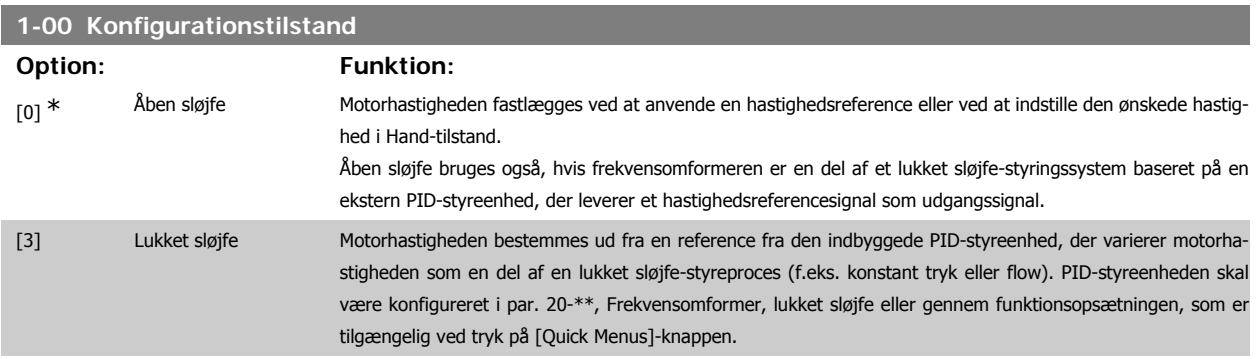

**NB!**

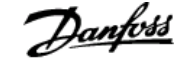

Denne parameter kan ikke ændres, mens motoren kører.

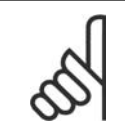

Når den er indstillet til lukket sløjfe, vil kommandoerne Reversering og Startreversering ikke reversere motorens retning.

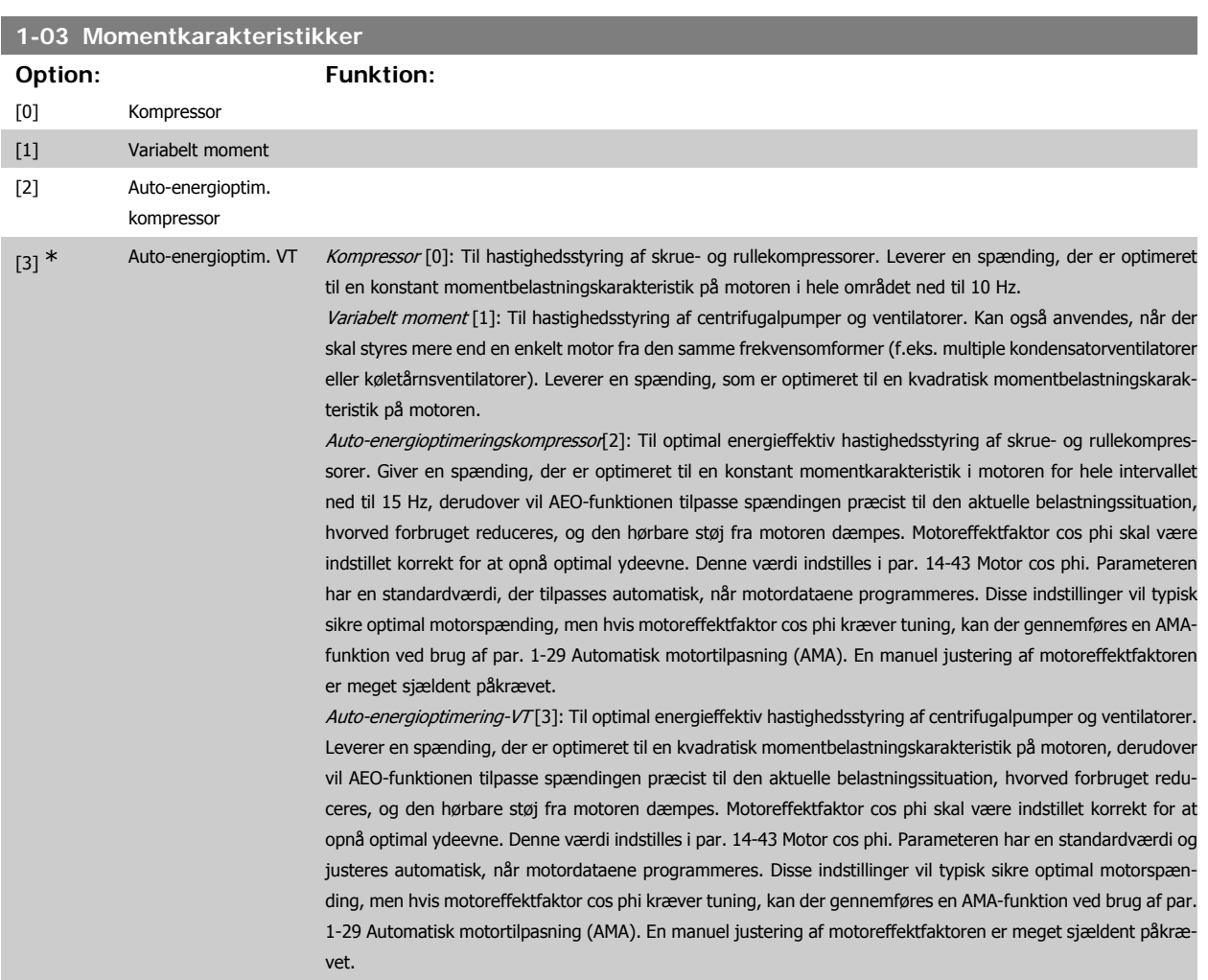

### **3.3.2. 1-2\* Motordata**

Parametergruppe 1-2\* består af indtastningsdata fra den tilsluttede motors typeskilt. Parametrene i parametergruppe 1-2\* kan ikke justeres, mens motoren kører.

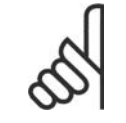

Ændring af værdien af disse parametre påvirker indstillingen af andre parametre.

#### **1-20 Motoreffekt [kW]**

**NB!**

**Range: Funktion:**

Størrelsesrelateret\* [0,09 - 500 kW] Indtast den nominelle motoreffekt i kW, jævnfør motorens typeskiltdata. Standardværdien svarer til apparatets nominelle udgangseffekt.

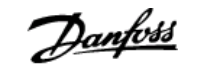

Denne parameter kan ikke justeres, mens motoren er i gang. Afhængig af valgene foretaget i par. 0-03 Regionale indstillinger bliver enten par. 1-20 eller par. 1-21 Motoreffekt gjort usynlig.

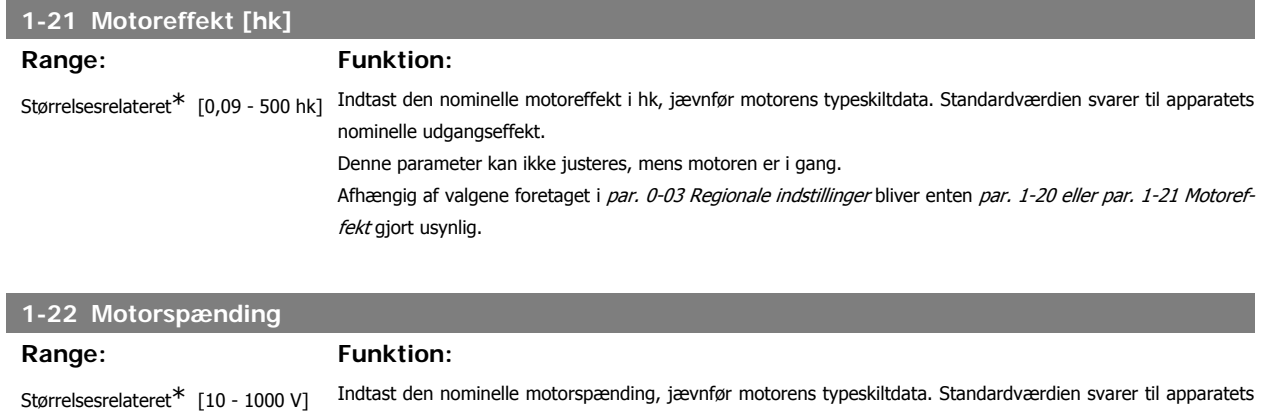

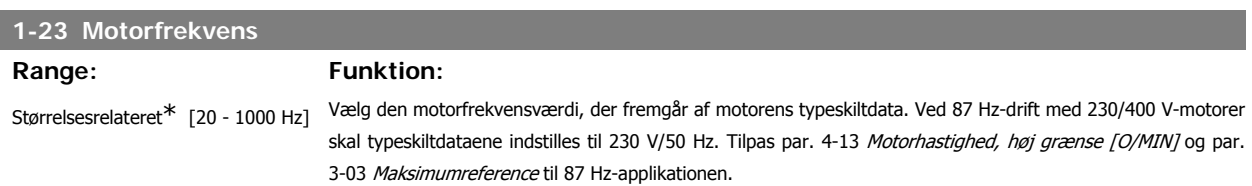

Denne parameter kan ikke justeres med motoren i gang.

nominelle udgangseffekt.

Denne parameter kan ikke justeres med motoren i gang.

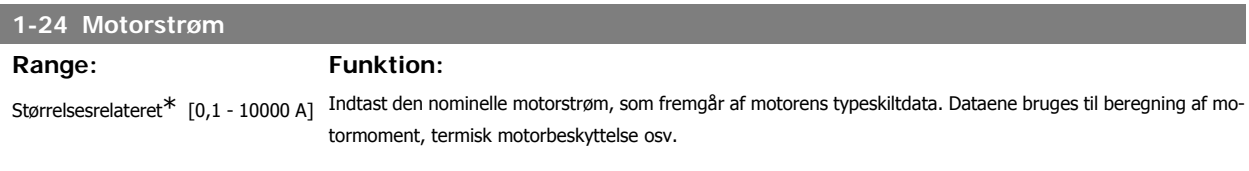

Denne parameter kan ikke justeres, mens motoren er i gang.

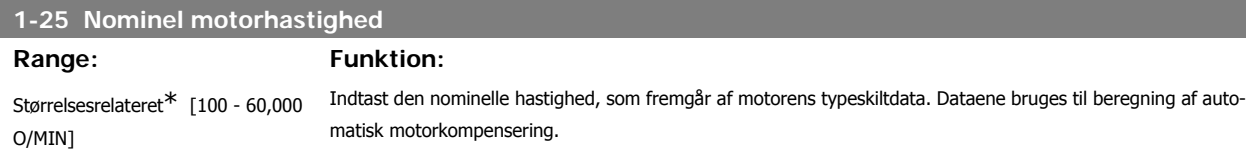

Denne parameter kan ikke justeres med motoren i gang.

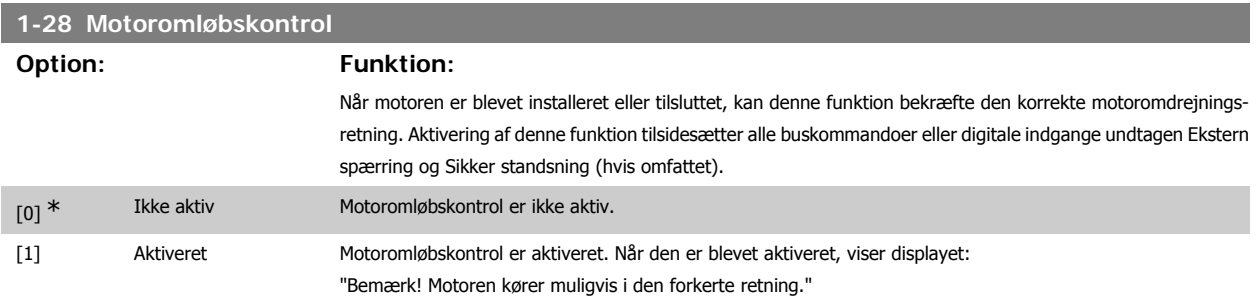

Meddelelsen afvises ved tryk på [OK], [Back] eller [Cancel], og en ny meddelelse vises: "Tryk på [Hand On] for at starte motoren. Tryk på [Cancel] for at afvise". Når der trykkes på [Hand On] starter motoren ved 5 Hz i fremadgående retning og displayet viser: "Motoren kører. Kontroller, om motorens

omløbsretning er korrekt. Tryk på [Off] for at standse motoren". Ved at trykke på [Off] standser motoren og parameteren for motoromløbskontrol nulstilles. Hvis motoromdrejningsretningen ikke er korrekt, skal de to motorfasekabler ombyttes. Vigtigt:

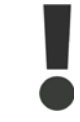

Netforsyningen skal afbrydes før motorfasekablerne fjernes.

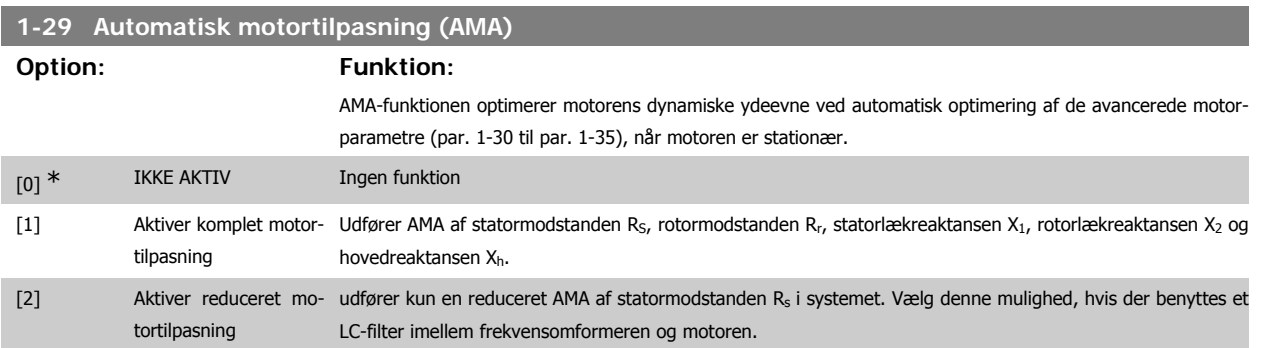

AMA-funktionen aktiveres ved at trykke på [Hand on]-tasten, efter at der er valgt [1] eller [2]. Se også afsnittet Automatisk motortilpasning. Efter en normal sekvens viser displayet: "Tryk på [OK] for at afslutte AMA". Efter aktivering af [OK]-tasten er frekvensomformeren klar til drift. Bemærk:

- Gennemfør AMA med kold motor for at opnå den bedst mulige tilpasning af frekvensomformeren.
- AMA kan ikke gennemføres, mens motoren kører.

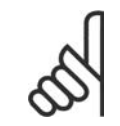

# **NB!**

Det er vigtigt, at motorpar. 1-2\* Motordata indstilles korrekt, da de er en del af AMA-algoritmen. En AMA skal gennemføres for at opnå optimal dynamisk motorydeevne. Den kan vare op til 10 minutter afhængigt af den aktuelle motors nominelle effekt.

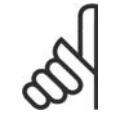

**NB!**

**NB!**

Undgå at generere eksternt moment under udførelse af AMA.

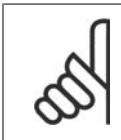

Hvis en af indstillingerne i par. 1-2\* Motordata ændres, skifter de avancerede motorparametre 1-30 til 1-39 tilbage til fabriksindstillingen.

Denne parameter kan ikke justeres med motoren i gang.

Se også afsnittet Automatisk motortilpasning - applikationseksempel.

# **3.3.3. 1-3\* Avancerede motordata**

Parametre til angivelse af motorens avancerede data. Motordataene i par. 1-30 - par. 1-39 skal passe til den aktuelle motor, for at motoren kan fungere optimalt. Fabriksindstillingerne er tal, som er baseret på almindelige motorparameterværdier fra normale standardmotorer. Hvis motorparametrene ikke indstilles korrekt, kan der opstå fejl i frekvensomformersystemet. Hvis motordataene er ukendte, anbefales det at udføre en AMA (automatisk motortilpasning). Se afsnittet Automatisk motortilpasning. AMA-sekvensen tilpasser alle motorparametre undtagen ankerets inertimoment og jerntabsmodstanden (par. 1-36).

Parametrene 1-3\* og 1-4\* kan ikke justeres, mens motoren kører.

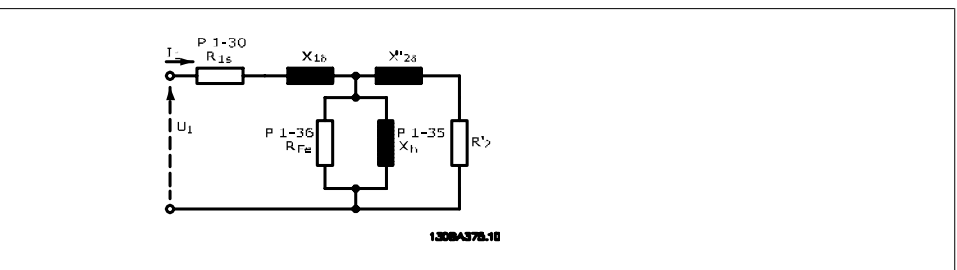

Illustration 3.1: **Motordiagram svarende til en asynkron motor**

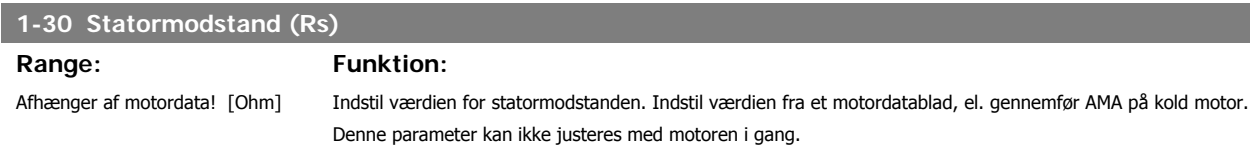

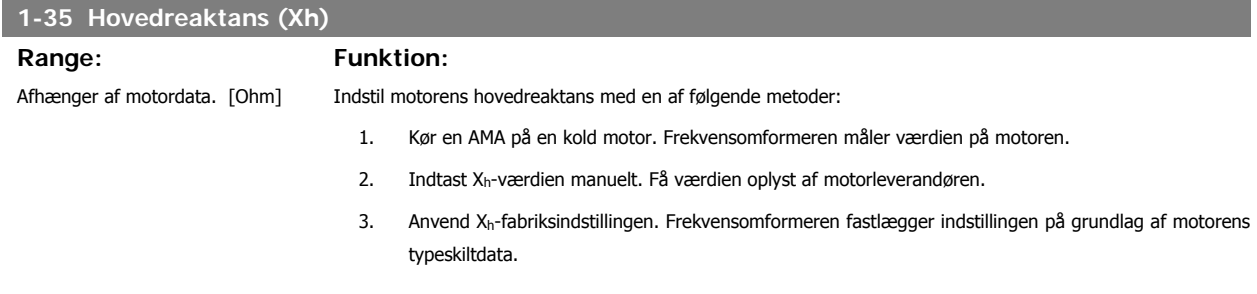

Denne parameter kan ikke justeres med motoren i gang.

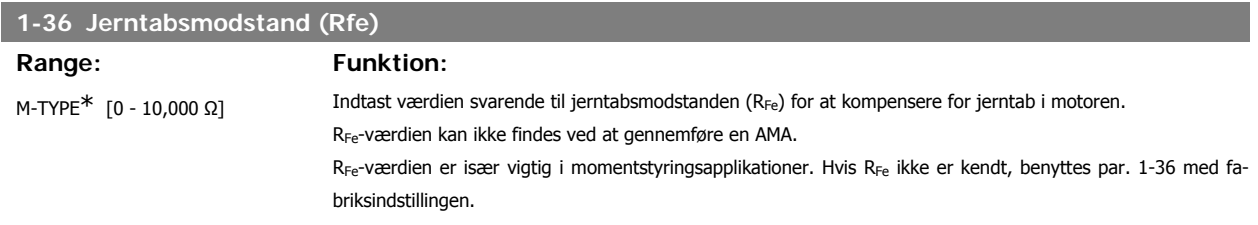

Denne parameter kan ikke justeres, mens motoren kører.

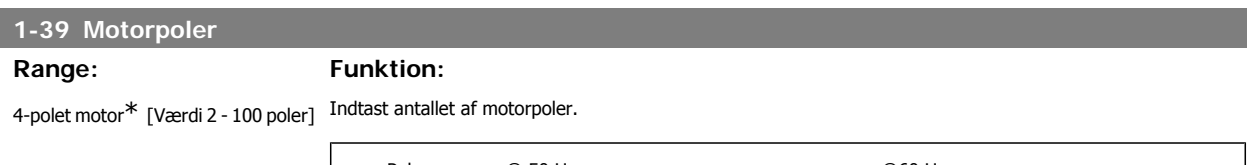

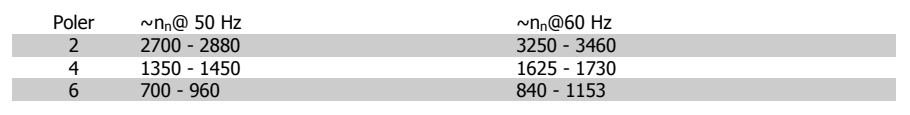

I tabellen vises antallet af poler for normale hastighedsområder for diverse motortyper. Definer motorer, der er konstrueret til andre frekvenser, separat. Den angivne motorpolværdi skal være lige, fordi tallet henviser til det totale polantal og ikke polpar. Frekvensomformeren gennemfører den indledende indstilling af par. 1-39 på grundlag af par. 1-23 Motorfrekvens og par. 1-25 Nominel motorhastighed. Denne parameter kan ikke justeres med motoren i gang.

# **3.3.4. 1-5\* Belastningsuafhængig indstilling**

Parametre til indstilling af motorens belastningsuafhængige indstillinger.

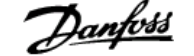

#### **1-50 Motormagnetisering ved stilstand**

### **Range: Funktion:**

100% [0 - 300 %] Benyt denne par. sammen med par. 1-51 Minimumhastighed Normalmagnetisering [O/MIN] til at opnå en anden termisk belastning på motoren, når der køres med lav hastighed.

> Indtast en værdi i procent af den nominelle magnetiseringsstrøm. Hvis indstillingen er for lav, kan dette medføre reduceret moment på motorakslen.

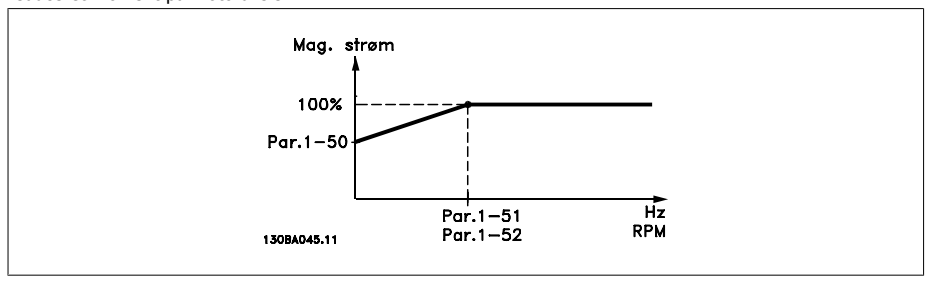

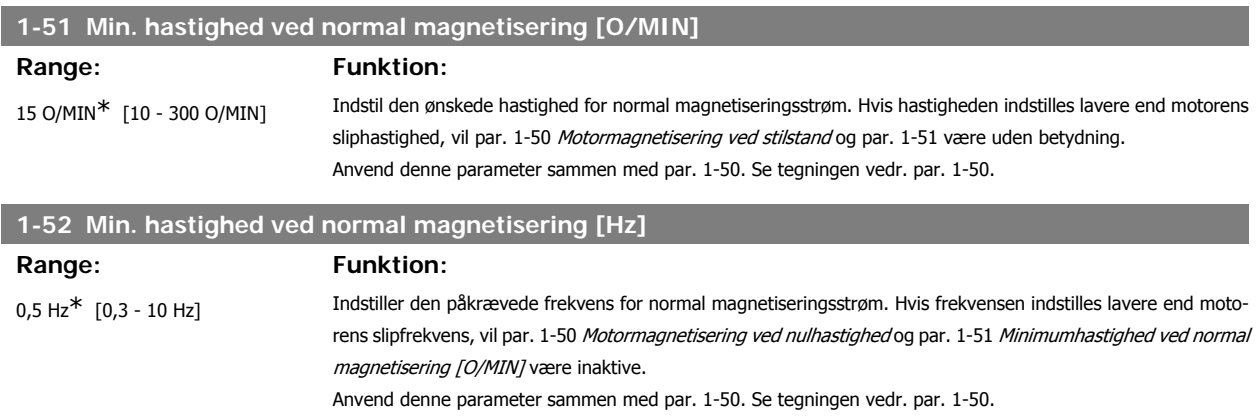

# **3.3.5. 1-6\* Belastningsafhængig indstilling**

Parametre til justering af belastningsafhængige motorindstillinger.

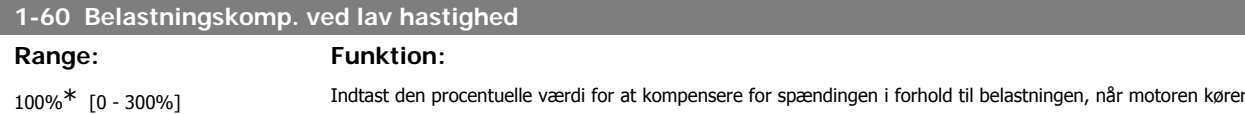

ved lav hastighed, og opnå optimal U/f-karakteristik. Motorstørrelsen bestemmer det frekvensområde, inden for hvilket denne parameter er aktiv.

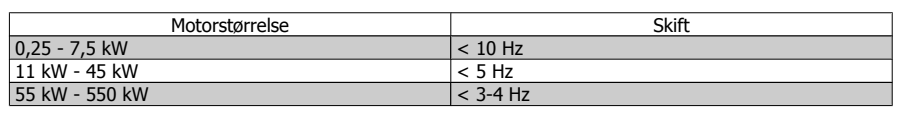

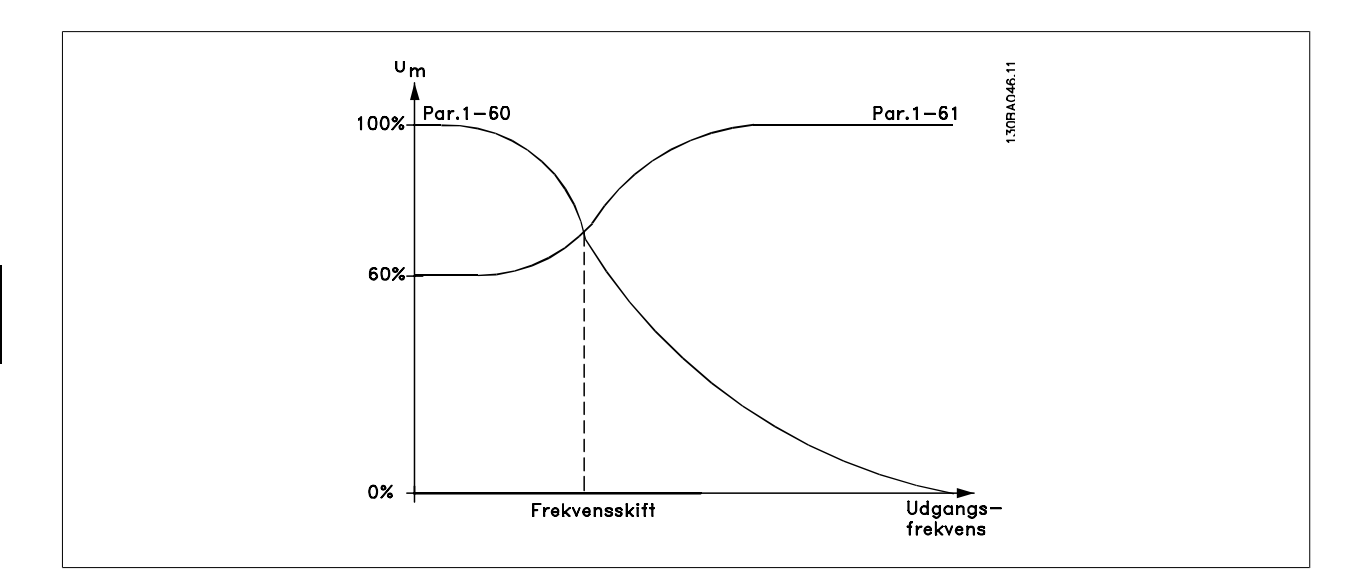

# **1-61 Belastningskomp. ved høj hast.**

#### **Range: Funktion:**

100%\* [0 - 300%] Indtast den procentuelle værdi for at kompensere spændingen i forhold til belastningen, når motoren kører ved høj hastighed, og opnå optimal U/f-karakteristik. Motorstørrelsen bestemmer det frekvensområde, inden for hvilket denne parameter er aktiv.

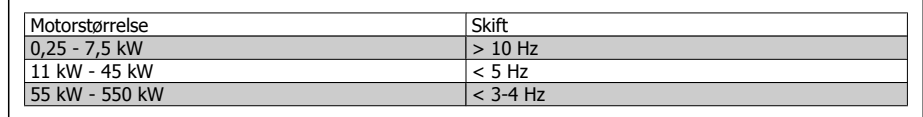

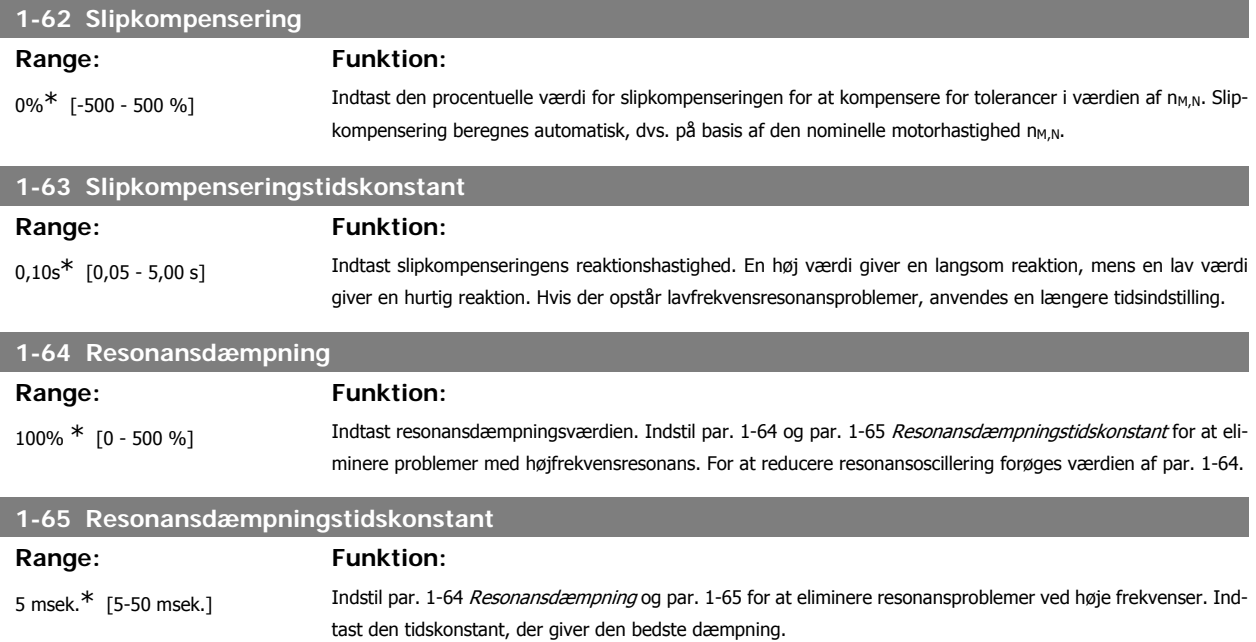

# **3.3.6. 1-7\* Startjusteringer**

Parametre til indstilling af specielle startfunktioner for motoren.

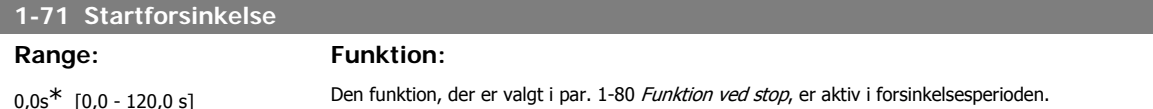

Indtast den påkrævede forsinkelsestid, før acceleration påbegyndes.

Denne funktion gør det muligt at fange en motor, som roterer frit på grund af et netudfald.

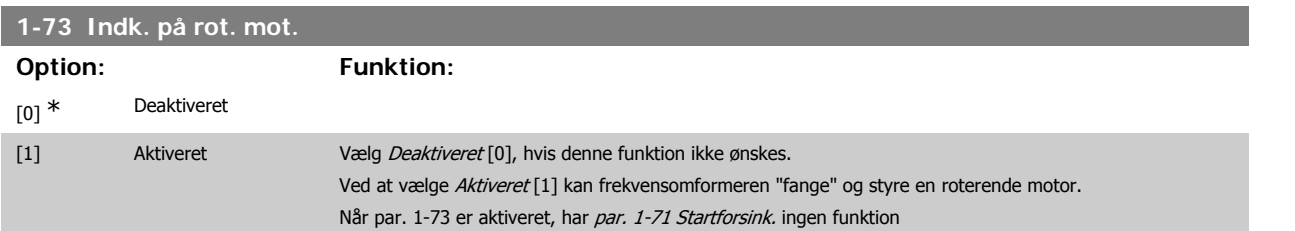

Søgeretningen for indkobling på roterende motor er knyttet til indstillingen i par. 4-10 Motorhastighedsretning.

Med uret [0]: Indkobling på roterende motor i urets retning. Hvis proceduren ikke lykkes, gennemføres Dcstop.

Begge retninger [2]: Indkobling på roterende motor søger først i den retning, der kan bestemmes ud fra den seneste reference (retning). Hvis der ikke findes nogen hastighed, foretages en søgning i den anden retning. Lykkes det heller ikke, aktiveres Dcstop i det tidsrum, der er indstillet i par. 2-02 Bremseholdetid. Start gennemføres derefter fra 0 Hz.

#### **3.3.7. 1-8\* Stopjusteringer**

Parametre til indstilling af specielle stopfunktioner for motoren.

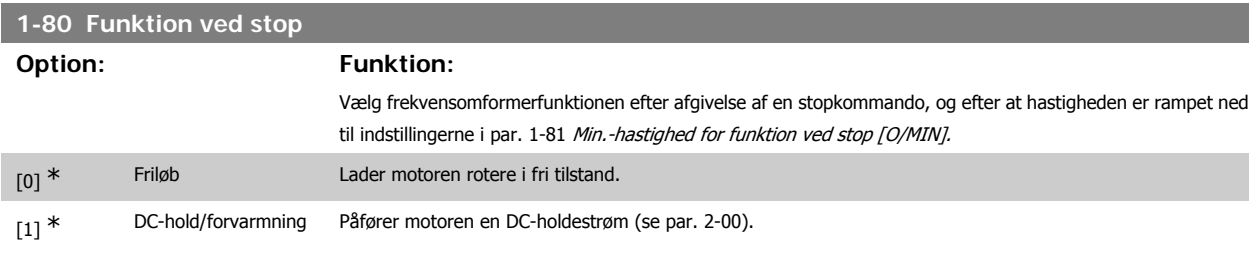

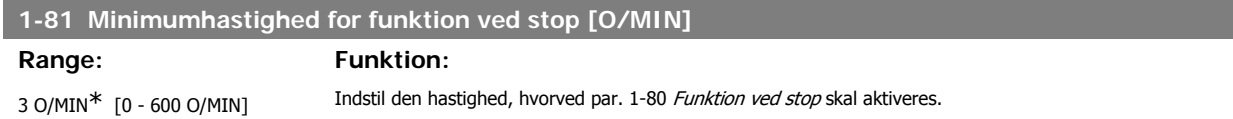

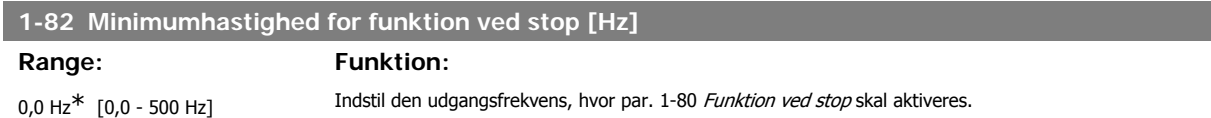

#### **3.3.8. Trip ved Motorhastighed, lav grænse**

I par. 4-11 og 4-12, Motorhastighed, lav grænse, er det muligt at indstille en minimumhastighed for motoren for at sikre korrekt oliedistribution. I nogle tilfælde kan udgangsmotorhastigheden undertrykkes under Motorhastighed, lav grænse, f.eks. den hvis kører i strømgrænse pga. en defekt i kompressoren. Det er muligt at indstille trip-grænsen for at undgå skader på kompressoren. Hvis motorhastigheden falder under denne grænse, tripper frekvensomformeren og afgiver en alarm (A49).

Nulstilling vil finde sted i henhold til den valgte funktion i par. 14-20 Nulstillingstilstand.

Hvis trip skal finde sted ved en nøjagtig hastighed (O/MIN), anbefales det at indstille par. 0-02 Motorhastighedsenhed for O/MIN og benytte slipkompensering, som kan indstilles i par. 1-62.

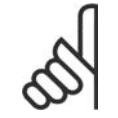

# **NB!**

En Automatisk motortilpasning (AMA) skal udføres for at opnå den højeste nøjagtighed med slipkompenseringen. Skal aktiveres i parameter 1-29.

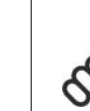

**3**

### **NB!**

Trip er ikke aktiv, når en normal stop- eller friløbskommando anvendes.

# **1-86 Trip-hastighed [0/MIN]**

**Range: Funktion:**

Indstil den ønskede motorhastighed for trip-grænsen.

0<sup>\*</sup> [0 til Motorhastighed, høj grænse kHvis trip-hastigheden er indstillet til 0, er funktionen ikke aktiv. (par. 4-13)]

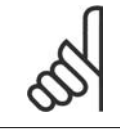

**NB!** Denne parameter er kun tilgængelig, hvis par. 0-02 Motorhastighedsenhed er indstillet til [0/MIN].

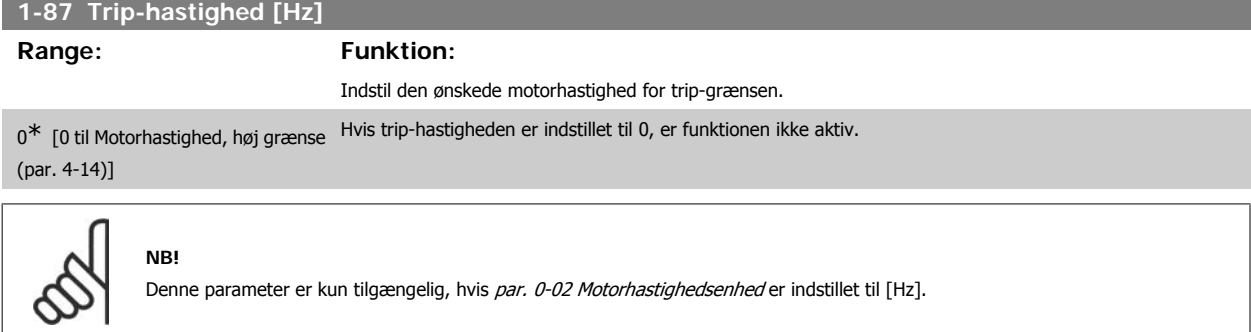

# **3.3.9. 1-9\* Motortemperatur**

Parametre til indstilling af temperaturbeskyttelsesfunktioner for motoren.

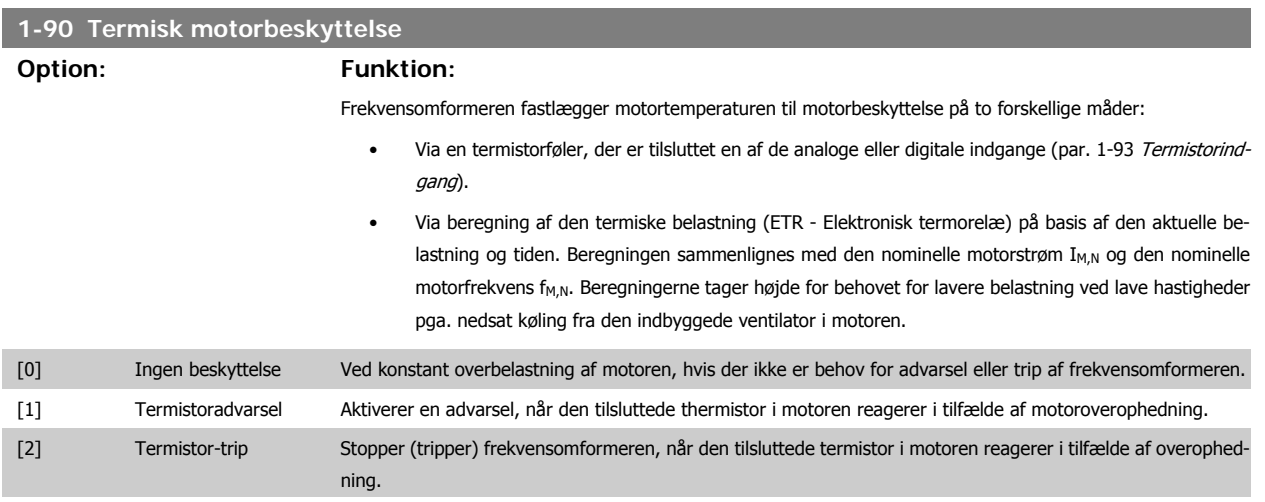

VLT<sup>®</sup> HVAC Drive Programming Guide **3.** Parameterbeskrivelse

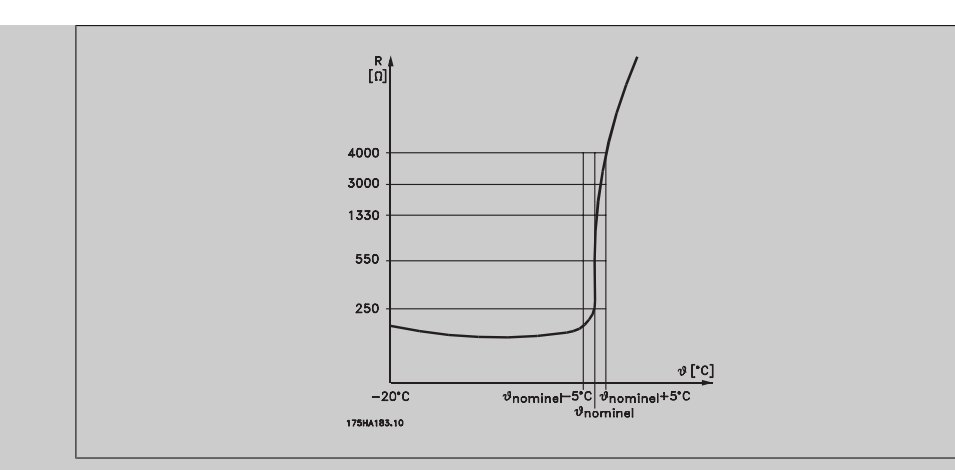

Termistorens udkoblingsværdi er > 3 kΩ.

Integrer en termistor (PTC-føler) i motoren med henblik på spolebeskyttelse.

Motorbeskyttelse kan implementeres ved hjælp af en række teknikker: PTC-føler i motorspoler; mekanisk termisk kontakt (Klixon-type); eller elektronisk termorelæ (ETR).

Anvendelse af en digital indgang og 24 V som strømforsyning:

Eksempel: Frekvensomformeren tripper, når motortemperaturen er for høj.

Parameteropsætning:

Indstil par. 1-90 Termisk motorbeskyttelse til Termistor-trip [2].

Indstil par. 1-93 Termistorkilde til Digital indgang 33 [6]

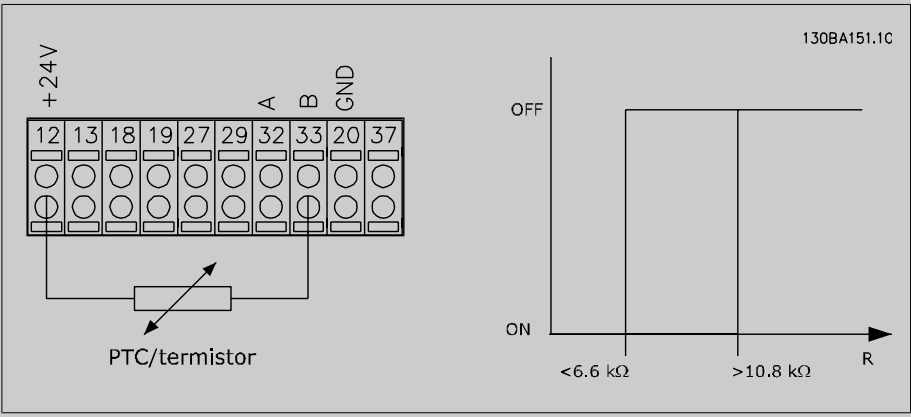

Anvend en digital indgang og 10 V som strømforsyning:

Eksempel: Frekvensomformeren tripper, når motortemperaturen er for høj.

Parameteropsætning:

Indstil par. 1-90 Termisk motorbeskyttelse til Termistor-trip [2].

Indstil par. 1-93 Termistorkilde til Digital indgang 33 [6]

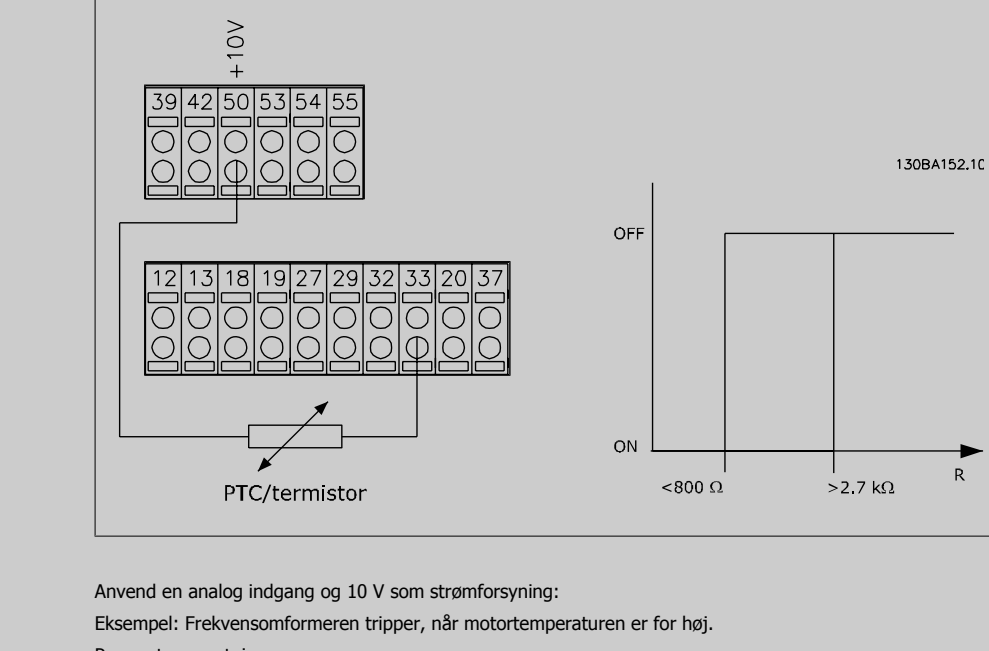

Parameteropsætning:

Indstil par. 1-90 Termisk motorbeskyttelse til Termistor-trip [2].

Indstil par. 1-93 Termistorkilde til Analog indgang 54 [2]

Vælg ikke en referencekilde.

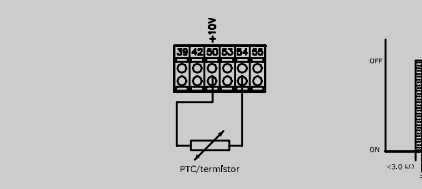

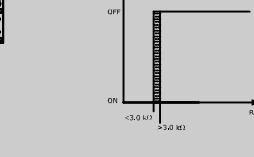

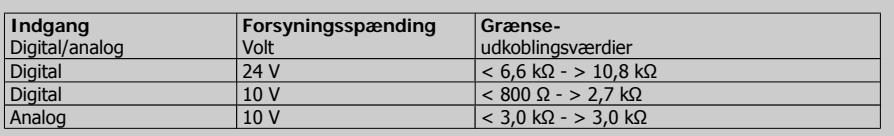

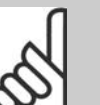

**NB!**

Kontroller, at den valgte forsyningsspænding svarer til specifikationen for det anvendte termistorelement.

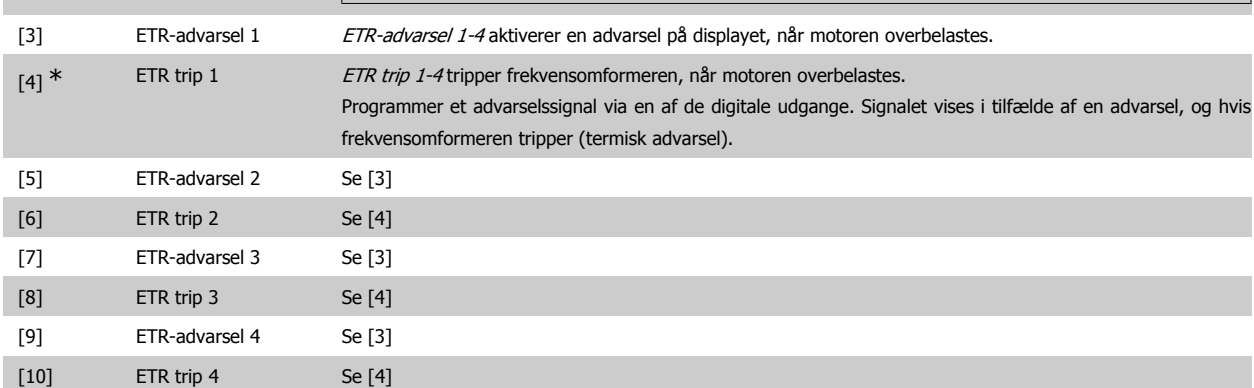

ETR-funktionerne (Elektronisk termorelæ) 1-4 beregner belastningen, når den opsætning, hvori de er valgt, er aktiv. For eksempel indleder ETR-beregningen, når opsætning 3 vælges. På det nordamerikanske marked: ETR-funktionerne sørger for overbelastningsbeskyttelse af motoren, klasse 20, i overensstemmelse med NEC.

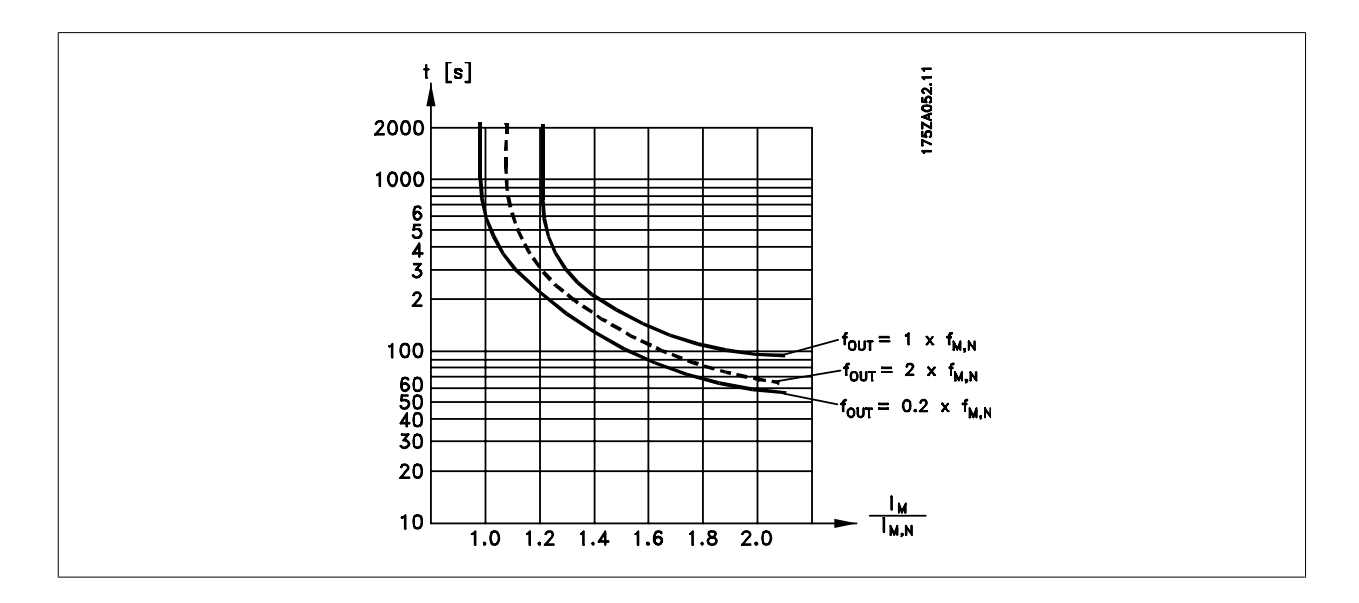

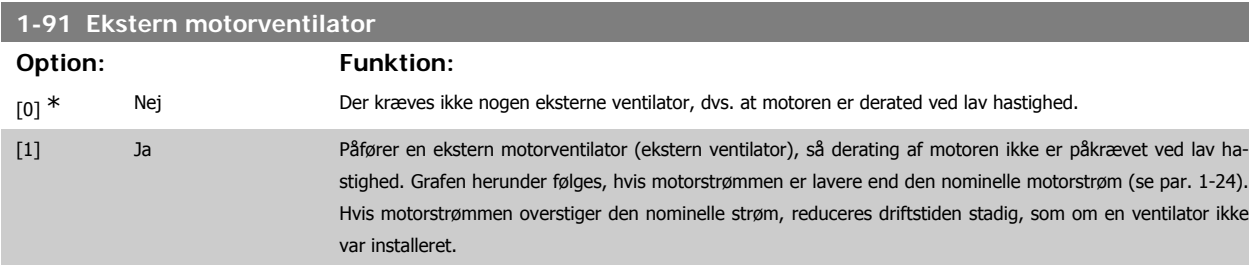

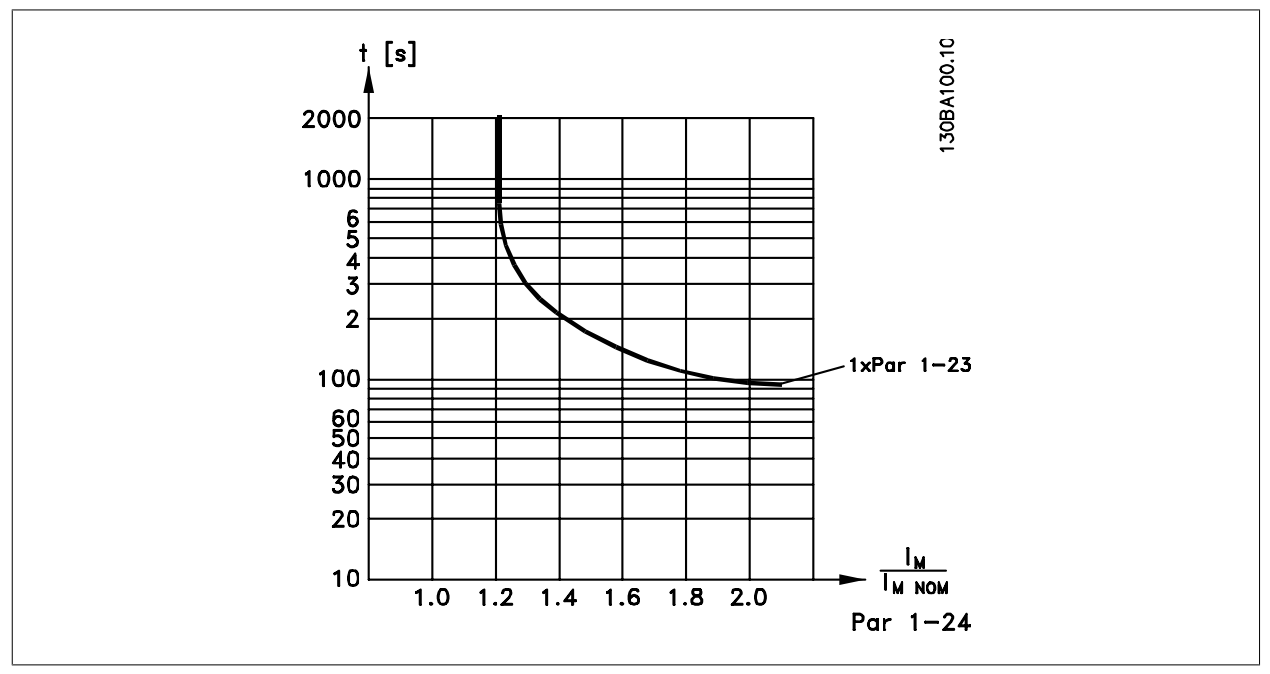

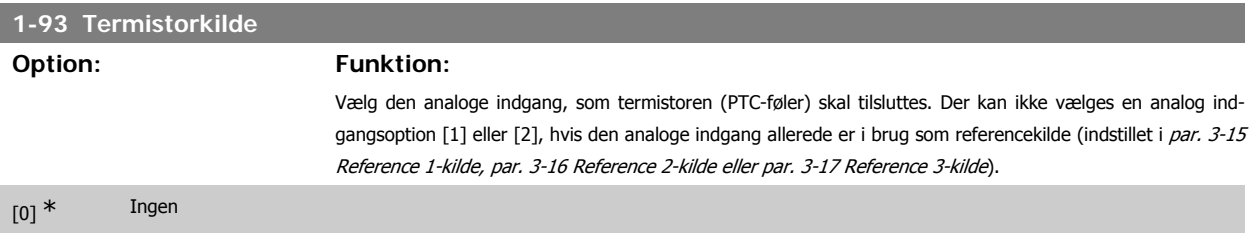

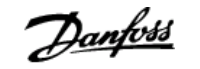

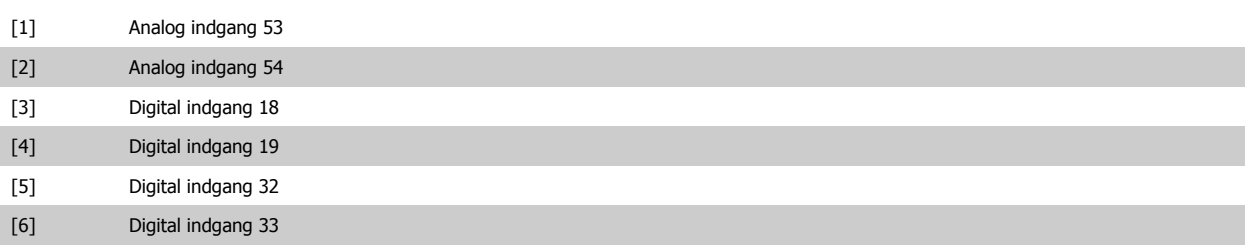

Denne parameter kan ikke justeres, mens motoren er i gang.

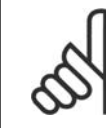

De digitale indgange skal indstilles til "Ingen funktion" - se par. 5-1\* Digitale indgange

# **3.4. Hovedmenu - Bremser - Gruppe 2**

# **3.4.1. 2-0\* DC-bremse**

**NB!**

Parametergruppe til konfiguration af DC-bremse- og DC-holdefunktionerne.

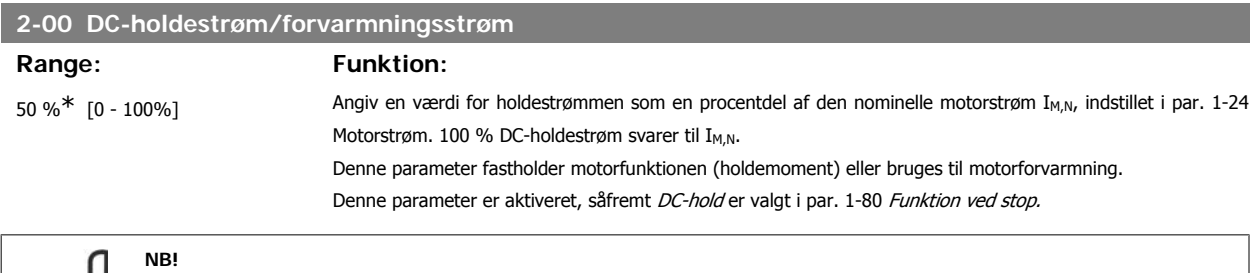

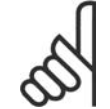

Maks.-værdien afhænger af den nominelle motorstrøm. **NB!**

Undgå 100 % strøm i for lang tid. Det kan beskadige motoren.

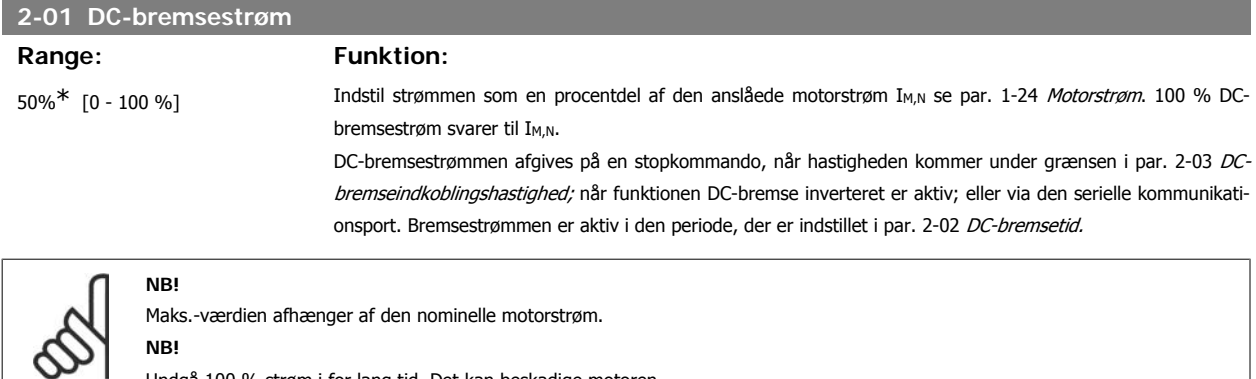

Undgå 100 % strøm i for lang tid. Det kan beskadige motoren.

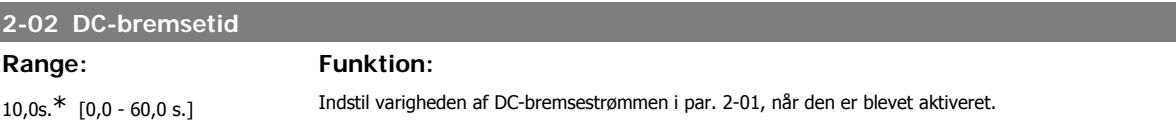

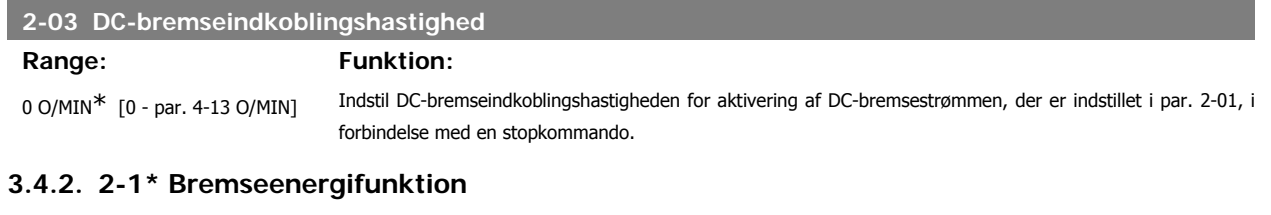

Parametergruppe til valg af dynamiske bremseparametre.

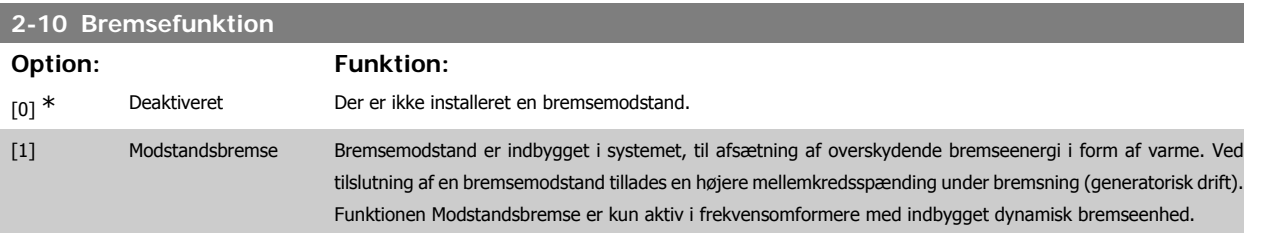

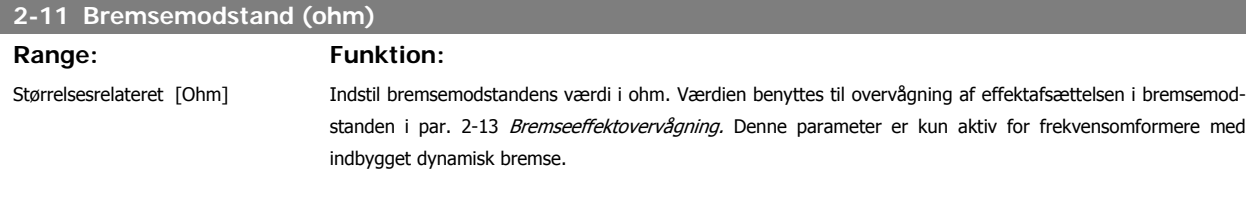

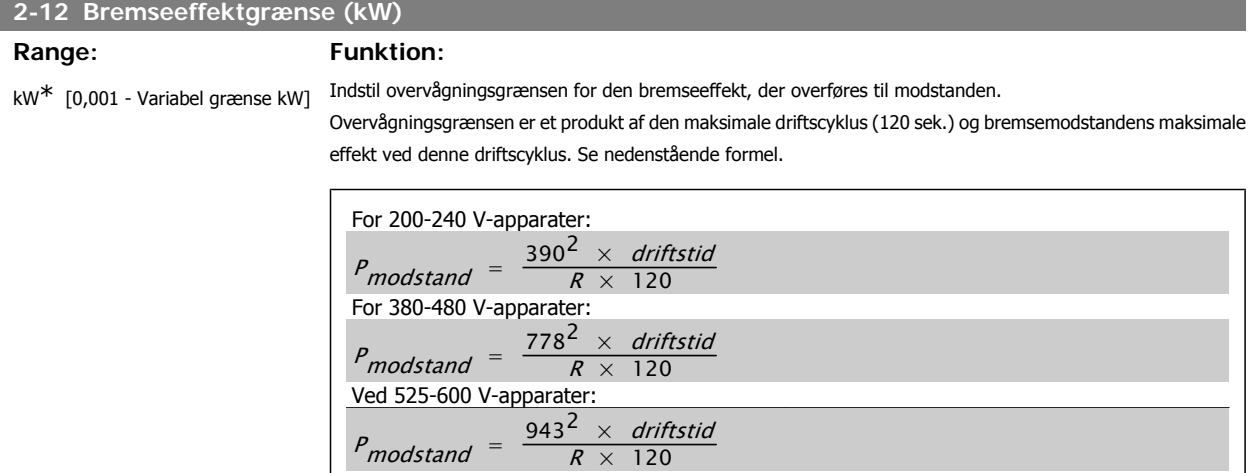

 $R \times 120$ 

Denne parameter er kun aktiv for frekvensomformere med indbygget dynamisk bremse.

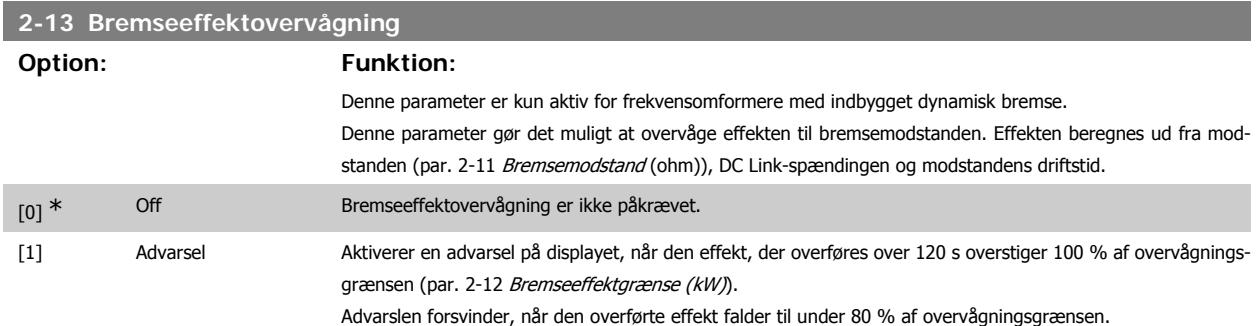

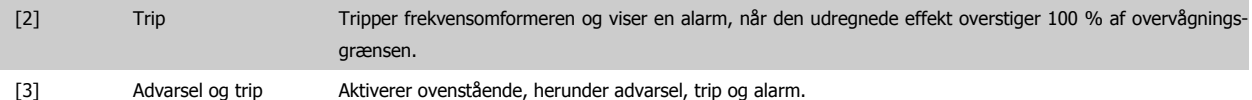

Hvis effektovervågningen er indstillet til Ikke aktiv [0] eller Advarse/[1], forbliver bremsefunktionen aktiv, selv om overvågningsgrænsen overskrides. Dette medfører risiko for overbelastning af bremsemodstanden. Det er også muligt at generere en advarsel via relæ/digitale udgange. Målenøjagtigheden for effektovervågningen er afhængig af nøjagtigheden af modstandens ohm-værdi (bedre end ± 20 %).

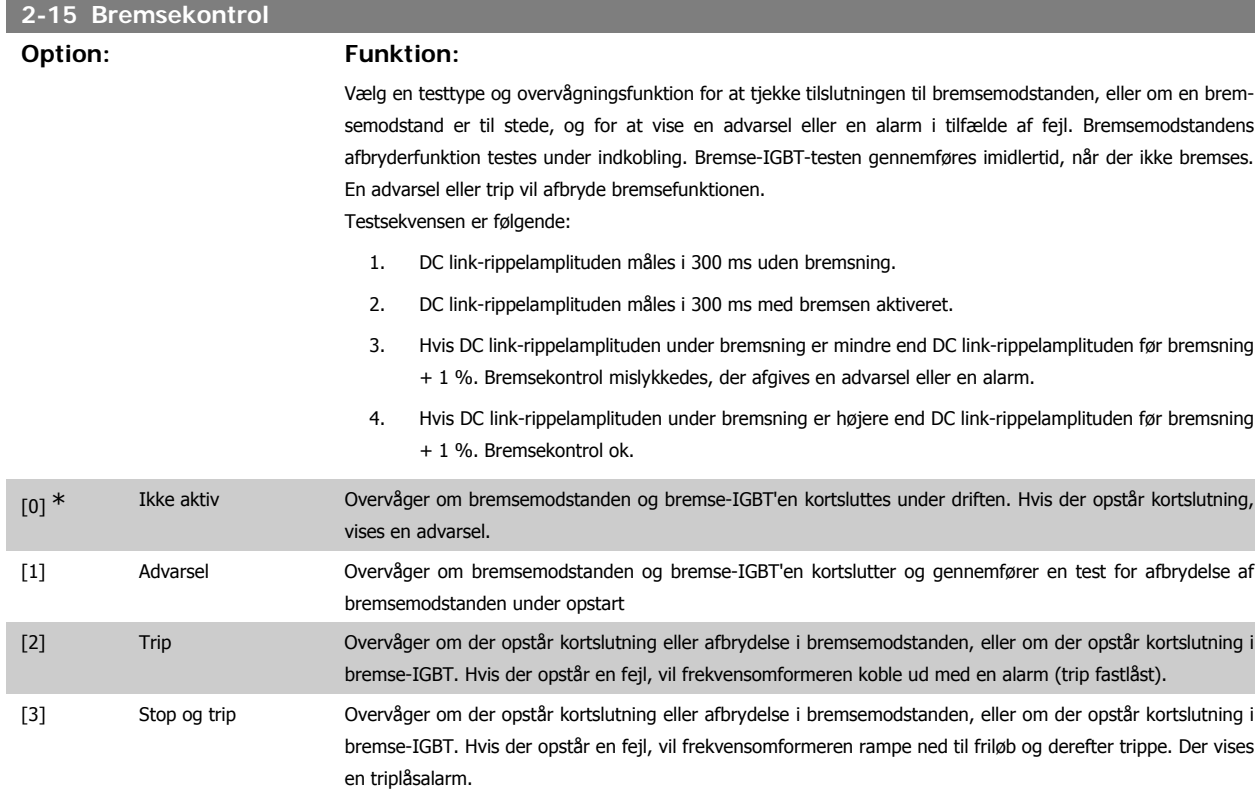

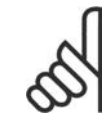

**NB!**

NB!: Fjern en advarsel, der opstår i forbindelse med Ikke aktiv [0] eller Advarse/[1] ved at afbryde og tilslutte netforsyningen. Fejlen skal imidlertid først udbedres. Ved Ikke aktiv [0] eller Advarsel [1] fortsætter frekvensomformeren, selv om der er fundet en fejl.

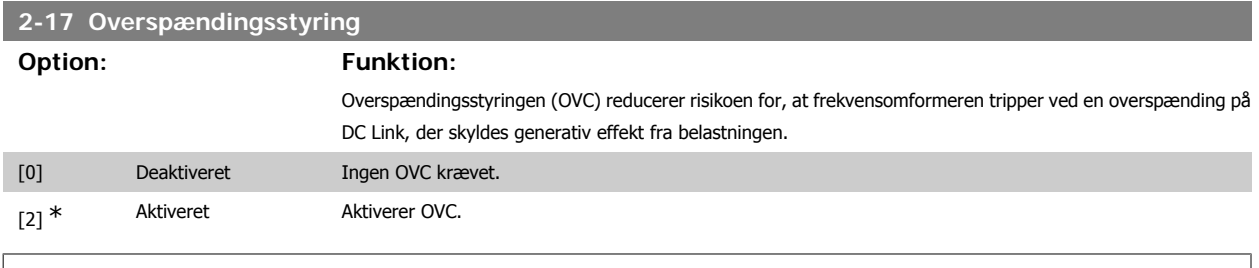

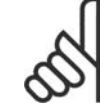

**NB!**

Rampetiden justeres automatisk for at undgå, at frekvensomformeren tripper.

# **3.5. Hovedmenu - Reference/Ramper - Gruppe 3**

#### **3.5.1. 3-0\* Referencegrænser**

Parametre til indstilling af referenceenhed, grænser og områder.

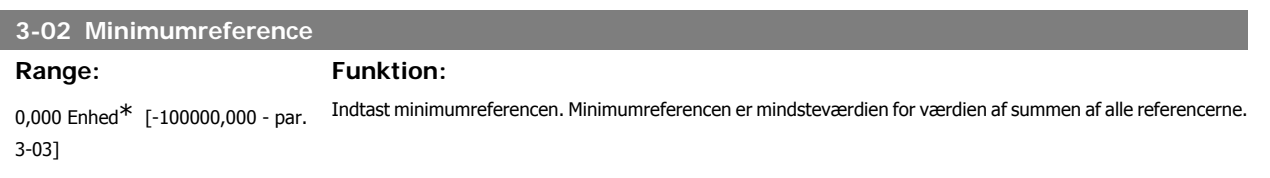

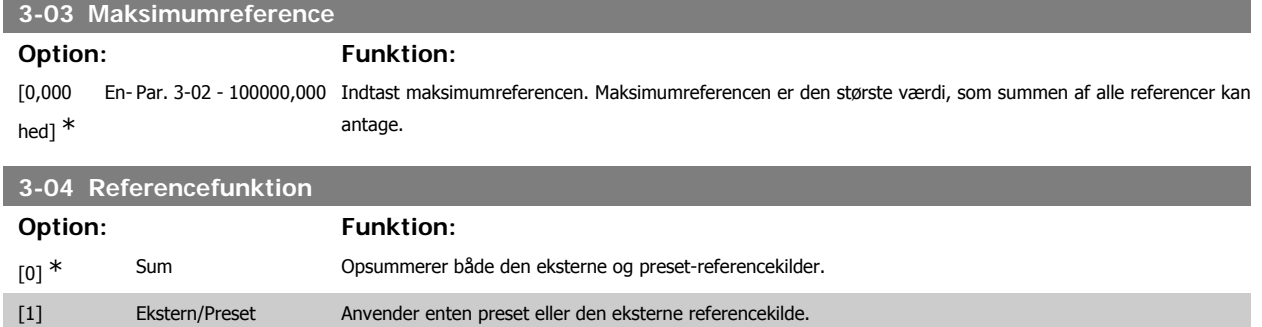

Skifter mellem ekstern og preset via en kommando eller en digital indgang.

#### **3.5.2. 3-1\* Referencer**

Parametre til konfiguration af referencekilderne.

Vælg preset-reference(r). Vælg preset-referencer bit 0/1/2 [16], [17] eller [18] for de tilsvarende digitale indgange i parametergruppe 5.1\* Digitale indgange.

#### **3-10 Preset-reference**

Array [8]

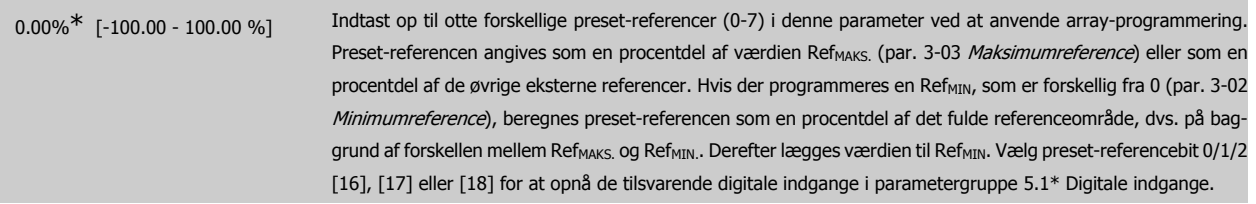

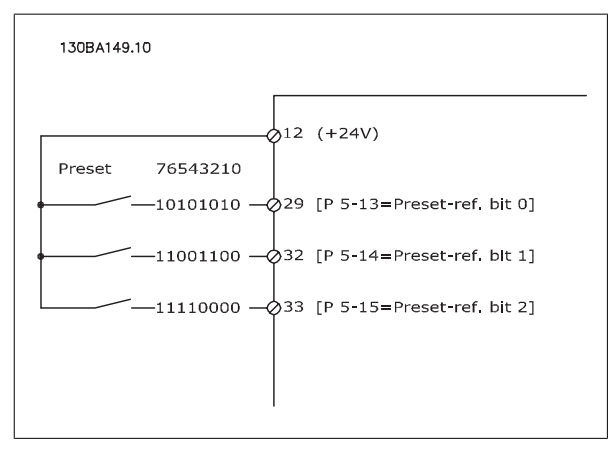

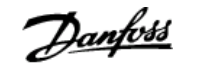

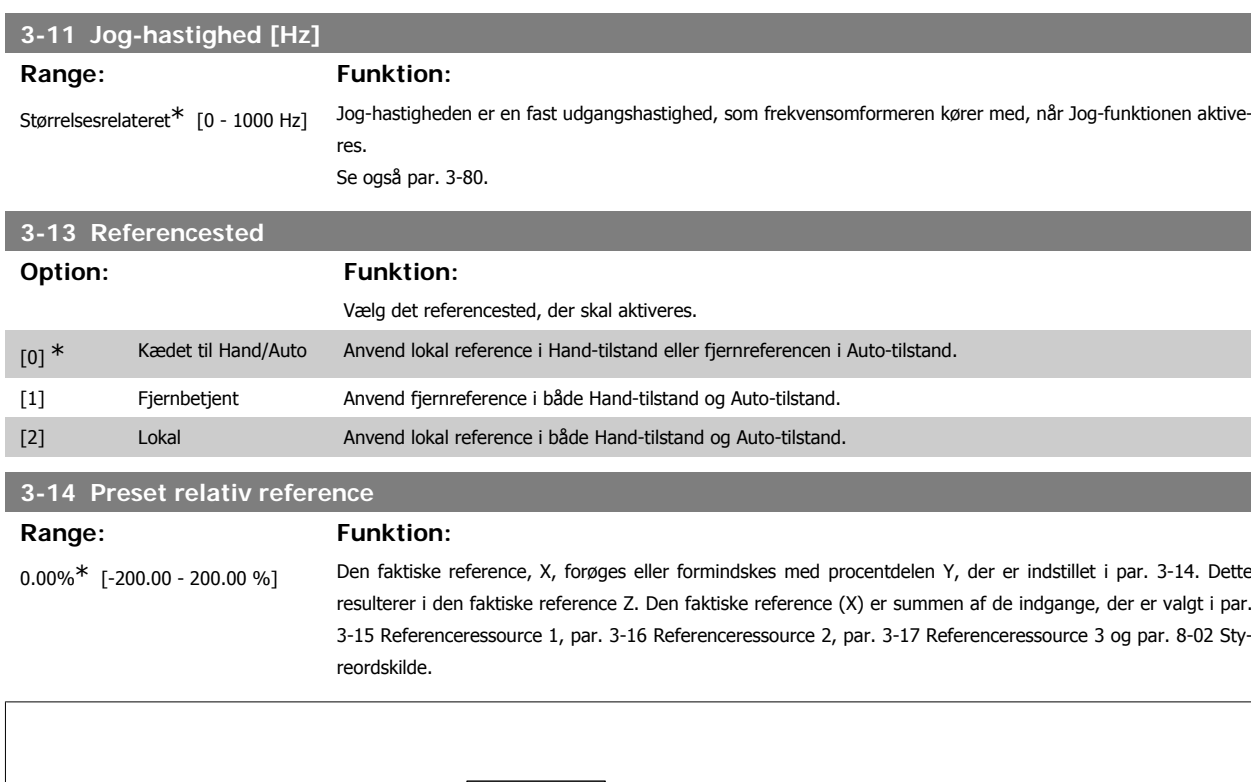

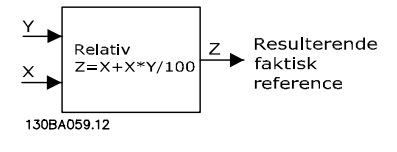

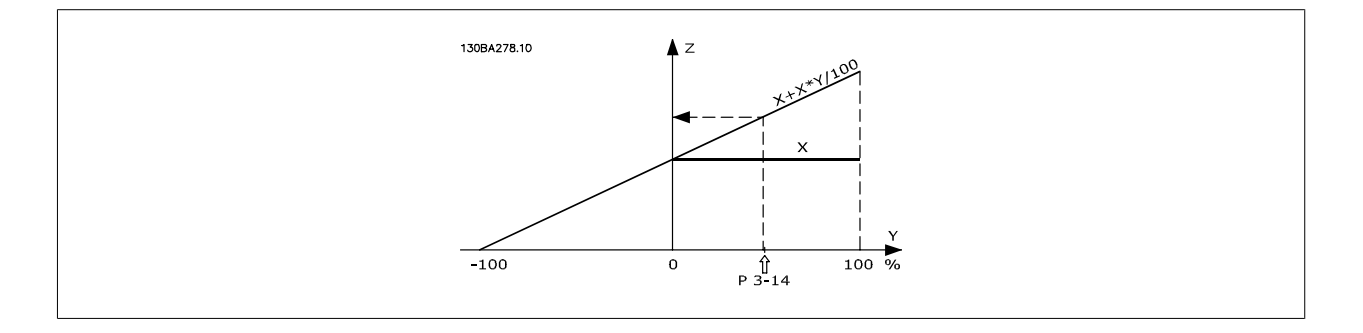

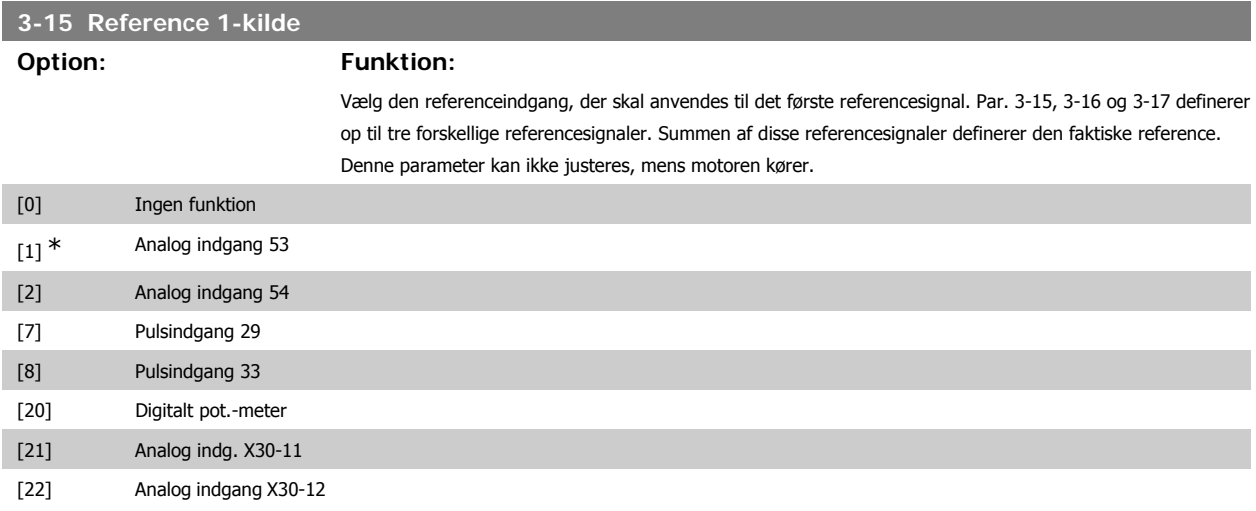

# VLT<sup>®</sup> HVAC Drive Programming Guide **3.** Parameterbeskrivelse

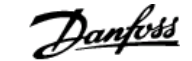

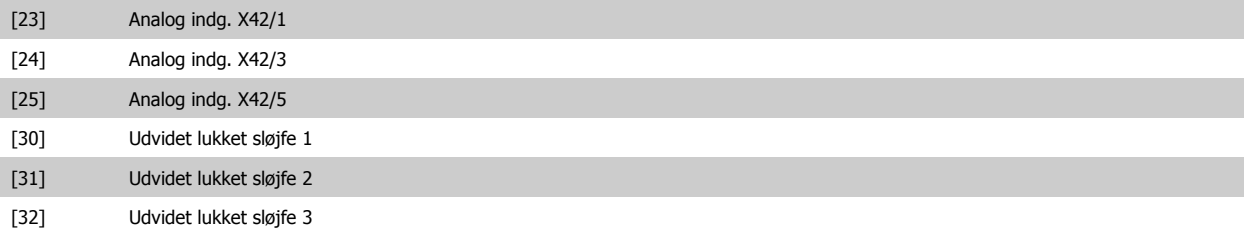

#### **3-16 Reference 2-kilde**

#### **Option: Funktion:**

Vælg den referenceindgang, der skal anvendes til det andet referencesignal. Par. 3-15, 3-16 og 3-17 definerer op til tre forskellige referencesignaler. Summen af disse referencesignaler definerer den faktiske reference. Denne parameter kan ikke justeres, mens motoren kører.

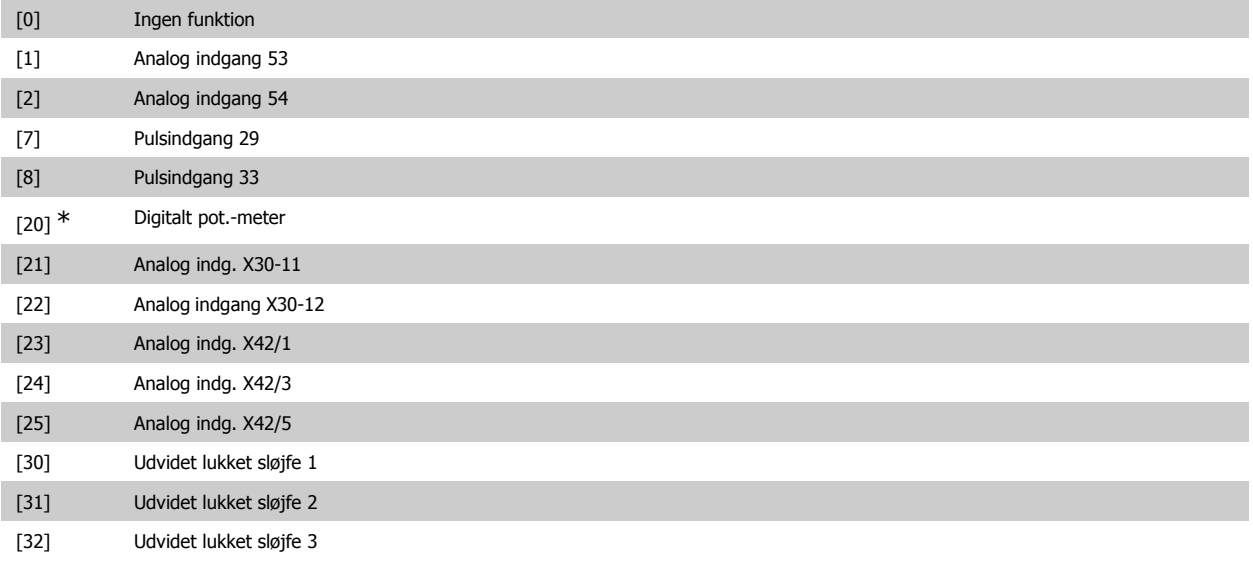

**3-17 Reference 3-kilde**

#### **Option: Funktion:**

Vælg den referenceindgang, der skal anvendes som det tredje referencesignal. Par. 3-15, 3-16 og 3-17 definerer op til tre forskellige referencesignaler. Summen af disse referencesignaler definerer den faktiske reference. Denne parameter kan ikke justeres med motoren i gang.

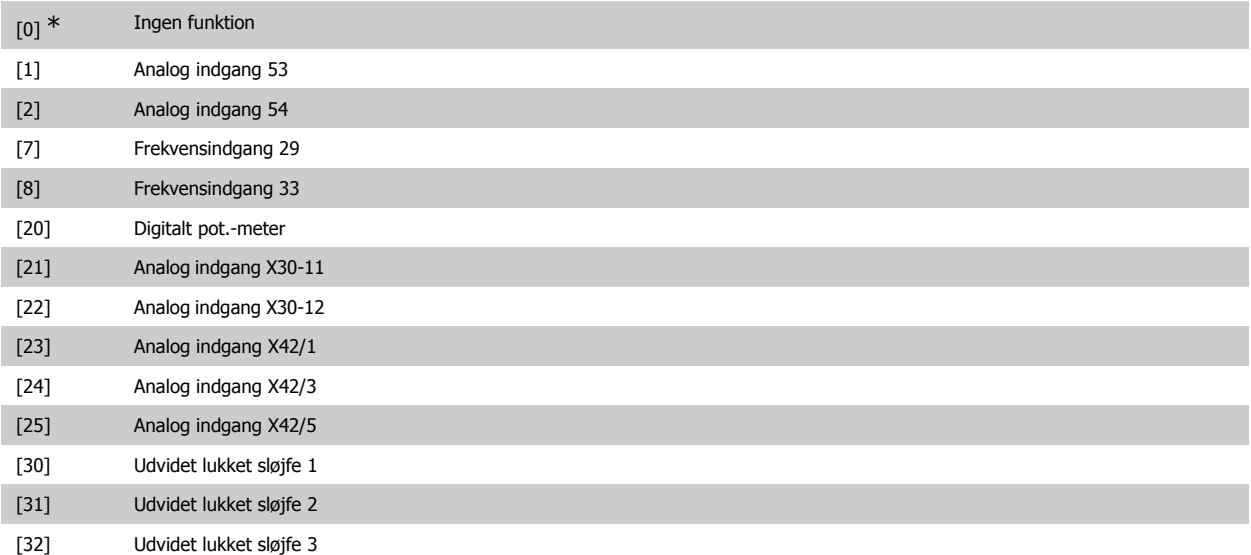

### **3-19 Jog-hastighed [O/MIN]**

#### Range: Funktion:

300 O/MIN<sup>\*</sup> [0 - 60000 O/MIN] Indtast en værdi for jog-hastigheden n<sub>JOG</sub>, som er en fast udgangshastighed. Frekvensomformeren kører med

denne hastighed, når jog-funktionen er aktiveret. Maksimumgrænsen er defineret i par. 4-13 Motorhastighed, høj grænse (O/MIN). Se også par. 3-80.

# **3.5.3. 3-4\* Rampe 1**

Konfigurer rampeparameteren og rampetiderne for hver af de to ramper (par. 3-4\* og 3-5\*).

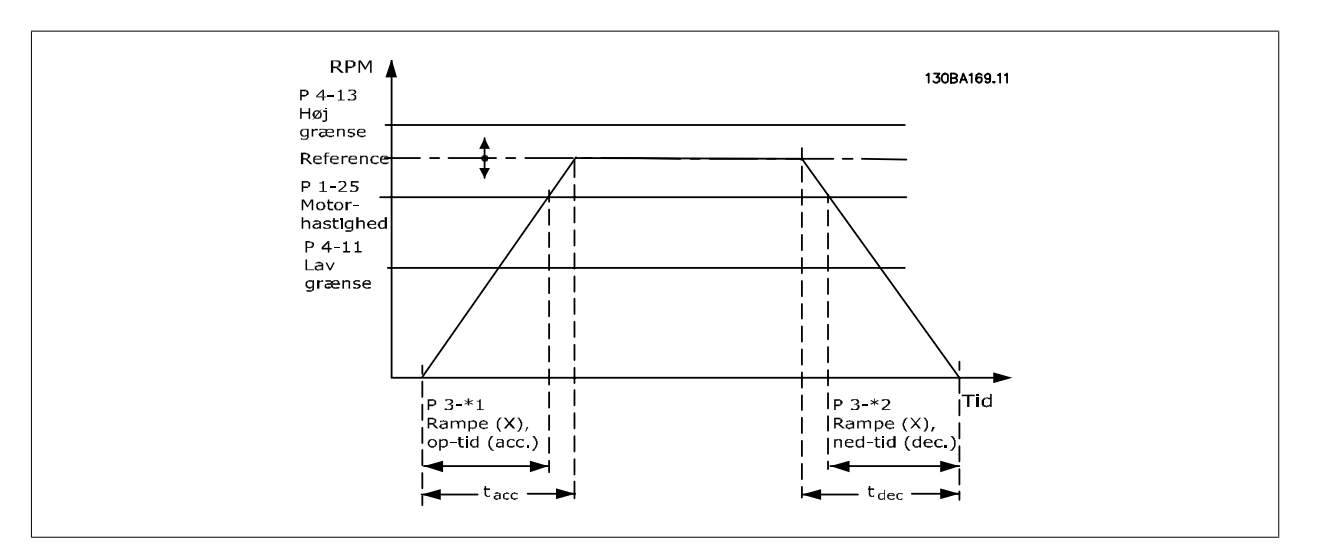

# **3-41 Rampe 1, rampe-op-tid**

# **Range: Funktion:**

#### 3 s<sup>\*</sup> [1 - 3600 s] Indtast rampe-op-tiden, dvs. accelerationstiden fra 0 O/MIN. til den nominelle motorhastighed n<sub>M,N</sub> (par. 1-25). Vælg en rampe-op-tid, således at udgangsstrømmen ikke overstiger strømgrænsen i par. 4-18 under rampning. Se rampe-ned-tid i par. 3-42.

$$
par.3 - 41 = \frac{tacc \times norm[par.1 - 25]}{\Delta ref[0/M/N]}
$$

Se ovenstående tegning!

### **3-42 Rampe 1, rampe-ned-tid**

#### **Range: Funktion:**

3 s<sup>\*</sup> [1 - 3600 s] Indtast rampe-ned-tiden, dvs. decelerationstiden fra den nominelle motorhastighed n<sub>M,N</sub> (par. 1-25) til 0 O/MIN. Vælg en rampe-ned-tid, således at der ikke opstår overspænding i vekselretteren på grund af regenererende drift af motoren, og så den genererede strøm ikke overstiger den strømgrænse, der er defineret i par. 4-18. Se rampe-op-tid i par. 3-41.

$$
par.3 - 42 = \frac{tdec \times \text{nnorm} [par.1 - 25]}{\Delta \text{ref} [O/M/N]}
$$

#### **3.5.4. 3-5\* Rampe 2**

Valg af rampeparametre, se 3-4\*.

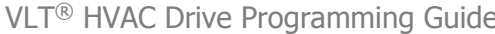

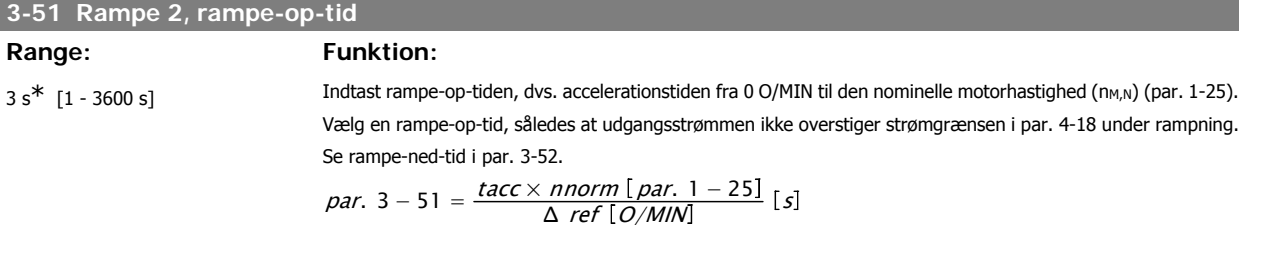

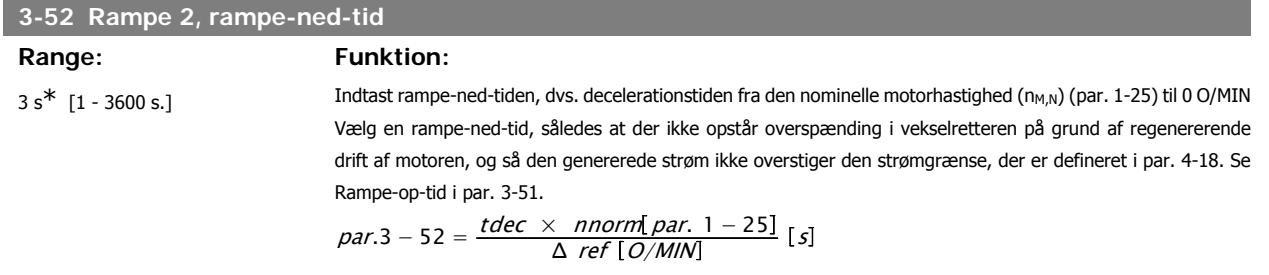

### **3.5.5. 3-8\* Andre ramper**

Konfigurer parametre til specielle ramper, f.eks. Jog el. Kvikstop

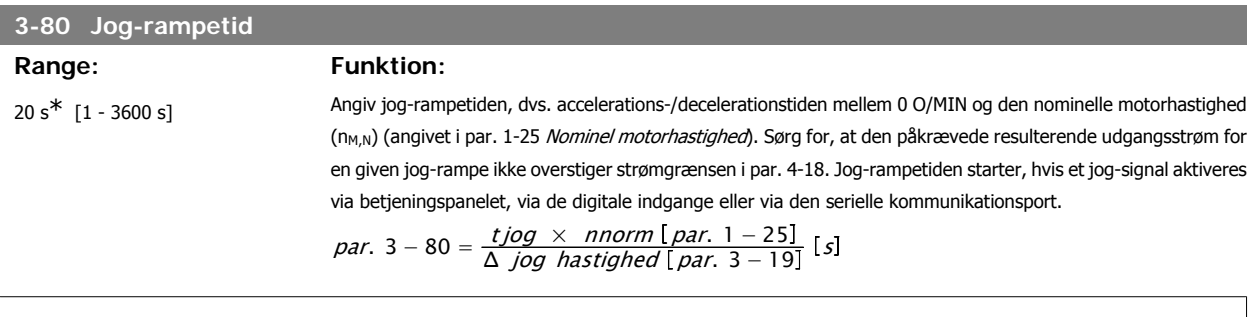

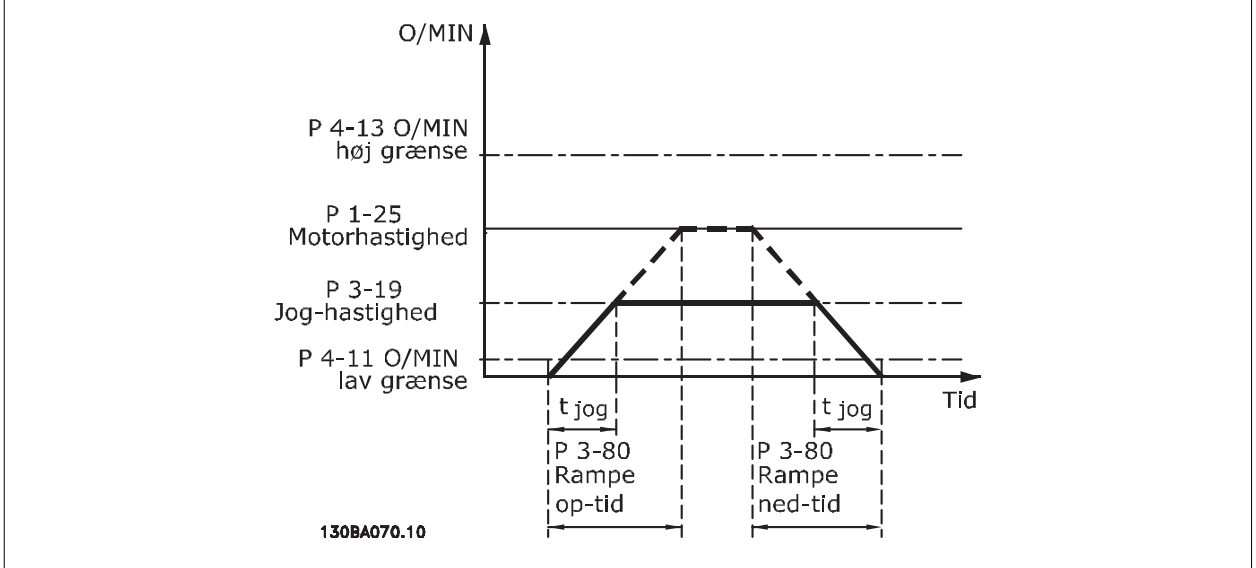

# **3.5.6. 3-9\* Digitalt potentiometer**

Den digitale potentiometerfunktion giver brugeren mulighed for at forøge eller begrænse den faktiske reference ved at justere de digitale indgange vha. funktionerne FORØG, REDUCER eller RYD. For at aktivere denne funktion skal mindst én digital indgang være indstillet til FORØG el. REDUCER.

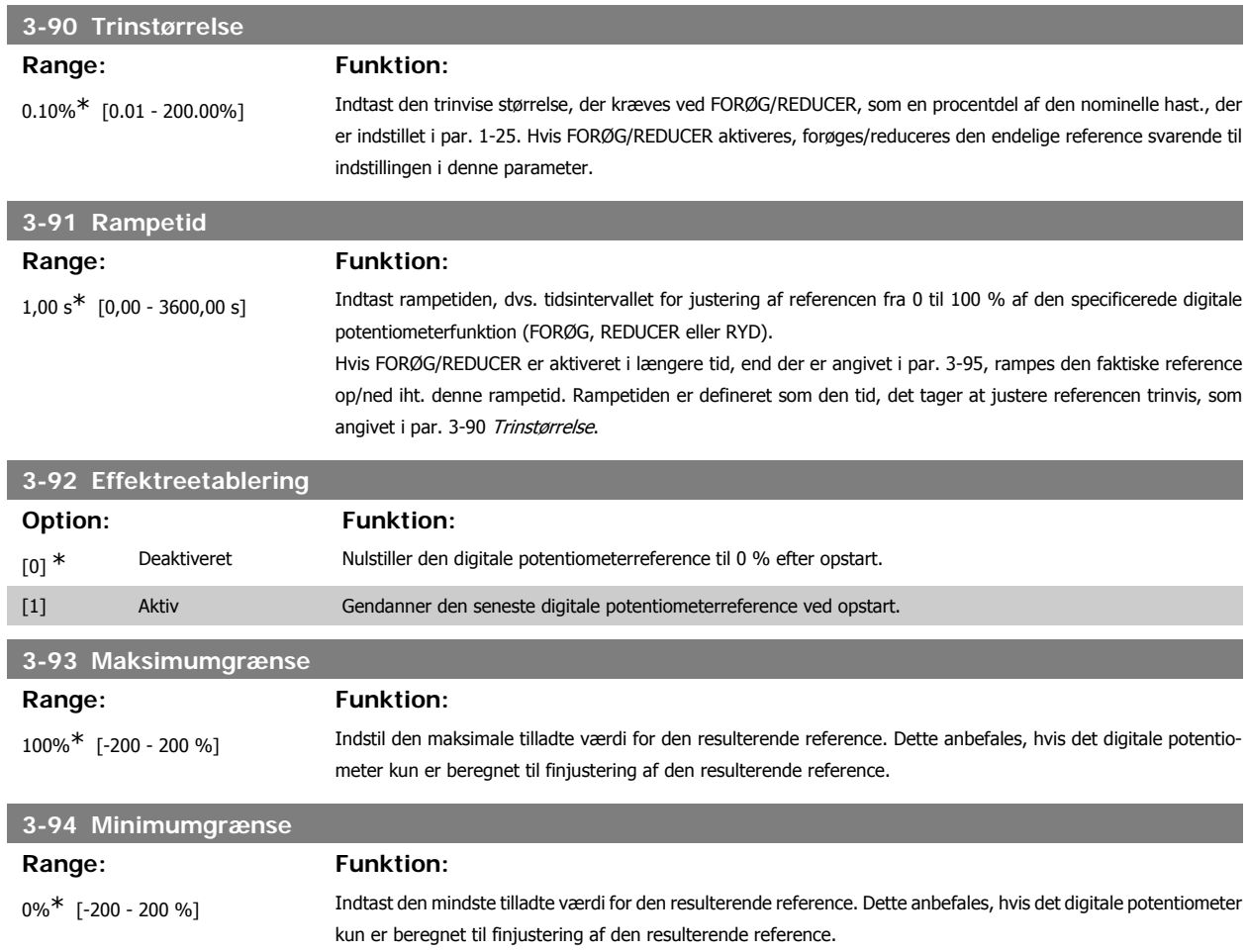

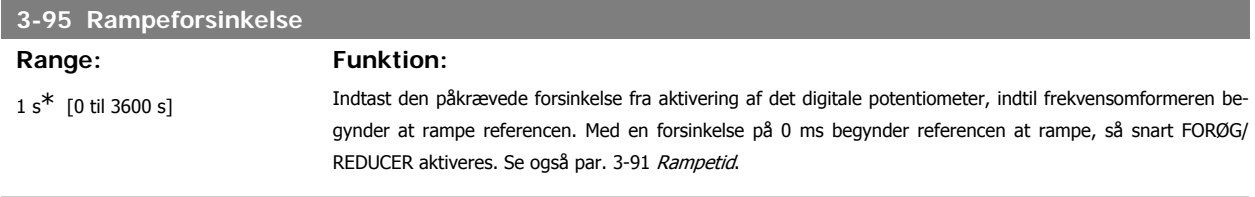

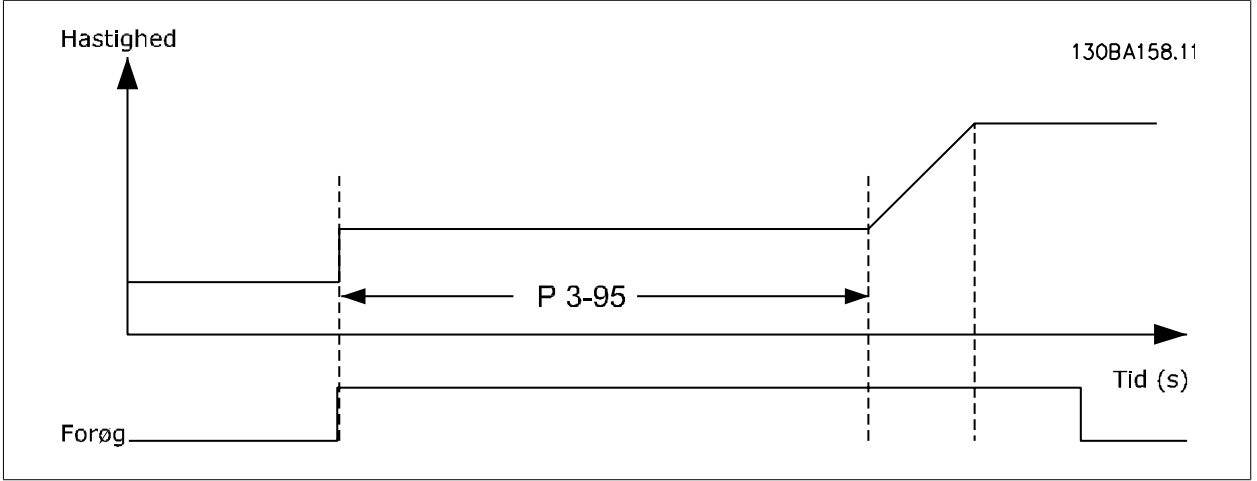

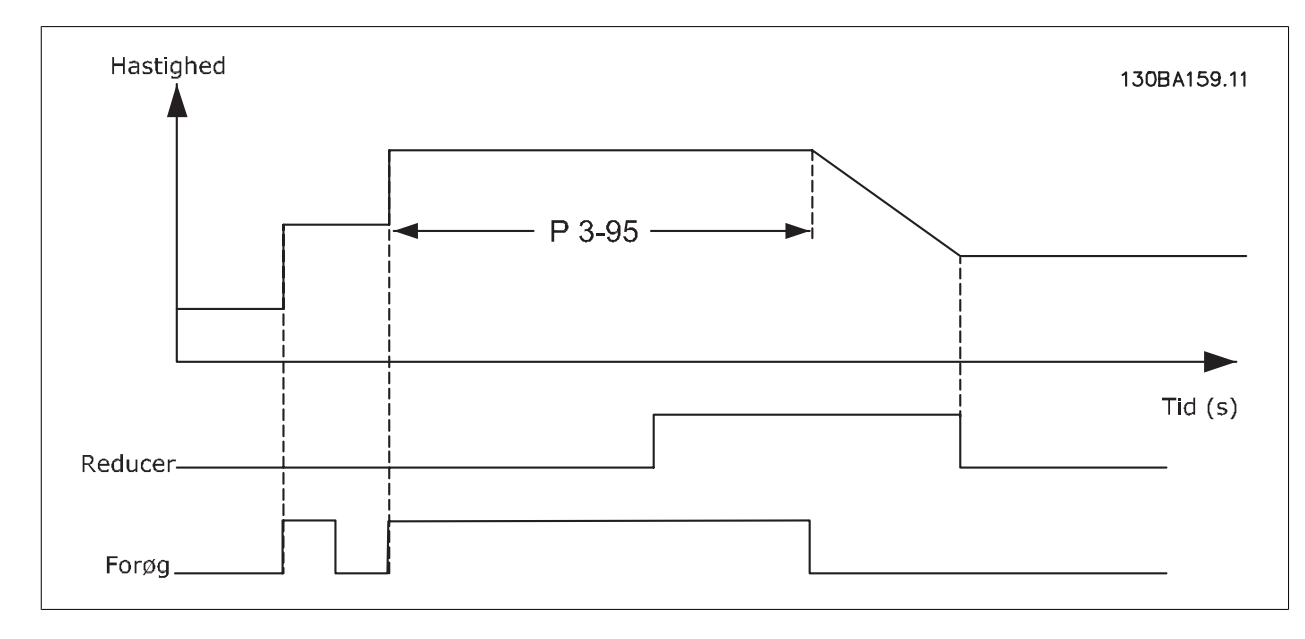

# **3.6. Hovedmenu - Grænser/Advarsler - Gruppe 4**

# **3.6.1. 4-\*\* Grænser/Advarsler**

Parametergruppe til konfiguration af grænser og advarsler.

# **3.6.2. 4-1\* Motorgrænser**

Definer motorens moment-, strøm- og hastighedsgrænse, samt frekvensomformerens reaktion, når disse grænser overskrides. En grænse kan generere en meddelelse på displayet. En advarsel vil altid generere en meddelelse på displayet eller på fieldbussen. En overvågningsfunktion kan starte en advarsel eller et trip, hvorefter frekvensomformeren vil stoppe og generere en alarmmeddelelse.

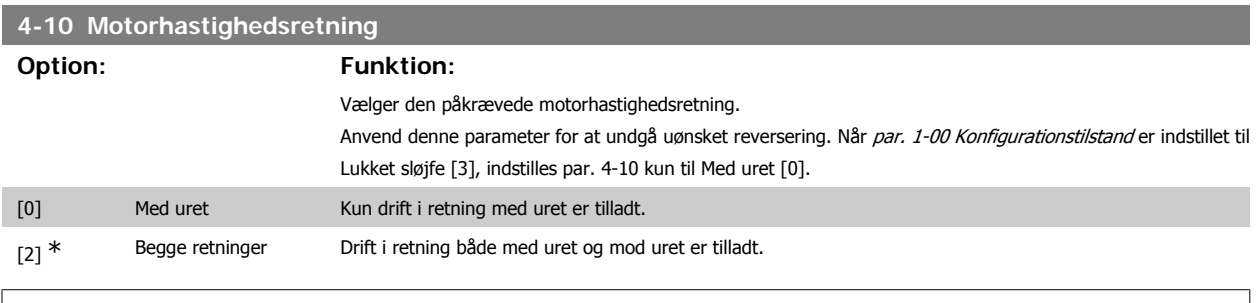

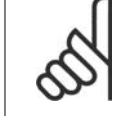

**NB!** Indstillingen i par. 4-10 påvirker Indk. på rot. mot. i par. 1-73.

# **4-11 Motorhastighed, lav grænse [O/MIN]**

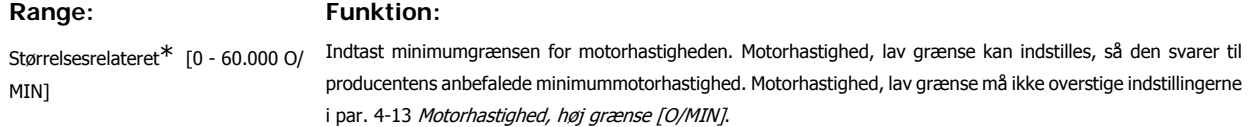

#### **4-12 Motorhastighed, lav grænse [Hz]**

#### Range: Funktion:

Størrelsesrelateret\* [0 - 1000 Hz] Indtast minimumgrænsen for motorhastigheden. Den lave grænse for motorhastigheden kan indstilles, så den svarer til motorakslens mindste udgangsfrekvens. Den lave motorhastighedsgrænse må ikke overstige indstillingen i par. 4-14 Motorhastighed, høj grænse [Hz].

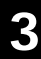

#### **4-13 Motorhastighed, høj grænse [O/MIN]**

#### **Range: Funktion:**

Størrelsesrelateret<sup>\*</sup> [0 - 60.000 O/ MIN]

Indtast maksimumgrænsen for motorhastighed. Motorhastighed, høj grænse, kan indstilles, så den svarer til producentens maksimale nominelle motorhastighed. Motorhastighed, høj grænse skal overstige indstillingen i par. 4-11 Motorhastighed, lav grænse [O/MIN]. Kun par. 4-11 eller 4-12 vises, hvilket afhænger af andre parametre indstillet i hovedmenuen og de fabriksindstillinger, der er betinget af den globale geografiske lokalitet.

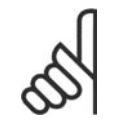

# **NB!**

Frekvensomformerens udgangsfrekvens må ikke antage en værdi højere end 1/10 af koblingsfrekvensen.

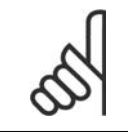

**NB!** Eventuelle ændringer i par. 4-13 nulstiller værdien i par. 4-53 Advarsel, hastighed høj til den samme værdi, som er indstillet i par. 4-13.

#### **4-14 Motorhastighed, høj grænse [Hz]**

#### **Range: Funktion:**

Størrelsesrelateret\* [0 - 1000 Hz] Indtast maksimumgrænsen for motorhastighed. Den høje motorhastighedsgrænse kan indstilles, så den svarer til producentens anbefalede maksimumfrekvens for motorakslen. Den høje motorhastighedsgrænse skal overstige indstillingen i par. 4-12 Motorhastighed, lav grænse [Hz]. Kun par. 4-11 eller 4-12 vises, hvilket afhænger af andre parametre indstillet i hovedmenuen og de fabriksindstillinger, der er betinget af den globale geografiske lokalitet.

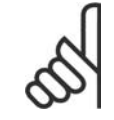

**NB!** Den maks. udgangsfrekvens må ikke overstige 10 % af vekselretterens koblingsfrekvens (par. 14-01).

# **4-16 Momentgrænse for motordrift**

#### Range: Funktion:

110.0 %<sup>\*</sup> [0,0 - Variabel grænse %] Indtast den maksimale momentgrænse for motordrift. Momentgrænsen er aktiv i hastighedsområdet op til den nominelle motorhastighed, der er angivet i par. 1-25 Nominel motorhastighed. For at beskytte motoren mod at nå stall-momentet er fabriksindstillingen 1,1 x det nominelle motormoment (beregnet værdi). Se også par. 14-25 Trip-forsinkelse ved momentgrænse for at få flere oplysninger.

Hvis en af indstillingerne i par. 1-00 til 1-26 ændres, ændres par. 4-16 ikke automatisk til standardindstillingen.

#### **4-17 Momentgrænse for generatordrift**

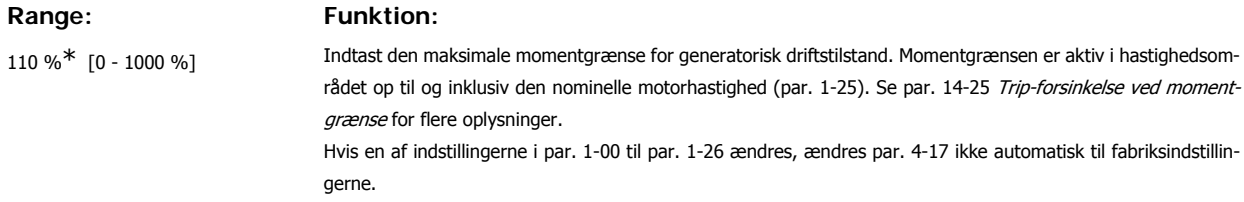

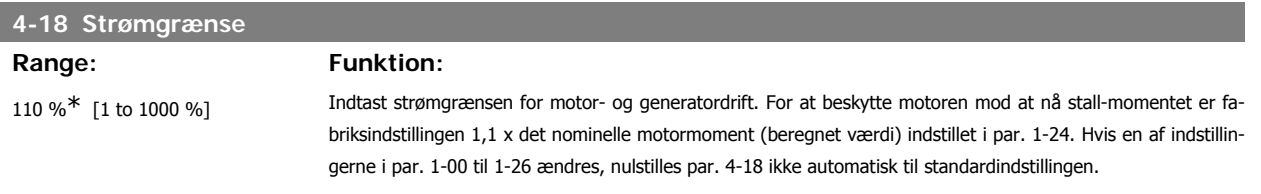

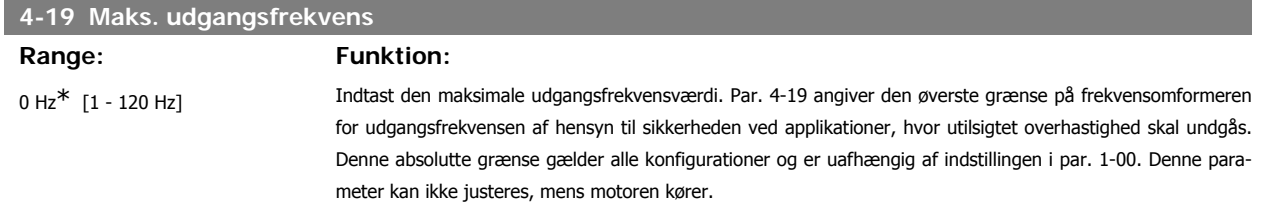

# **3.6.3. 4-5\* Justerings advarsler**

Definerer de justerbare advarselsgrænser for strøm, hastighed, reference og feedback.

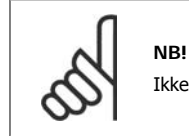

Ikke synlig i displayet, men kun i VLT Motion Control-værktøjet, MCT 10.

Advarsler vises i displayet, via de programmerede udgange eller på den serielle bus.

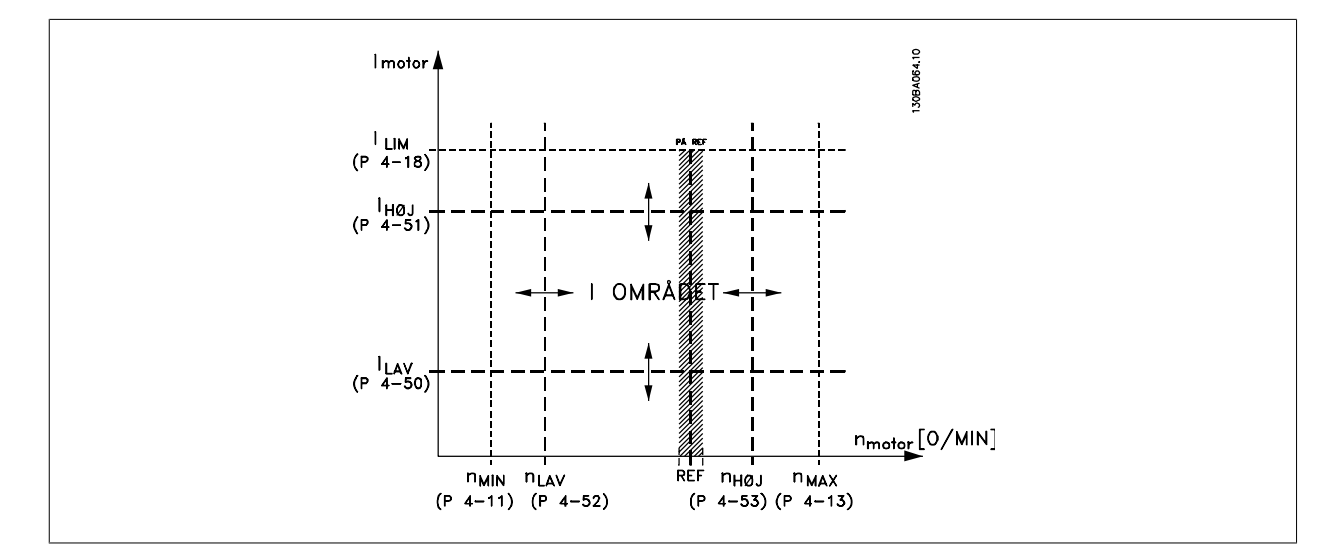

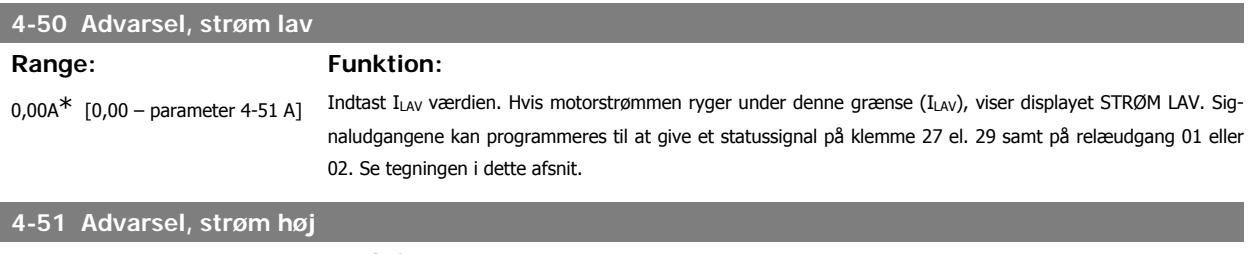

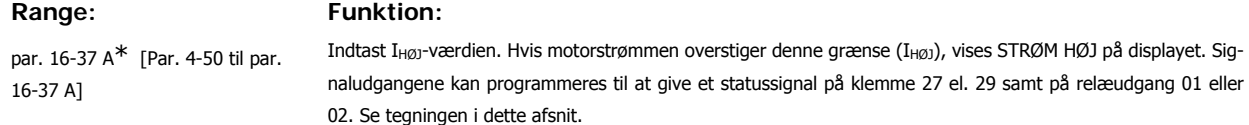

# **4-52 Advarsel, hastighed lav**

# **Range: Funktion:**

0 O/MIN<sup>\*</sup> [0 - par. 4-53 O/MIN] Indtast nLAV-værdien. Hvis motorhastigheden kommer under denne grænse (nLAV), viser displayet HASTIGHED LAV. Signaludgangene kan programmeres til at give et statussignal på klemme 27 el. 29 samt på relæudgang 01 eller 02. Programmer motorhastighedens nedre signalgrænse, nLAV, inden for frekvensomformerens normale driftsområde. Se tegningen i dette afsnit.

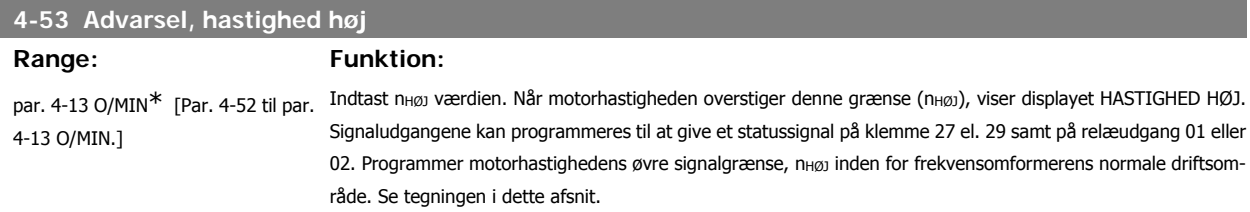

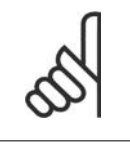

**NB!** Eventuelle ændringer i par. 4-13 Motorhastighed, høj grænse [O/MIN] nulstiller værdien i par. 4-53 til den samme værdi, som er indstillet i par. 4-13. Hvis der er behov for en anden værdi i par. 4-53, skal den indstilles efter programmering af par. 4-13!

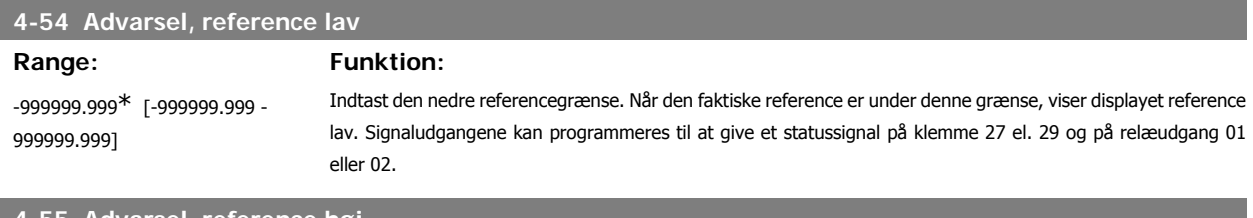

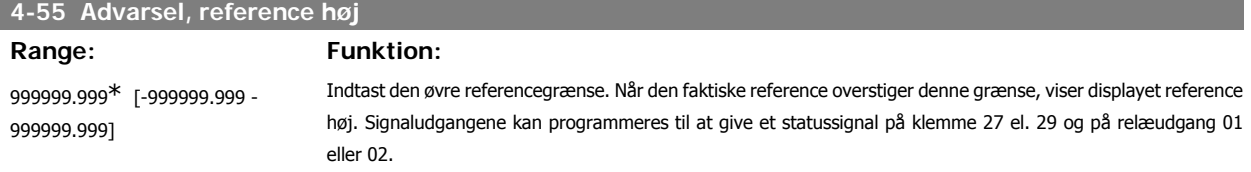

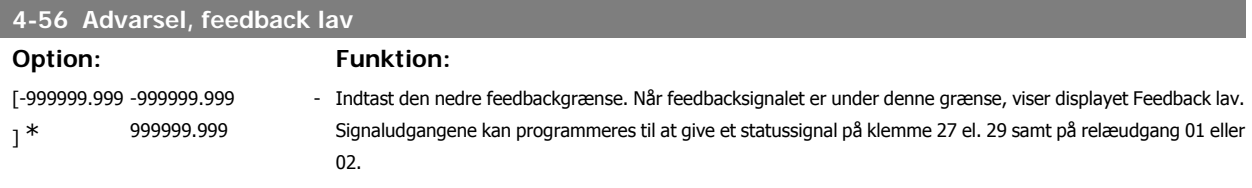

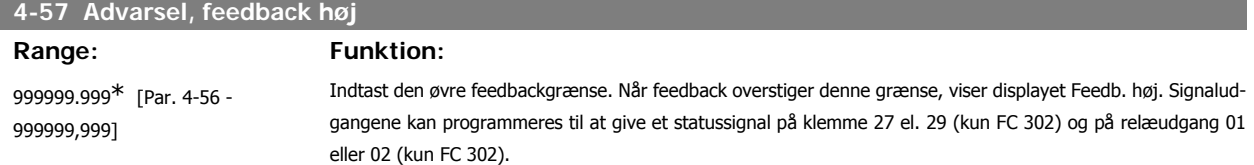

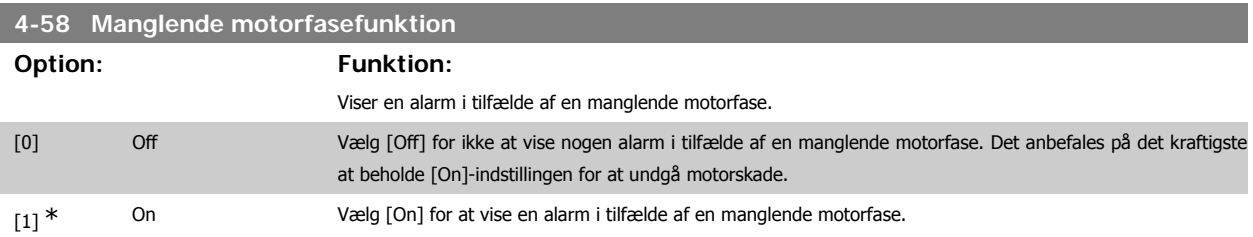

Denne parameter kan ikke justeres, mens motoren kører.

# **3.6.4. 4-6\* Hastighedsbypass**

Definer hastigheds-bypass-områder for ramperne.

**4-60 Bypass-hastighed fra [O/MIN]**

Nogle systemer kræver, at man undgår visse udgangsfrekvenser el. hastigheder på grund af resonansproblemer i systemet. Der kan højst undgås fire frekvens- el. hastighedsområder.

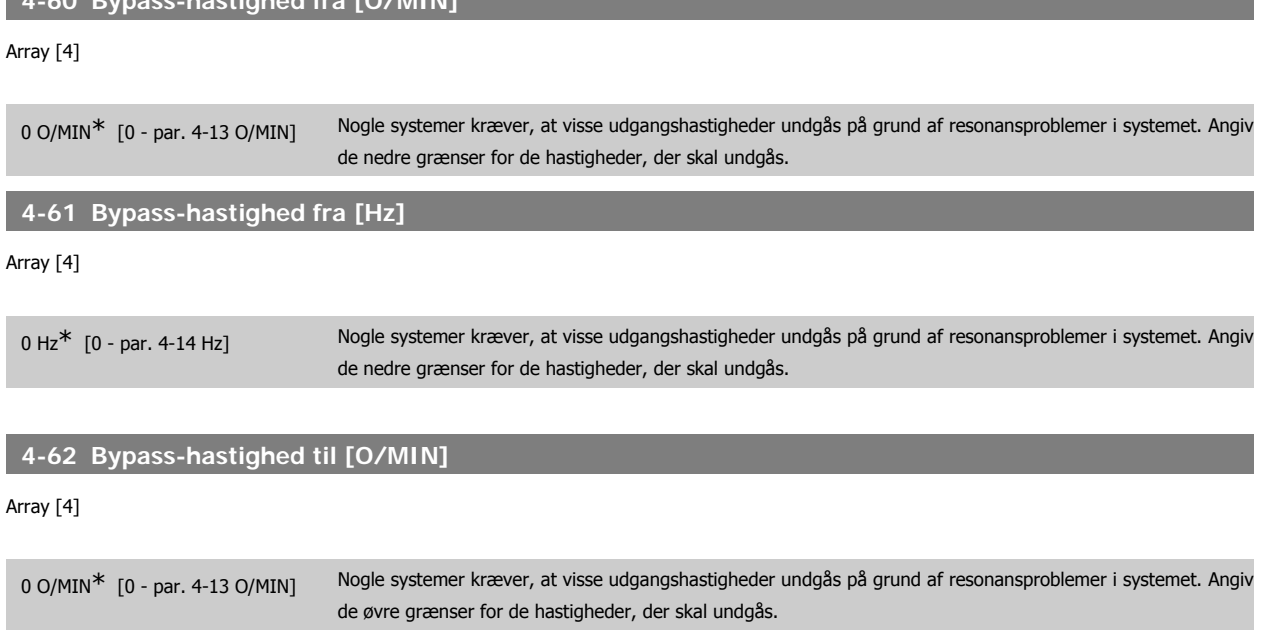

#### **4-63 Bypass-hastighed til [Hz]**

Array [4]

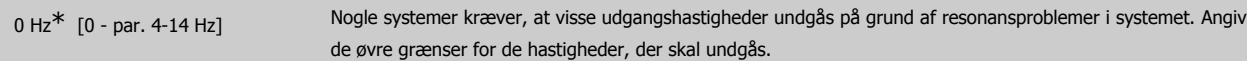

#### **3.6.5. Halvautomatisk hastighedsbypass-opsætning**

Den halvautomatiske hastighedsbypass-opsætning kan bruges til at lette programmeringen af de frekvenser, der skal springes over på grund af resonans i systemet.

Følgende processer skal udføres:

- 1. Stop motoren.
- 2. Vælg Aktiv i par. 4-64, Halvautomatisk bypass-funktion.
- 3. Tryk på Hand On på LCP-betjeningspanelet for at starte søgningen efter frekvensområder, der forårsager resonans. Motoren ramper op i overensstemmelse med den fastlagte rampe.
- 4. Under gennemsøgningen af frekvensområdet skal der trykkes på OK på LCP-betjeningspanelet, når båndet forlades. Den faktiske frekvens lagres som første element i parameter 4-62 Bypass-hastighed til [O/MIN] eller par. 4-63 Bypass-hastighed til [Hz] (array). Gentag dette for hvert enkelt resonansbånd, der blev identificeret ved oprampningen (der kan maks. justeres fire).
- 5. Når den maksimale hastighed er nået, vil motoren automatisk begynde at rampe ned. Gentag ovenstående procedure, når hastigheden bevæger sig ud ad resonansbåndene under decelerationen. De faktiske frekvenser, der registreres ved tryk på OK, lagres i par. 4-60 Bypass fra [O/ MIN] eller par. 4-61 Bypass fra [Hz].
- 6. Når motoren har rampet ned til standsning, skal der trykkes på OK. Par. 4-64 Halvautomatisk bypass-funktion nulstilles automatisk til Ikke aktiv. Frekvensomformeren forbliver i Hand On-tilstand, indtil der trykkes på Offeller Auto On på LCP-betjeningspanelet.

Hvis frekvenserne for et bestemt frekvensområde ikke registreres i den rigtige rækkefølge (frekvensværdierne i Bypass-hastighed til er højere end værdierne i Bypass-hastighed fra), eller hvis der ikke foreligger samme antal registreringer for Bypass-fra og Bypass til, annulleres samtlige registreringer, og følgende meddelelse vises: Collected speed areas overlapping or not completely determined (De registrerede hastighedsområder overlapper hinanden eller kunne ikke bestemmes fuldstændigt). Press [Cancel] to abort. (Tryk på [Cancel] for at annullere).

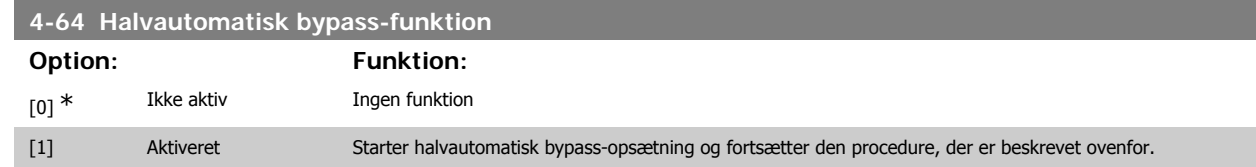

# **3.7. Hovedmenu - Digital ind-/udgang - Gruppe 5**

# **3.7.1. 5-\*\* Digital ind-/udgang**

Parametergruppe til konfiguration af den digitale indgang og udgang.

# **3.7.2. 5-0\* Digital I/O-tilstand**

Parametre til konfiguration af I/O-tilstanden. NPN/PNP og opsætning af I/O til indgang eller udgang.

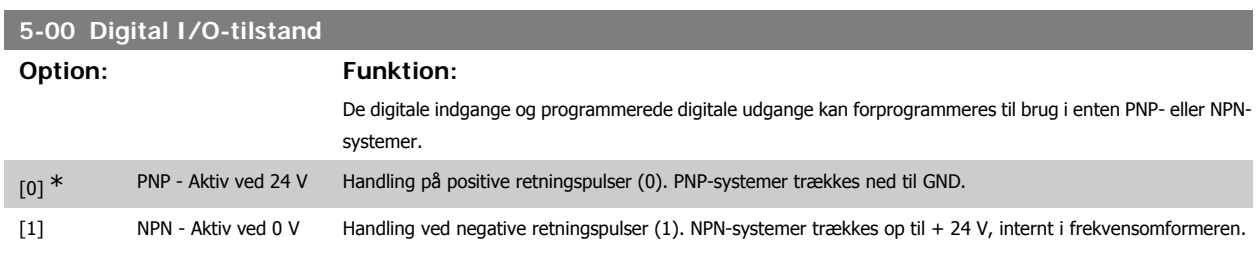

Denne parameter kan ikke justeres, mens motoren kører.

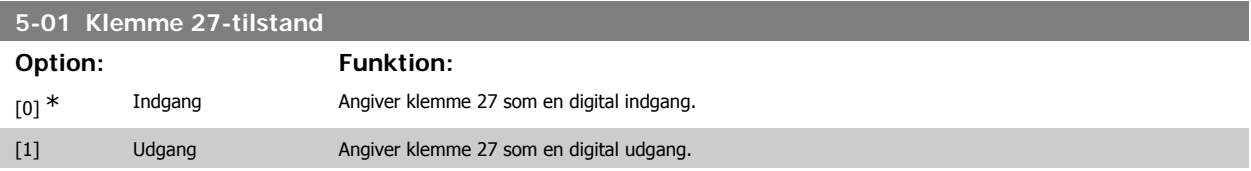

Denne parameter kan ikke justeres med motoren i gang.

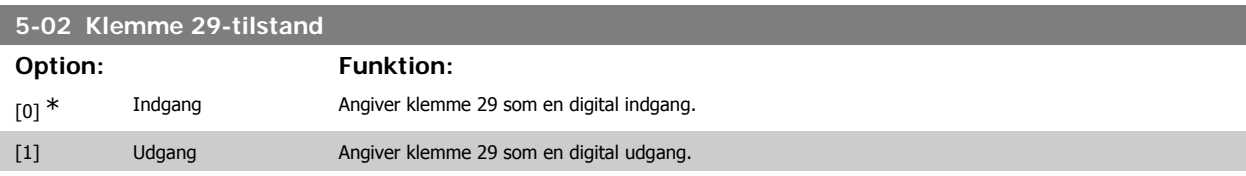

Denne parameter kan ikke justeres med motoren i gang.

# **3.7.3. 5-1\* Digitale indgange**

Parametre til konfiguration af indgangsfunktionerne for indgangsklemmerne. De digitale indgange kan bruges til at vælge forskellige funktioner i frekvensomformeren. Alle digitale indgange kan indstilles til følgende funktioner:

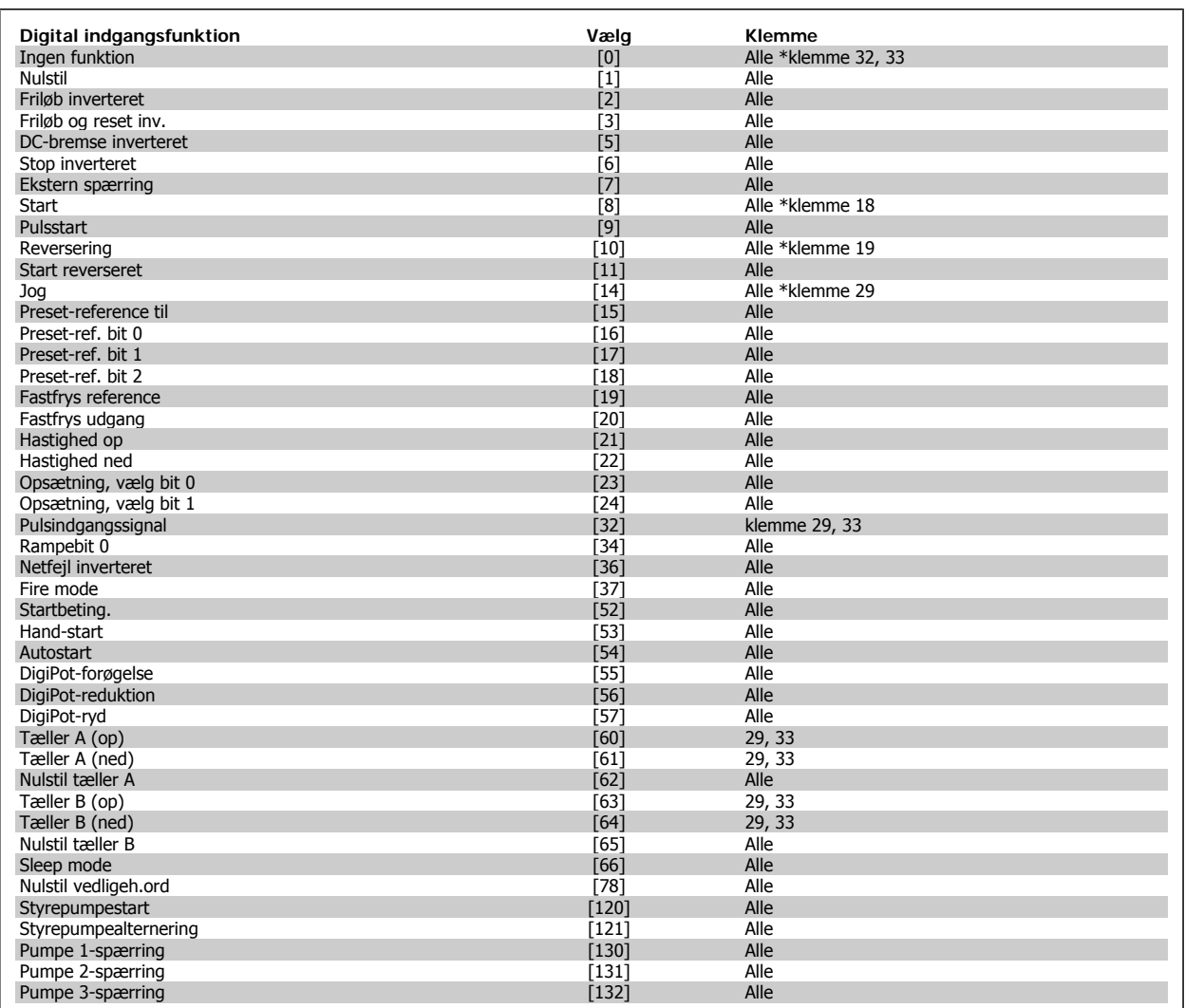

### **3.7.4. Digitale indgange, 5-1\* fortsat**

Alle = Klemme 18, 19, 27, 29, 32, X30/2, X30/3, X30/4. X30/ er klemmerne på MCB 101.

Funktioner, som kun gælder for en enkelt digital indgang, er angivet i den tilknyttede parameter.

Alle digitale indgange kan programmeres til disse funktioner:

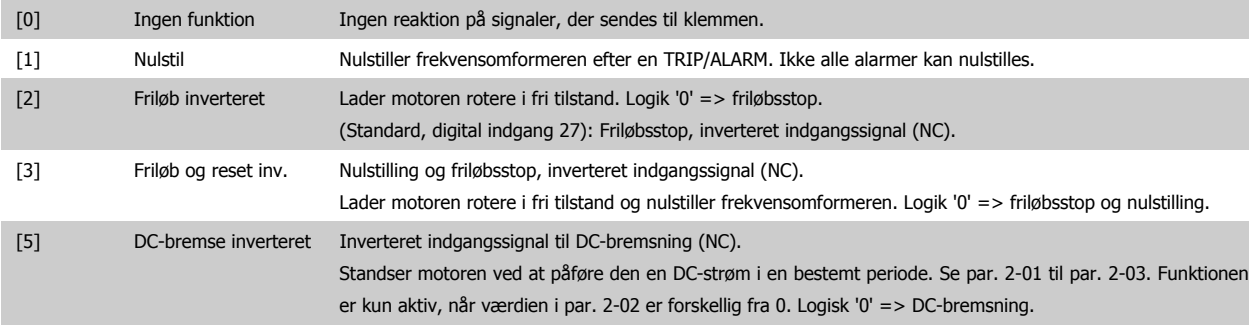

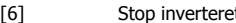

[6] Stop inverteret Funktionen Stop inverteret. Genererer stopfunktion, når den valgte klemme skifter fra logisk niveau '1' til '0'. Standsningen udføres i overensstemmelse med den valgte rampetid (par. 3-42, par. 3-52, par. 3-62, par. 3-72).

**NB!**

Når frekvensomformeren har nået momentgrænsen og har modtaget en stopkommando, er det ikke sikkert, at den standser af sig selv. Konfigurer en digital udgang med Mom.-grænse & stop [27], som skal sluttes til en digital indgang, der er konfigureret til friløb for at sikre, at frekvensomformeren standser.

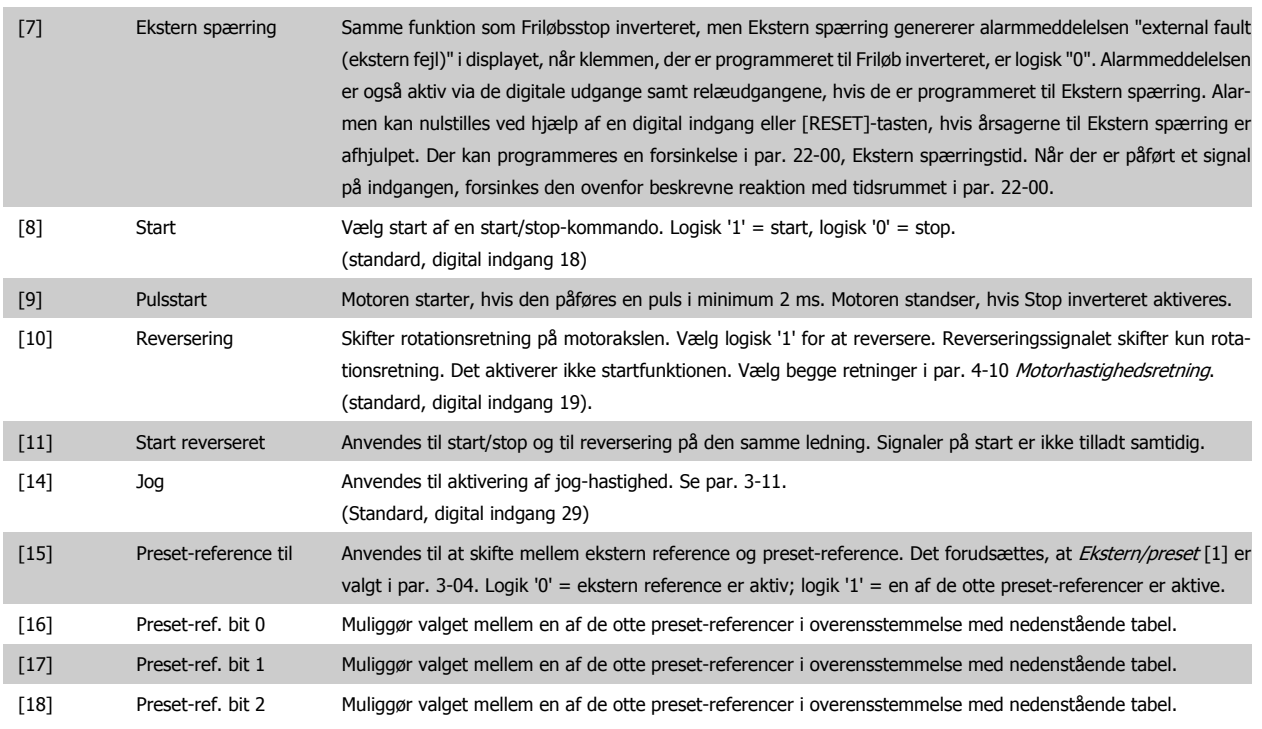

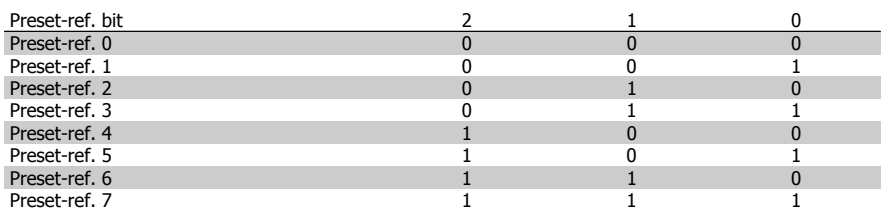

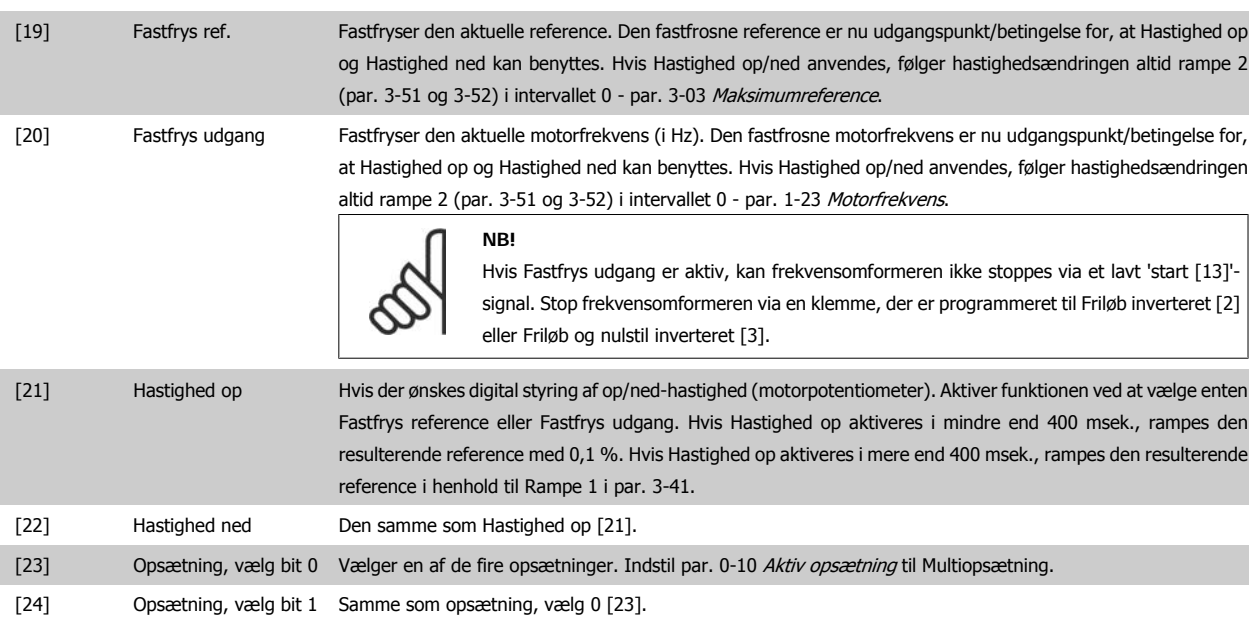

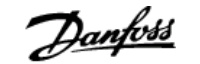

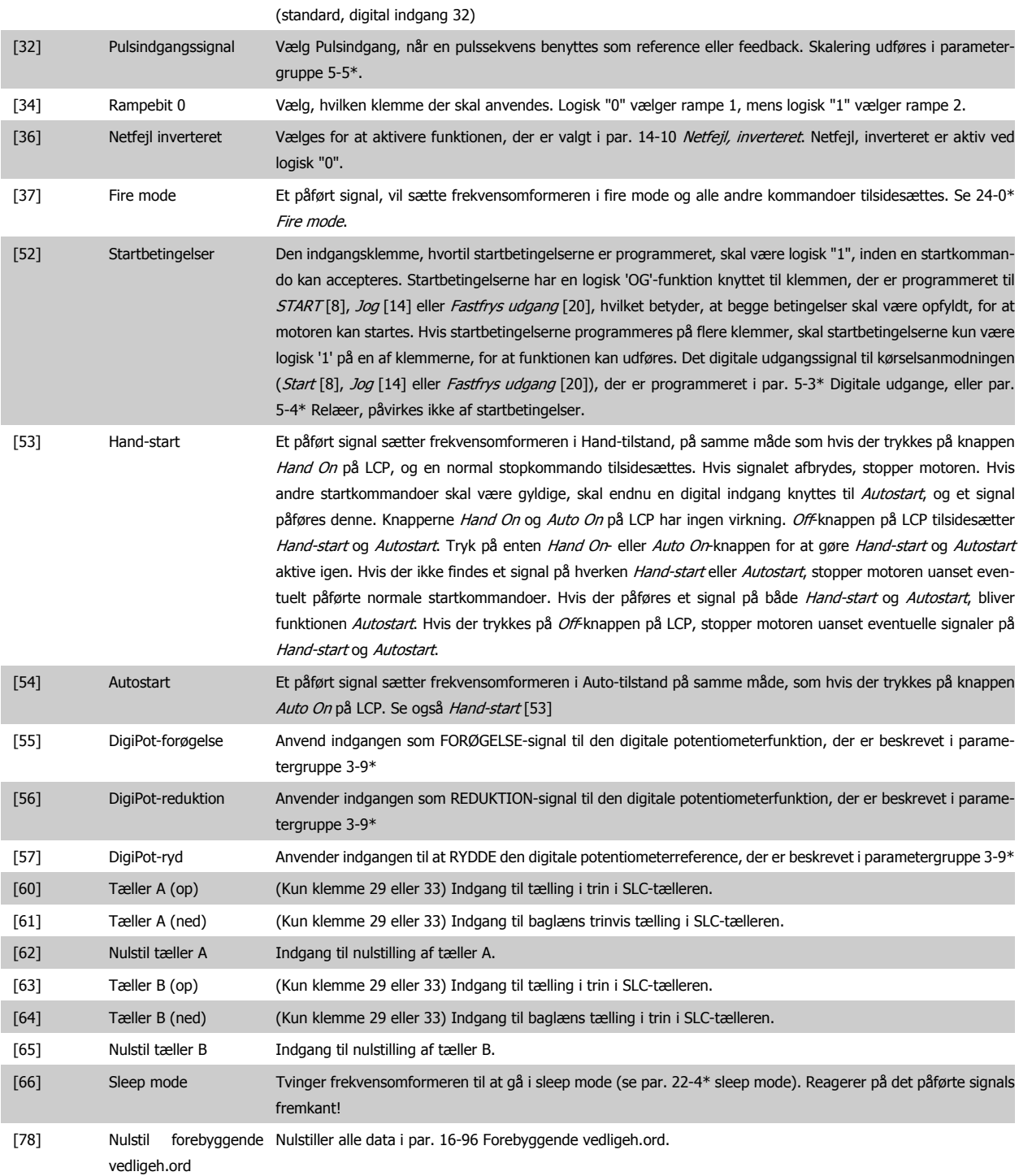

Nedenstående indstillingsmuligheder vedrører alle kaskadestyreenheden. Ledningsdiagrammer og indstillinger for parameteren, se gruppe 25-\*\* for flere oplysninger.

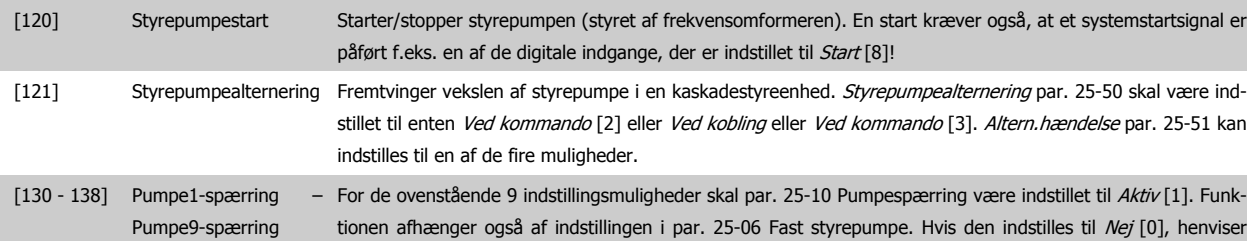

Pumpe1 til den pumpe, der styres af RELÆ1 osv. Hvis den indstilles til Ja [1], henviser Pumpe1 til den pumpe, der kun styres af frekvensomformeren (uden indblanding fra nogen af de indbyggede relæer) og Pumpe2 til den pumpe, der styres af relæet RELÆ1. Pumpen med variabel hastighed (styrepumpen) kan ikke spærres. Se nedenstående tabel:

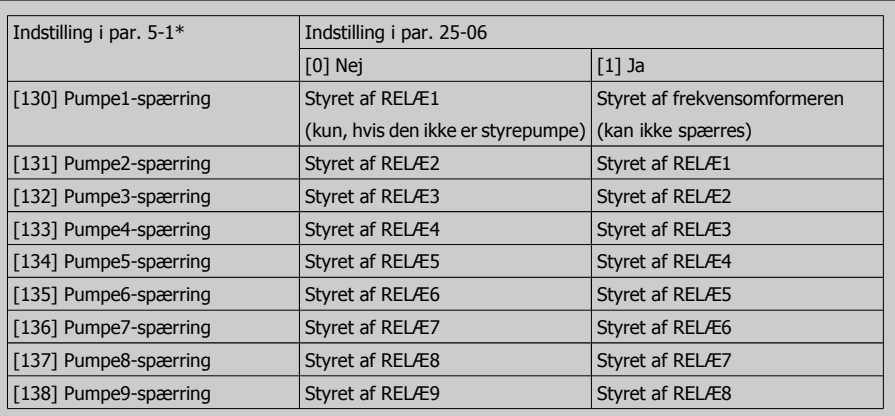

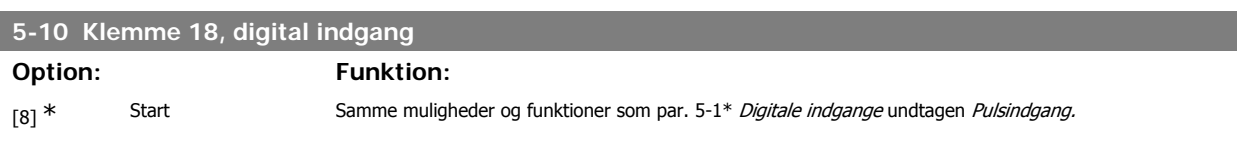

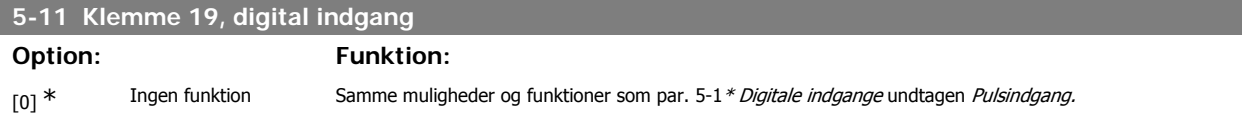

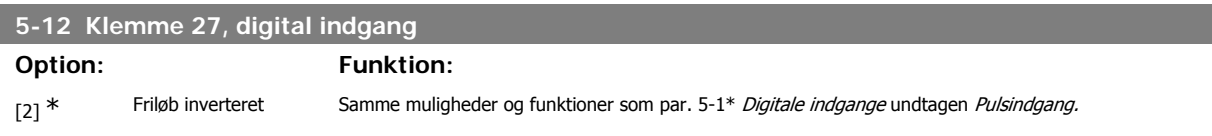

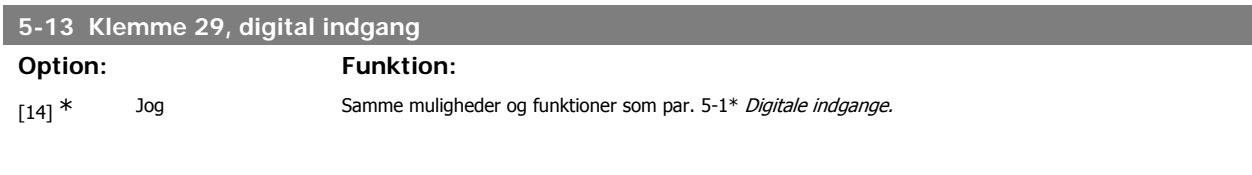

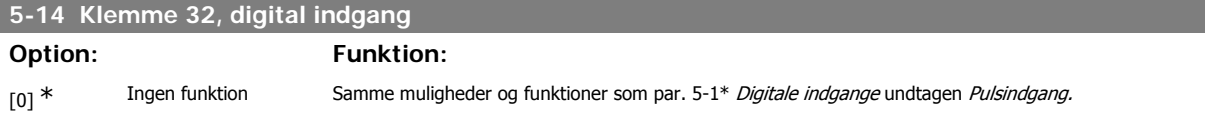

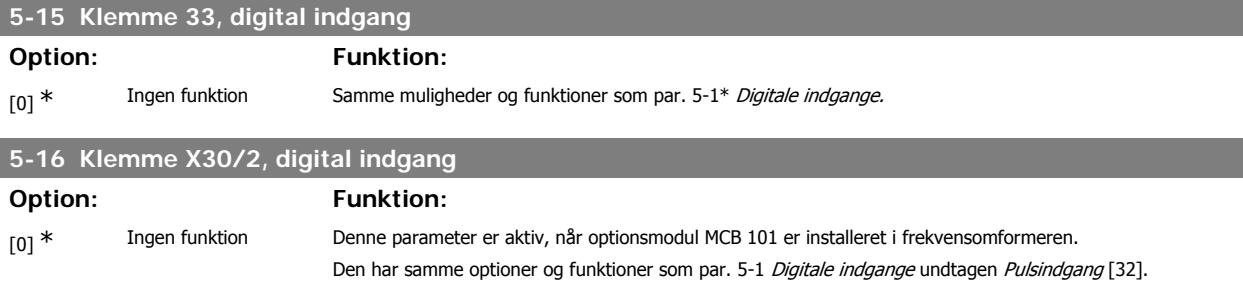
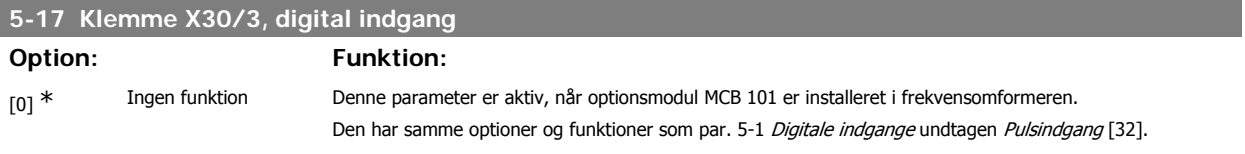

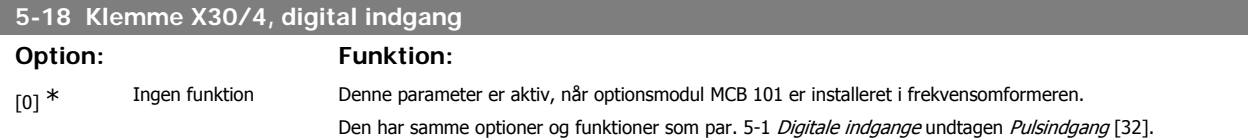

### **3.7.5. 5-3\* Digitale udgange**

Parametre til konfiguration af digitale udgangsfunktioner for udgangsklemmerne. De to halvlederbaserede digitale udgange er fælles for klemme 27 og 29. Indstil I/O-funktionen for klemme 27 i par. 5-01 Klemme 27-tilstand, og indstil I/O-funktionen for klemme 29 i par. 5-02 Klemme 29-tilstand. Disse parametre kan ikke justeres, når motoren er i gang.

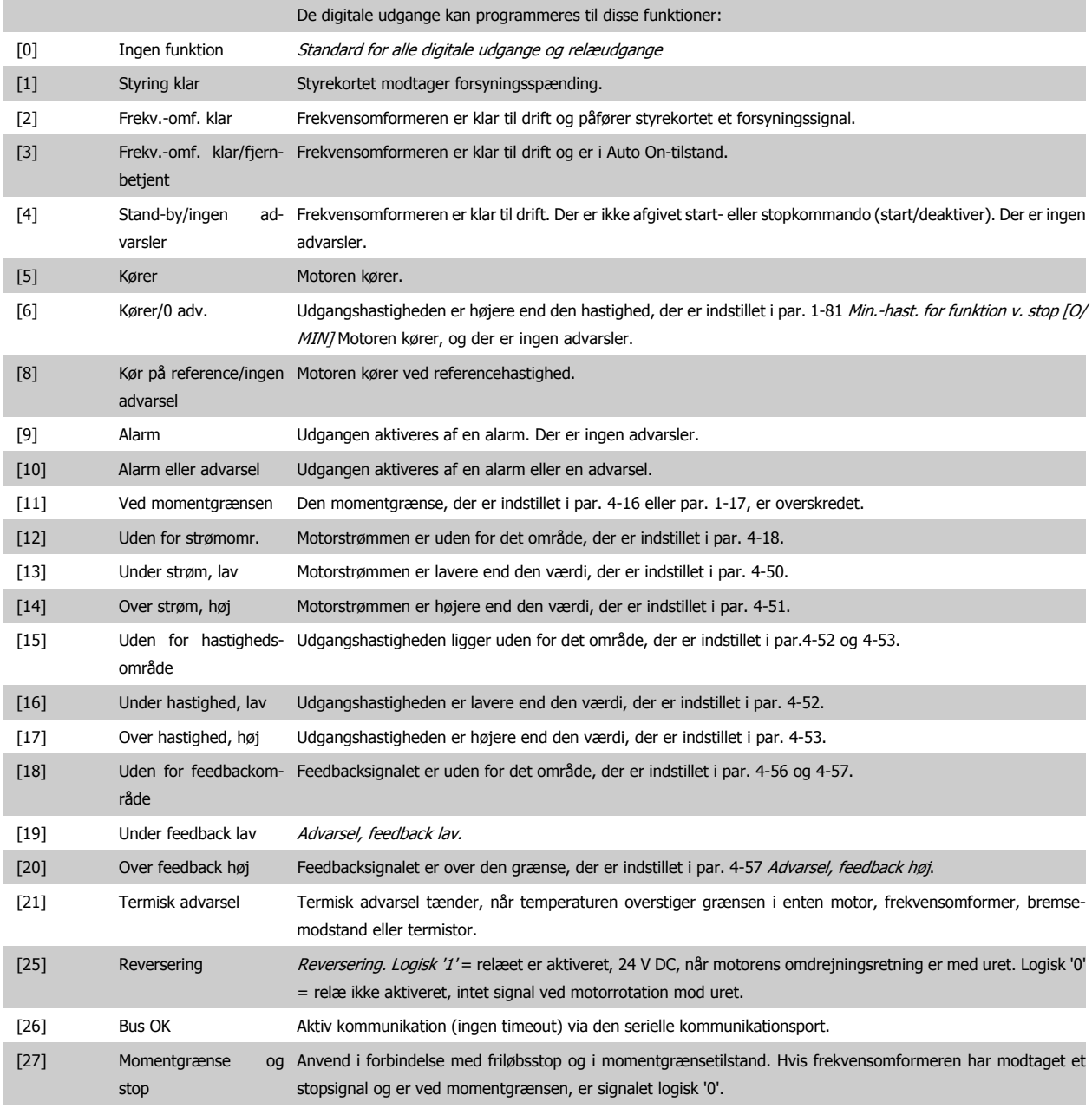

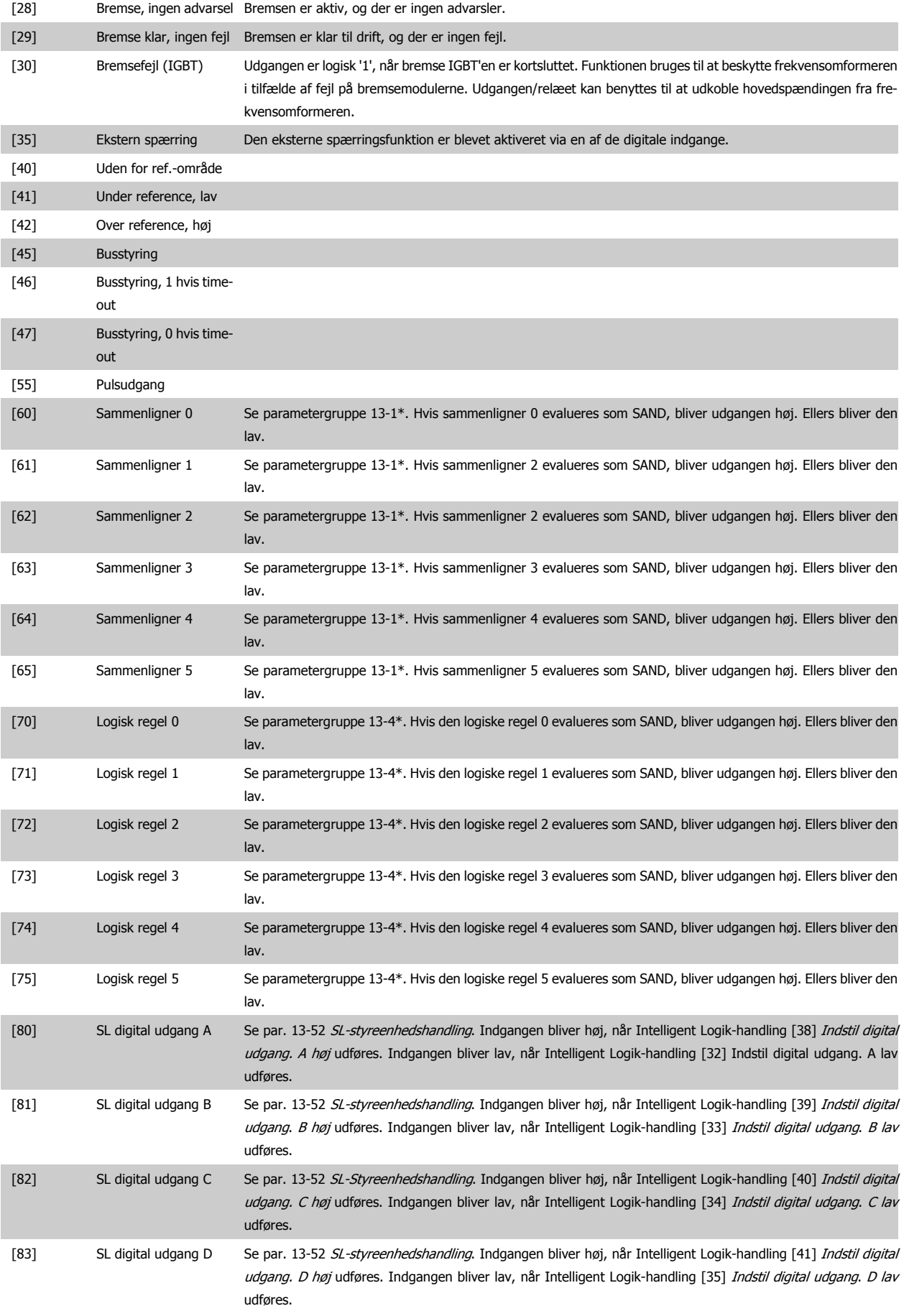

# VLT<sup>®</sup> HVAC Drive Programming Guide **3.** Parameterbeskrivelse

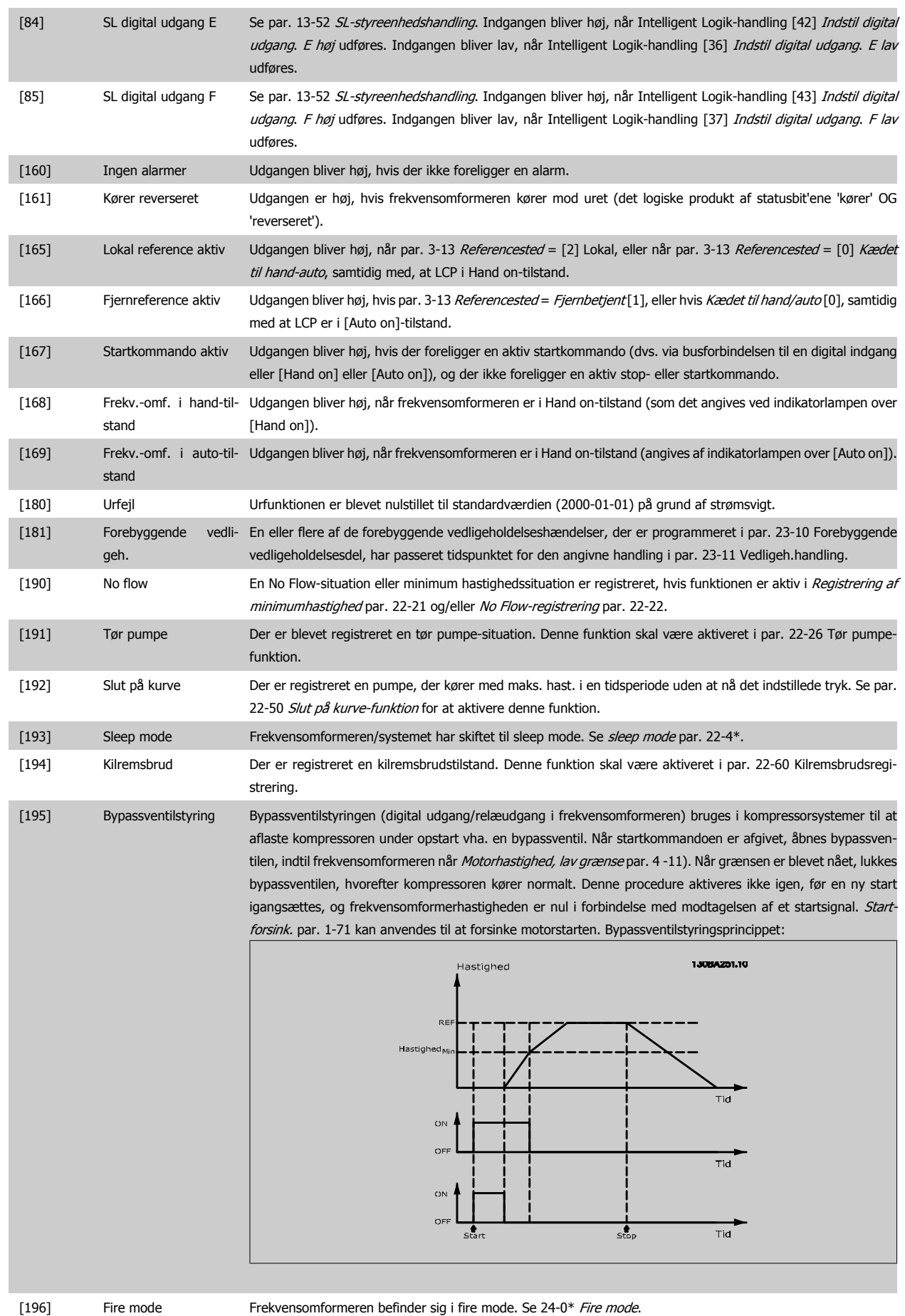

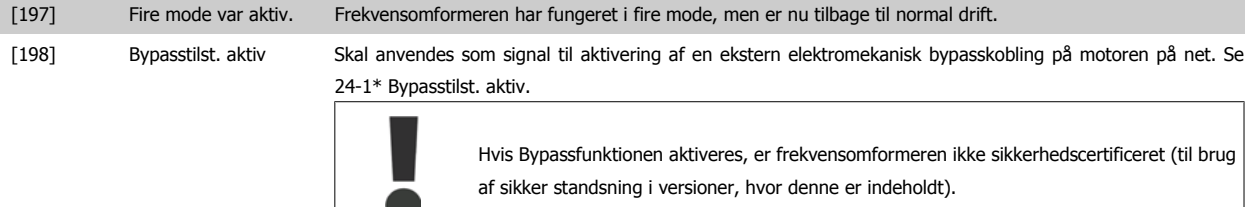

Nedenstående indstillingsmuligheder vedrører alle kaskadestyreenheden.

Ledningsdiagrammer og indstillinger for parameteren, se gruppe 25-\*\* for flere oplysninger.

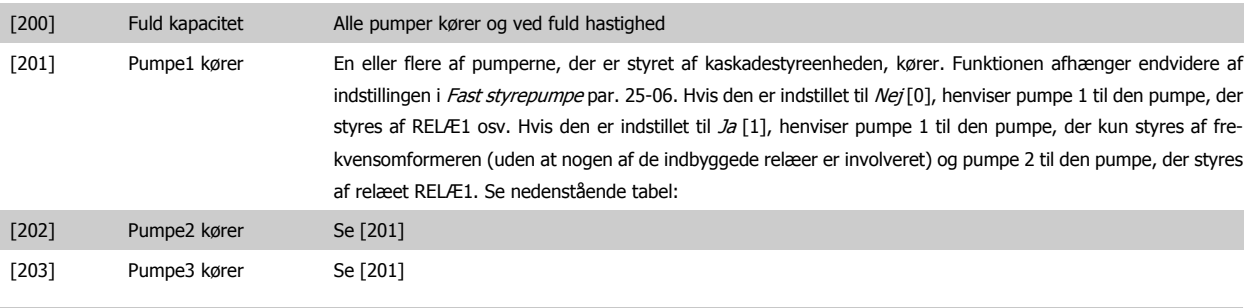

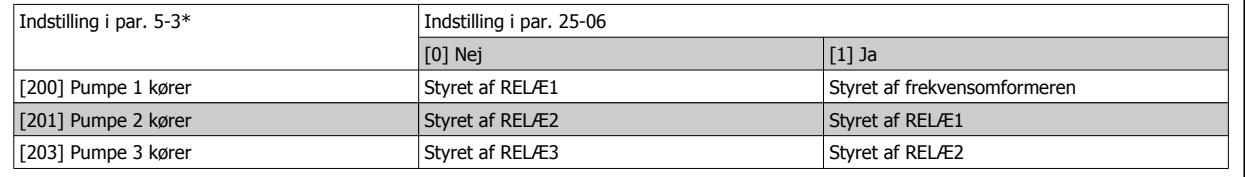

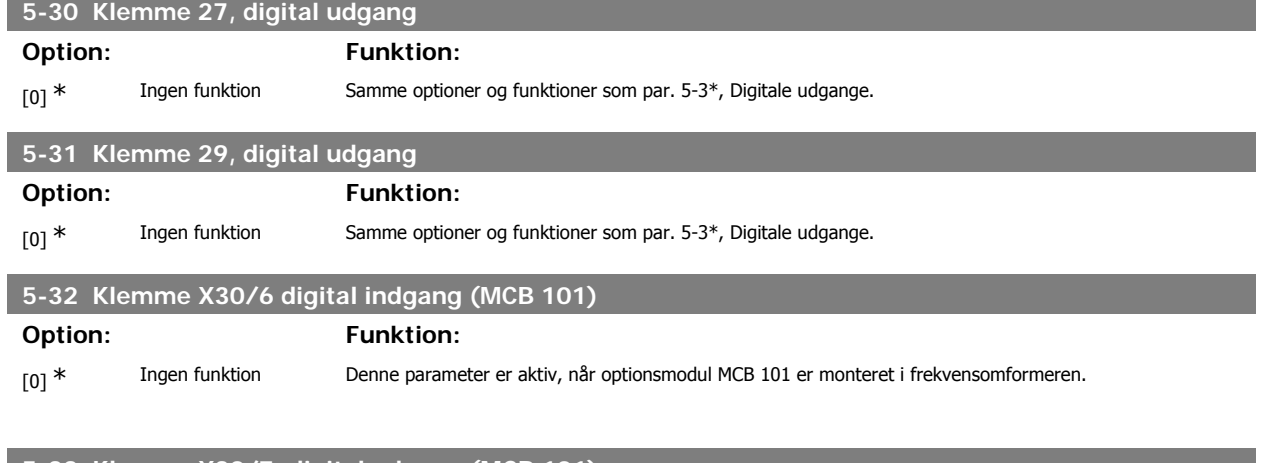

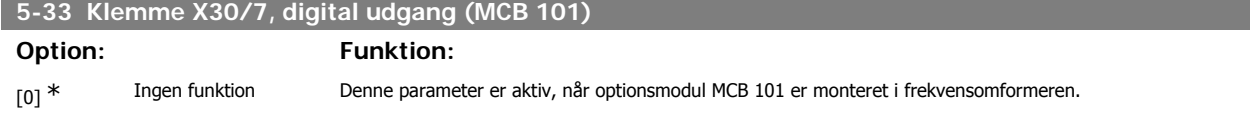

## **3.7.6. 5-4\* Relæer**

Parametre til konfiguration af timing og relæernes udgangsfunktioner.

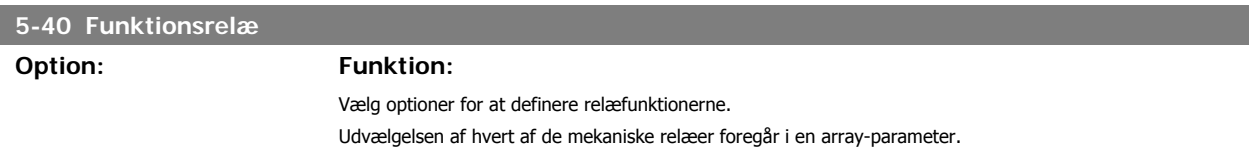

 $\overline{a}$ 

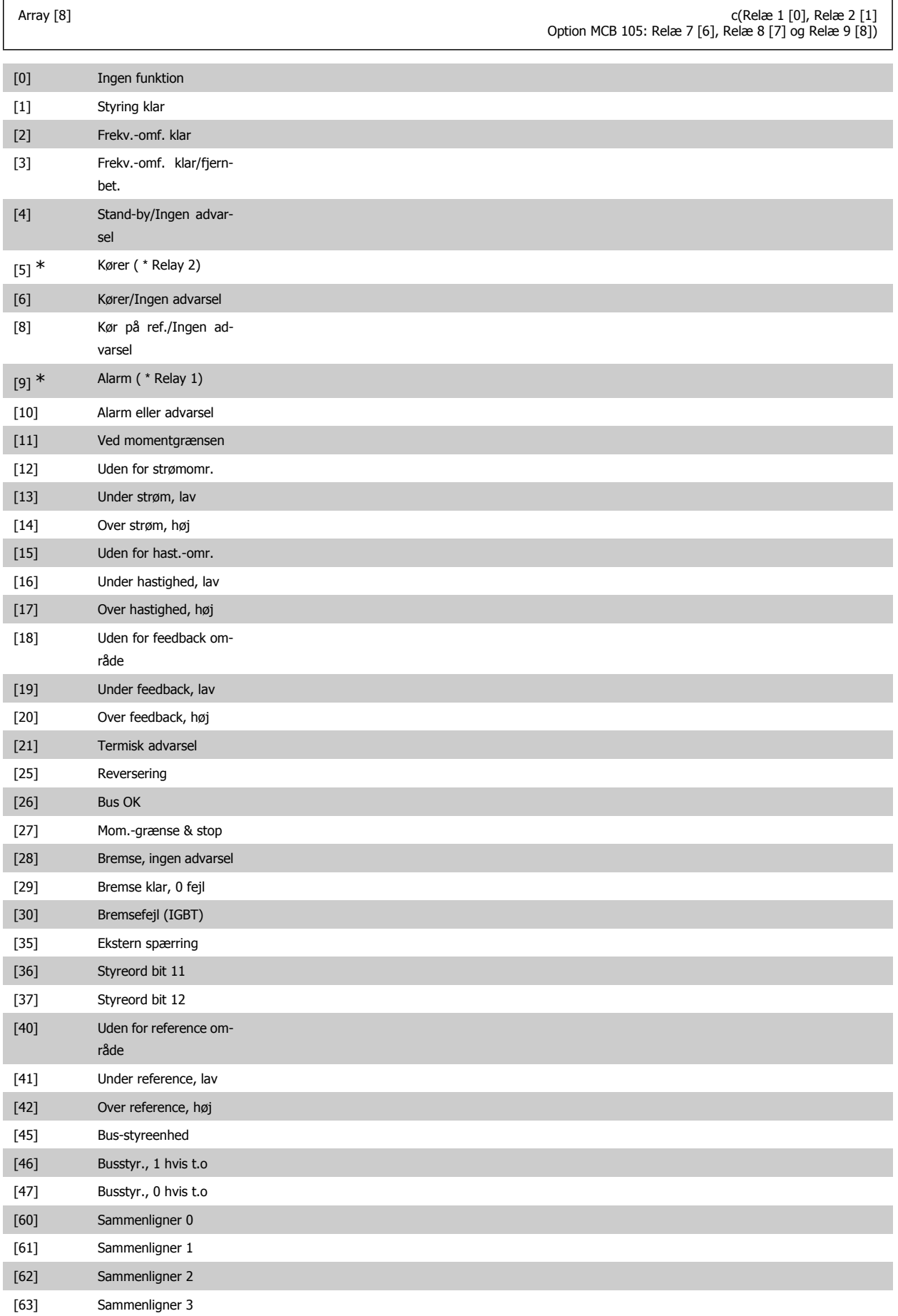

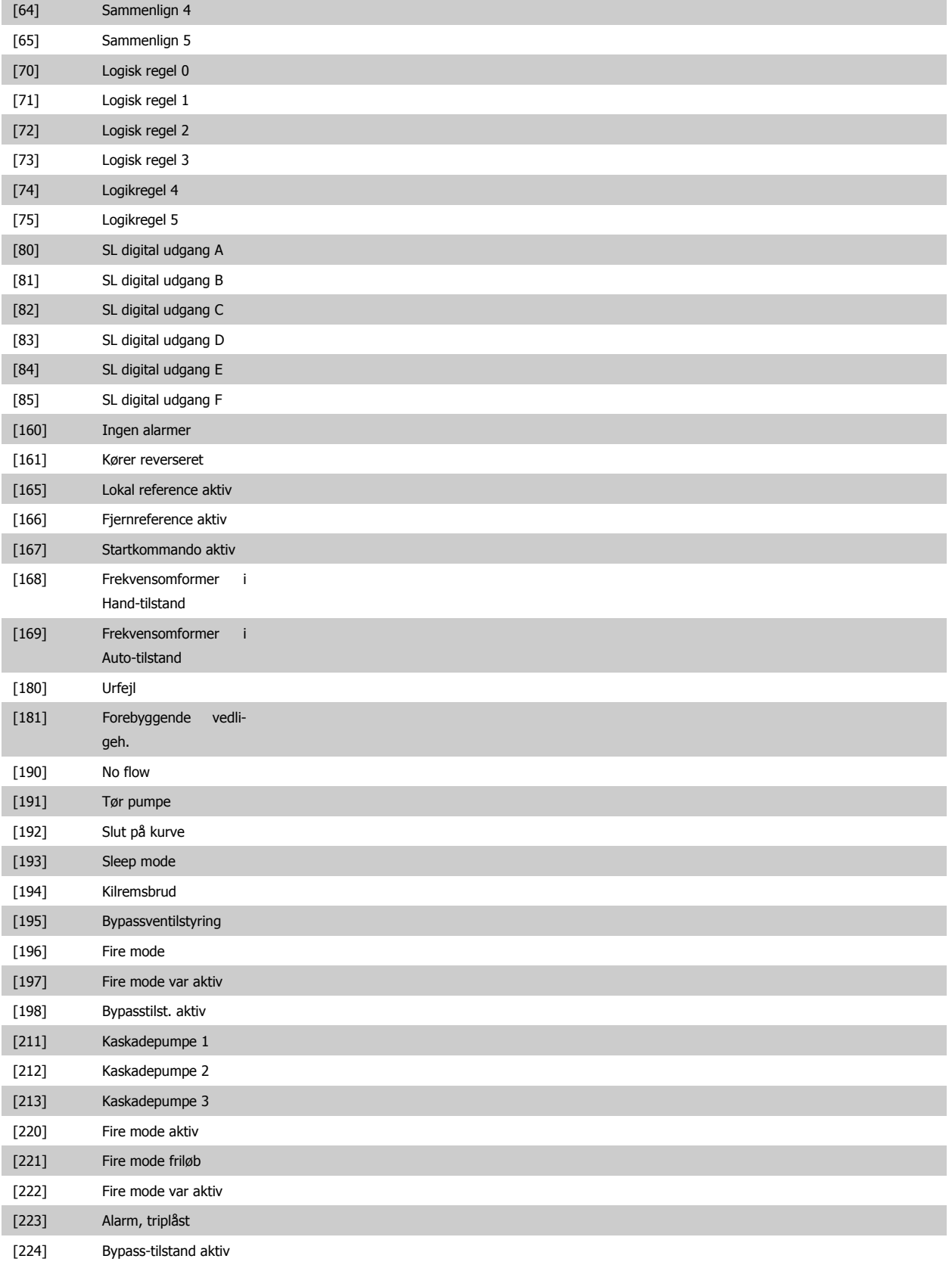

# VLT® HVAC Drive Programming Guide **3.** Parameterbeskrivelse

#### **5-41 Aktiv-forsinkelse, relæ**

**Option: Funktion:**

Indtast forsinkelsen for relæ-indkoblingstidspunktet. Vælg mellem de tilgængelige mekaniske relæer og MCO 105 i en array-funktion. Se par. 5-40.

Array [8] (Relæ 1 [0], Relæ 2 [1], Relæ 7 [6], Relæ 8 [7], Relæ 9 [8])

#### $0,01s*$  [0,01 - 600,00 s ]

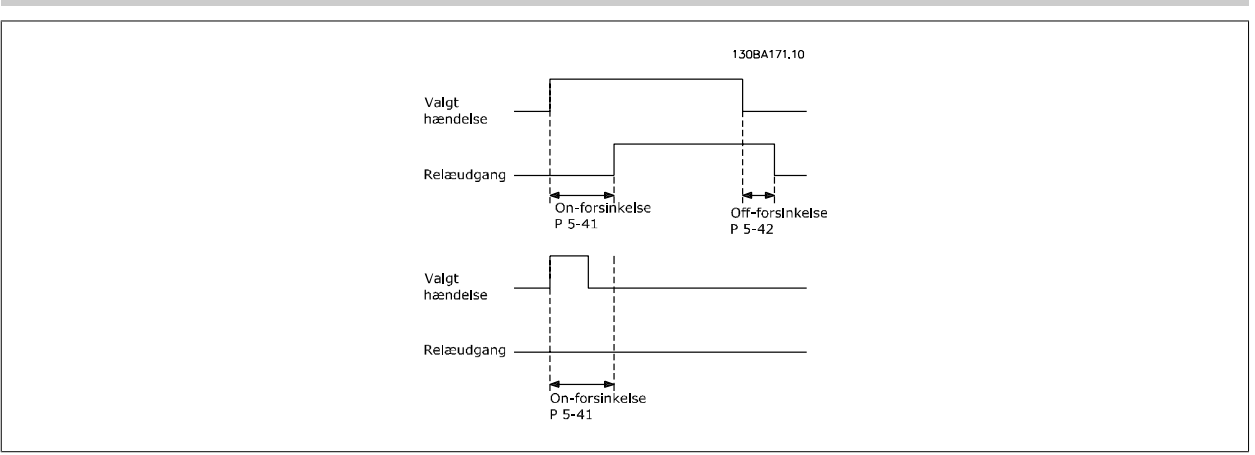

#### **5-42 OFF-forsinkelse, relæ**

**Option: Funktion:**

Indtast forsinkelsen for relæudkoblingstiden. Vælg mellem de tilgængelige mekaniske relæer og MCO 105 i en array-funktion. Se par. 5-40.

Array [8] (Relæ 1 [0], Relæ 2 [1], Relæ 7 [6], Relæ 8 [7], Relæ 9 [8])

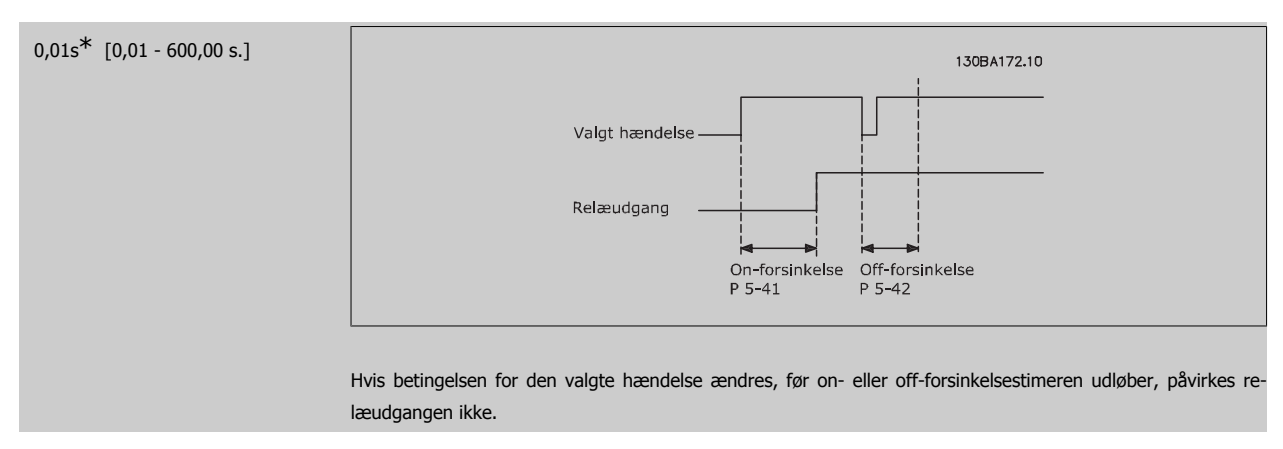

#### **3.7.7. 5-5\* Pulsindgang**

Pulsindgangsparametrene anvendes til at definere et passende vindue til impulsreferenceområdet ved at konfigurere skalerings- og filterindstillinger for pulsindgangene. Indgangsklemme 29 el. 33 fungerer som frekvensreferenceindgange. Indstil klemme 29 (par. 5-13) eller klemme 33 (par. 5-15) til Pulsindgang [32]. Hvis klemme 29 anvendes som indgang, skal par. 5-02 vælges som Indgang [0].

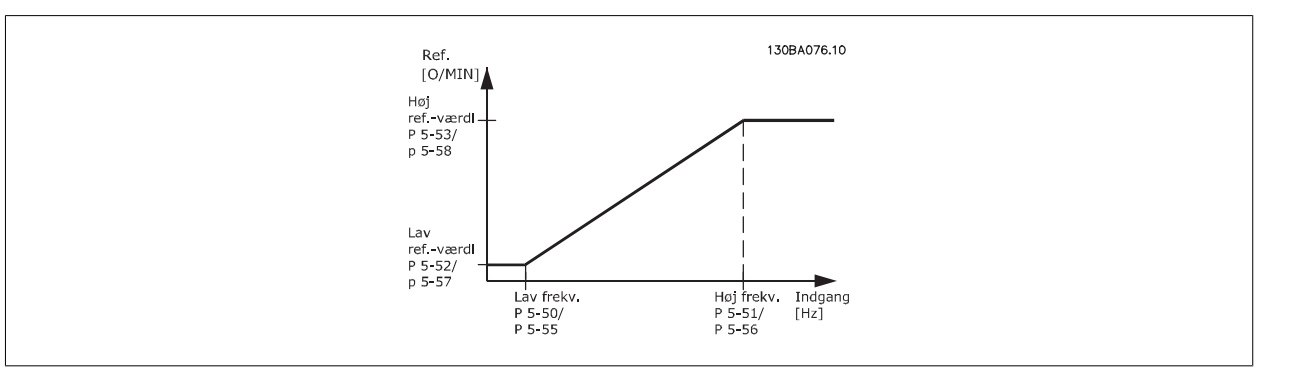

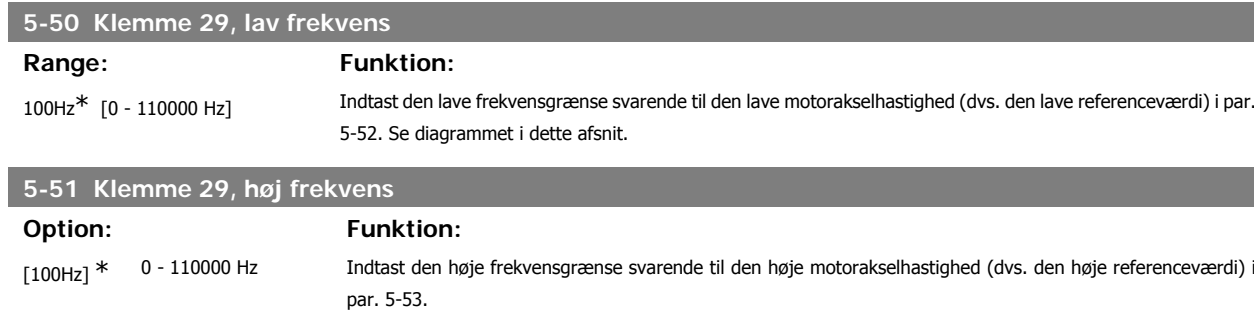

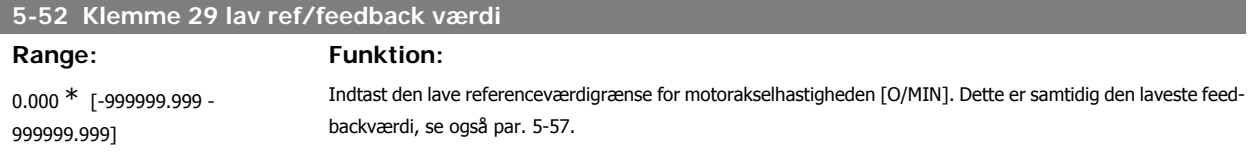

#### **5-53 Klemme 29 høj ref./feedb. -værdi**

## Range: Funktion: 100.000<sup>\*</sup> [Par. 5-52 - 1000000,000] Indtast den høje referenceværdi [O/MIN] for motorakselhastighed og den høje feedbackværdi, se også par.5-58.

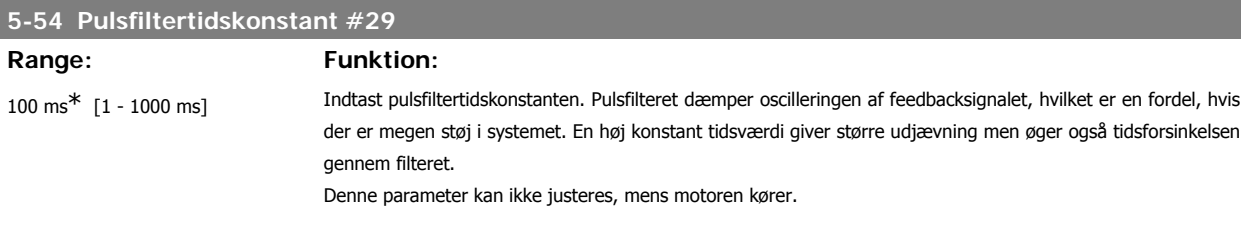

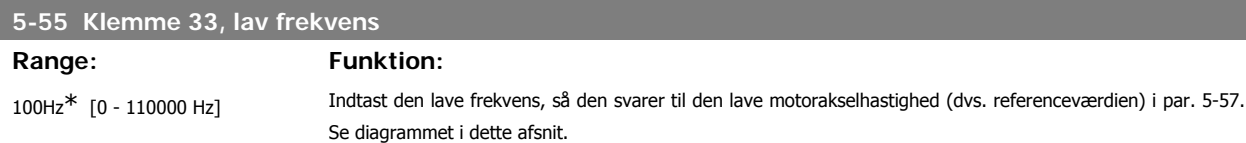

#### **5-56 Klemme 33, høj frekvens**

**Range: Funktion:** 100Hz\* [0 - 110000 Hz] Indtast den høje frekvens, så den svarer til den høje motorakselhastighed (dvs. referenceværdien) i par. 5-58.

feedb. -værdi

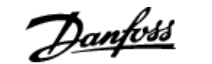

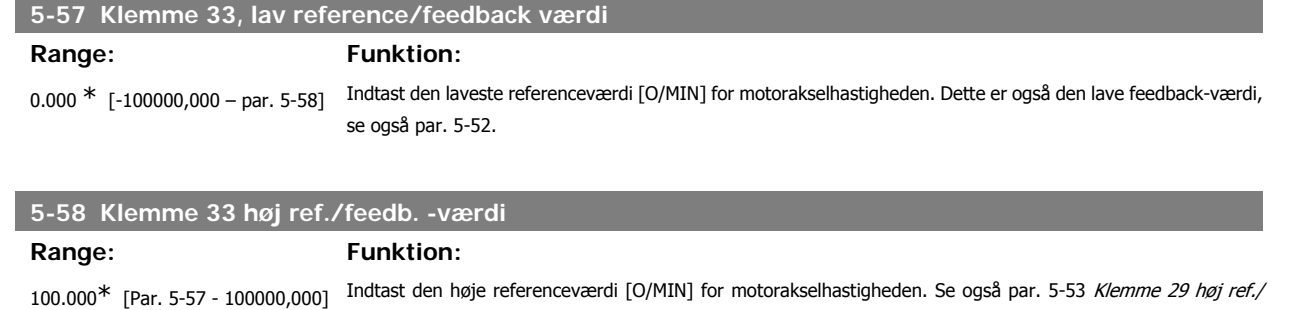

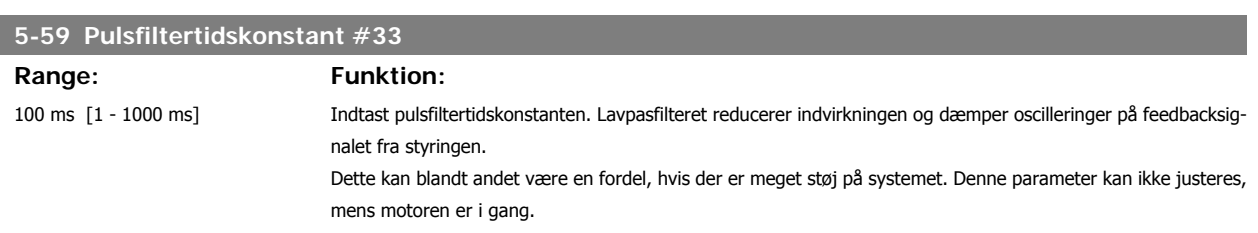

#### **3.7.8. 5-6\* Pulsudgange**

Parametre til konfiguration af skalering og udgangsfunktioner på pulsudgange. Pulsudgangene er knyttet til klemme 27 eller 29. Vælg klemme 27 som udgang i par. 5-01 og klemme 29 som udgang i par. 5-02.

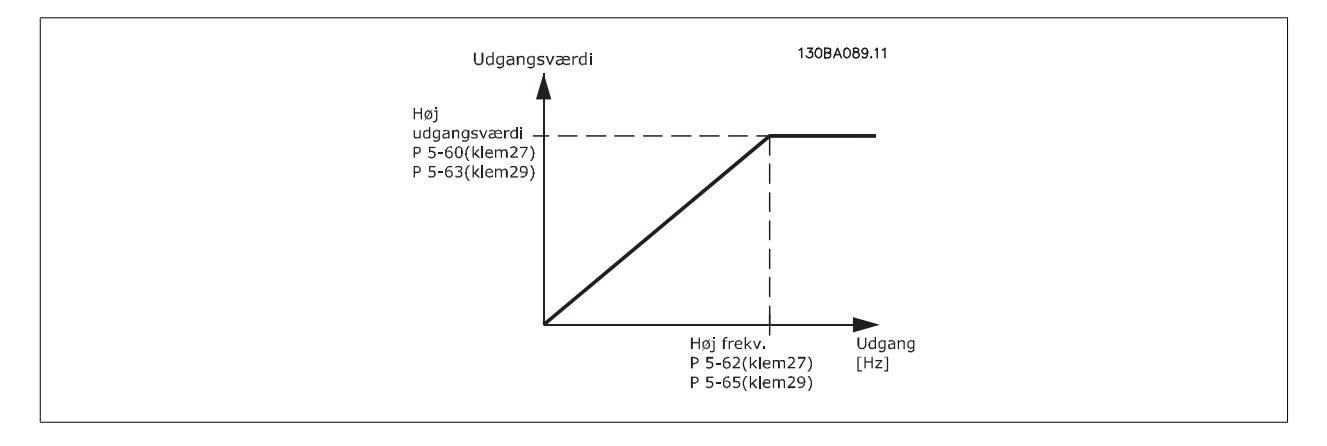

Optioner til udlæsning af udgangsvariabler:

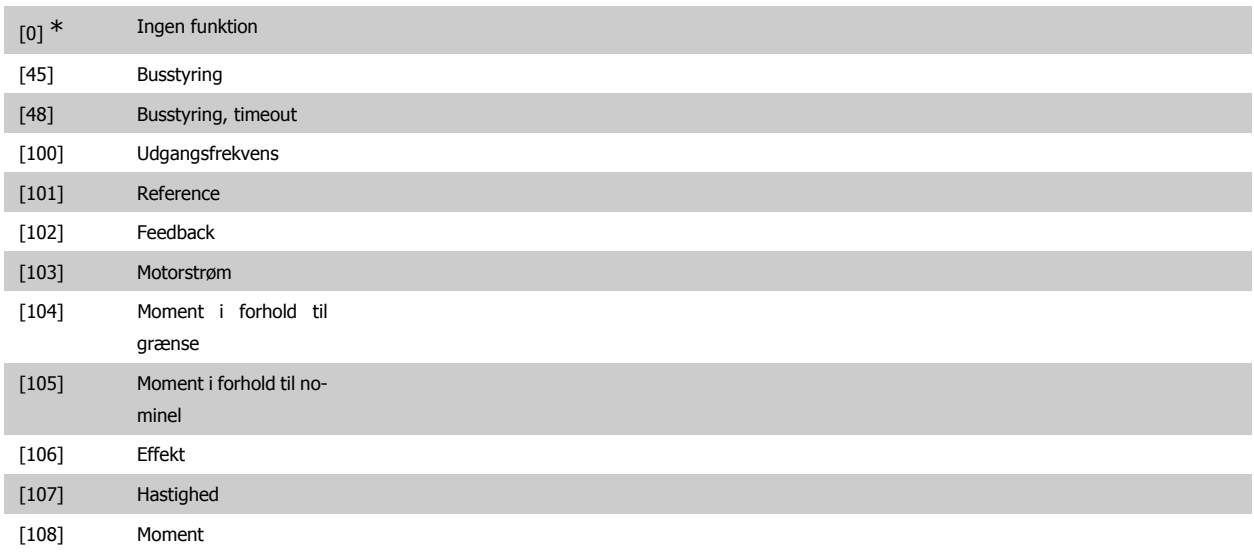

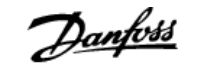

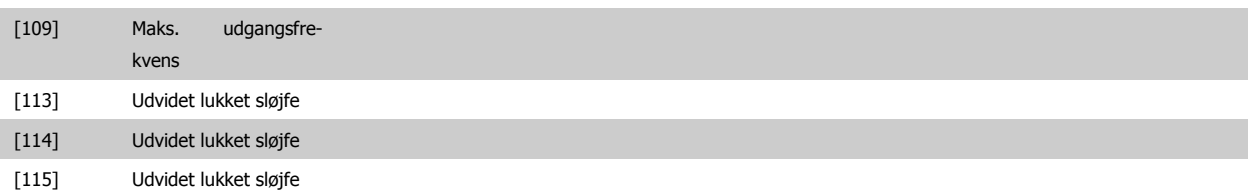

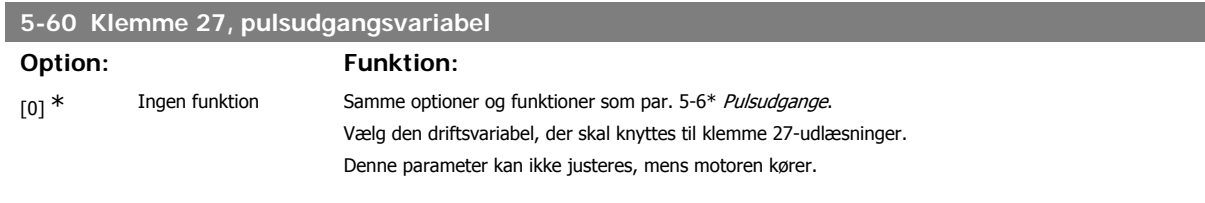

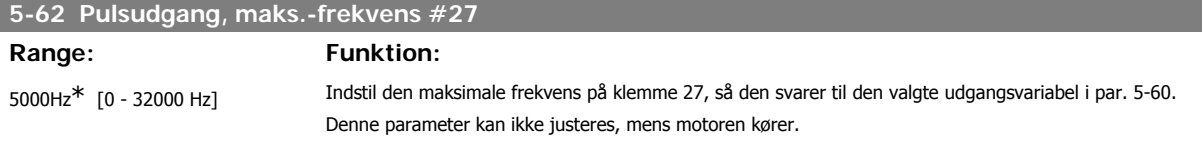

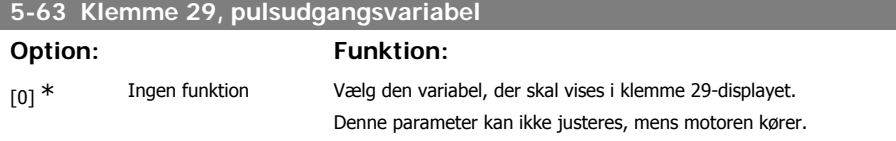

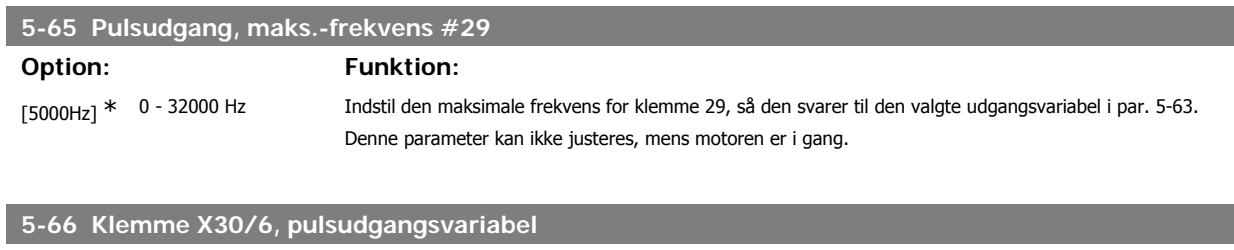

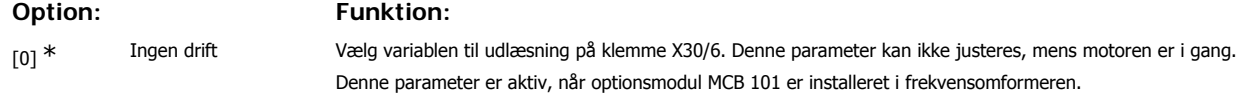

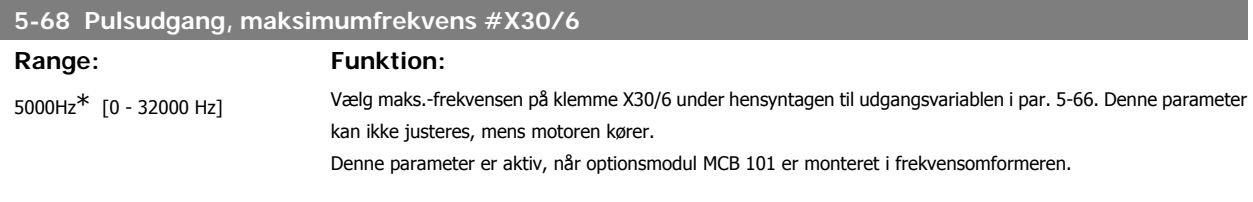

## **3.7.9. 5-9\*Busstyret**

Denne parametergruppe vælger digital- og relæudgange via en fieldbus-indstiling.

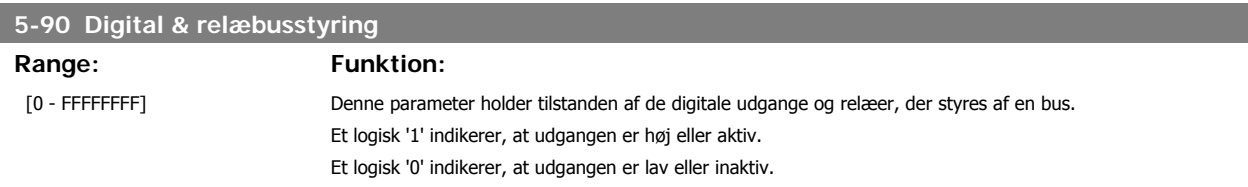

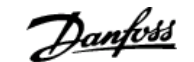

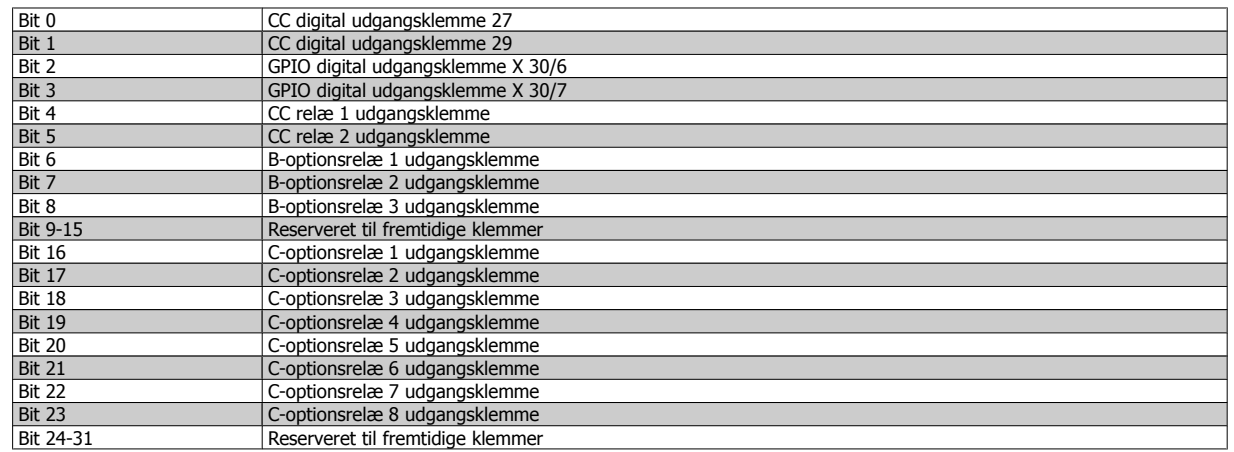

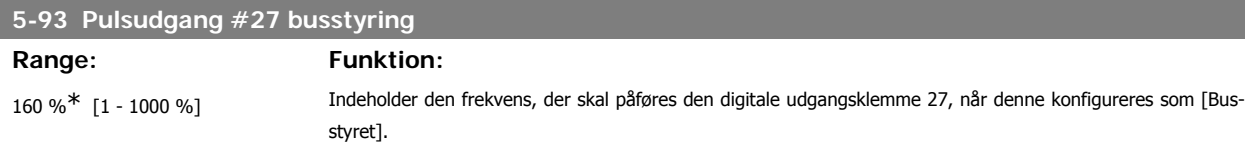

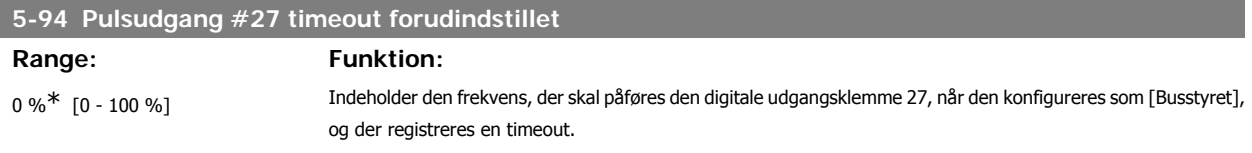

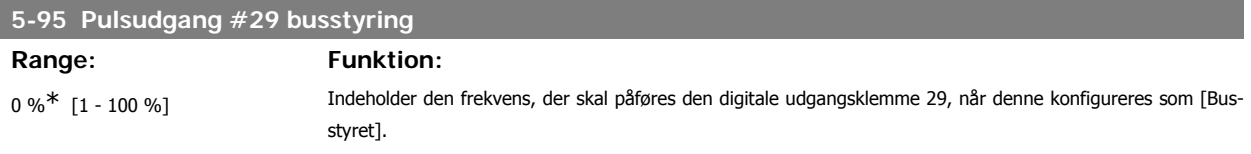

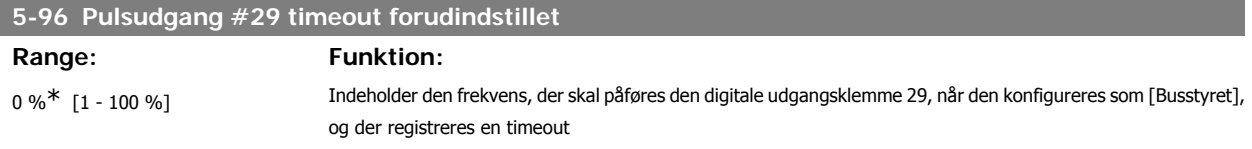

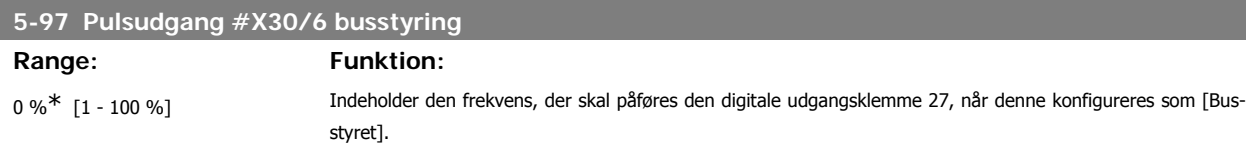

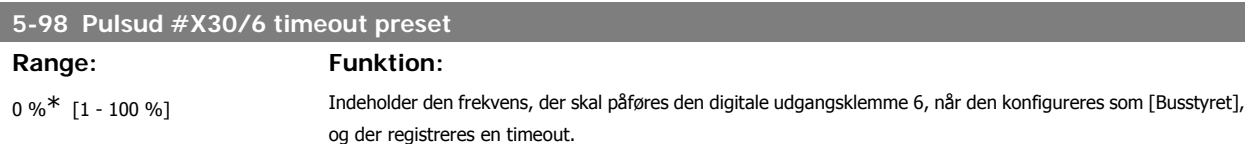

## **3.8. Hovedmenu - Analog ind-/udgang - Gruppe 6**

#### **3.8.1. 6-\*\* Analog ind-/udgang**

Parametergruppe til konfiguration af den analoge indgang og udgang.

### **3.8.2. 6-0\* Analog I/O-tilstand**

**NB!**

Parametergruppe til opsætning af den analoge I/O-konfiguration.

Frekvensomformeren er udstyret med 2 analoge indgange: Klemme 53 og 54. De analoge indgange kan frit allokeres til enten spændings- (0 V - 10 V) eller strømsignal (0/4 – 20 mA)

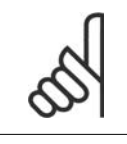

Termistorer tilsluttes enten til en analog eller en digital indgang.

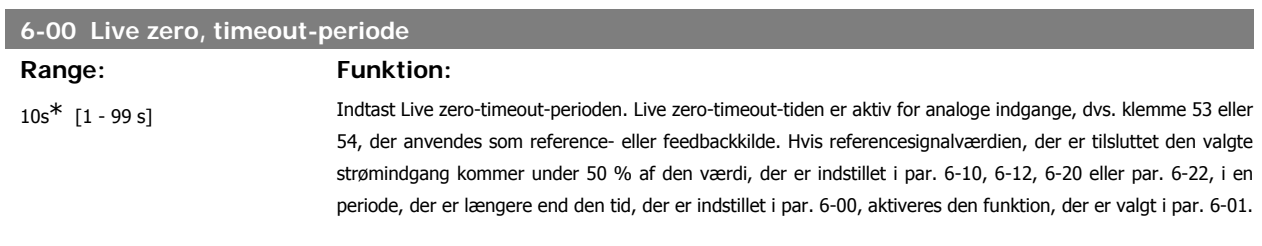

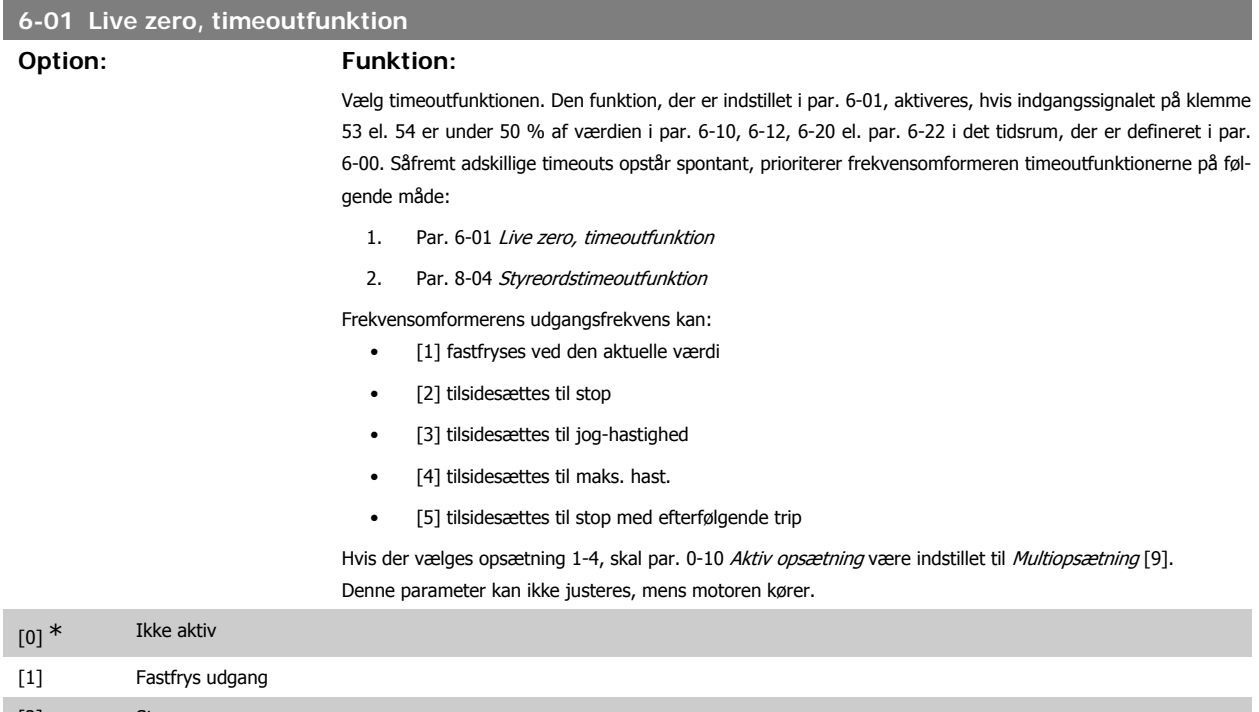

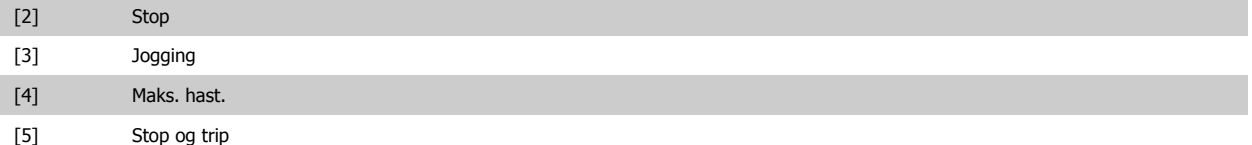

# VLT® HVAC Drive Programming Guide **3.** Parameterbeskrivelse

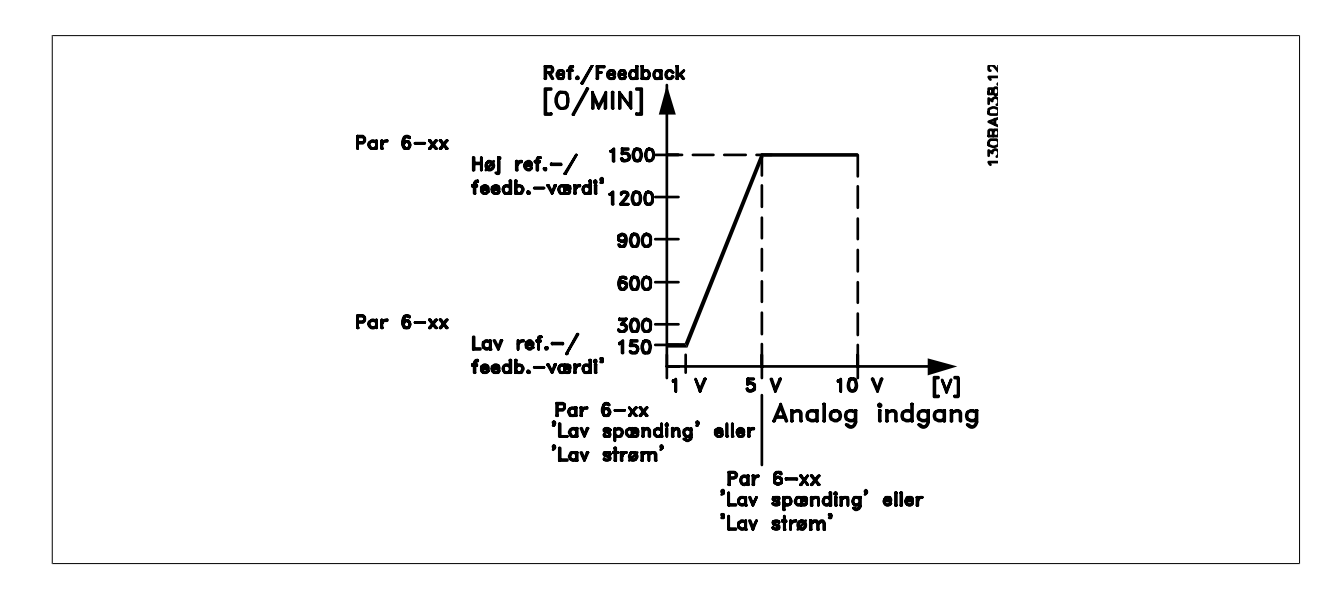

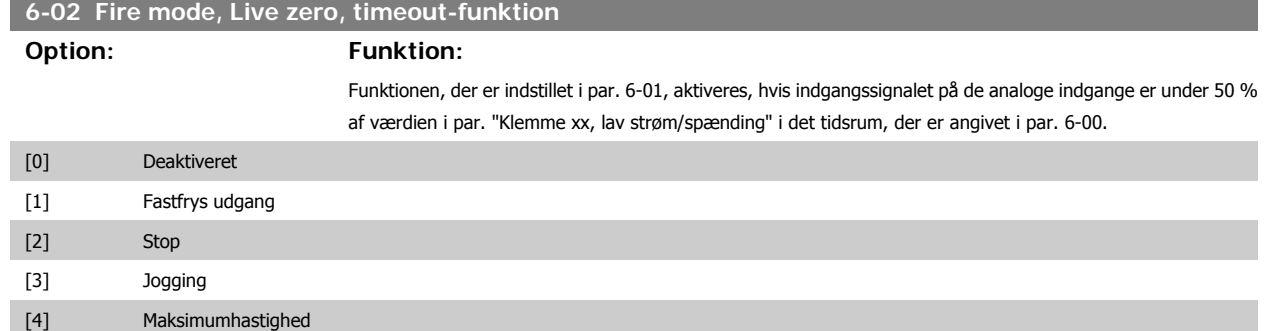

#### **3.8.3. 6-1\* Analog indgang 1**

Parametre til konfiguration af skalering og grænser for analog indgang 1 (klemme 53)

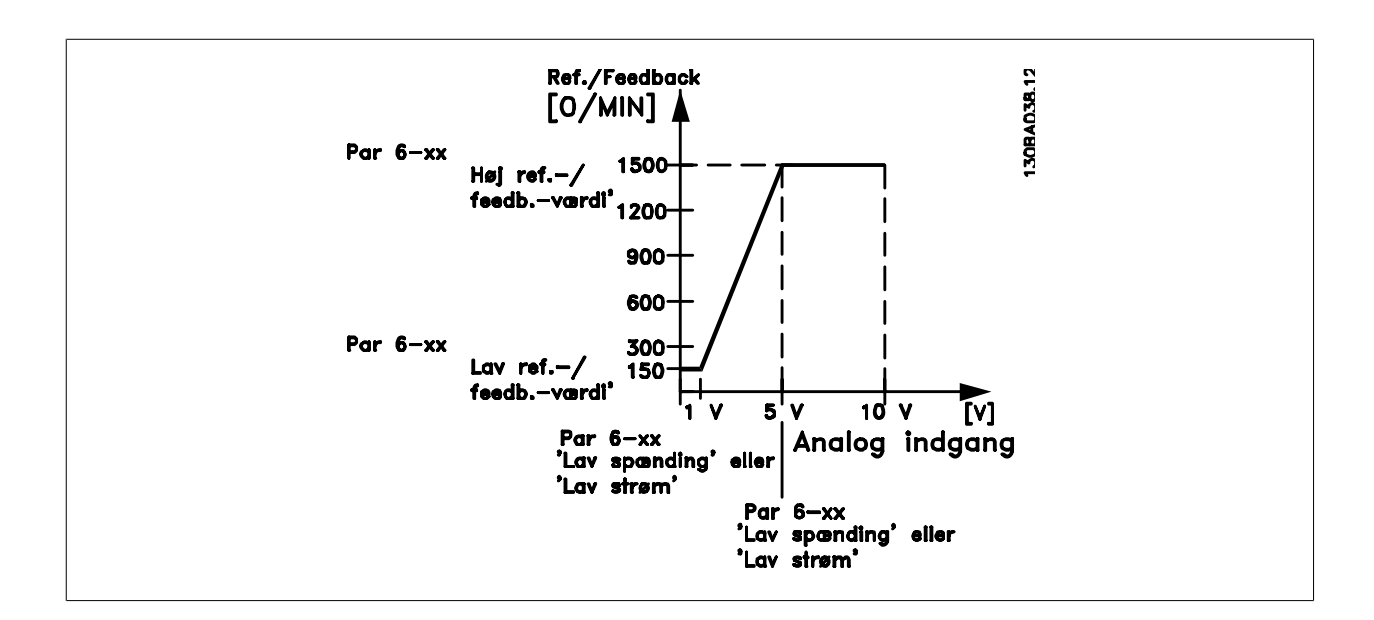

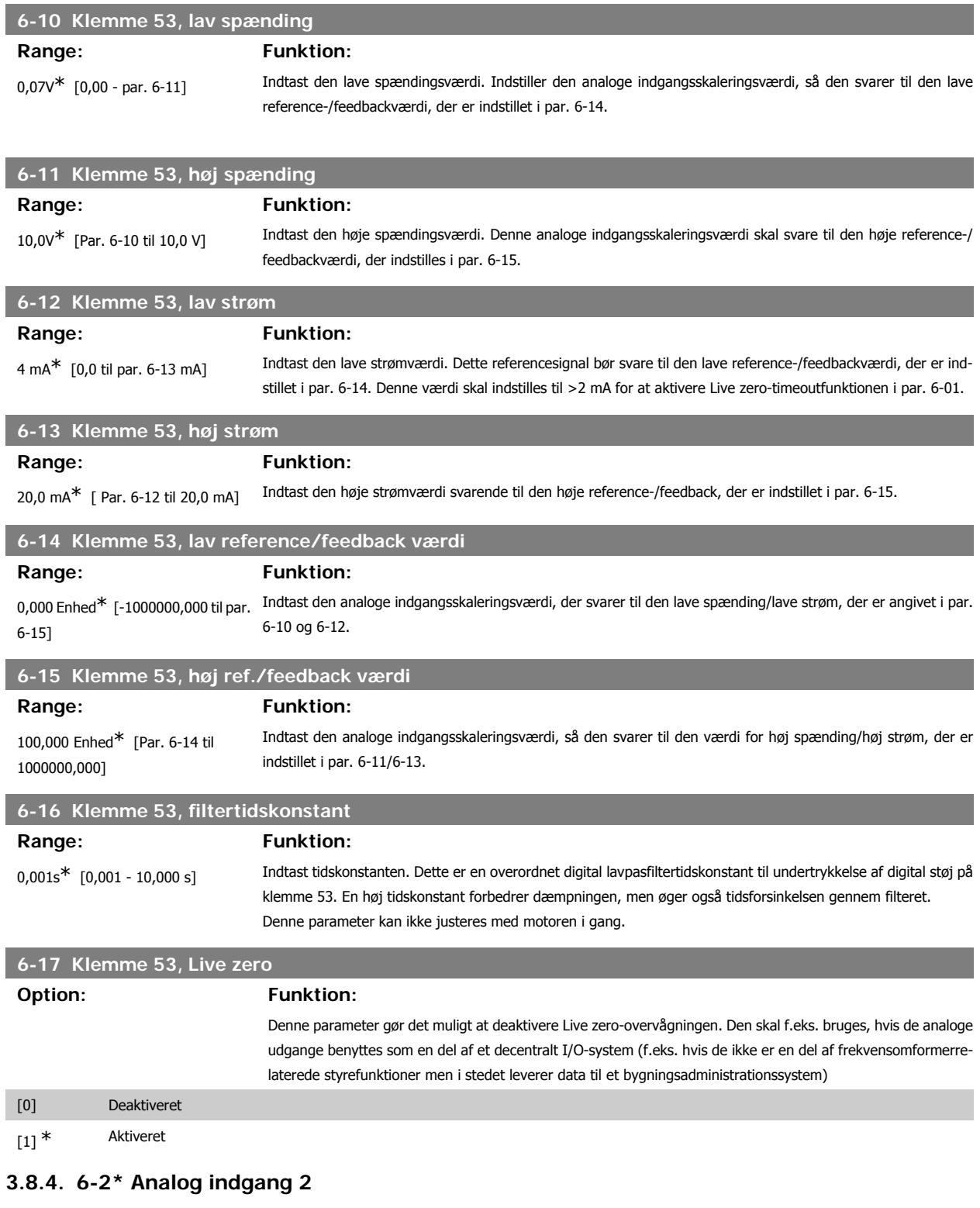

Parametre til konfiguration af skalering og grænser for analog indgang 2 (klemme 54).

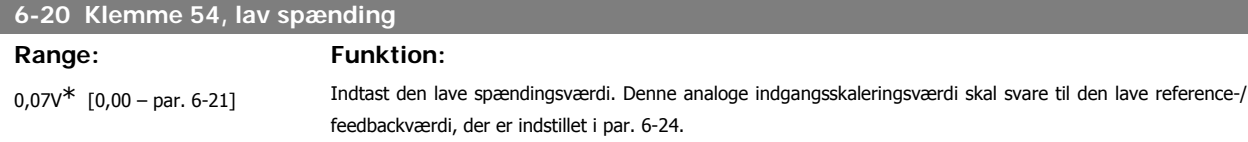

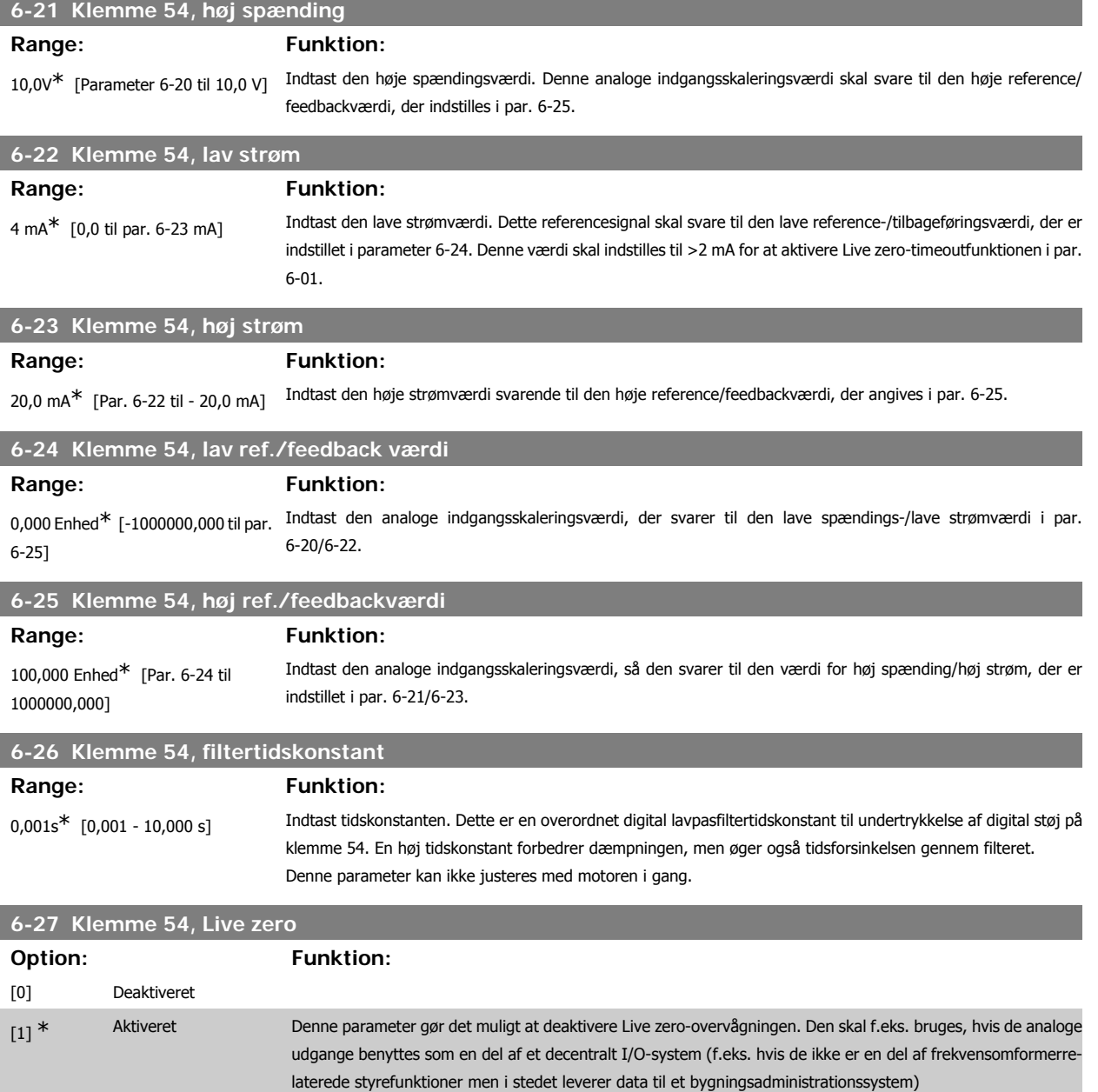

## **3.8.5. 6-3\* Analog indgang 3 (MCB 101)**

Parametergruppe til konfiguration af skalering og grænser for analog indgang 3 (X30/11) placeret på optionsmodul MCB 101.

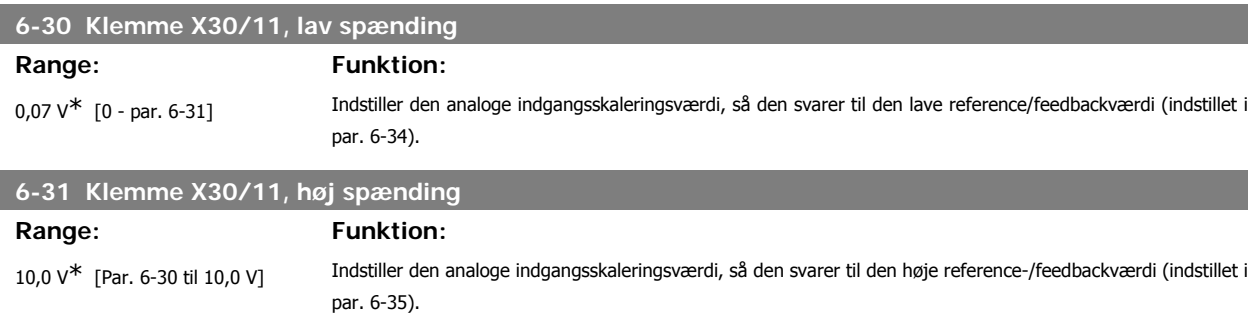

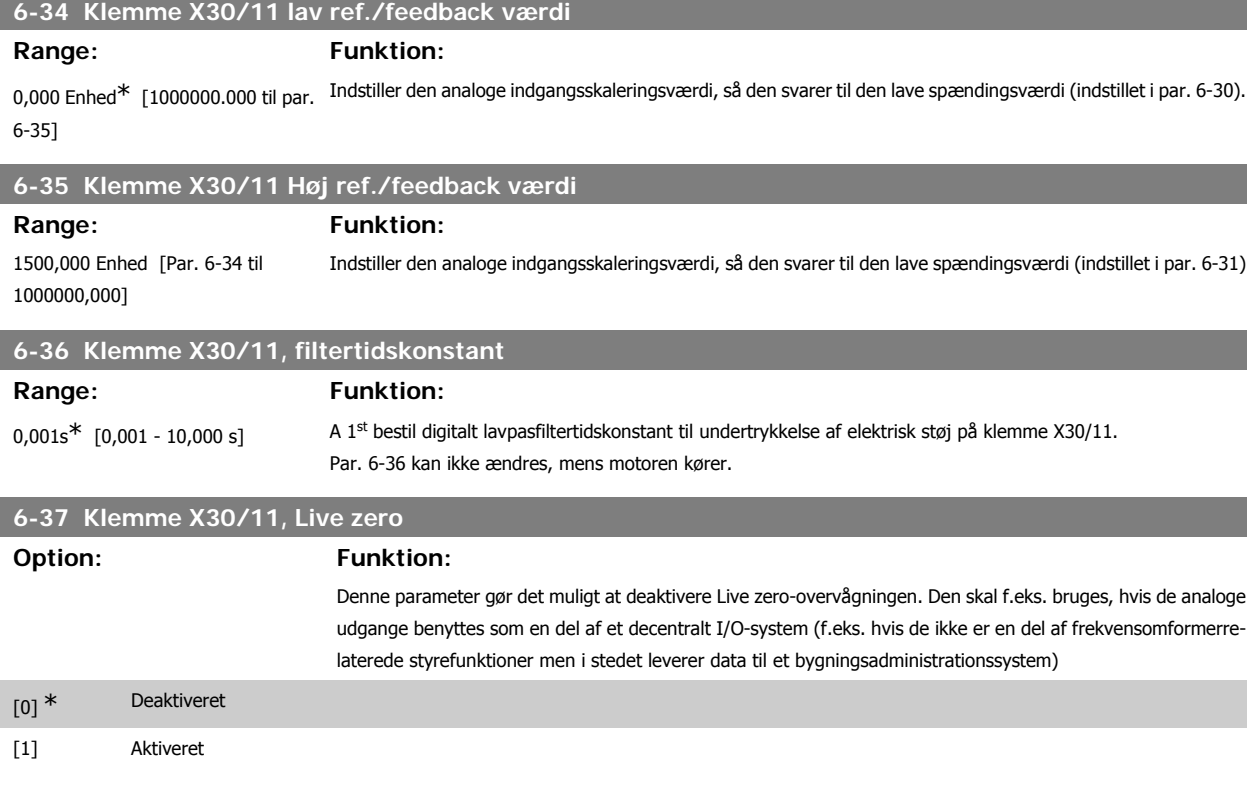

## **3.8.6. 6-4\* Analog indgang 4 (MCB 101)**

Parametergruppe til konfiguration af skalering og grænser for analog indgang 4(X30/12), der er placeret på optionsmodul MCB 101.

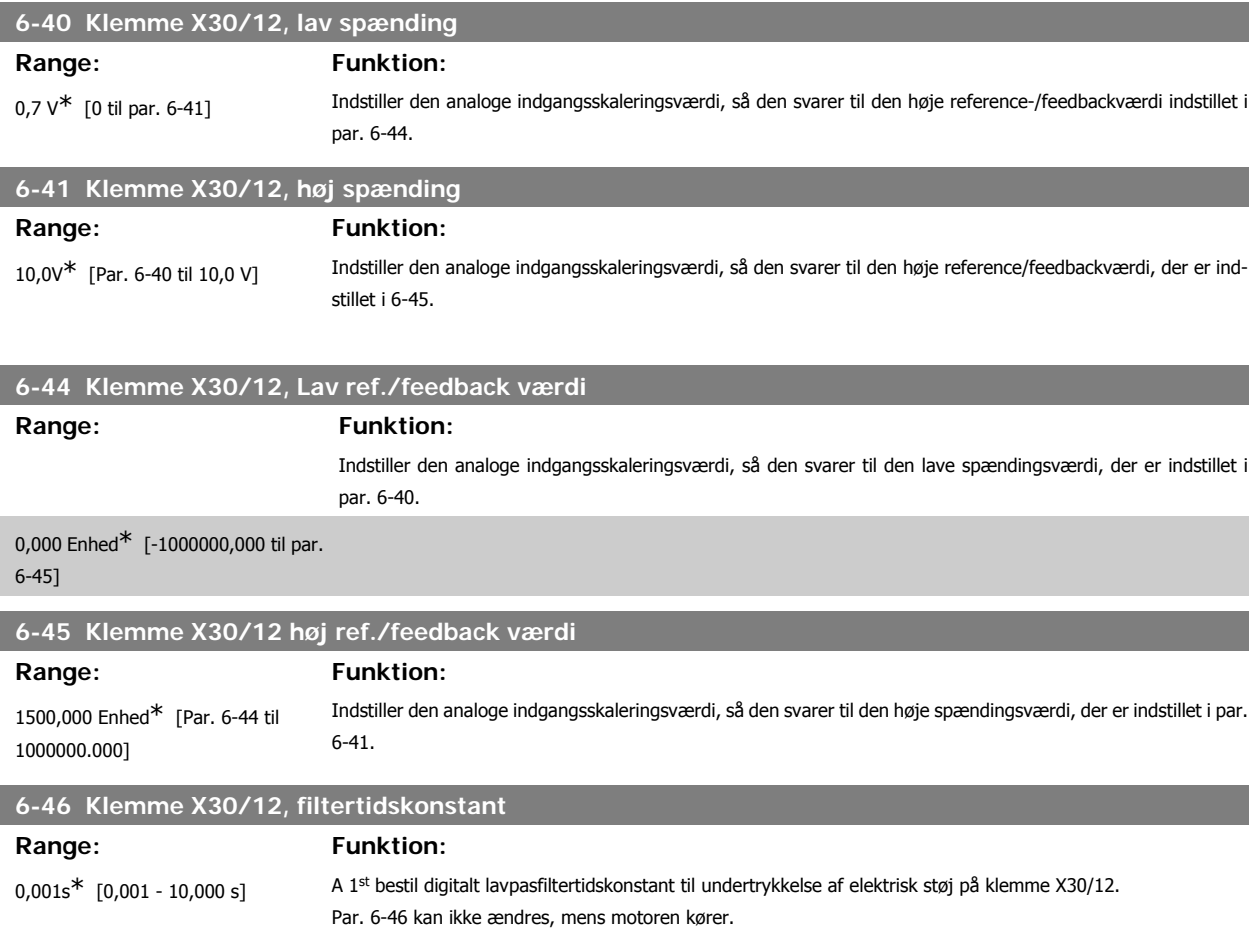

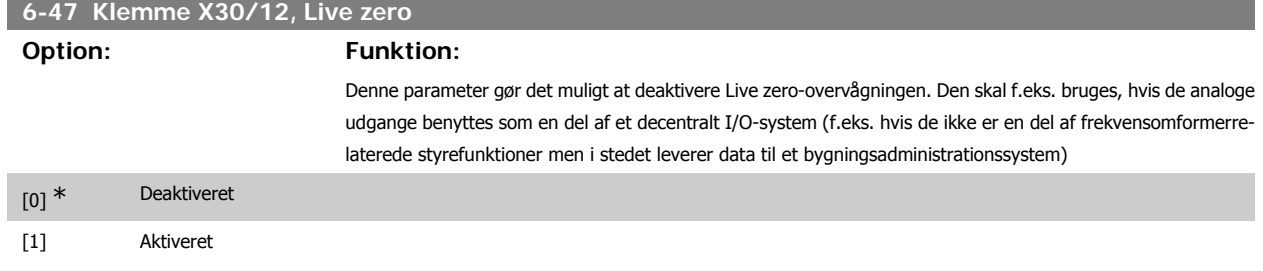

## **3.8.7. 6-5\* Analog udgang 1**

Parametre til konfiguration af skalering og grænser for analog udgang 1, dvs. klemme 42. Analoge udgange er strømudgange: 0/4 – 20 mA. Stelklemme (klemme 39) er den samme klemme og har samme elektriske potentiale for analog og digital steltilslutning. Opløsningen på analog udgang er 12 bit.

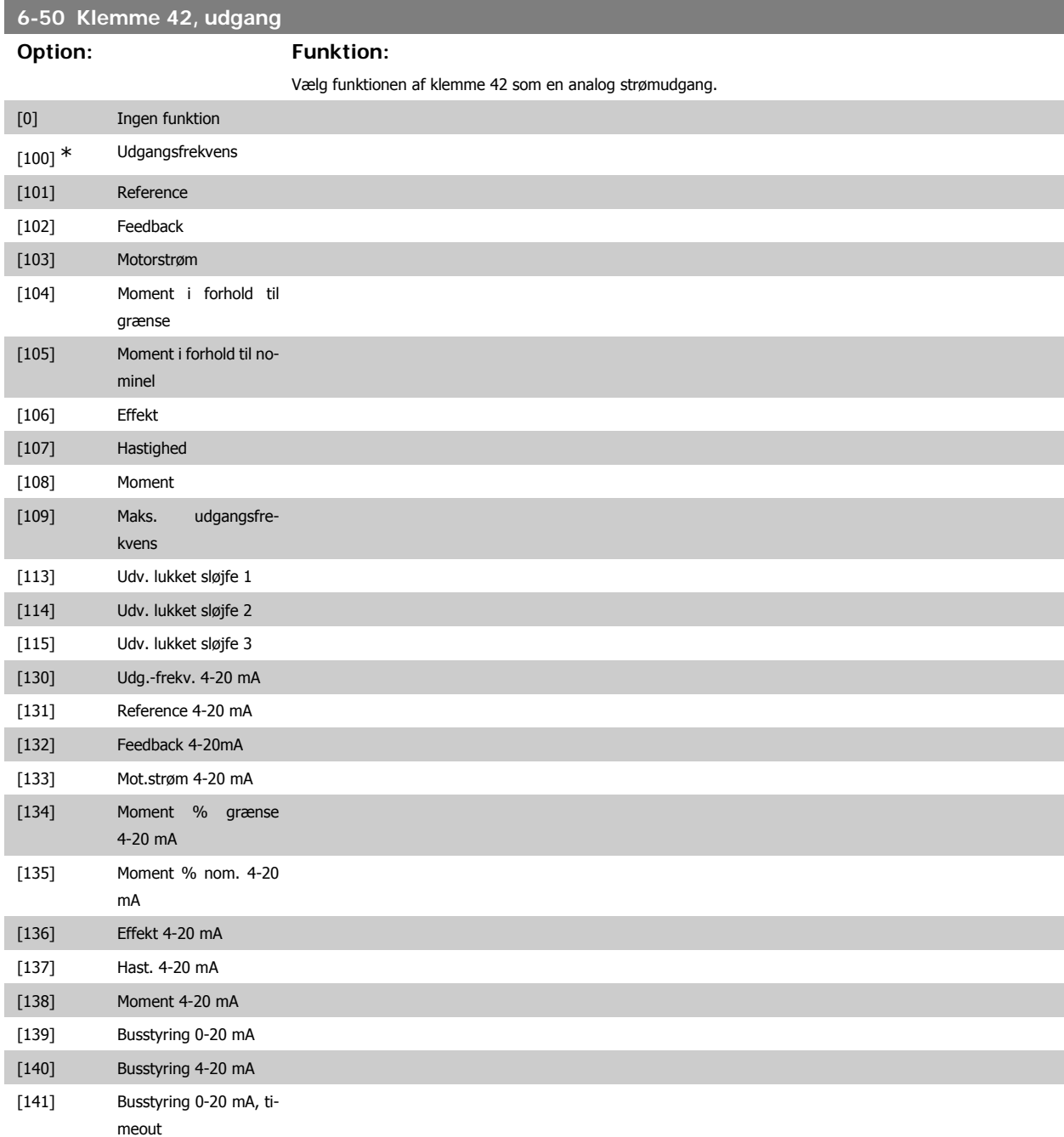

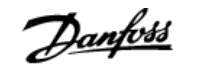

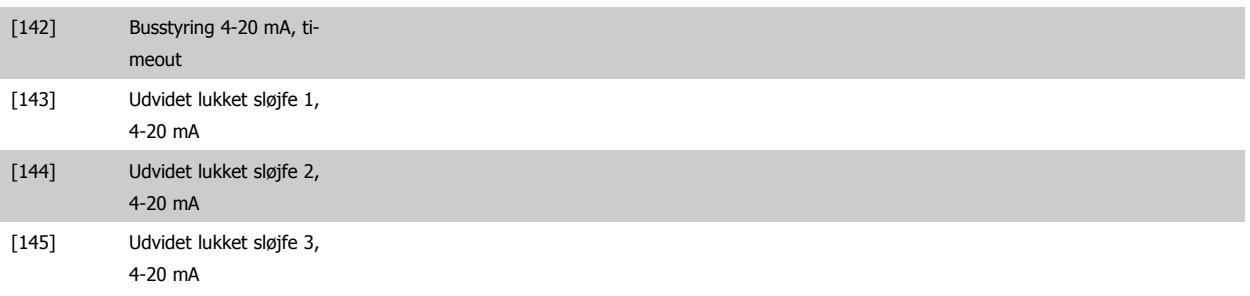

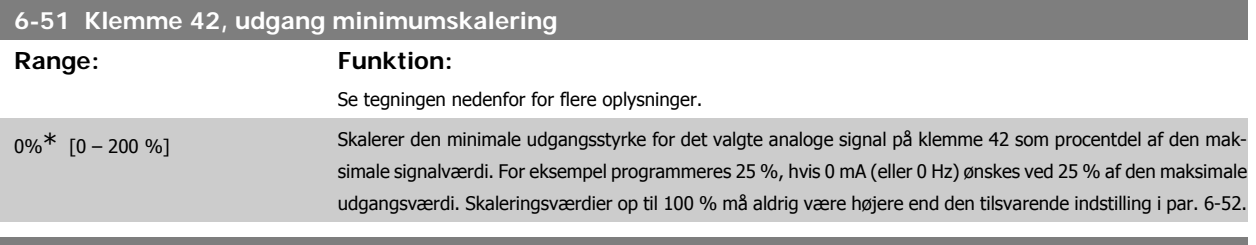

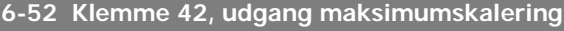

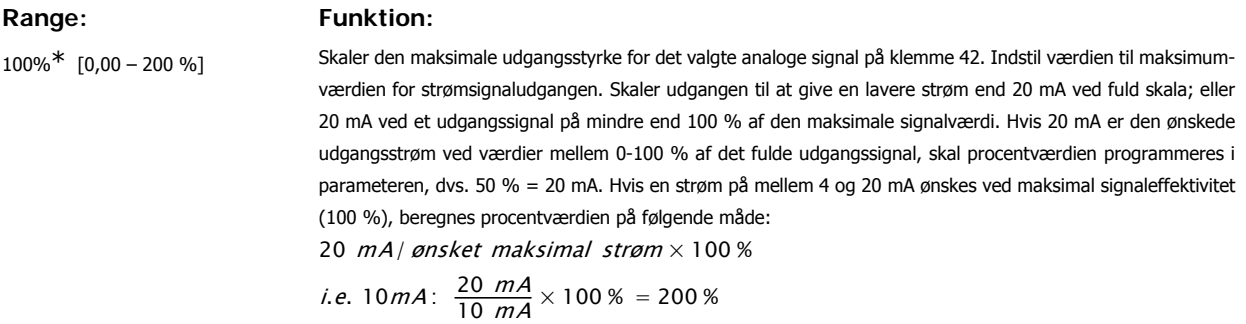

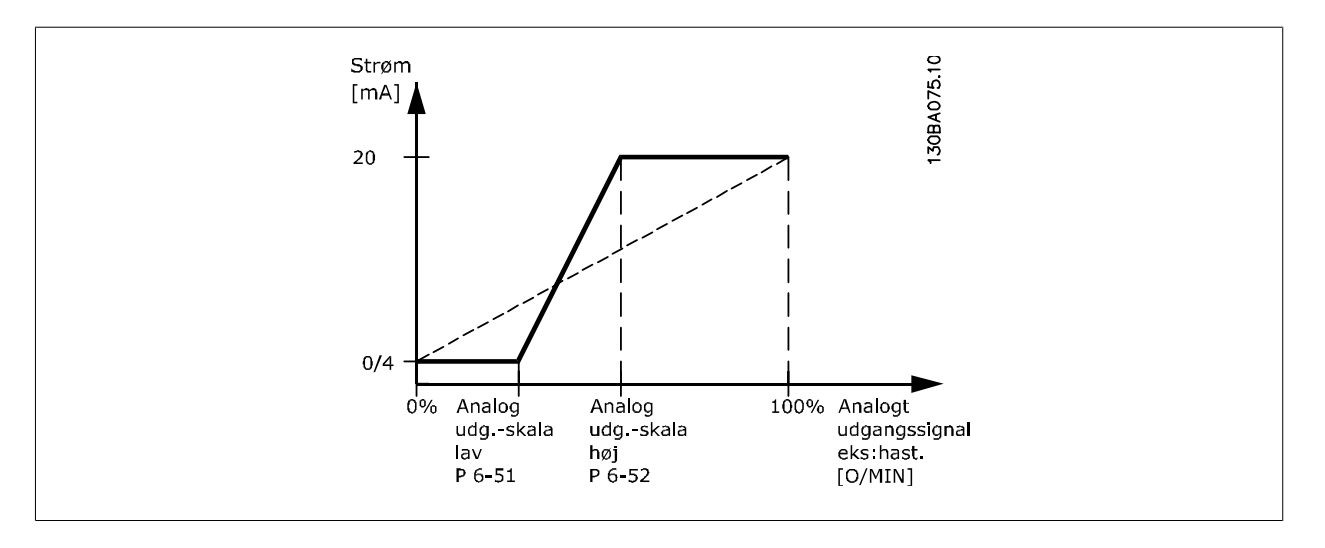

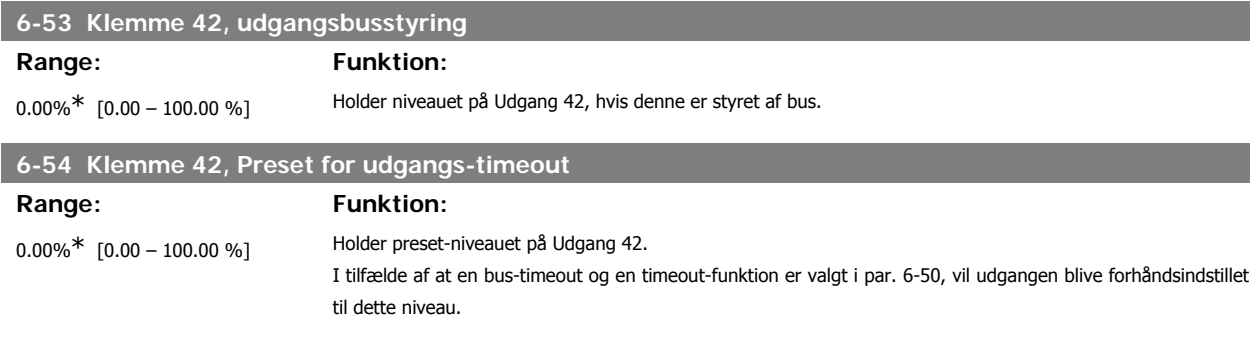

## **3.8.8. 6-6\* Analog udgang 2 (MCB 101)**

Analoge udgange er strømudgange: 0/4 - 20 mA. Stelklemme (klemme X30/8) er den samme klemme og har samme elektriske potentiale for almindelig analog tilslutning. Opløsningen på analog udgang er 12 bit.

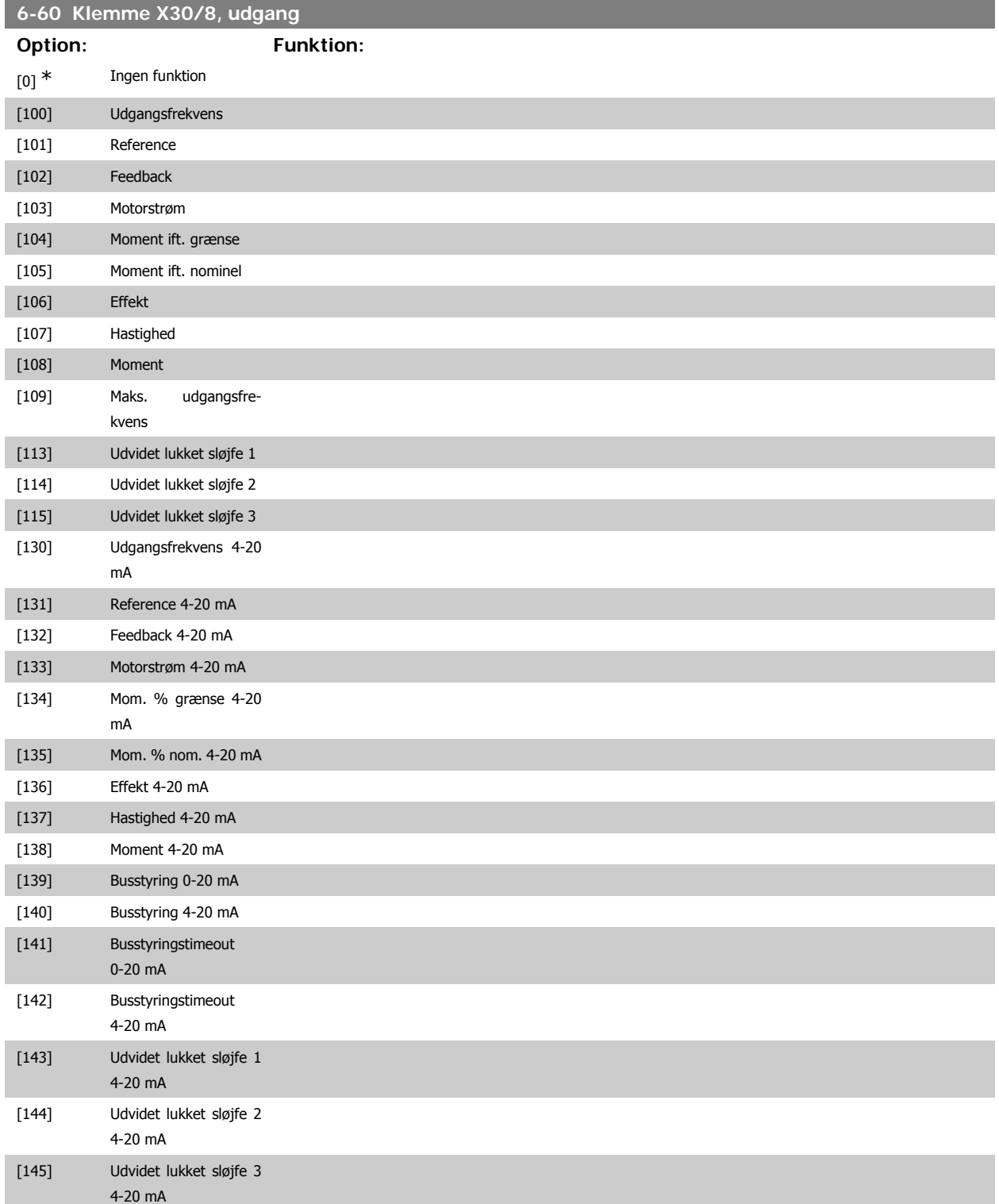

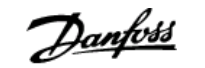

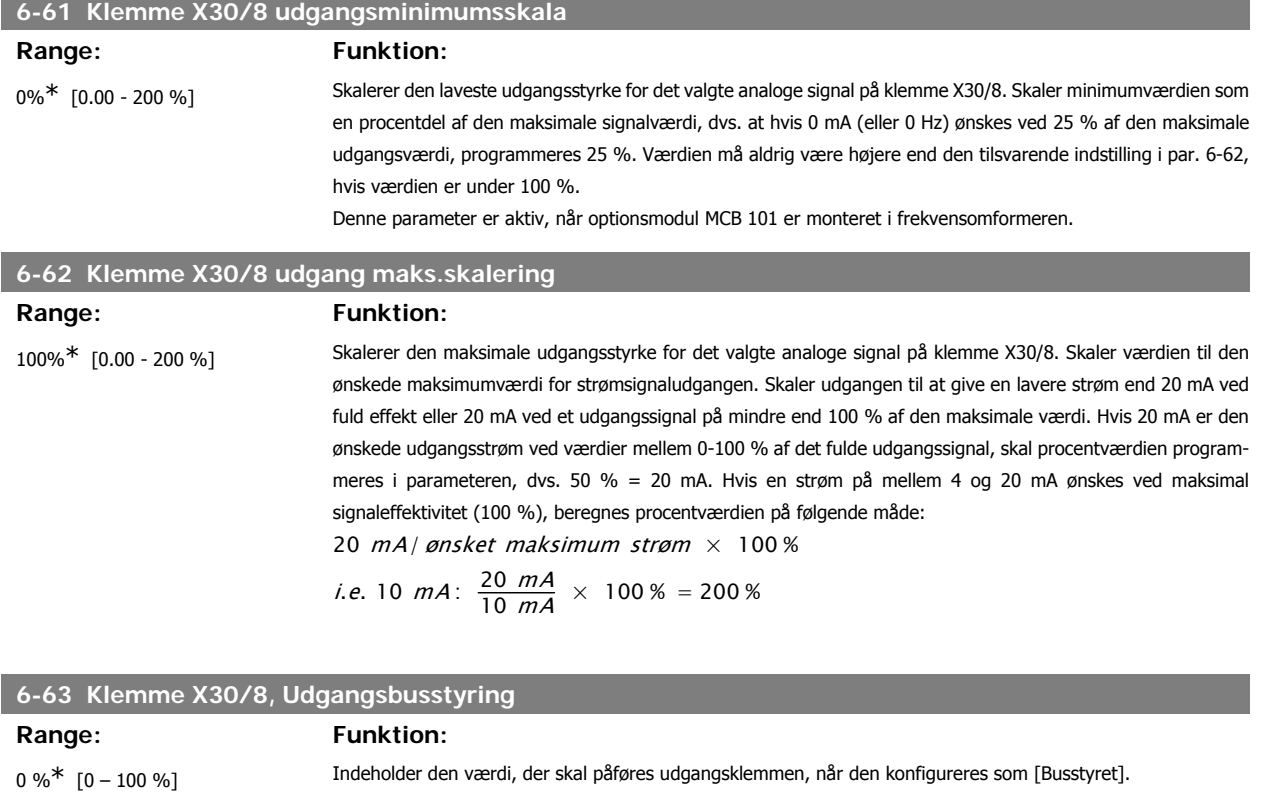

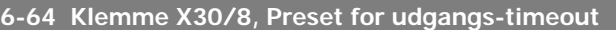

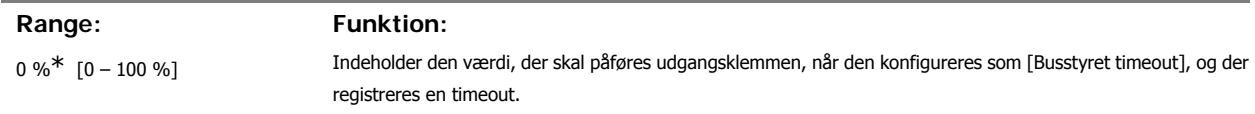

# **3.9. Hovedmenu - Kommunikation og Muligheder - Gruppe 8**

#### **3.9.1. 8-\*\* Komm. og optioner**

Parametergruppe til konfiguration af kommunikation og optioner.

### **3.9.2. 8-0\* Generelle indstillinger**

Generelle indstilling til kommunikation og optioner.

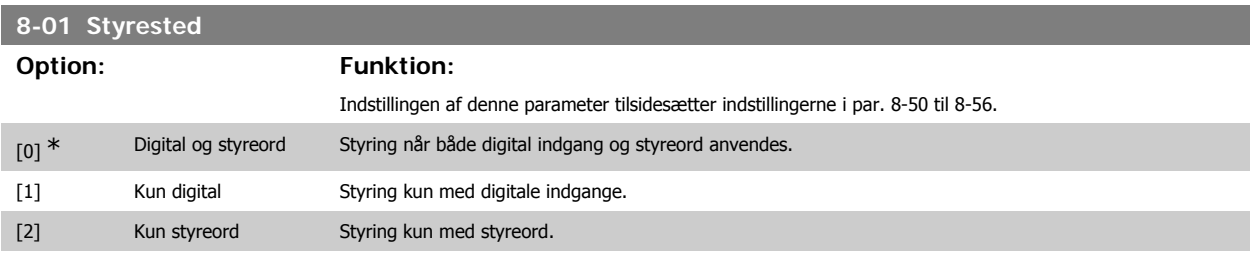

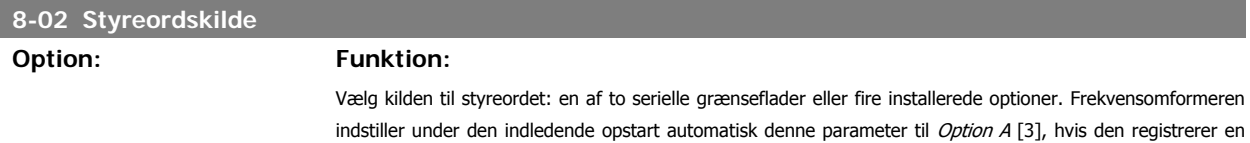

gyldig fieldbus-option i åbning A. Hvis denne option fjernes, registrerer frekvensomformeren en ændring i konfigurationen og ændrer par. 8-02 tilbage til fabriksindstillingen FC-port, hvorefter frekvensomformeren tripper. Hvis der installeres en option efter den første opstart, ændres indstillingen i par. 8-02 ikke, men frekvensomformeren tripper, og displayet viser: Alarm 67 Option ændret.

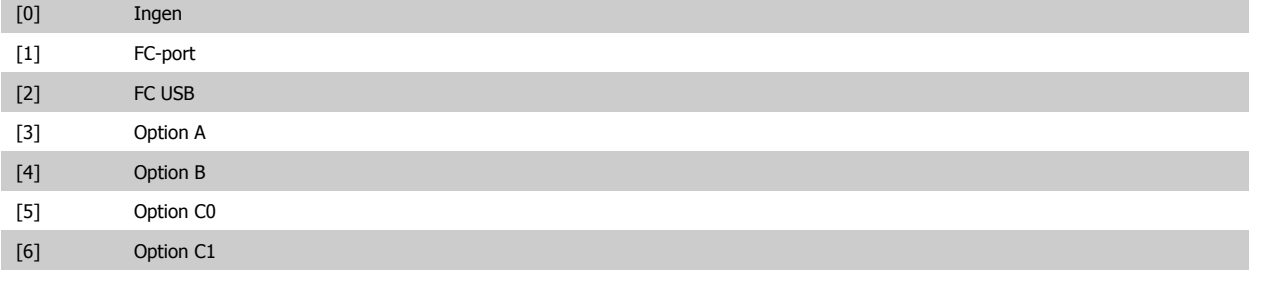

Denne parameter kan ikke justeres, mens motoren kører.

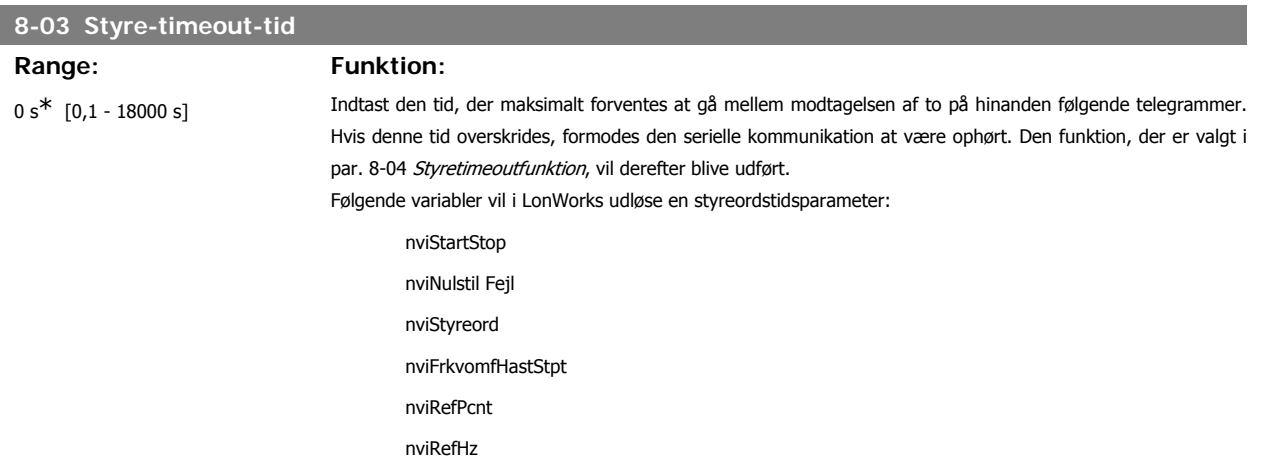

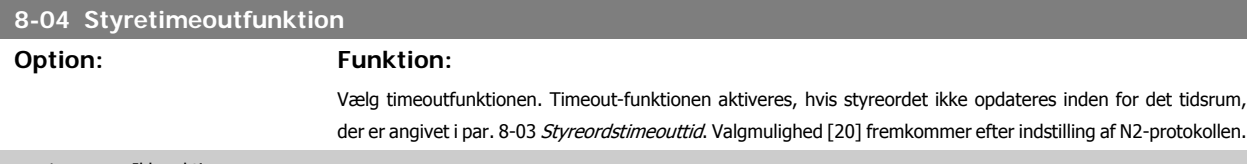

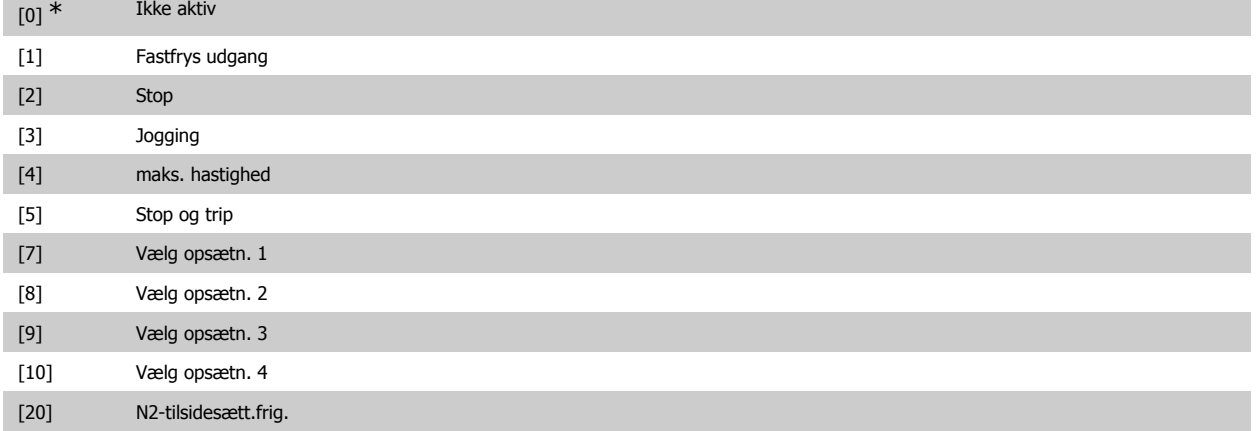

Timeout-funktionen vil også blive aktiveret i LonWorks, når opdatering af følgende SNVT'er mislykkes inden for det tidsrum, der er angivet i par. 8-03 Styreordstimeouttid.

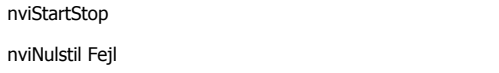

nviStyreord

nviFrkvomfHastStpt

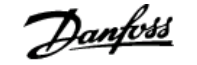

#### nviRefPcnt

nviRefHz

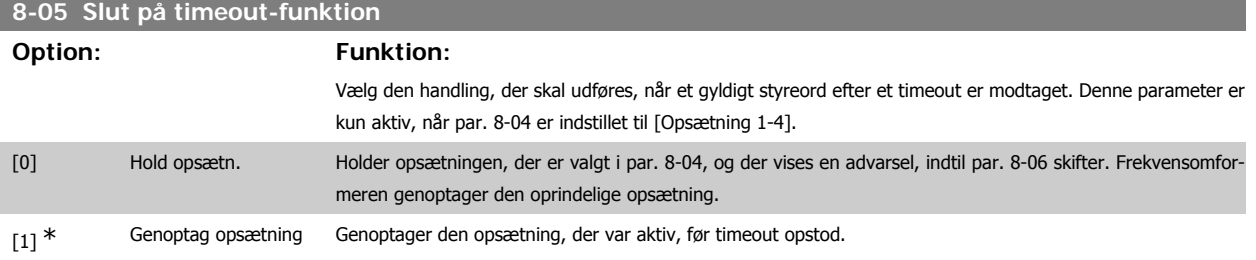

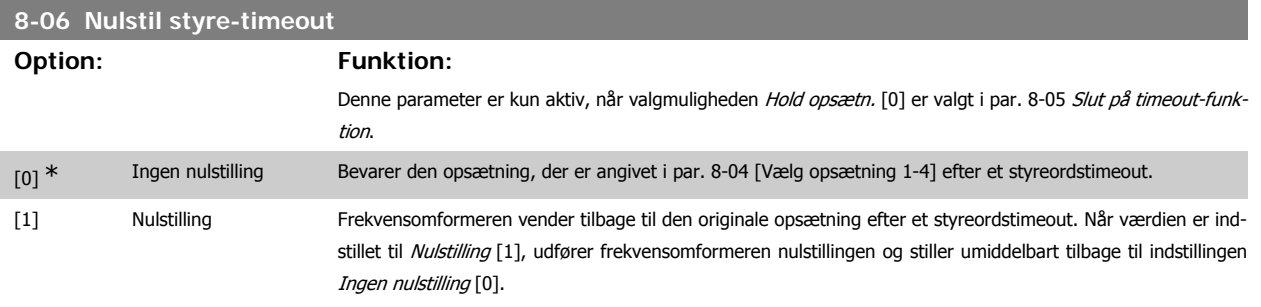

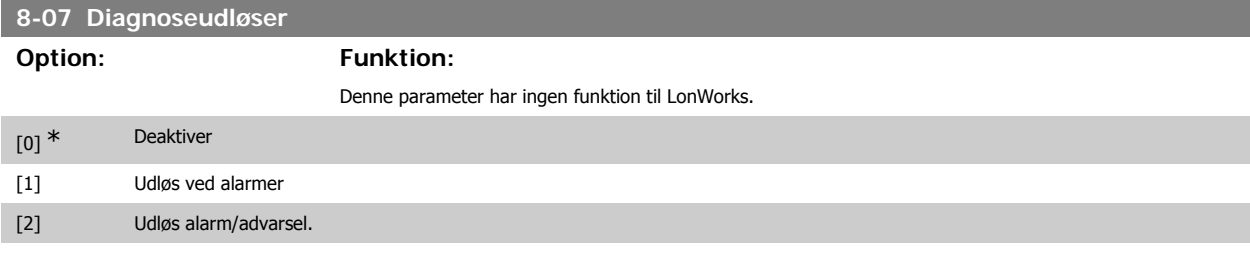

## **3.9.3. 8-1\* Styre ordsindstilinger**

Parametre til konfiguration af optionens styreordsprofil.

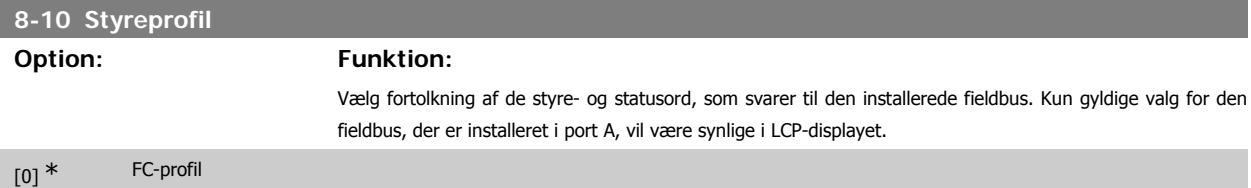

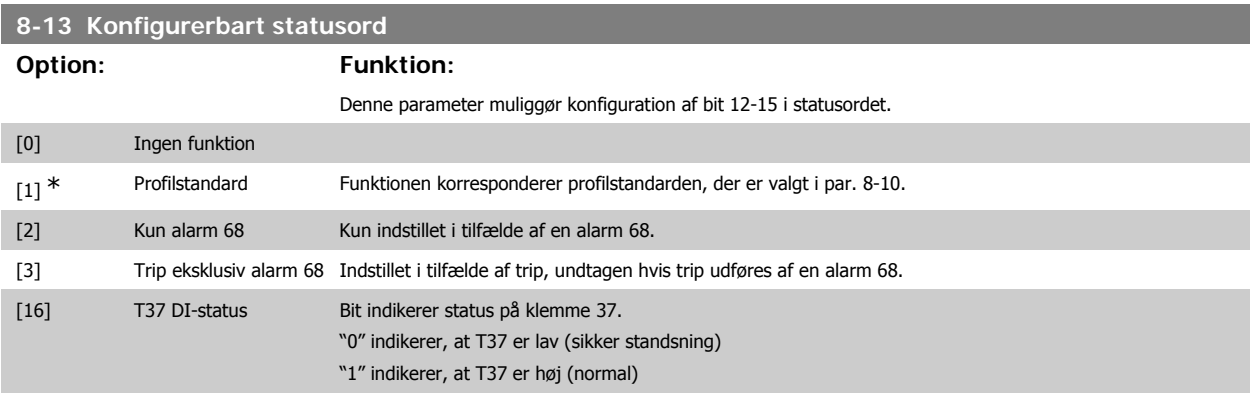

## **3.9.4. 8-3\* Portindstillinger for frekvensomformer**

Parametre til konfiguration af frekvensomformerporten.

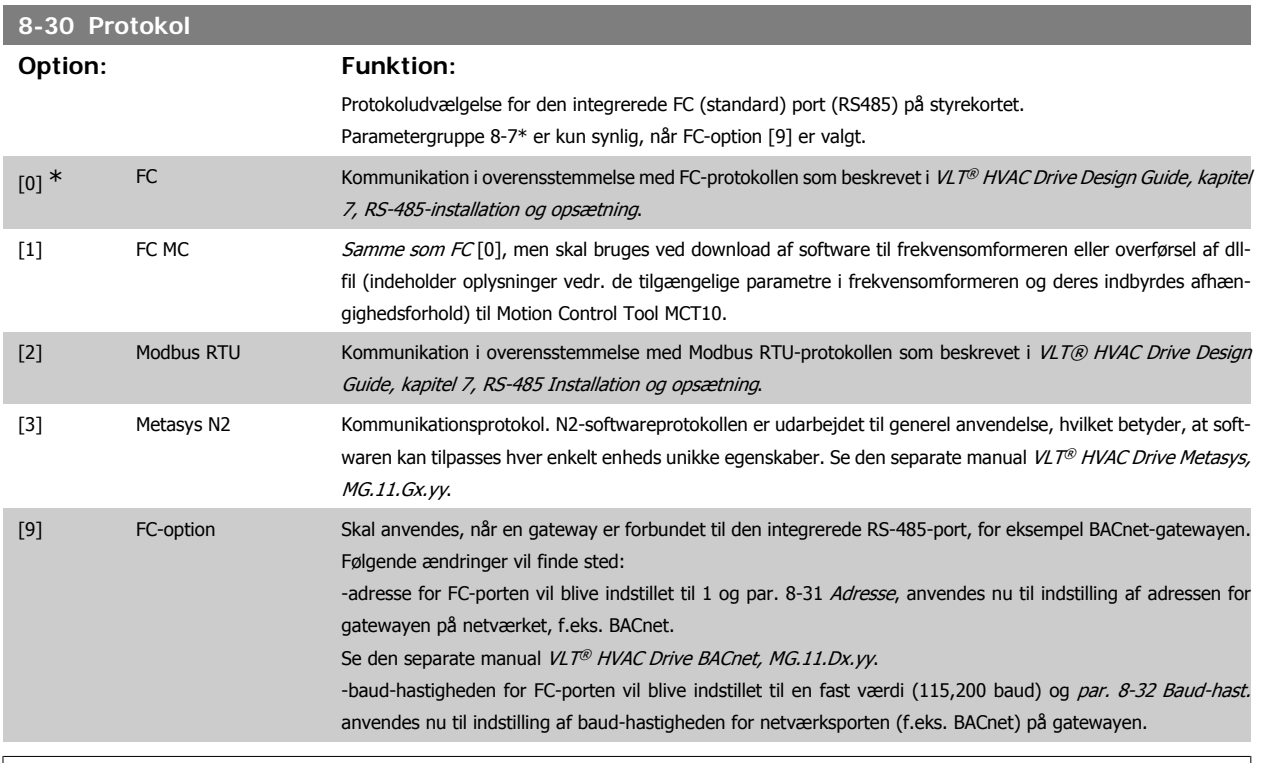

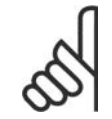

**NB!**

Der kan findes yderligere oplysninger i BACnet- og Metasys-manualerne.

### **8-31 Adresse** Range: Funktion: 1\* [1 - 126 ] Indtast adressevalg til FC-porten (standard). Gyldigt interval: 1 - 126.

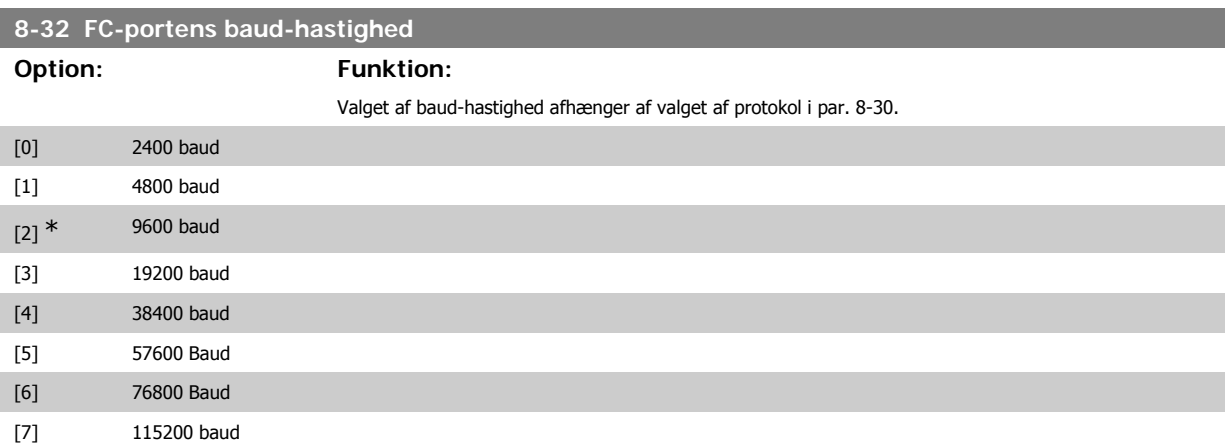

Standarden henviser til FC-protokollen

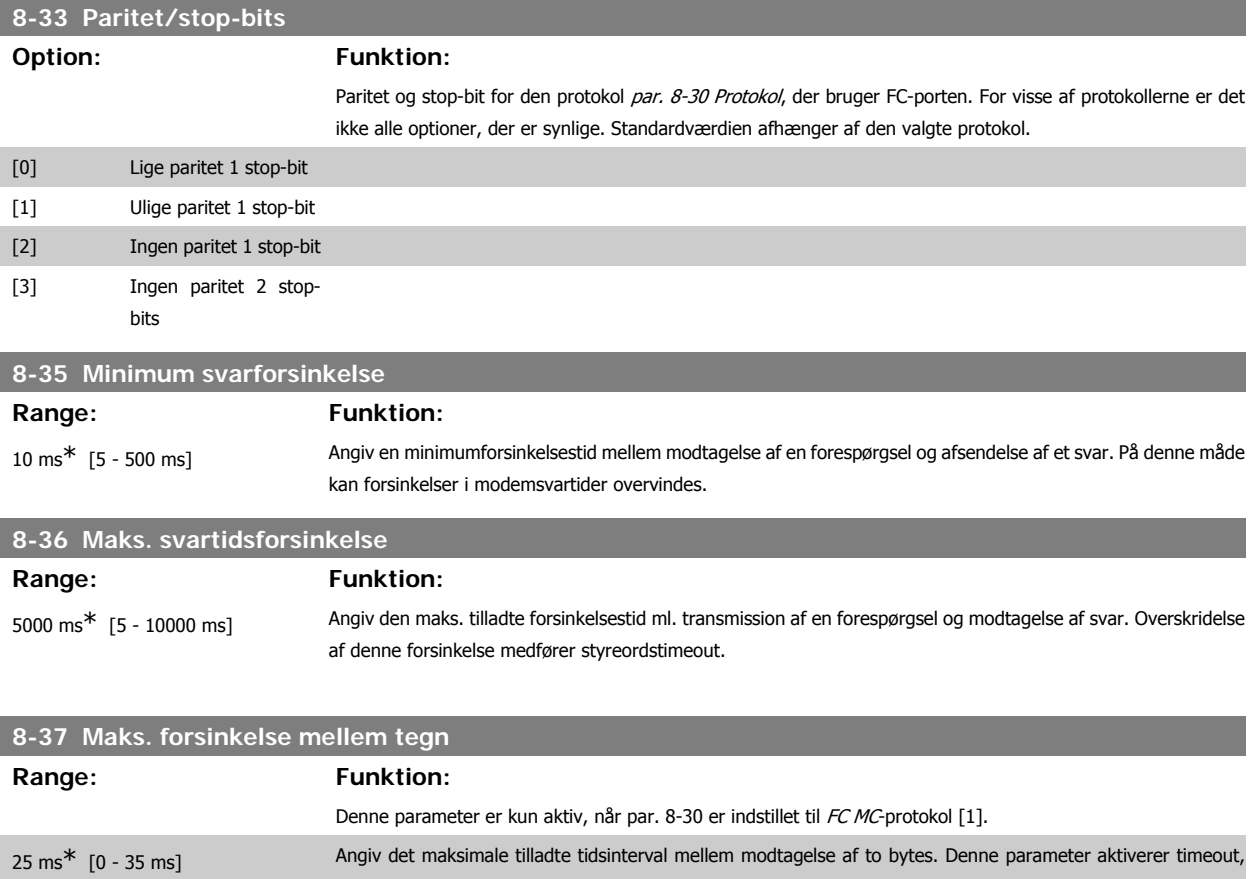

#### **3.9.5. Valg af telegram, 8-40**

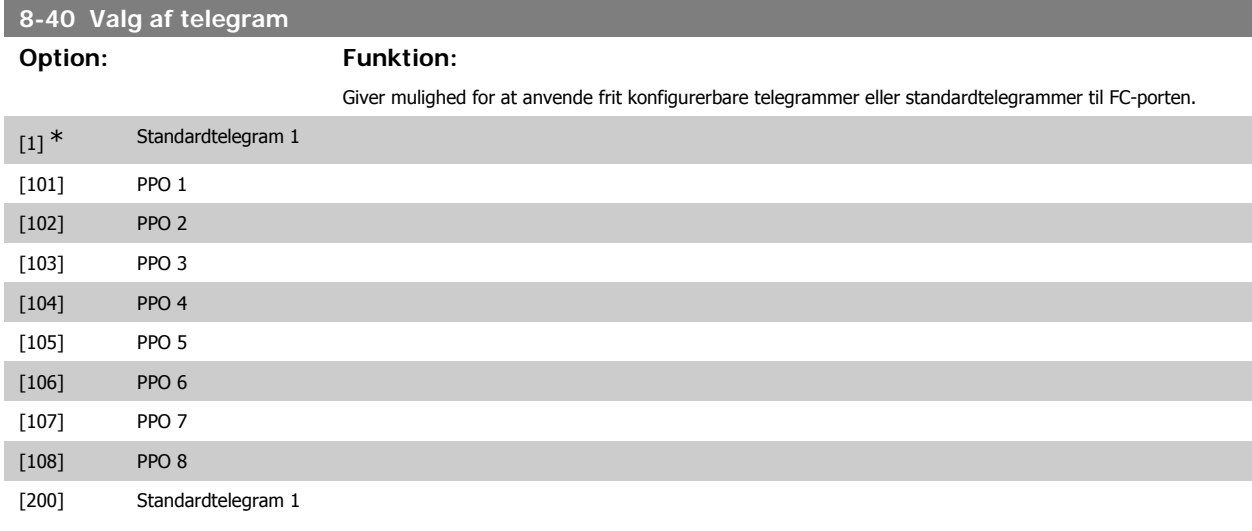

hvis transmissionen afbrydes.

### **3.9.6. 8-5\* Digital/bus**

Parametre til konfiguration af Digital/Bus-kombination af styreord.

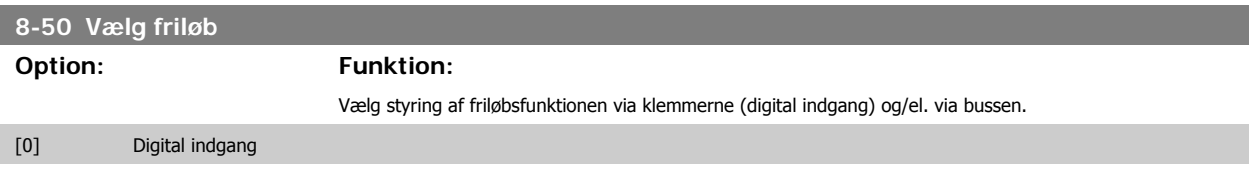

# VLT<sup>®</sup> HVAC Drive Programming Guide **3.** Parameterbeskrivelse

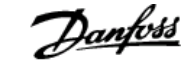

**3**

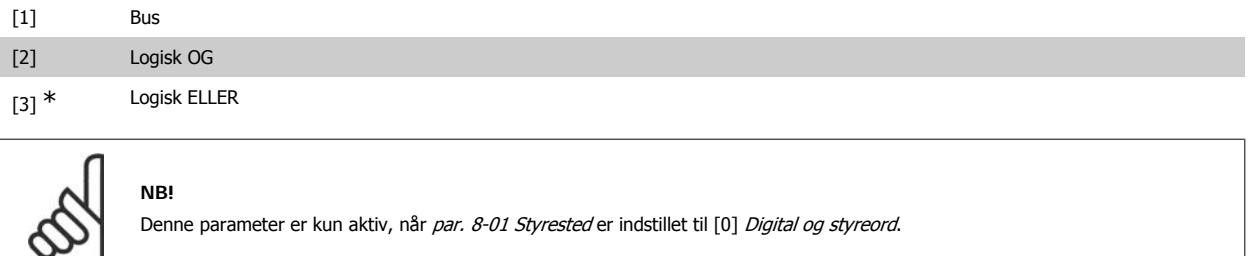

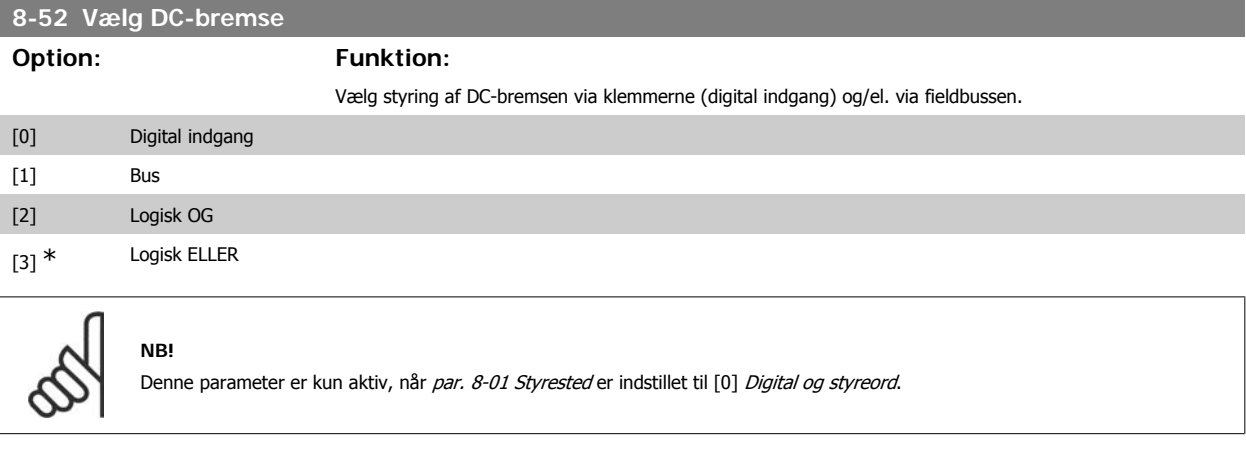

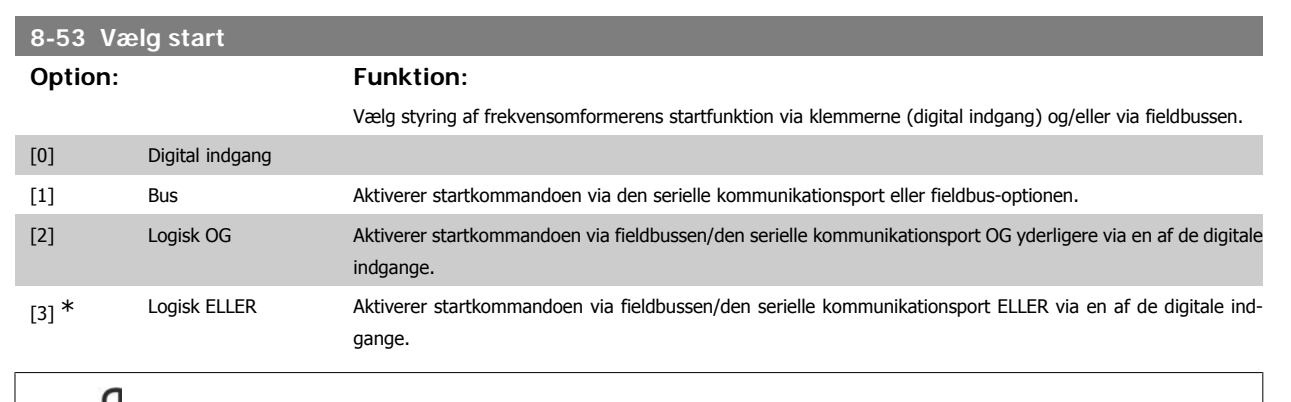

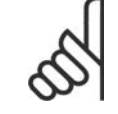

**NB!** Denne parameter er kun aktiv, når par. 8-01 Styrested er indstillet til [0] Digital og styreord.

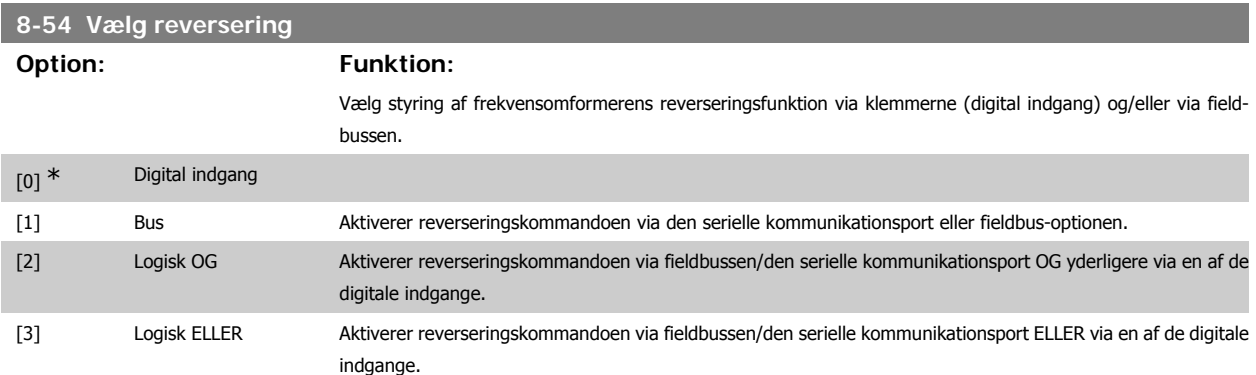

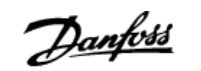

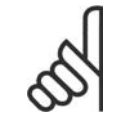

**NB!**

Denne parameter er kun aktiv, når par. 8-01 Styrested er indstillet til [0] Digital og styreord.

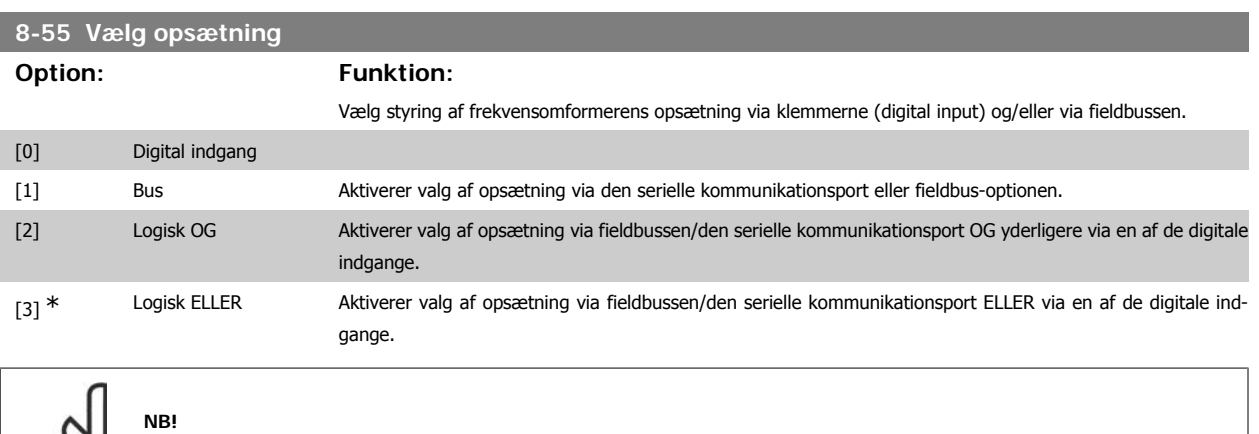

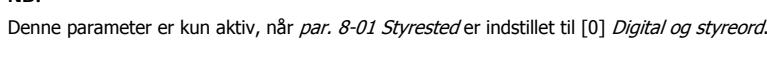

Denne parameter er kun aktiv, når par. 8-01 Styrested er indstillet til [0] Digital og styreord.

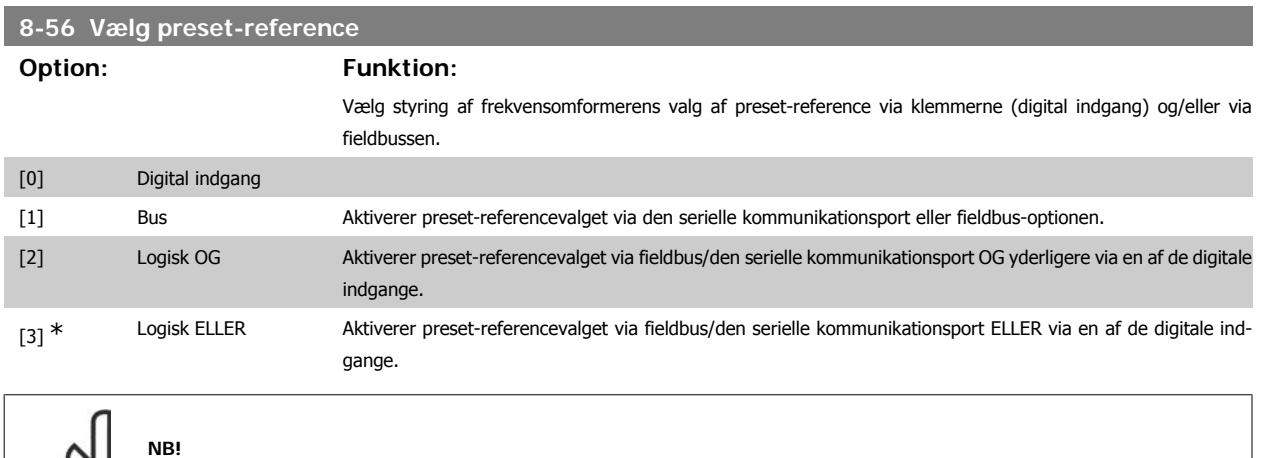

#### **3.9.7. 8-7\* BACnet**

BACnet-konfiguration

R,

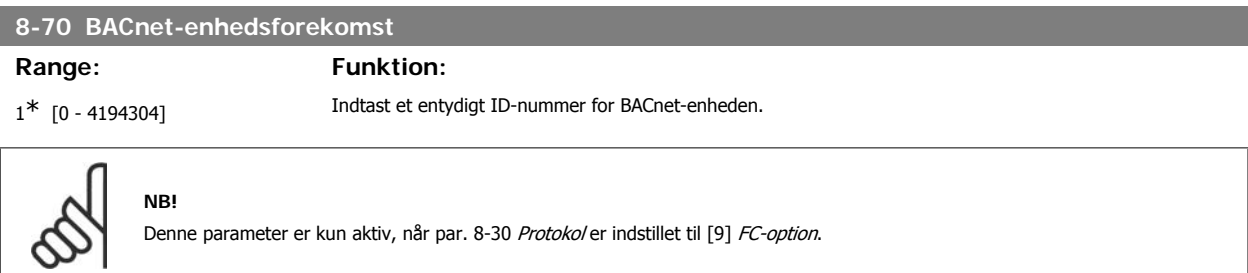

# VLT® HVAC Drive Programming Guide **3.** Parameterbeskrivelse

#### **8-72 MS/TP Maks. mastere**

#### Range: Funktion:

**NB!**

**NB!**

127\* [0 - 127] Definer adressen på den master, som har den højeste adresse i netværket. Reducering af denne værdi optimerer polling for token.

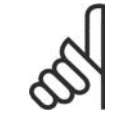

Denne parameter er kun aktiv, når par. 8-30 Protoko/ er indstillet til [9] FC-option.

## **8-73 MS/TP Maks. info.-rammer**

**Range: Funktion:**

1\* [1 - 65534] Definer, hvor meget info/hvor mange datarammer, enheden må sende, mens den holder et token.

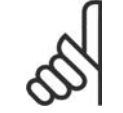

Denne parameter er kun aktiv, når par. 8-30 Protoko/ er indstillet til [9] FC-option.

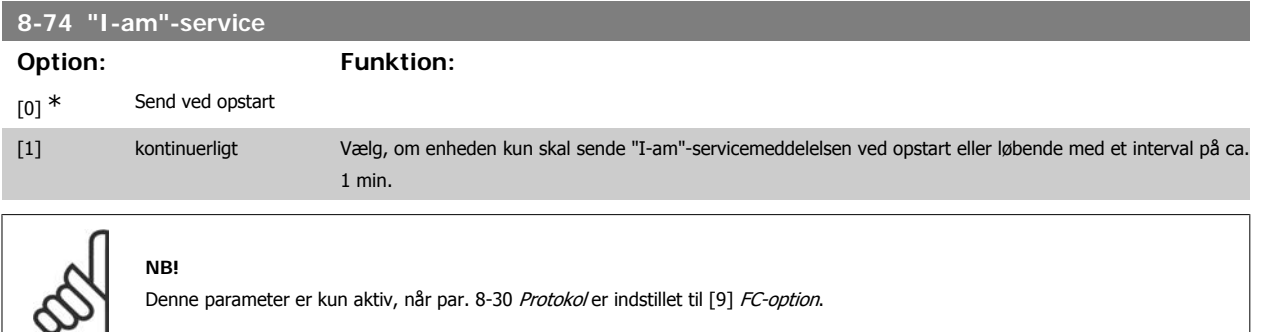

#### **8-75 Initialisering adgangskode Range: Funktion:** Størrelse relateret $*$   $[0 - 0]$ Indtast den krævede adgangskode til at udløse geninitialisering af frekvensomformer fra BACnet.

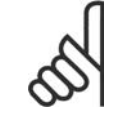

Denne parameter er kun aktiv, når par. 8-30 Protoko/ er indstillet til [9] FC-option.

#### **3.9.8. 8-8\* FC-portdiagnose**

**NB!**

Disse parametre bruges til overvågning af buskommunikationen via FC-porten.

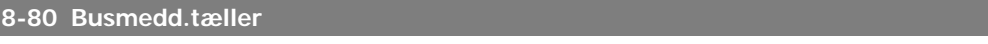

#### **Option: Funktion:**

Denne parameter viser antallet af gyldige telegrammer, der er registreret på bussen.

#### **8-81 Busfejltæller**

#### **Option: Funktion:**

Denne parameter viser antallet af telegrammer med fejl (f.eks. CRC-fejl), der er registreret på bussen.

Denne parameter viser antallet af telegrammer med fejl, der ikke kunne udføres af frekvensomformeren.

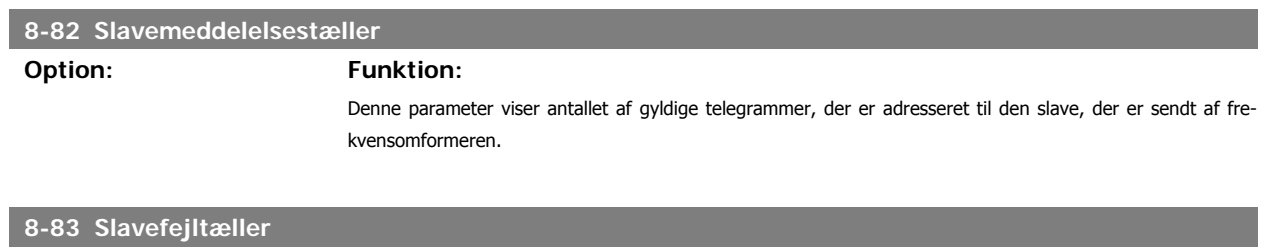

#### **3.9.9. 8-9\* Bus-jog**

Parametre til konfiguration af Bus-jog.

**Option: Funktion:**

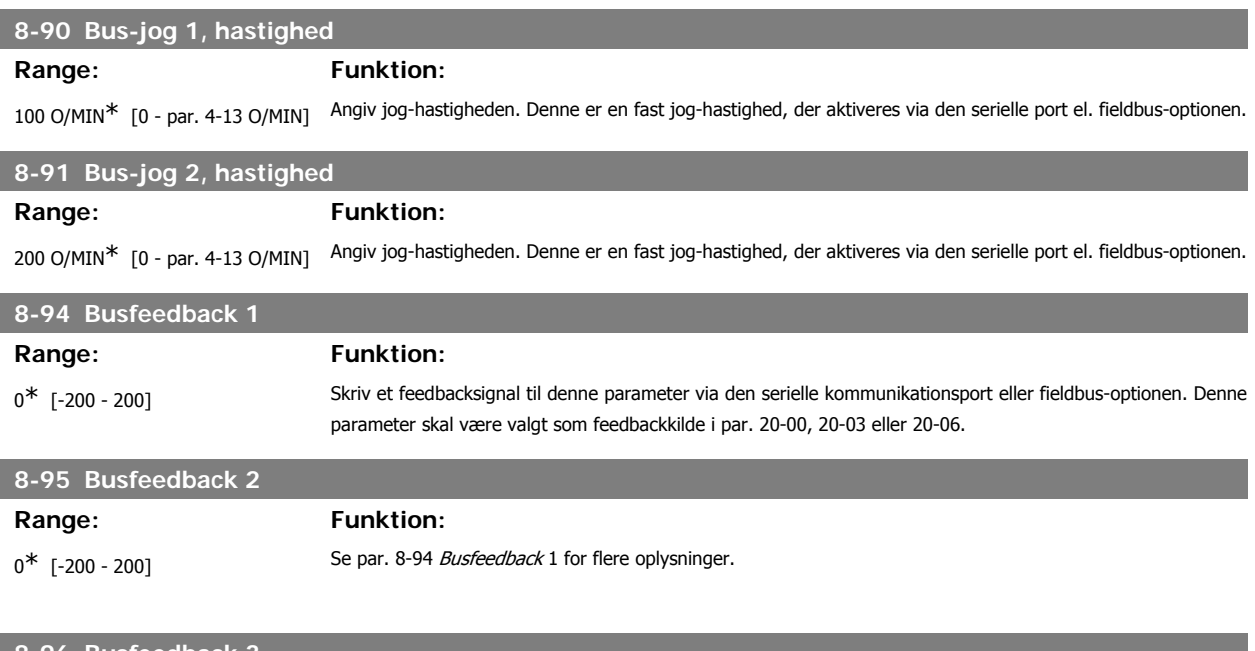

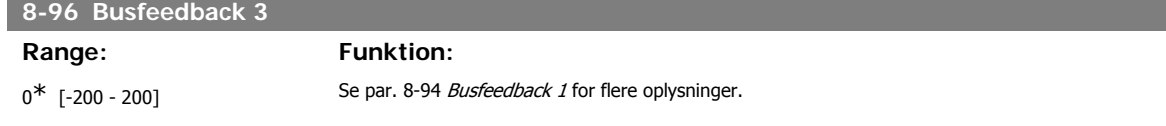

# **3.10. Hovedmenu - Profibus - Gruppe 9**

### **3.10.1. 9-\*\* Profibus**

Parametergruppe til samtlige Profibus-specifikke parametre.

## **9-15 PCD-skrivekonfiguration**

Array [10]

# VLT<sup>®</sup> HVAC Drive Programming Guide 3. Parameterbeskrivelse

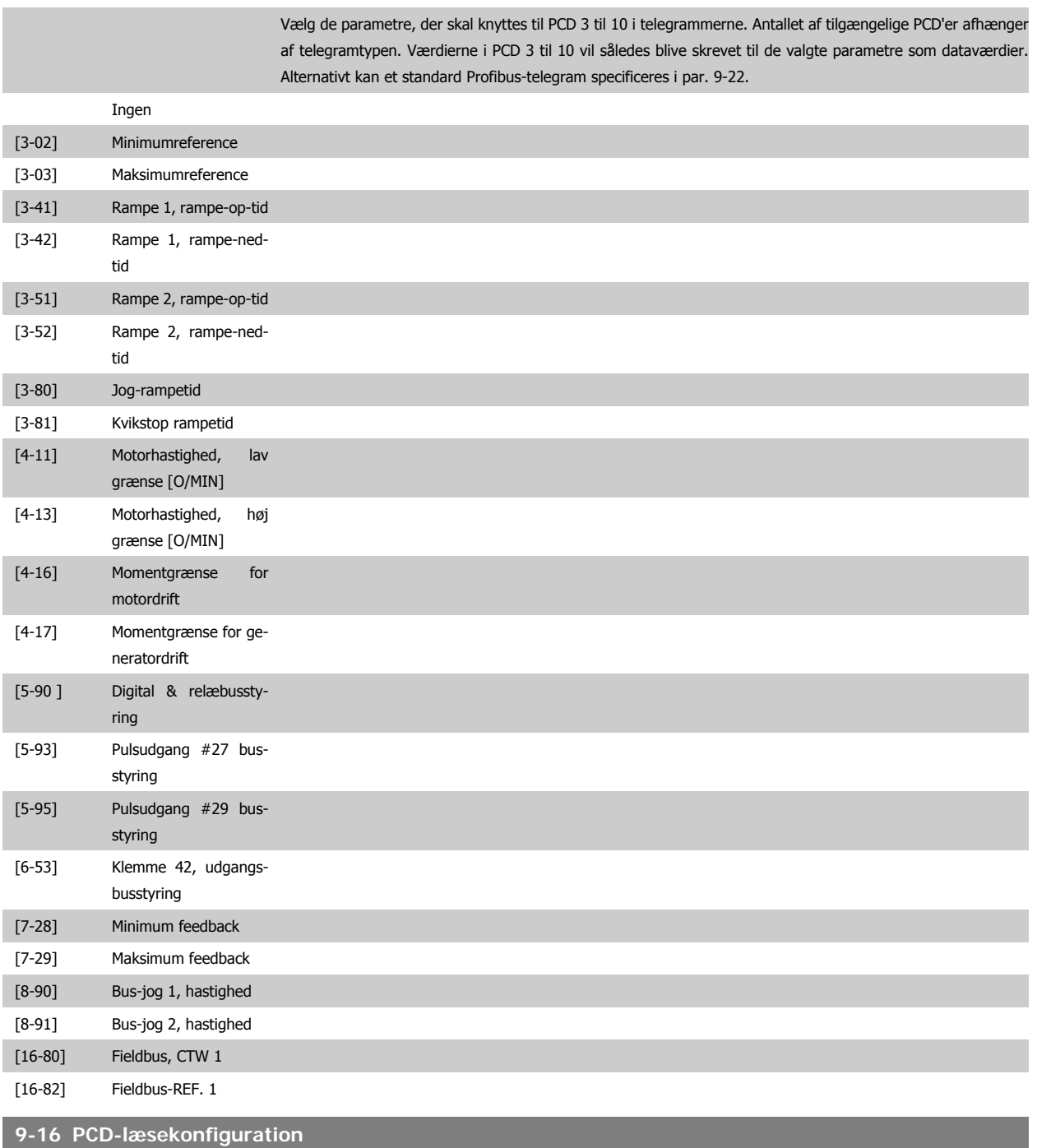

Array [10]

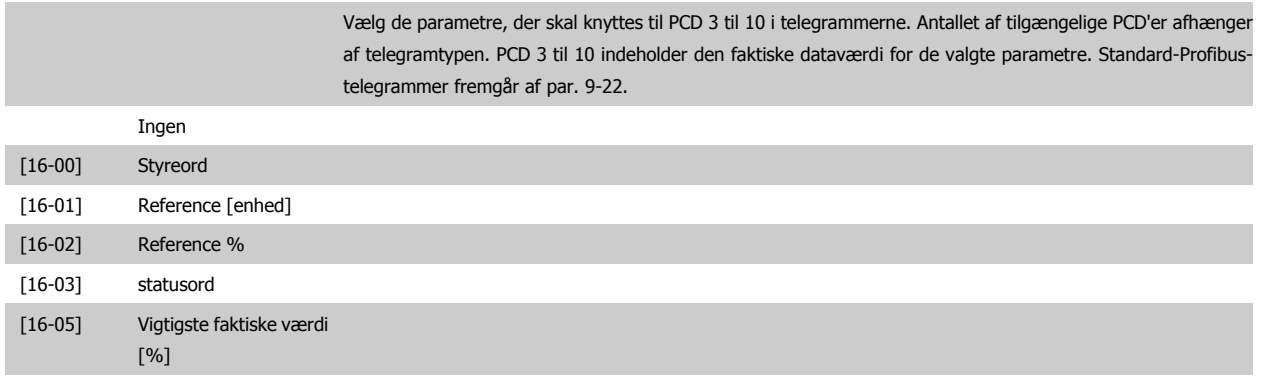

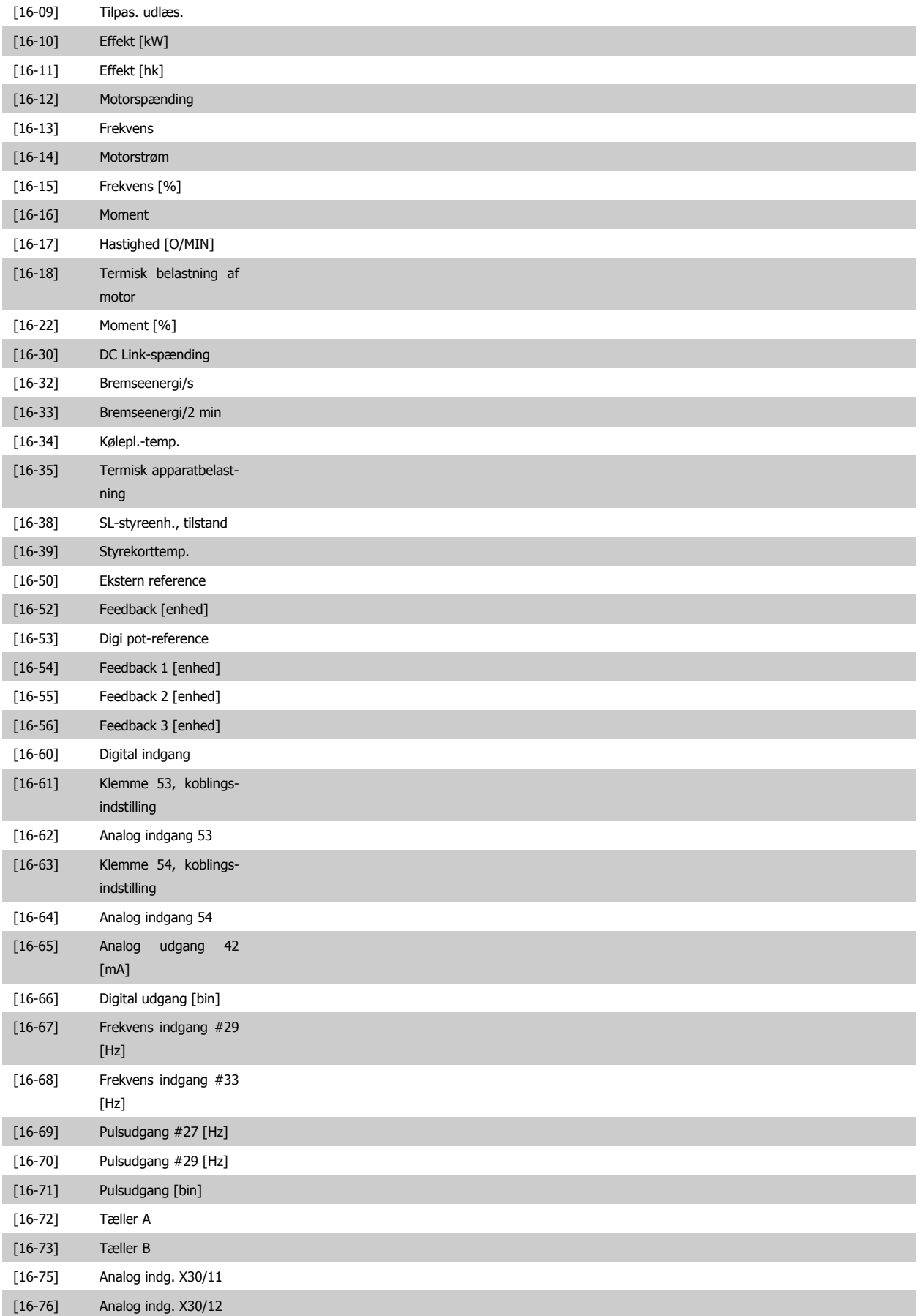

# VLT<sup>®</sup> HVAC Drive Programming Guide **3.** Parameterbeskrivelse

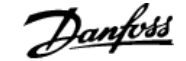

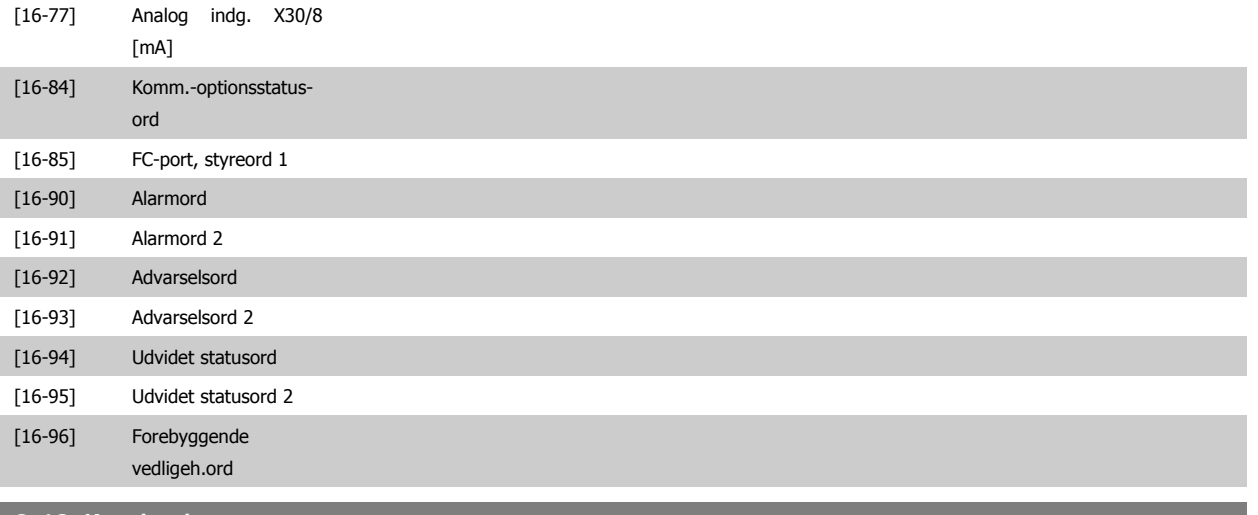

### **9-18 Knudeadresse**

#### **Range: Funktion:**

126\* [0 - 126] Angiv knudeadressen i denne parameter eller alternativt på hardwarekontakten. For at justere knudeadressen i par. 9-18 skal hardwarekontakten stilles på 126 eller 127 (dvs. alle kontakter indstilles til 'Aktiv'). Ellers viser denne parameter kontaktens faktiske indstilling.

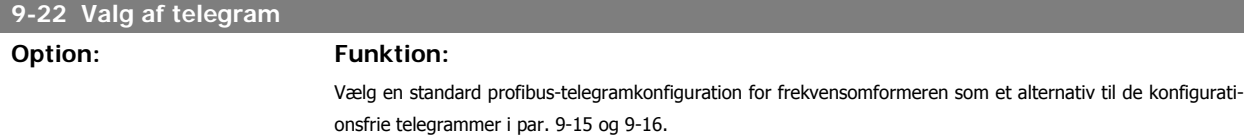

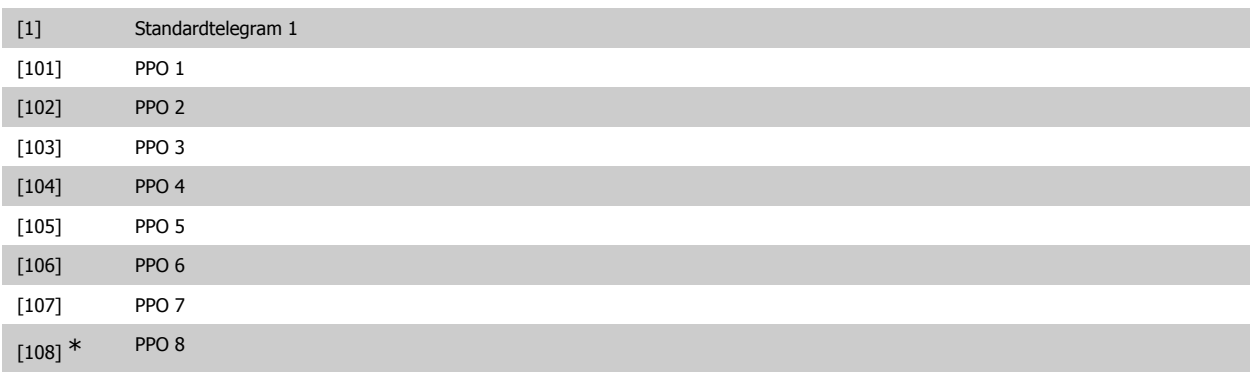

## **9-23 Parametre til signaler**

Array [1000]

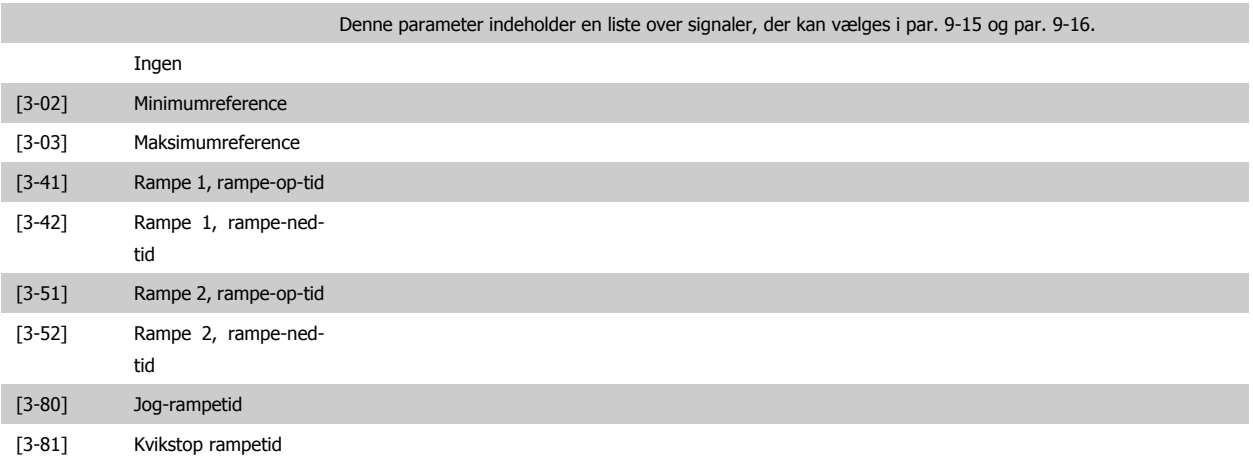

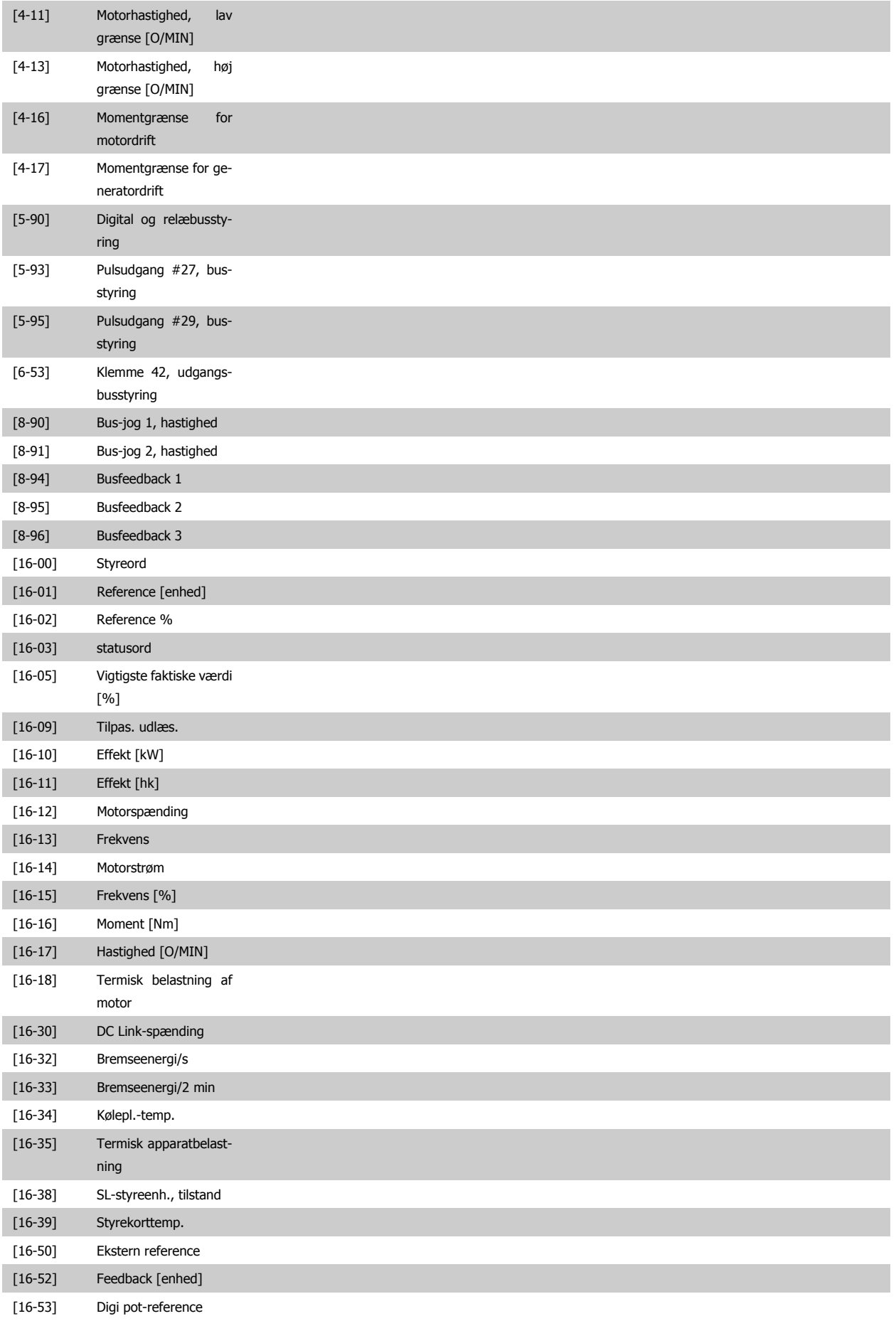

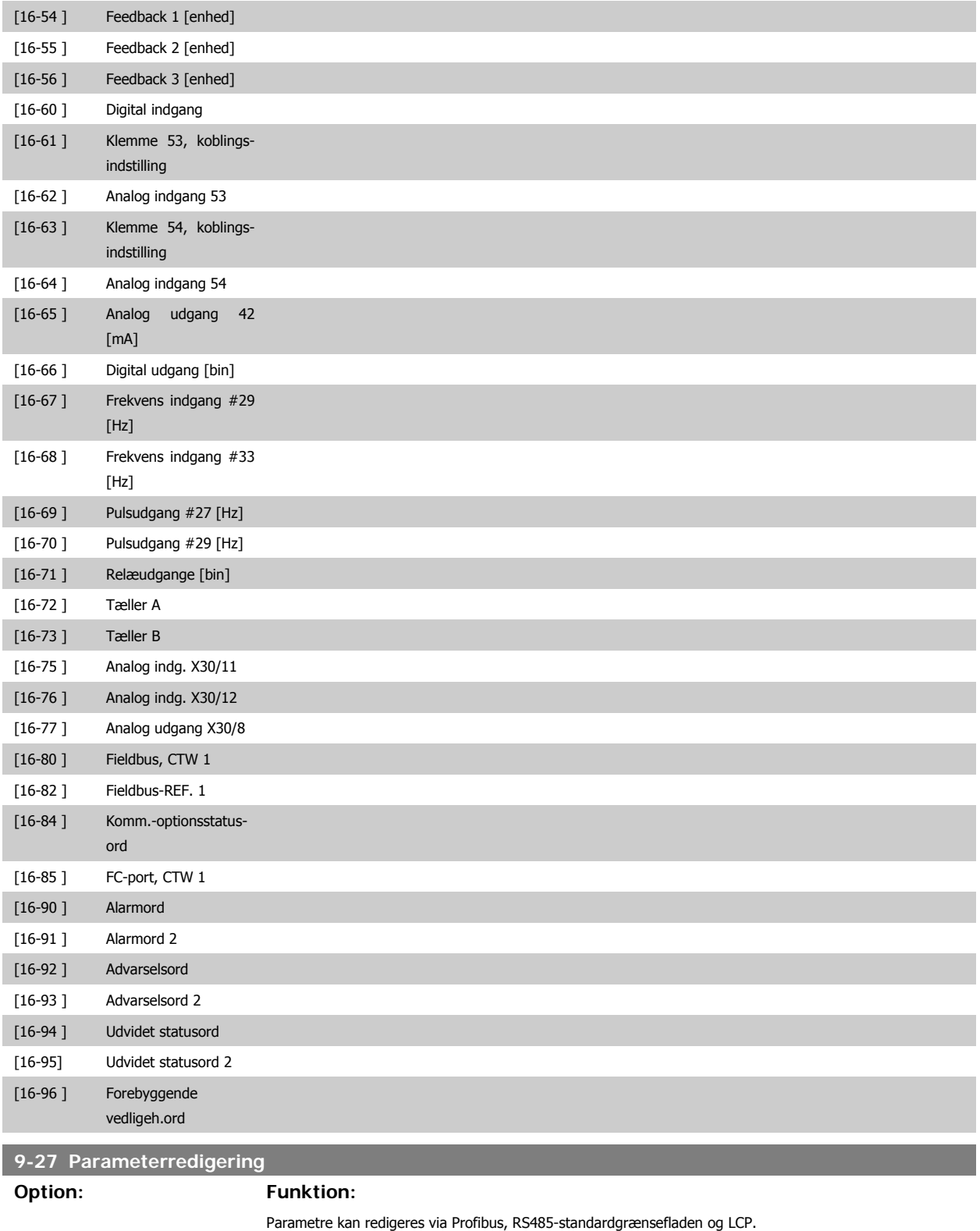

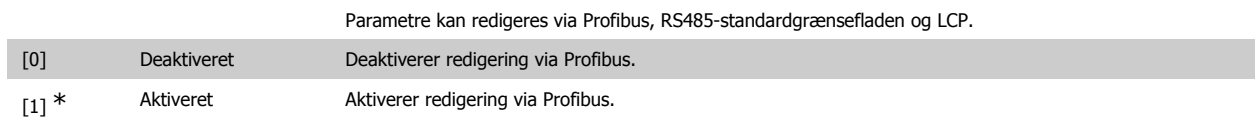

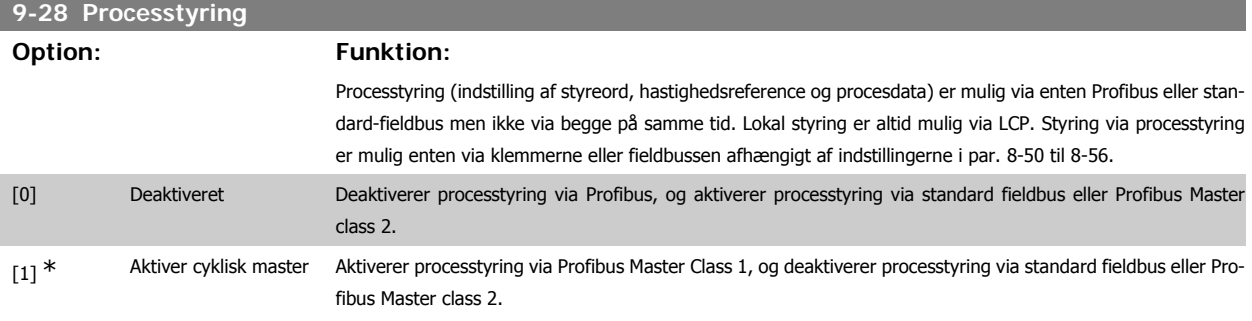

## **9-53 Profibus-advarselsord**

**Option: Funktion:**

Denne parameter viser Profibus-kommunikationsadvarsler. Se Betjeningsvejledningen til Profibus for at få yderligere oplysninger.

#### Skrivebeskyttet

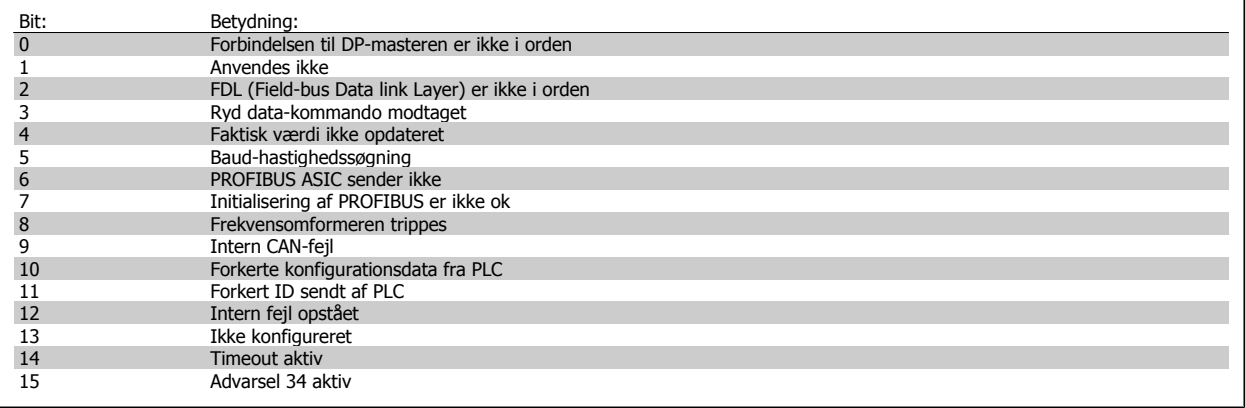

#### **9-63 Faktisk baud-hastighed**

#### **Option: Funktion:**

Denne parameter viser den faktiske baud-hastighed for Profibussen. Profibusmasteren indstiller automatisk baud-hastigheden.

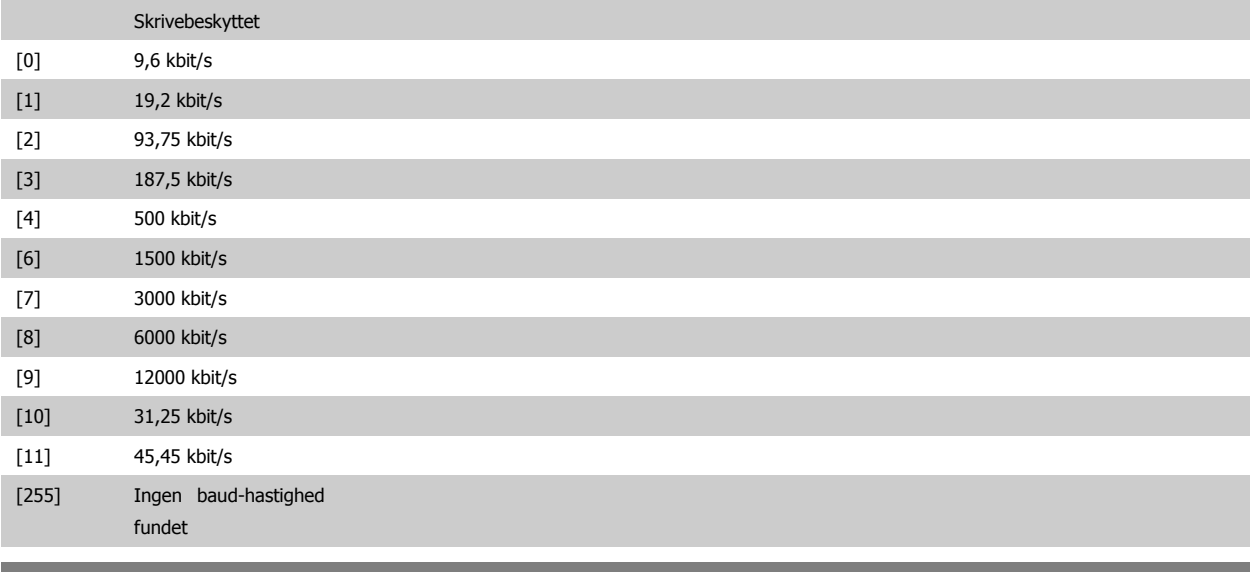

## **9-65 Profilnummer**

**Range: Funktion:**

Skrivebeskyttet

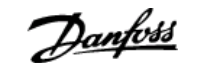

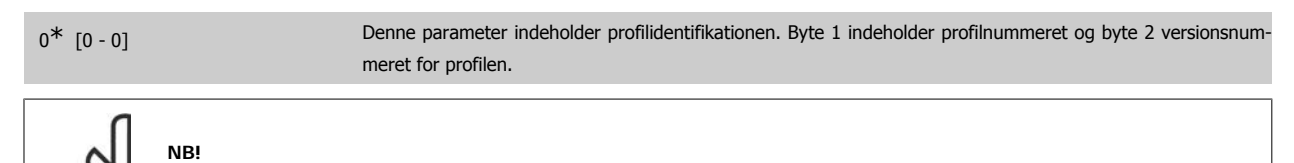

Denne parameter kan ikke ses via LCP.

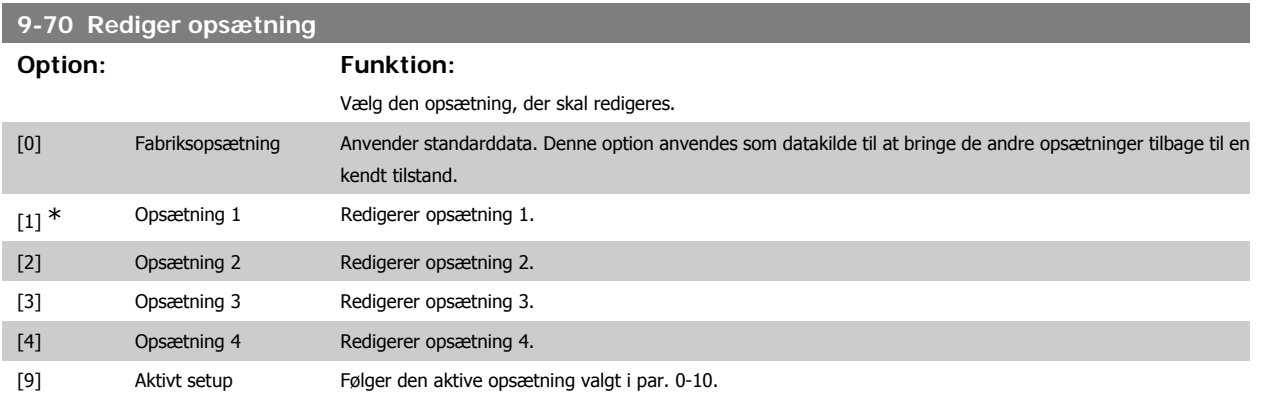

Denne parameter er unik for LCP og fieldbusserne. Se også par. 0-11 Rediger opsætning.

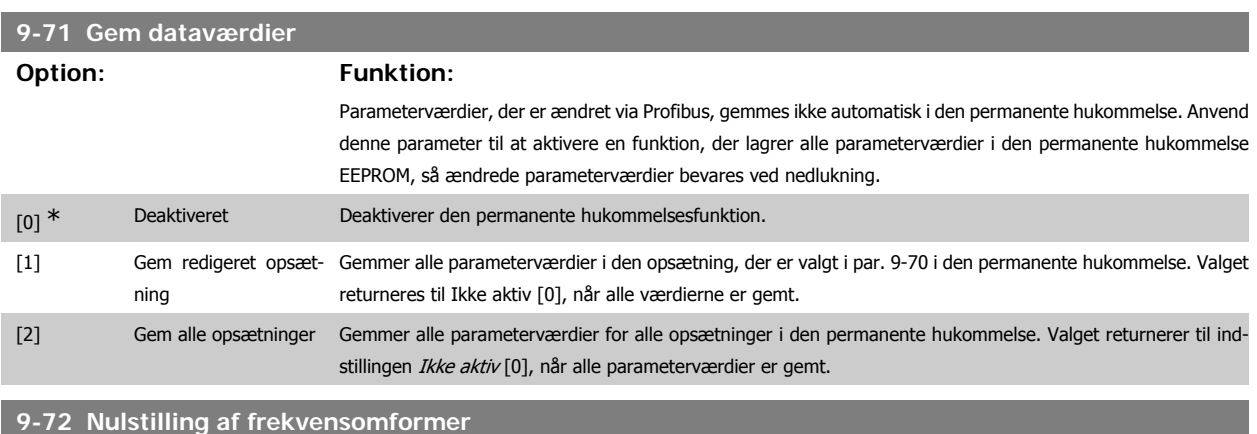

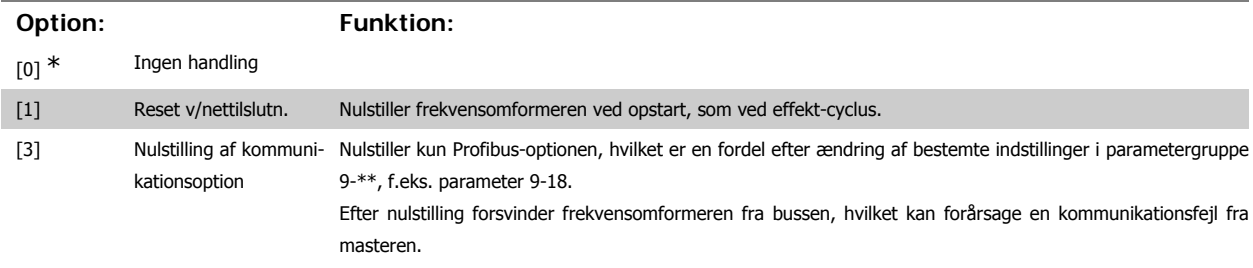

#### **9-80 Definerede parametre (1)**

Array [116]

#### Ingen LCP-adgang

#### Skrivebeskyttet

 $0^*$  [0 - 115] Denne parameter viser en liste over samtlige definerede parametre i frekvensomformeren, som er tilgængelige for Profibus.

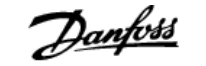

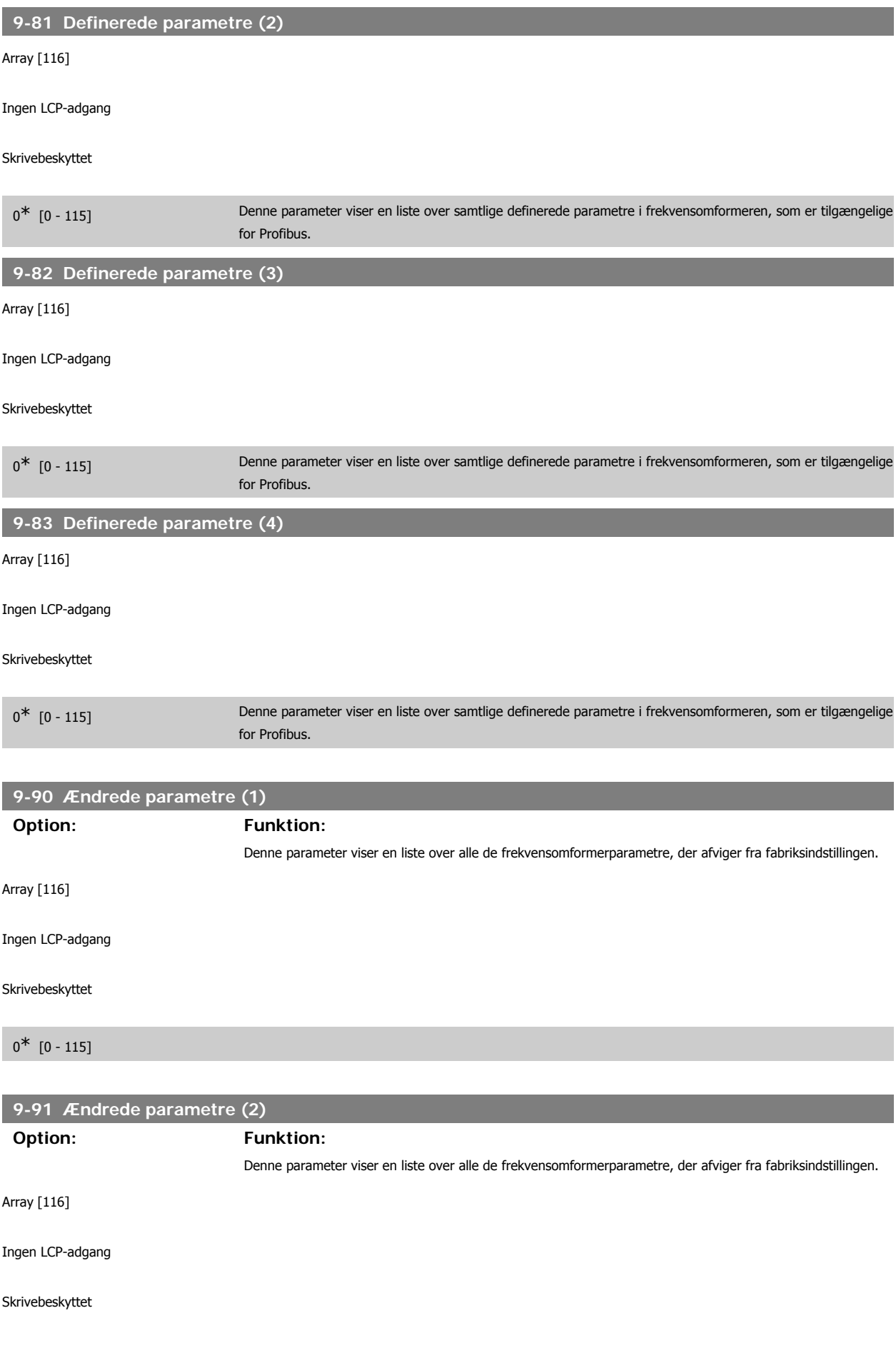
# VLT<sup>®</sup> HVAC Drive Programming Guide **3.** Parameterbeskrivelse

## $0^*$  [0 - 115]

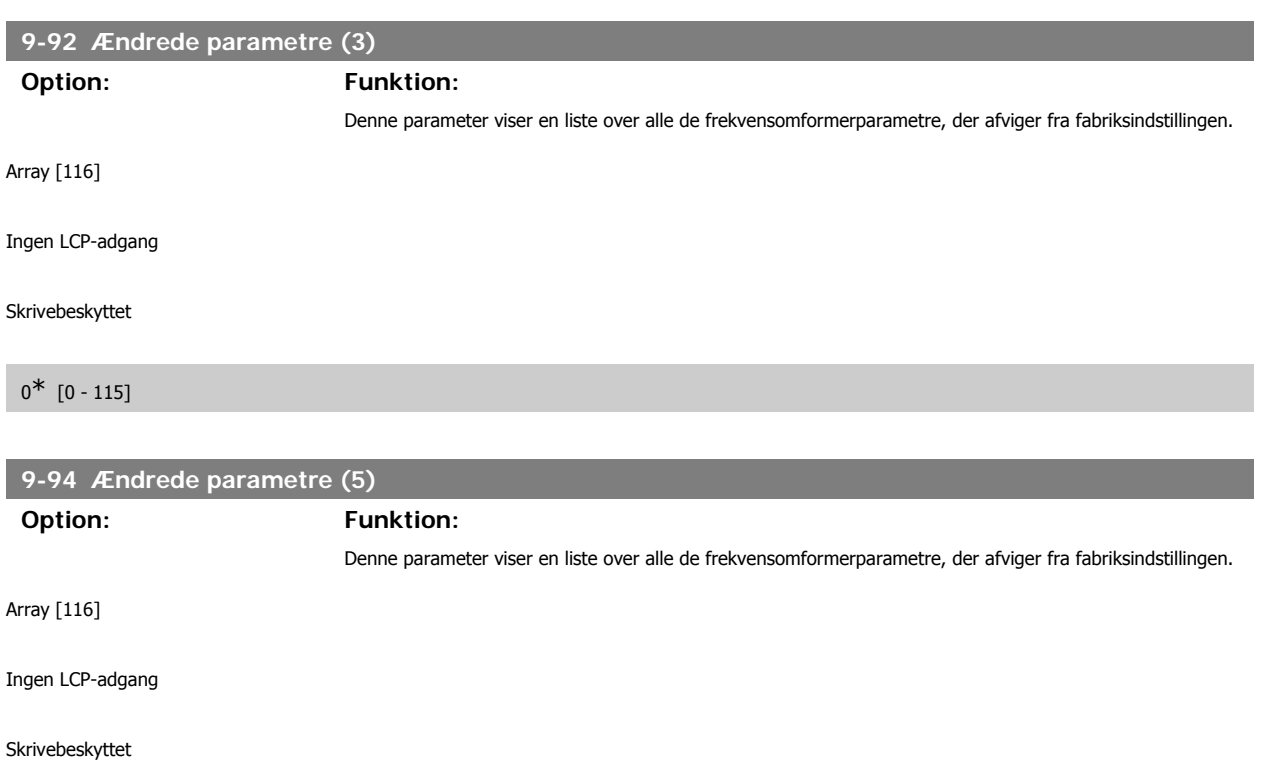

 $0^*$  [0 - 115]

# **3.11. Hovedmenu - CAN Fieldbus - Gruppe 10**

## **3.11.1. 10-\*\* DeviceNet og CAN-Fieldbus**

Parametergruppe til DeviceNet CAN-fieldbus parametre.

### **3.11.2. 10-0\* Fælles indstillinger**

Parametergruppe til konfiguration af generelle CAN-fieldbus-optioner.

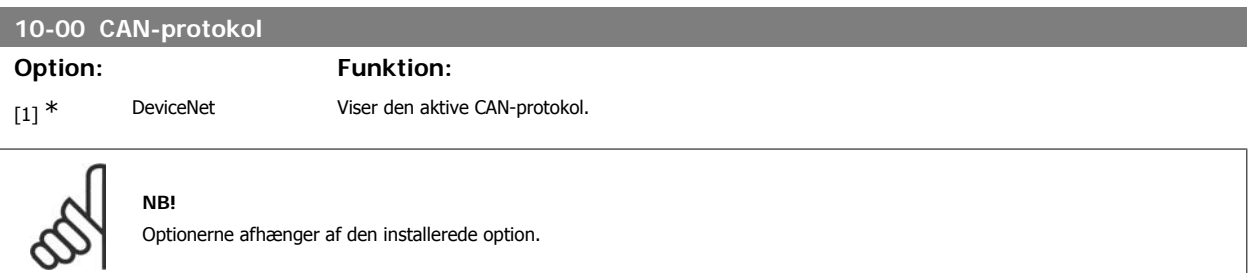

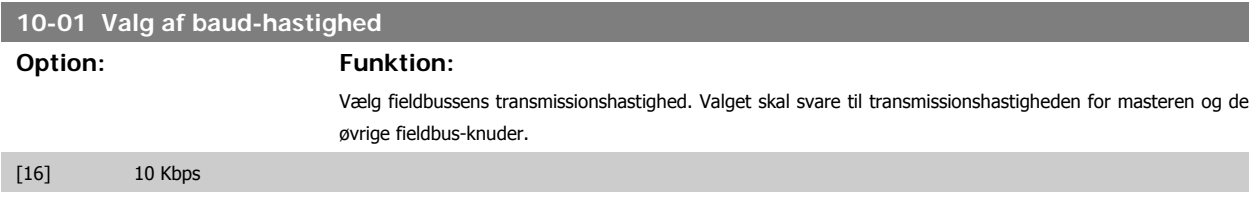

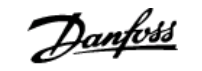

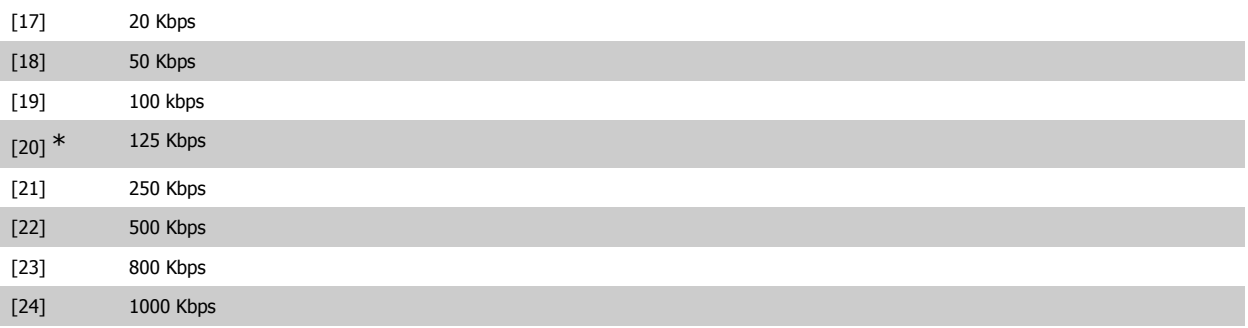

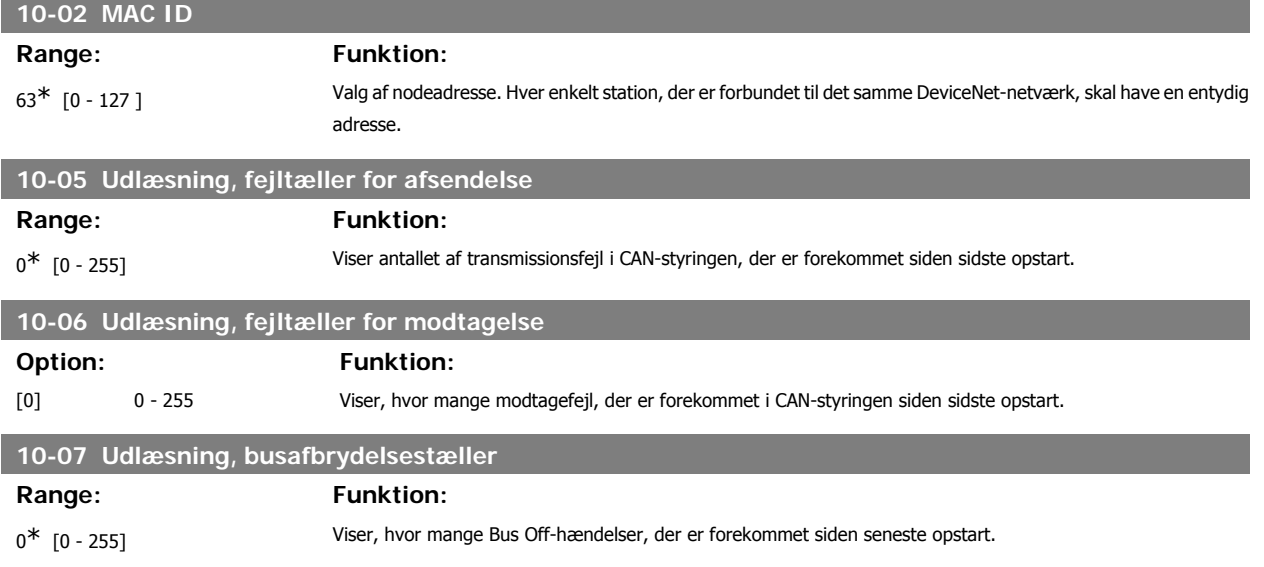

### **3.11.3. 10-1\* DeviceNet**

Specifikke parametre til DeviceNet-fieldbussen.

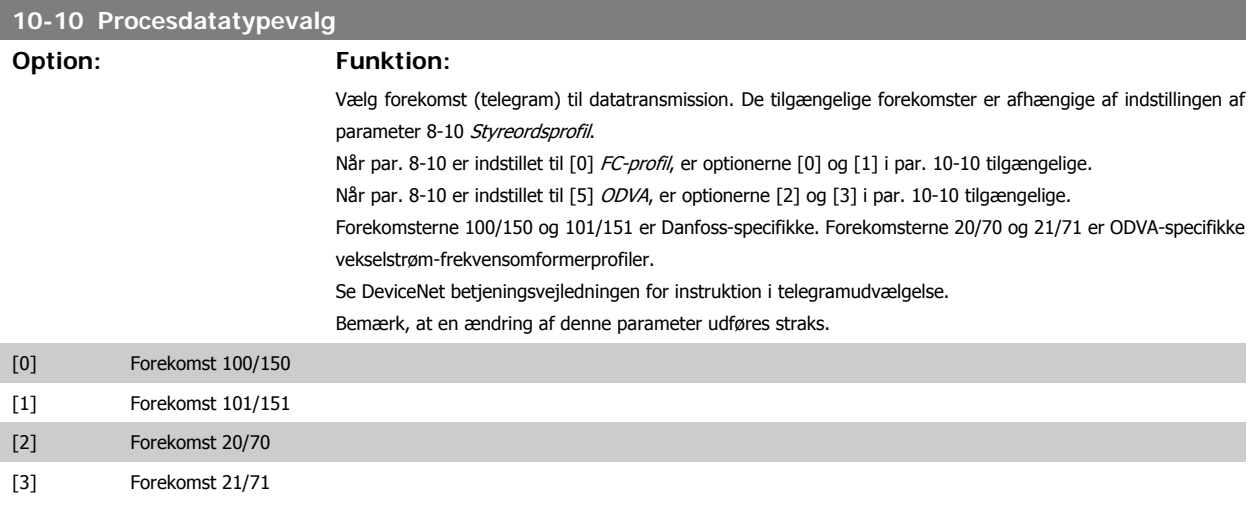

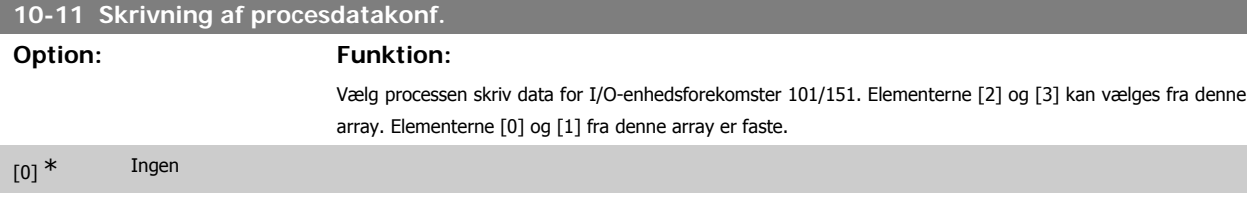

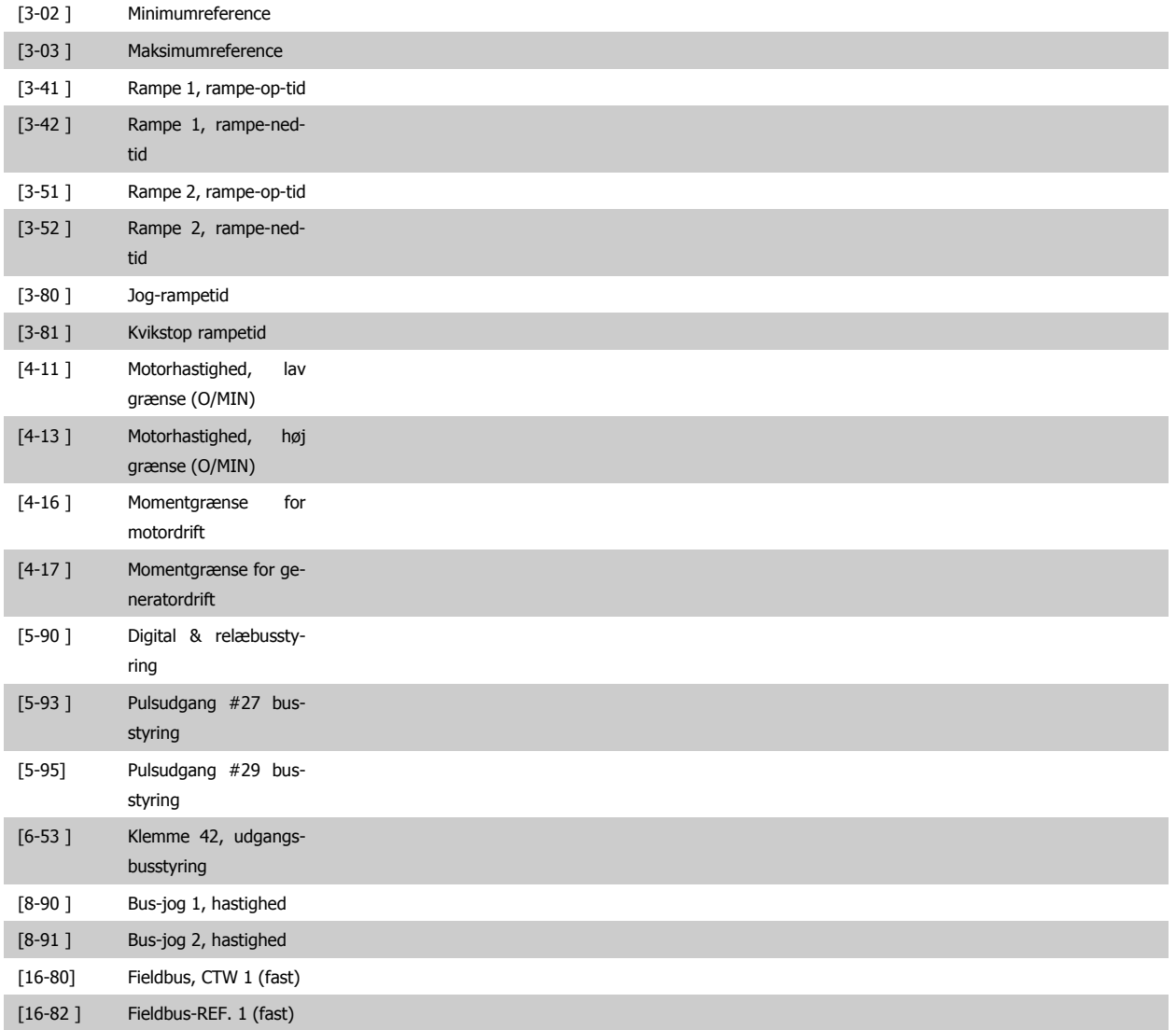

## **10-12 Læsning af procesdatakonfiguration**

## **Option: Funktion:**

Vælg processen læs data for I/O-enhedsforekomster 101/151. Elementerne [2] og [3] kan vælges fra denne array. Elementerne [0] og [1] fra denne array er faste.

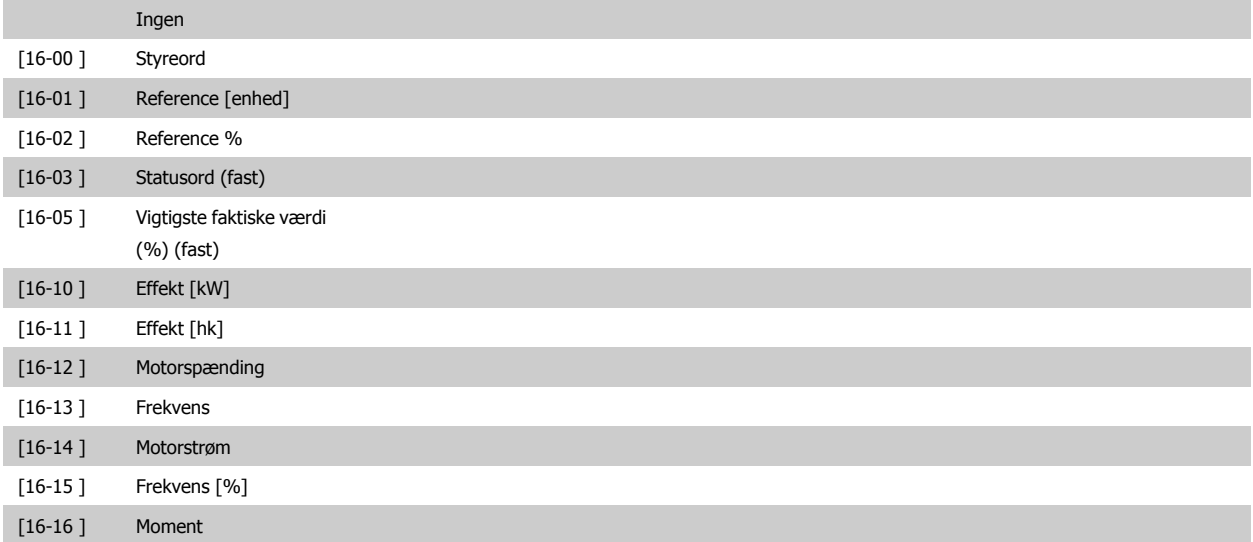

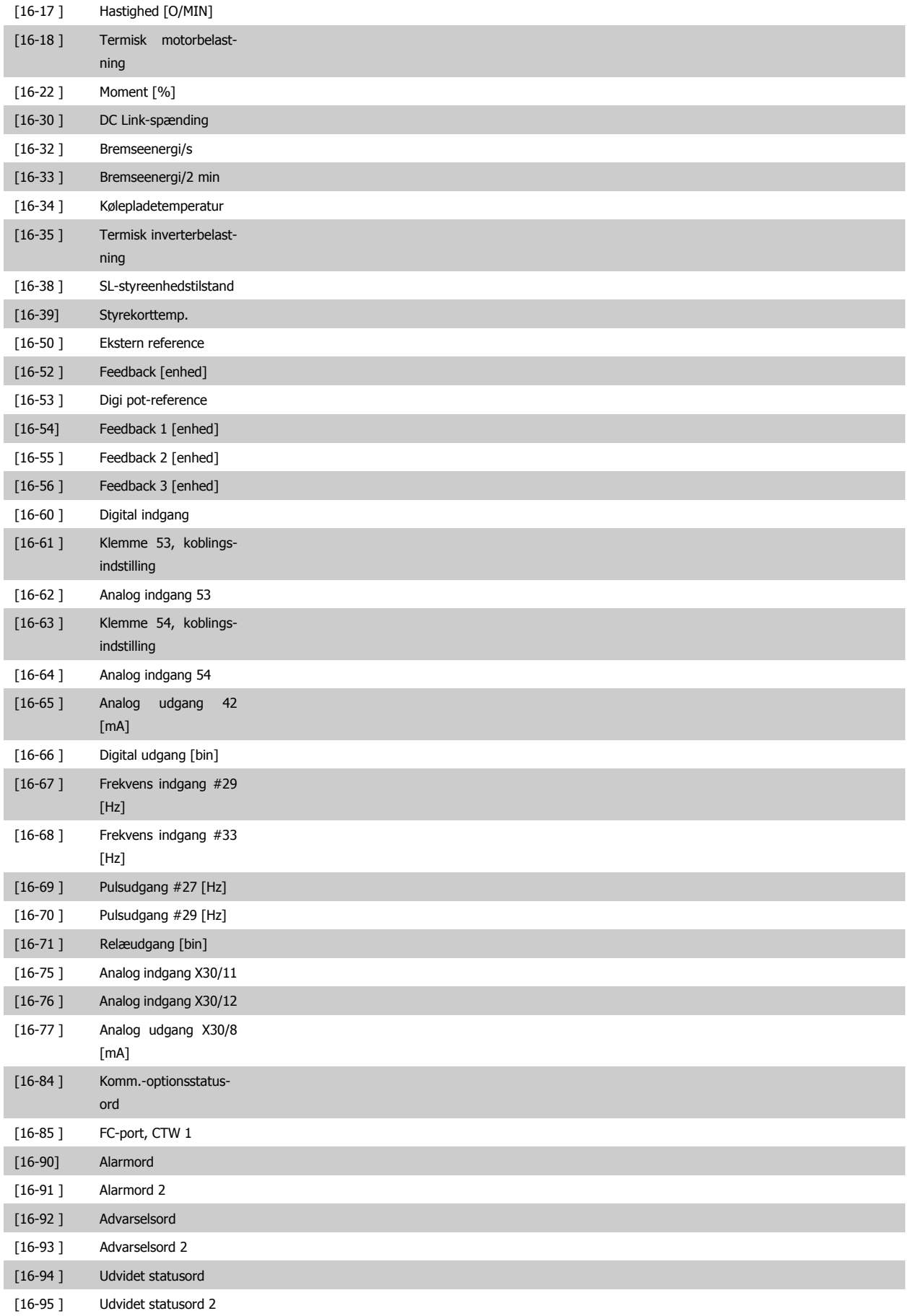

# VLT<sup>®</sup> HVAC Drive Programming Guide **3.** Parameterbeskrivelse

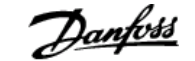

[16-96] Forebyggende Vedlige-

holdelsesord

## **10-13 Advarselsparameter**

### Range: Funktion:

 $0^*$  [0 - 65535] Viser et DeviceNet-specifikt advarselsord. Der er knyttet én bit til hver advarsel. Se DeviceNet-betjeningsvejledningen (MG.33.DX.YY) for flere oplysninger.

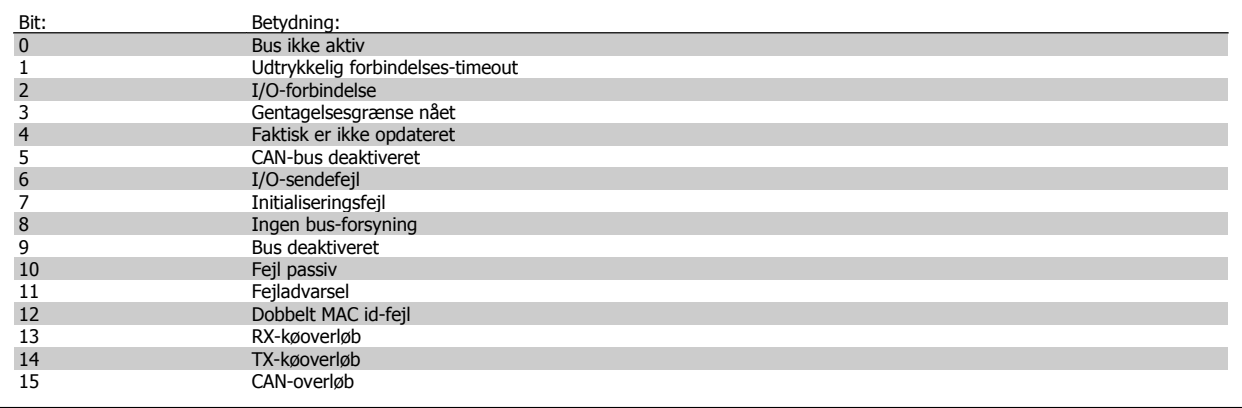

### **10-14 Netreference**

Skrivebeskyttet fra LCP.

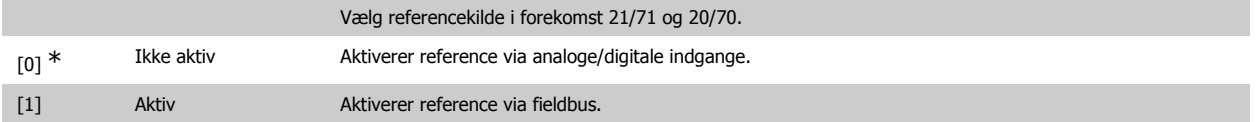

### **10-15 Netstyring**

Skrivebeskyttet fra LCP.

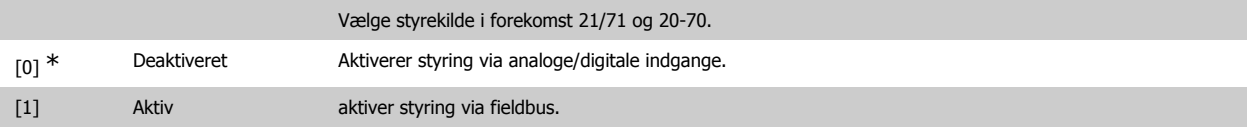

### **3.11.4. 10-2\* COS-filtre**

Parametre til konfiguration af COS-filterindstillinger.

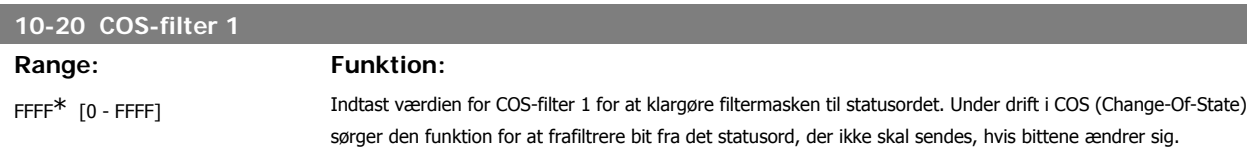

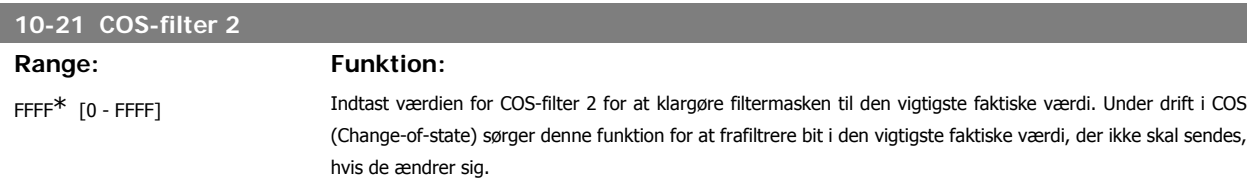

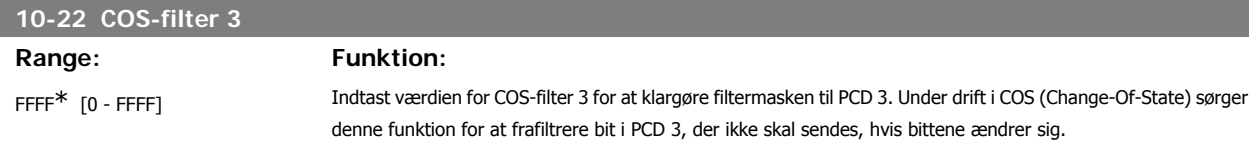

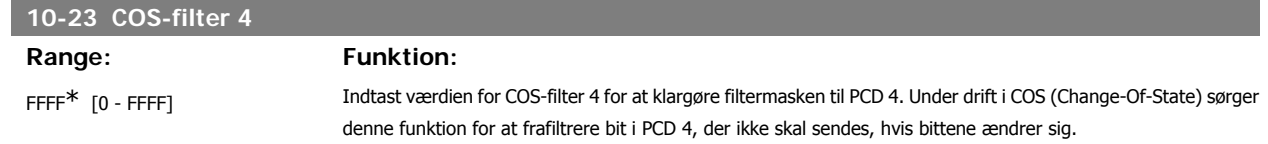

### **3.11.5. 10-3\* Parameteradgang**

Parametergruppe, der giver adgang til indekserede parametre og definition af programmeringsopsætning.

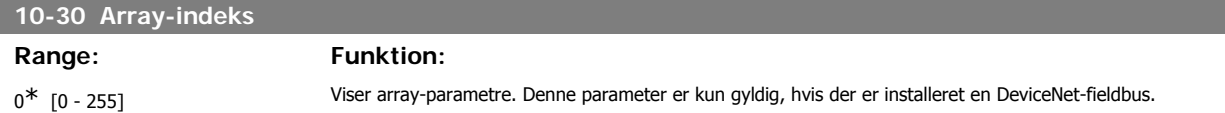

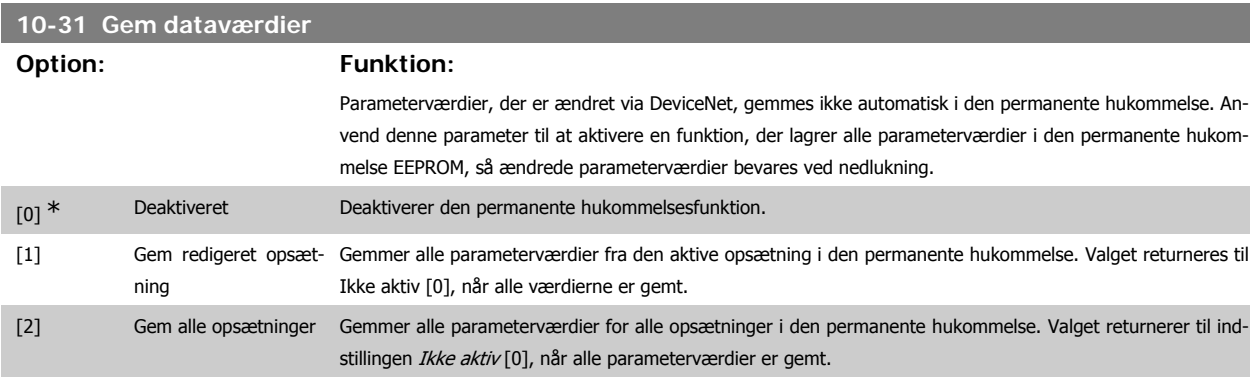

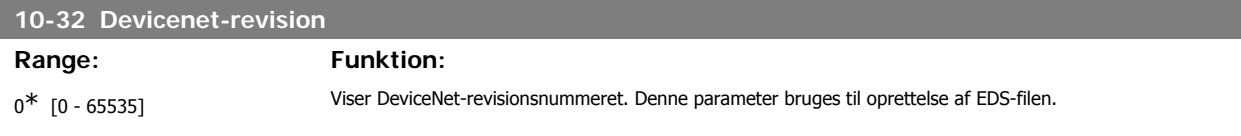

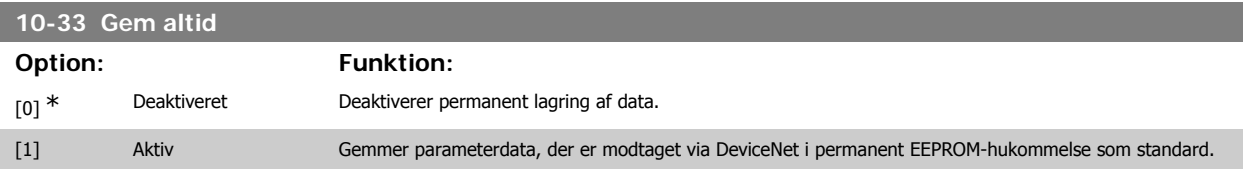

# **10-39 Devicenet F-parametre**

### Array [1000]

### Ingen LCP-adgang

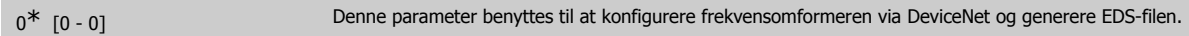

# **3.12. Hovedmenu - LonWorks - gruppe 11**

### **3.12.1. LonWorks, 11\***

Parametergruppe til samtlige LonWorks-specifikke parametre. Parametre vedr. LonWorks-ID.

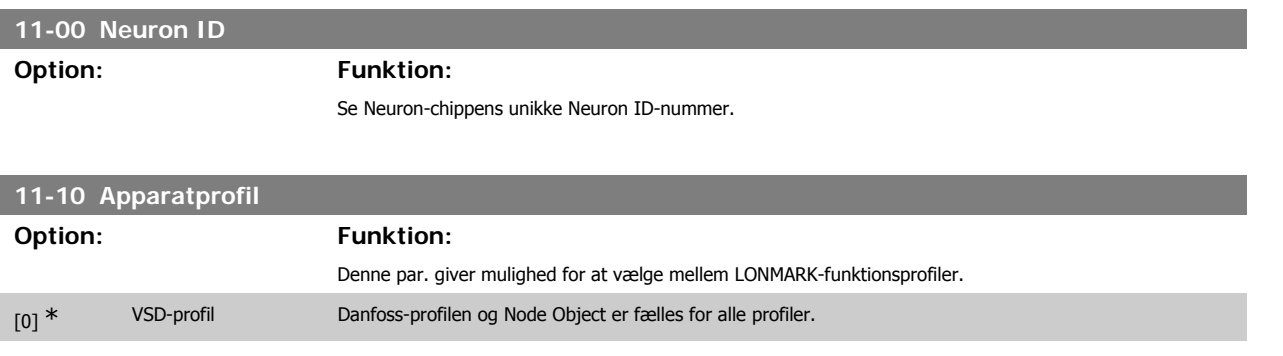

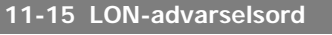

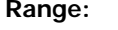

**Funktion:** 

 $0^*$  [0 - FFFF ] Denne parameter indeholder de LON-specifikke advarsler.

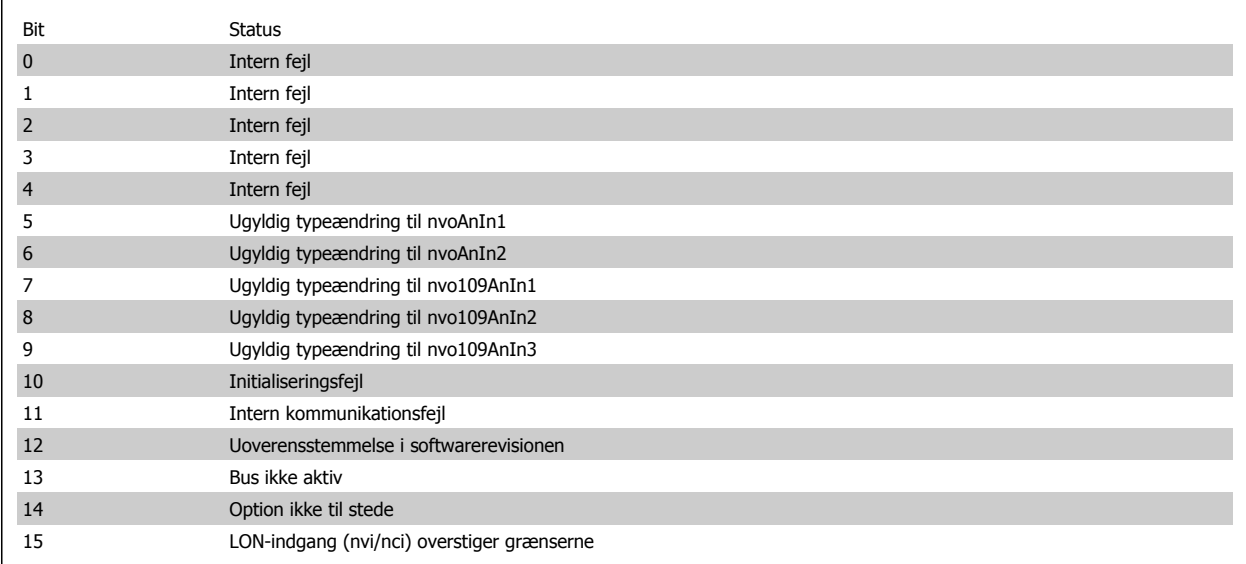

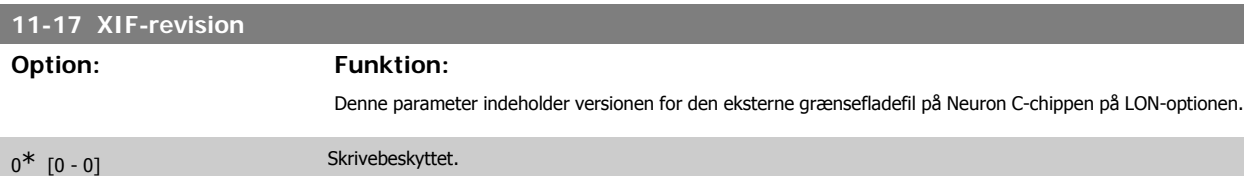

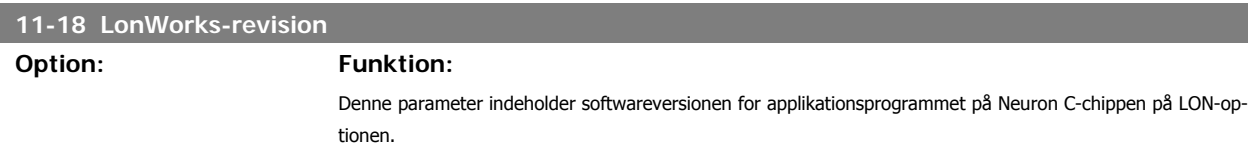

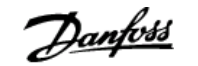

### 0<sup>\*</sup> [0 - 0 ] Skrivebeskyttet.

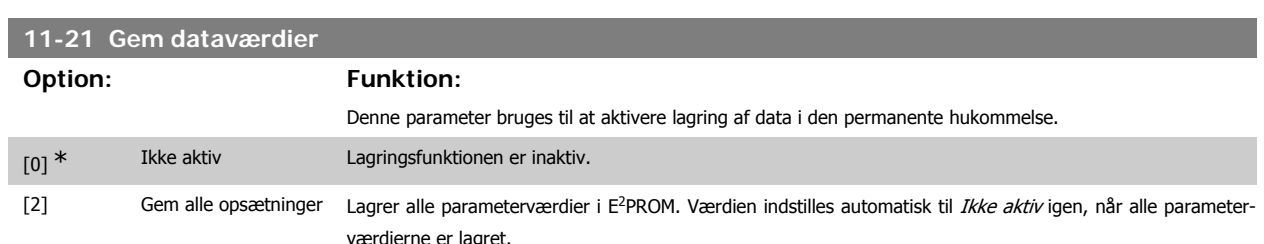

# **3.13. Hovedmenu - Smart Logic - Gruppe 13**

### **3.13.1. 13-\*\* Prog.- funktioner**

Smart Logic Control (SLC) er egentlig en række brugerdefinerede handlinger (se par. 13-52 [x]), som afvikles af SLC, når den tilknyttede brugerdefinerede hændelse (se par. 13-51 [x]) evalueres som SAND af SLC. Hændelser og handlinger nummereres og kædes sammen parvis. Det betyder, at når hændelse [0] er opfyldt (får værdien SAND), udføres handling [0] . Herefter evalueres betingelserne for hændelse [1], og hvis de evalueres som SAND, udføres handling [1] osv. Der evalueres kun en enkelt hændelse ad gangen. Hvis en hændelse evalueres som FALSK, sker der ingenting (i SLC) i det aktuelle scanningsforløb, og ingen andre hændelser vil blive evalueret. Det betyder, at når SLC starter, evalueres hændelse [0] (og kun hændelse [0]) ved hvert scanningsforløb. Kun når hændelse [0] evalueres som SAND, udfører SLC handling [0] og påbegynder evaluering af hændelse [1] . Det er muligt at programmere fra 1 til 20 hændelser og handlinger.

Når den sidste hændelse/handling er udført, starter sekvensen forfra fra hændelse [0]/ handling [0]. I illustrationen vises et eksempel med tre hændelser/ handlinger:

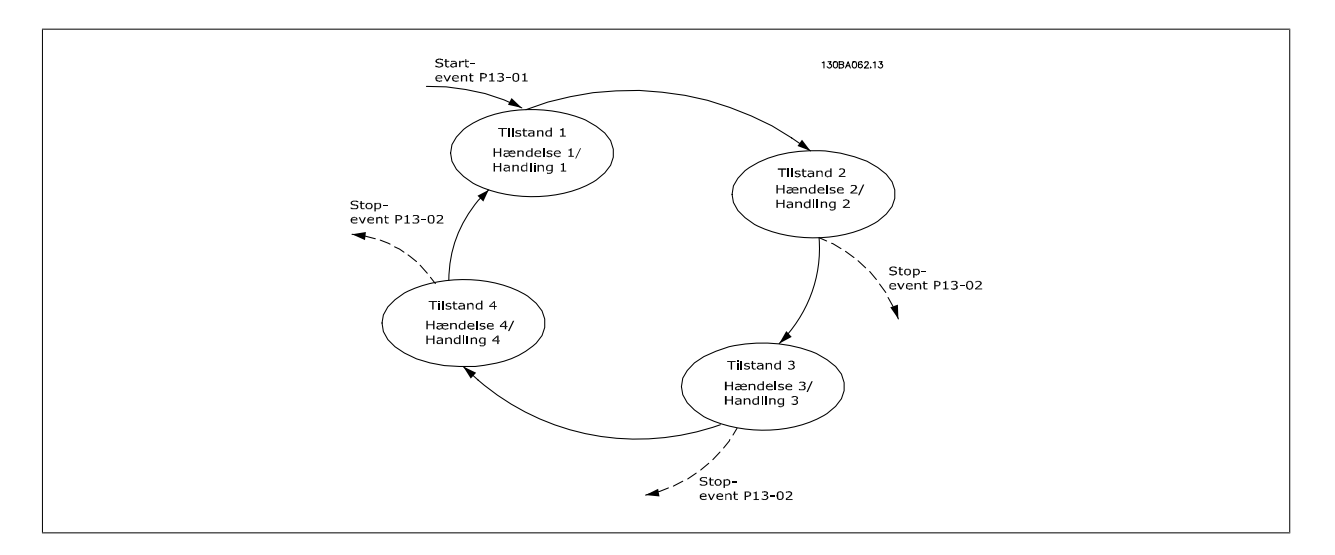

**Start og standsning af SLC:**

SLC startes og standses ved at vælge aktiv [1] eller ikke aktiv [0] i par. 13-00. SLC starter altid i tilstand 0 (hvis den evaluerer hændelse [0]). SLC starter, når Starthændelse (defineret i par. 13-01 Starthændelse) evalueres som SAND (forudsat at Aktiv [1] er valgt i par. 13-00). SLC standser, når Stophændelse (par. 13-02) er SAND. Par. 13-03 nulstiller alle SLC-parametre og starter programmering forfra.

### **3.13.2. 13-0\* SLC-indstillinger**

Anvend SLC-indstillingerne til at aktivere, deaktivere og nulstille Smart Logic Control.

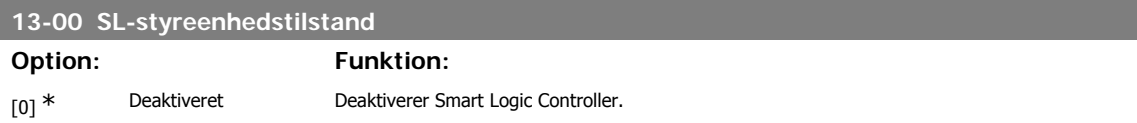

[1] Aktiv Aktiverer Smart Logic Controller. **13-01 Starthændelse Option: Funktion:** Vælg det booleske udtryk (SAND eller FALSK), der skal aktivere Smart Logic Control. [0] \* Falsk Angiver den faste værdi af FALSK i den logiske regel. [1] Sand Sand Angiver den faste værdi af SAND i den logiske regel. [2] Kører Se parametergruppe 5-3\* for flere oplysninger. [3] Inden for området Se parametergruppe 5-3\* for flere oplysninger. [4] På referencen Se parametergruppe 5-3\* for flere oplysninger. [5] Momentgrænse Se parametergruppe 5-3\* for flere oplysninger. [6] Strømgrænse Se parametergruppe 5-3\* for flere oplysninger. [7] Uden for strømområdet Se parametergruppe 5-3\* for flere oplysninger. [8] Under I<sub>LAV</sub> Se parametergruppe 5-3<sup>\*</sup> for flere oplysninger. [9] Over  $I_{HØJ}$  Se parametergruppe 5-3\* for flere oplysninger. [10] Uden for hastighedsområde [11] Under hastighed lav Se parametergruppe 5-3\* for flere oplysninger. [12] Over hastighed høj Se parametergruppe 5-3\* for flere oplysninger. [13] Ude af feedbackområde [14] Under feedback lav [15] Over feedback høj [16] Termisk advarsel Se parametergruppe 5-3\* for flere oplysninger. [17] Netforsyning uden for Se parametergruppe 5-3<sup>\*</sup> for flere oplysninger. område [18] Reversering Se parametergruppe 5-3\* for flere oplysninger. [19] Advarsel Se parametergruppe 5-3\* for flere oplysninger. [20] Alarm (trip) Se parametergruppe 5-3\* for flere oplysninger. [21] Alarm (triplås) Se parametergruppe 5-3\* for flere oplysninger. [22] Sammenligner 0 Anvender resultatet af sammenligner 0 i den logiske regel. [23] Sammenligner 1 Anvender resultatet af sammenligner 1 i den logiske regel. [24] Sammenligner 2 Anvender resultatet af sammenligner 2 i den logiske regel. [25] Sammenligner 3 Anvender resultatet af sammenligner 3 i den logiske regel. [26] Logikregel 0 Anvender resultatet af logisk regel 0 i den logiske regel. [27] Logisk regel 1 Anvender resultatet af logikregel 1 i den logiske regel. [28] Logisk regel 2 Anvender resultatet af logisk regel 2 i den logiske regel. [29] Logisk regel 3 Anvender resultatet af logisk regel 3 i den logiske regel. [33] Digital indgang DI18 Anvender værdien af DI18 i den logiske regel (høj=SAND). [34] Digital indgang DI19 Anvender værdien af DI19 i den logiske regel (høj=SAND). [35] Digital indgang DI27 Anvender værdien af DI27 i den logiske regel (høj=SAND). [36] Digital indgang DI29 Anvender værdien af DI29 i den logiske regel (høj=SAND). [37] Digital indgang DI32 Anvender værdien af DI32 i den logiske regel (høj=SAND). [38] Digital indgang DI33 Anvender værdien af DI33 i den logiske regel (høj=SAND). [39] Startkommando Denne hændelse er SAND, hvis frekvensomformeren startes uanset metode (enten via digital indgang, fieldbus eller andet).

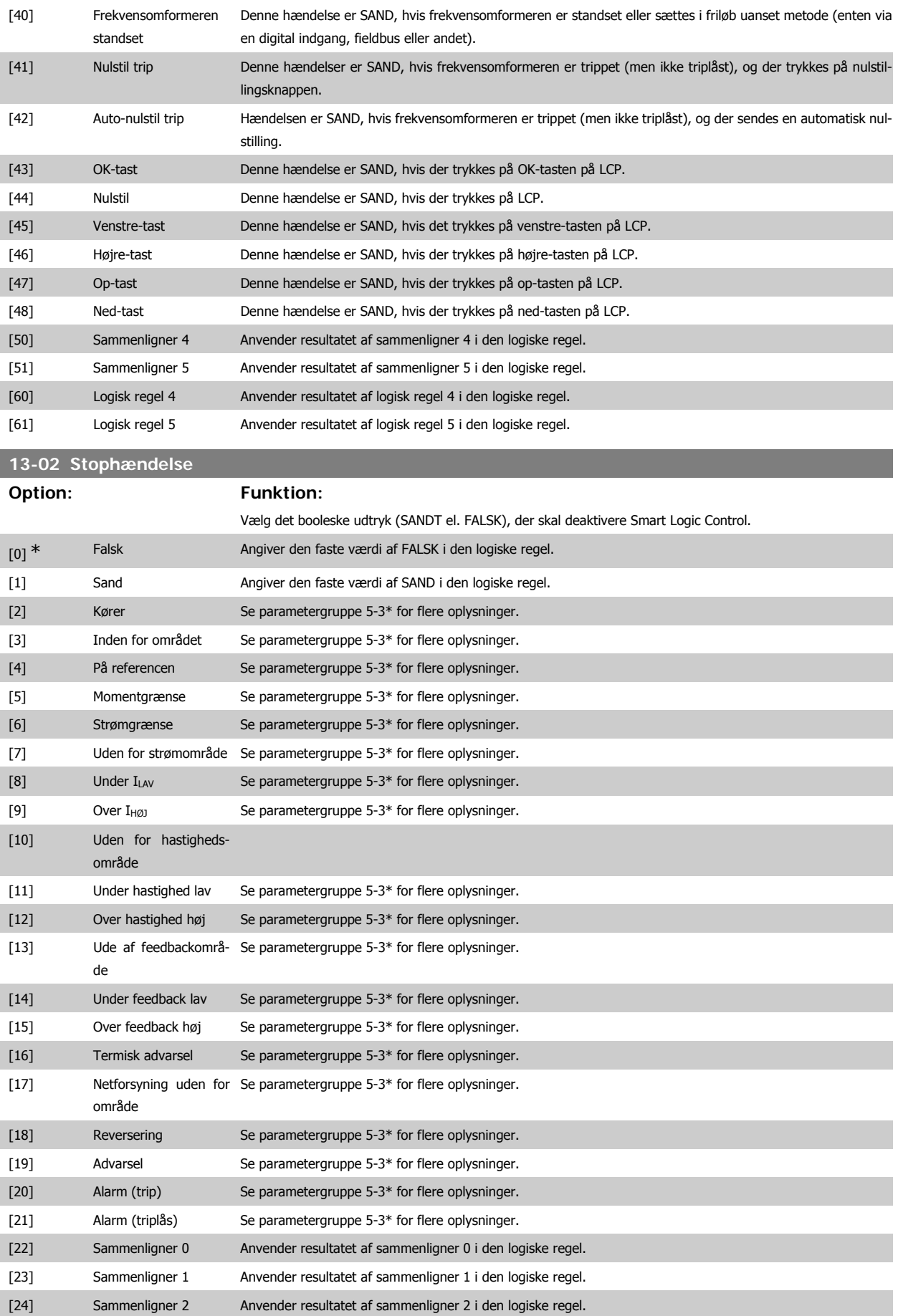

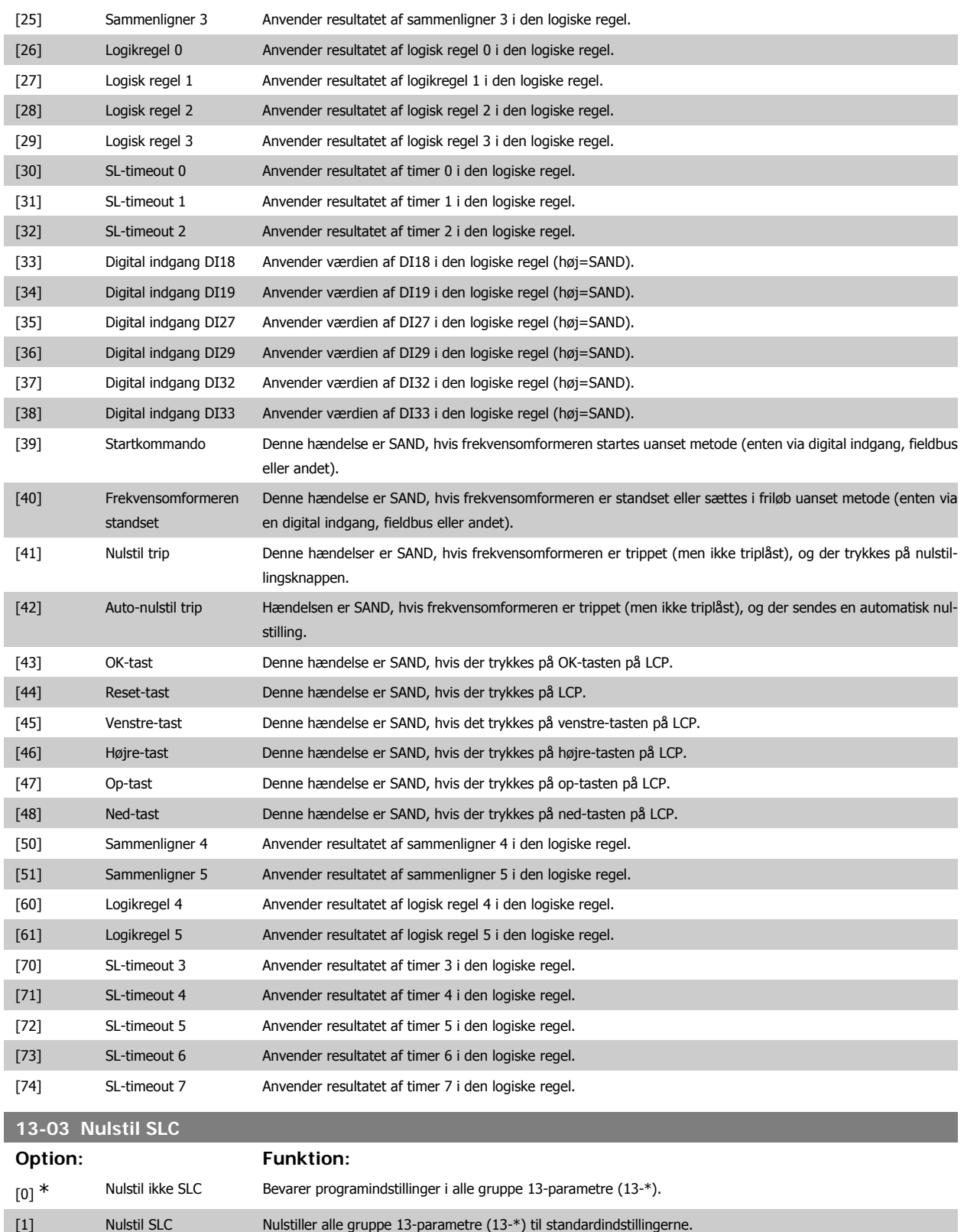

### **3.13.3. 13-1\* Sammenlignere**

Sammenlignere anvendes til sammenligning af kontinuerlige variabler (dvs. udgangsfrekvens, udgangsstrøm, analog indgang osv.) med fastsatte, foruddefinerede værdier. Derudover sammenlignes digitale værdier med fastsatte tidsværdier. Se forklaring i par. 13-10. Sammenlignere evalueres én gang i hvert enkelt scanningsforløb. Anvend resultatet (SAND eller FALSK) direkte. Alle parametre i denne parametergruppe er array-parametre med indeks 0 til 5. Vælg indeks 0 for at programmere sammenligner 0, vælg indeks 1 for at programmere sammenligner 1 osv.

## **13-10 Sammenligner, operand**

### Array [4]

**Contract** 

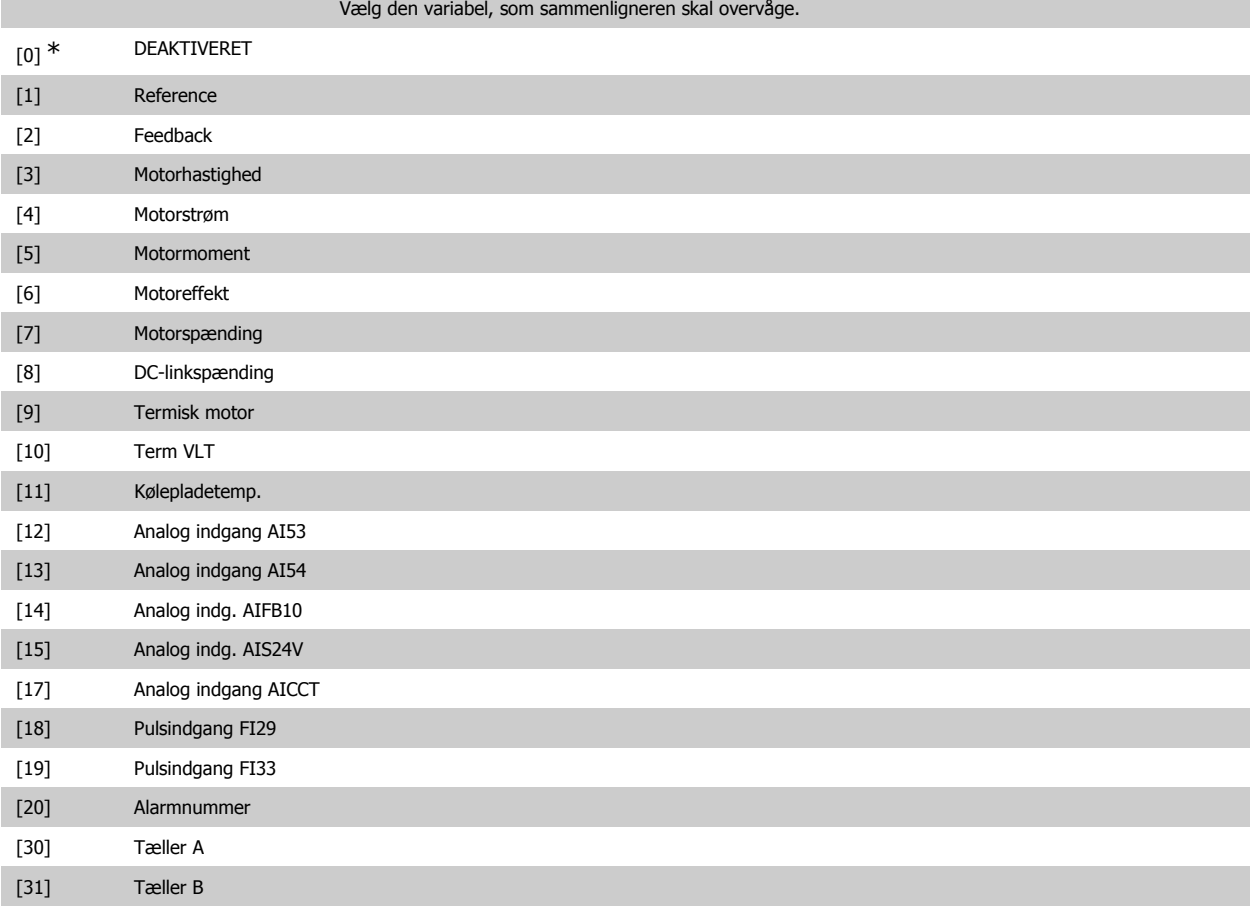

## **13-11 Sammenligner, operator**

### Array [6]

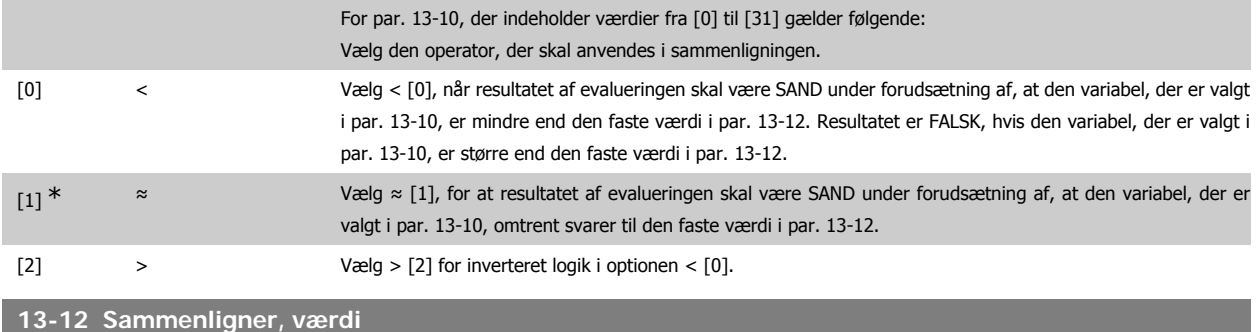

### Array [6]

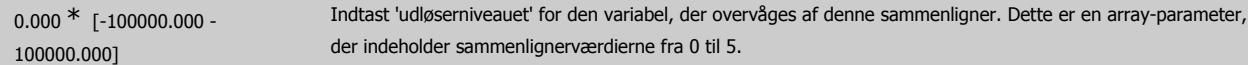

### **3.13.4. 13-2\* Timere**

Denne parametergruppe indeholder samtlige parametre.

# VLT® HVAC Drive Programming Guide **3.** Panneterbeskrivelse

Resultatet (SAND eller FALSK) fra *timere* kan anvendes direkte til at definere en *hændelse* (se par. 13-51), eller som boolesk indgang i en *logisk regel* (se par. 13-40, 13-42 eller 13-44). En timer er kun FALSK, når den startes af en handling (dvs. Start timer 1 [29]), og kun indtil timerværdien, der er angivet i denne parameter, er udløbet. Derefter bliver den SAND igen.

Alle parametre i denne parametergruppe er array-parametre med indeks 0 til 2. Vælg indeks 0 for at programmere Timer 0, vælg indeks 1 for at programmere Timer 1 osv.

### **13-20 Timer for SL-styreenhed**

Array [3]

0,00 s<sup>\*</sup> [0,00 - 360000,00 s] Indtast værdien, så den definerer varigheden af FALSK-udgangen fra den programmerede timer. En timer er kun FALSK, når den startes af en handling (dvs. Start-timer 1 [29]), og kun indtil timerværdien er forløbet.

### **3.13.5. 13-4\* Logikregler**

Kombiner op til tre booleske indgangssignaler (SAND/FALSK-signaler) fra timere, sammenlignere, digitale indgange, statusbit og hændelser vha. logikoperatorerne OG, EL. og IKKE. Vælg boolesk indgangssignal for beregningen i par. 13-40, 13-42 og 13-44. Definer de operatorer, der skal bruges til logisk sammensætning af de valgte indgangssignaler i par. 13-41 og 13-43.

### **Beregningsprioritering**

Resultaterne af par. 13-40, 13-41 og 13-42 beregnes først. Resultatet (SAND/FALSK) af denne beregning kombineres med indstillingerne i par. 13-43 og 13-44, hvilket giver logikreglens endelige resultat (SAND/FALSK).

**13-40 Logisk regel, boolesk 1**

Array [6]

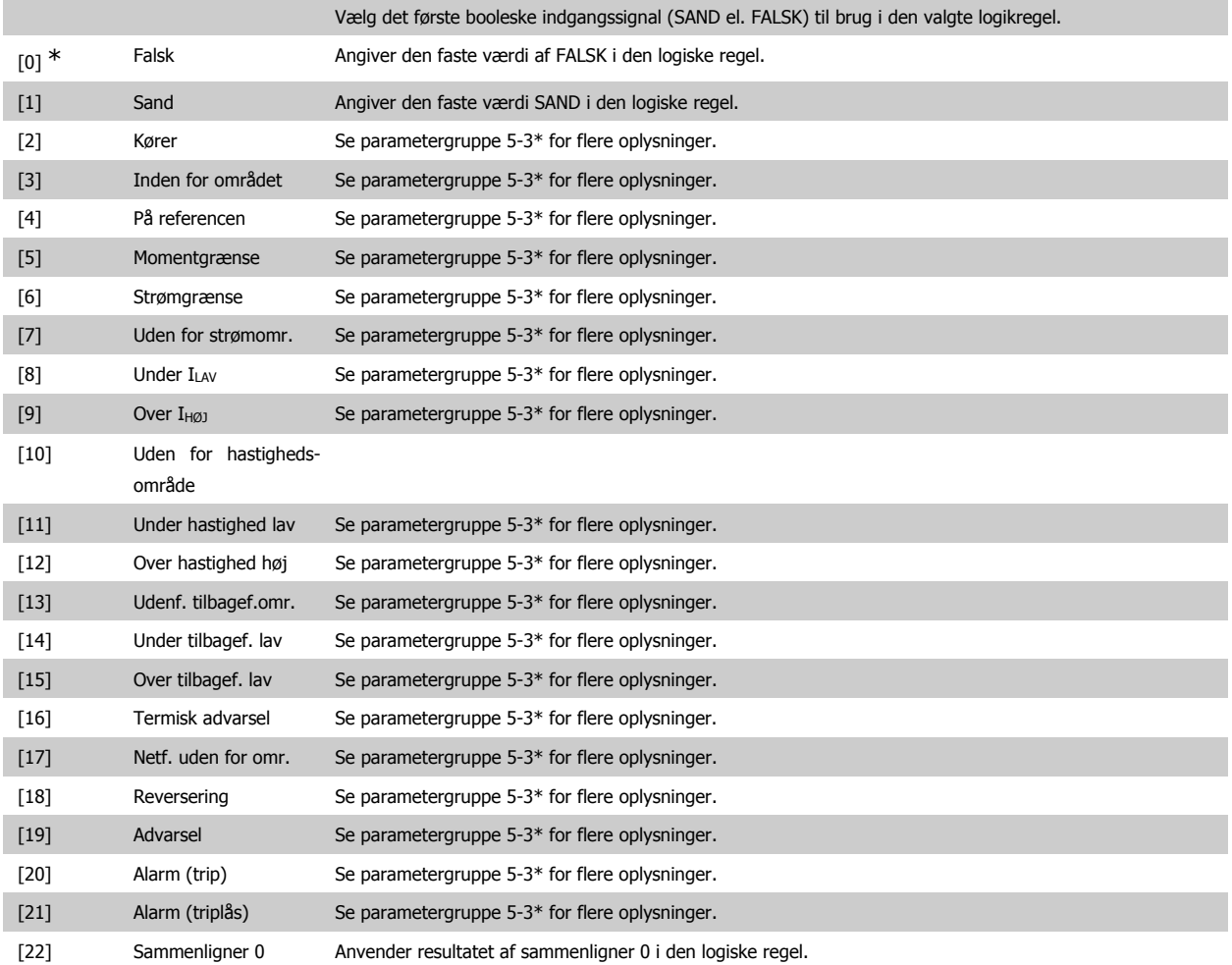

MG.11.C4.01 - VLT® er et registreret Danfoss-varemærke 121

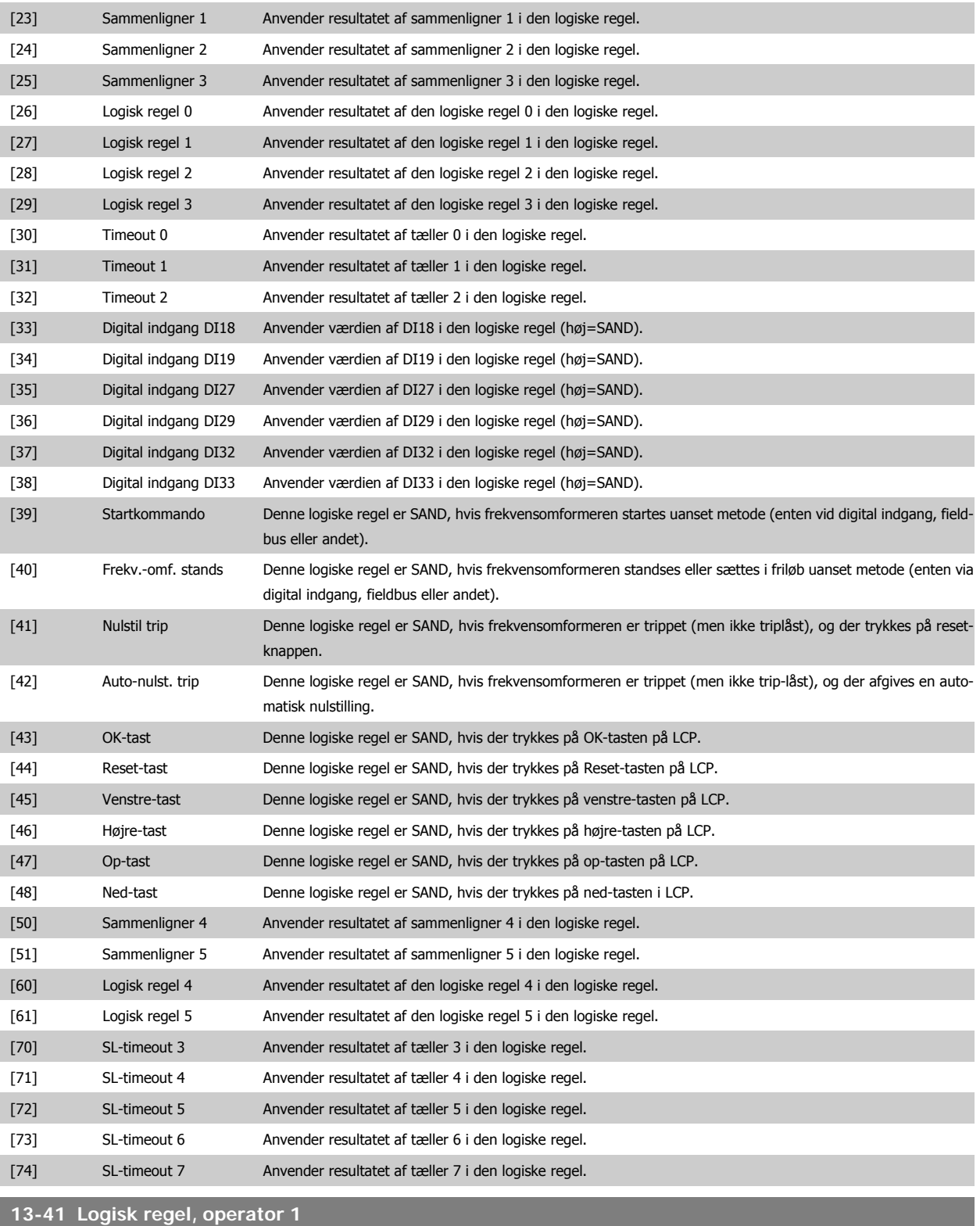

### Array [6]

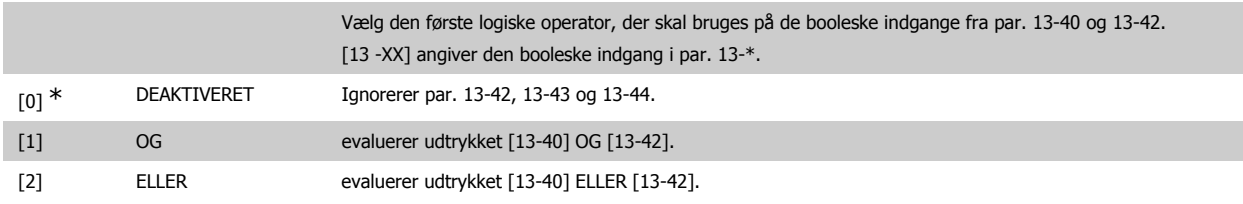

# VLT<sup>®</sup> HVAC Drive Programming Guide **3.** Parameterbeskrivelse

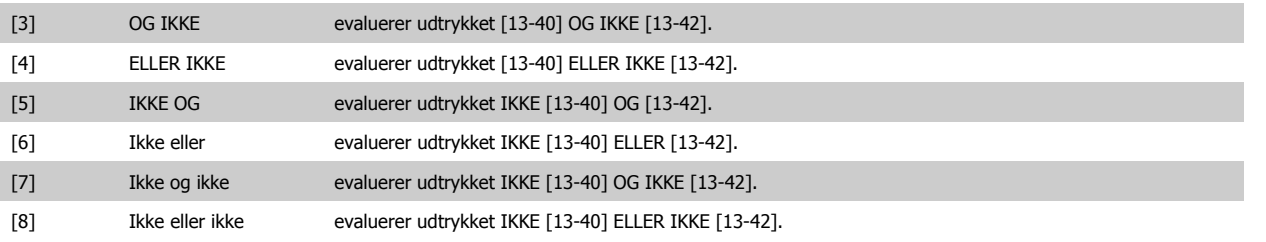

### **13-42 Logisk regel, boolesk 2**

Array [6]

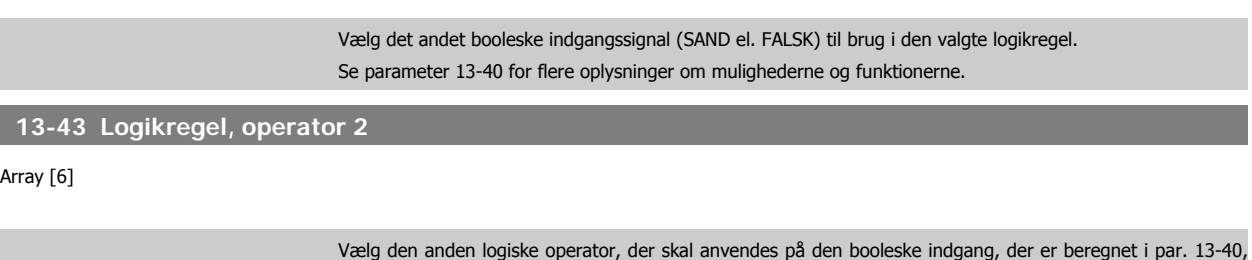

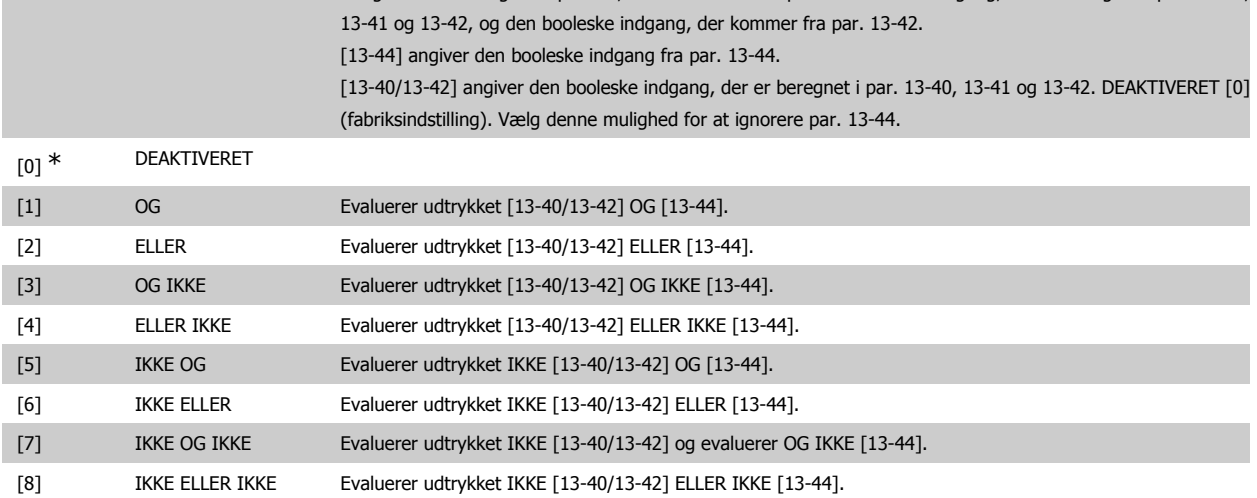

### **13-44 Logisk regel, boolesk 3**

Array [6]

Vælg det tredje booleske indgangssignal (SAND el. FALSK) til brug i den valgte logikregel. Se parameter 13-40 for flere oplysninger om mulighederne og funktionerne.

### **3.13.6. 13-5\* Tilstande**

Parametre til programmering af Smart Logic-styreenheden.

### **13-51 SL styreenhed.-hændelse**

Array [20]

Vælg det booleske signal (SAND el. FALSK) for at definere Intelligent logikstyreenhed-hændelsen. Se parameter 13-02 for flere oplysninger om mulighederne og funktionerne.

### **13-52 SL styreenh.-handling**

Array [20]

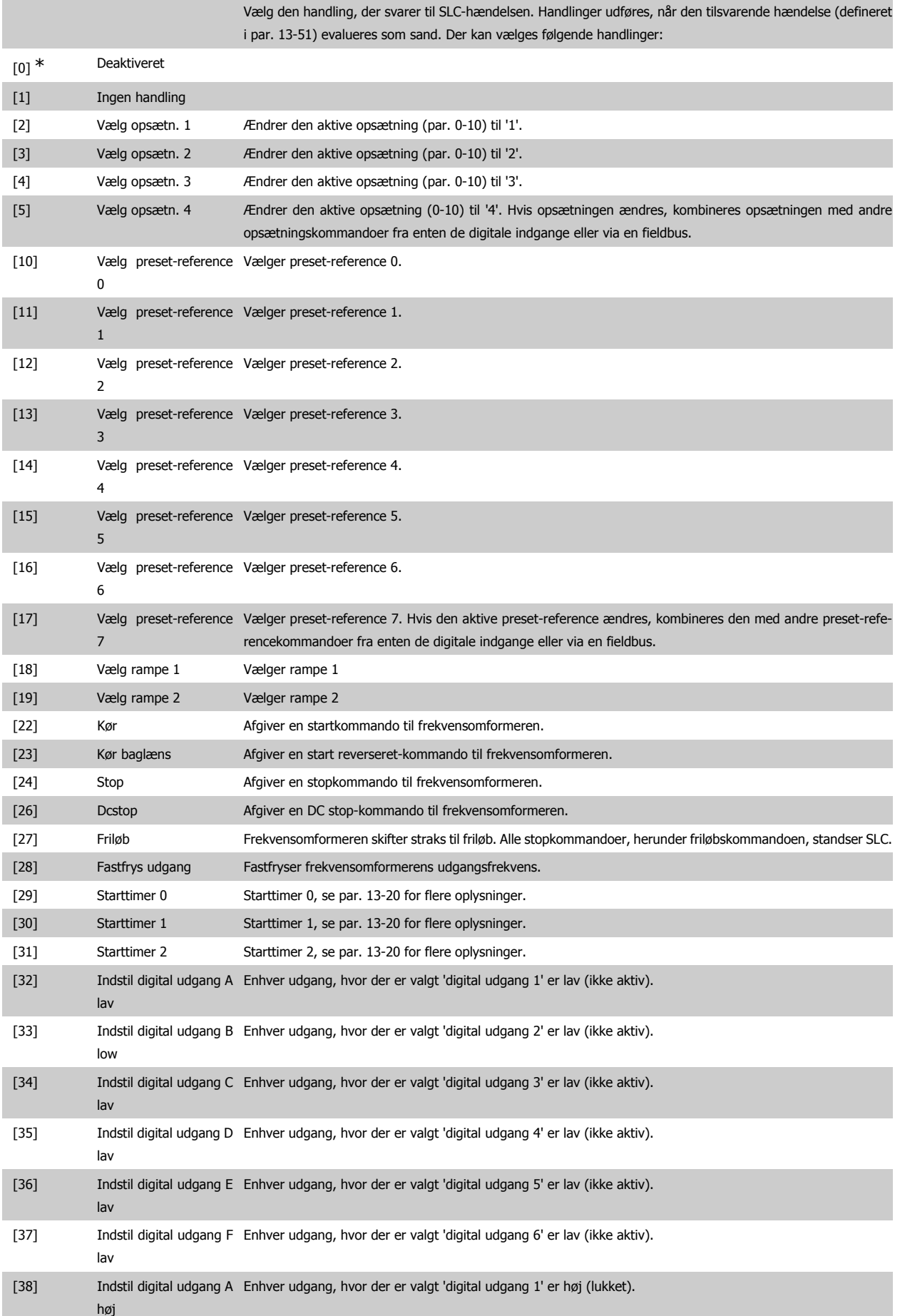

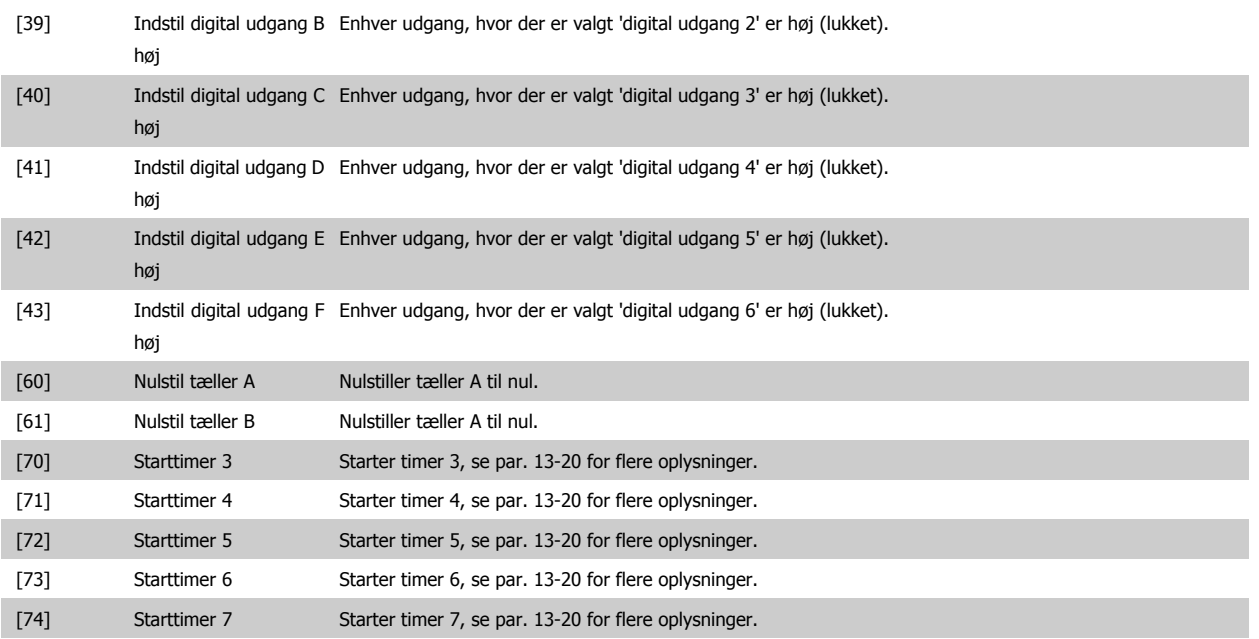

# **3.14. Hovedmenu - Specielle funktioner - Gruppe 14**

## **3.14.1. 14-\*\* Specielle Funktioner**

Parametergruppe til konfiguration af specielle frekvensomformerfunktioner.

### **3.14.2. Koblingsmønster, 14-0\***

Parametre til konfiguration af vekselretterkobling.

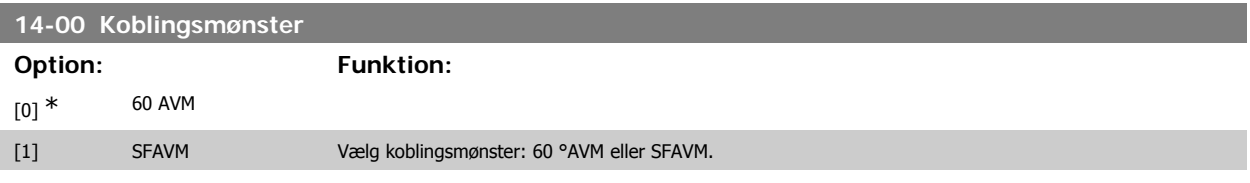

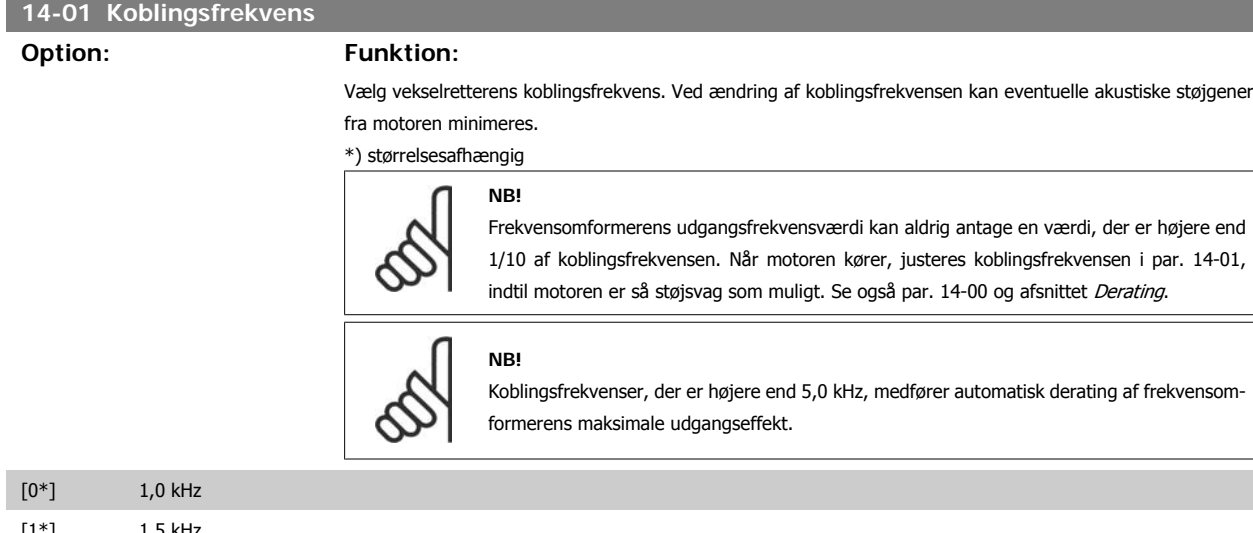

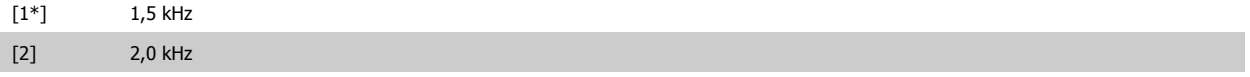

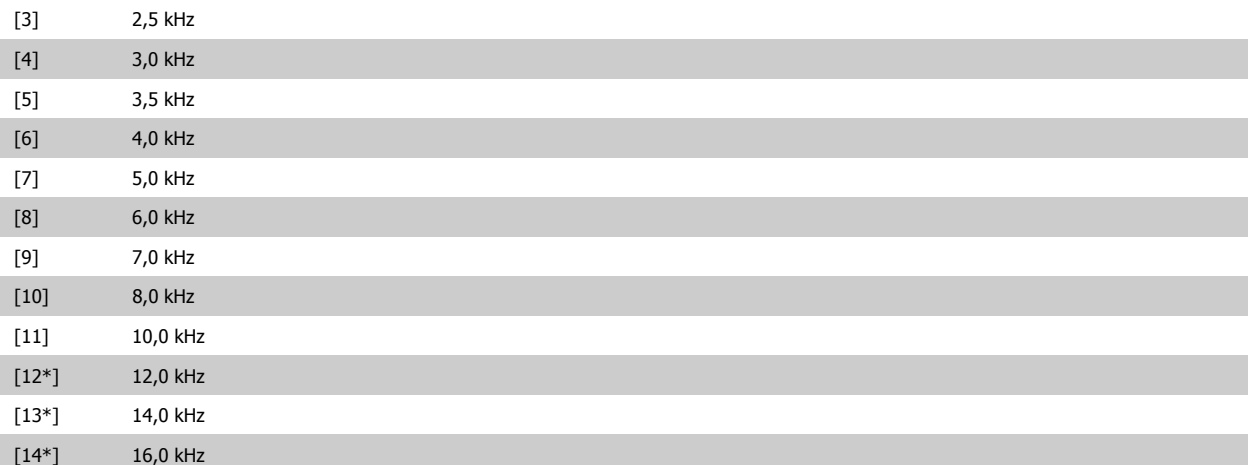

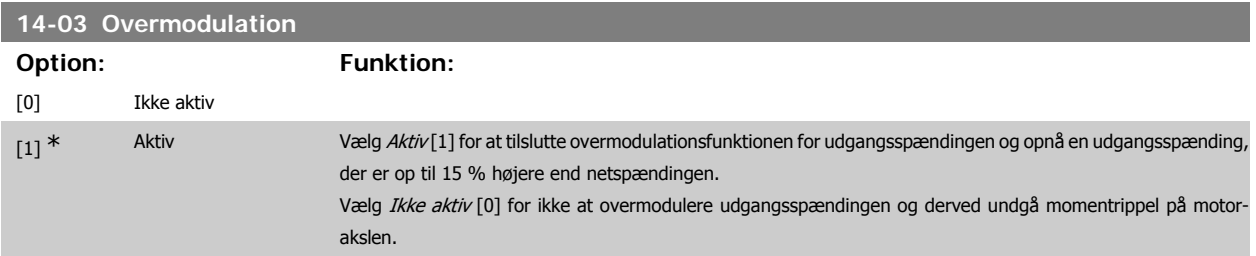

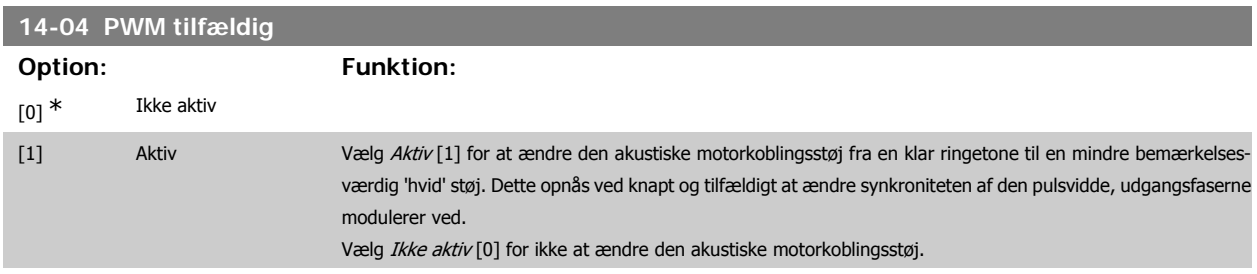

### **3.14.3. Netforsyning On/Off, 14-1\***

Parametre til konfiguration af overvågning og håndtering af netfejl.

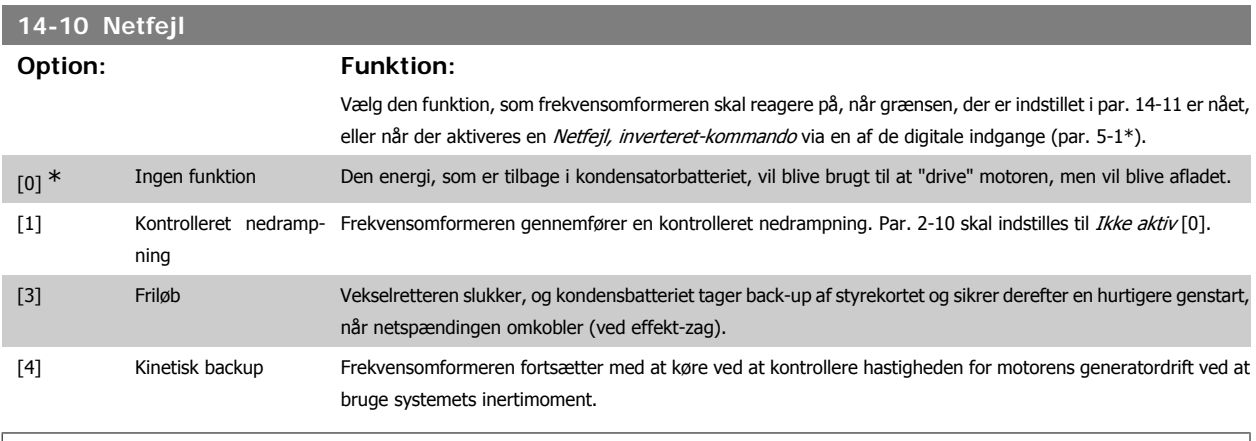

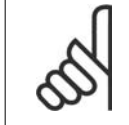

**NB!**

Kinetisk backup: Frekvensomformeren fortsætter med at køre, så længe der er energi fra inertimomentet fra belastningen til stede.

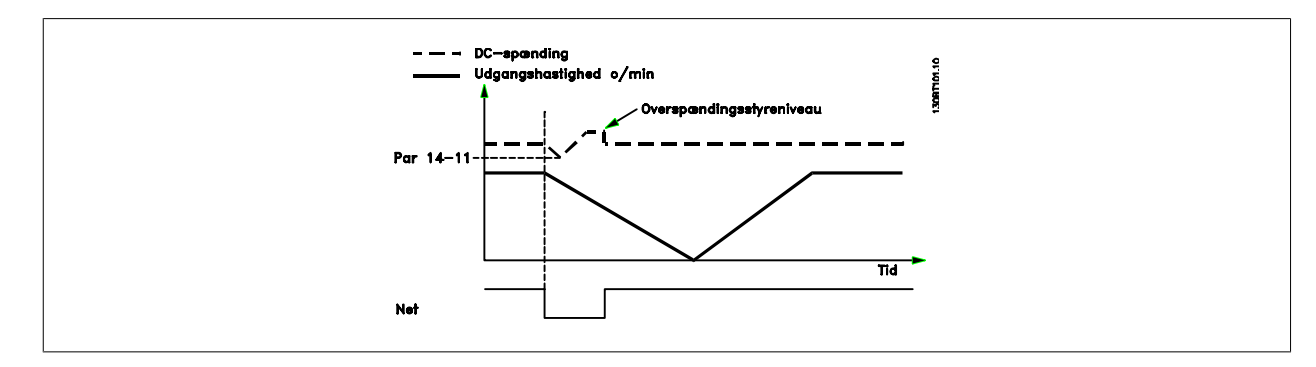

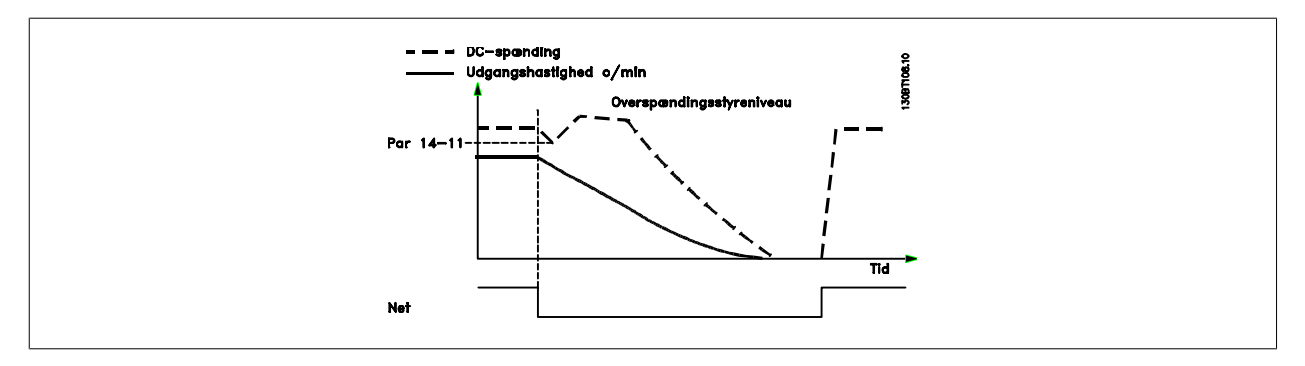

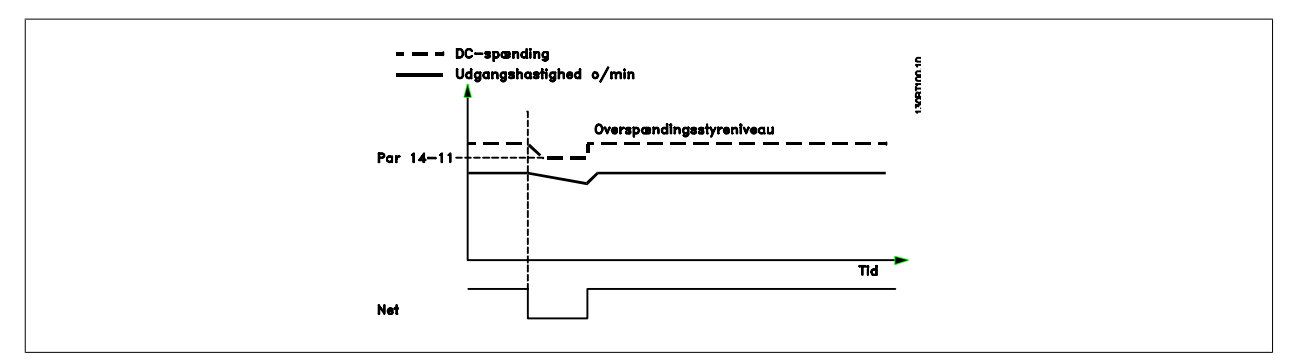

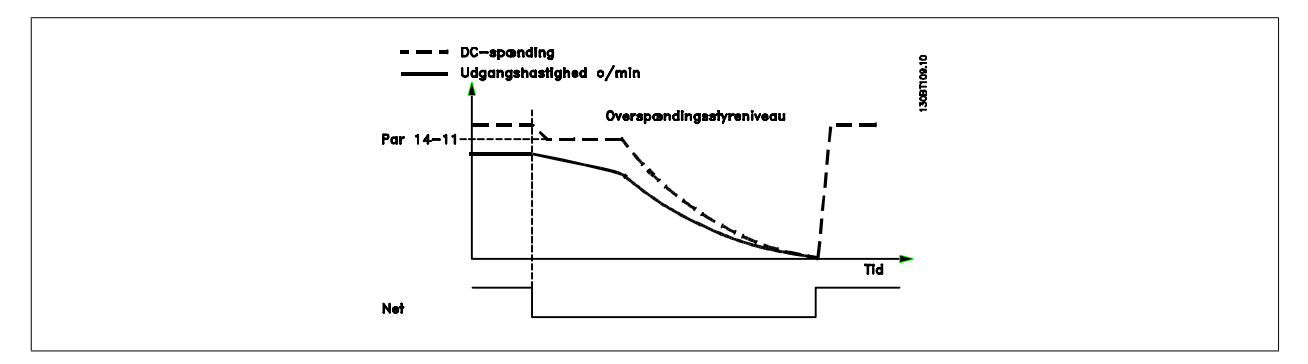

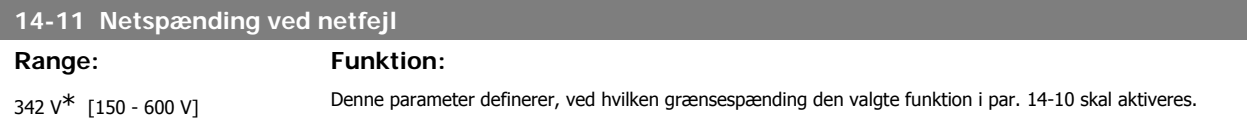

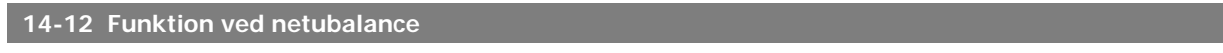

### **Option: Funktion:**

Drift under alvorlig netubalance forkorter motorens levetid. Tilstanden er alvorlig, hvis motoren kontinuerligt betjenes nær den nominelle belastning (f.eks. en pumpe eller ventilator, der kører ved næsten fuld hastighed). Hvis en alvorlig netubalance registreres:

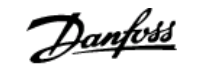

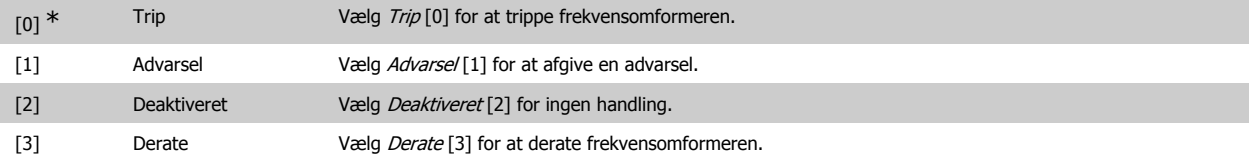

### **3.14.4. Trip-reset, 14-2\***

Parametre til konfiguration af håndtering af automatisk nulstilling, særlig håndtering af trip og selvtest eller initialisering af styrekort.

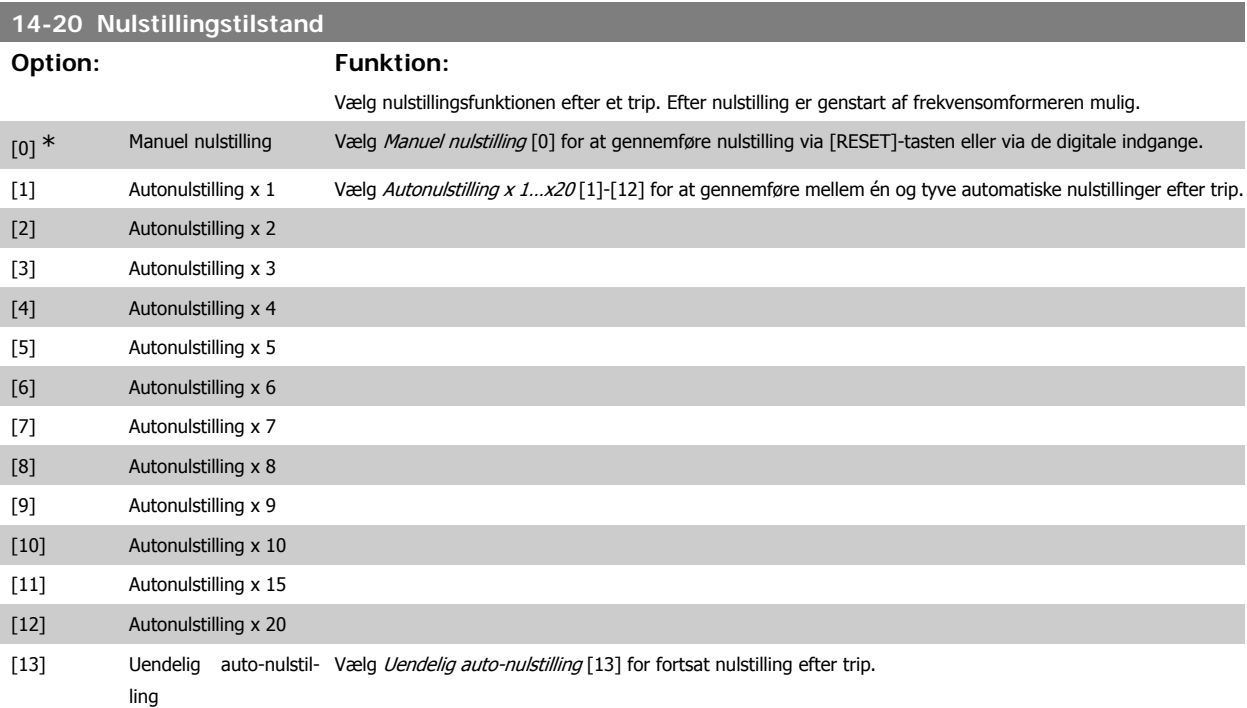

### **NB!**

Motoren kan starte uden varsel. Hvis det specificerede antal af AUTONULSTILLINGER nås inden for 10 minutter, skifter frekvensomformeren til tilstanden Manuel nulstilling [0]. Når Manuel nulstilling er gennemført, stiller opsætningen i par. 14-20 tilbage til det oprindelige valg. Hvis antallet af autonulstillinger ikke nås inden for 10 minutter, eller hvis Manuel nulstilling gennemføres, nulstilles den interne tæller for AUTONULSTILLINGER.

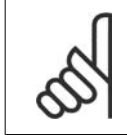

### **NB!**

**NB!**

Automatisk nulstilling gælder også for nulstilling af sikker standsning-funktionen i firmware-versionen < 4.3x.

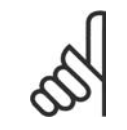

Indstillingen i par. 14-20 tilsidesættes, hvis Fire mode aktiveres (se par. 24-0\*, Fire mode).

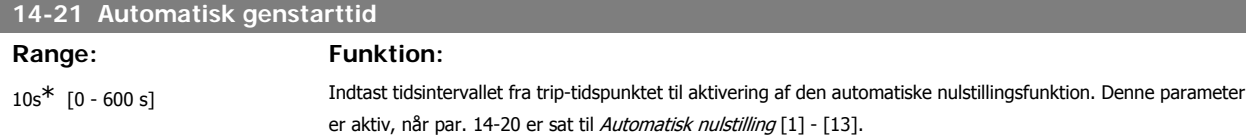

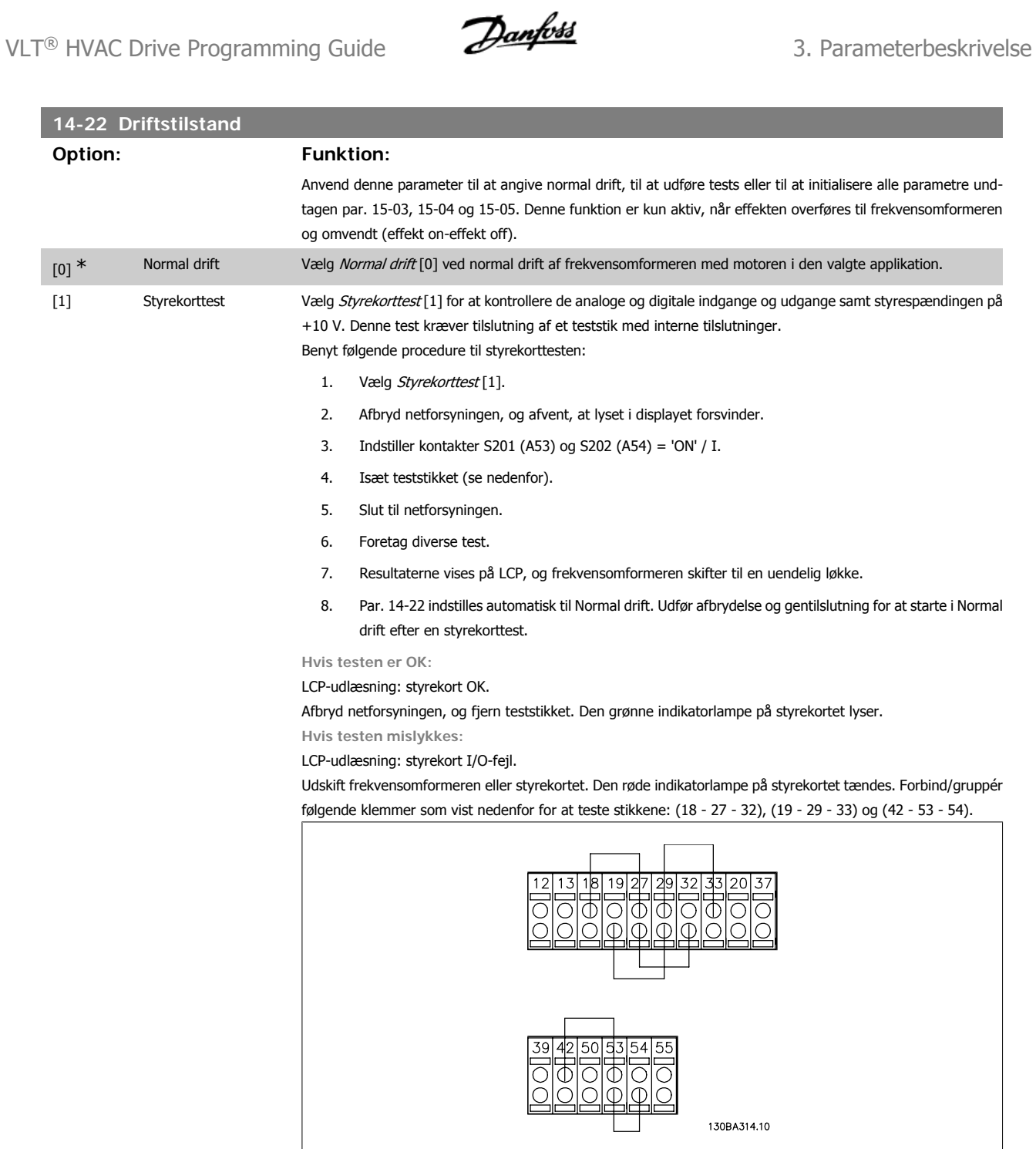

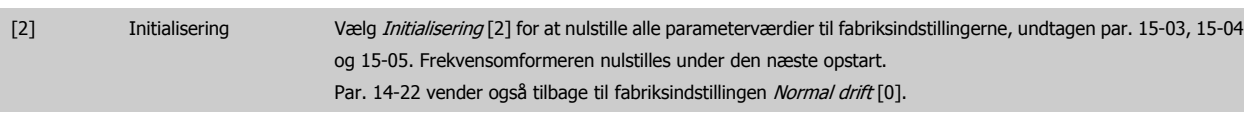

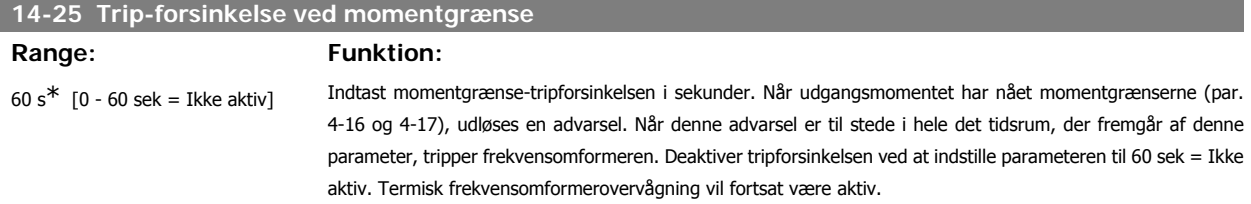

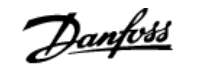

### **14-26 Trip-forsinkelse ved vekselretterfejl**

### Range: Funktion:

5s\* [0 - 35 s] Når frekvensomformeren registrerer en overspænding i det fastlagte tidsrum, udløses trip efter den indstillede tid.

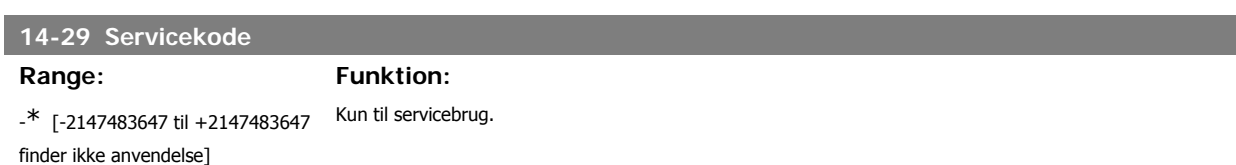

### **3.14.5. Strømgrænsestyring, 14-3\***

Frekvensomformeren har en indbygget strømgrænsestyring, som aktiveres, når motorstrømmen og dermed momentet bliver større end de momentgrænser, der er indstillet i par. 4-16 og 4-17.

Når strømgrænsen er nået ved motorisk eller regenerativ drift, forsøger frekvensomformeren hurtigst muligt at komme under de indstillede momentgrænser uden at miste kontrollen over motoren.

Mens strømstyringen er aktiv, kan frekvensomformeren kun stoppes ved at indstille en digital indgang til Friløb inverteret [2] eller Friløb og nulstilling inverteret. [3]. Signaler på klemme 18 til 33 vil ikke være aktive, før frekvensomformeren ikke længere er tæt på strømgrænsen.

Ved at anvende en digital indgang, der er indstillet til Friløb inverteret [2] eller Friløb og nulstilling inverteret, [3] vil motoren ikke bruge rampe-ned-tiden, idet frekvensomformeren løber frit.

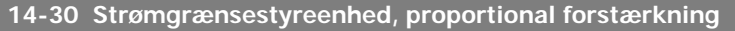

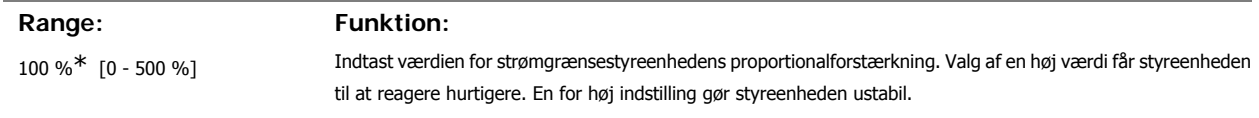

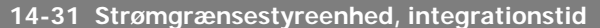

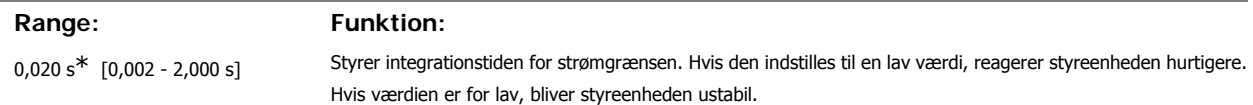

### **3.14.6. Energioptimering, 14-4\***

Parametre til justering af energioptimeringsniveauet i tilstandene Variabelt moment (VT) og Automatisk energioptimering (AEO).

Automatisk energioptimering er kun aktiv, hvis par. 1-03, Momentkarakteristikker, er indstillet til enten Auto-energioptimerings kompressor [2] eller Autoenergioptimering. VT[3].

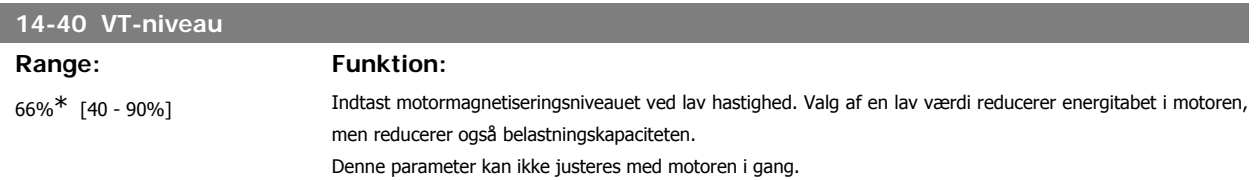

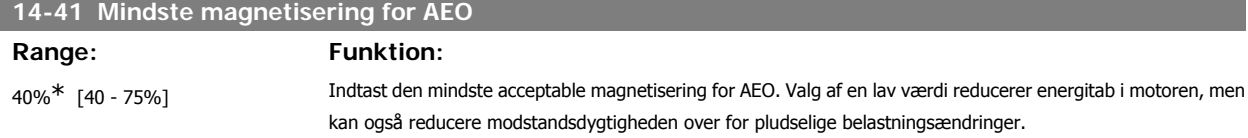

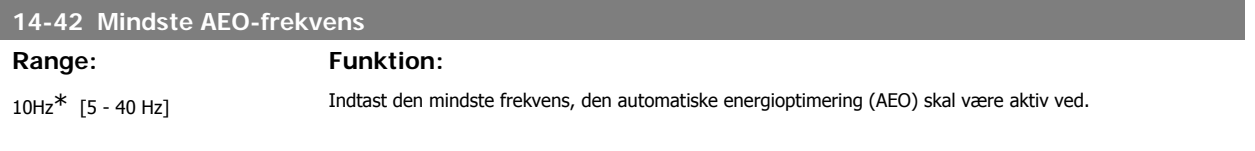

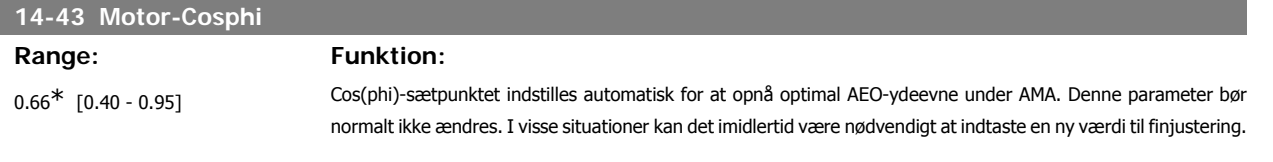

### **3.14.7. Miljø, 14-5\***

Disse parametre er medvirkende til, at frekvensomformeren kan køre under specielle miljømæssige forhold.

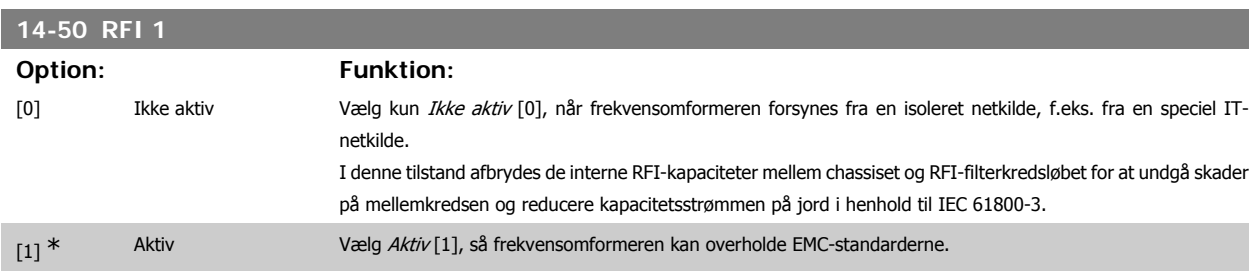

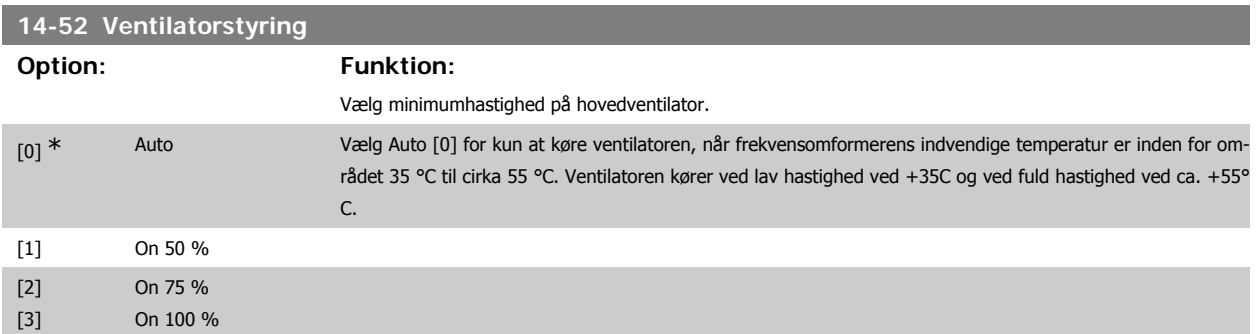

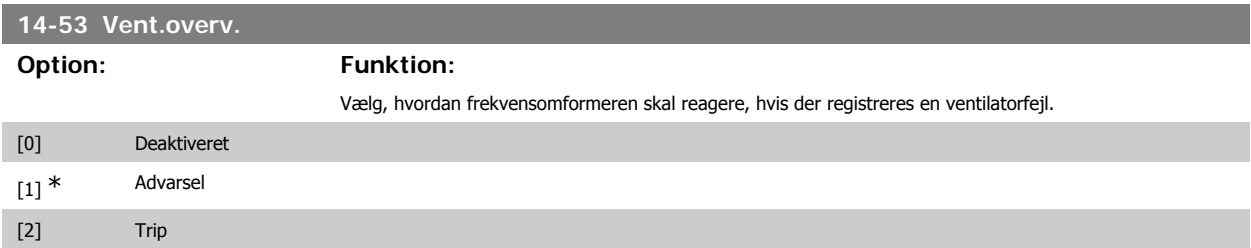

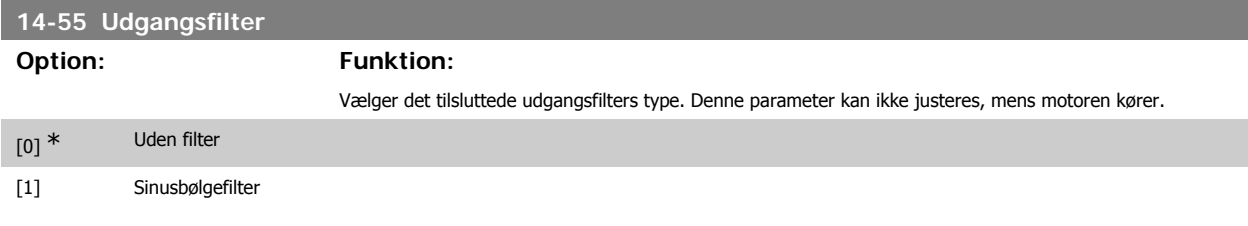

### **3.14.8. Auto-derate, 14-6\***

Denne gruppe indeholder parametre til derating af frekvensomformeren i tilfælde af høj temperatur.

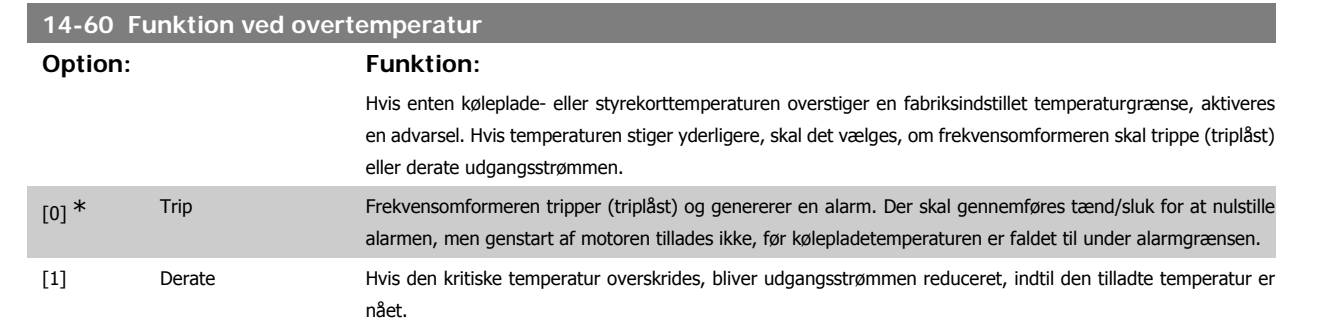

### **3.14.9. Intet trip ved overbelastning af vekselretter**

I visse pumpesystemer er frekvensomformeren ikke skaleret korrekt til at levere den krævede strøm på alle punkter i driftens flow-/løftehøjdekarakteristik. På disse punkter kræver pumpen højere strøm end frekvensomformerens nominelle strøm. Frekvensomformeren kan levere 110 % af den nominelle strøm kontinuerligt i 60 sekunder. Hvis den fortsat er overbelastet, vil frekvensomformeren trippe (hvilket får pumpen til at standse ved friløb) og afgive en alarm.

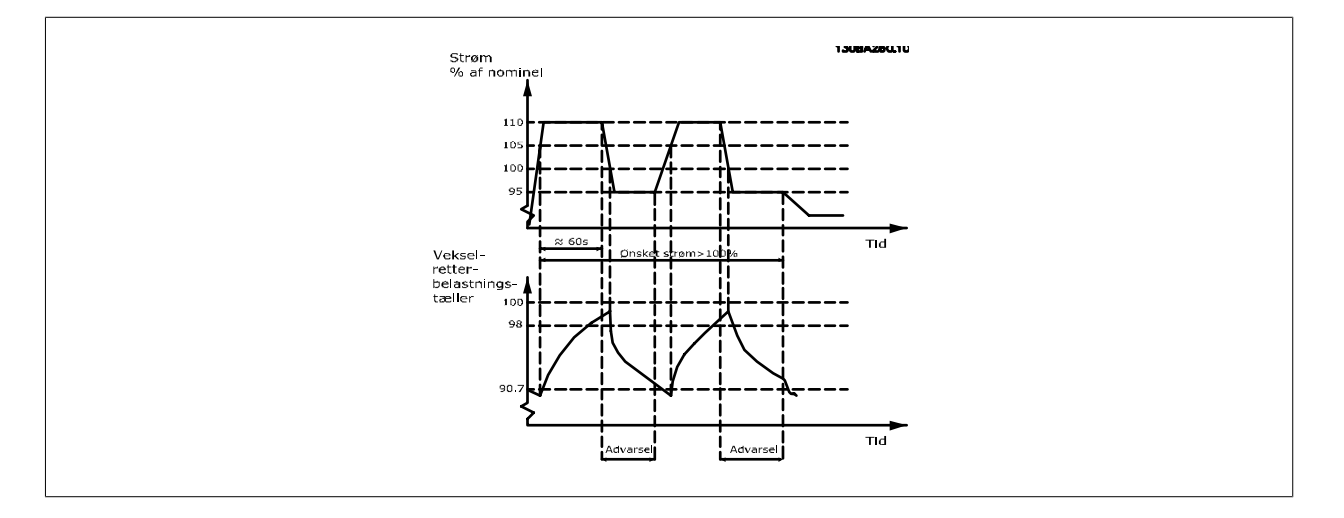

Det kan være hensigtsmæssigt at køre pumpen med reduceret hastighed i en periode, hvis det ikke er muligt at køre kontinuerligt med den krævede kapacitet.

Vælg Funkt. ved vekselretteroverbel, par 14-61 for automatisk at reducere pumpehastigheden, indtil udgangseffekten er under 100 % af den nominelle strøm (indstillet i *Derate-niveau* par. 14-62).

Funkt. ved vekselretteroverbel. er et alternativ til at lade frekvensomformeren trippe.

Frekvensomformeren anslår belastningen af effektdelen ved hjælp af en vekselretterbelastningstæller, som forårsager en advarsel ved 98 % og en nulstilling af advarslen ved 90 %. Ved værdien 100 % tripper frekvensomformeren og afgiver en alarm. Status for tælleren fremgår af par. 16-35 Termisk inverterbelastning.

Hvis par. 14-61 Funkt. ved vekselretteroverbel., er indstillet til Derate, reduceres pumpehastigheden, når tælleren overstiger 98, og forbliver reduceret, indtil tælleren kommer under 90,7.

Hvis par. 14-62 Derate-niveau, er indstillet til f.eks. 95 %, vil en konstant overbelastning få pumpehastigheden til at svinge mellem værdier svarende til 110 % og 95 % af frekvensomformerens nominelle udgangsstrøm.

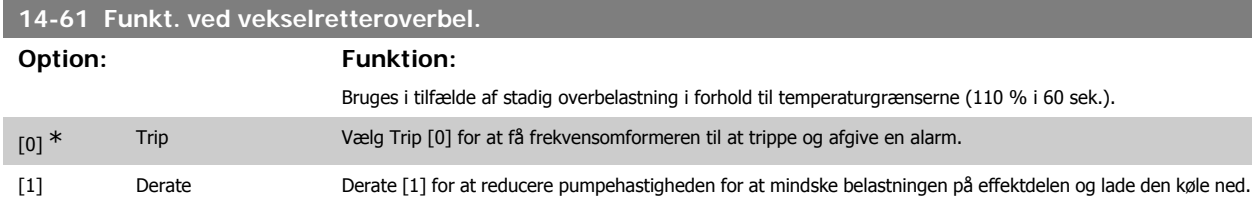

I

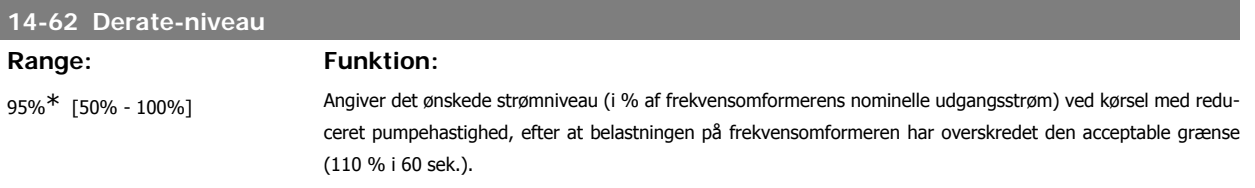

# **3.15. Hovedmenu - Oplysninger om frekvensomformeren - Gruppe 15**

### **3.15.1. 15-\*\* Apparatinformation**

Parametergruppe med oplysninger om frekvensomformeren, såsom driftsdata, hardwarekonfiguration og softwareversioner.

### **3.15.2. 15-0\* Driftsdata**

Parametergruppe indeholdende driftsdata som f.eks. driftstimer, kWt-tællere, opstarter osv.

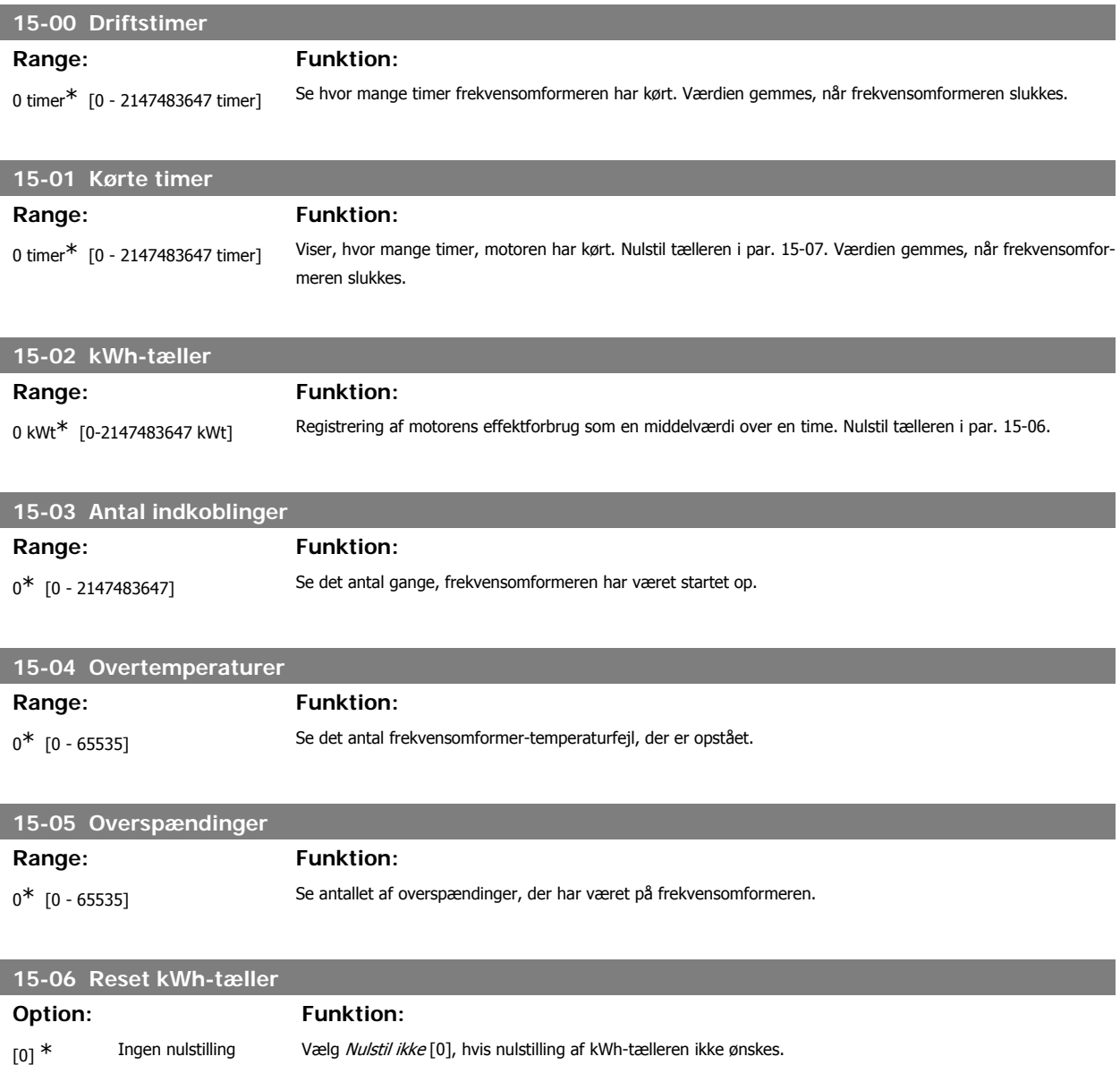

**NB!**

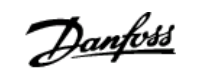

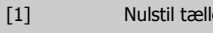

[1] Nulstil tæller Vælg Nulstil [1], og tryk på [OK]-tasten for at nulstille kWh-tælleren (se par. 15-02).

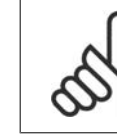

Nulstillingen gennemføres ved at trykke på [OK].

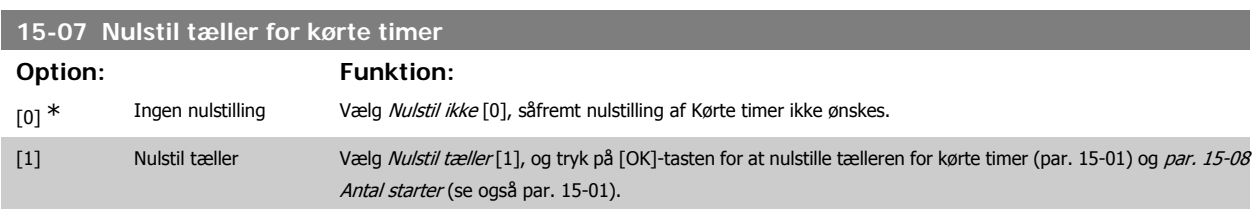

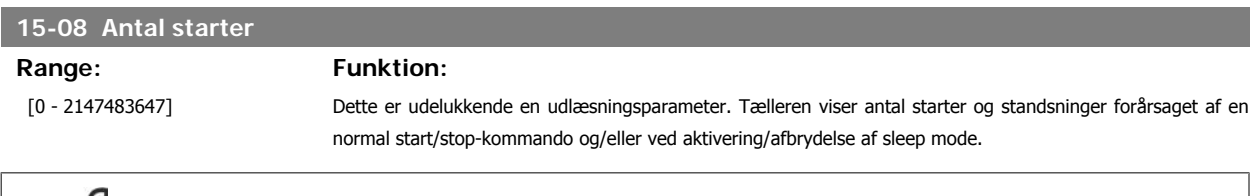

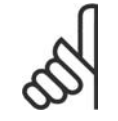

**NB!**

Denne parameter nulstilles, når par. 5-07 Nulstil tæller for kørte timer nulstilles.

### **3.15.3. Datalogindstillinger, 15-1\***

Dataloggen muliggør kontinuerlig logging af op til 4 datakilder (par. 15-10) ved individuelle hastigheder (par. 15-11). Der benyttes en udløserhandling (par. 15-12) og et udløservindue (par. 15-14) til at starte og standse logføringen betinget.

### **15-10 Logging-kilde**

Array [4]

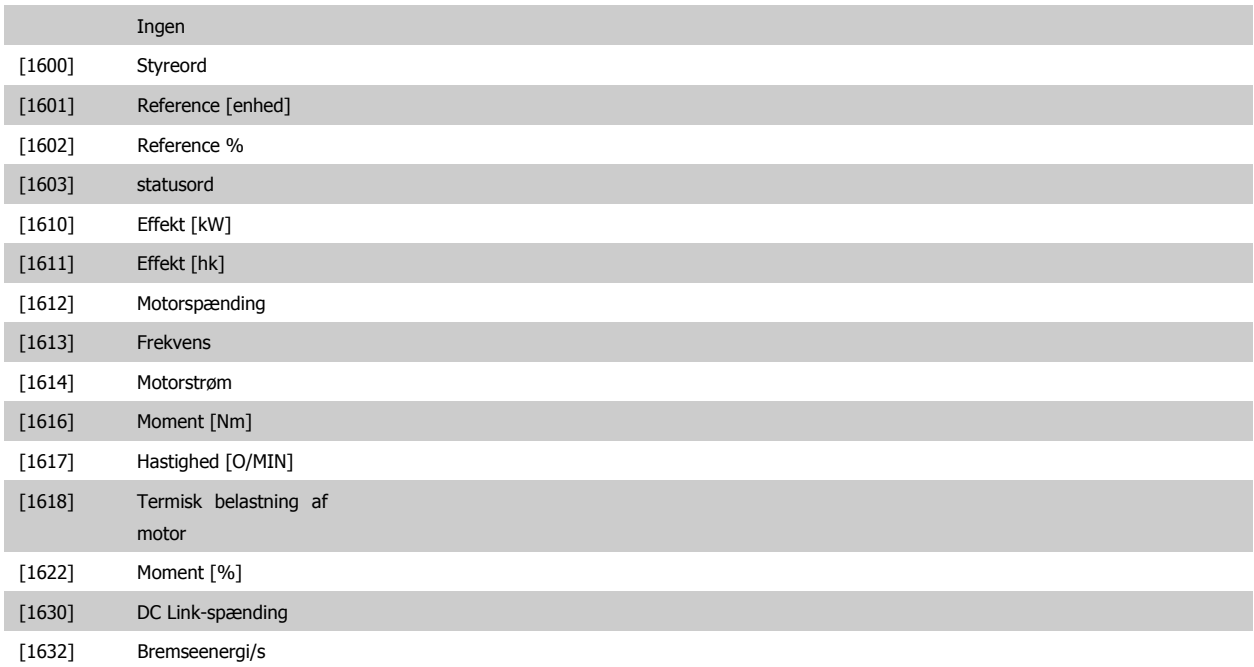

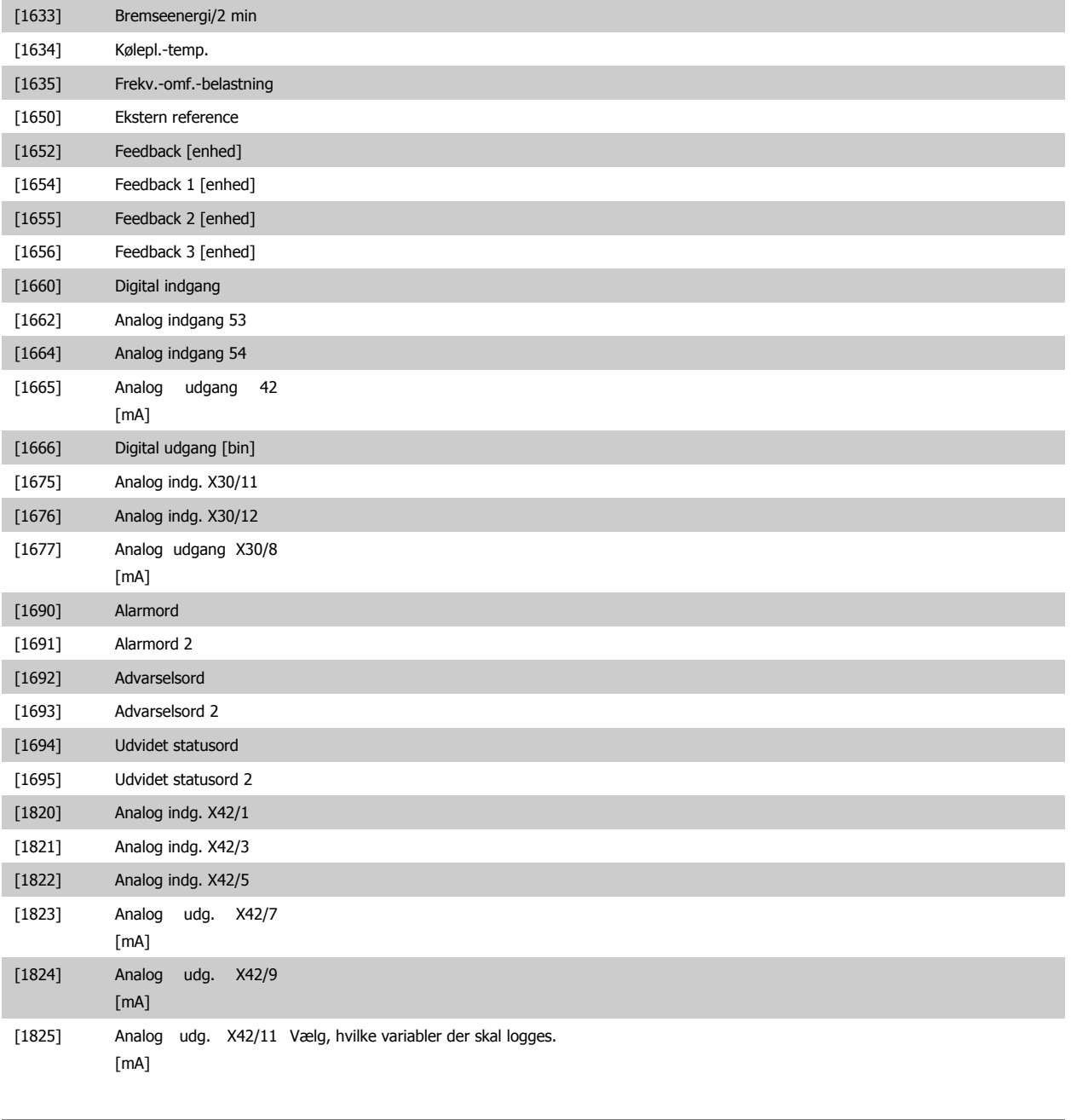

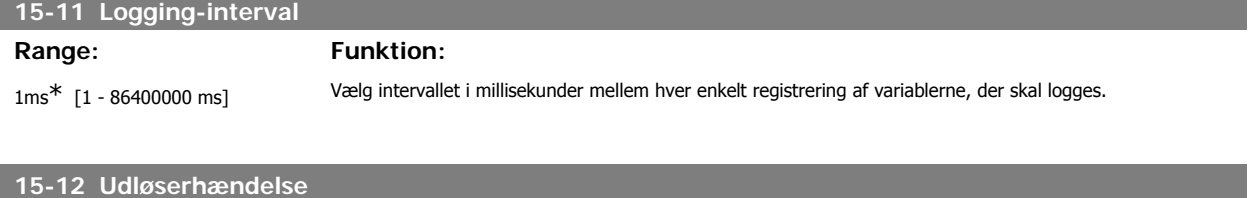

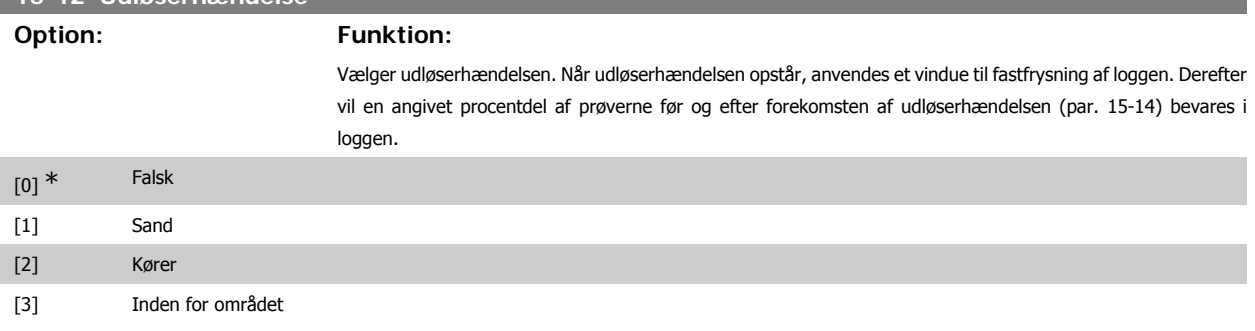

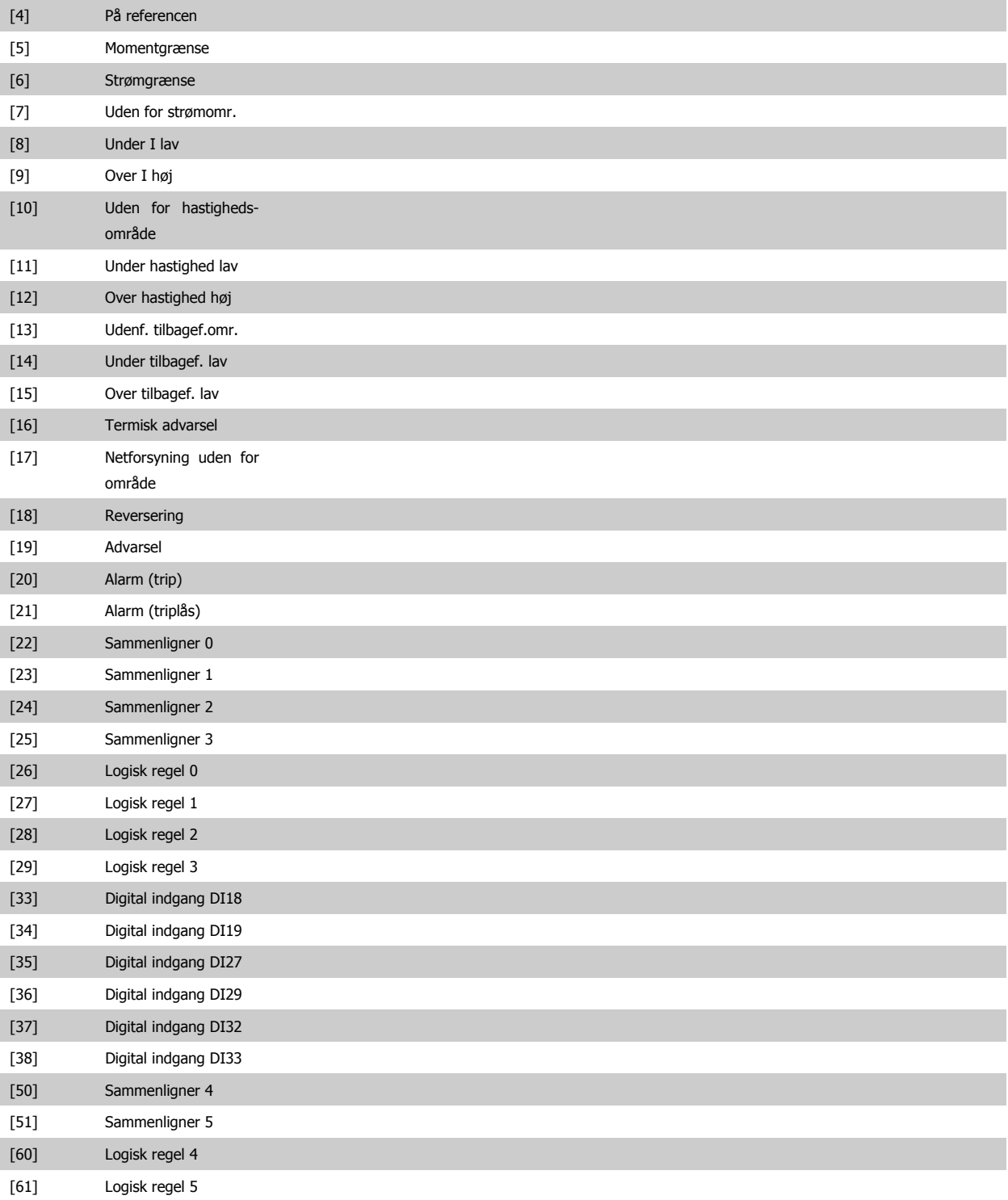

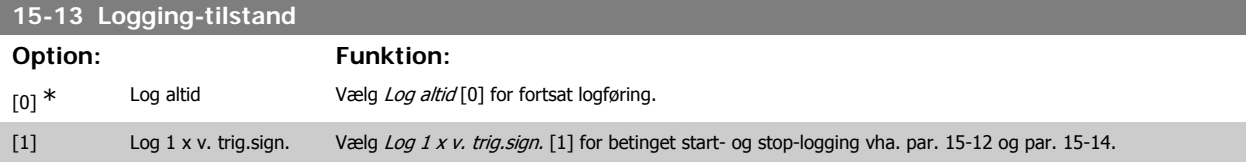

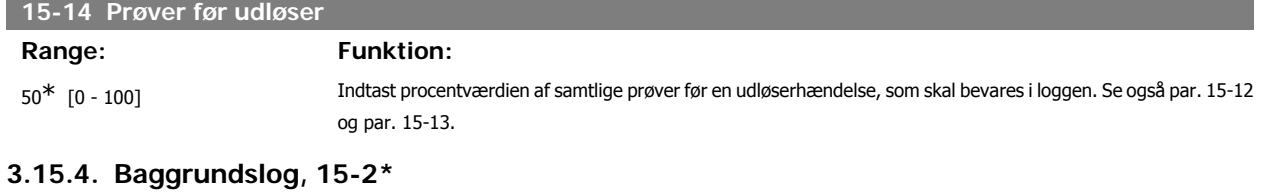

Se op til 50 datalogbøger via array-parametrene i denne parametergruppe. For alle parametre i gruppen, er [0] de seneste data og [49] de ældste data. Data logges hver gang en hændelse forekommer (ikke at forveksle med SLC-hændelser). Hændelser er i denne sammenhæng defineret som en ændring på et af følgende områder:

- 1. Digital indgang
- 2. Digitale udgange (overvåges ikke i denne softwareversion)
- 3. Advarselsord
- 4. Alarmord
- 5. Statusord
- 6. Styreord
- 7. Udvidet statusord

Hændelser logføres med værdi og tidsstempel i msek. Tidsintervallet mellem to hændelser afhænger af, hvor ofte hændelser forekommer (maksimalt en enkelt for hver scanning). Datalogføringen er kontinuerlig, men hvis der forekommer en alarm, gemmes loggen, og værdierne kan ses på displayet. Denne funktion er for eksempel nyttig ved udførelse af service efter trip. Se baggrundsloggen i denne parameter via den serielle kommunikationsport eller via displayet.

### **15-20 Baggrundslogbog: hændelse**

Array [50]

0<sup>\*</sup> [0 - 255] Se de logførte hændelsestyper.

### **15-21 Baggrundslogbog: værdi**

Array [50]

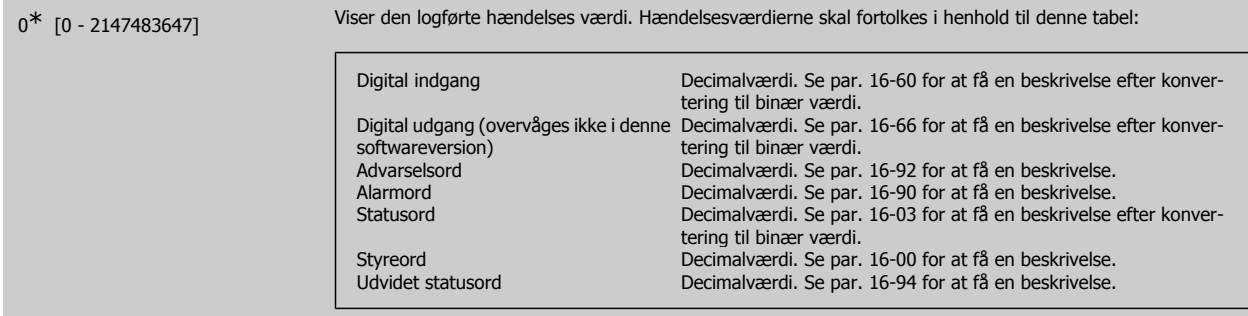

### **15-22 Baggrundslogbog: tid**

Array [50]

0<sup>\*</sup> [0 - 2147483647] Viser, hvornår den logførte hændelse fandt sted. Tiden måles i ms siden start af frekvensomformeren. Maks.værdien svarer til ca. 24 dage, hvilket betyder, at tælleren vil genstarte på nul efter denne tidsperiode.

### **3.15.5. Alarm-log, 15-3\***

Parametrene i denne gruppe er array-parametre, hvor op til 10 fejllog'er kan vises. [0] er de seneste optegnede data og [9] er de ældste. Fejlkoderne, værdierne og tidsstemplerne er tilgængelige for samtlige optegnede data.

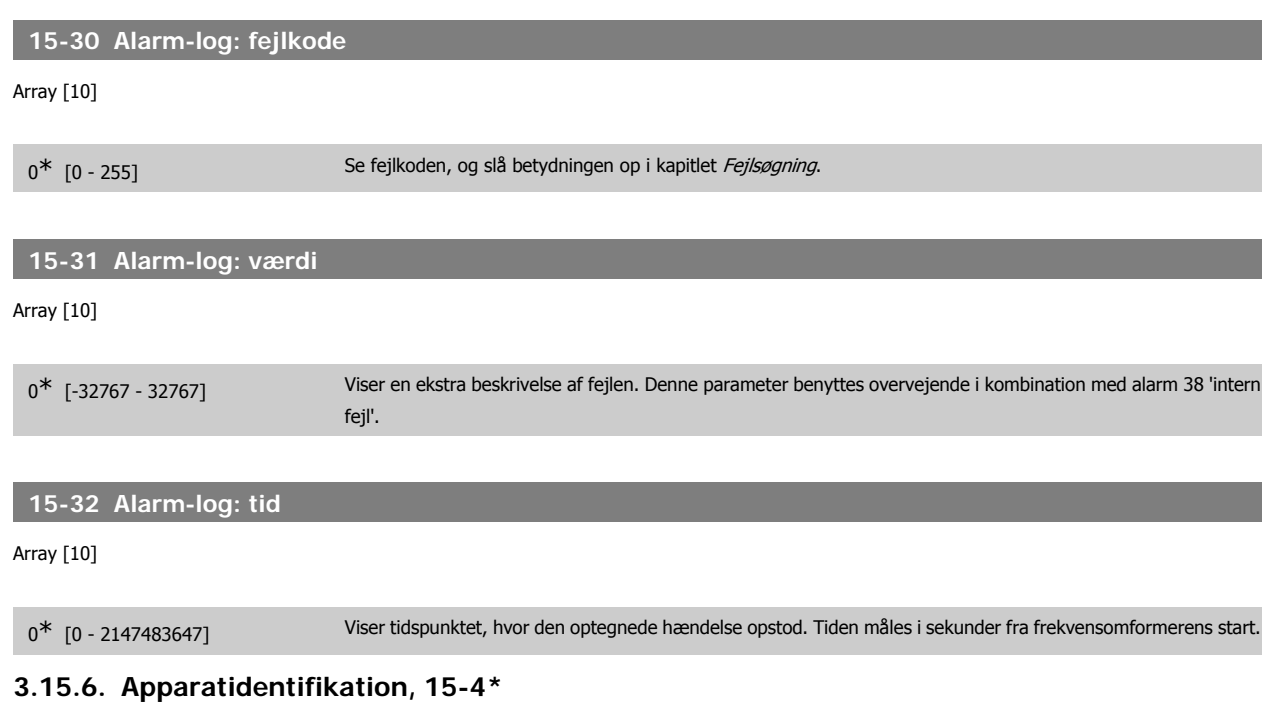

Parametre indeholdende skrivebeskyttede oplysninger om frekvensomformerens hardware- og softwarekonfiguration.

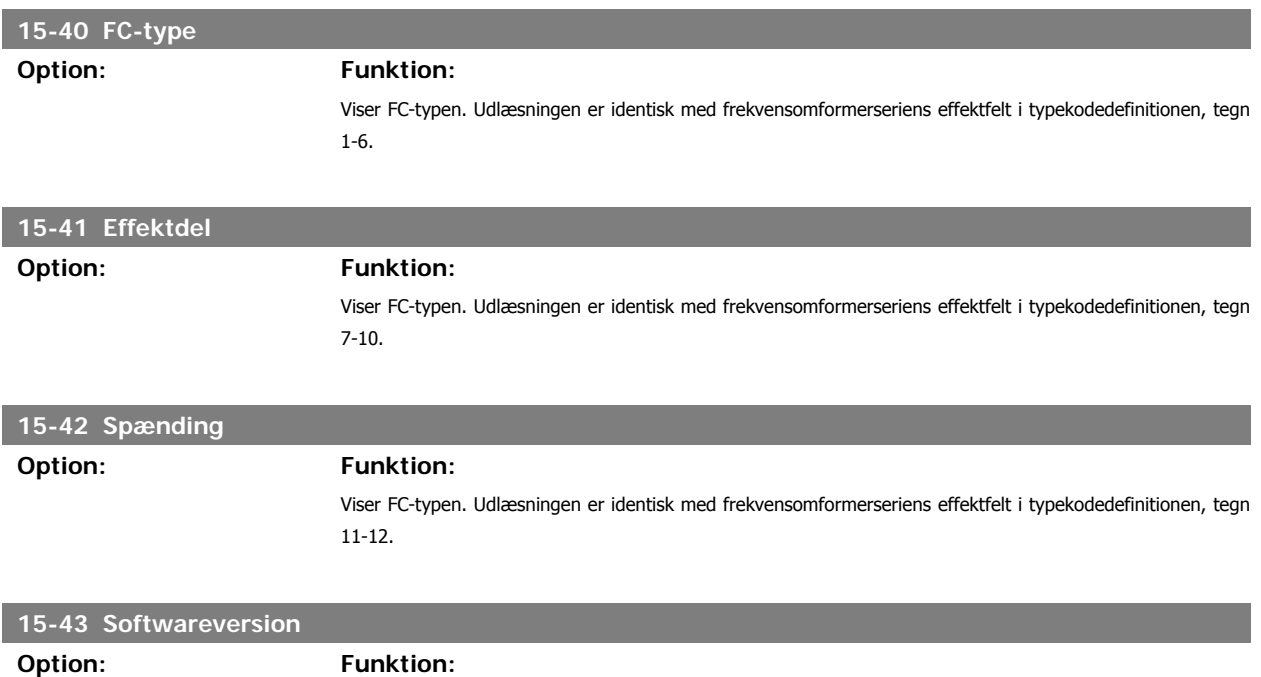

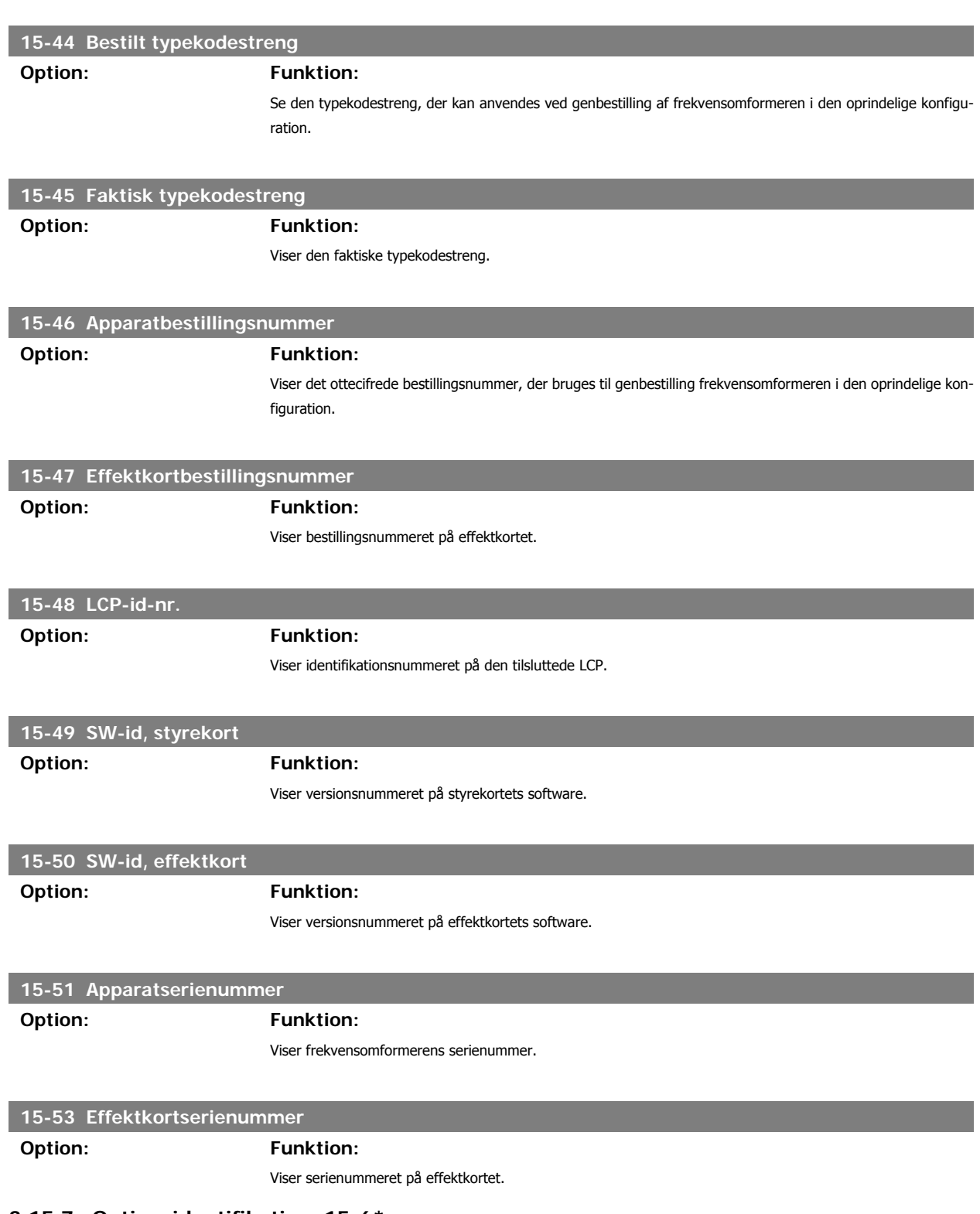

### **3.15.7. Optionsidentifikation ,15-6\***

Denne skrivebeskyttede parametergruppe indeholder information om hardware- og softwarekonfiguration for optionerne, der er installeret i port A, B, C0 og C1.

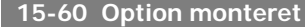

**Option: Funktion:**

Viser den installerede optionstype.

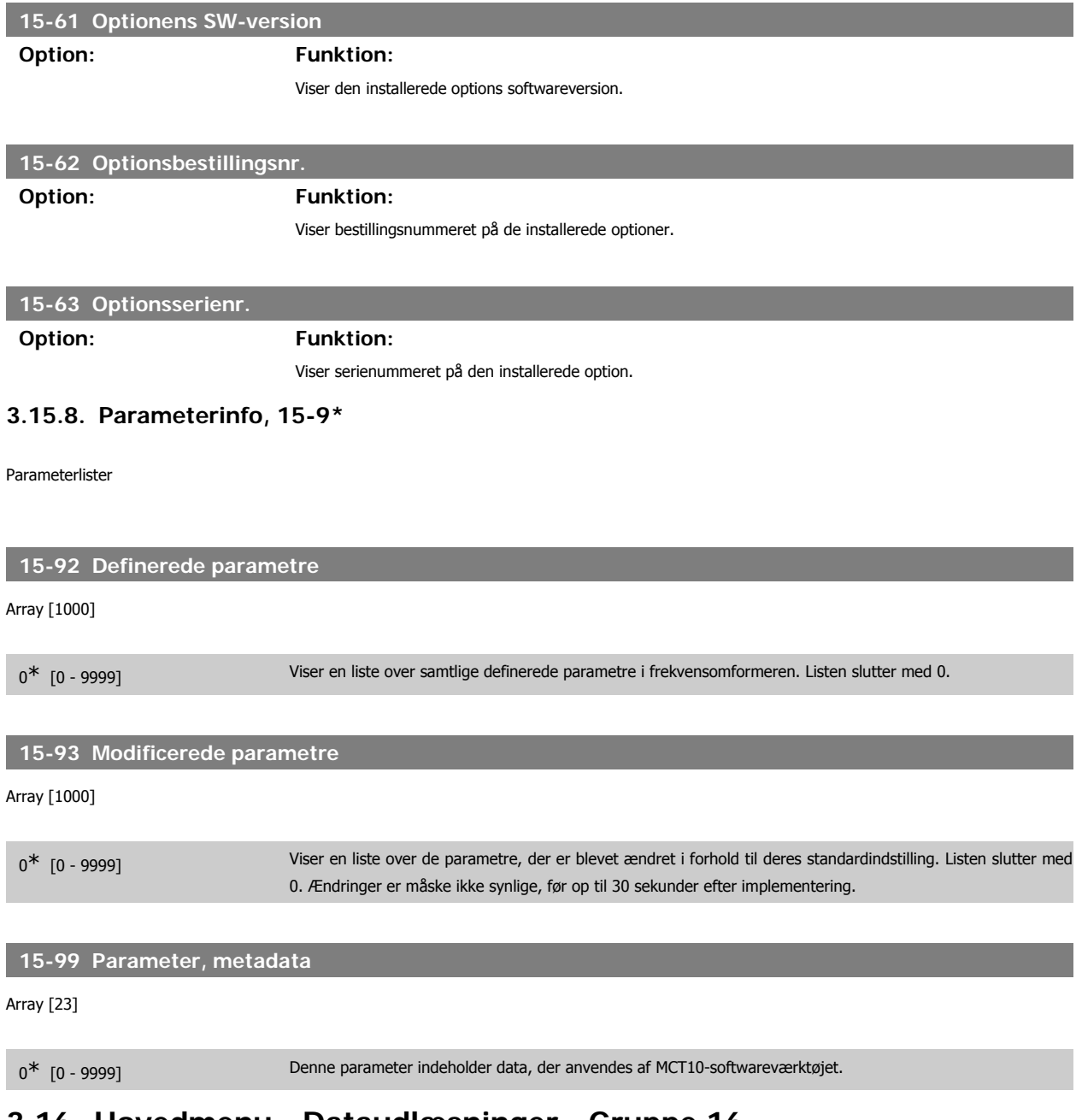

# **3.16. Hovedmenu - Dataudlæsninger - Gruppe 16**

## **3.16.1. 16-\*\* Dataudlæsninger**

Parametergruppe til dataudlæsninger, f.eks. faktiske referencer, spændinger, styring, alarm, advarsel og statusord.

### **3.16.2. 16-0\* Generel status**

Parametre til aflæsning af den generelle status, f.eks. den beregnede reference, det aktive styreord og status.

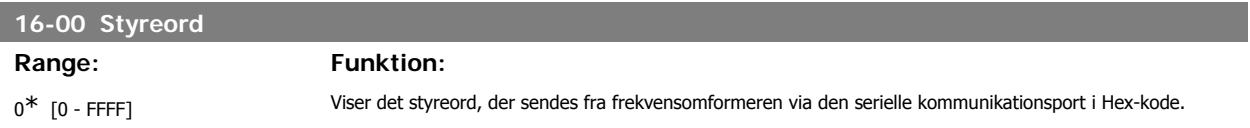

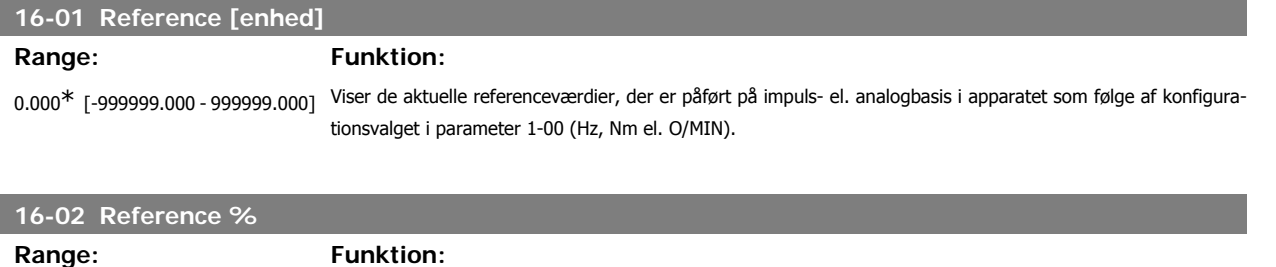

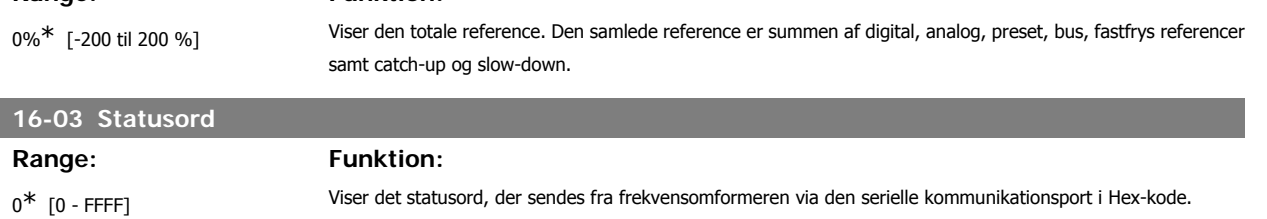

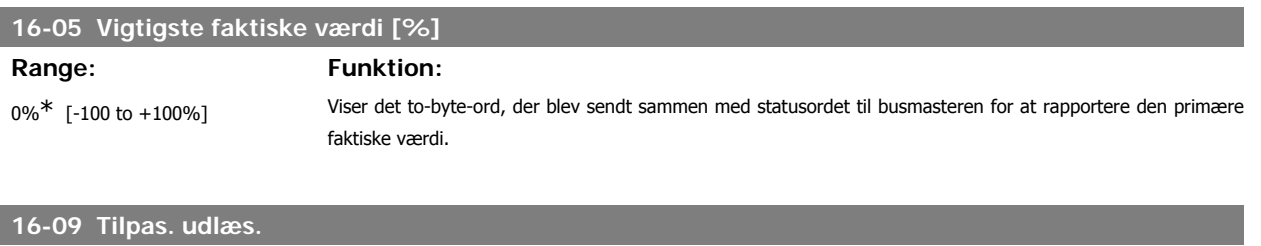

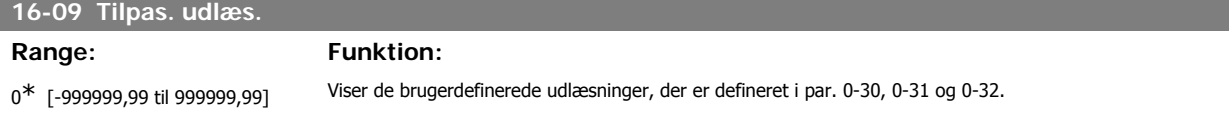

## **3.16.3. 16-1\* Motorstatus**

Parametre til aflæsning af motorens statusværdier.

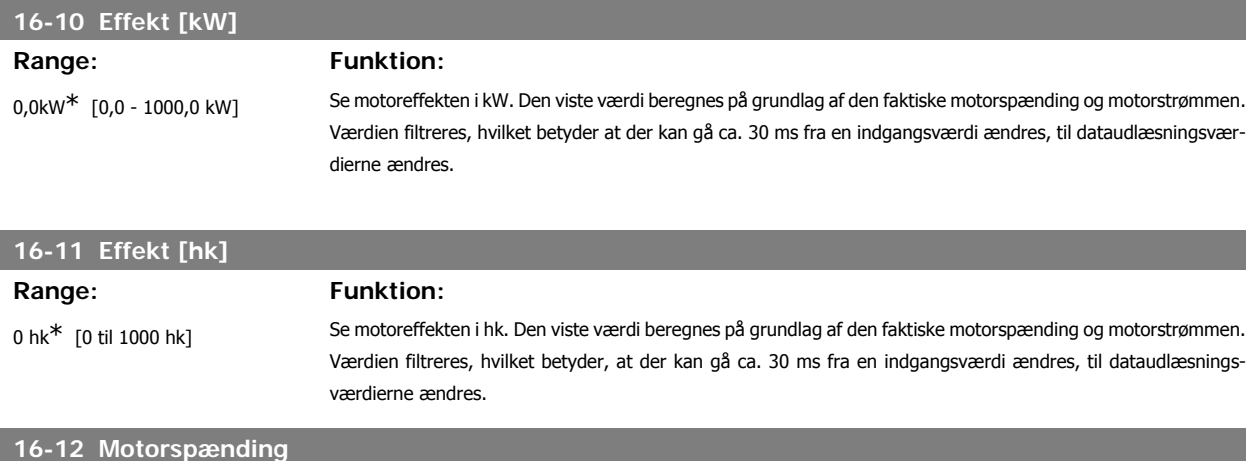

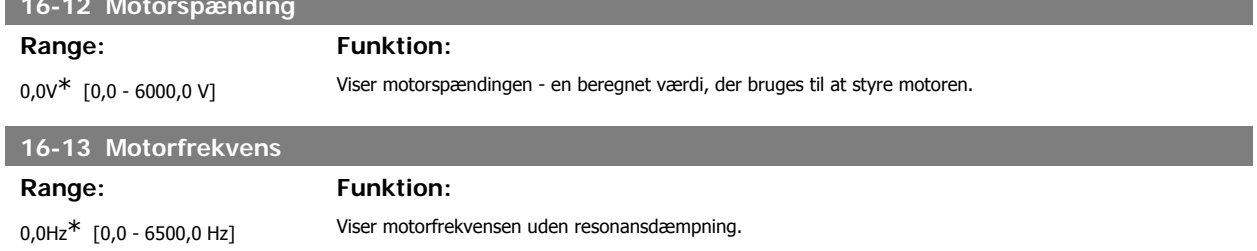

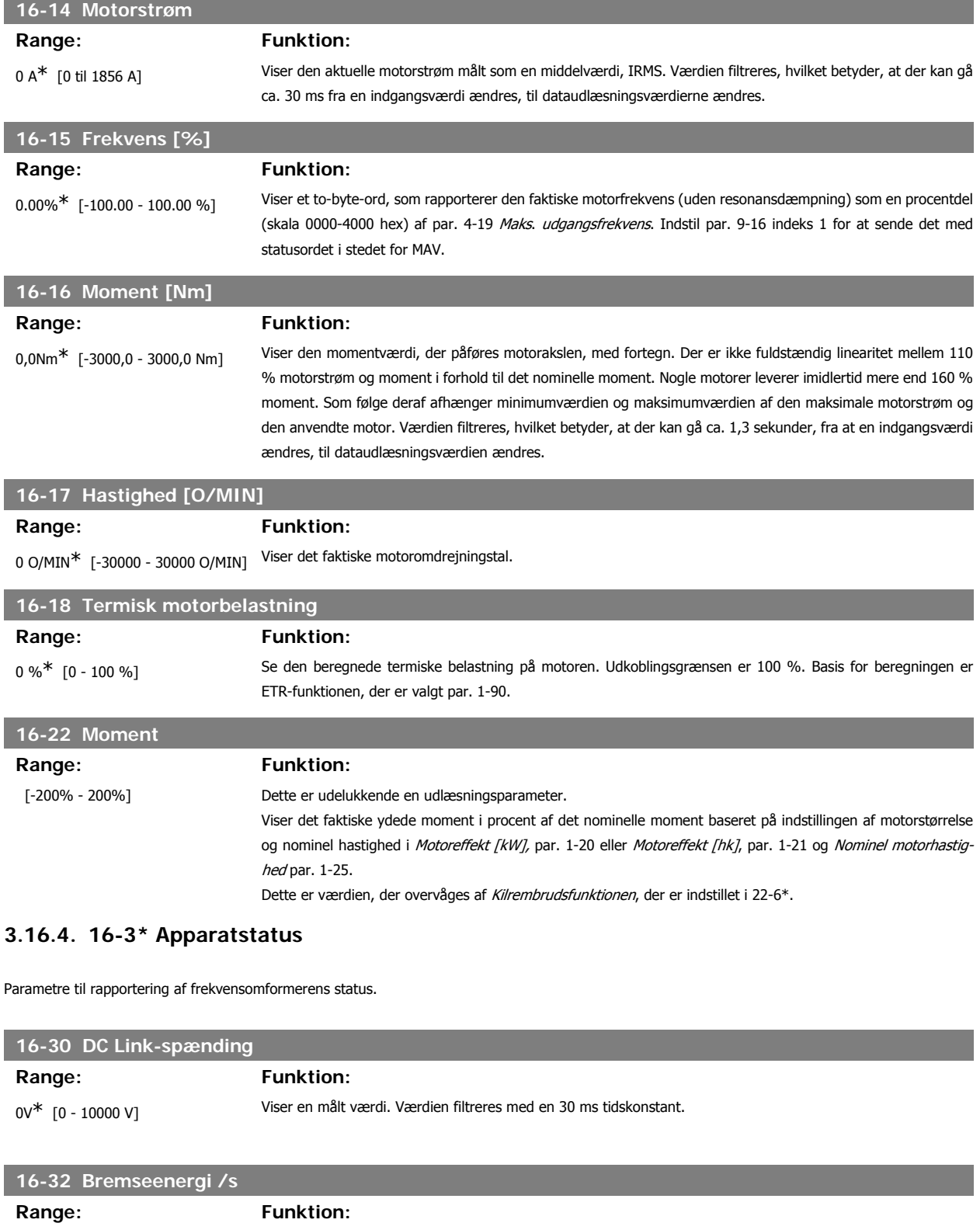

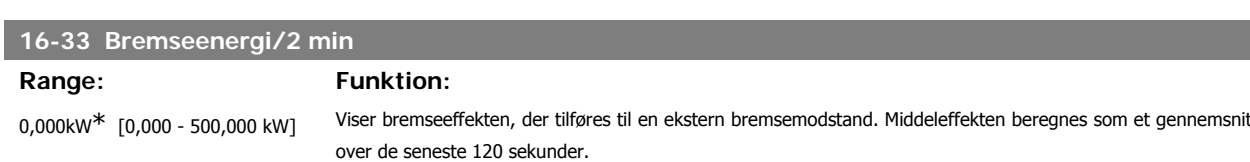

0 kW\* [0 til 675,000 kW] Viser bremseeffekten, der tilføres en ekstern bremsemodstand, udtrykt som en øjebliksværdi.

I

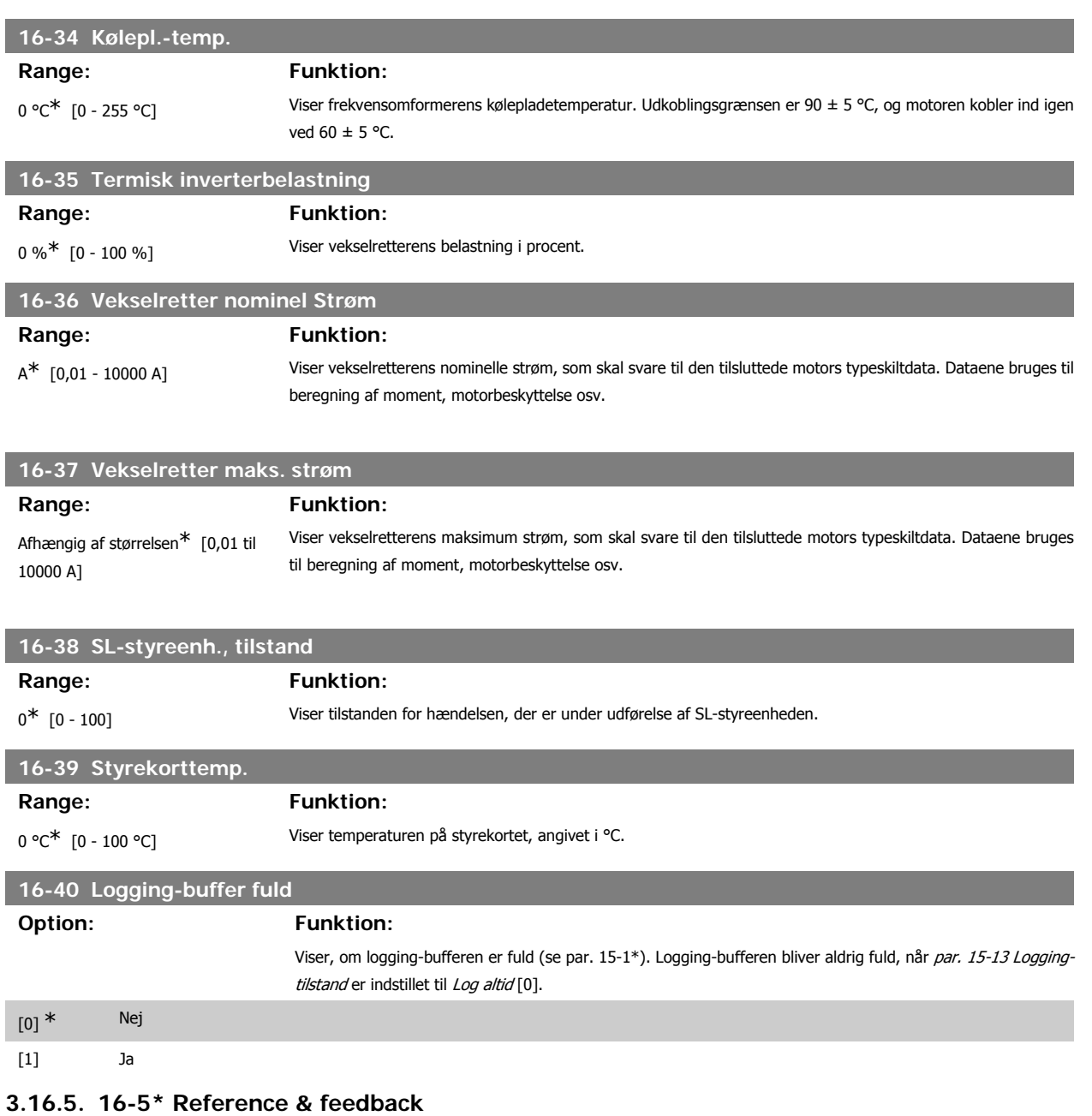

Parametre til rapportering af reference- og feedbackindgangssignaler.

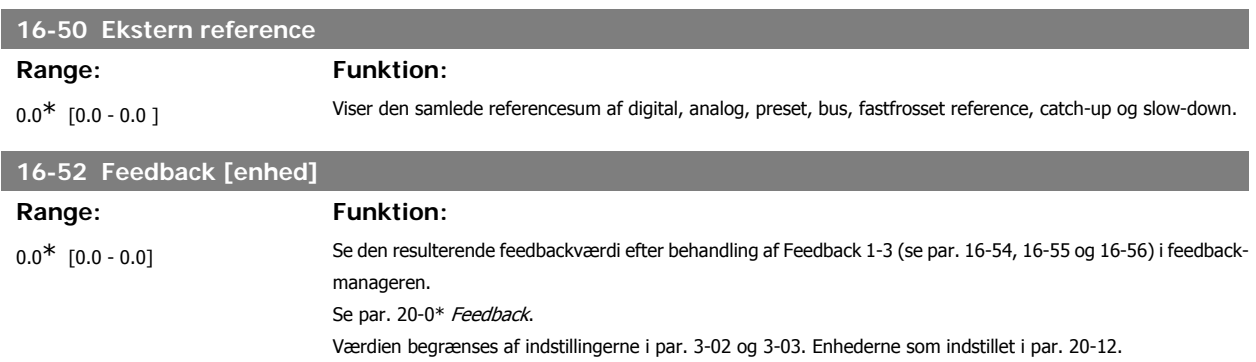

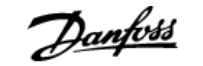

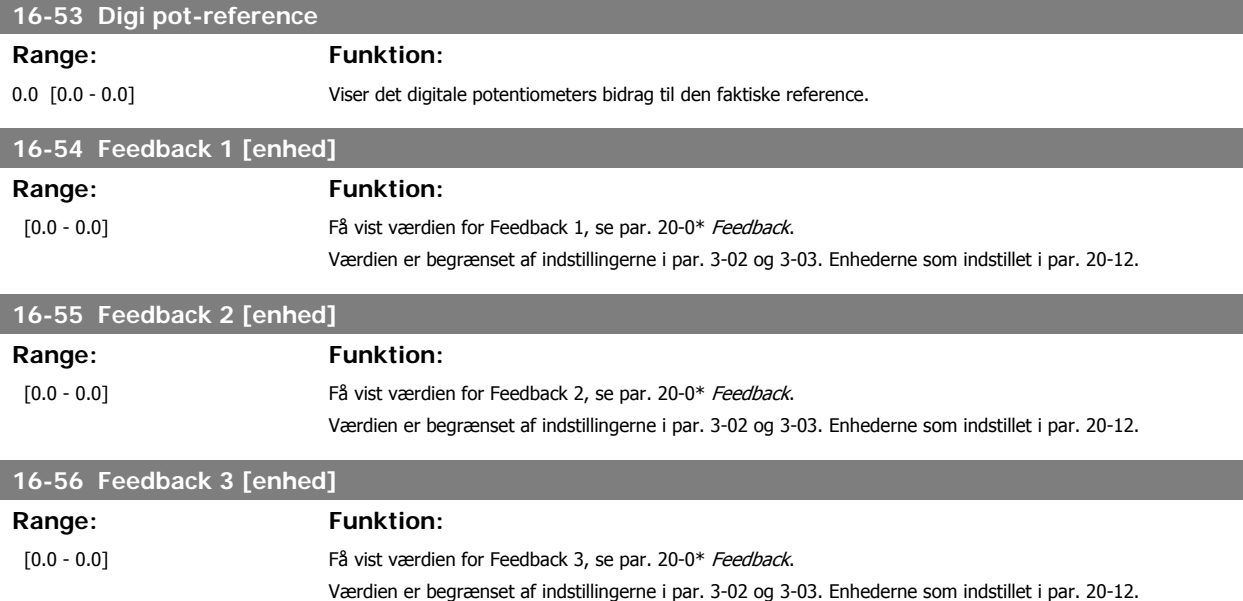

### **3.16.6. 16-6\* Indgange & udgange**

Parametre til rapportering af digitale og analoge IO-porte.

# **16-60 Digital indgang** Range: Funktion:

0<sup>\*</sup> [0 - 63] Viser signaltilstandene fra de aktive digitale indgange. Eksempel: Indgang 18 svarer til bit nr. 5, "0"=intet signal, "1"- signal tilsluttet. Bit 6 virker på den modsatte måde, aktiv = '0', ikke aktiv = '1' (sikker stands.-indgang).

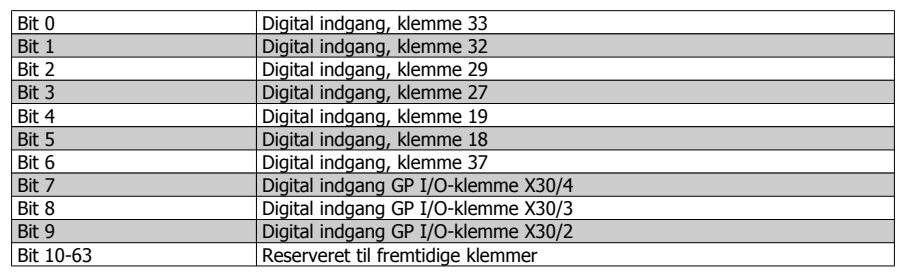

## **16-61 Klemme 53, koblingsindstilling**

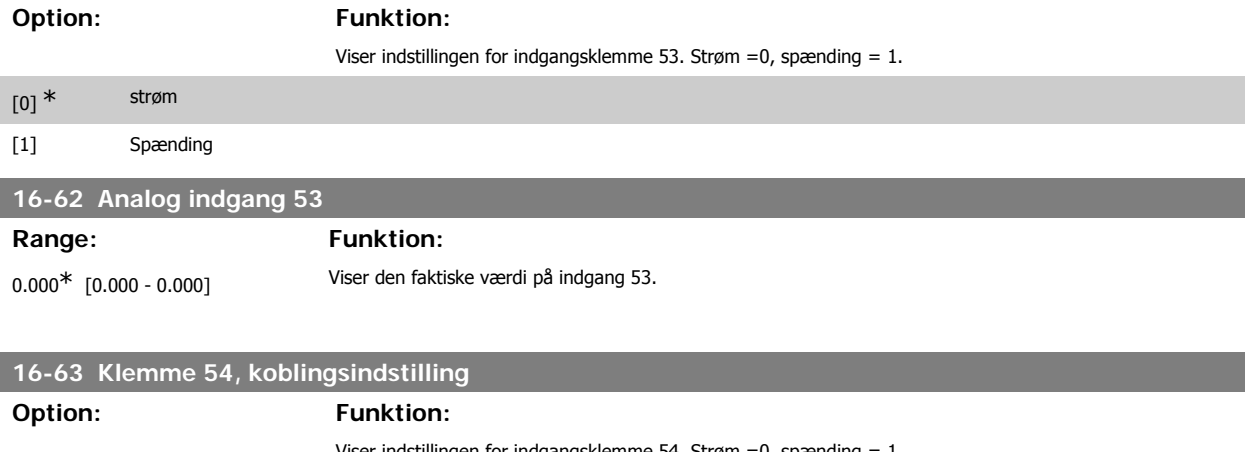

Viser indstillingen for indgangsklemme 54. Strøm =0, spænding = 1.
# VLT<sup>®</sup> HVAC Drive Programming Guide **3.** Parameterbeskrivelse

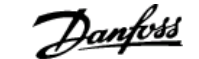

**3**

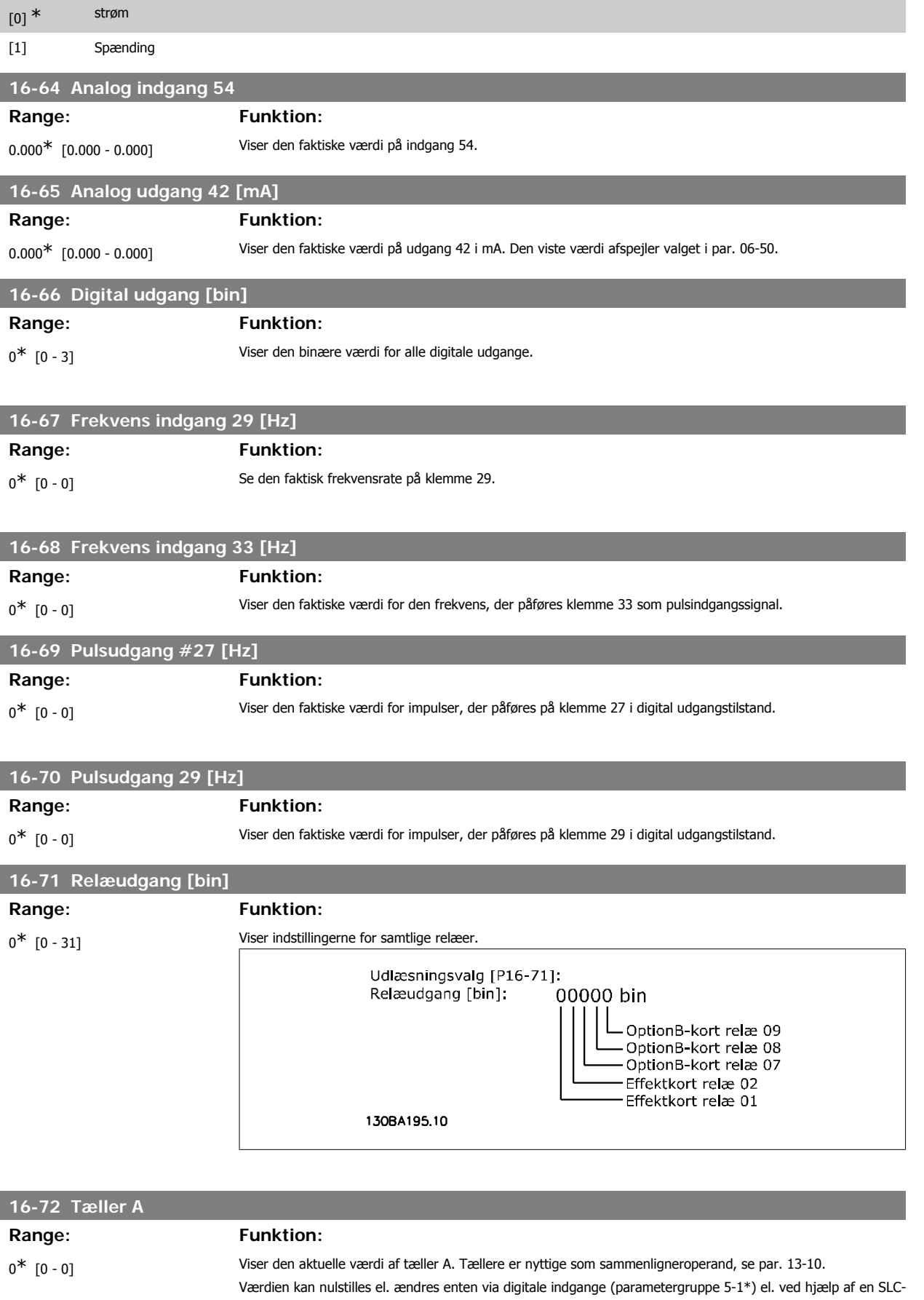

handling (parameter 13-52).

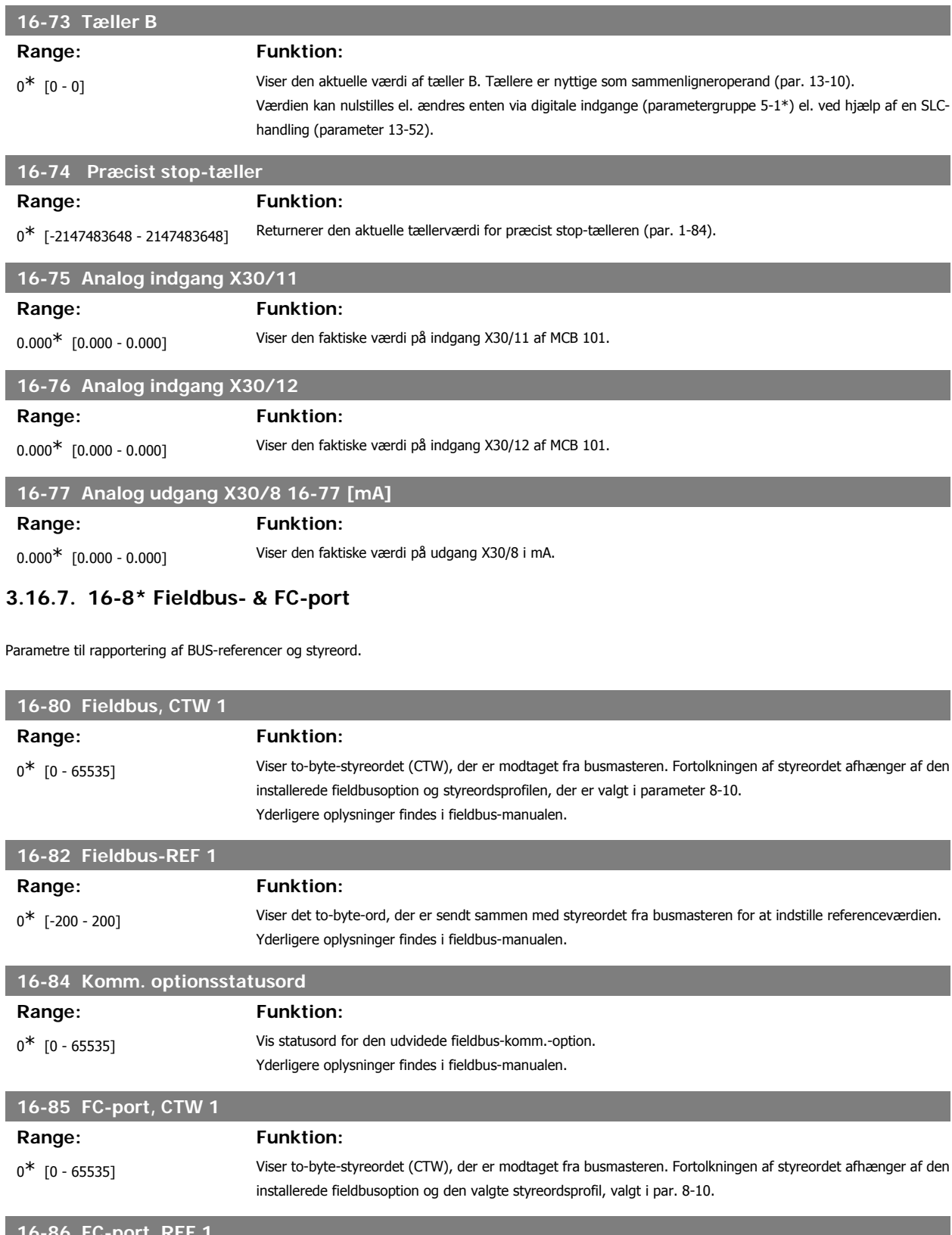

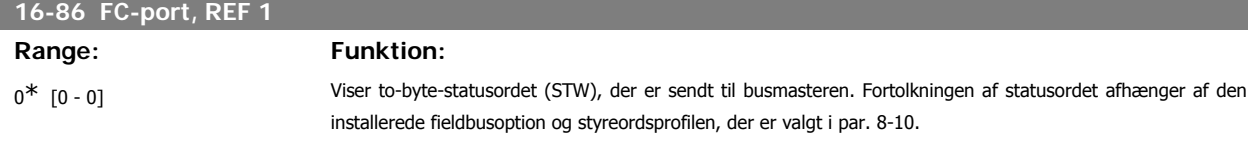

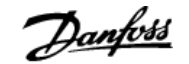

# **3.16.8. 16-9\* Diagnoseudlæsninger**

Parametre, der viser alarm-, advarsels- og udvidede statusord.

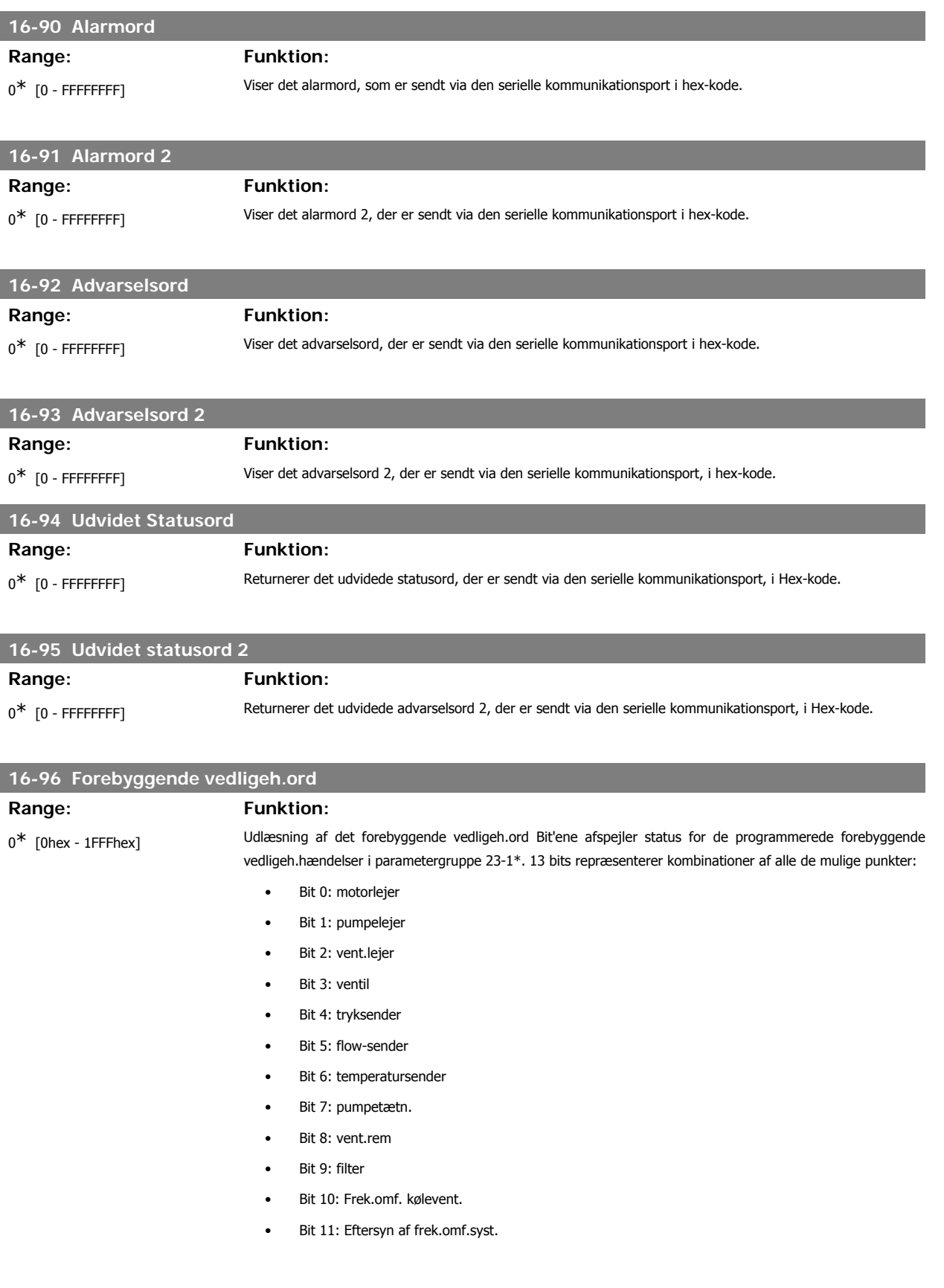

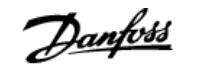

- Bit 12: Garanti
- Bit 13: Vedligeholdelsestekst 0
	- Bit 14: Vedligeholdelsestekst 1
- Bit 15: Vedligeholdelsestekst 2
- Bit 16: Vedligeholdelsestekst 3
- Bit 17: Vedligeholdelsestekst 4

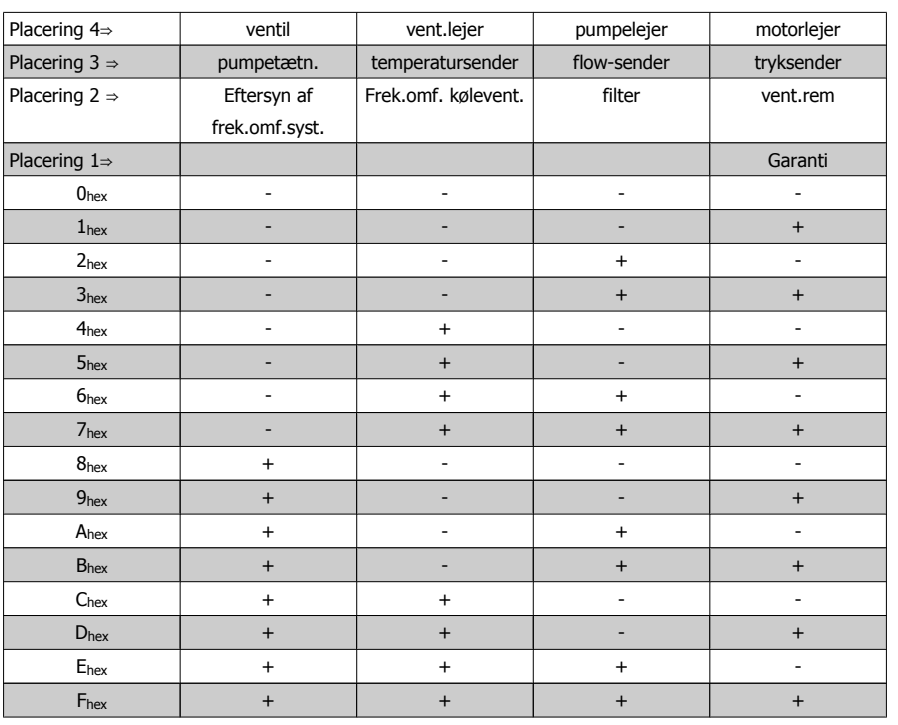

### Eksempel:

Det forebyggende vedligeh.ord viser 040Ahex.

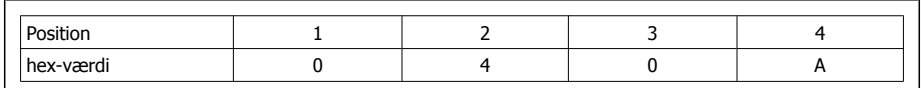

Det første ciffer 0 angiver, at ingen punkter i fjerde række kræver vedligeholdelse

Det andet ciffer 4 henviser til tredje række og angiver, at frekvensomformerens køleventilator kræver vedligeholdelse

Det tredje ciffer 0 angiver, at ingen punkter fra anden række kræver vedligeholdelse

Det fjerde ciffer A henviser til den øverste række og angiver, at ventilen og pumpelejerne kræver vedligeholdelse

# **3.17. Hovedmenu - Dataudlæsning 2 - Gruppe 18**

# **3.17.1. 18-0\* Vedligeholdelseslog**

Denne gruppe indeholder de seneste 10 forebyggende vedligeholdelseslog'er. Vedligeholdelseslog 0 er den seneste log, og vedligeholdelseslog 9 er den ældste.

Ved at vælge en af log'erne og trykke på OK kan man finde vedligeholdelsesdel, handling og tidspunkt for forekomsten i par. 18-00 – 18-03.

Alarmlog-knappen på LCP gør det muligt at få adgang til både alarmloggen og vedligeholdelsesloggen.

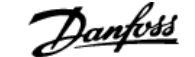

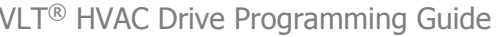

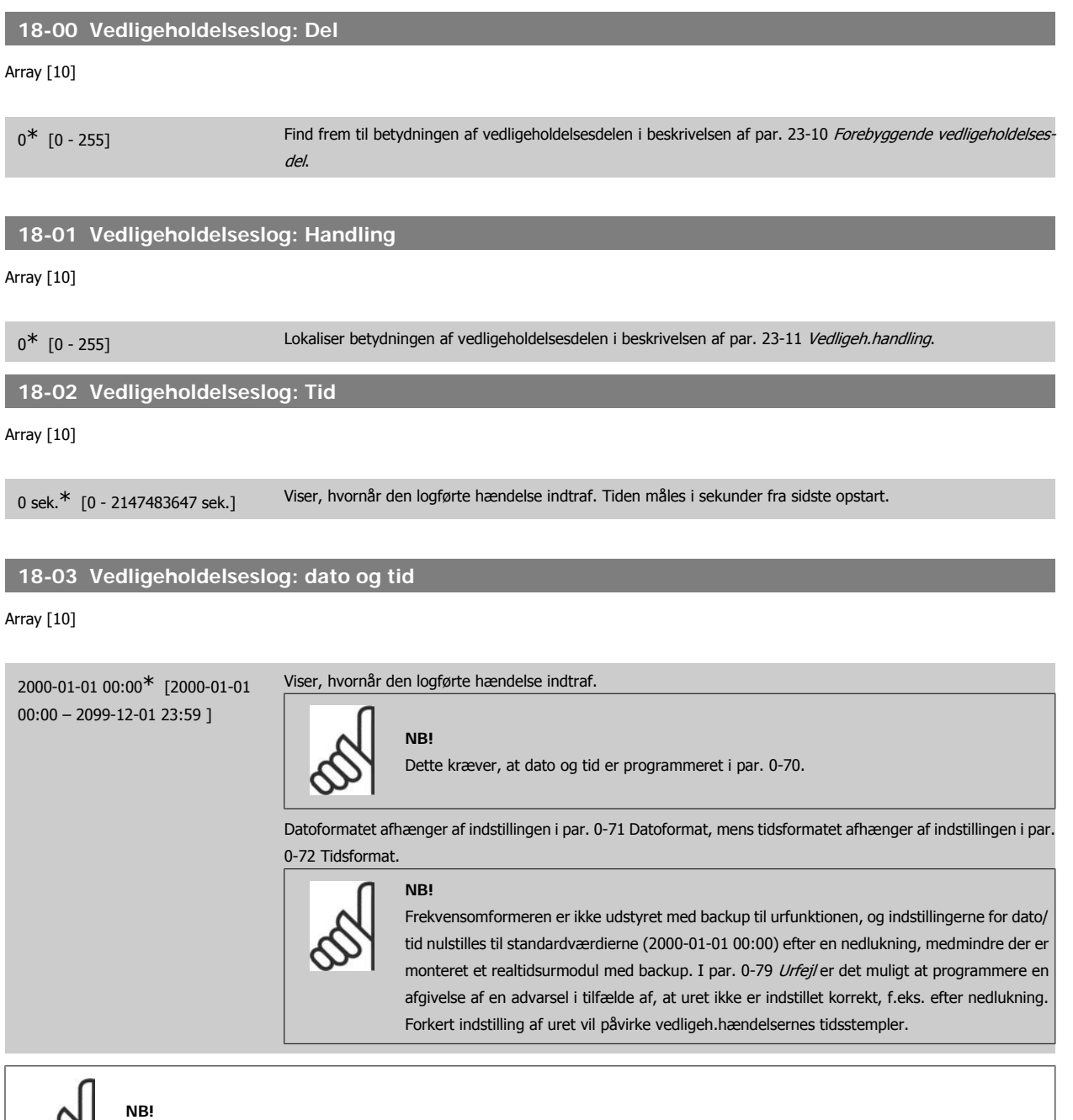

Når der monteres et analog I/O MCB 109-optionskort, medfølger et batteri-backup til dato og tid.

# **3.17.2. 18-1\* Fire mode-log**

Loggen dækker de seneste 10 fejl, som er blevet undertrykt af fire mode-funktionen. Se par. 24-0\*, Fire mode. Loggen kan ses enten via parametrene nedenfor eller ved at trykke på knappen alarm-log på lokalbetjeningspanelet og vælge fire mode log. Det er ikke muligt at nulstille fire mode log.

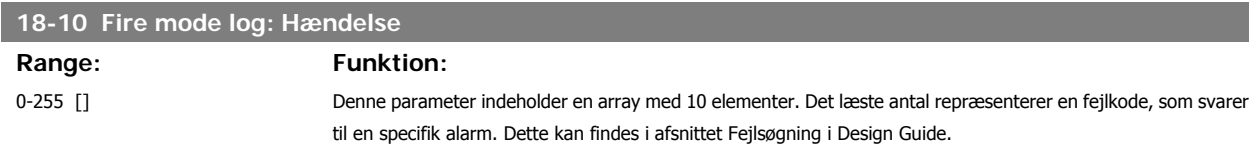

# **18-11 Fire mode log: tid Range: Funktion:**

0-2147483647 s [] Denne parameter indeholder en array med 10 elementer. Parameteren viser, hvornår den logførte hændelse fandt sted. Tiden måles i sekunder siden motorens første start.

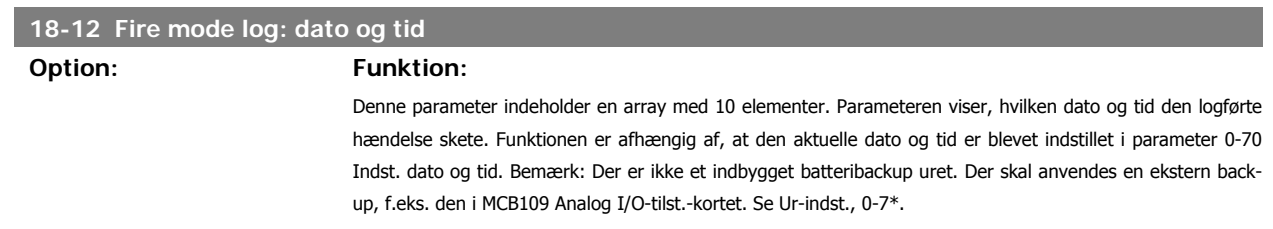

# **3.17.3. 18-3\* Analog I/O**

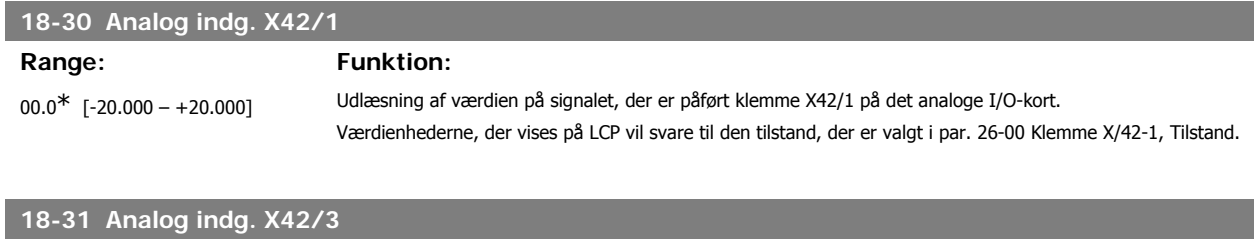

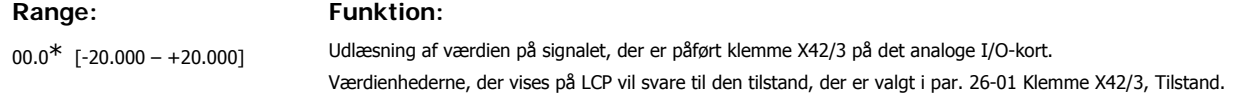

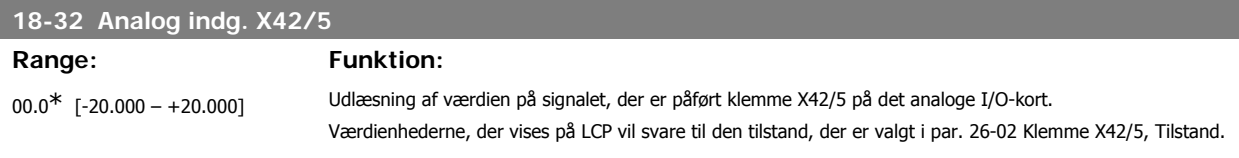

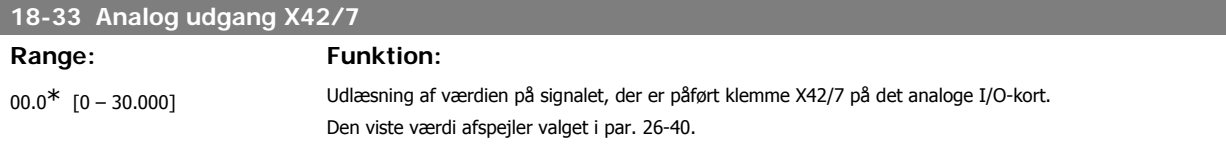

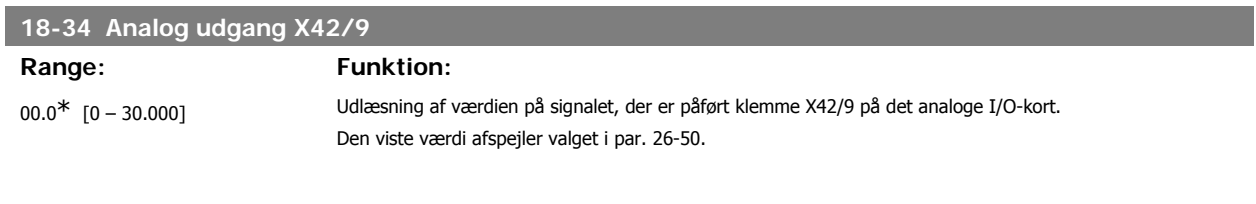

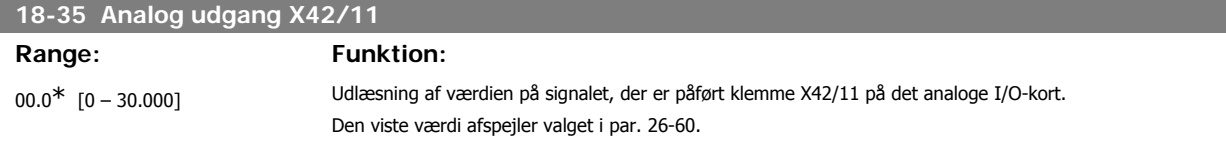

# **3.18. Hovedmenu - FC lukket sløjfe - Gruppe 20**

# **3.18.1. 20-\*\* FC lukket sløjfe**

Denne parametergruppe anvendes til at konfigurere PID-reguleringen til lukket sløjfe, der kontrollerer udgangsfrekvensen for frekvensomformeren.

# **3.18.2. 20-0\* Feedback**

Denne parametergruppe bruges til at konfigurere feedbacksignalet til frekvensomformerens PID-regulering til lukket sløjfe. Uanset om frekvensomformeren er i lukket sløjfe-tilstand eller åben sløjfe-tilstand, kan feedbacksignalerne også vises i frekvensomformerens display, bruges til at styre en analog udgang på frekvensomformeren og overføres via diverse serielle kommunikationsprotokoller.

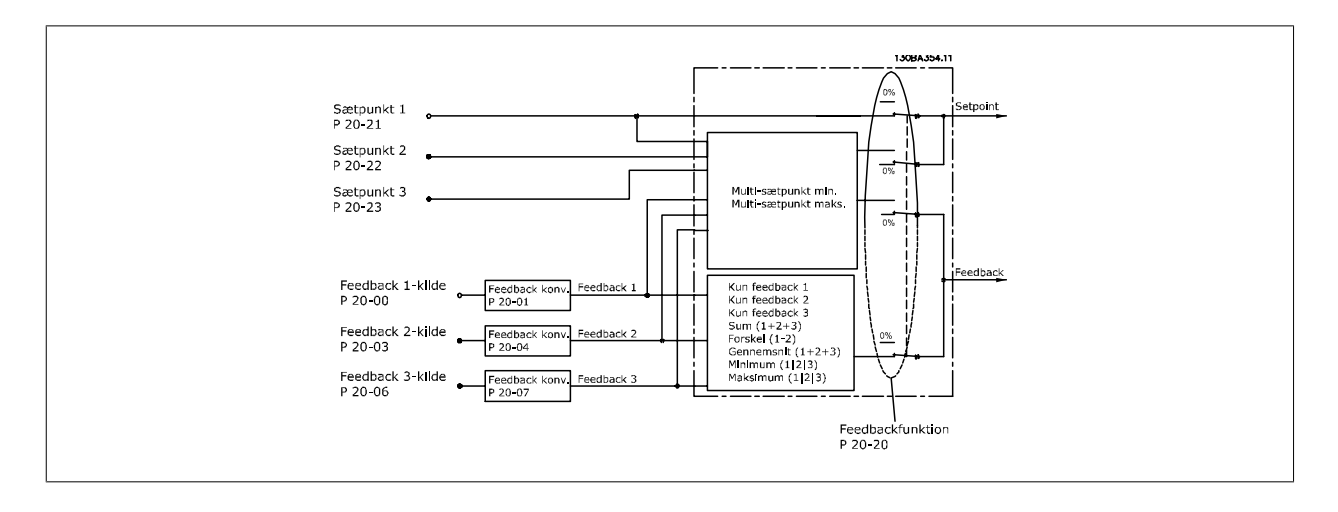

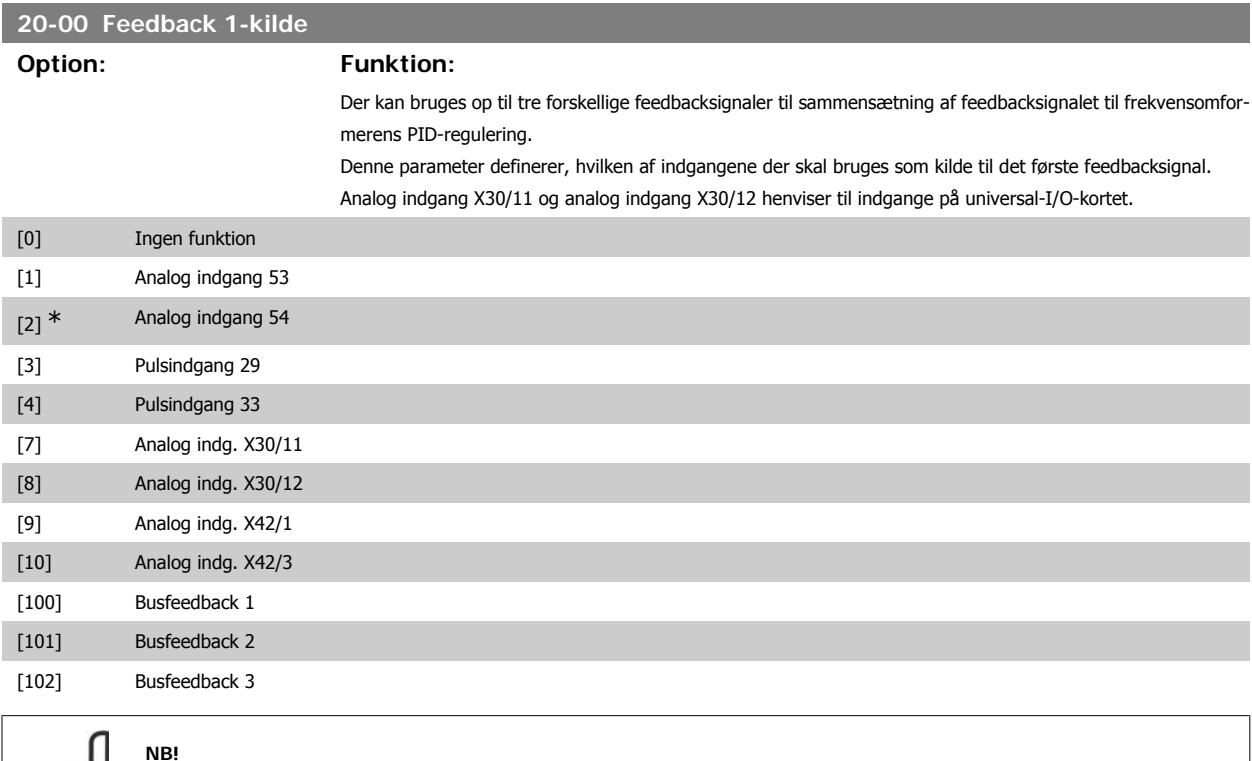

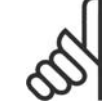

Hvis en feedback ikke anvendes, skal den tilhørende kilde indstilles til *Ingen funktion* [0]. Parameter 20-10 bestemmer, hvordan de tre mulige feedbacksignaler skal bruges af PID-regulering.

**3**

**20-01 Feedback 1-konvertering**

# **3**

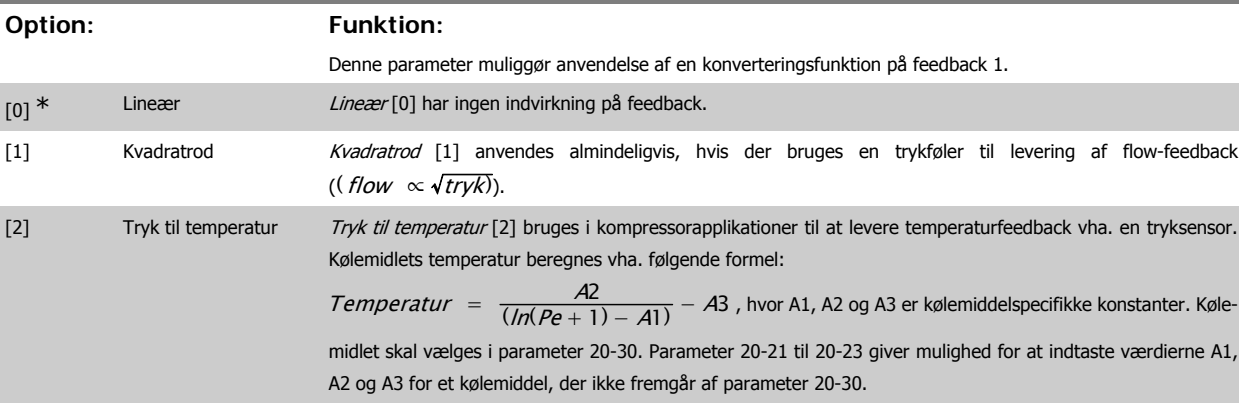

# **20-02 Feedback 1-kildeenhed**

**Option: Funktion:**

Denne parameter bestemmer den enhed, der bruges til denne feedbackkilde forud for udførelse af feedbackkonverteringen i par. 20-01 Feedback 1-konvert. Denne enhed anvendes ikke af PID-reguleringen. Den anvendes udelukkende til visnings- og overvågningsformål.

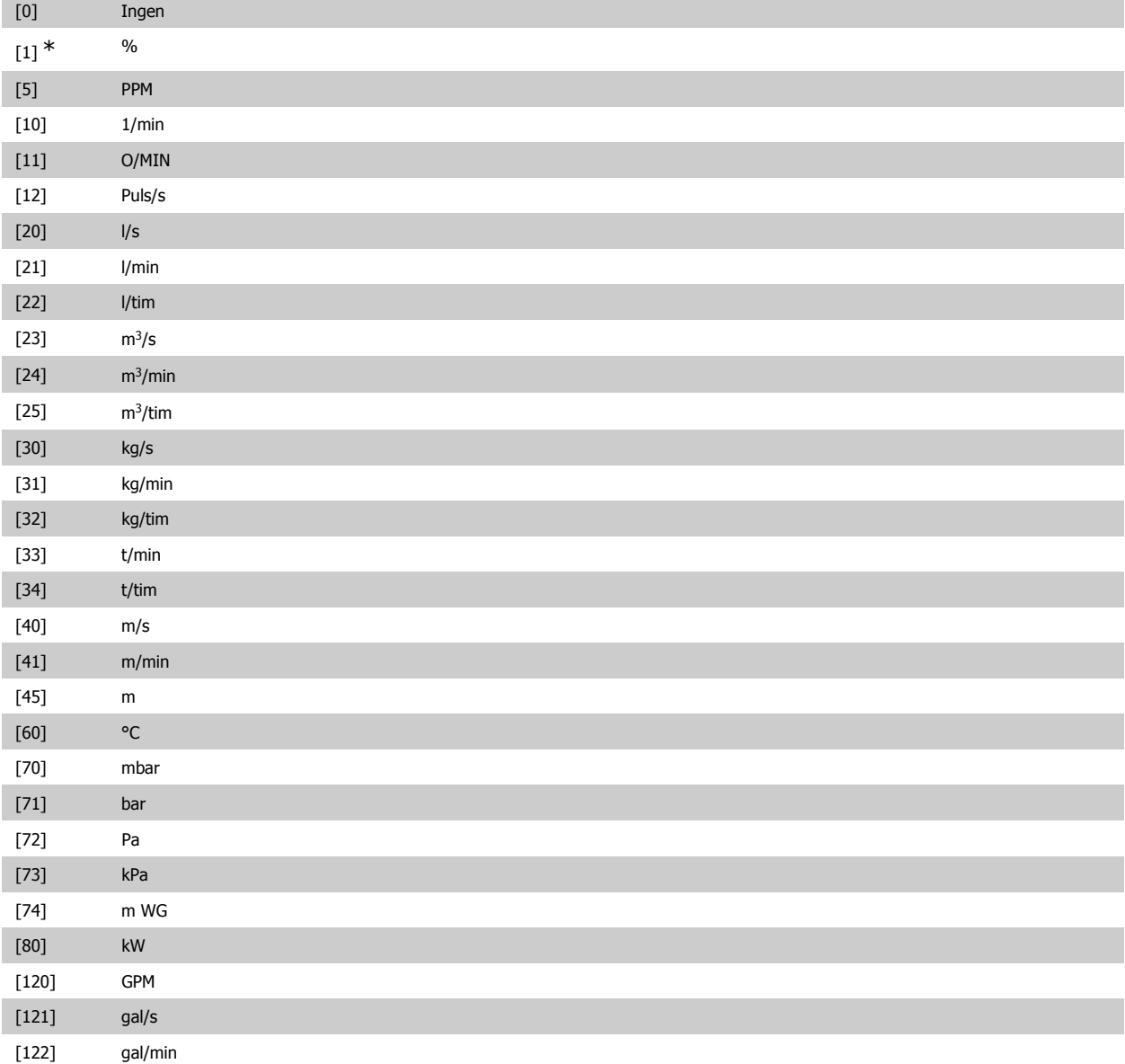

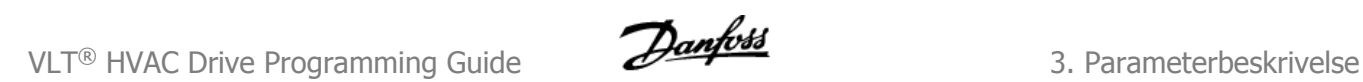

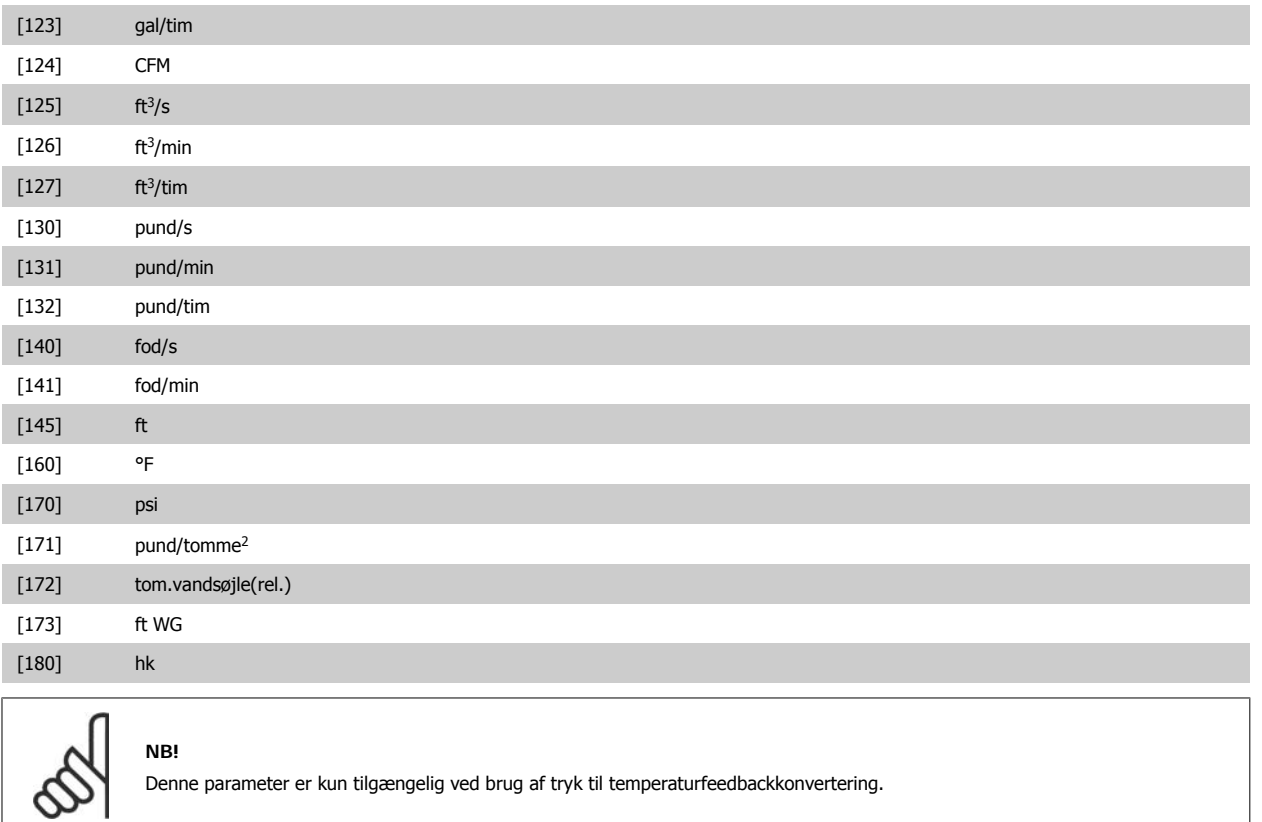

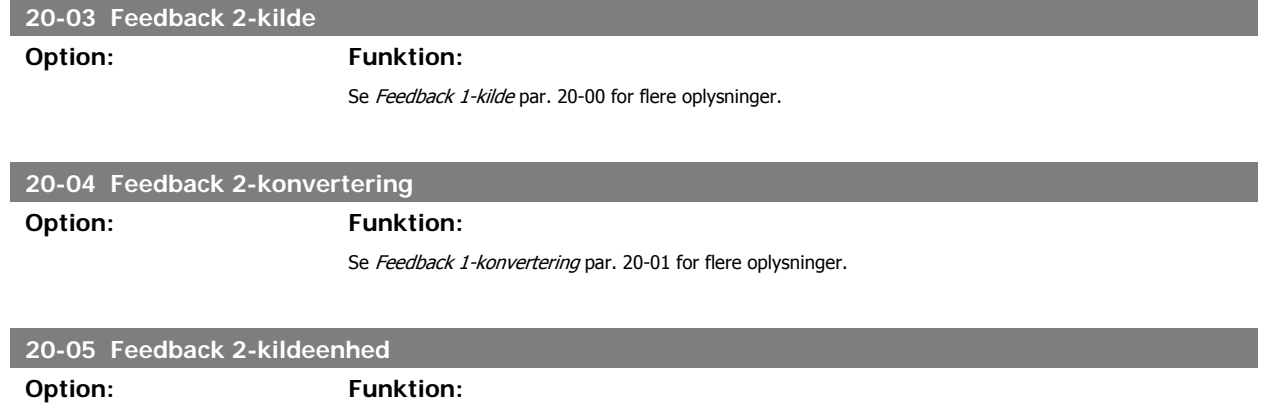

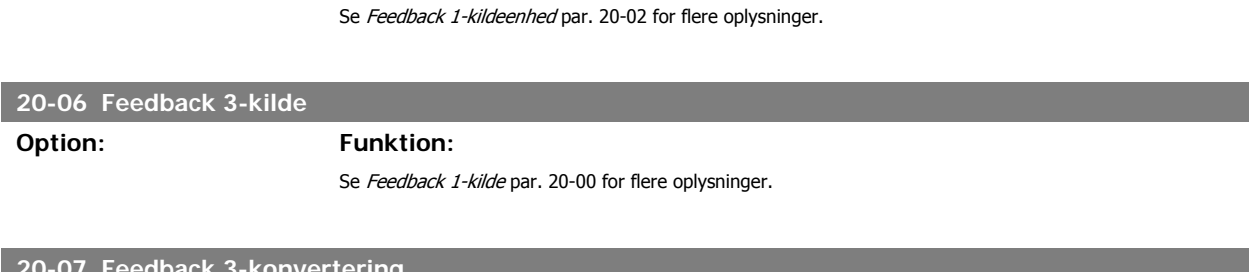

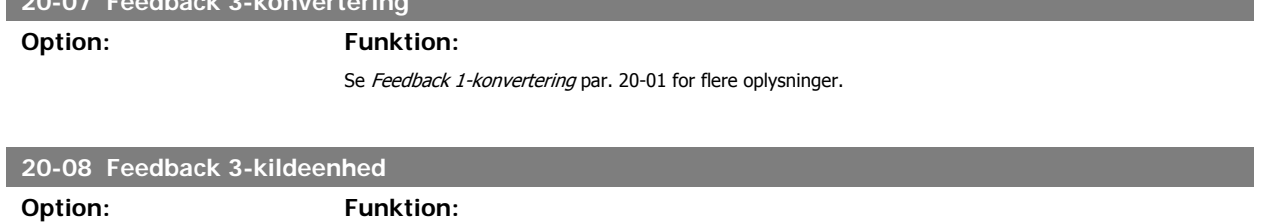

Se Feedback 1-kildeenhed par. 20-02 for flere oplysninger.

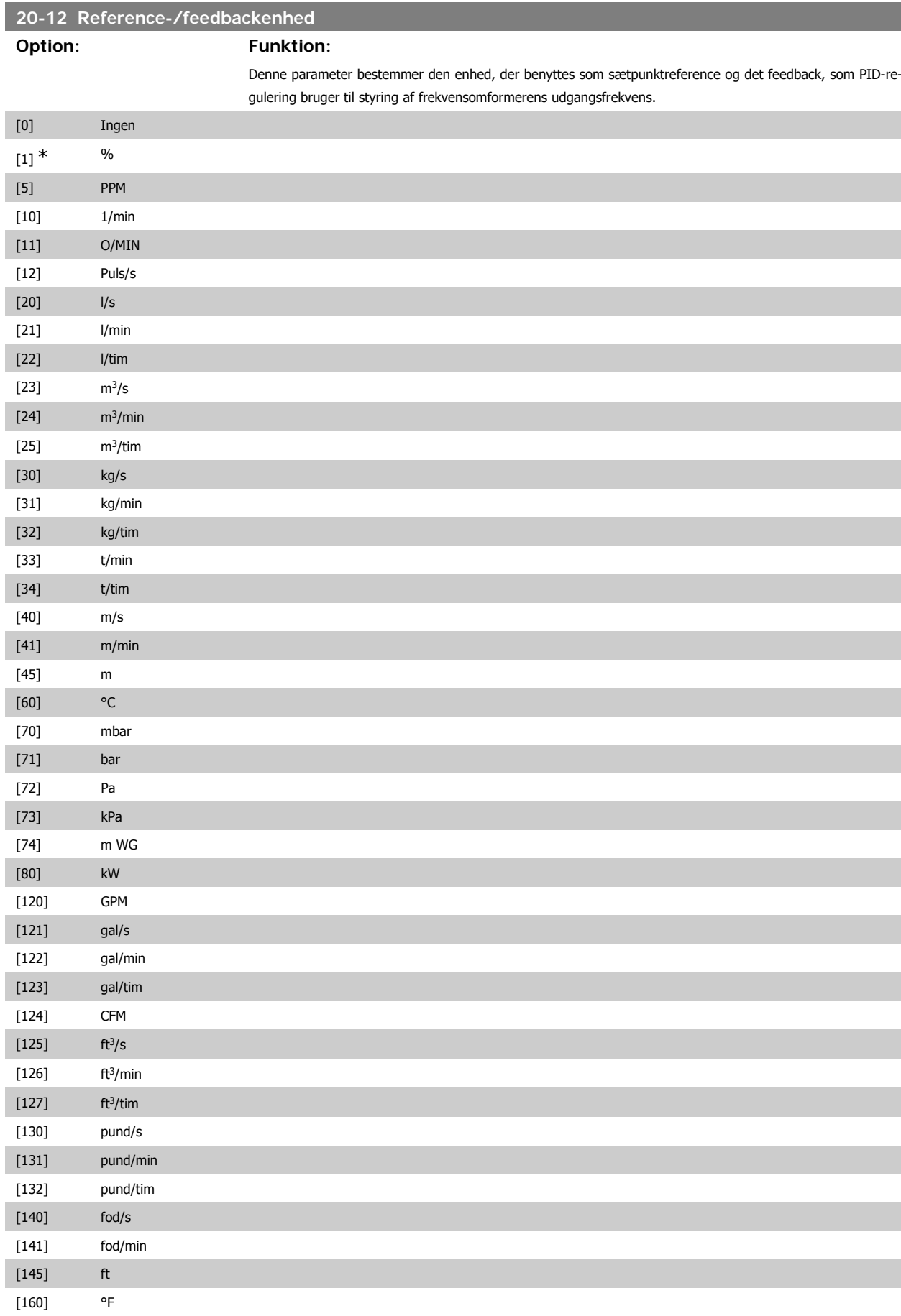

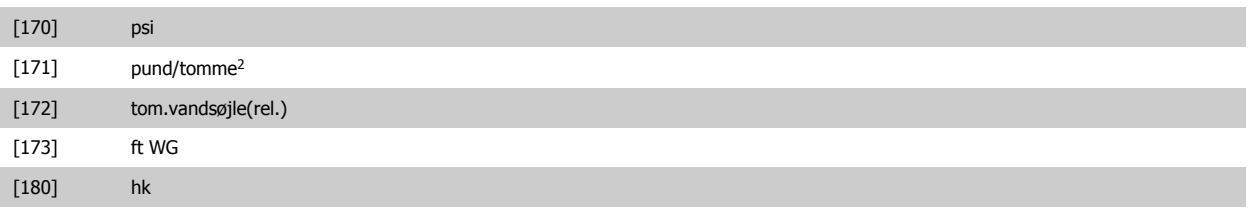

# **3.18.3. 20-2\* Feedback og sætpunkt**

Denne parametergruppe bruges til at bestemme, hvordan frekvensomformerens PID-regulering skal bruge de tre mulige feedbacksignaler til styring af frekvensomformerens udgangsfrekvens. Gruppen bruges også til at lagre de tre interne sætpunktreferencer.

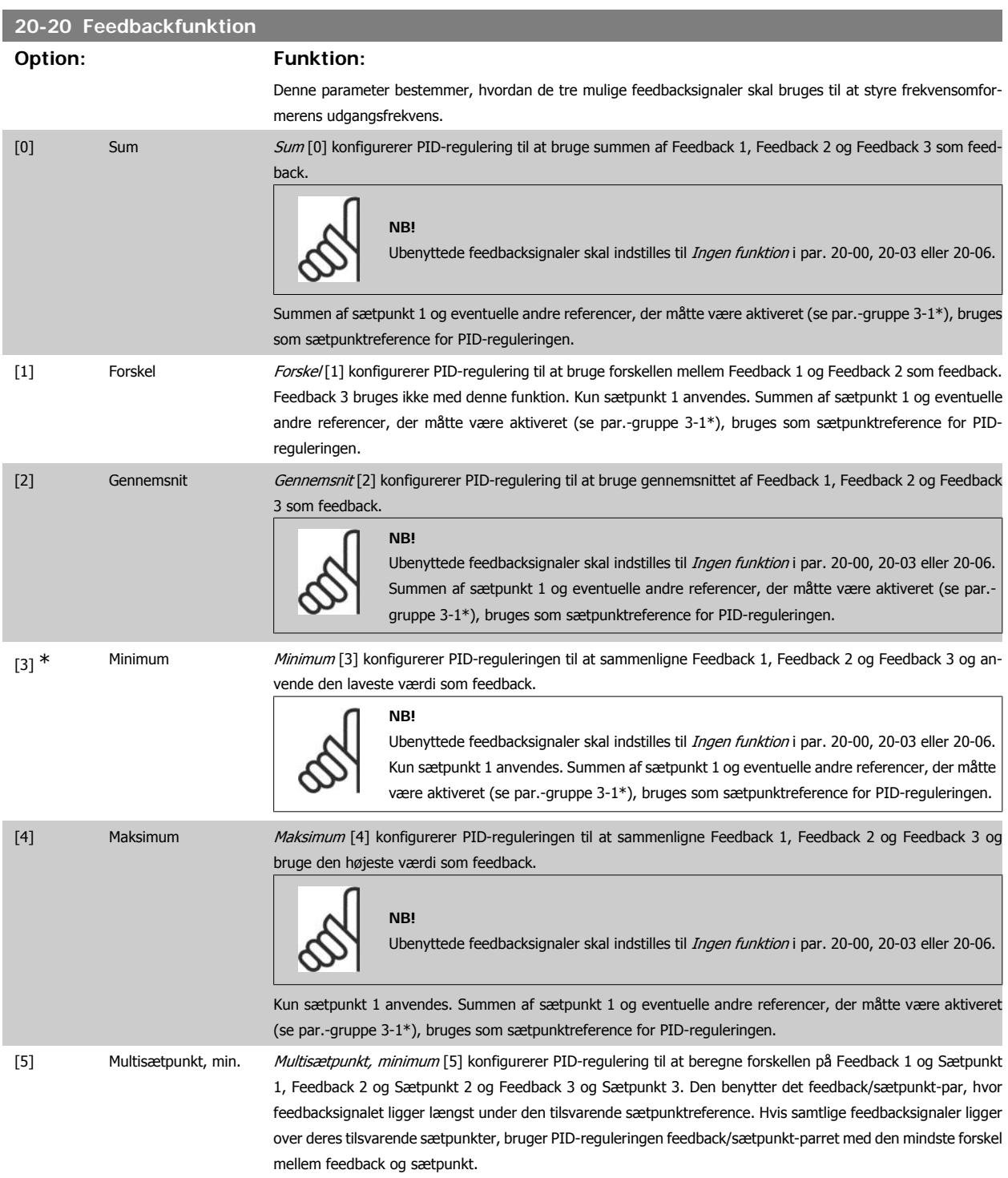

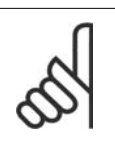

**NB!**

**NB!**

Hvis der kun benyttes to feedbacksignaler, skal det feedbacksignal, der ikke er i brug, indstilles til *Ingen funktion* i par. 20-00, 20-03 eller 20-06. Vær opmærksom på, at hver enkelt sætpunktreference vil være summen af dens respektive parameterværdi (20-11, 20-12 og 20-13) og eventuelle andre referencer, der måtte være aktiverede (se parametergruppe 3-1\*).

[6] Multisætpunkt, maks. Multisætpunkt, maksimum [6] konfigurerer PID-reguleringen til at beregne forskellen på Feedback 1 og Sætpunkt 1, Feedback 2 og Sætpunkt 2 samt Feedback 3 og Sætpunkt 3. Den bruger det feedback/sætpunkt-par, hvis feedbacksignal ligger længst over den tilsvarende sætpunktreference. Hvis samtlige feedbacksignaler ligger under deres respektive sætpunkter, bruger PID-reguleringen det feedback/sætpunkt-par, hvor forskellen mellem feedback og sætpunktreferencen er mindst.

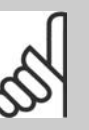

Hvis der kun benyttes to feedbacksignaler, skal det feedbacksignal, der ikke er i brug, indstilles til Ingen funktion i par. 20-00, 20-03 eller 20-06. Vær opmærksom på, at hver enkelt sætpunktreference vil være summen af dens respektive parameterværdi (20-21, 20-22 og 20-23) og eventuelle andre referencer, der måtte være aktiverede (se parametergruppe 3-1\*).

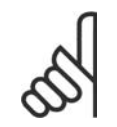

### **NB!**

Eventuelle ubenyttede feedbacksignaler skal indstilles til "Ingen funktion" i den tilhørende feedbackkildeparameter: 20-00, 20-03 eller 20-06.

Det resulterende feedbacksignal fra den funktion, der er valgt i par. 20-20, bruges af PID-reguleringen til at styre frekvensomformerens udgangsfrekvens. Dette feedbacksignal kan også vises i frekvensomformerens display, bruges til at styre en af frekvensomformerens analoge udgange og overføres via diverse serielle kommunikationsprotokoller.

Frekvensomformeren kan konfigureres til at håndtere flerzoneapplikationer. Der understøttes to forskellige flerzoneapplikationer:

- Flerzone, enkelt sætpunkt
- Flerzone, flere sætpunkter

Forskellen på de to er illustreret i følgende eksempler:

### **Eksempel 1 – Flerzone, enkelt sætpunkt**

I en kontorbygning skal et VAV (variabelt luftvolumen) HVAC-system sikre et mindstetryk ved udvalgte VAV-bokse. På grund af de varierende tryktab i hver enkelt kanal kan man ikke gå ud fra, at trykket ved hver enkelt VAV-boks er ens. Det mindste krævede tryk er ens for alle VAV-bokse. Denne styremetode kan konfigureres ved at indstille Feedbackfunktion par. 20-20 til mulighed [3], Minimum, og angive det ønskede tryk i par. 20-21. PIDreguleringen forøger ventilatorens hastighed, hvis et af feedbacksignalerne er under sætpunktet, og reducerer ventilatorens hastighed, hvis alle feedbacksignalerne er over sætpunktet.

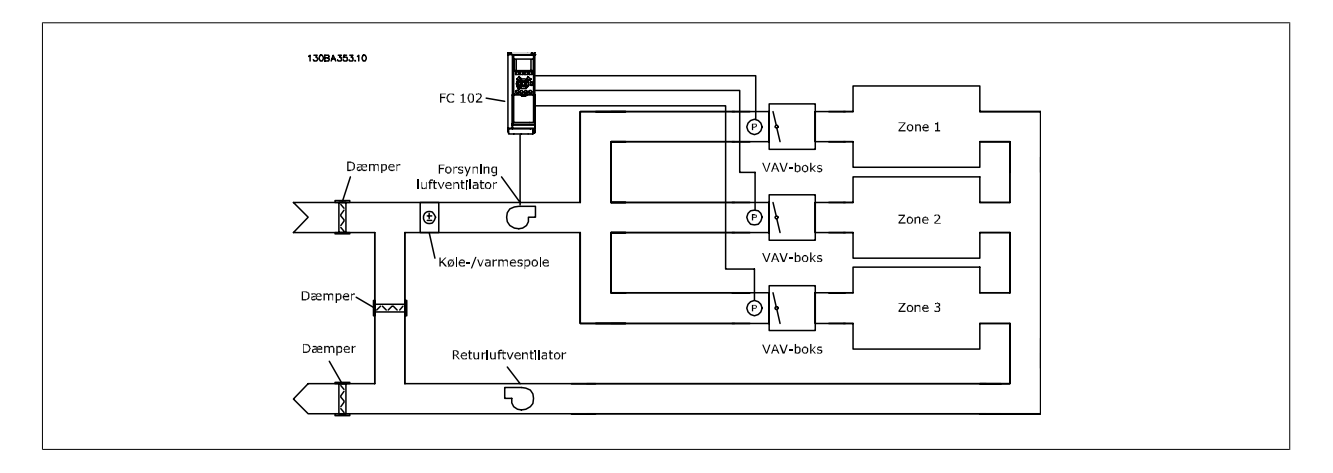

### **Eksempel 2 – Flerzone, flere sætpunkter**

Det foregående eksempel kan bruges til at illustrere brugen af flerzonestyring med flere sætpunkter. Hvis zonerne kræver forskellige tryk ved hver enkelt VAV-boks, kan hvert enkelt sætpunkt angives i par. 20-21, 20-22 og 20-23. Ved valg af Multisætpkt., min. [5] i par. 20-20 Feedbackfunktion, øger PID-

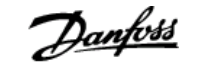

regulering ventilatorens hastighed, hvis et af feedbacksignalerne kommer under dets sætpunkt, og reducerer hastigheden på ventilatoren, hvis samtlige feedbacksignaler ligger over deres individuelle sætpunkter.

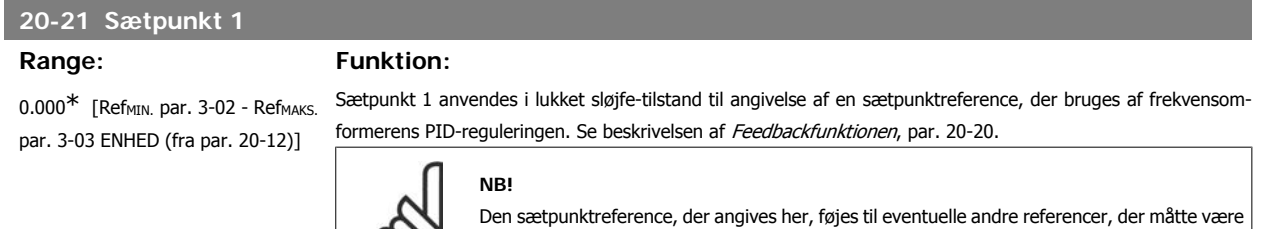

aktiveret (se par.-gruppe 3-1\*).

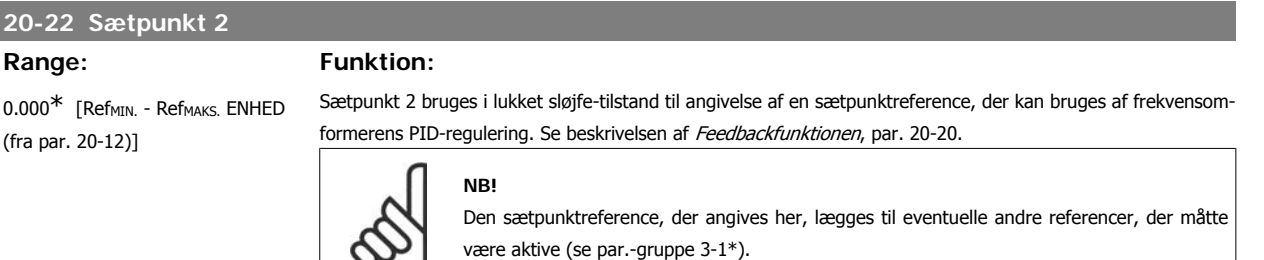

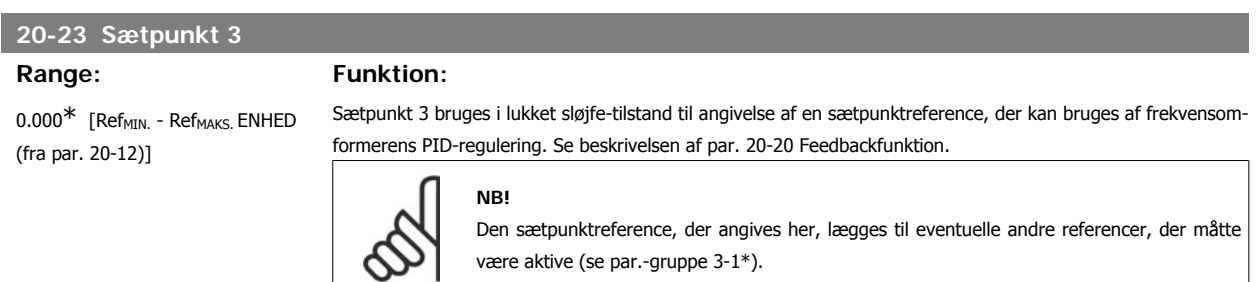

# **3.18.4. 20-3\* Feedback av. konv.**

I luftkonditioneringskompressorapplikationer er det ofte nyttigt at styre systemet på grundlag af kølemidlets temperatur. Det er imidlertid mere praktisk at måle trykket i det direkte. Denne parametergruppe gør det muligt for frekvensomformerens PID-regulering at konvertere kølemiddeltrykmålinger til temperaturværdier.

# **20-30 Kølemiddel**

### **Option: Funktion:**

 $\infty$ 

Vælg det kølemiddel, der anvendes i kompressorapplikationen. Denne parameter skal angives korrekt, da tryk til temperatur-konverteringen ellers ikke bliver korrekt. Hvis det relevante kølemiddel ikke fremgår af listen fra [0] til [6], skal der vælges Brugerdef. [7]. Herefter bruges parameter 20-31, 20-32 og 20-33 til at finde frem til A1, A2 og A3 til ligningen nedenfor:

$$
Temperature = \frac{A2}{(ln(Pe + 1) - A1)} - A3
$$

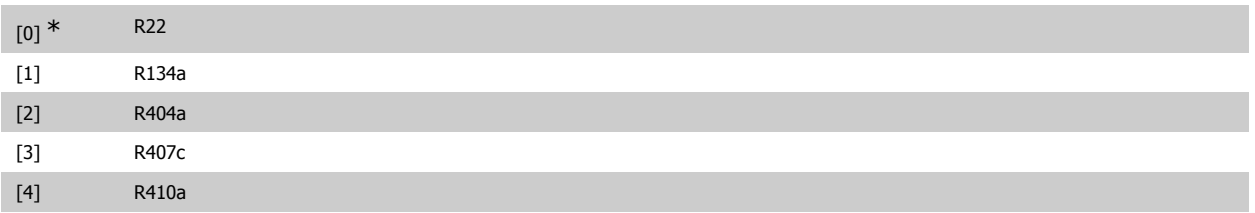

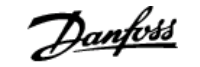

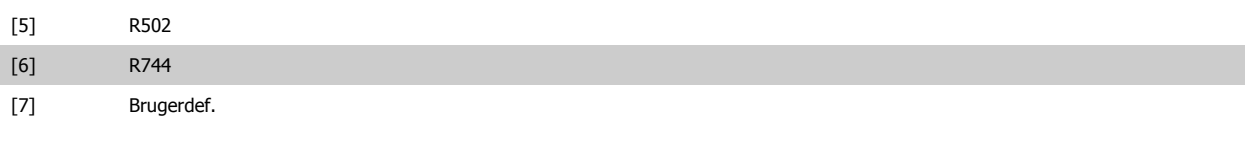

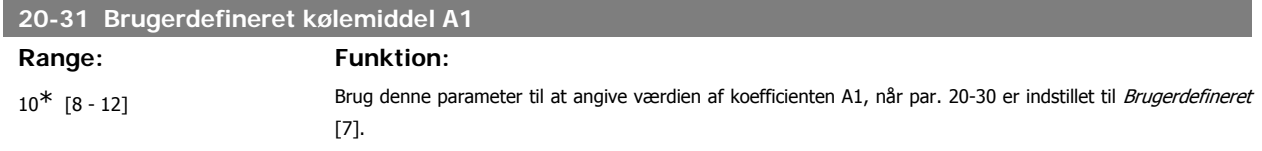

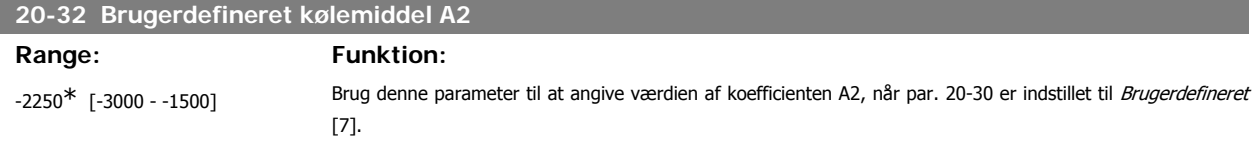

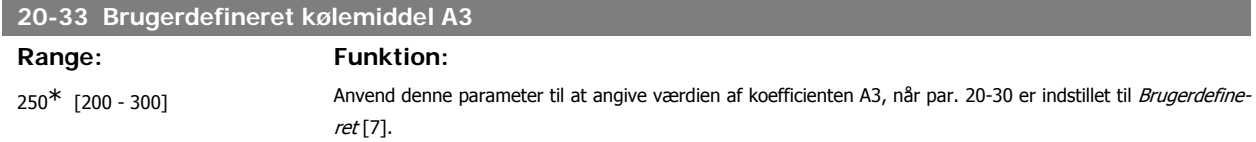

### **3.18.5. 20-7\* PID-autooptim.**

Frekvensomformerens PID-lukket sløjfe-styreenhed (parametre 20-\*\* FC lukket sløjfe) kan autooptimeres, hvilket vil forenkle idriftsætning og spare tid. Samtidig sikrer den en nøjagtig justering af PID-reguleringen. I forbindelse med brug af autooptimering skal frekvensomformeren konfigureres til lukket sløjfe i par. 1-00 Konfigurationstilstand.

Der skal anvendes et grafisk betjeningspanel (LCP) til at reagere på meddelelser under autotilpasningsrækkefølgen.

Aktivering af autotilpasning par 20-79 sætter frekvensomformeren i autotilpasningstilstand. LCP vil derefter instruere brugeren via vejledninger på skærmen.

Ventilatoren/pumpen startes ved at trykke på knappen [Auto On] på LCP og påføre et startsignal. Hastigheden justeres manuelt ved at trykke på navigationstasterne [▲] eller [▼] på LCP til et niveau, hvor feedback vil være omkring systemsætpunktet.

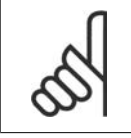

**NB!**

Når motorhastigheden justeres manuelt, er det ikke muligt at køre motoren ved maksimum- eller minimumhastighed på grund af behovet for at give motoren et trin opad i hastigheden under autotilpasning.

PID-autooptimering fungerer ved introduktion af trinvise ændringer under drift ved stabil tilstand, hvorefter feedbacken overvåges. De krævede værdier for par. 20-93 PID-proportionalforst. og par. 20-94 PID-integrationstid udregnes på baggrund af feedbacksvaret. Par. 20-95 PID-differentieringstid indstilles til værdi 0 (nul). Par. 20-81 PID normal/inverteret styring fastsættes i løbet af optimeringsprocessen.

De beregnede værdier vises på LCP og brugeren kan bestemme, hvorvidt de skal accepteres eller afvises. Når de er blevet accepteret, skrives værdierne til de relevante parametre, og autotilpasningstilstand deaktiveres i par. 20-79. Afhængigt af det system, der bliver styret, kan det tage flere minutter at udføre autotilpasningen.

Det tilrådes at indstille rampetider i par. 3-41/3-42 eller par. 3-51/3-52 i henhold til belastningsinertien, før der udføres en PID-autooptimering. Hvis der udføres en PID-autooptimering med langsomme rampetider, medfører de autotilpassede parametre typisk i meget langsom styring. For høj feedback sensorstøj fjernes ved brug af indgangsfilter (parametergrupper 6-\*, 5-5\* og 26-\*, Klemme 53/54 Filtertidskonstant/Pulsfiltertidskonstant #29/33), før PID-autooptim. aktiveres. Det tilrådes at udføre PID-autooptimering, når applikationen kører ved typisk drift, dvs. med en typisk belastning, for at opnå de mest nøjagtige styringsparametre.

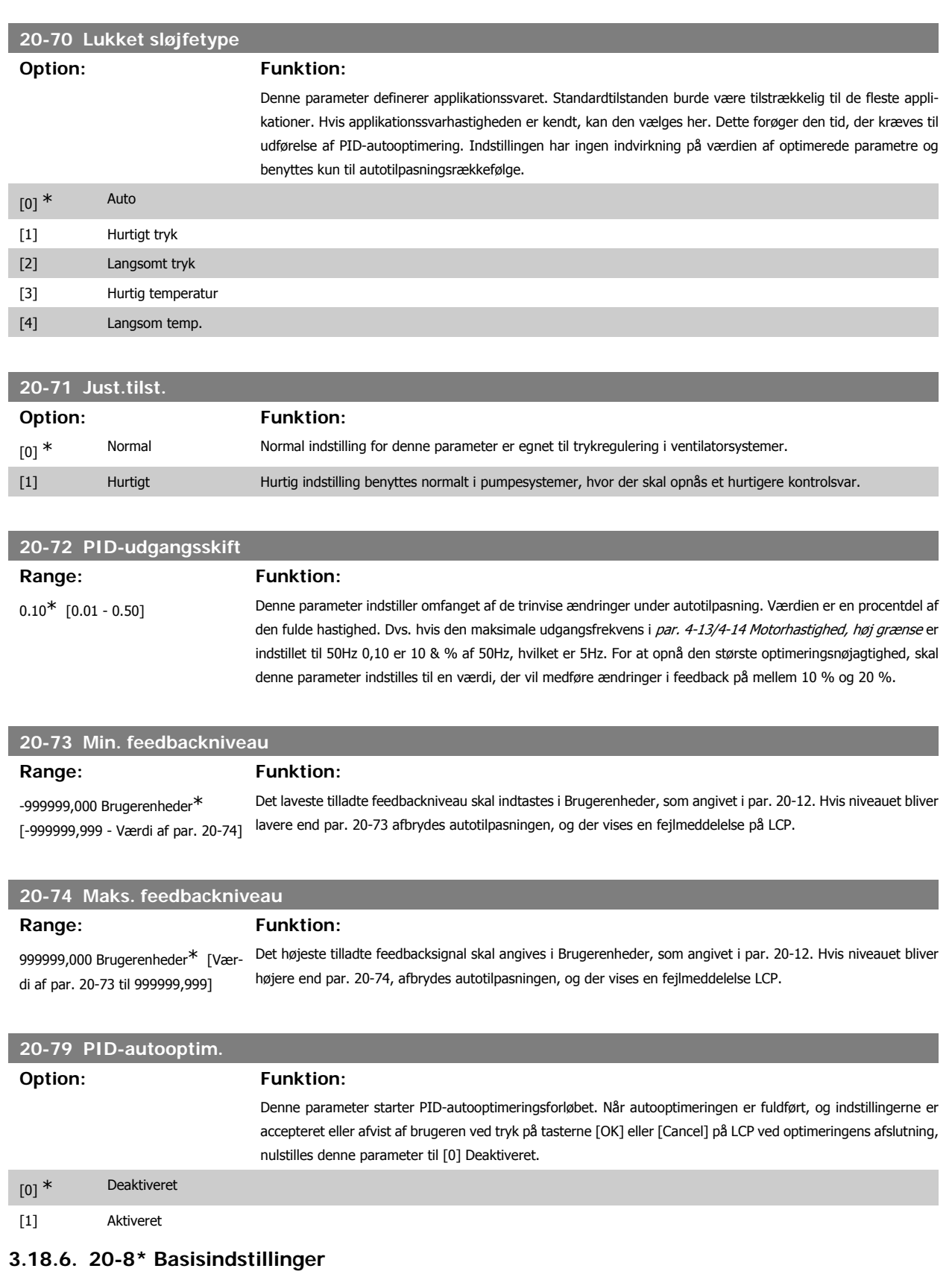

Denne parametergruppe bruges til at konfigurere basisdriften på frekvensomformerens PID-regulering, herunder bl.a. hvordan den skal reagere på feedback, der ligger over eller under sætpunktet, den hastighed, hvorved den begynder at arbejde, og hvornår den skal angive, at systemet har nået sætpunktet.

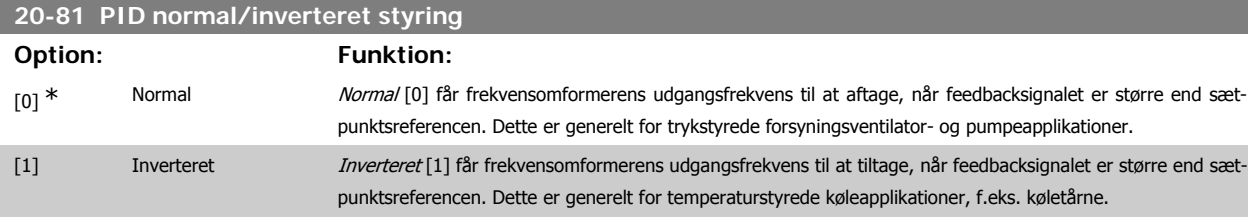

# **20-82 PID-starthastighed [O/MIN] Range: Funktion:**

0<sup>\*</sup> [0 - 6000 O/MIN] Når frekvensomformeren startes første gang, vil den i første omgang rampe op til denne udgangshastighed i åben sløjfe-tilstand, idet den følger den aktive rampe op-tid. Når den udgangshastighed, der er programmeret her, opnås, skifter frekvensomformeren automatisk til lukket sløjfe-tilstand, og PID-styreenheden begynder at arbejde. Dette er nyttigt i applikationer, hvor den drevne belastning indledningsvis skal accelerere hurtigt til en minimumshastighed, når den startes.

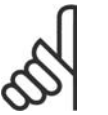

**NB!**

Denne parameter er kun synlig, hvis par. 0-02 er indstillet til [0], O/MIN.

### **20-83 PID-starthastighed [Hz]**

### Range: Funktion:

0 Hz<sup>\*</sup> [0 - par. 4-14 Hz] Når frekvensomformeren startes første gang, ramper den indledningsvis op til denne udgangsfrekvens i åben sløjfe-tilstand, idet den følger den aktive rampe op-tid. Når den udgangsfrekvens, der er programmeret her, opnås, skifter frekvensomformeren automatisk til lukket sløjfe-tilstand, og PID-styreenheden begynder at arbejde. Dette er nyttigt i applikationer, hvor den drevne belastning indledningsvis skal accelerere hurtigt til en minimumshastighed, når den startes.

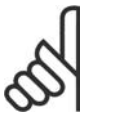

**NB!**

Denne parameter er kun synlig, hvis par. 0-02 er indstillet til [1], Hz.

# **20-84 På referencebåndbredde**

**Range: Funktion:**

5%\* [0 - 200%] Når forskellen mellem feedbacksignalet og sætpunktreferencen er mindre end værdien i denne parameter, viser frekvensomformerens display "Kør på reference". Denne status kan viderekommunikeres eksternt ved at programmere funktionen for en digital udgang til Kør på reference/ingen advarsel [8]. Derudover vil På referencestatusbit for frekvensomformerens statusord være høj (1) for serielle kommunikationer. På referencebåndbredden beregnes som en procentdel af sætpunktsreferencen.

# **3.18.7. 20-9\* PID-regulering**

Denne gruppe giver mulighed for manuel justering af denne PID-regulering. Ved justering af PID-reguleringens parametre kan styringseffektiviteten evt. forbedres. Se afsnittet PID i VLT® HVAC Drive Design Guide, MG.11.Bx.yy for retningslinjer for justering af PID-reguleringsparametre.

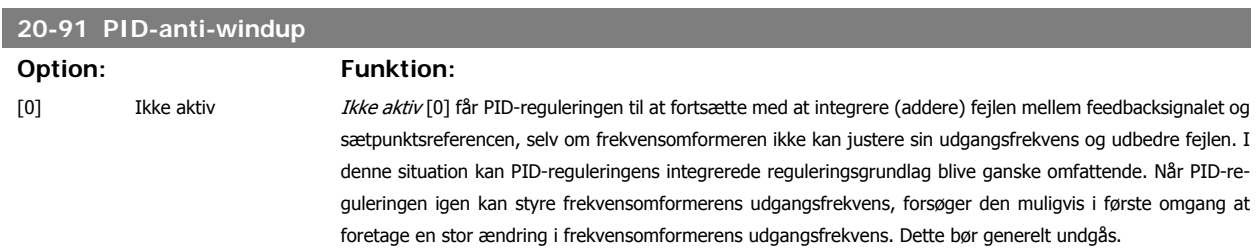

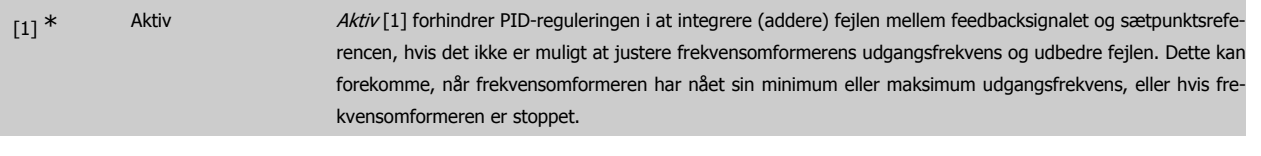

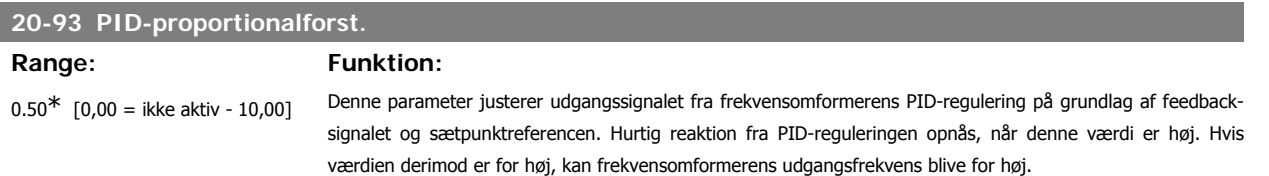

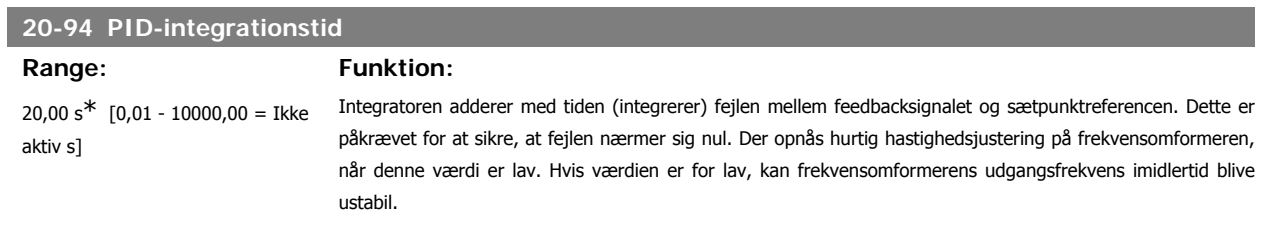

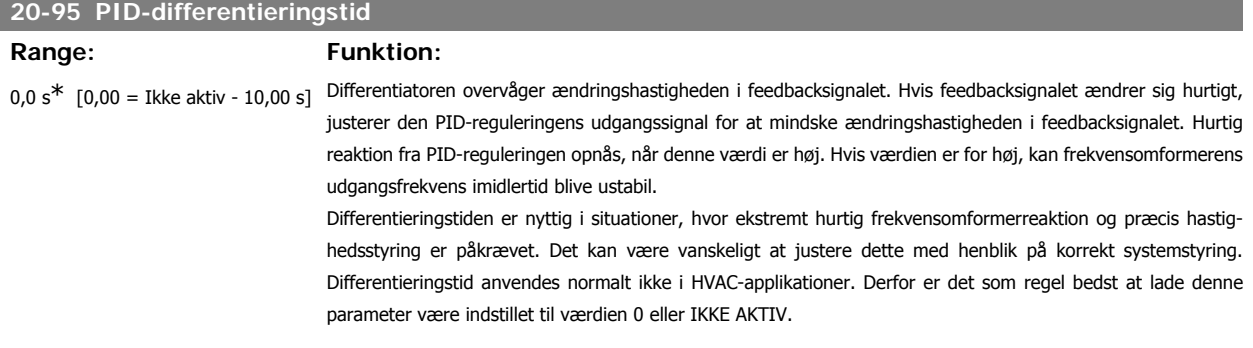

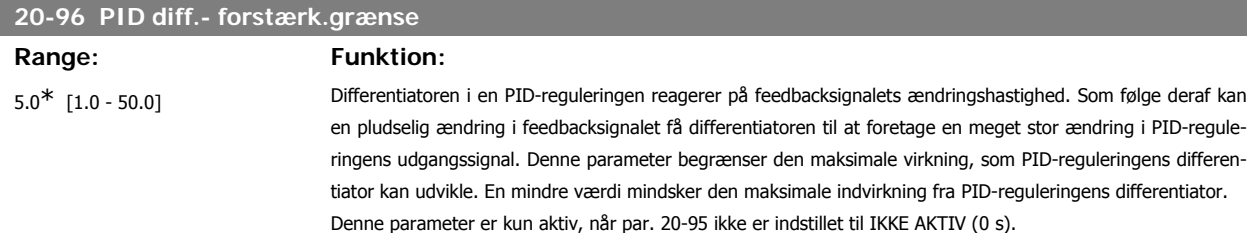

# **3.19. Hovedmenu - Udvidet lukket sløjfe - FC 100 - Gruppe 21**

# **3.19.1. 21-\*\* Ekst. lukket sløjfe**

FC102 giver mulighed for 3 udvidet lukket sløjfe PID-reguleringer ud over PID-reguleringen. Disse kan konfigureres uafhængigt af hinanden til styring af enten eksterne aktuatorer (ventiler, dæmpere osv.) eller anvendes sammen med den interne PID-regulering til at forbedre de dynamiske reaktioner på ændringer i sætpunkter eller belastningsforstyrrelser.

De udvidede lukket sløjfe PID-reguleringer kan forbindes indbyrdes eller sluttes til PID lukket sløjfe-reguleringen, så der etableres en dobbeltsløjfekonfiguration.

Hvis der skal styres en modulerende enhed (f.eks. en ventilmotor), skal dette være en positionsservomotor med indbygget elektronik, der kan arbejde med et styresignal på enten 0-10 V-(signal fra analog I/O-kort MCB 109) eller et 0/4-20 mA (signal fra kontrolkort og/eller det universelle MCB 101) kontrolsignal.

Udgangsfunktionen kan programmeres i de følgende parametre:

- Kontrolkort, klemme 42: Par. 6-50 (indstilling [113]...[115] eller [149]...[151], udv. lukket sløjfe 1/2/3
- Universal I/O-kort MCB 101, klemme x30/8: Par. 6-60, (indstilling [113]...[115] eller [149]...[151], udv. lukket sløjfe 1/2/3
- Analog I/O kort MCB 109, klemme X42/7...11: Par. 26-40/50/60 (indstilling [113]...[115], udv. lukket sløjfe 1/2/3

Universal I/O-kort og Analog I/O-kort er valgfrie kort.

# **3.19.2. 21-0\* Ekst. PID-autotilpasn.**

PID-reguleringer til udvidet lukket sløjfe (par 21-\*\* Ekst. lukket sløjfe) kan blive autooptimeret, hvilket vil forenkle idriftsætning og spare tid. Samtidig sikrer den en nøjagtig justering af PID-styreenheden.

For at benytte PID-autooptimering er det nødvendigt, at den relevante udvidede PID-regulering er blevet konfigureret til applikationen.

Der skal anvendes et grafisk betjeningspanel (LCP) til at reagere på meddelelser under autotilpasningsrækkefølgen.

Den relevante PID-regulering går i PID-autooptimeringstilstand ved aktivering af autooptimering i par. 21-09. LCP vil derefter instruere brugeren via vejledninger på skærmen.

PID-autooptimering fungerer ved introduktion af trinvise ændringer, hvorefter feedbacken overvåges. De krævede værdier for PID-proportionalforst. par. 21-21, for EXT CL 1, par. 21-41 for EXT CL 2 og par. 21-61 for EXT CL 3 og Integrationstid, par. 21-22 for EXT CL 1, par. 21-42 for EXT CL 2 og par. 21-62 for EXT CL 3 beregnes på baggrund af feedbacksvaret. PID-differentieringstid, par. 21-23 for EXT CL 1, par. 21-43 for EXT CL 2 og par. 21-63 for EXT CL 3 indstilles til værdi 0 (zero). Normal/inverteret par. 21-20 for EXT CL 1, par. 21-40 for EXT CL 2 og par 21-60 for EXT CL 3 bestemmes i løbet af optimeringsprocessen.

De beregnede værdier vises på LCP og brugeren kan bestemme, hvorvidt de skal accepteres eller afvises. Når de er blevet accepteret, skrives værdierne til de relevante parametre, og PID-autooptimeringstilstanden deaktiveres i par. 21-09. Afhængig af det system, der bliver styret, kan det tage flere minutter at udføre PID-autooptimeringen.

For høj feedback sensorstøj fjernes ved brug af indgangsfilter (parametergrupper 6\*, 5.5\* og 26\*, Klemme 53/54 filtertidskonstant/pulsfiltertidskonstant #29/33), før PID-autooptimeringen aktiveres.

### **21-00 Lukket sløjfetype**

### **Option: Funktion:**

Denne parameter definerer applikationssvaret. Standardtilstanden burde være tilstrækkelig til de fleste applikationer. Hvis den relative applikationshastighed er kendt, kan den vælges her. Dette forøger den tid, der kræves til udførelse af PID-autooptimering. Indstillingen har ingen indvirkning på værdien af optimerede parametre og benyttes kun til PID-autooptimeringsrækkefølge.

# VLT<sup>®</sup> HVAC Drive Programming Guide **3.** Parameterbeskrivelse

I

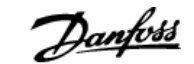

**3**

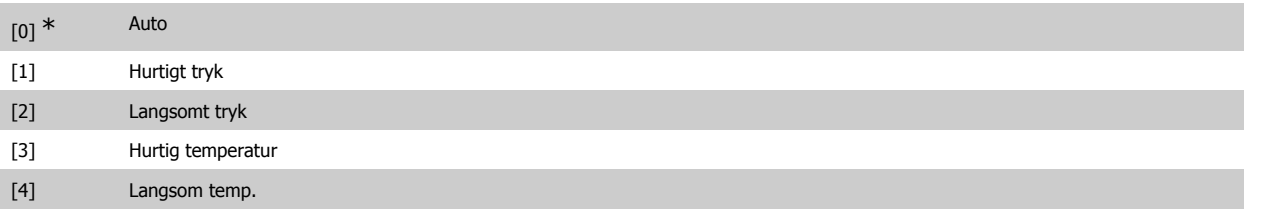

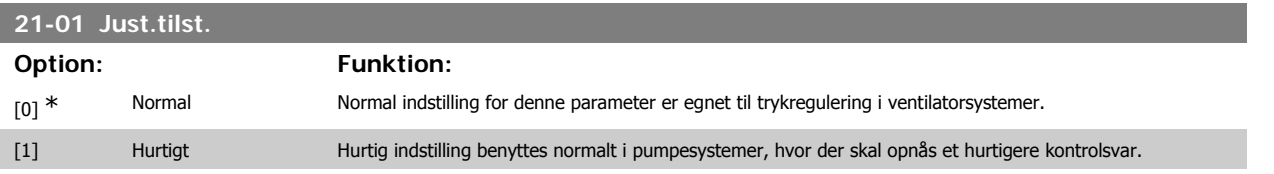

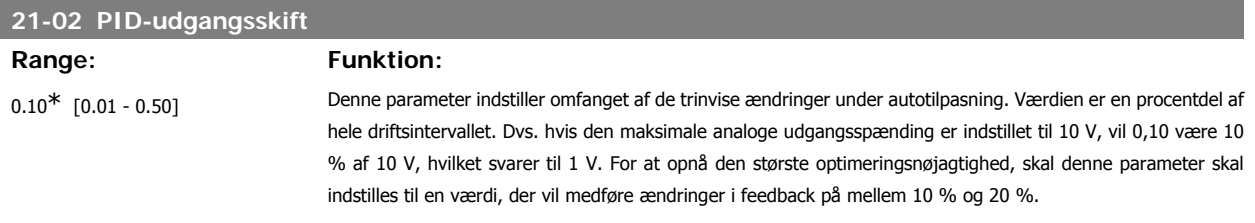

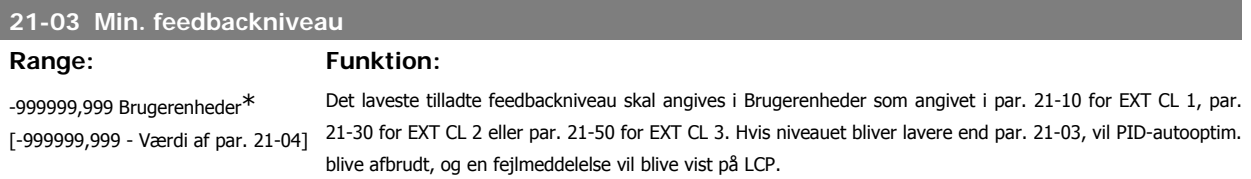

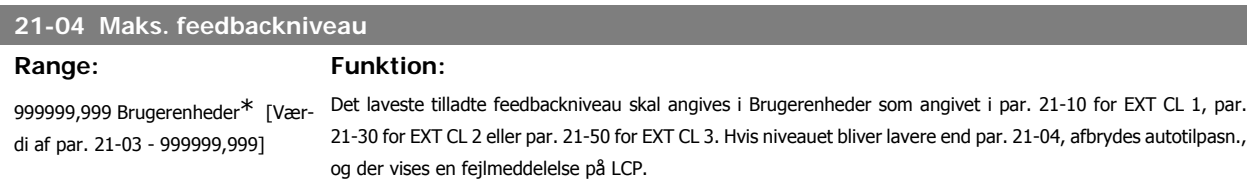

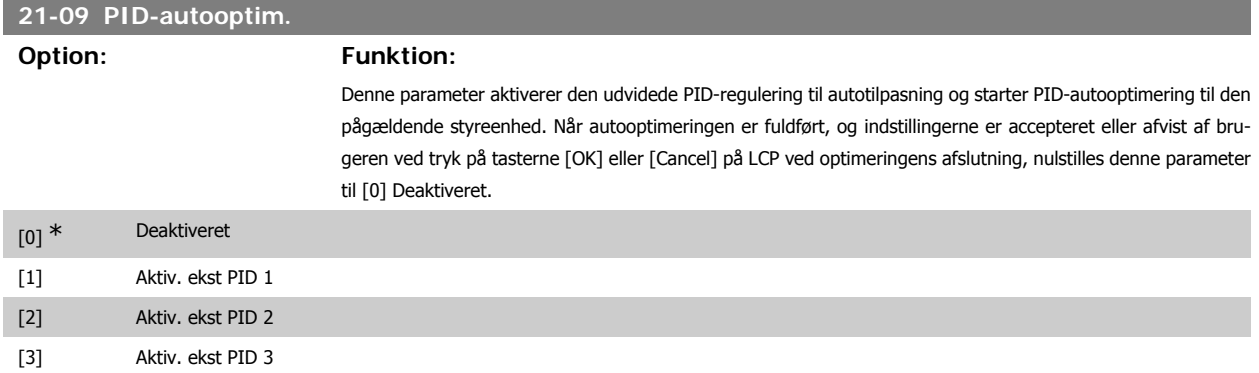

# **3.19.3. 21-1\* Lukket sløjfe 1 Ref/Feedback**

Konfigurerer udvidet lukket sløjfe 1-styreenhedsreference og -feedback.

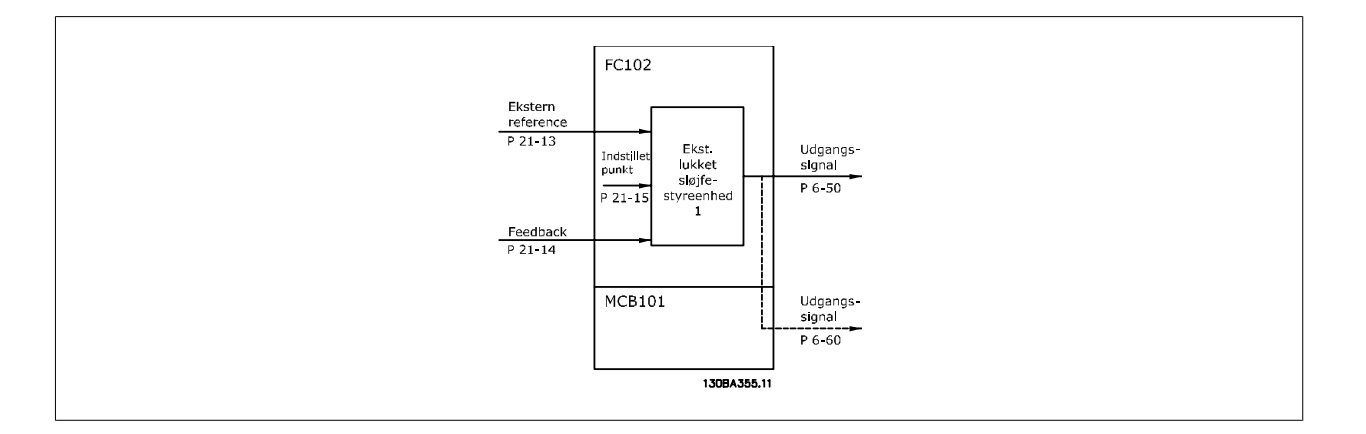

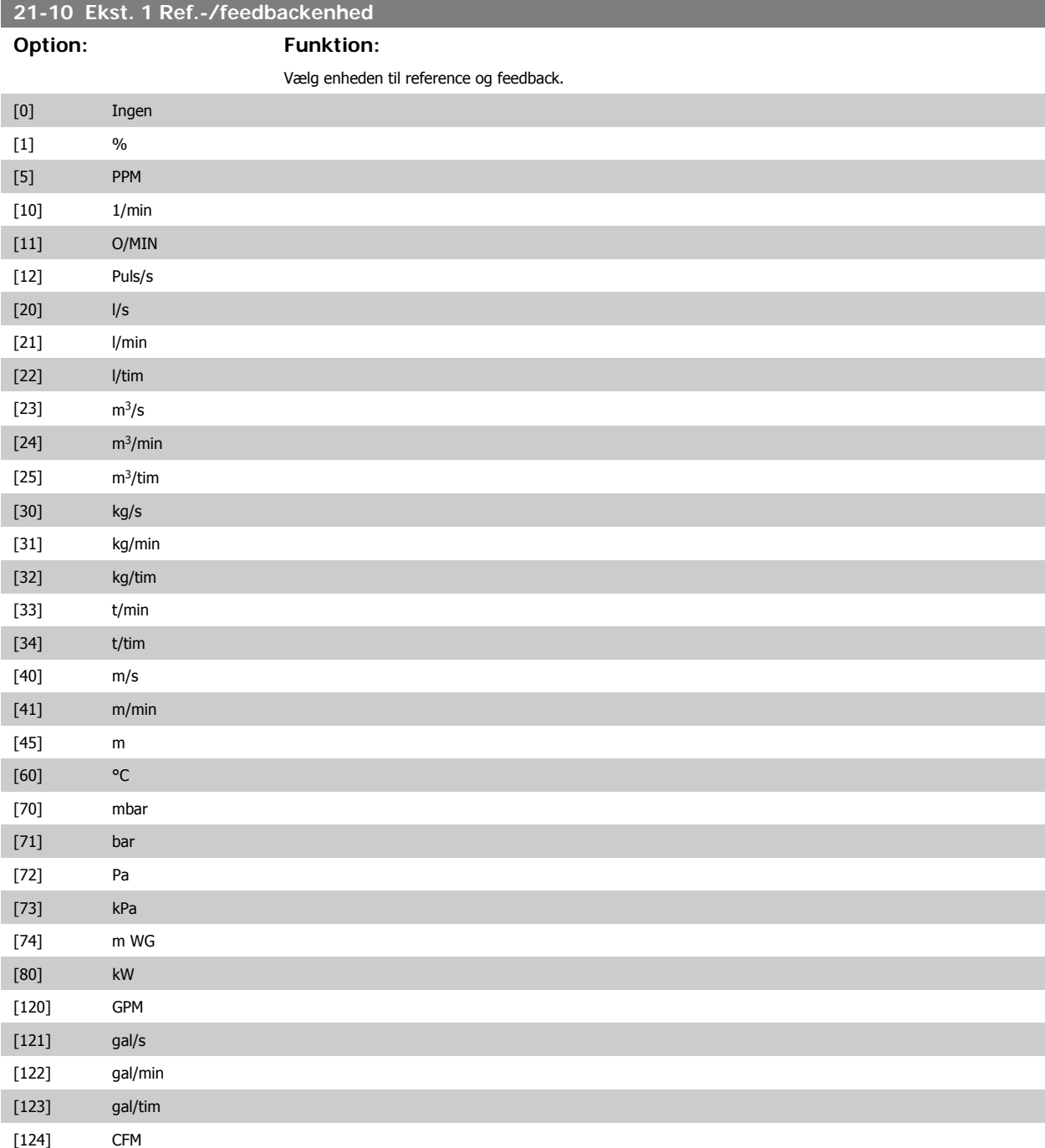

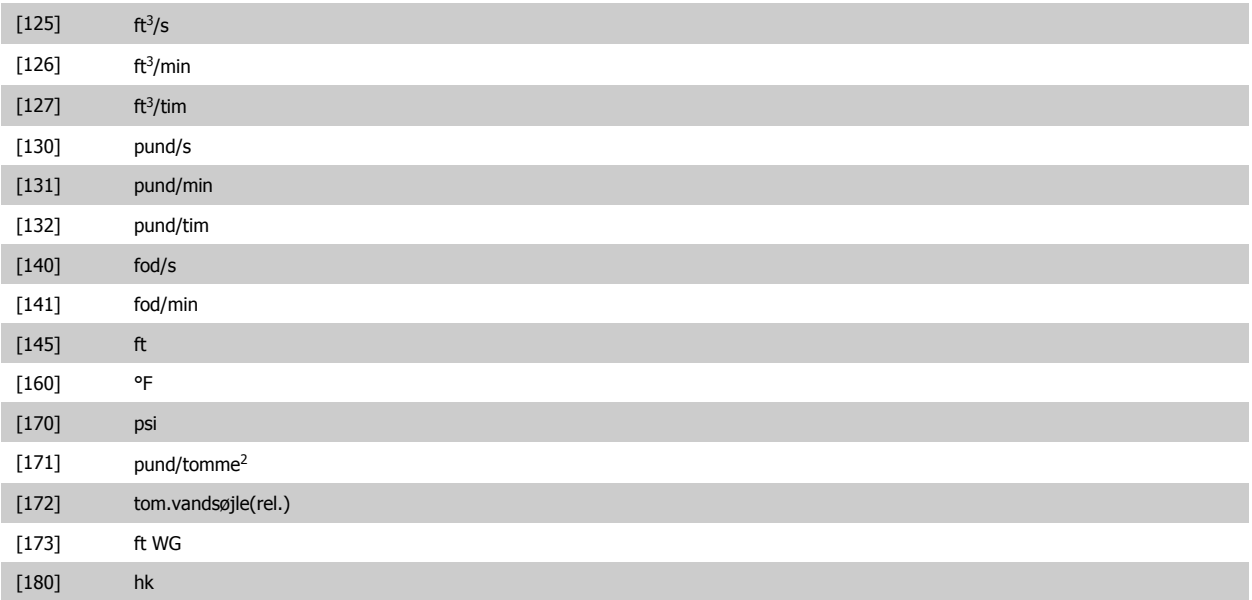

# **21-11 Udvidet 1-minimumreference**

# Range: Funktion:

Vælg minimum for lukket sløjfe 1-styreenhed.

0,000 UdvPID1Enhed\* [-999999,999 - 999999,999 UdvPID1Enhed]

# **21-12 Udvidet 1-maksimumreference**

### **Range: Funktion:**

100,000 Udv.PID1Enhed\* [Par. 21-11 - 999999,999 UdvPID1Enhed] Vælg maks. for lukket sløjfe 1-styreenhed.

# **21-13 Ekst. 1 referencekilde Option: Funktion:**

Denne parameter angiver, hvilken af frekvensomformerens indgange, der skal behandles som kilde til referencesignalet til lukket sløjfe 1-styreenheden. Analog indgang X30/11 og analog indgang X30/12 henviser til indgange på det universelle I/O.

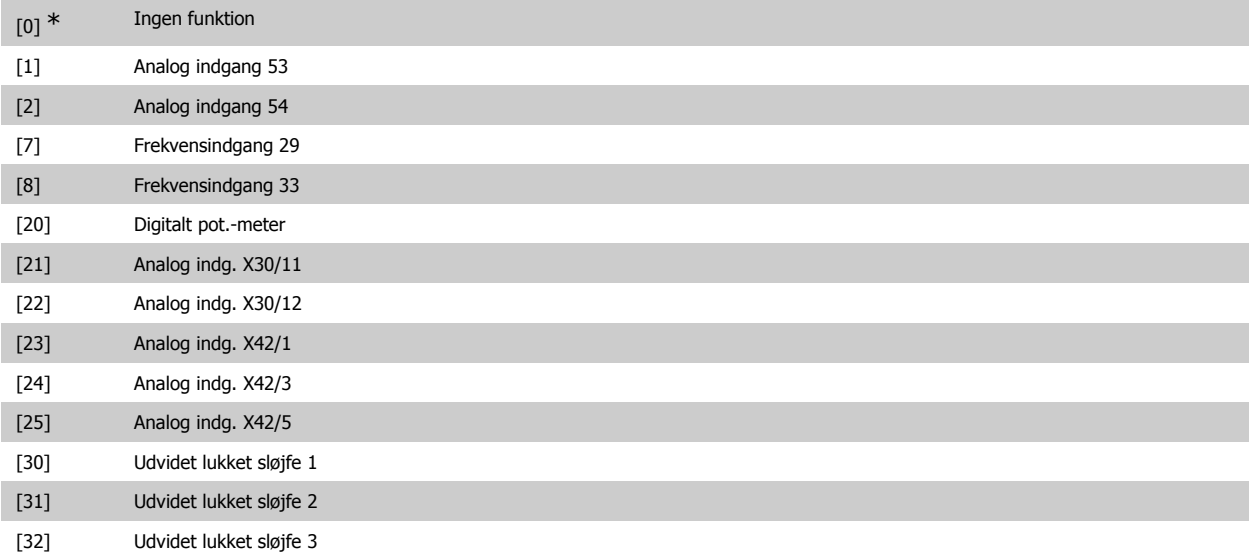

**21-14 Ekst. 1 feedback-kilde**

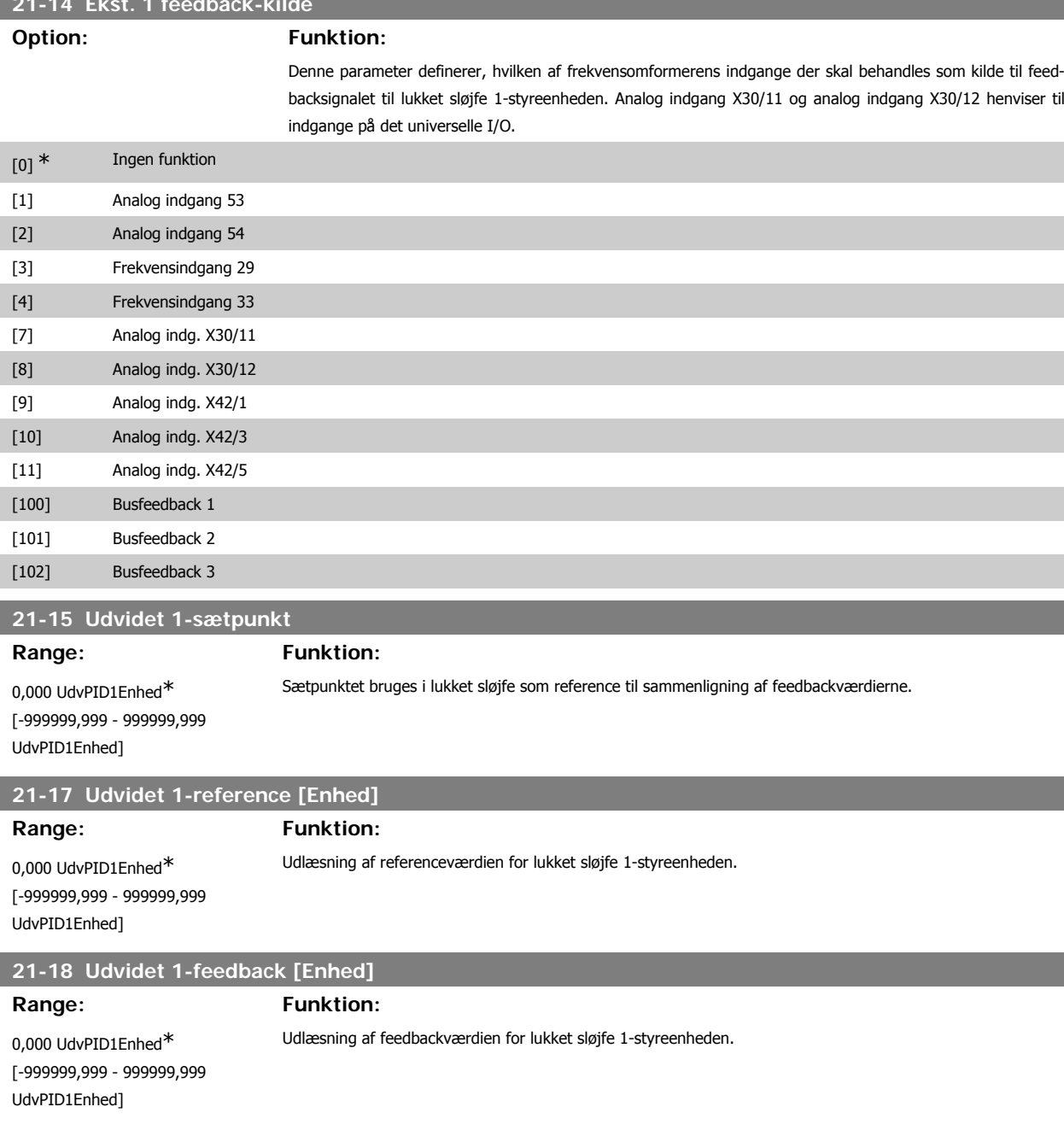

# **21-19 Ekst. 1-udgang [%]**

Range: Funktion: 0 %\* [0 - 100%] Udlæsning af udgangsværdien for lukket sløjfe 1-styreenheden.

# **3.19.4. 21-2\* Lukket sløjfe 1 PID**

Konfigurerer lukket sløjfe 1 PID-styreenheden.

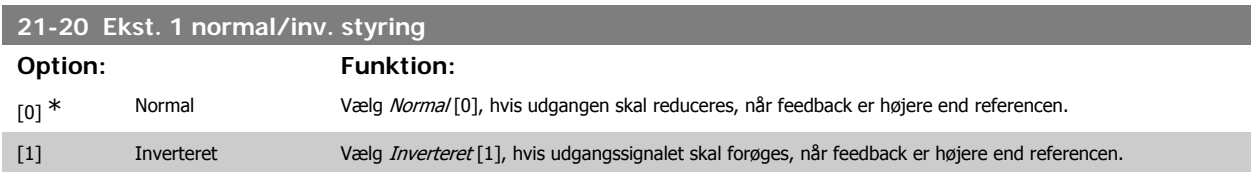

I

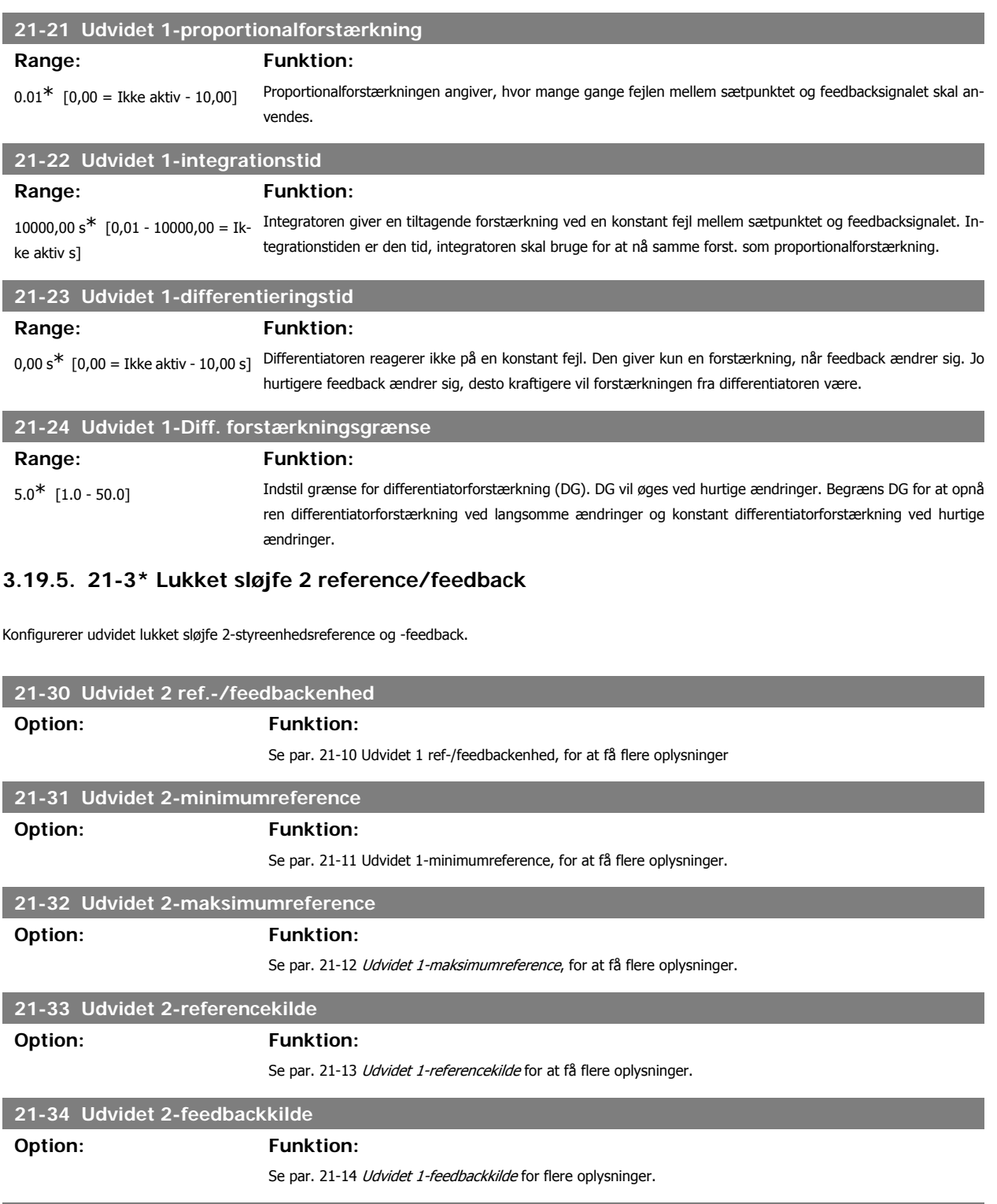

# **21-35 Udvidet 2-sætpunkt Option: Funktion:**

Se par. 21-15 Udvidet 1-sætpunkt for flere oplysninger.

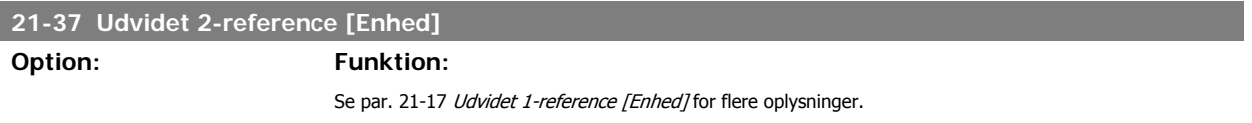

# **21-38 Udvidet 2-feedback [Enhed]**

**Option: Funktion:**

Se par. 21-18 Udvidet 1 feedback [Enhed] for flere oplysninger.

**21-39 Udvidet 2-udgang [%]**

### **Option: Funktion:**

Se par. 21-19 Udvidet 1-udgang [%] for flere oplysninger.

# **3.19.6. 21-4\* Lukket sløjfe 2 PID**

Konfigurerer lukket sløjfe 2 PID-styreenheden.

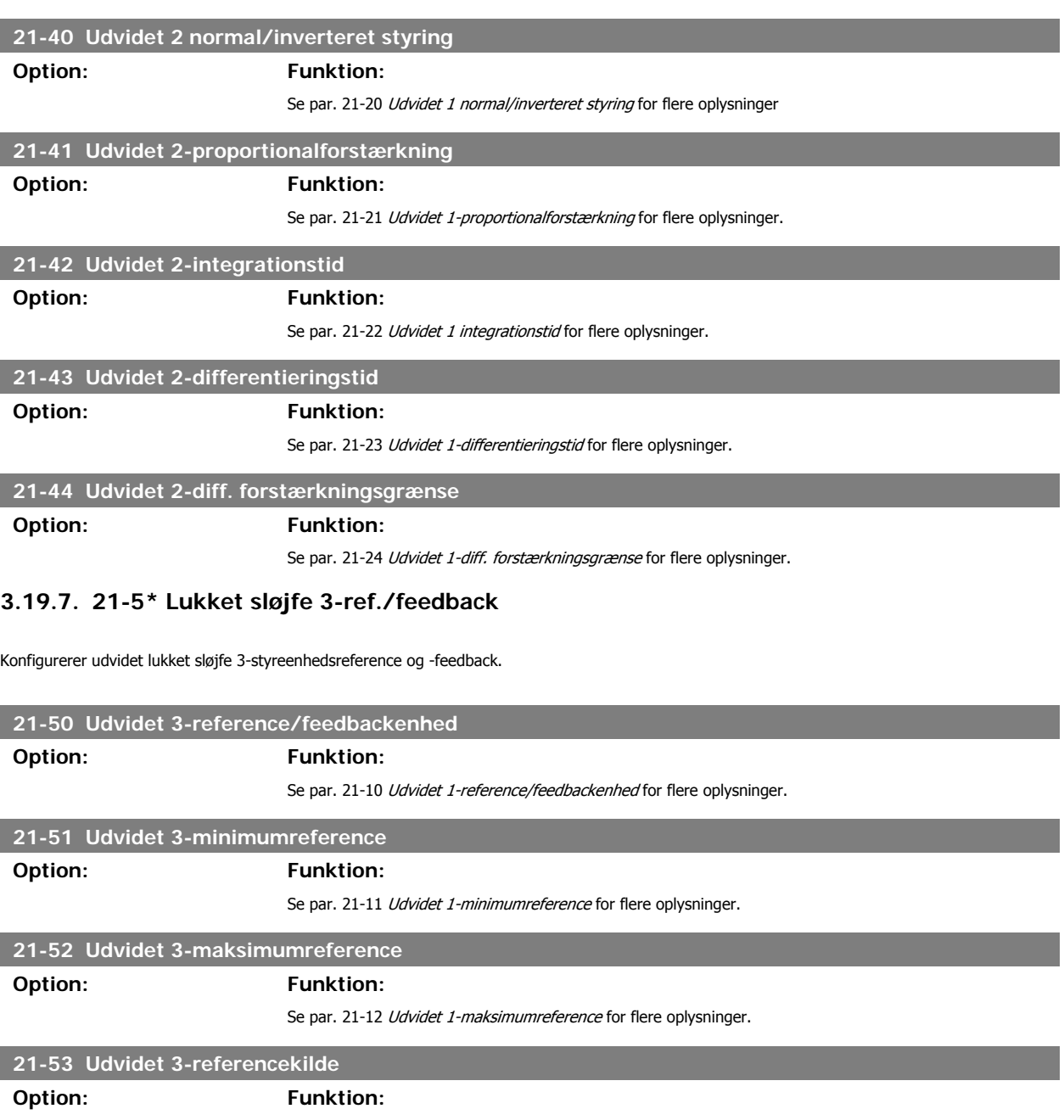

Se par. 21-13 Udvidet 1-referencekilde for flere oplysninger.

# **21-54 Udvidet 3-feedbackkilde**

# **Option: Funktion:**

Se par. 21-14 Udvidet 1-feedbackkilde for flere oplysninger.

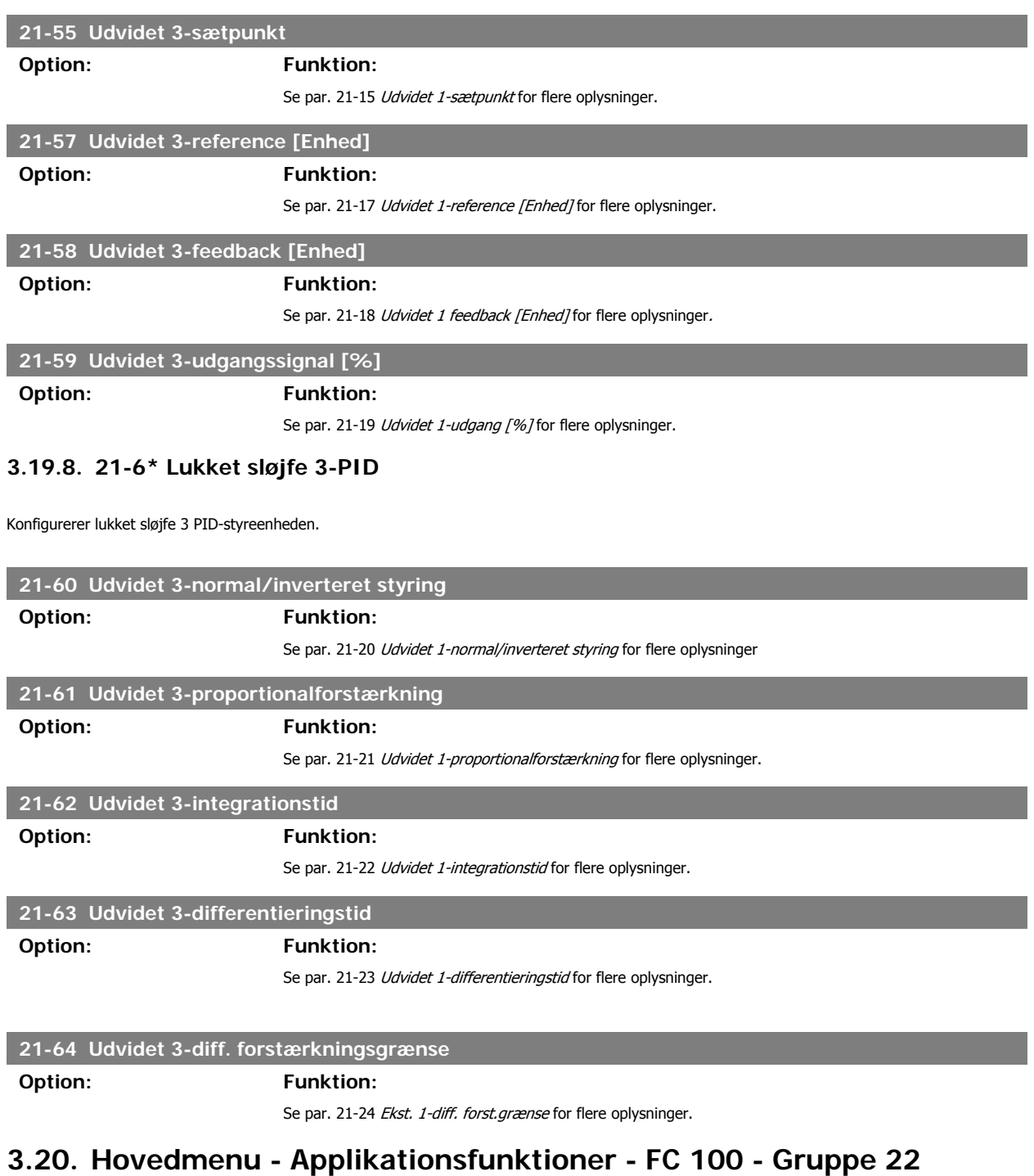

Denne gruppe indeholder de parametre, der bruges til overvågning af HVAC-applikationer.

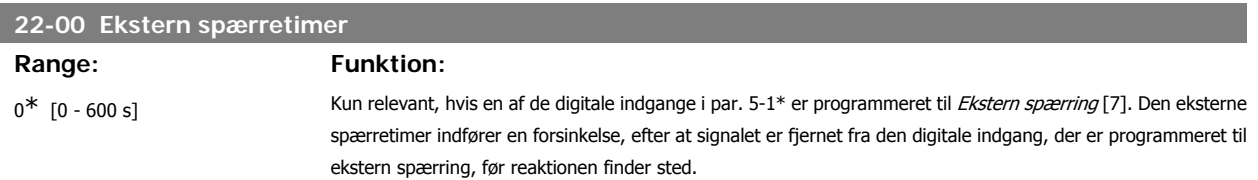

# **3.20.1. 22-2\* No Flow-registrering**

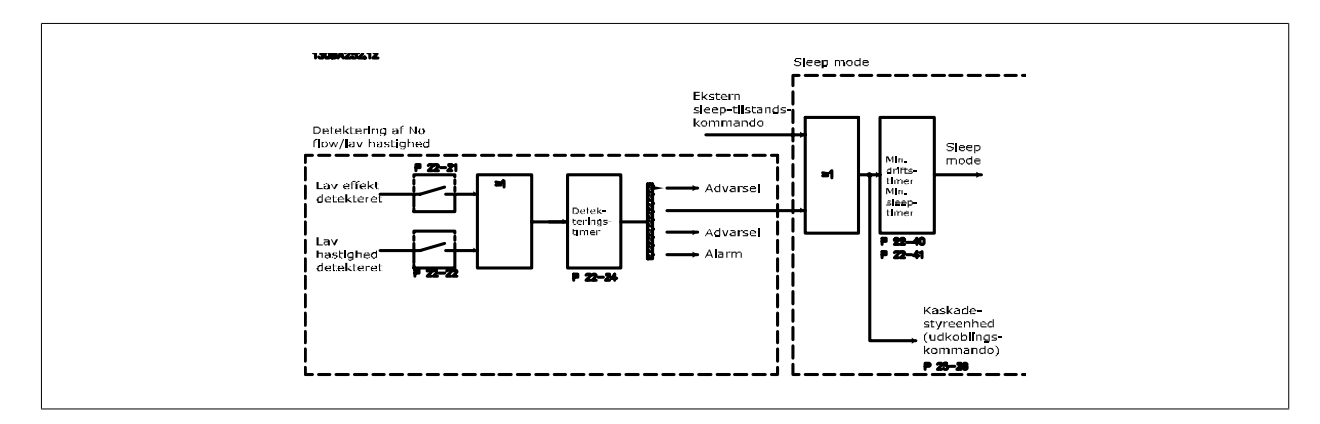

Frekvensomformeren indeholder funktioner til registrering af, hvorvidt systemets belastningsbetingelser tillader standsning af motoren: \*Lav effekt-det.

\*Det. af lav hast.

Et af disse signaler skal være aktivt i et fastlagt tidsrum (No flow-forsinkelse par. 22-24), før den valgte handling finder sted. De mulige handlinger omfatter (par. 22-23): Ingen handling, Advarsel, Alarm, Sleep mode.

### No Flow-registrering:

Denne funktion bruges til at registrere en No Flow-situation i pumpesystemer, hvor samtlige ventiler kan lukkes. Kan bruges både i forbindelse med styring med den integrerede PI-styreenhed i frekvensomformeren eller med en ekstern PI-styreenhed. Den faktiske konfiguration skal programmeres i par. 1-00 Konfigurationstilstand.

Konfigurationstilstand for

- **-** Integreret PI-styreenhed: lukket sløjfe
- **-** Ekstern PI-styreenhed: Åben sløjfe

Gennemfør No Flow-tilpasning, før PI-styreenhedens parametre indstilles!

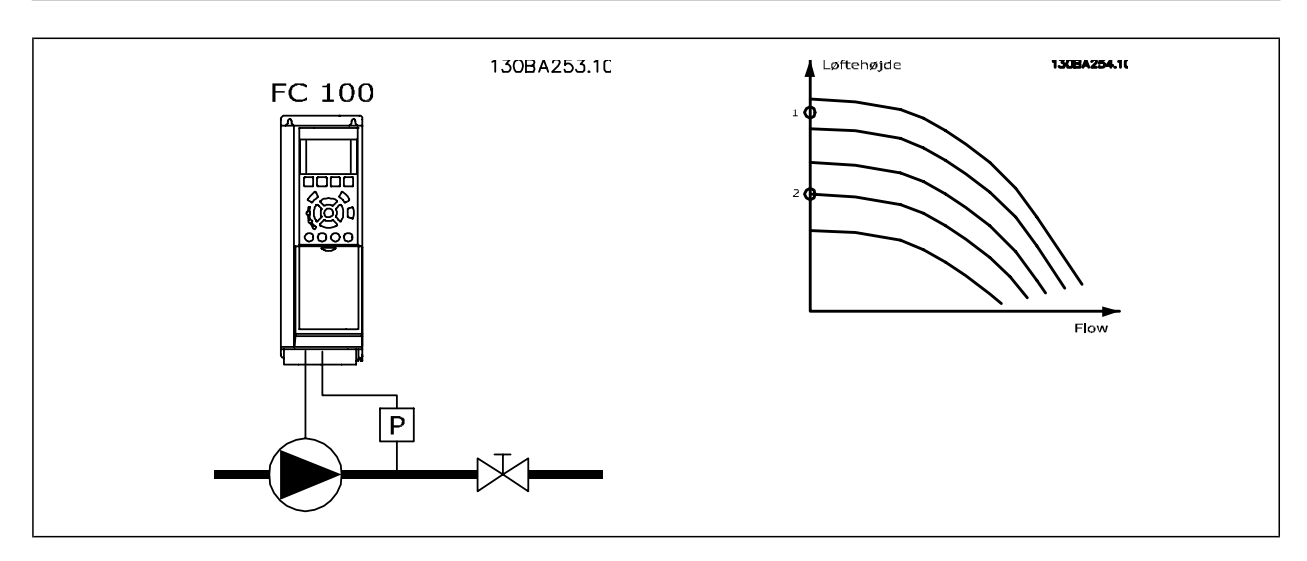

No Flow-registrering er baseret på måling af hastighed og effekt. Ved en given hastighed vil frekvensomformeren beregne effekten ved no flow. Denne sammenhæng er baseret på justering af to sæt hastigheder og tilknyttet effekt ved No Flow. Ved at overvåge effekten er det muligt at registrere No Flow-tilstande i systemer med svingende sugetryk, eller hvor pumpen har en flad karakteristik imod lav hastighed.

De to datasæt skal være baseret på målinger af effekt ved ca. 50 % og 85 % af den maksimale hastighed med ventilen eller ventilerne lukket. Dataene programmeres i par. 22-3\*. Det er også muligt at køre en Lav effekt auto-opsætning (par. 22-20), som automatisk gennemgår idriftsætningsprocessen,

og som også automatisk lagrer de målte data. Frekvensomformeren skal være indstillet til Åben sløjfe i par. 1-00 Konfigurationstilstand, når den automatiske opsætning gennemføres (Se No Flow-justering par. 22-3\*).

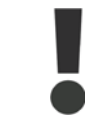

Hvis den integrerede PI-styreenhed skal anvendes, skal der gennemføres No Flow-justering, før PI-styreenhedens parametre indstilles!

### Det. af lav hast.

Det. af lav hast. afgiver et signal, hvis motoren kører med minimum hastighed, som defineret i par. 4-11 eller 4-12, Motor, lav grænse. Handlingerne svarer til No Flow-registrering (individuel udvælgelse er ikke mulig).

Brugen af Det. af lav hast. begrænser sig ikke til systemer med No Flow-situationer, men kan også finde sted i systemer, hvor drift med min.-hastighed muliggør standsning af motoren, indtil belastningen kræver en hastighed, som overstiger minimumhastigheden, f.eks. systemer med ventilatorer og kompressorer.

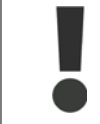

I pumpesystemer skal det sikres, at mindstehastigheden i par. 4-11 eller 4-12 er sat tilstrækkeligt højt med henblik på registreringen, da pumpen kan køre med ganske høj hastighed, selv om ventilerne er lukkede.

### Tør pumpe-registrering:

No Flow-registrering kan også bruges til at konstatere, om pumpen er løbet tør (lavt strømforbrug, høj hastighed). Kan anvendes både sammen med den integrerede PI-styreenhed og en ekstern PI-styreenhed.

Betingelsen for Tør pumpe-signalet:

**-** Strømforbrug under No Flow-niveauet

og

**-** Pumpen kører med maks. hastighed eller maks. reference åben sløjfe, afhængigt af hvad der er lavest.

Signalet skal være aktivt i et defineret tidsrum (Tør pumpefors, par. 22-27), før den valgte handling finder sted. Mulige handlinger, der kan vælges (par. 22-26):

- **-** Advarsel
- **-** Alarm

No Flow-registrering skal være aktiveret (par. 22-23 No Flow-funktion) og idriftsat (par. 22-3\* Ingen effektjustering).

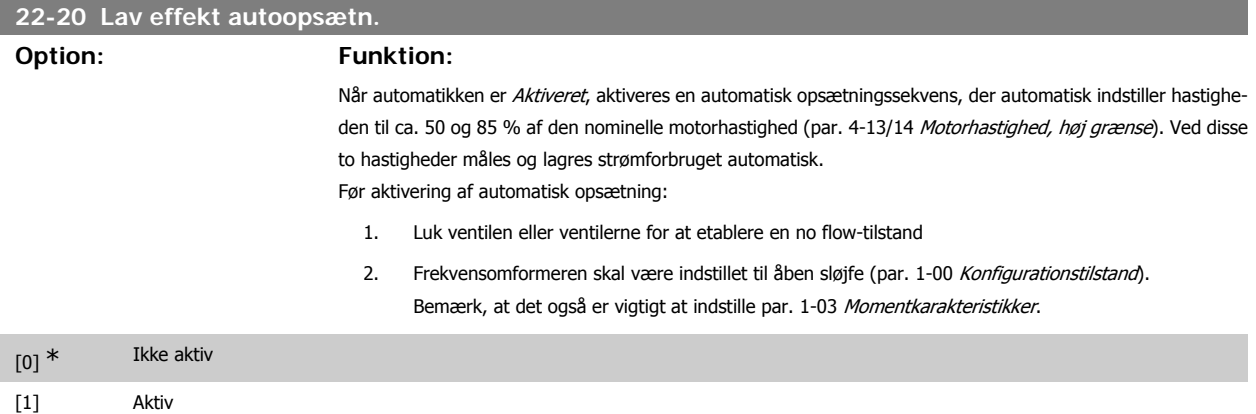

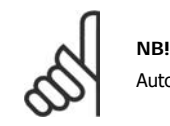

Automatisk opsætning skal udføres, når systemet har nået den normale driftstemperatur!

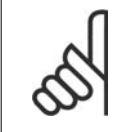

# **NB!**

Det er vigtigt at par. 4-13/14 Motorhastighed, høj grænse er indstillet motorens maks. driftshastighed!

Det er vigtigt at gennemføre den automatiske opsætning, før den integrerede PI-styreenhed konfigureres, da indstillingerne nulstilles ved skift til åben sløjfe i par. 1-00 Konfigurationstilstand.

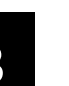

# **NB!**

Udfør justeringen med de samme indstillinger i Momentkarakteristikker, par. 1-03, som for driften efter justeringen.

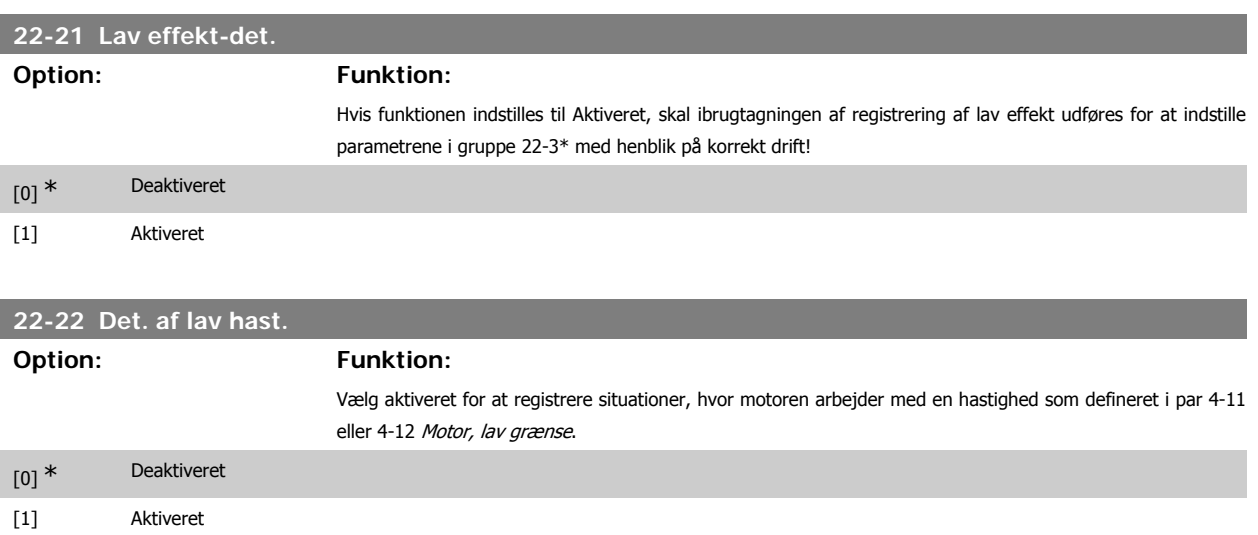

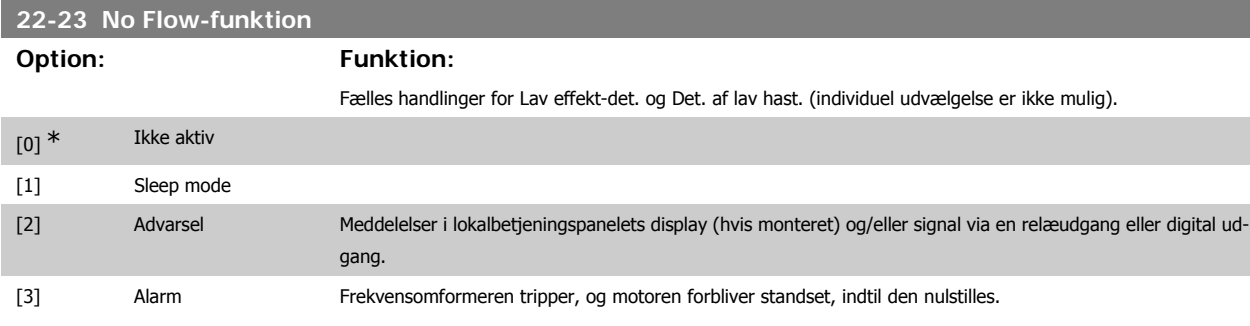

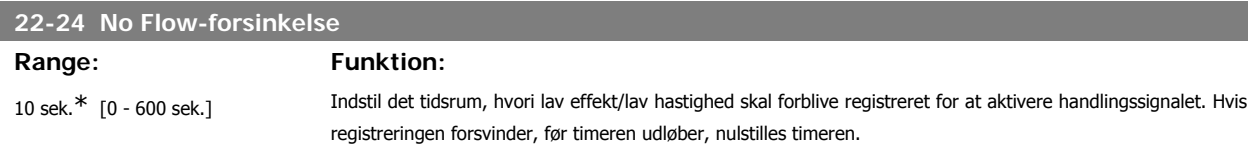

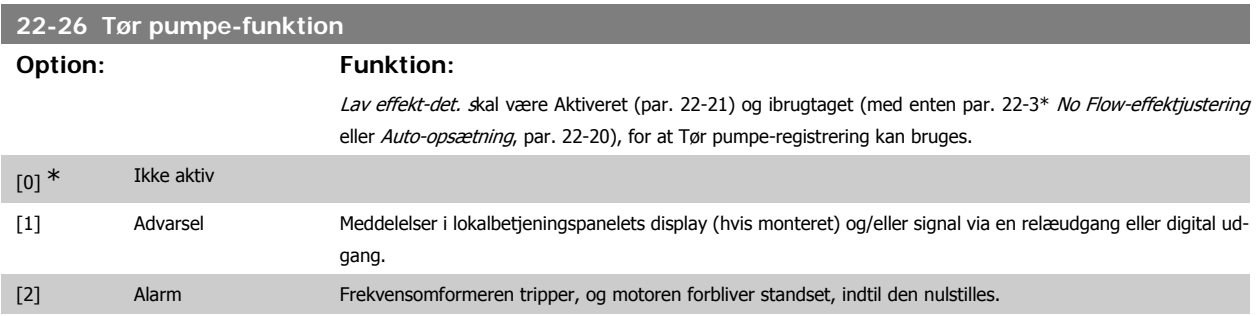

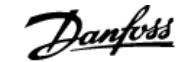

## **22-27 Tør pumpeforsinkelse**

# **Range: Funktion:**

60 sek.\* [0 - 600 sek.] Definerer i hvor lang tid Tør pumpe-tilstanden skal være aktiv, før der aktiveres en advarsel eller alarm

# **3.20.2. 22-3\* No Flow-effektregulering**

Reguleringssekvens, hvis der ikke vælges Auto-opsætning i par. 22-20:

- 1. Luk hovedventilen for at afbryde gennemstrømningen
- 2. Kør med motoren, indtil systemet har nået normal driftstemperatur
- 3. Tryk på Hand On-knappen på LCP-betjeningspanelet, og juster hastigheden til ca. 85 % af den nominelle hastighed. Noter den præcise hastighed
- 4. Aflæs effektforbruget, enten ved at kontrollere den faktiske strøm i datalinjen i LCP-betjeningspanelet eller ved at kalde par. 16-10 eller 16-11 Strøm, i hovedmenuen. Noter effektudlæsningen
- 5. Juster hastigheden til ca. 50 % af den nominelle hastighed. Noter den præcise hastighed
- 6. Aflæs effektforbruget, enten ved at kontrollere den faktiske strøm i datalinjen i LCP-betjeningspanelet eller ved at kalde par. 16-10 eller 16-11 Strøm, i hovedmenuen. Noter effektudlæsningen
- 7. Programmer de benyttede hastigheder i par. 22-32/22-33 og par. 22-36/37
- 8. Programmer de tilknyttede effektværdier i par. 22-34/35 og par. 22-38/22-39
- 9. Skift tilbage ved hjælp af Auto On eller Off

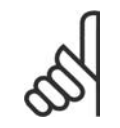

Indstil par. 1-03 Momentkarakteristik, før justeringen finder sted.

# **22-30 No Flow-effekt**

**NB!**

### **Range: Funktion:**

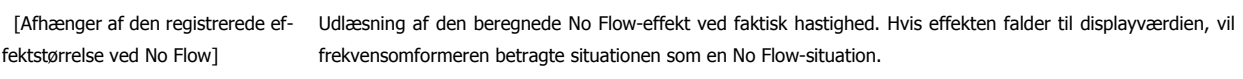

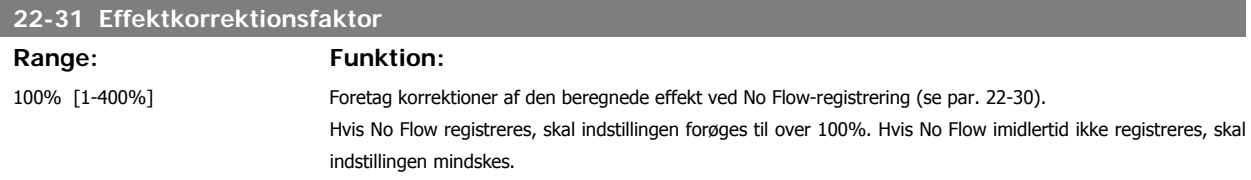

# **22-32 Lav hastighed [O/MIN]**

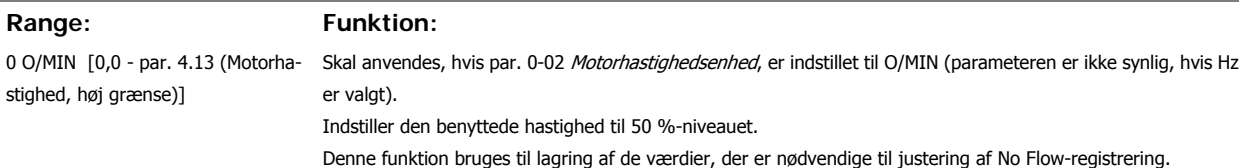

# **22-33 Lav hastighed [Hz]**

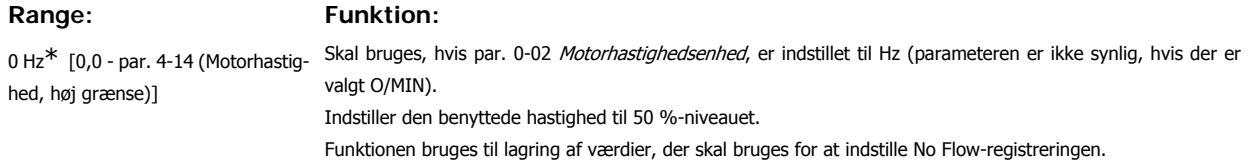

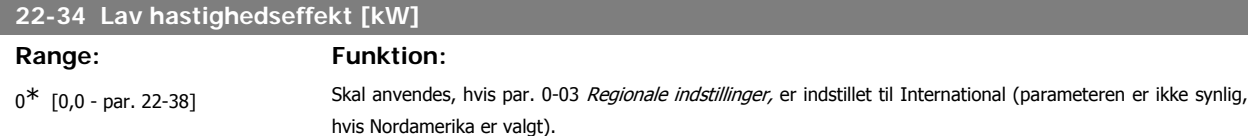

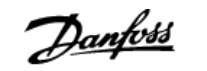

Indstiller effektforbruget ved 50 %-hastighedsniveauet.

Denne funktion bruges til lagring af de værdier, der er nødvendige til justering af No Flow-registrering.

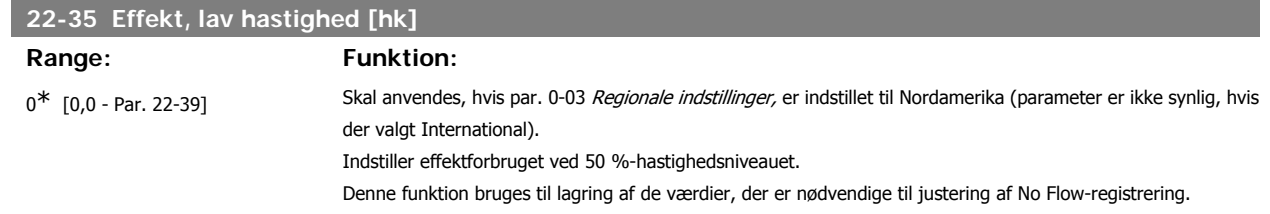

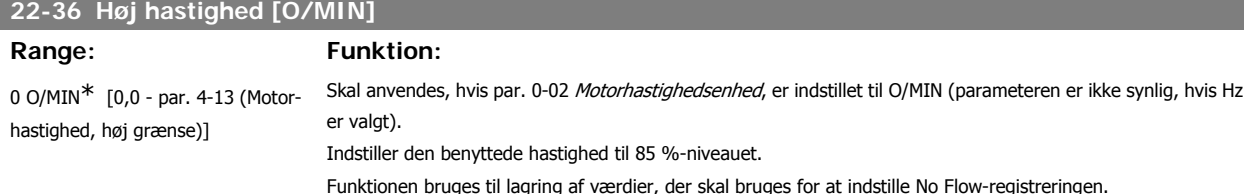

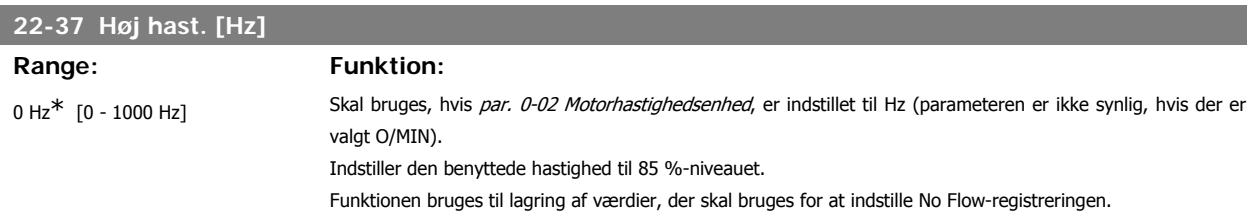

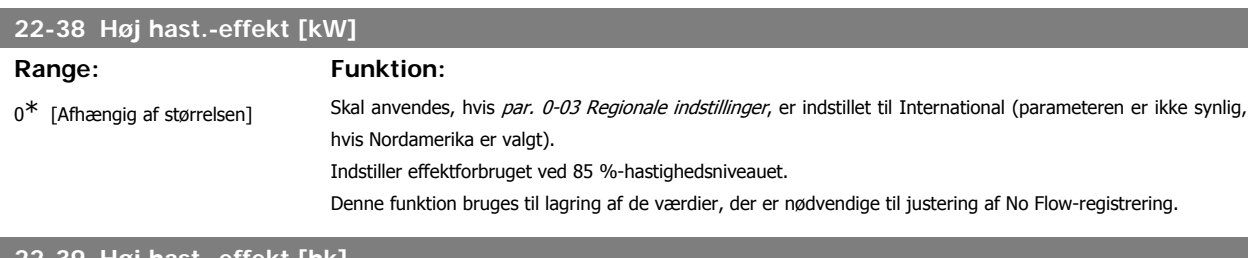

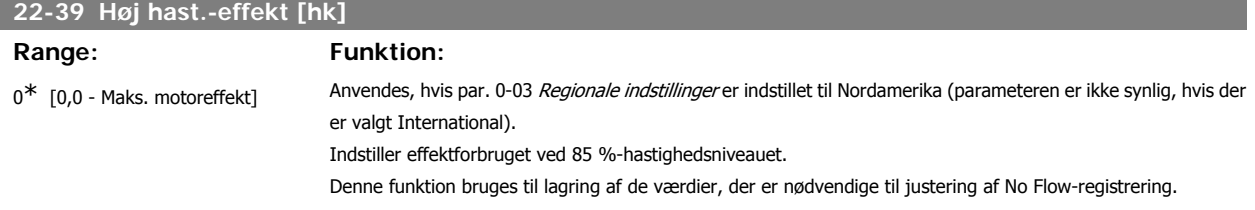

# **3.20.3. 22-4\* Sleep mode**

**NB!**

Hvis belastningen på systemet muliggør standsning af motoren, og belastningen overvåges, kan motoren standses ved at aktivere funktionen Sleep mode. Dette er ikke en normal Stop-kommando. Motoren rampes ned til 0 O/MIN, og den magnetiseres ikke længere. I sleep mode overvåges bestemte tilstande for at finde ud af, hvornår der igen er belastning på systemet.

Sleep mode kan aktiveres enten via Registrering af lav effekt/registrering af lav hastighed (skal programmeres via parametrene for Registrering af lav effekt, se signal-flow-diagrammet i parametergruppe 22-2\*, No Flow-detection) eller via et eksternt signal påført en af de digitale indgange (skal programmeres via parametrene til konfiguration af de digitale indgange, par. 5-1\* valg af sleep mode).

Denne handling finder sted ved en fremkant for det påførte eksterne signal med det formål at anvende en elektromekanisk flowswitch til at registrere en No Flow-tilstand og aktivere sleep mode (i modsat fald vil frekvensomformeren aldrig gå ud af sleep mode igen, fordi signalet ville være fast tilsluttet).

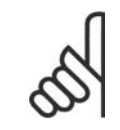

Husk at vælge Sleep Mode [1] i par. 22-23, Ingen Flow-funktion, hvis Sleep mode skal baseres på No Flow-registrering/Minimum hastighed.

Hvis par. 25-26 Udkobl. ved No Flow er indstillet til aktiveret (se separat VLT® HVAC Drive Programming Guide, MG.11.Cx.yy), vil aktiveringen af sleep mode påføre en kommando på kaskadestyreenheden (hvis den er aktiveret) til påbegyndelse af udkobling af følgepumperne (fast hastighed), før hovedpumpen standses (variabel hastighed).

Når der skiftes til sleep mode, viser den nederste linje i lokalbetjeningspanelet sleep mode.

Se også signaldiagrammet i afsnit 22-2\* No Flow-registrering. Funktionen sleep mode kan anvendes på tre forskellige måder:

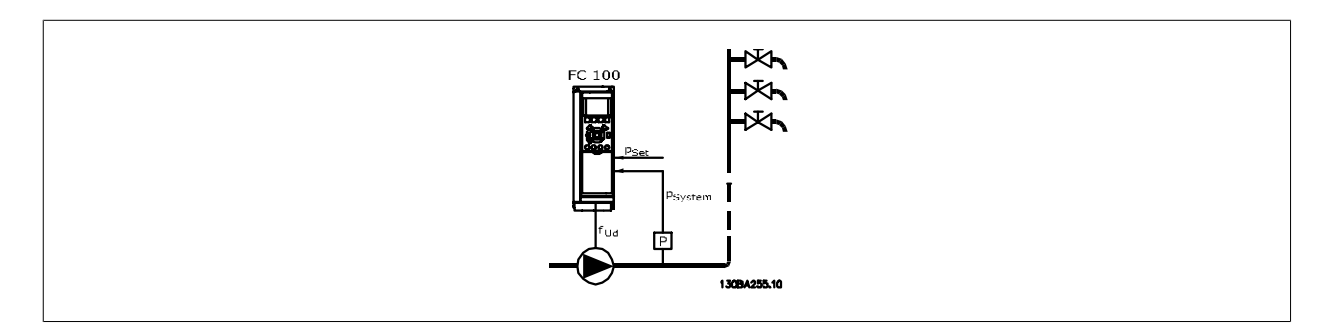

1) Systemer, hvor den integrerede PI-styreenhed bruges til at kontrollere tryk eller temperatur, f.eks. trykforøgelsessystemer med trykfeedbacksignal, der sendes til frekvensomformeren fra en tryktransducer. Par. 1-00 Konfigurationstilstand, skal være indstillet til Lukket sløjfe, og PI-styreenheden skal være konfigureret til de ønskede reference- og feedbacksignaler. Eksempel: boost-system.

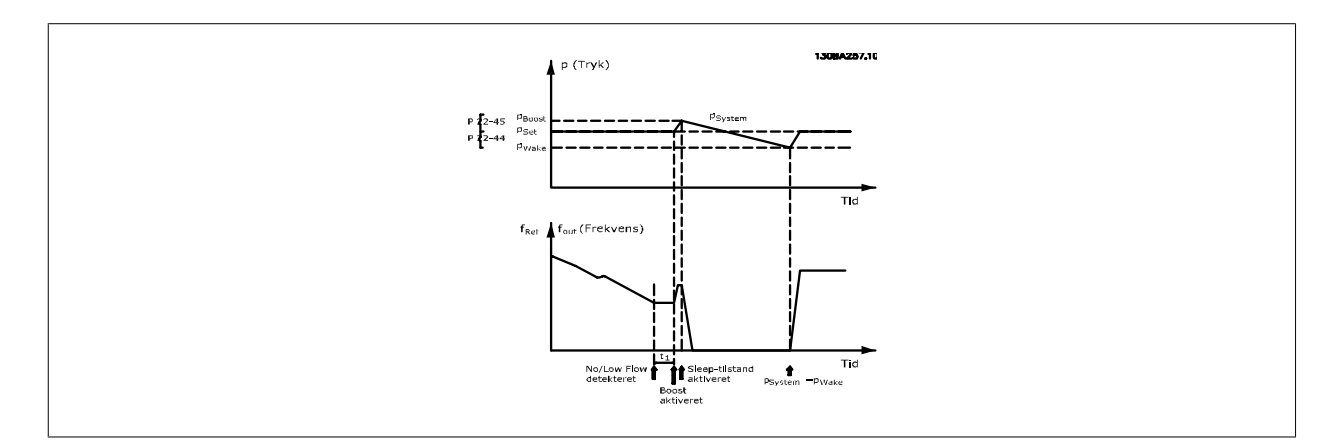

Hvis der registreres en No Flow, vil frekvensomformeren forøge sætpunktet for trykket for at sikre et svagt overtryk i systemet (trykforøgelse skal indstilles i par. 22-45 Sætpunkt boost).

Feedbacksignalet fra tryktransduceren overvåges, og når dette tryk er faldet med en fastlagt procentdel under det normale sætpunkt for trykket (Pset), ramper motoren op igen, og trykket kontrolleres med henblik på opnåelse af den satte værdi (Pset).

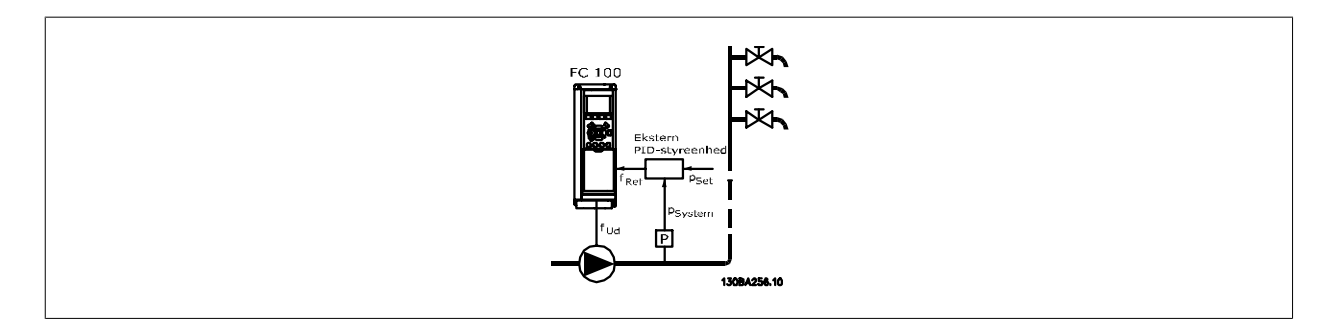

2) I systemer, hvor trykket eller temperaturen styres af en ekstern PI-styreenhed, kan wake up-betingelserne ikke baseres på feedback fra tryk-/temperatur-transduceren, da sætpunktet ikke er kendt. I eksemplet med boost-systemet er det ønskede tryk, Pset, ikke kendt. Par. 1-00 Konfigurationstilstand skal være indstillet til Åben sløjfe.

Eksempel: boost-system.

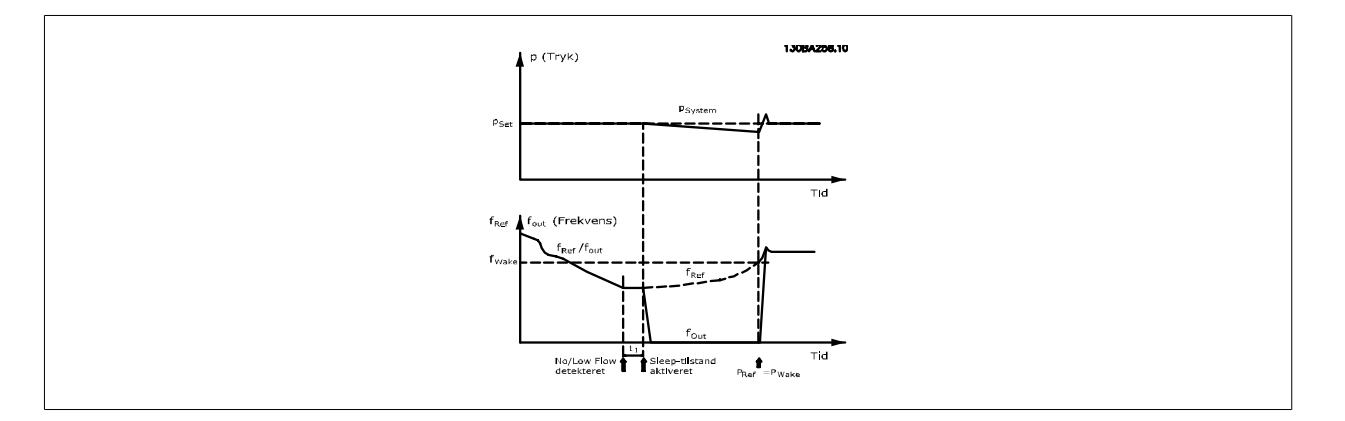

Hvis der registreres lav effekt eller lav hastighed, standses motoren, men referencesignalet (fref) fra den eksterne styreenhed overvåges fortsat, og på grund af det lave tryk, der er opstået, vil styreenheden forøge referencesignalet for at opbygge tryk. Når referencesignalet har nået en fastlagt værdi, fwake, starter motoren.

Hastigheden indstilles manuelt med et eksternt referencesignal (fjernreference). Indstillingerne (par. 22-3\*) til justering af No Flow-funktionen, skal have standardværdierne.

### Konfigurationsmuligheder, oversigt:

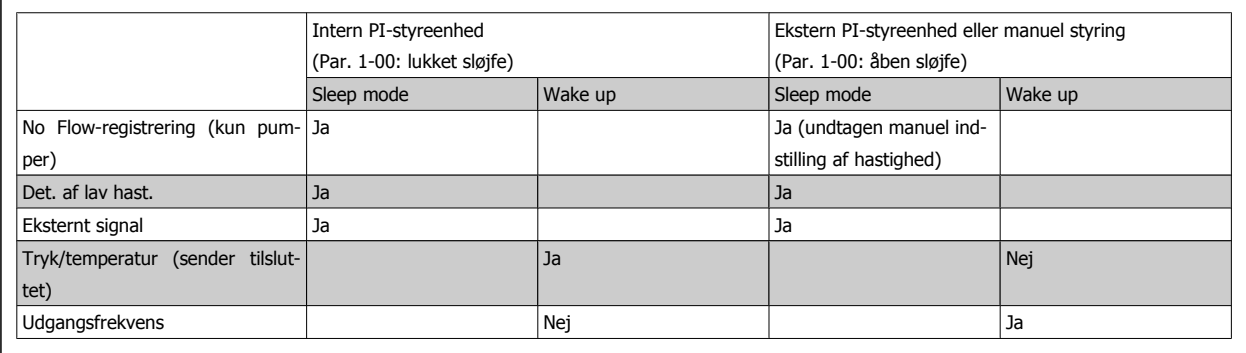

### **NB!**

Sleep mode er ikke aktiv, når lokal reference er aktiv (indstil hastigheden manuelt ved hjælp af pileknapperne på LCP-betjeningspanelet). Se par. 3-13 Referencested.

Fungerer ikke i Hand-tilstand. Auto-opsætning i åben sløjfe skal udføres inden indstilling af indgang/udgang i lukket sløjfe.

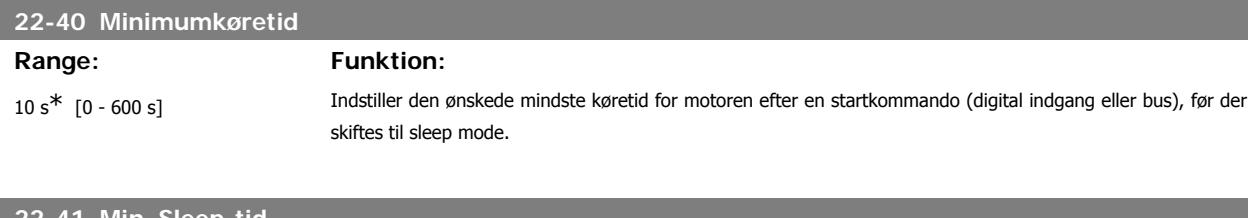

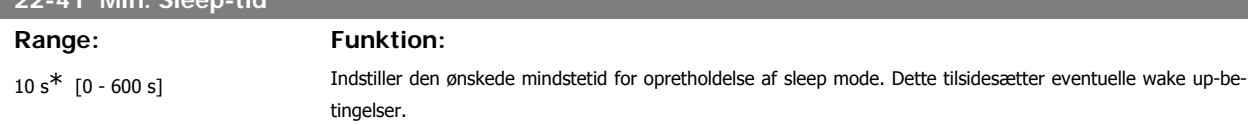

**3**

**22-42 Wake up-hastighed [O/MIN]**

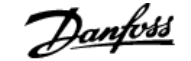

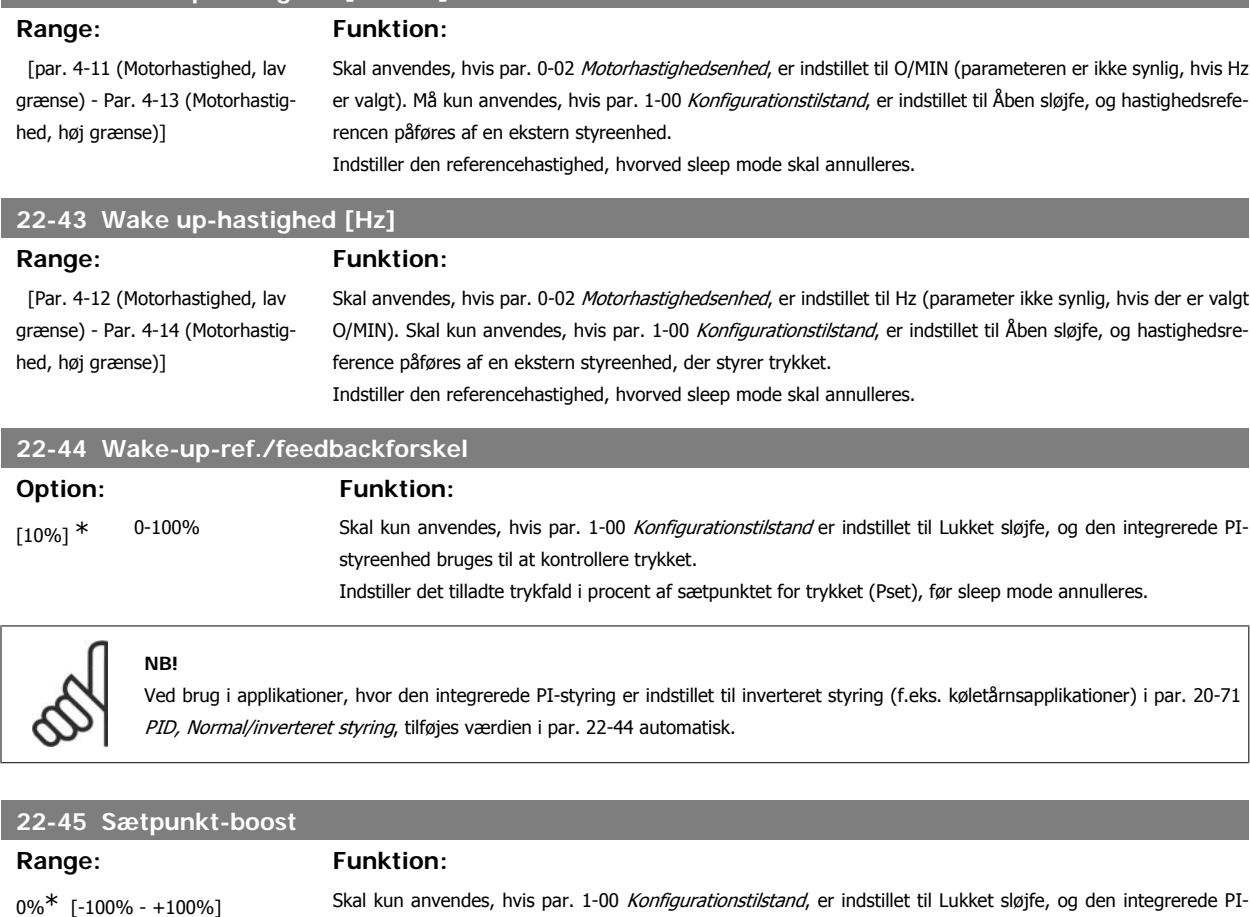

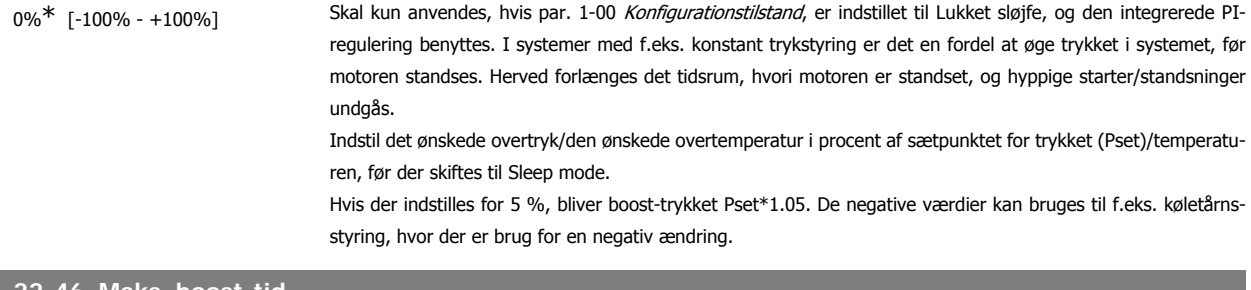

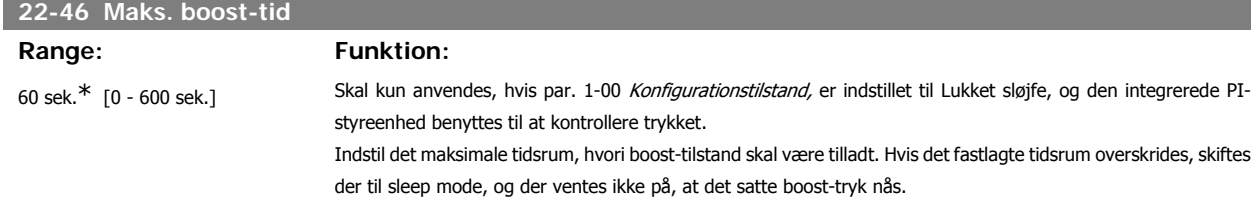

# **3.20.4. 22-5\* Slut på kurve**

Slut på kurve-betingelserne forekommer, når en pumpe yder et for stort volumen til at sikre det indstillede tryk. Dette kan forekomme, hvis der opstår en utæthed i fordelingsrørsystemet efter pumpen, hvilket får driftspunktet ned til enden af pumpekarakteristikken, der er gyldig for den maksimale hastighed, der er indstillet i par. 4-13 eller 4-14 Motorhastighed, høj grænse.

Hvis feedbacksignalet er 2,5 % af den programmerede værdi i par. 3-03, Maksimumreference (eller numerisk værdi af 3-02, Minimumreference, afhængigt af hvad der er højst) under sætpunktet for det ønskede tryk for et angivet tidsrum (par. 22-51 Slut på kurvefors.), og pumpen kører med maksimumhastigheden i par. 4-13 eller 4-14 Motorhastighed, høj grænse, finder funktionen i par. 22-50 Slut på kurve-funktion sted.

Det er muligt at få et signal på en af de digitale udgange ved at vælge Slut på kurve [192] i par. 5-3\* Digitale udgange og/eller par. 5-4\* Relæer. Signalet vil være til stede, når en Slut på kurve-tilstand forekommer, og valget i par. 22-50 Slut på kurve-funktion er forskellig fra Ikke aktiv. Slut på kurvefunktionen kan kun bruges ved betjening af den indbyggede PID-regulering (lukket sløjfe i par. 1.00, Konfigurationstilstand).

### **22-50 Slut på kurve-funktion**

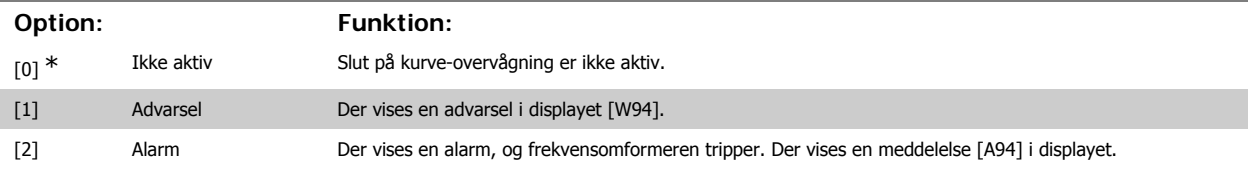

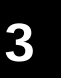

**NB!**

**Vigtigt:** Ved brug af kaskadestyreenheden påvirkes konstanthastighedspumperne ikke af Slut på kurve-funktionen og fortsætter med at køre.

i par. 22-50 Slut på kurve-funktion. Hvis tilstanden forsvinder, inden timeren udløber, nulstilles timeren.

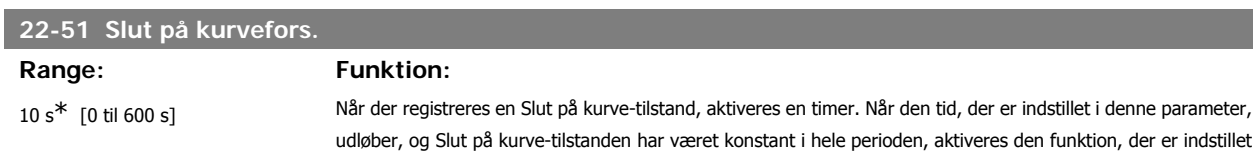

# **3.20.5. 22-6\* Kilremsbrudsregistrering**

Kilremsbrudsregistreringen kan anvendes både i systemer med åben og lukket sløjfe til pumper, ventilatorer og kompressorer. Hvis det anslåede motormoment ligger under momentværdien for kilremsbrud (par. 22-61), og frekvensomformerens udgangsfrekvens er over eller lig med 15 Hz, udføres kilremsbrudsfunktionen (par. 22-60)

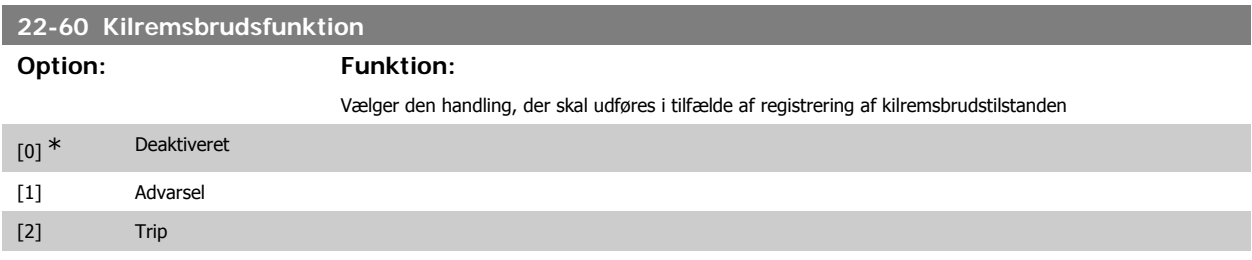

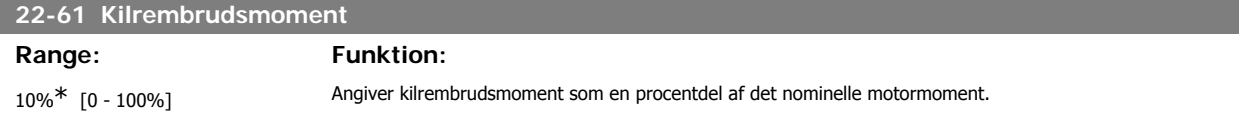

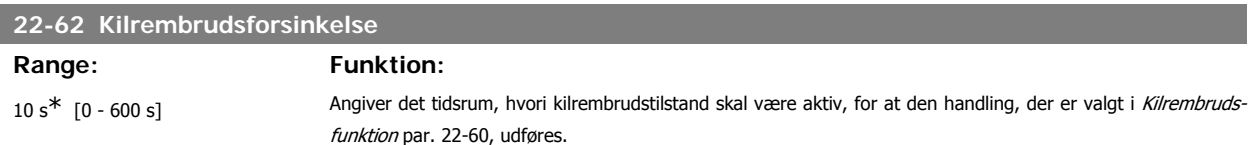

# **3.20.6. 22-7\* Kort cyklusbeskyttelse**

Ved styring af kølemiddelkompressorer vil der ofte være behov for at begrænse antallet af starter. En måde at gøre dette på er at sikre en min. køretid (tid mellem start og stop) og et mindste interval mellem starter.

Det betyder, at enhver normal stopkommando kan tilsidesættes af funktionen Min. køretid (par. 22-77), og at enhver normal startkommando (Start/Jog/ Fastfrys) kan tilsidesættes af funktionen Interval mellem starter (par. 22-76).

Ingen af de to funktioner er aktive, hvis tilstandene Hand On eller Offer aktiveret via LCP. Hvis der vælges Hand On eller Off, nulstilles de to timere til 0 og begynder ikke at tælle, før der trykkes på Auto, og der påføres en aktiv startkommando.

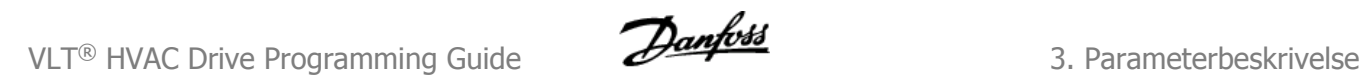

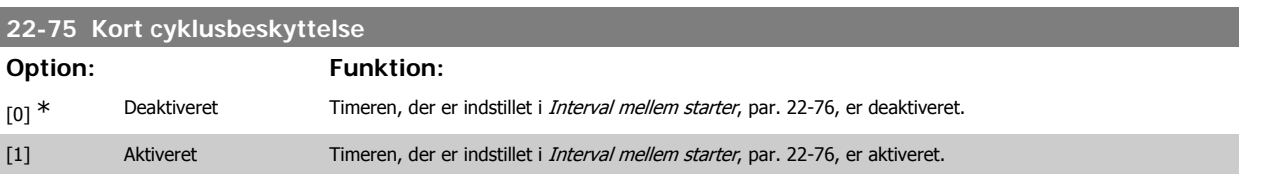

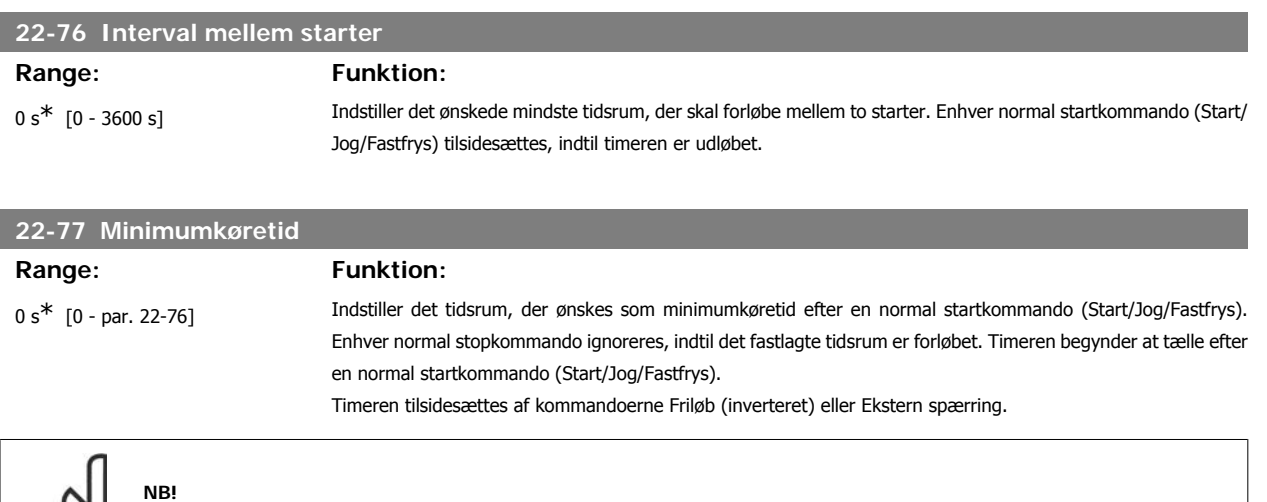

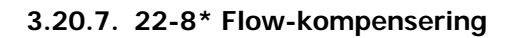

Fungerer ikke i kaskade-tilstand.

I nogle tilfælde er det ikke muligt at placere en tryktransducer ved et fjernpunkt i systemet, og den kan udelukkende placeres tæt på ventilator-/ pumpetrykstudsen. Flow-kompensering fungerer ved at tilpasse sætpunktet i henhold til udgangsfrekvensen, som næsten er proportionel med flow, derved kompenseres der for større tab ved højere flow-hastigheder.

H<sub>DESIGN</sub> (krævet tryk) er sætpunktet for frekvensomformerens lukket sløjfe (PI)-drift og indstilles til lukket sløjfe-drift uden flow-kompensering.

Det anbefales at anvende slipkompensering og O/MIN som enhed.

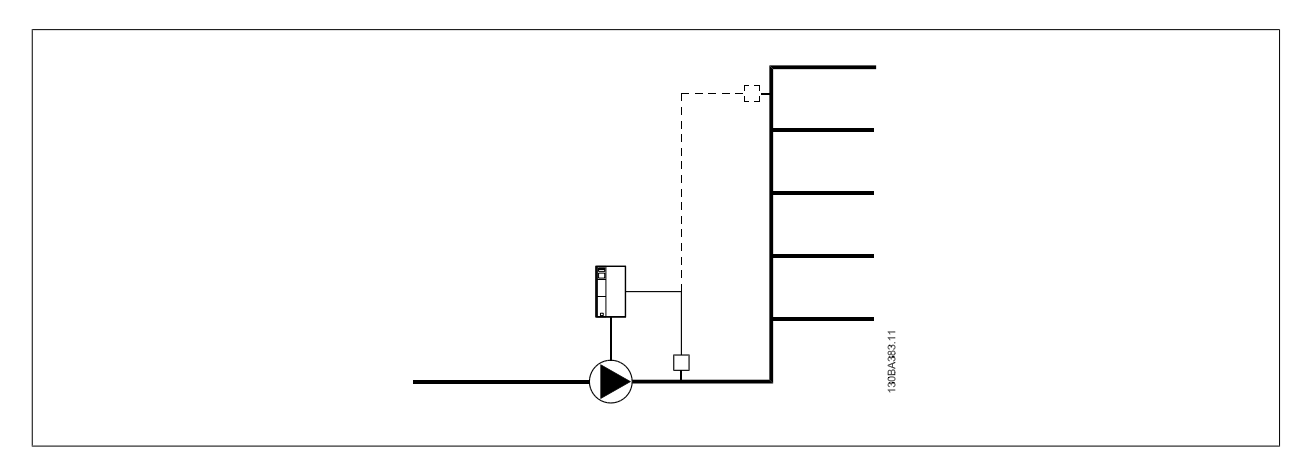

# **NB!**

Når der anvendes flow-kompensering sammen med kaskadestyreenheden (parametergruppe 25), vil det faktiske sætpunkt ikke være afhængig af hastigheden men af antal pumper, der indkobles. Se nedenfor:

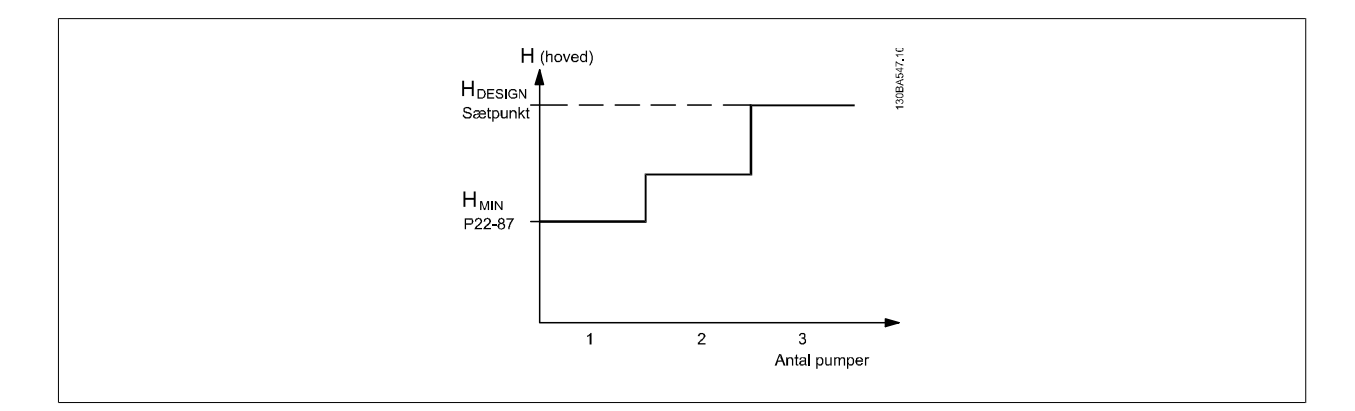

Der findes to metoder, som kan anvendes, afhængigt af, hvorvidt hastigheden ved systemdesignpunktet er kendt eller ej.

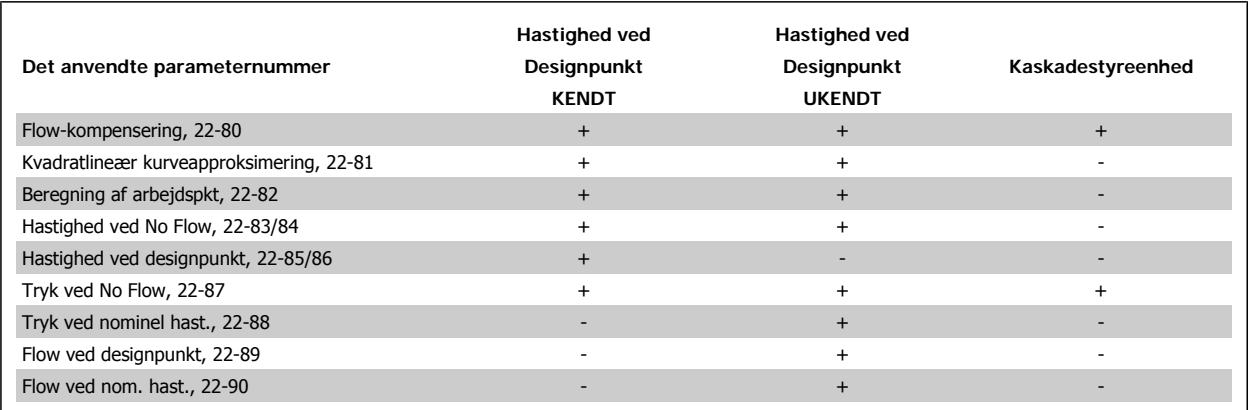

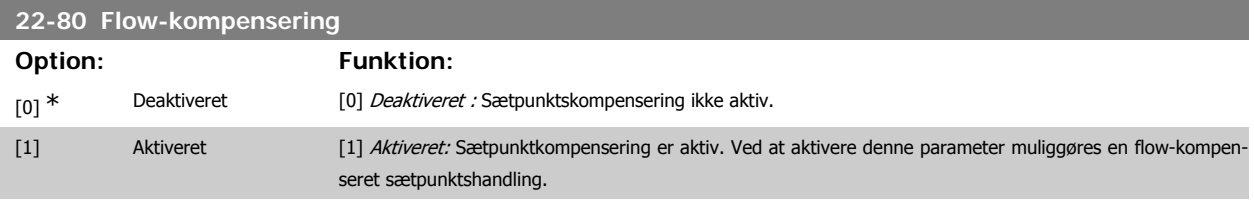

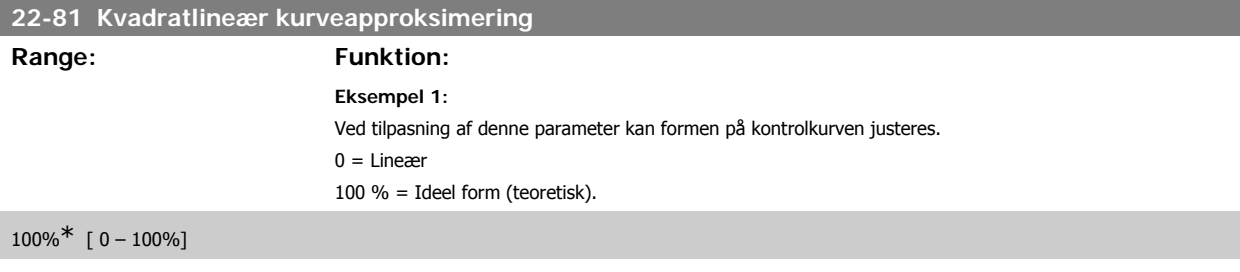

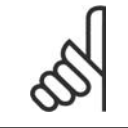

**NB!**

Bemærk: Ikke synlig, når den kører i kaskade.
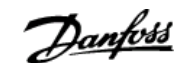

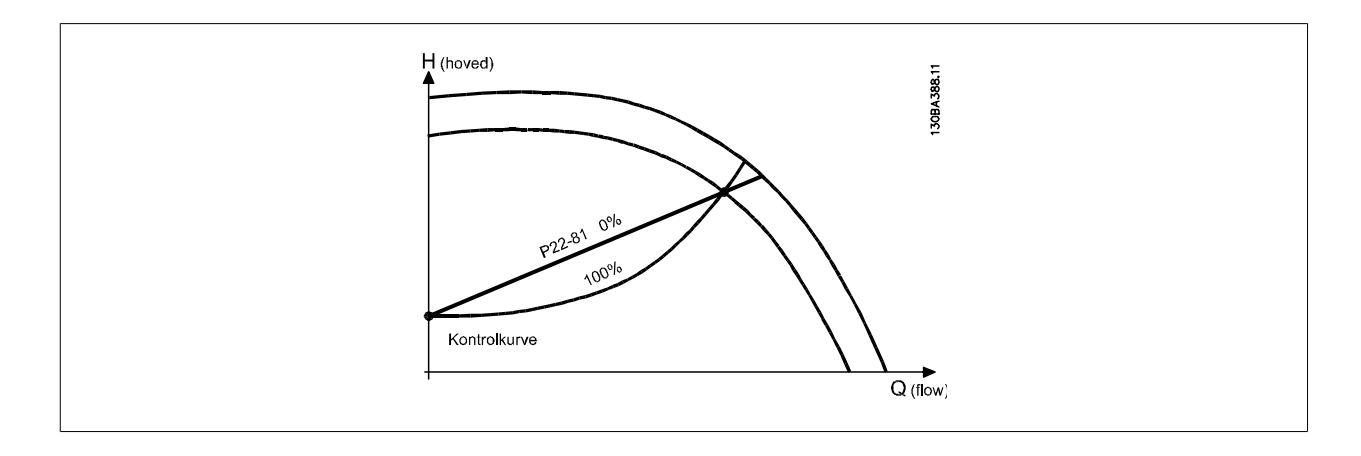

### **22-82 Beregning af arbejdspunkt Option: Funktion:** [0] \* Deaktiveret *Deaktiveret [0]*: Beregning af arbejdspunkt ikke aktiv. Skal anvendes, hvis hastigheden ved designpunkt er kendt (se tabellen ovenfor). [1] Aktiveret Aktiveret [1]: Beregning af arbejdspunkt er aktiv. Ved at aktivere denne parameter muliggøres en beregning af det ukendte systemdesignarbejdspunkt ved hastighed på 50/60 hz på baggrund af de indgangsdata, der er indstillet i par. 22-83/84, 22-87, 22-88, 22-89 og 22-90 **Eksempel 1**: Hastigheden ved systemdesignarbejdspunkt er kendt:

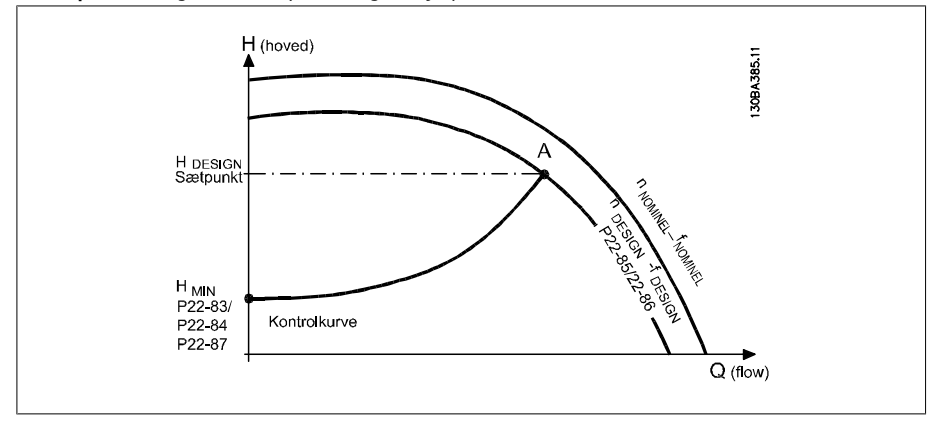

Du finder punkt A, systemdesignarbejdspunktet, ved at læse tværs hen over siden fra HDESIGN-punktet og QDESIGN-punktet. Pumpekarakteristikken ved dette punkt skal identificeres og den tilknyttede hastighed skal programmeres. Ved at lukke ventilerne og justere hastigheden indtil H<sub>MIN</sub> opnås, kan hastigheden ved No Flowpunktet identificeres.

Justering af par. 22-81 Kvadratlineær kurveapproksimering gør det derefter muligt at justere kontrolkurvens form uendeligt.

**Eksempel 2:**

Hastighed ved systemdesignarbejdspunkt er ikke kendt: I tilfælde, hvor hastigheden ved systemdesignpunkt er ukendt, skal der bestemmes et andet punkt på referencekurven ved hjælp af dataarket. Ved at kigge på kurven for den nominelle hastighed og indtegne designtrykket (H<sub>DESIGN</sub>, punkt C) kan flow ved det tryk QRATED bestemmes. På samme måde kan trykket H<sub>D</sub> ved designflow bestemmes ved at indtegne det flow (QDESIGN, punkt D). Når disse to punkter på pumpekurven og H<sub>MIN</sub> er kendt som beskrevet ovenfor, kan frekvensomformeren beregne referencepunkt B og derved indtegne styringskurven, som også vil omfatte systemdesignarbejdspunkt A.

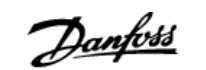

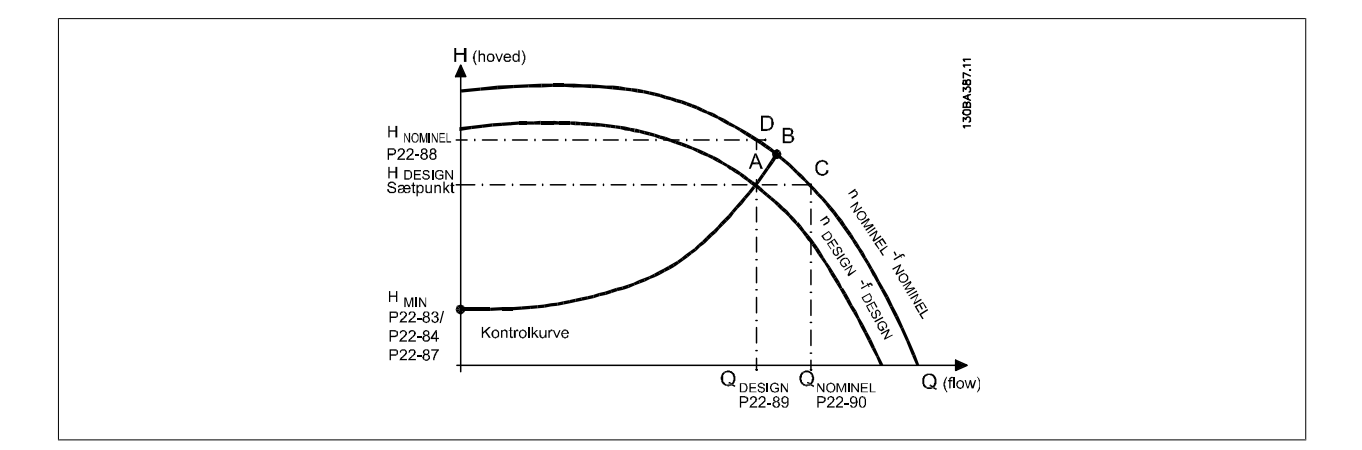

### **22-83 Hast. v. No Flow [O/MIN]**

Range: Funktion:

300 O/MIN\* [0-værdi for par. 22-85]

#### Opløsning 1 O/MIN.

Her skal angives den hastighed i O/MIN, som motoren kører med, når der opnås en gennemstrømning på nul og et minimumtryk på T<sub>MIN</sub>. Derudover kan hastigheden også angives i Hz i par. 22-84 Hast. v. No Flow [Hz]. Hvis man beslutter at anvende O/MIN. i par. 0-02, skal par. 22-85 Hast. ved designpkt [O/MIN] også anvendes. Denne værdi bestemmes ved at lukke ventilerne og reducere hastigheden, indtil der opnås et minimumtryk på H<sub>MIN</sub>.

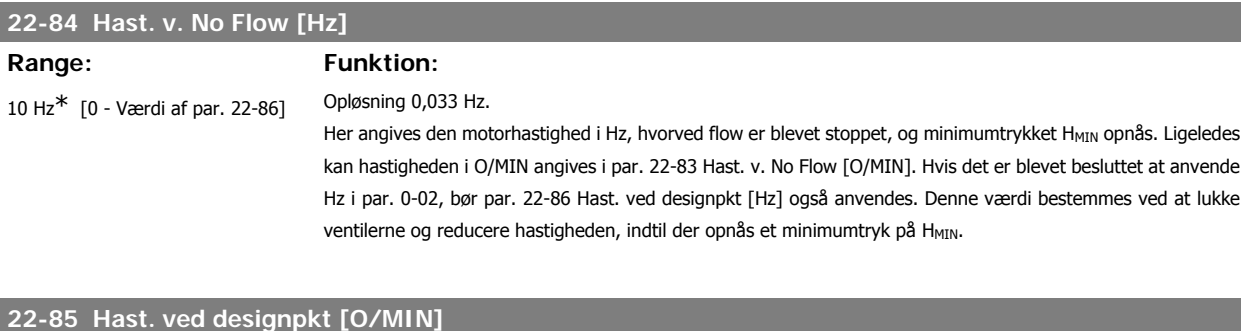

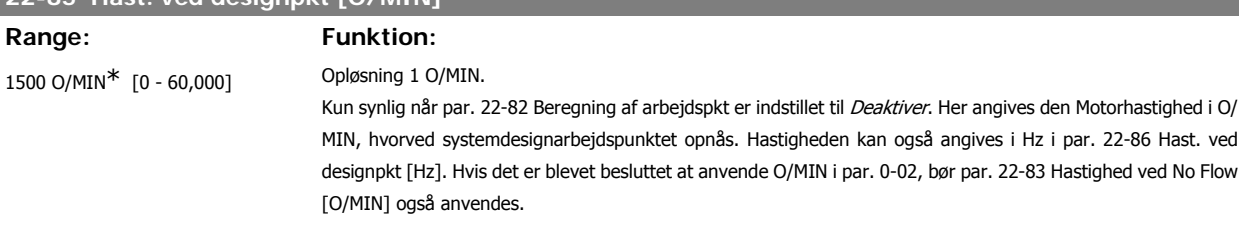

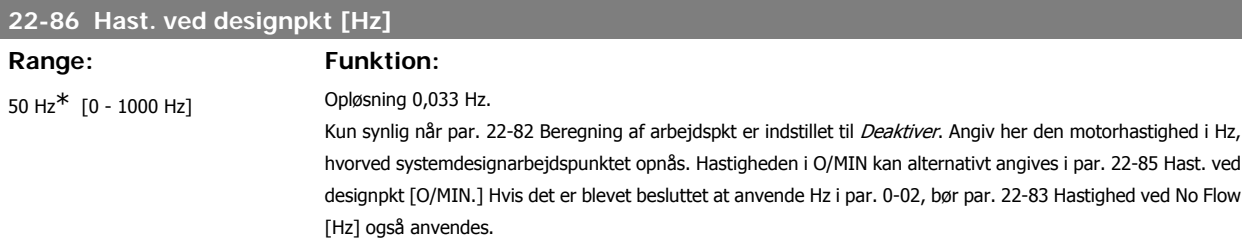

### **22-87 Tryk ved No Flow-hast.**

#### **Range: Funktion:**

0 Reference/Feedbackenheder\* [0 - Angiv trykket H<sub>MIN</sub>, der svarer til Hastighed ved No Flow i reference-/feedbackenheder. 999999.999]

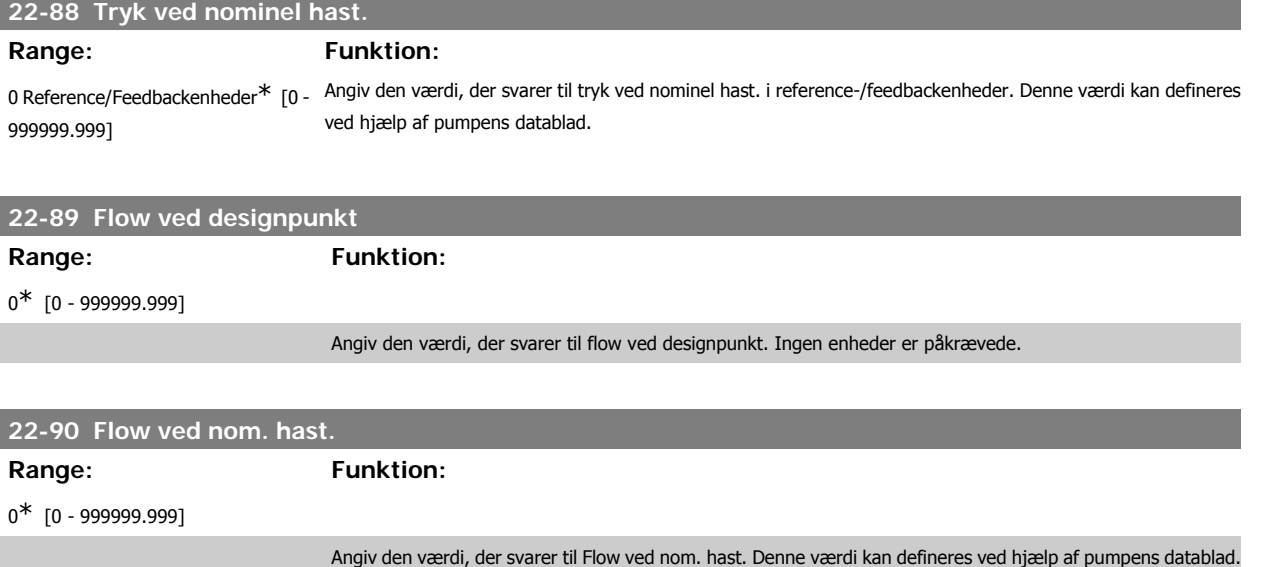

# **3.21. Hovedmenu - Tidsbaserede Funktioner - FC 100 - Gruppe 23**

#### **3.21.1. Tidsst. handl., 23-0\***

**NB!**

**NB!**

Brug Tidsst. handlinger i forbindelse med handlinger, der skal udføres dagligt eller ugentligt, f.eks. forskellige referencer for arbejdsdage/fridage. Der kan programmeres op til 10 tidsindstillede handlinger i frekvensomformeren. Den tidsindstillede handlings nummer vælges på listen, når parametergruppe 23-0\* indtastes på LCP-betjeningspanelet. Par. 23-00 – 23-04 henviser efterfølgende til den tidsindstillede handlings nummer. Hver enkelt tidsindstillet handling er opdelt i TÆNDT-tid og SLUKKET-tid, hvorunder to forskellige handlinger kan udføres.

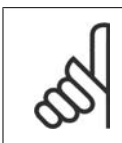

Uret (parametergruppe 0-7\*) skal være stillet korrekt, for at tidsindstillede handlinger fungerer korrekt.

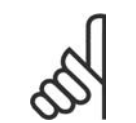

Når der monteres et analog I/O MCB 109-optionskort medfølger et batteri-backup til dato og tid.

#### **23-00 TÆNDT-tid**

Array [10]

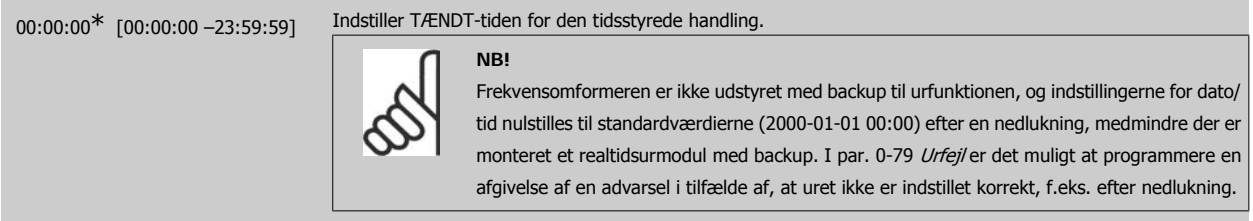

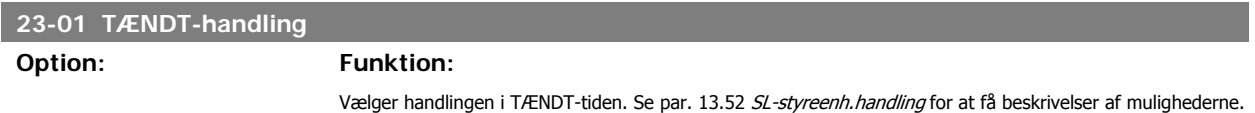

Array [10]

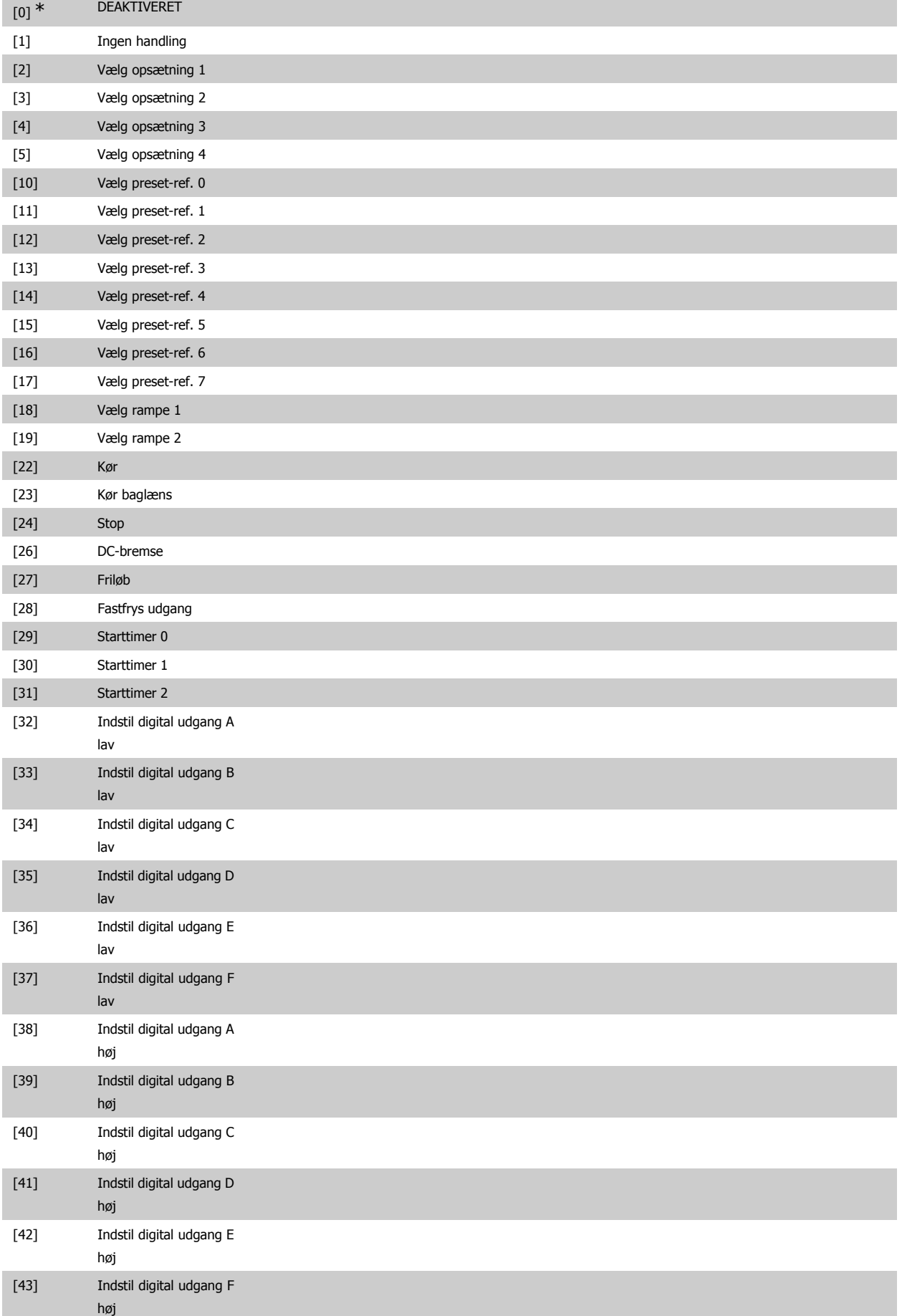

# VLT<sup>®</sup> HVAC Drive Programming Guide 3. Parameterbeskrivelse

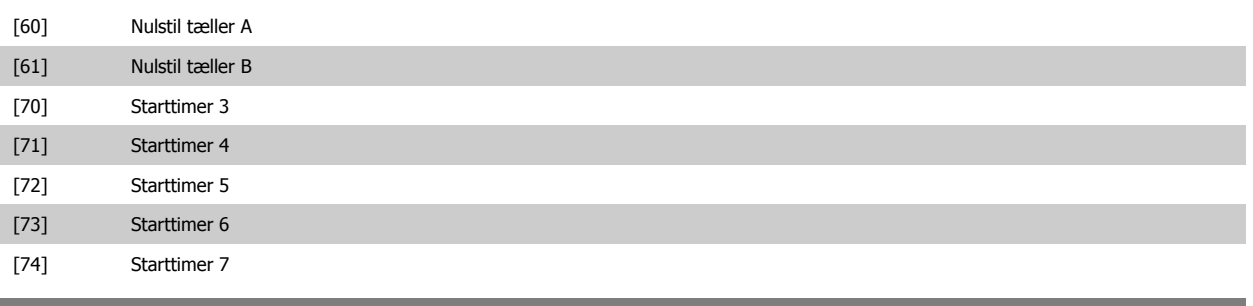

**23-02 SLUKKET-tid**

Array [10]

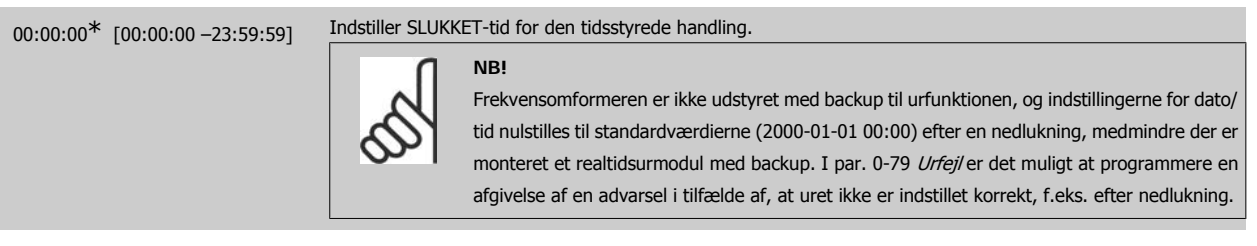

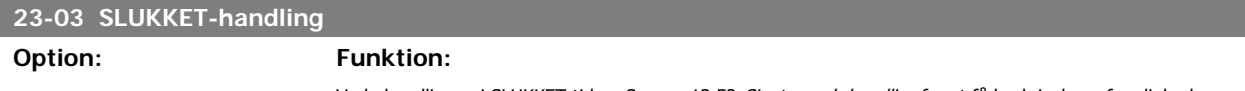

Vælg handlingen i SLUKKET-tiden. Se par. 13.52 SL-styreenh.handling for at få beskrivelser af mulighederne.

Array [10]

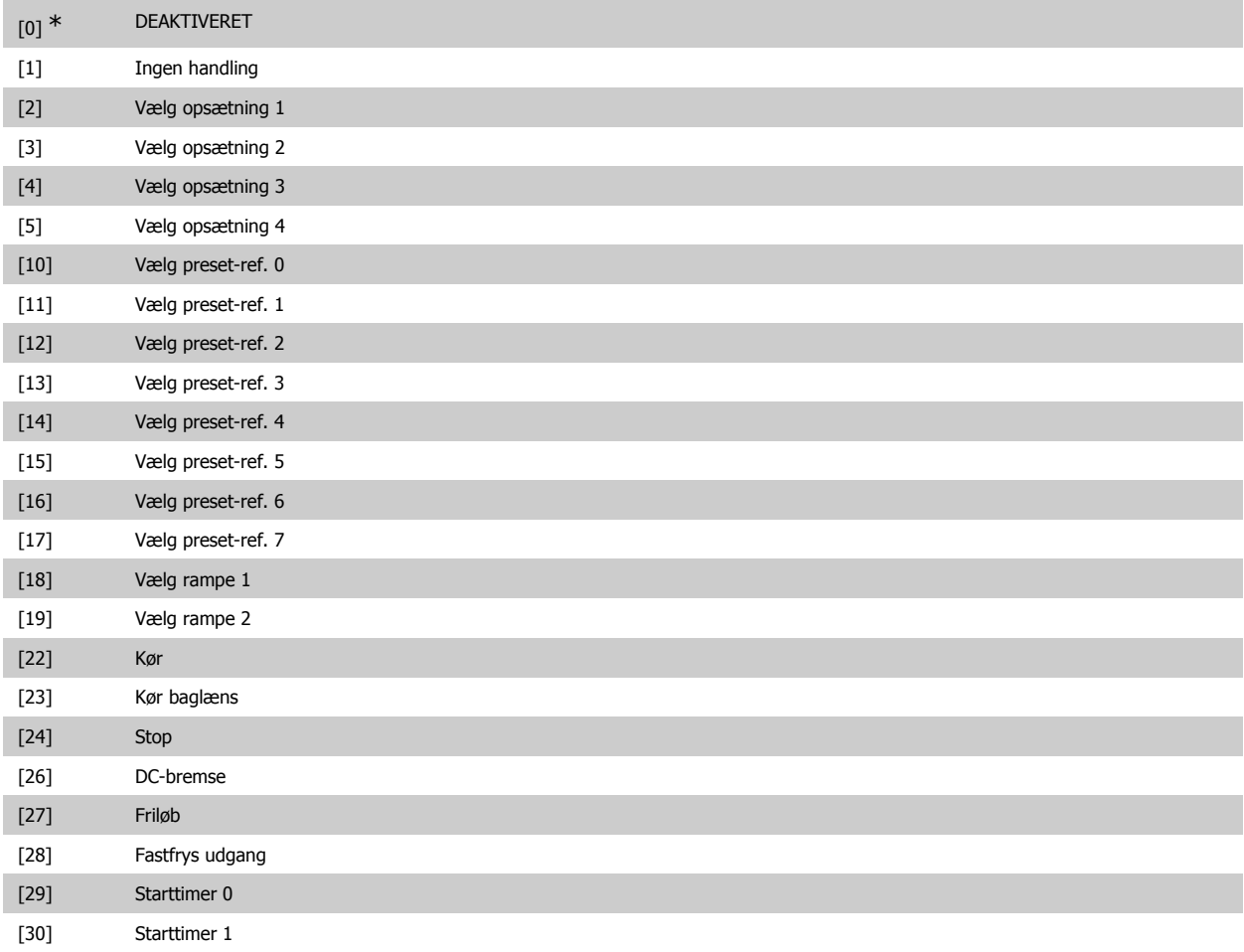

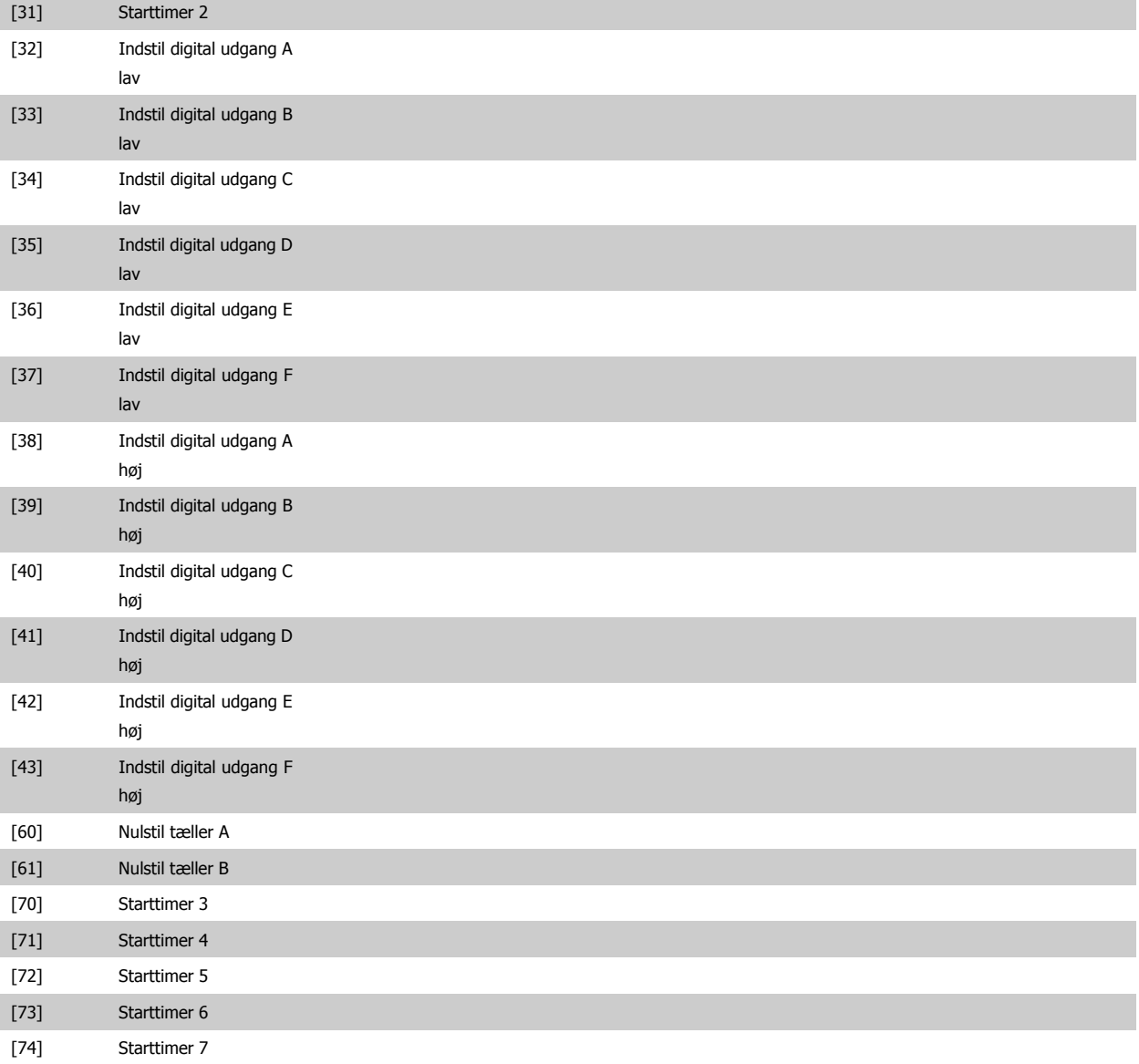

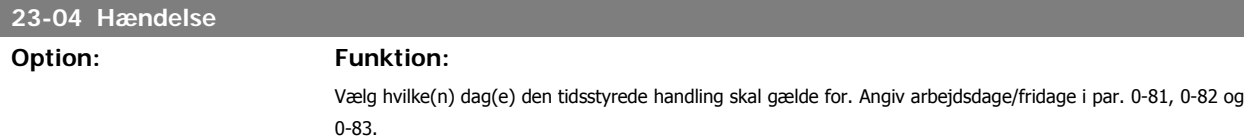

Array [10]

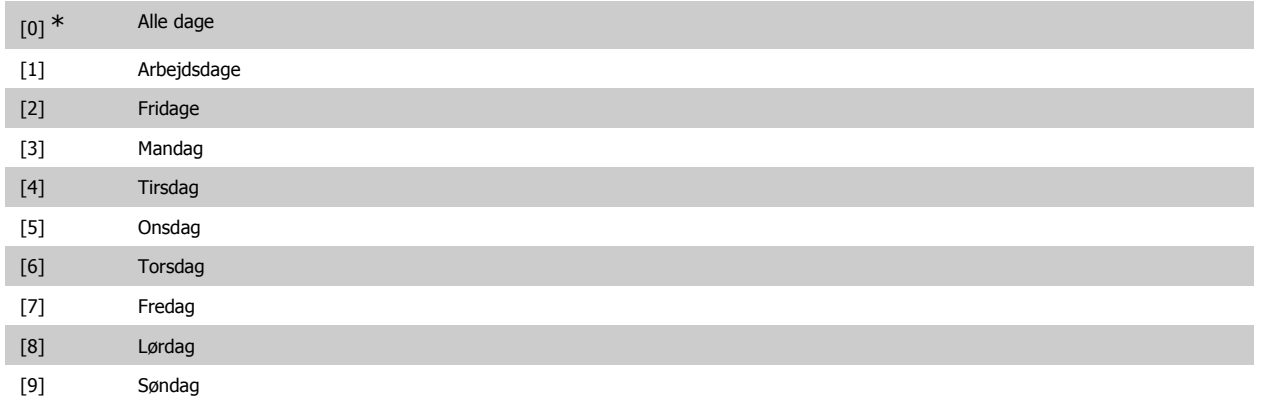

### **3.21.2. 23-1\* Vedligeh.**

Slitage kræver periodisk eftersyn og service af applikationens elementer, f.eks. motorlejer, feedbacksensorer og tætninger eller filtre. Med forebyggende vedligeholdelse kan serviceintervallerne programmeres ind i frekvensomformeren. Frekvensomformeren afgiver en meddelelse, når vedligeholdelse er påkrævet. Der kan programmeres 20 hændelser vedr. forebyggende vedligeholdelse i frekvensomformeren. For hver enkelt hændelse skal følgende angives:

- Vedligeholdelsesdel (f.eks. "motorlejer")
- Vedligeh.handling (f.eks. "udskiftning")

**NB!**

- Vedligeh.tidsramme (f.eks. "Kørte timer" eller en bestemt dato eller tid)
- Vedligeh.tidsinterval eller dato og tid for næste vedligeholdelse

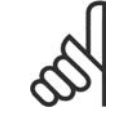

Hvis en forebyggende vedligeh.hændelse skal deaktiveres, skal det tilknyttede Vedligeh.tidsramme (par. 23-12) indstilles til Deaktiveret [0].

Forebyggende vedligeh. kan programmeres i lokalbetjeningspanelet , men det anbefales at bruge det pc-baserede VLT Motion Control-værktøj MCT10.

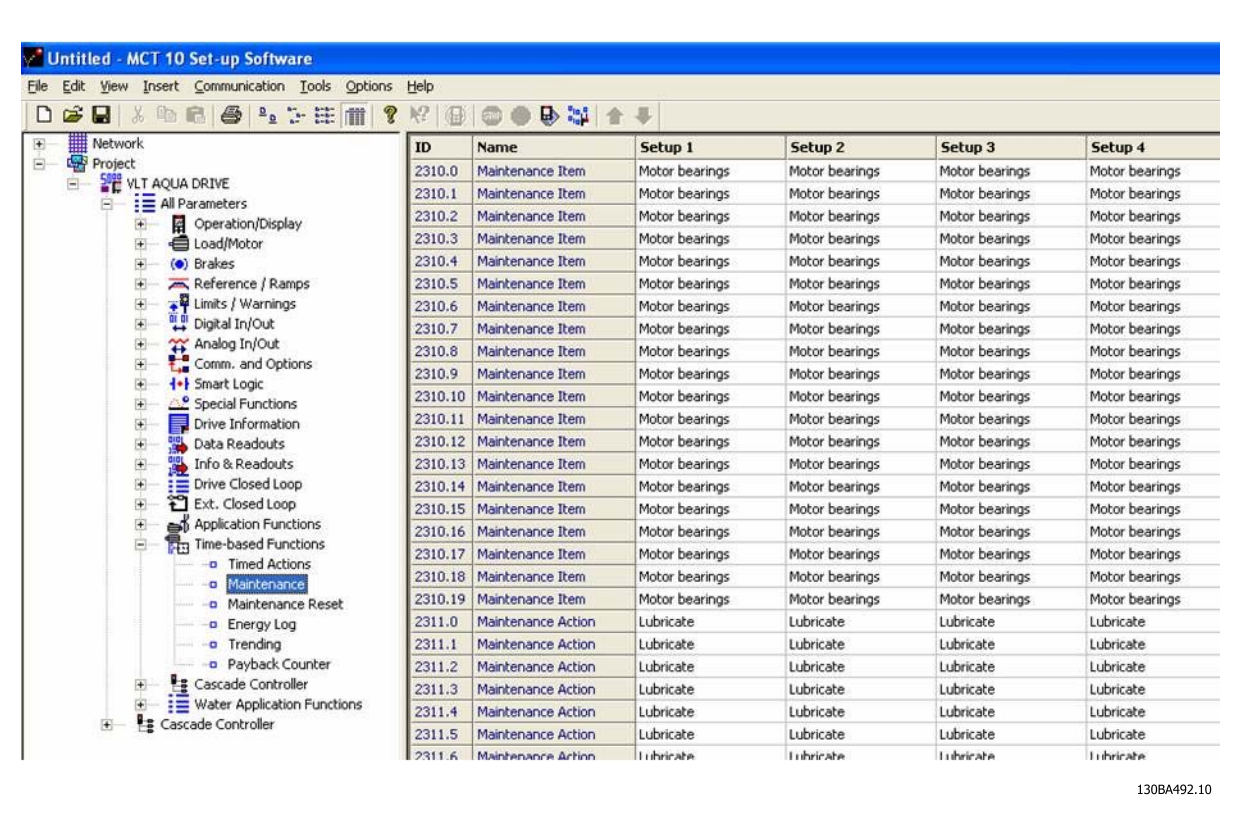

LCP viser (med et skruenøgleikon og et "M"), når det er tid for en forebyggende vedligeh.handling, og kan programmeres til at indikere behovet på en digital udgang i parametergruppe 5-3\*. Statussen for forebyggende vedligeholdelse kan udlæses i 16-96 Forebyggende Vedligeh.ord En forebyggende vedligeholdelsesindikering kan nulstilles via en digital indgang, FC-bussen eller manuelt via LCP-betjeningspanelet gennem par. 23-15 Nulstil vedligeh.ord.

Fra parametergruppe 18-0\* og via alarmlog-knappen på LCP efter valg af vedligeholdelseslog kan læses en vedligeholdelseslog indeholdende de 10 seneste logposter.

**3**

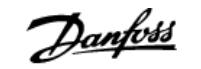

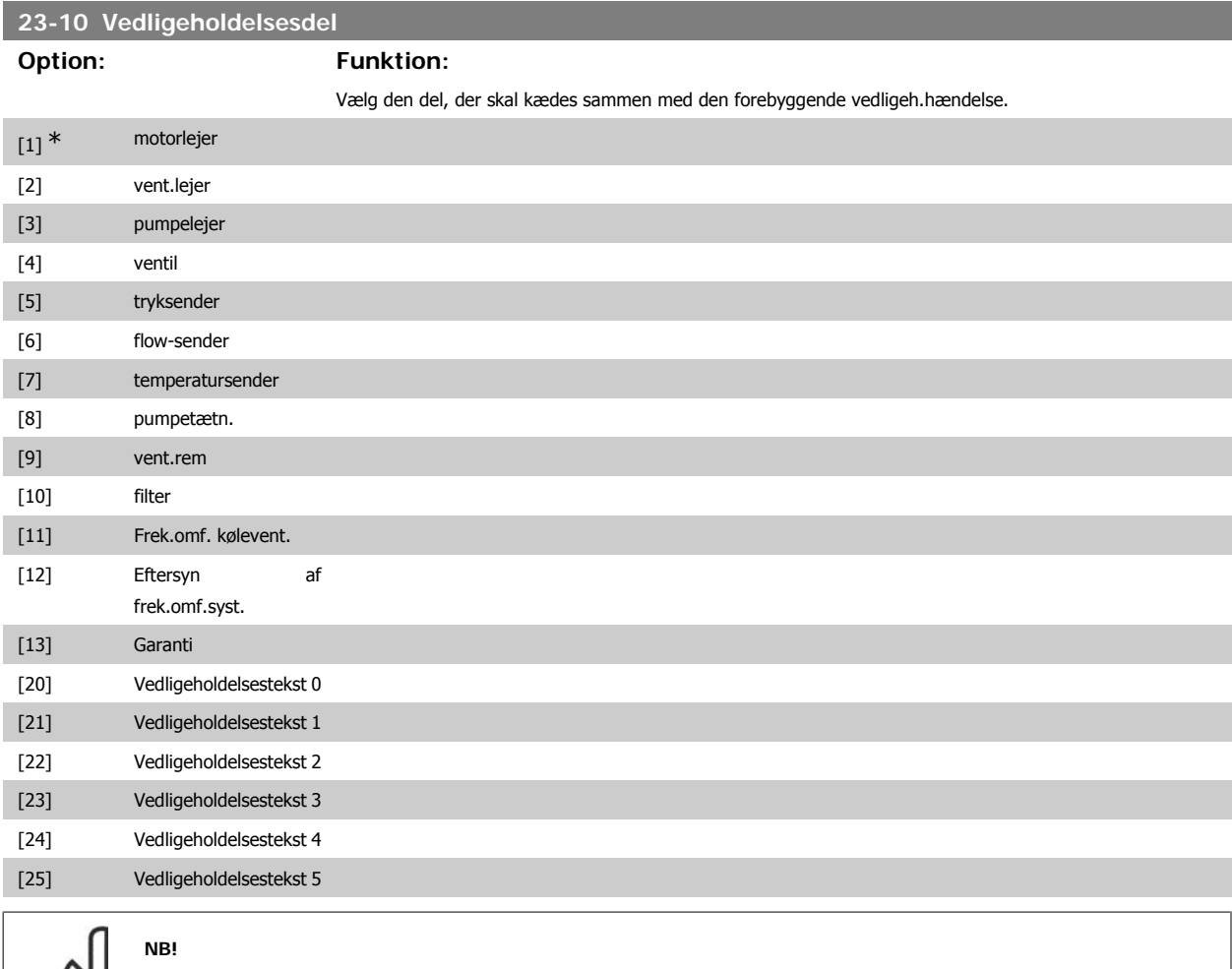

Den forbyggende vedligeh.hændelse defineres i et 20-element-array. Derfor skal hver forebyggende vedligeh.hændelse anvende det samme array-elementindeks i par. 23-10 - 23-14.

# **23-11 Vedligeh.handling Option: Funktion:** Vælg den handling der skal knyttes til den forebyggende vedligeh.hændelse.  $[1]$  \* Smør [2] Rengør [3] Udskift [4] Eftersyn/kontr. [5] Renover [6] Erstat [7] Kontrol [20] Vedligeholdelsestekst 0 [21] Vedligeholdelsestekst 1 [22] Vedligeholdelsestekst 2 [23] Vedligeholdelsestekst 3 [24] Vedligeholdelsestekst 4

∞

[25] Vedligeholdelsestekst 5

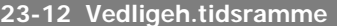

∞

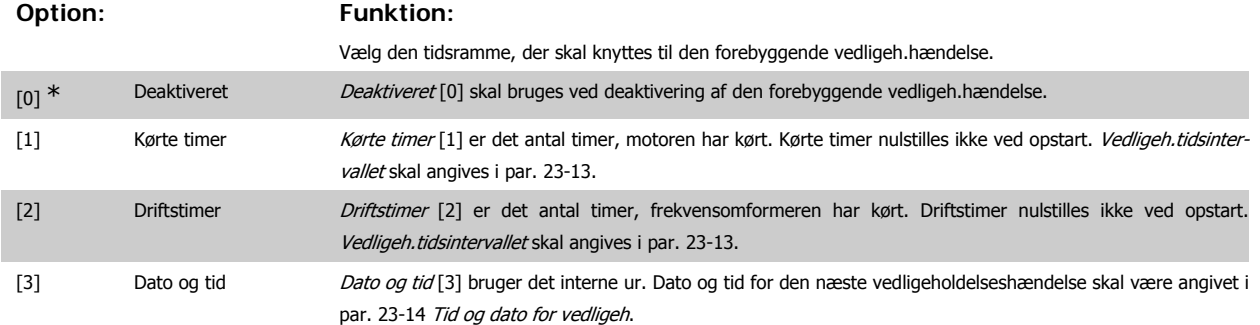

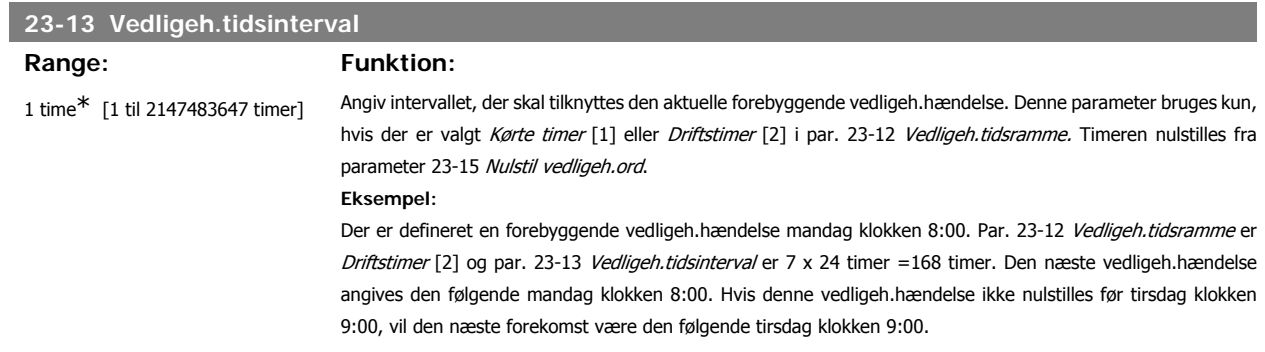

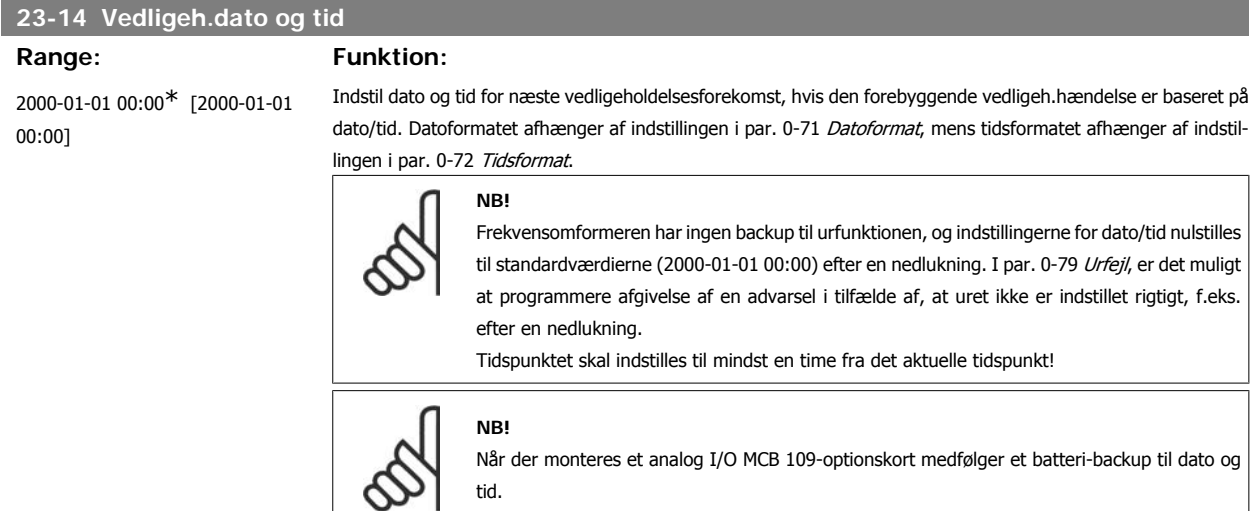

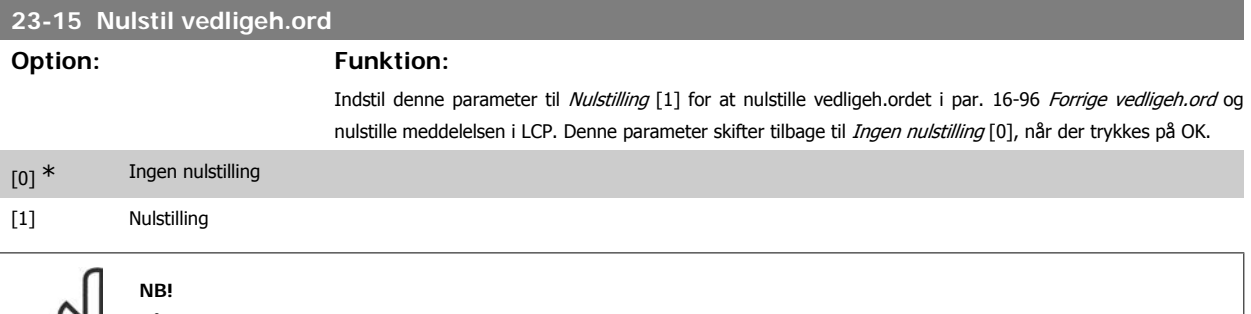

Når meddelelser nulstilles, aflyses vedligeholdelsesdel, handling og vedligeh.dato/tid ikke. Par. 23-12, Vedligeh.tidsramme er indstillet til Deaktiveret [0].

#### **23-16 Vedligeholdelsestekst**

#### Range: Funktion:

[Array med 6 elementer [0-5]] 6 individuelle tekster (Vedligeholdelsestekst 0...Vedligeholdelsestekst 5) kan skrives og anvendes i enten par. 23-10, Vedligeholdelsesdel eller par. 23-11, Vedligeh.handling. Teksten er skrevet i henhold til retningslinjerne i par. 0-37, Displaytekst

#### **3.21.3. Energi-log, 23-5\***

Frekvensomformeren registrerer kontinuerligt forbruget på den styrede motor på grundlag af den faktiske effekt, som frekvensomformeren yder.

Disse data kan bruges til en energi-logfunktion, som giver brugeren mulighed for at sammenligne og strukturere oplysningerne om energiforbruget i forhold til tiden.

Der er grundlæggende set to funktioner:

- **-** Data i forhold til en forprogrammeret periode, der er defineret af en fastlagt dato og tid for start
- **-** Data i forhold til en forhåndsdefineret periode bagud i tiden, f.eks. de sidste syv dage inden for den forhåndsprogrammerede periode

For hver af de to ovenstående funktioner lagres dataene i et antal tællere, der muliggør valg af tidsramme og fordeling på timer, dage eller uger. Periode/opdeling (opløsning) kan indstilles i par. 23-50 Energi-log, log-opløsning.

Dataene er baseret på den værdi, der er registreret af kWh-tælleren i frekvensomformeren. Denne tællerværdi kan læses i par.15-02 kWh-tæller, der indeholder den akkumulerede værdi siden sidste nulstilling af tælleren (par. 15-06 Reset kWh-tæller).

Samtlige data for energi-log lagres i tællere, der kan læses fra par. 23-53 Energi-log.

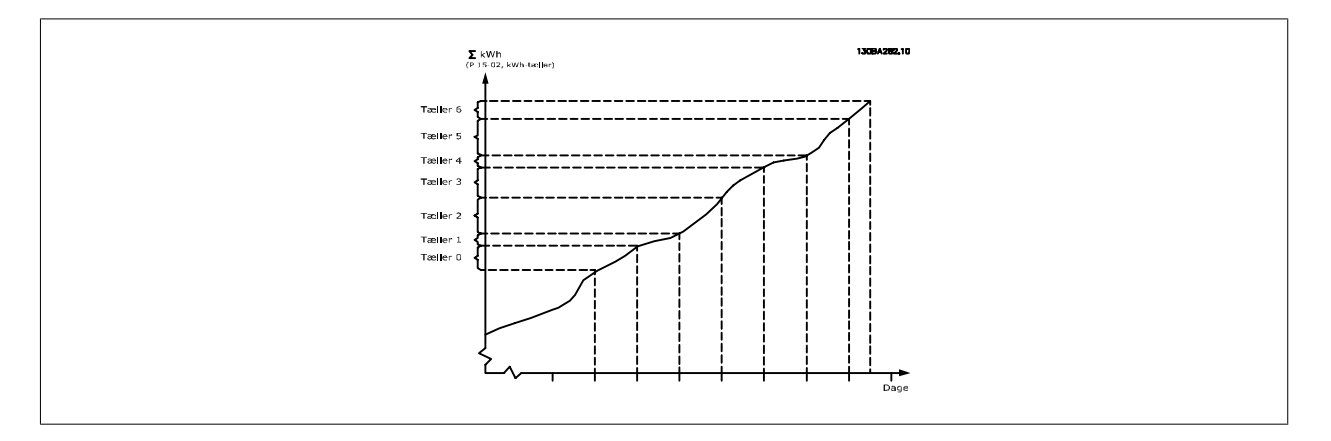

Tæller 00 vil altid indeholde de ældste data. En tæller vil dække en periode fra XX:00 til XX:59, hvis der er tale om timer eller 00:00 til 23:59, hvis der er tale om dage..

Hvis der logføres enten de seneste timer eller de seneste dage, skifter tællerne indhold ved XX:00 hver time eller ved 00:00 hver dag.

Tælleren med det højeste indeks udsættes altid for opdatering (indeholdende data for den faktiske time siden XX:00 eller den faktiske dag siden 00:00).

Tællernes oplysninger kan vises på LCP som bjælker. Vælg Kvikmenu, logposter, energi-log: Udvikling, kontinuerlig reg./Udvikling, tidsafh. reg./Udviklingssammenligning.

#### **23-50 Energilog-opløsning Option: Funktion:**

Vælg den ønskede type periode for logging af forbrug: Tid på døgnet [0], Ugedag [1] eller Dag i måneden [2]. Tællerne indeholder log-dataene fra den programmerede dato/tid for start (par. 23-51 Periodestart) og antallet af timer/dage iht. programmeringen i (par. 23-50 Energilog-opløsning).

**3**

Logføringen begynder på den dato, der er forprogrammeret i par. 23-51 Periodestart, og fortsætter, indtil der er gået en dag/uge/måned. Seneste døgn [5], Seneste uge [6] eller Seneste 5 uger [7]. Tællerne kan indeholde data for én dag, én uge eller fem uger tilbage i tiden og frem til det aktuelle tidspunkt. Loggingen starter den dato, der er programmeret i Periodestart, par. 23-51. I alle tilfælde vil periodeopdelingen henvise til Driftstimer (tidspunktet, hvor frekvensomformeren tændes).

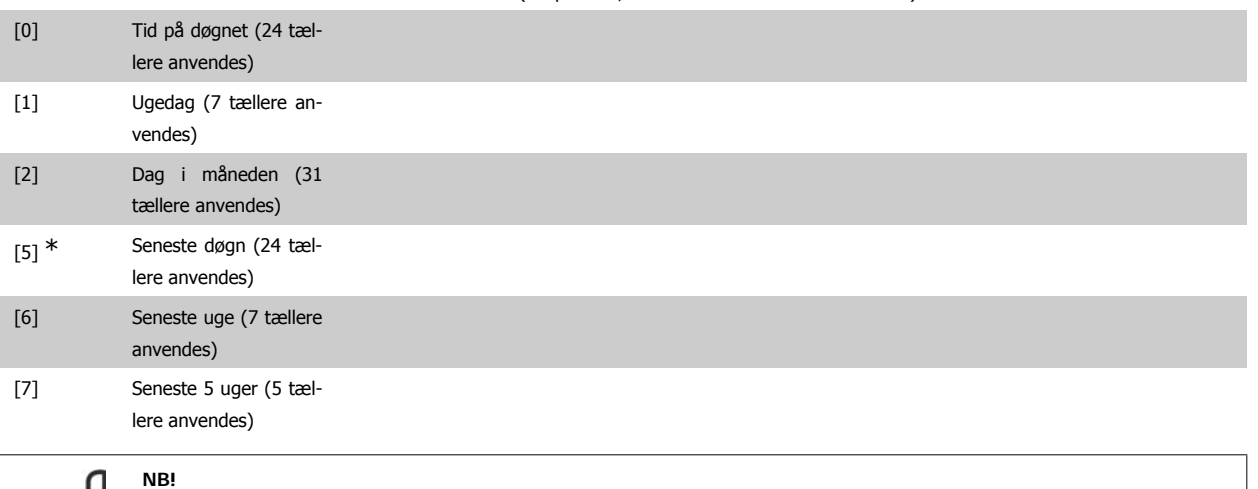

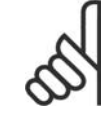

Frekvensomformeren er ikke udstyret med backup til urfunktionen, og indstillingerne for dato/tid nulstilles til standardværdierne (2000-01-01 00:00) efter en nedlukning, medmindre der er monteret et realtidsurmodul med backup. Som følge deraf standses logføringen, indtil dato/tid igen er indstillet i par. 0-70 *Indst. dato og tid*. I par. 0-79 Urfejl, er det muligt at programmere en advarsel i tilfælde af, at uret endnu ikke er indstillet rigtigt, f.eks. efter en nedlukning.

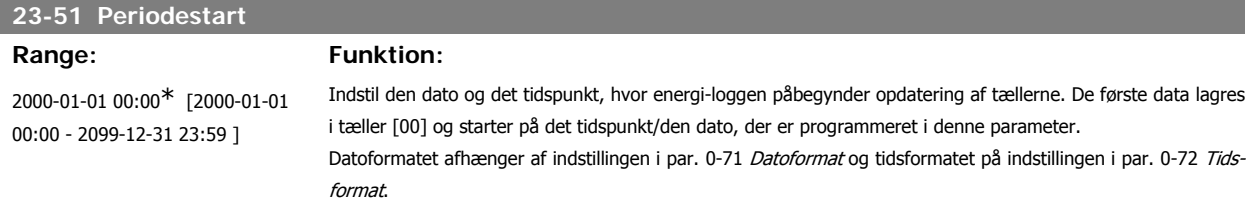

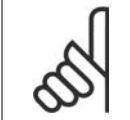

**NB!**

Når der monteres et analog I/O MCB 109-optionskort medfølger et batteri-backup til dato og tid.

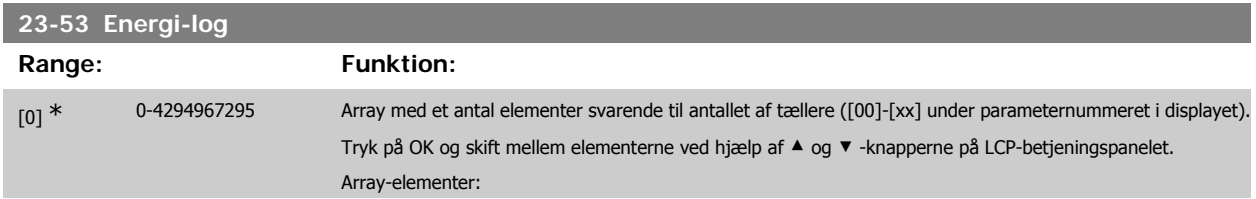

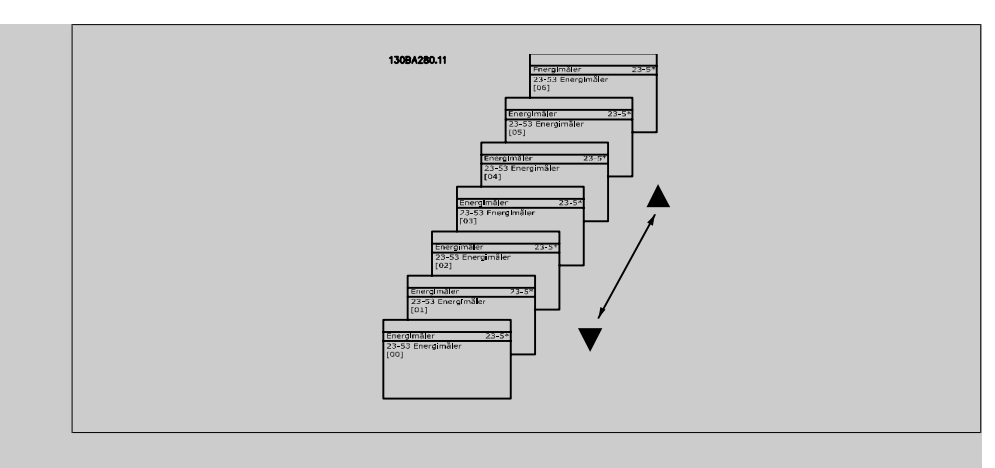

Data fra den seneste periode lagres i tælleren med det højeste indeks. Ved nedlukning lagres samtlige tællerværdier, og de genoptages ved næste opstart.

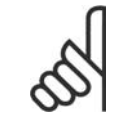

### **NB!**

Samtlige tællere nulstilles automatisk ved ændring af indstillingen i par. 23-50. Ved overløb standser opdateringen af tællerne ved maks.-værdien.

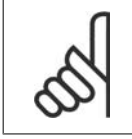

#### **NB!**

Når der monteres et analog I/O MCB 109-optionskort medfølger et batteri-backup til dato og tid.

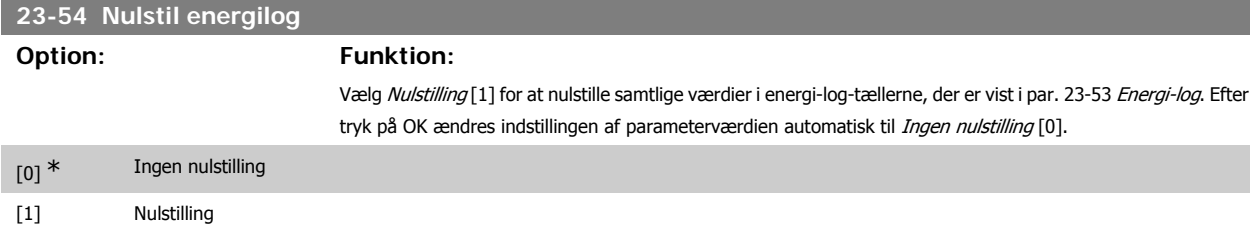

#### **3.21.4. Udvikling, 23-6\***

Udvikling bruges til at overvåge en procesvariabel i en periode og registrere, hvor ofte dataene falder inden for hver enkelt af ti brugerdefinerede dataområder. Dette er et praktisk værktøj til at danne sig et hurtigt overblik over områder, der kræver driftsforbedringer.

Der kan oprettes to sæt data til udvikling, så det bliver muligt at sammenligne aktuelle værdier for en udvalgt driftsvariabel med data for en bestemt referenceperiode for den samme variabel. Denne referenceperiode kan forprogrammeres (par. 23-63 Tidsperiode start og par. 23-64 Tidsperiode stop). De to datasæt kan læses fra par. 23-61 Kont. dataregistre (strøm) og par. 23-62 Tidsbestemte dataregistre (reference).

Det er muligt at oprette udvikling for følgende driftsvariabler:

- **-** Effekt
- **-** strøm
- **-** Udgangsfrekvens
- **-** Motorhastighed

Udviklingsfunktionen omfatter ti tællere (danner en bin (beholder)) for hvert datasæt, som indeholder antallet af registreringer til afspejling af, hvor ofte driftsvariablen falder inden for hver af de ti forhåndsdefinerede intervaller. Sorteringen er baseret på en relativ værdi for variablen.

Den relative værdi for driftsvariablen er

Faktisk/nominel \* 100 %.

for effekt og strøm og

Faktisk/maks. \* 100 %

for udgangsfrekvens og motorhastighed.

Størrelsen af hvert enkelt interval kan justeres individuelt men vil som standard være 10 % for hvert. Effekt og strøm kan overstige den nominelle værdi, men disse registreringer medtages i tælleren 90 %-100 % (MAKS.).

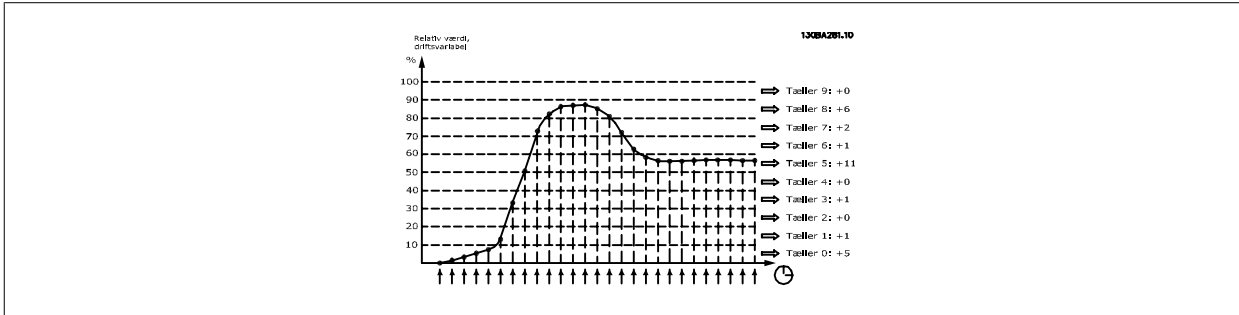

Værdien for den valgte driftsvariabel registreres en gang i sekundet. Hvis en værdi registreres som værende lig med 13 %, opdateres tælleren "10 % - <20 %" med værdien "1". Hvis værdien forbliver på 13 % i 10 sekunder, føjes "10" til tællerværdien.

Tællernes oplysninger kan vises på LCP som bjælker. Vælg Quick Menu >Logposter: Udvikling, kontinuerlig reg./Udvikling, tidsafh. reg./Udviklingssammenligning.

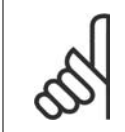

**NB!**

Tællerne starter med at tælle, så snart frekvensomformeren opstartes. Genstart kort efter en nulstilling vil også nulstille tællerne. EEProm-dataene opdateres en gang hver time.

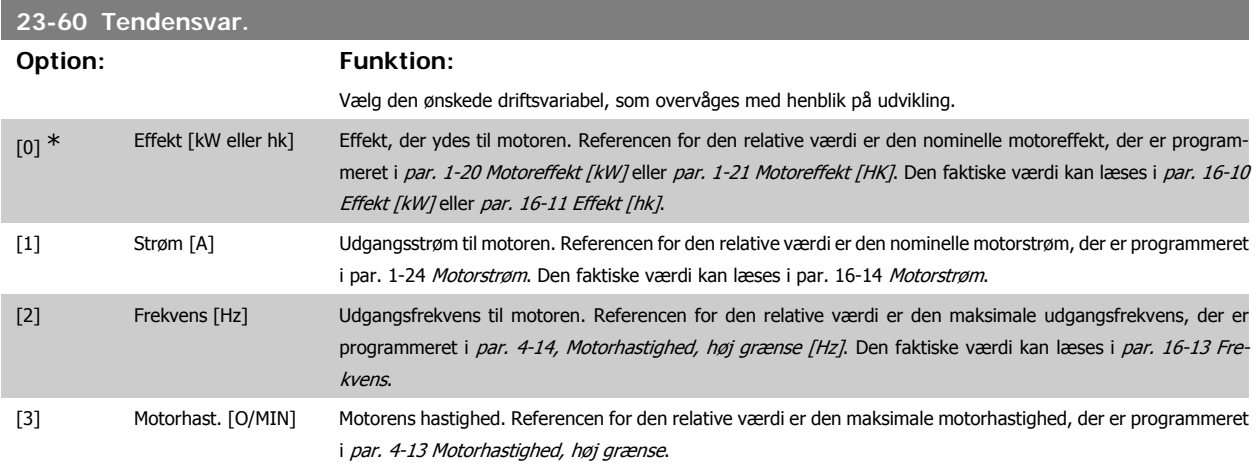

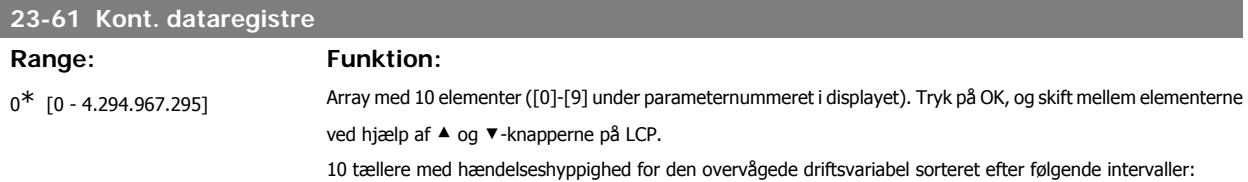

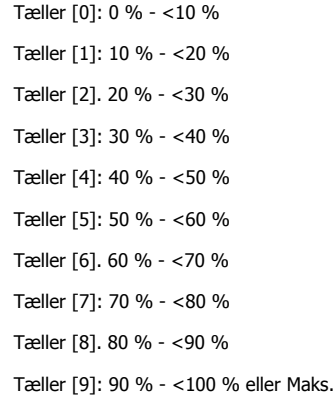

Ovenstående minimumgrænser for intervallerne er standardgrænserne. Disse kan ændres i par. 23-65 Min. registerværdi.

Begynder at tælle, når frekvensomformeren tændes første gang. Alle tællerne kan nulstilles i par. 23-66 Nulst. kontin. dataregistre.

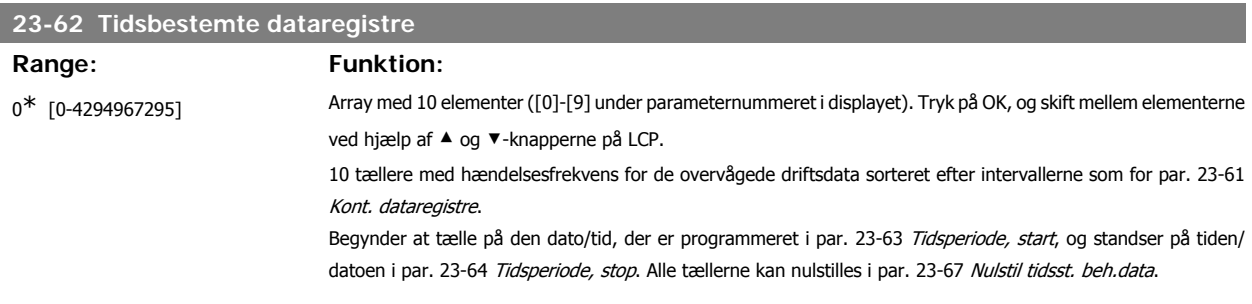

#### **23-63 Tidsperiode, start** Range: Funktion: 2000-01-01 00:00\* [2000-01-01 00:00 - 2099-12-31 23:59] Indstil dato og tid, hvor tendensberegning skal påbegynde opdateringen af de tidsstyrede bin-tællere. Datoformatet afhænger af indstillingen i par. 0-71 Datoformat og tidsformatet på indstillingen i par. 0-72 Tidsformat.

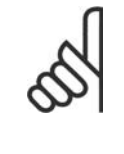

#### **NB!**

Frekvensomformeren er ikke udstyret med backup til urfunktionen, og indstillingerne for dato/tid nulstilles til standardværdierne (2000-01-01 00:00) efter en nedlukning, medmindre der er monteret et realtidsurmodul med backup. Som følge deraf standses logføringen, indtil dato/tid igen er indstillet i par. 0-70 *Indst. dato og tid*. I par. 0-79 Urfejl, er det muligt at programmere en advarsel i tilfælde af, at uret endnu ikke er indstillet rigtigt, f.eks. efter en nedlukning.

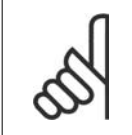

Når der monteres et analog I/O MCB 109-optionskort medfølger et batteri-backup til dato og tid.

#### **23-64 Tidsperiode, stop**

**NB!**

#### Range: Funktion:

2000-01-01 00:00\* [2000-01-01 00:00 - 2099-12-31 23:59]

Indstiller dato og tid, hvor tendensanalysen skal standse opdatering af de tidsstyrede bin. tællere. Datoformatet afhænger af indstillingen i par. 0-71 Datoformat og tidsformatet på indstillingen i par. 0-72 Tidsformat.

**NB!**

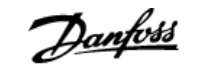

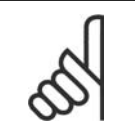

Når der monteres et analog I/O MCB 109-optionskort medfølger et batteri-backup til dato og tid.

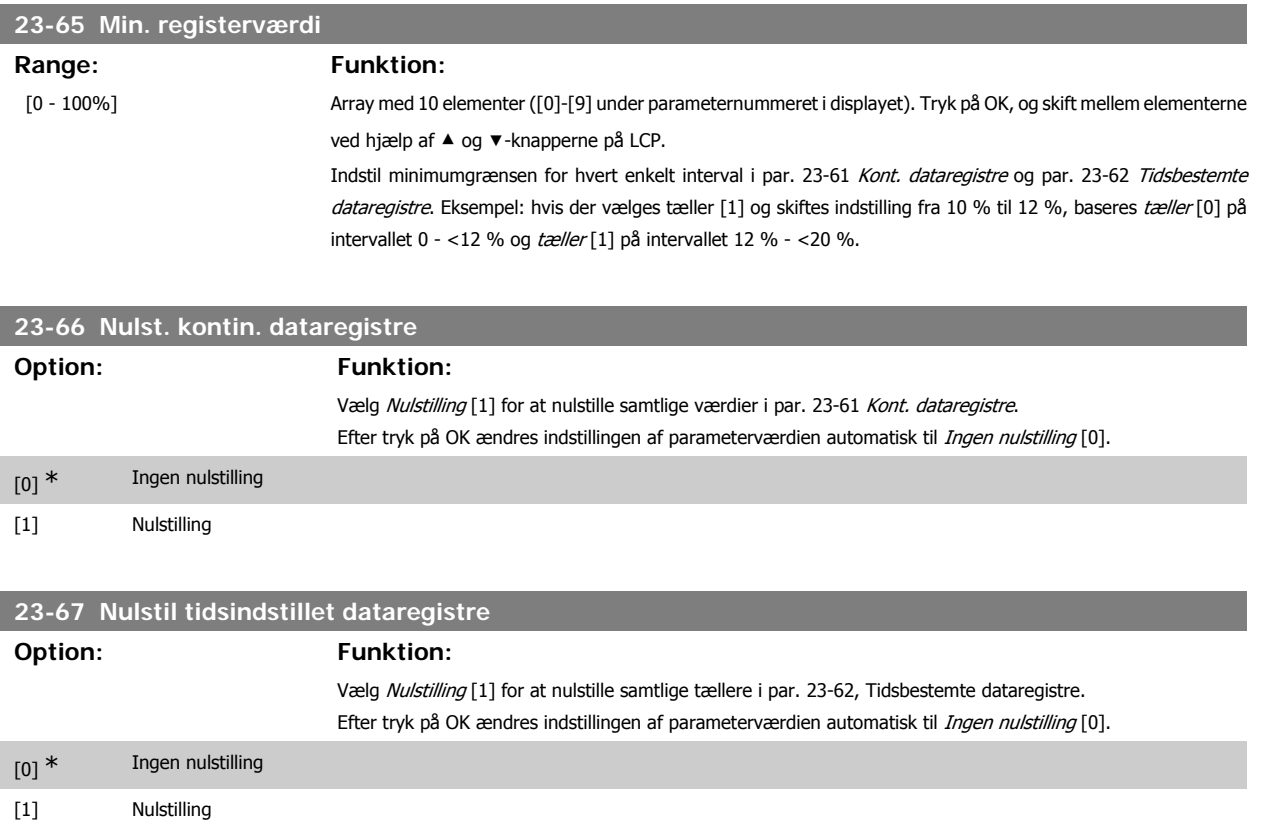

#### **3.21.5. 23-8\* Tilbagebetalingstæller**

Frekvensomformeren er udstyret med en funktion, der kan give en omtrentlig beregning af tilbagebetalingen i tilfælde, hvor frekvensomformeren monteres i et eksisterende anlæg for at realisere energibesparelser ved skift fra styring med fast hastighed til styring med variabel hastighed. Referencen for besparelserne er en fast værdi, som repræsenterer den gennemsnitligt afsatte effekt før opgraderingen til styring med variabel hastighed.

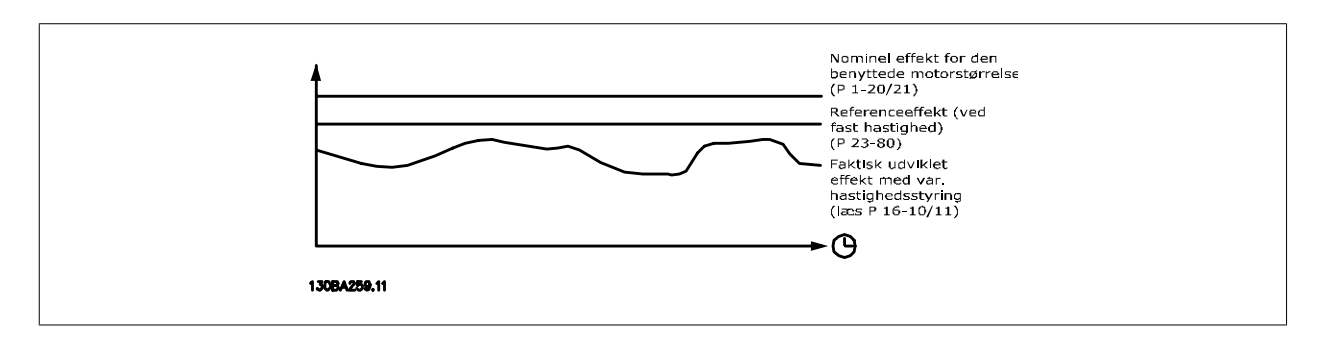

Forskellen på referenceeffekten ved fast hastighed og den faktisk afsatte effekt med hastighedsstyring repræsenterer den reelle besparelse.

Som værdi for tilfældet med fast hastighed ganges den nominelle motorstørrelse (kW) med en faktor (angivet i %), som repræsenterer den producerede effekt ved fast hastighed. Forskellen på denne referenceeffekt og den reelle effekt akkumuleres og lagres. Forskellen i energi fremgår af par. 23-83 Energibesp.

Den akkumulerede værdi for forskellen i strømforbruget ganges med energiprisen i den lokale valuta, og investeringen fratrækkes. Denne beregning af omkostningsbesparelse kan ligeledes læses i par. 23-84 Omkost.besp.

**3**

Omkostning Besparelser =  $\sum_{t=0}$ t<br>∑ [(Nominel Motor Effekt ∗ Effekt Reference Faktor) −Faktisk Effekt Forbrug] × Energi Omkostning}- Investering Omkostning

Balance (afkast) opstår, når værdien, der kan læses i parameteren, skifter fra negativ til positiv.

Det er ikke muligt at nulstille energibesp.tælleren, men tælleren kan stoppes når som helst ved at indstille par. 28-80 Effektreferencefaktor til 0.

#### Parameteroversigt:

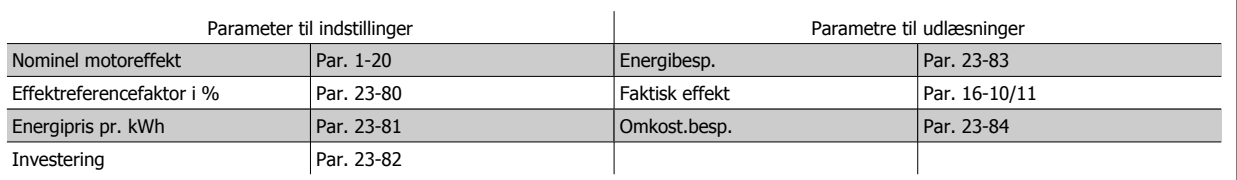

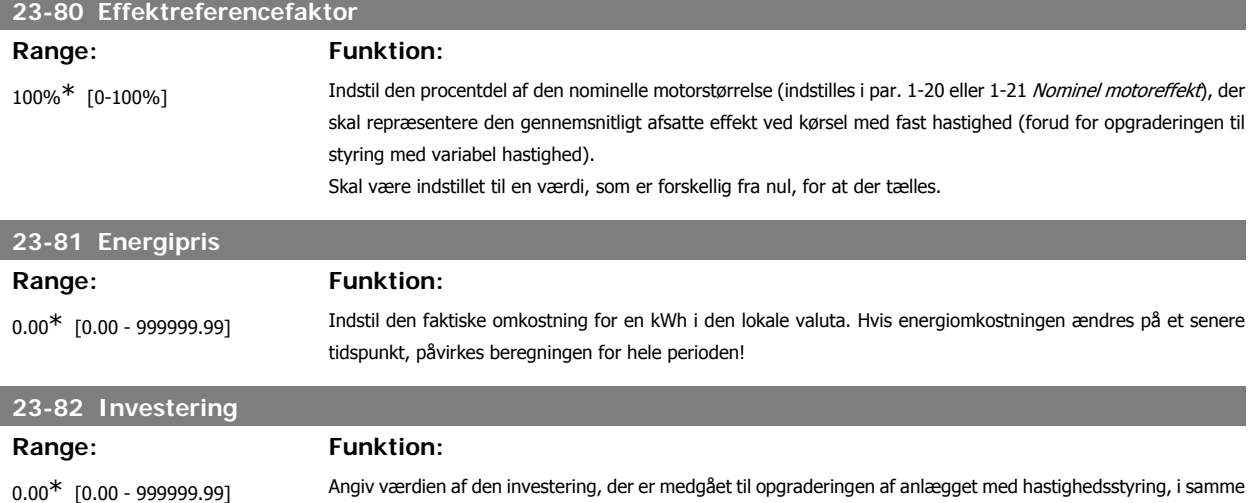

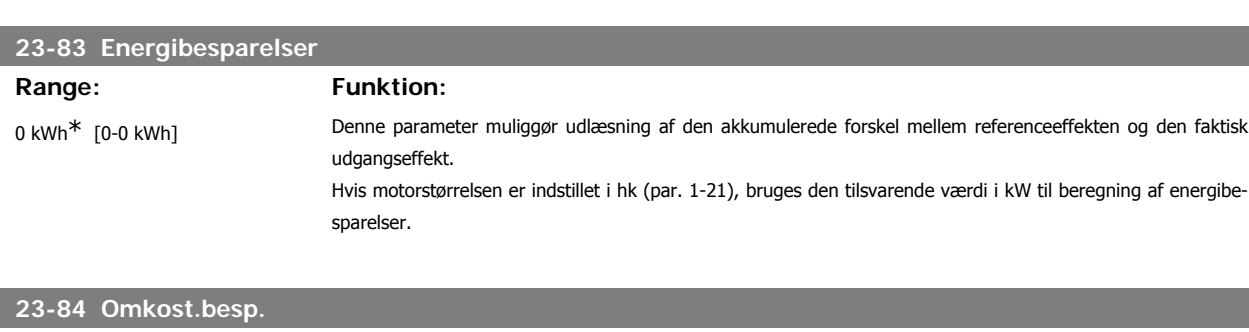

valuta, som blev brugt i par. 23-81 Energiomkostning.

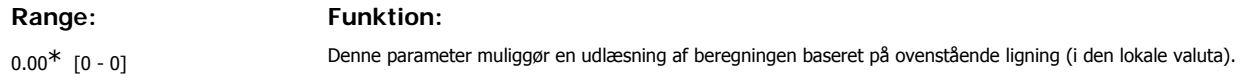

# **3.22. Hovedmenu - frekvensomformerbypass - Gruppe 24**

#### **3.22.1. 24-0\* Fire Mode**

**NB!**

Vær opmærksom på, at frekvensomformeren kun er en komponent af HVAC-systemet. Den korrekte funktion for fire mode afhænger af korrekt design og valg af systemkomponenter. Ventilatorsystemer, som arbejder i life safety-applikationer, skal godkendes af de lokale brandmyndigheder. **Ikke-afbrydelse af frekvensomformeren som følge af drift af fire mode kan forårsage overtryk og medføre beskadigelse af HVAC-systemet og dets komponenter, herunder af spjæld og luftkanaler. Selve frekvensomformeren kan blive beskadiget og det kan forårsage skade eller brand. Danfoss påtager sig intet ansvar for fejl, fejlfunktioner, personskader eller nogen form for beskadigelser af selve frekvensomformeren eller dens komponenter, HVAC-systemer eller deres komponenter eller anden ejendom, når frekvensomformeren er programmeret til Fire mode. Danfoss kan under inden omstændigheder drages til ansvar af slutbrugeren eller af nogen anden part for nogen form for direkte eller indirekte skader, særlige skader eller følgeskader eller for tab, som den pågældende part har lidt, og som er opstået som følge af, at frekvensomformeren har været programmeret og anvendt i fire Mode**

#### **Baggrund**

Fire mode anvendes i kritiske situationer, hvor det er yderst vigtigt, at motoren fortsætter med at køre, uanset frekvensomformerens normale beskyttelsesfunktioner. Dette kunne for eksempel være tilfældet med ventilatorer i tunneller eller på trapper, hvor en sikker evakuering af personer i tilfælde af brand afhænger af, at motoren fortsat kører. Nogle valgmuligheder i fire mode-funktion forårsager, at alarmer og tripbetingelser tilsidesættes, hvilket bevirker, at motoren kører uden afbrydelse.

#### **Aktivering**

Fire mode kan udelukkende aktiveres via digitale indgangsterminaler. Se par. 5-1\* Digitale indgange.

#### **Meddelelser på displayet**

Når fire mode er aktiveret, viser displayet en statusmeddelelse "Fire mode" og en advarsel "Fire mode".

Når fire mode er deaktiveret på ny, forsvinder statusmeddelelsen, og advarslen udskiftes med advarslen "Fire mode var aktiv". Denne meddelelse kan kun nulstilles ved genstart af frekvensomformerens forsyning. Hvis der skulle opstå en alarm, der påvirker garantien, mens frekvensomformeren befinder sig i aktiv fire mode (se parameter 24-09 Fire mode-alarmhåndt.), viser displayet advarslen "Grænser for fire mode overskredet".

Digitale og relæudgange kan konfigureres til statusmeddelelserne "Fire mode aktiv" og "Fire mode var aktiv". Se par. 5-3\* og 5-4\*.

"Fire mode var aktiv"-meddelelser er også tilgængelige via advarselsordet gennem den serielle kommunikation. (Se den relevante dokumentation). Statusmeddelelserne "Fire mode" er tilgængelige via det udvidede statusord.

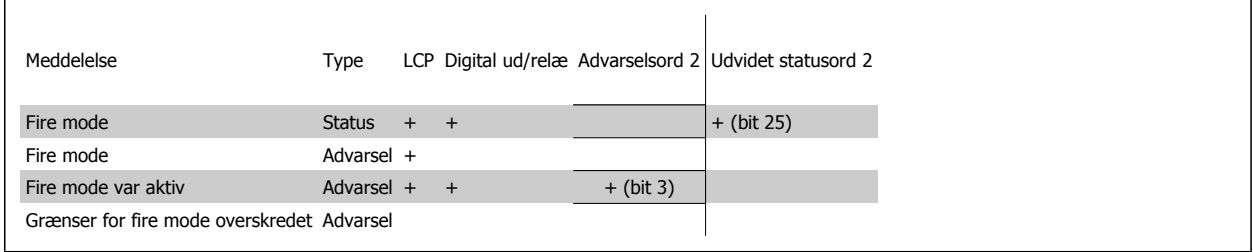

**Log**

I parameter 18-1\* Fire mode log eller via tryk på Alarmlog-knappen på LCP-betjeningspanelet vises en oversigt over fire mode-relaterede alarmer. Loggen omfatter op til 10 af de seneste hændelser. Alarmer, der påvirker garantien, har højere prioritet end de to andre typer hændelser.

Loggen kan ikke nulstilles!

Følgende hændelse logføres:

\*Alarmer, der påvirker garantien (se parameter 24-09 Fire mode-alarmhåndt.)

\*Fire mode er aktiveret

\*Fire mode er deaktiveret

Alle andre alarmer, der opstår mens fire mode er aktiveret, logføres som sædvanlig.

**NB!**

**NB!**

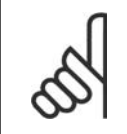

Under drift i fire mode ignoreres alle stop-kommandoer til frekvensomformeren, herunder friløb/friløb inverteret og ekstern spærring. Hvis frekvensomformeren omfatter "Sikker standsning", er funktionen imidlertid stadig aktiv. Se afsnittet "Hvordan man bestiller/bestilling fra typekode"

Hvis man ønsker at anvende Live zero-funktionen, mens man befinder sig i fire mide, er den også aktiv for andre analoge indgange end de, der anvendes til Fire mode-sætpunkt/feedback. Skulle feedback til nogen af disse analoge indgange forsvinde, for eksempel hvis et kabel bliver brændt, vil live zero-funktionen fungere. Hvis dette ikke ønskes, skal live zero-funktionen deaktiveres for de andre indgange.

Den ønskede Live zero-funktion, i tilfælde af et manglende signal, når fire mode er aktiv, skal indstilles i par. 6-02 Fire mode, Live zero, timeoutfunkt.

Advarsel for Live Zero har højere prioritet end advarslen "Fire mode"

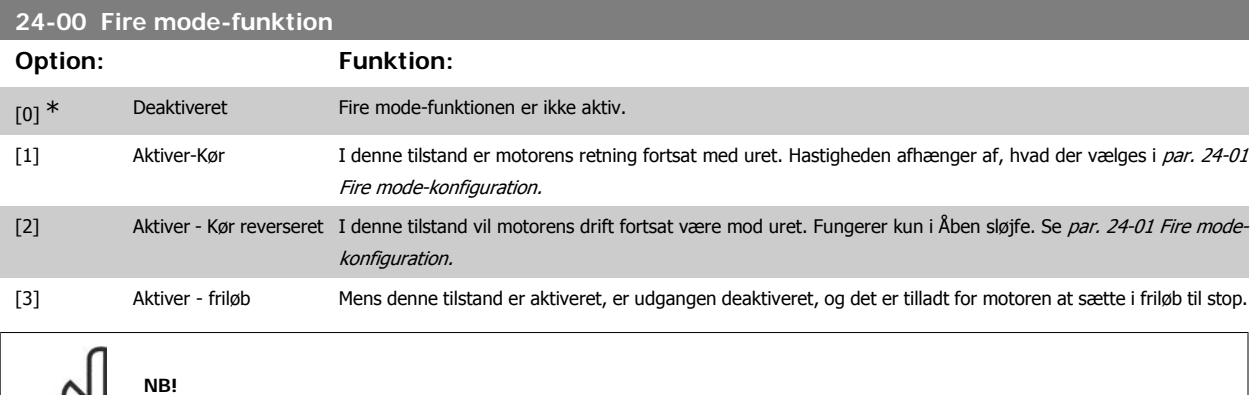

For ovenstående udføres alarmerne eller ignoreres i overensstemmelse med valget i par. 24-09 Håndtering af Fire mode-alarm.

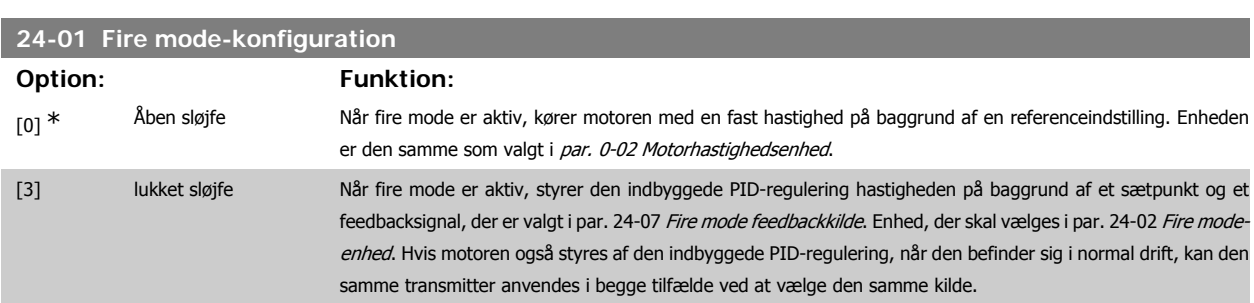

I både åben sløjfe og lukket sløjfe kan reference/sætpunktet bestemmes enten ved den interne værdi, der er valgt i par. 24-05 Presetref. for fire mode, eller ved hjælp af et eksternt signal via kilden, der er valgt i par. 24-06 Ref. kilde for fire mode.

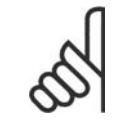

**NB!**

**NB!**

PID-reguleringen kan justeres med par. 24-09, Fire mode, alarmhåndt., [2] Trip ved alle alarmer - test

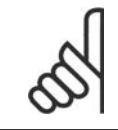

Hvis der vælges Aktiver-kør reverseret i par. 24-00, kan der ikke vælges lukket sløjfe i par. 24-01.

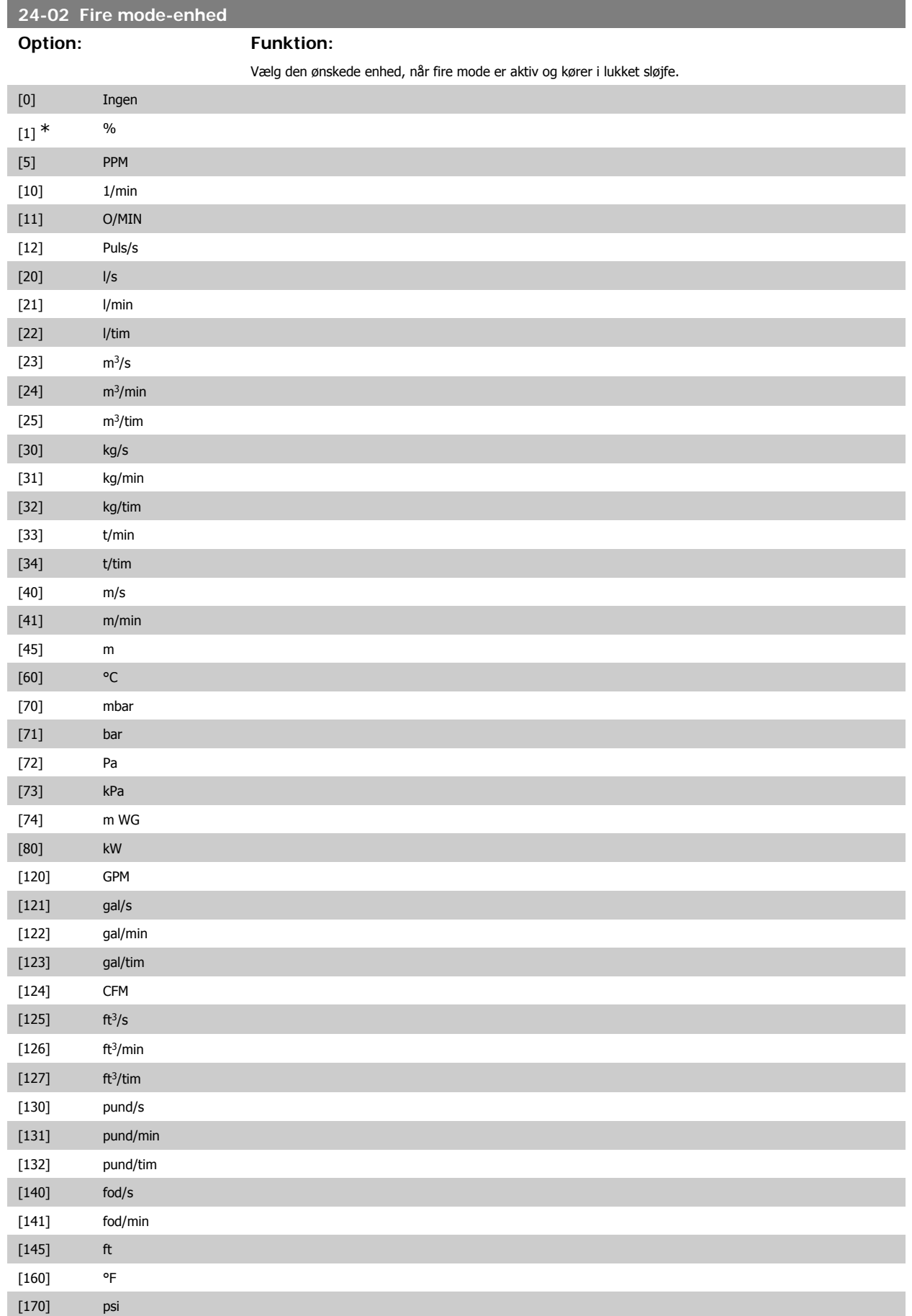

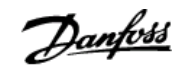

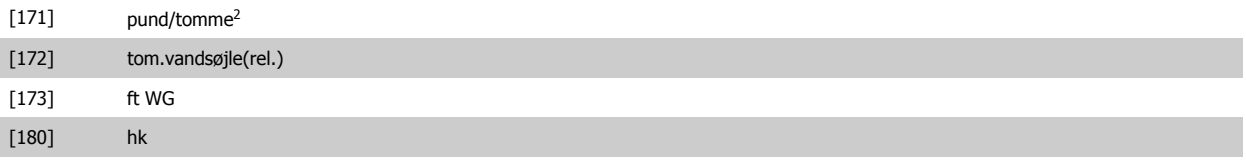

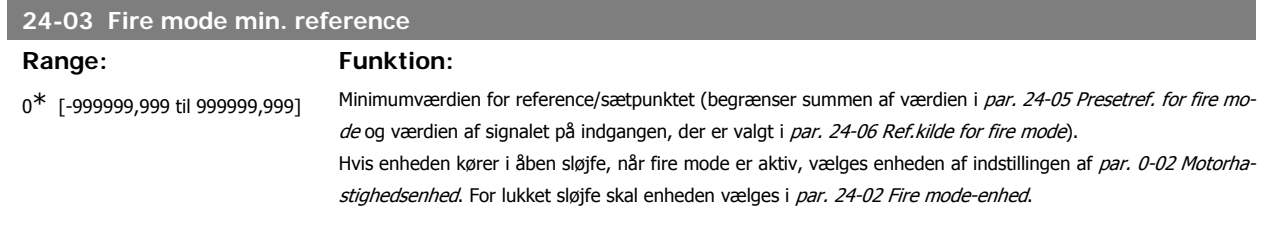

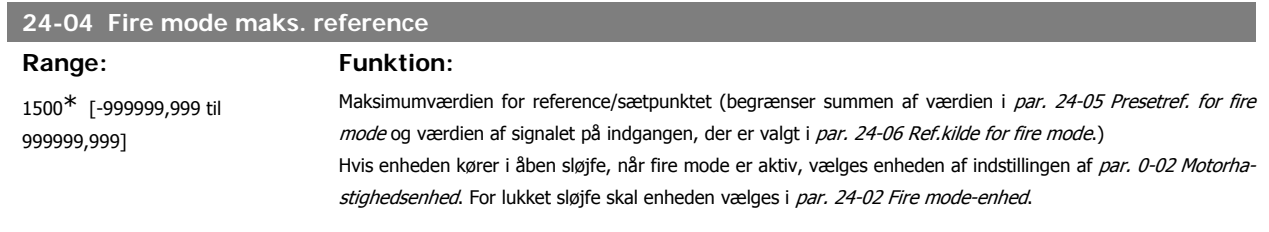

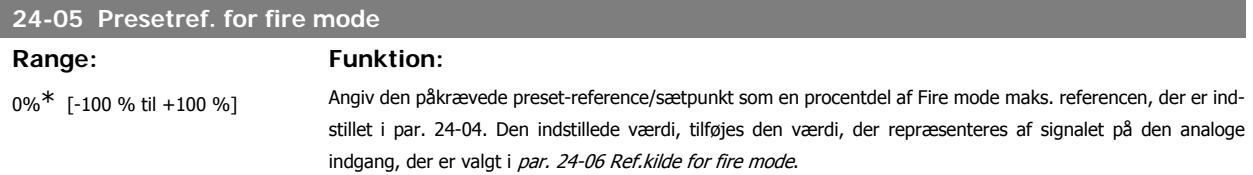

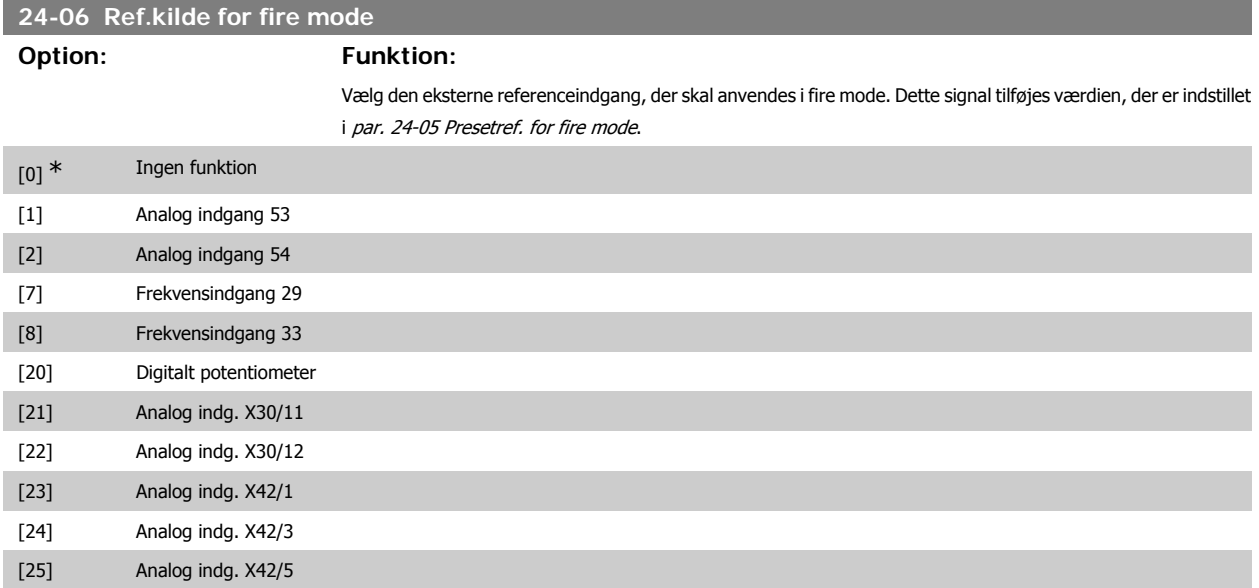

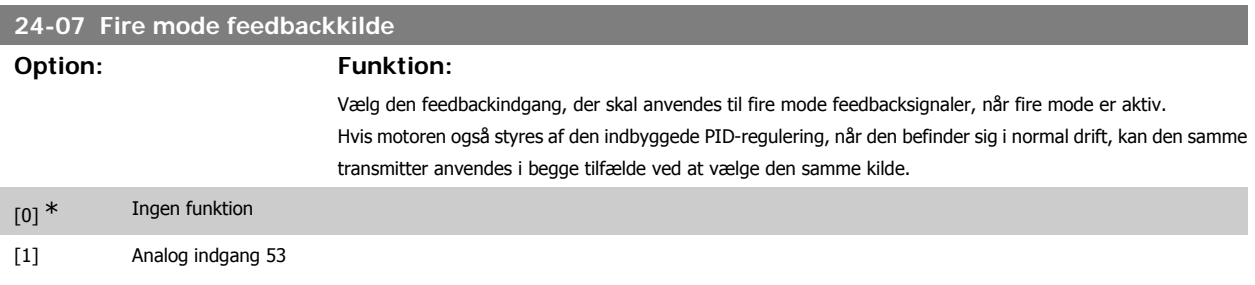

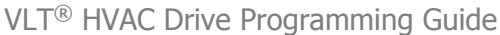

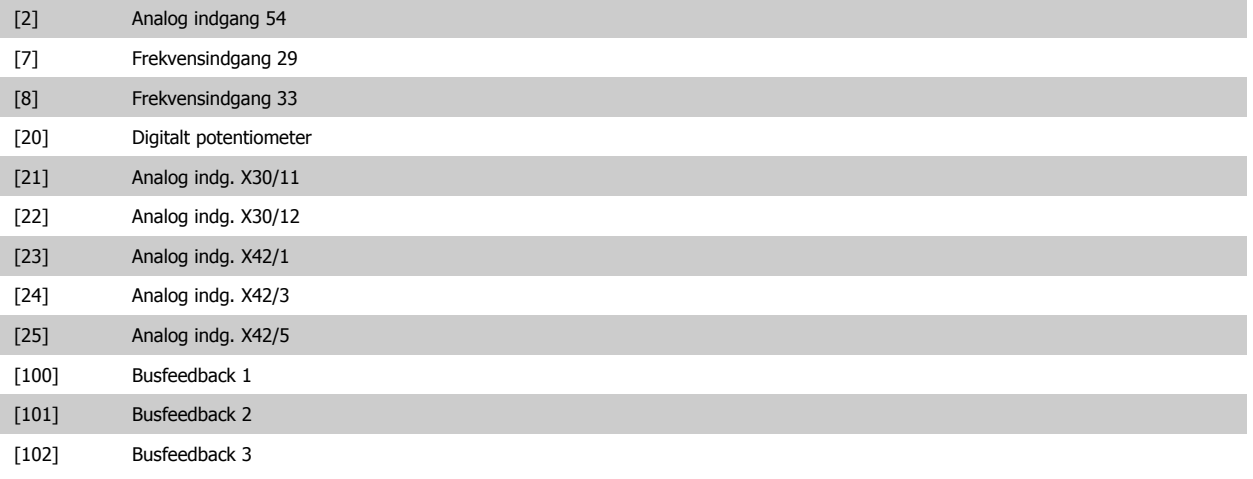

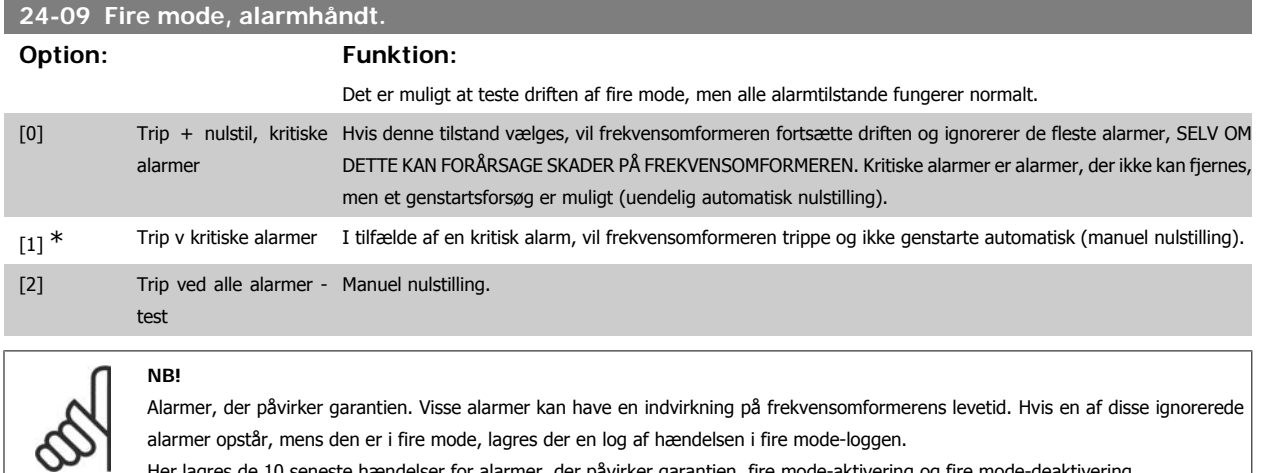

Her lagres de 10 seneste hændelser for alarmer, der påvirker garantien, fire mode-aktivering og fire mode-deaktivering.

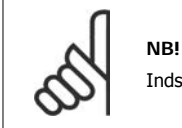

Indstillingen i par. 14-20 tilsidesættes, hvis Fire mode aktiveres (se par. 24-0\*, Fire mode).

#### **3.22.2. 24-1\* Bypasstilst. aktiv**

Frekvensomformeren indeholder en funktion, som kan bruges til automatisk at aktivere en ekstern elektromekanisk bypass i tilfælde af en frekvensomformers trip/triplås eller et fire mode-friløb (se par. 24-00 Fire mode-funkt.).

Bypass ændrer motorens drift til direkte på net. Den eksterne bypass aktiveres ved hjælp af en af de digitale udgange eller relæer i frekvensomformeren, når den programmeres i parameter 5-3\* eller 5-4\*.

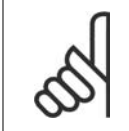

#### **NB!**

Vigtigt! Efter aktivering af Bypassfunktionen, er frekvensomformeren ikke længere sikkerhedscertificeret (til brug af sikker standsning i versioner, hvor denne er inkluderet).

Udfør en af følgende handlinger for at deaktivere Bypasstilstand aktiv ved normal drift (fire mode er ikke aktiveret):

- Tryk på Off-knappen på LCP-betjeningspanelet (eller programmer to af de digitale indgange til Hand On-Off-Auto).
- Aktiver ekstern spærring via digital indgang
- Udfør en genstart.

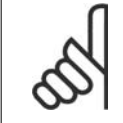

#### **NB!**

Bypass kan ikke deaktiveres, hvis den befinder sig i fire mode. Den kan kun deaktiveres ved at fjerne fire mode-kommandosignalet eller strømforsyningen til frekvensomformeren!

Når Bypassfunktionen er deaktiveret, viser displayet på LCP-betjeningspanelet statusmeddelelsen Bypass. Denne meddelelse har højere prioritet end fire mode-statusmeddelelsen. Når den automatiske Bypassfunktion er aktiveret, indkobles den eksterne bypass i henhold til nedenstående rækkefølge:

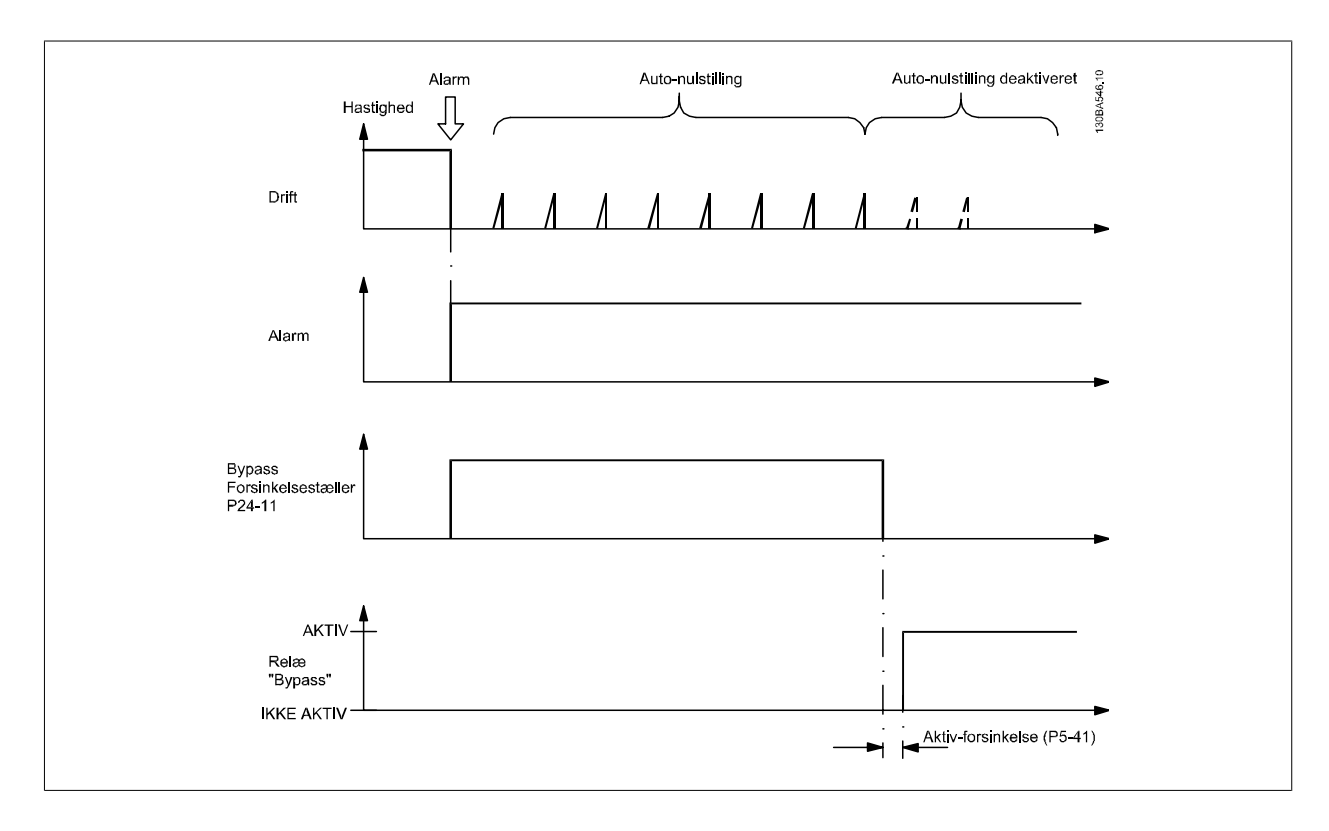

### **24-10 Bypassfunktion Option: Funktion:** Denne parameter bestemmer, hvilke omstændigheder, der aktiverer bypassfunktionen: [0] \* Deaktiveret (ingen bypassfunktion)

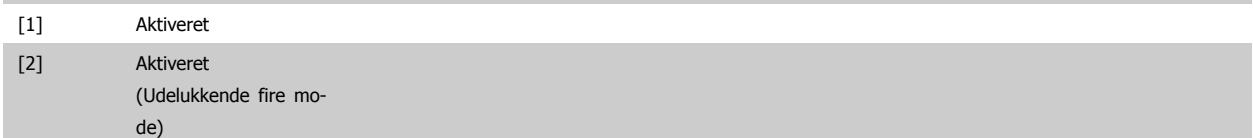

Under normal drift aktiveres den automatiske bypassfunktion ved følgende betingelser:

Ved en triplås eller en trip. Efterfølgende det programmerede antal nulstillingsforsøg, der er programmeret i par. 14-20 Nulstillingstilstand, eller hvis bypassforsinkelsestæller (par. 24-11) udløber, før nulstillingsforsøgene er blevet udført.

I fire mode fungerer bypassfunktionen under følgende betingelser:

Når der opleves en trip ved kritiske alarmer, et friløb, eller hvis bypassforsinkelsestiden udløber, inden nulstillingsforsøgene er fuldført [2] Aktiveret i fire mode. Bypassfunktionen vil køre ved trip ved kritiske alarmer, friløb eller hvis bypassforsinkelsestiden udløber, før nulstillingsforsøgene er gennemført.

**NB!**

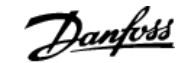

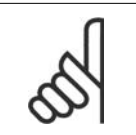

Vigtigt! Efter aktivering af bypassfunktionen, overholder sikker standsning-funktionen ikke længere standard EN 954-1, Kat. 3-installationer.

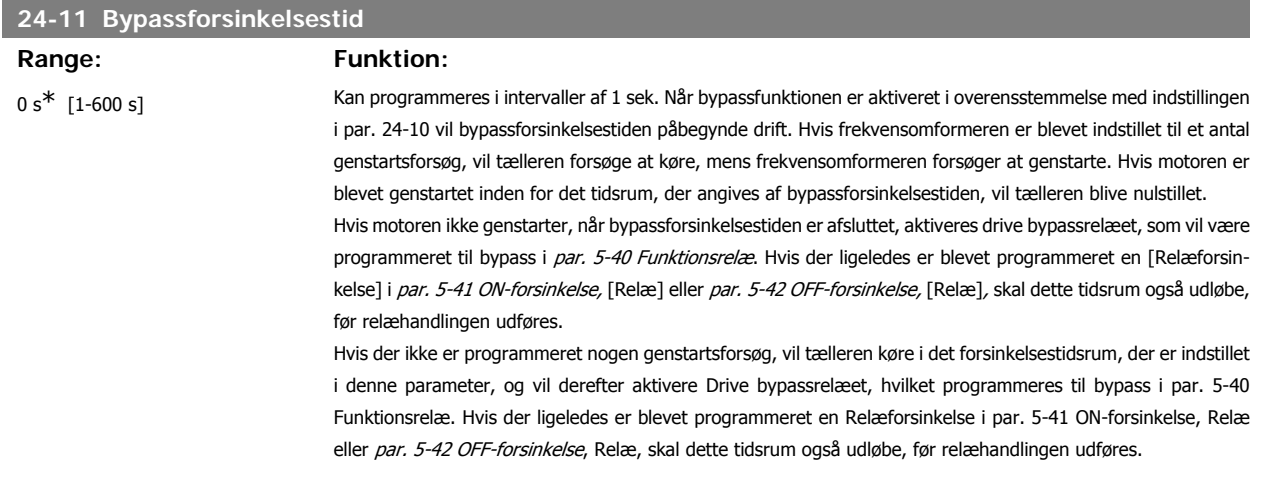

# **3.23. Hovedmenu - Kaskadestyreenhed - Gruppe 25**

## **3.23.1. 25-\*\* Kaskadestyreenhed**

Parametre til konfigurering af den grundlæggende kaskadestyreenhed til sekvensstyring af flere pumper. En mere applikationsorienteret beskrivelse samt ledningsdiagrammer findes i afsnittet Applikationseksempler, grundlæggende kaskadestyreenhed.

Med henblik på konfigurering af kaskadestyreenheden til det faktiske system og den ønskede styringsstrategi anbefales det at følge nedenstående rækkefølge, begyndende med Systemindst. par. 25-0\*, og derefter Alterneringsindst. par. 25-5\*. Disse parametre kan normalt indstilles på forhånd. Parametre i Båndbreddeindst. 25-2\* og Koblingsindst. 25-4\*, vil ofte afhænge af systemets dynamik, og der skal foretages en endelig justering ved ibrugtagning af anlægget.

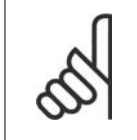

**NB!**

Kaskadestyreenheden skal arbejde i lukket sløjfe, og styres af den indbyggede PID-regulering (lukket sløjfe valgt i Konfigurationstilstand par.1-00). Hvis Åben sløjfe er valgt i Lukket sløjfe par.1-00, udkobles samtlige pumper med fast hastighed, men pumpen med variabel hastighed vil fortsat blive styret af frekvensomformeren, dog nu i en åben sløjfe-konfiguration:

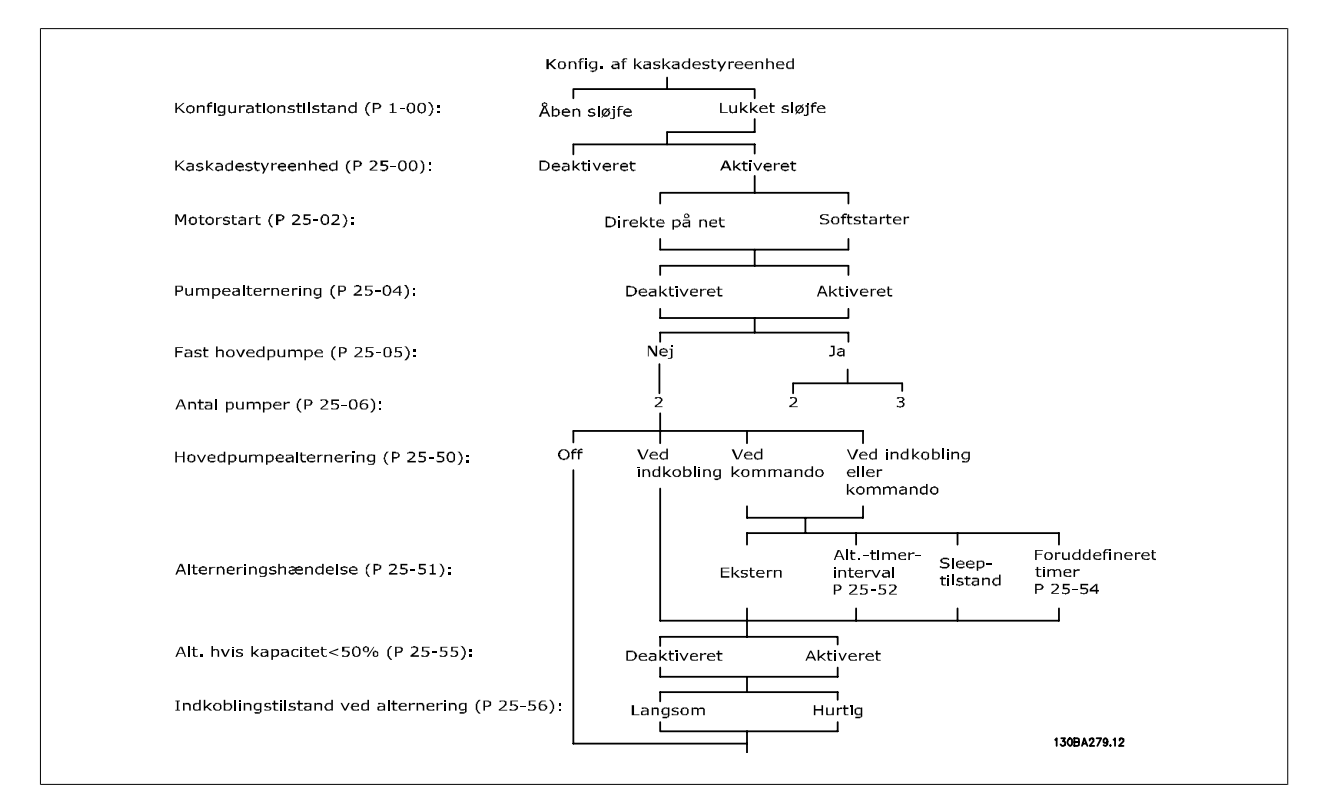

### **3.23.2. 25-0\* Systemindstillinger**

Parametre vedr. styreprincipper og konfiguration af systemet.

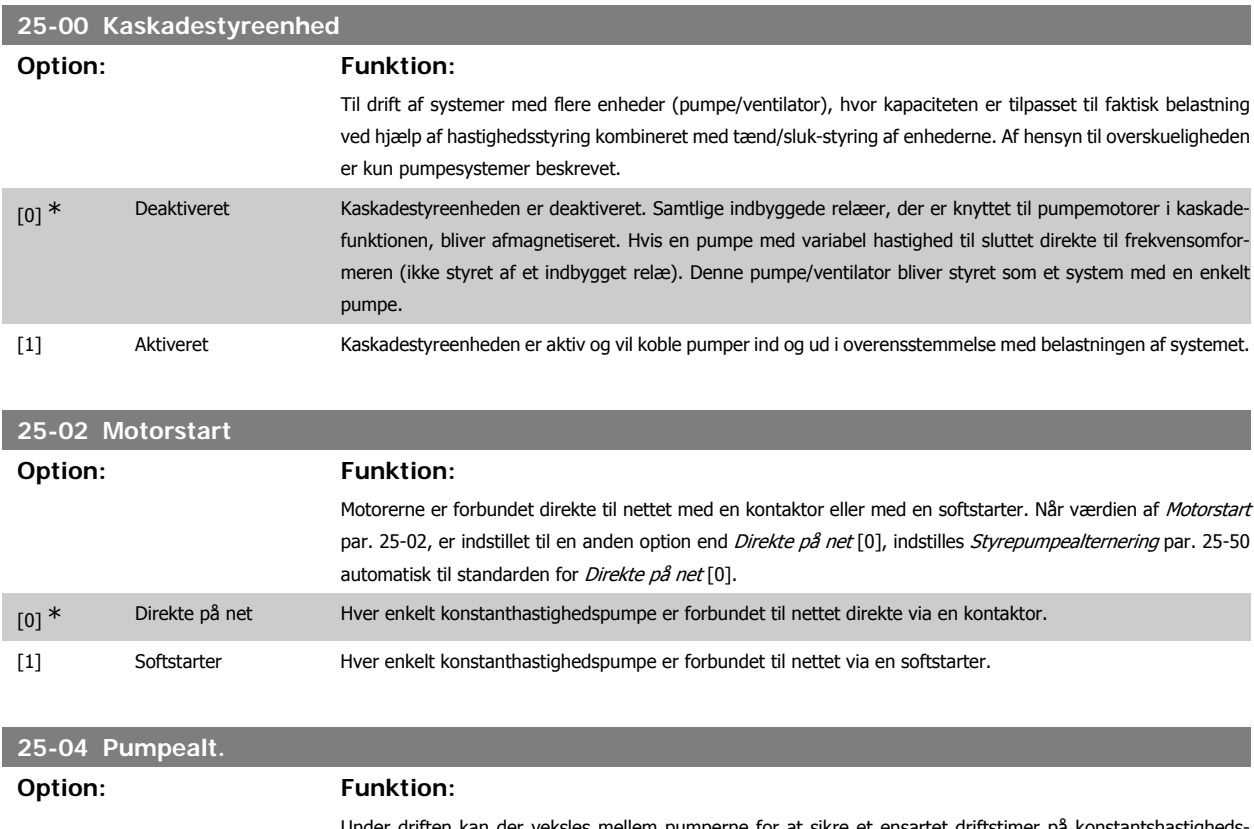

Under driften kan der veksles mellem pumperne for at sikre et ensartet driftstimer på konstantshastighedspumper. Valget af pumpealternering er enten "først ind – sidst ud" eller ens kørte timer for hver pumpe.

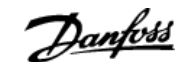

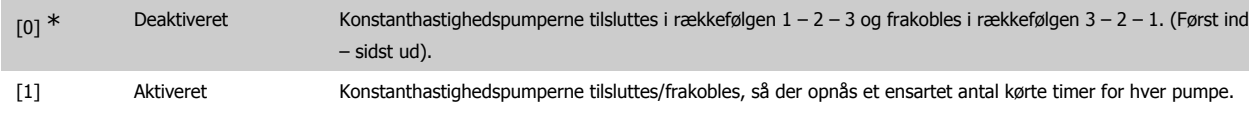

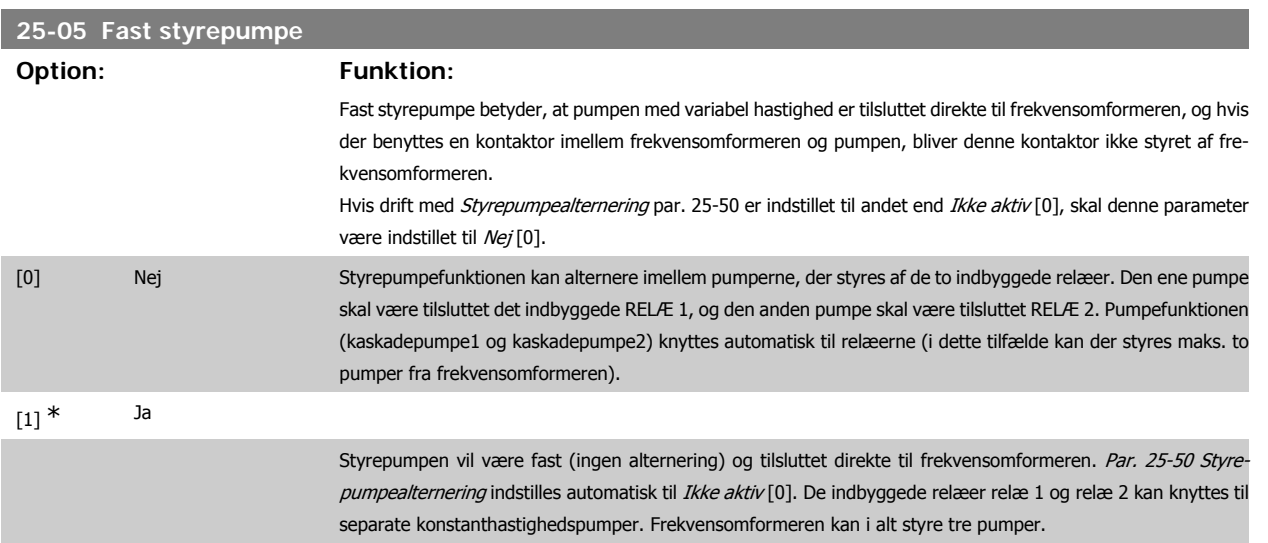

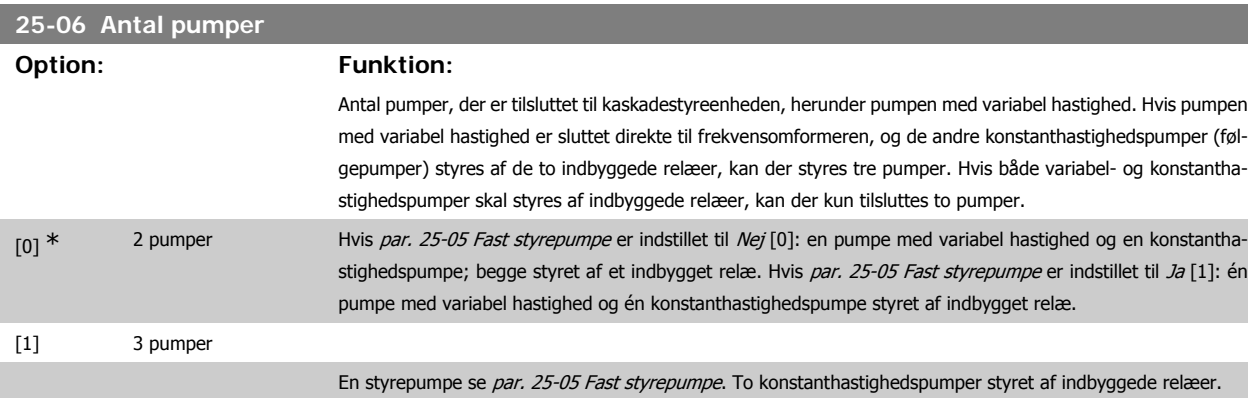

### **3.23.3. 25-2\* Båndbreddeadministrator**

Parametre til indstilling af den båndbredde, inden for hvilken trykket skal have lov til at svinge, før der ind-/udkobles konstanthastighedspumper. Indeholder også diverse timere til stabilisering af styringen.

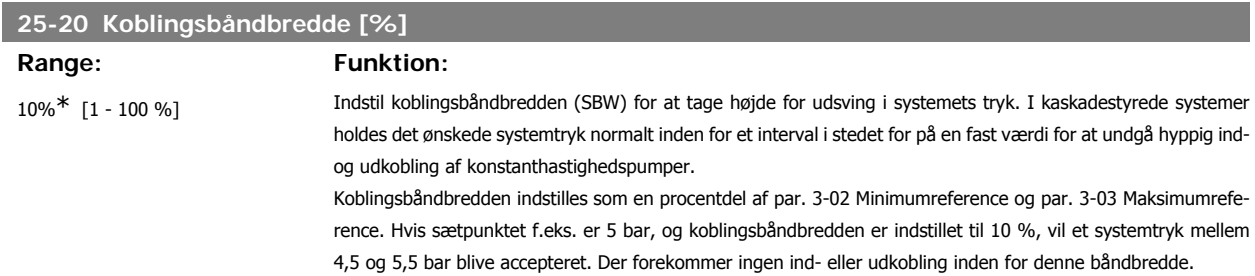

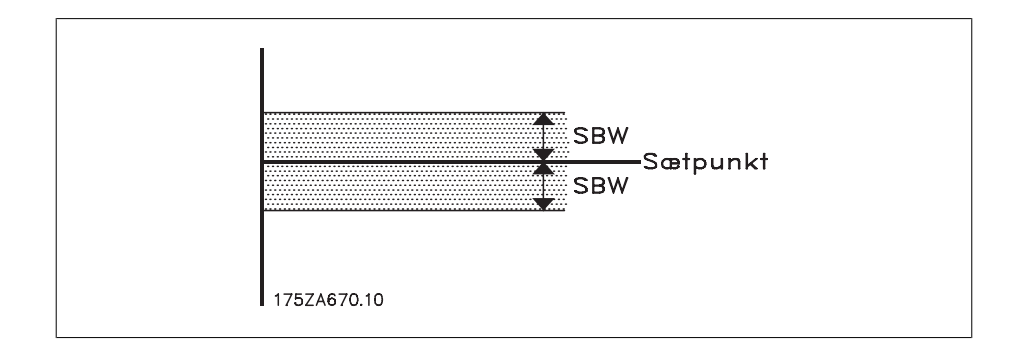

#### **25-21 Tilsidesætt.båndb. [%]**

**Range: Funktion:**

100 % = Deaktiveret\*  $[1 - 100\%]$  Ved et stort og hurtigt udsving i systembelastningen (f.eks. ved pludseligt vandforbrug) ændrer systemtrykket sig hurtigt, og en øjeblikkelig ind- eller udkobling af en konstanthastighedspumpe er nødvendig for at modsvare kravet. Tilsidesættelsesbåndbredden (OBW) programmeres til at tilsidesætte ind-/udkoblingstimeren (par. 25-23/25-24), så der opnås en umiddelbar reaktion.

> OBW skal altid indstilles til en højere værdi end Koblingsbåndbredden (SBW) par. 25-20. OBW er en procentdel af par. 3-02 Minimumreference og par. 3-03 Maksimumreference.

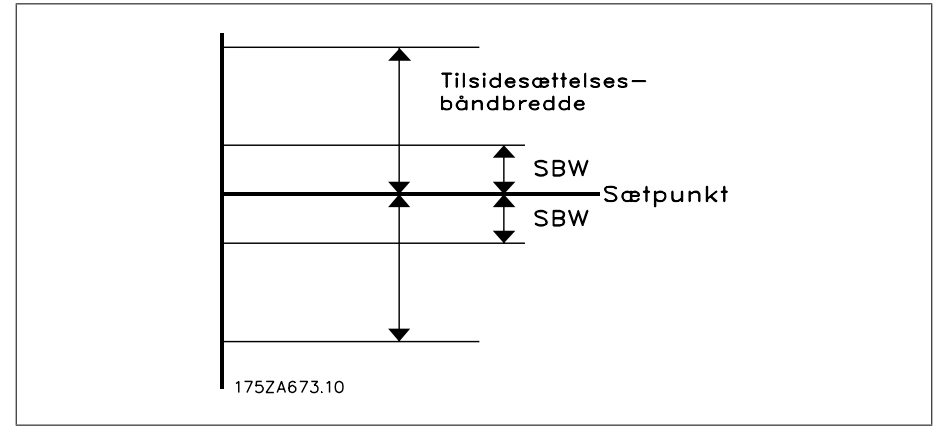

Indstilling af OBW for tæt på SBW gør parameteren irrelevant og kan resultere i ind- og udkobling ved lejlighedsvise trykudsving. Indstilling af OBW med for høj værdi betyder, at der kan opstå uacceptabelt højt eller lavt tryk i systemet, mens SBW-timerne kører. Værdien kan optimeres, efterhånden som der opnås bedre kendskab til systemet. Se Tilsidesætt.båndb.timer par. 25-25.

For at undgå utilsigtet ind- og udkobling under ibrugtagning og finjustering af styreenheden beholdes OBW bevidst på fabriksindstillingen, som er 100 % (Deaktiveret). Efter endt finjustering indstilles OBW til den ønskede værdi. Vi foreslår, at der indledningsvis vælges en værdi på 10 %.

#### **25-22 Konstanthastighedsbåndbredde [%]**

#### Range: Funktion:

10%\* [1 - 100%] Når kaskadestyresystemet arbejder normalt, og frekvensomformeren afgiver en trip-alarm, er det vigtigt at opretholde løftehøjden. Det klarer kaskadestyreenheden ved at fortsætte ind-/udkobling af konstanthastighedspumpen. Da opretholdelse af løftehøjden ved sætpunktet ville kræve hyppig ind- og udkobling, når kun en enkelt konstanthastighedspumpe er i gang, benyttes en bredere konstanthastighedsbåndbredde (FSBW) i stedet for SBW. Det er i tilfælde af en alarmsituation muligt at standse konstanthastighedspumperne ved at trykke på tasterne LCP OFF eller HAND ON, eller hvis det signal, der er programmeret til Start på digital indgang, bliver lavt.

> Hvis den afgivne alarm er en triplås-alarm, er kaskadestyreenheden nødt til at standse systemet med det samme ved at afbryde alle konstanthastighedspumperne. Dette er grundlæggende set det samme som Nødstop (friløb-/ friløb inverteret-kommando) for kaskadestyreenheden.

# VLT<sup>®</sup> HVAC Drive Programming Guide **3.** Panneterbeskrivelse

#### **25-23 SBW-indkoblingsforsinkelse**

#### **Range: Funktion:**

15 sek.\* [0-3000 sek.] Umiddelbar indkobling af en konstanthastighedspumpe er ikke ønskværdig i forbindelse med et lejlighedsvist trykfald i systemet, der overstiger koblingsbåndbredden (SBW). Indkoblingen forsinkes med den tid, der programmeres. Hvis trykket tiltager til et niveau, der ligger inden for SBW, før timerperioden er udløbet, nulstilles timeren.

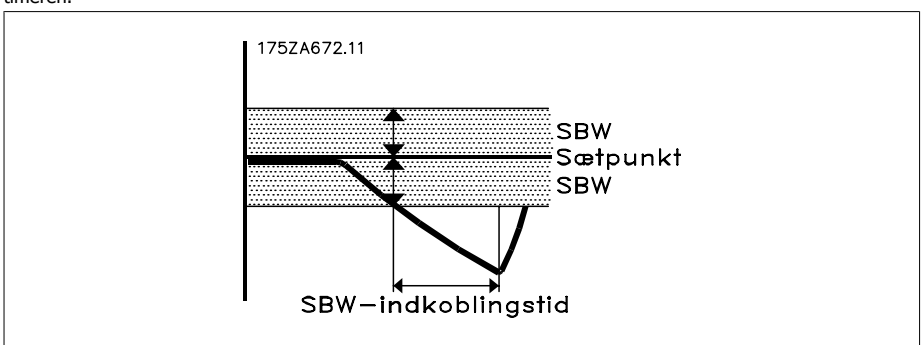

#### **25-24 SBW-udkoblingsforsinkelse**

#### Range: Funktion:

15 sek.\* [0-3000 sek.] Umiddelbar udkobling af en konstanthastighedspumpe er ikke ønskværdig, hvis der lejlighedsvis kan forekomme en trykstigning i systemet, der overstiger koblingsbåndbredden (SBW). Udkoblingen forsinkes med den tid, der programmeres. Hvis trykket aftager til et niveau, der ligger inden for SBW-intervallet, før timerperioden er udløbet, nulstilles timeren.

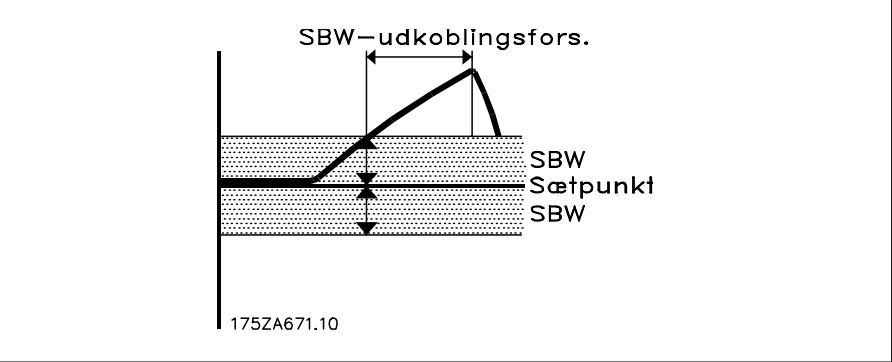

#### **25-25 OBW-tid**

#### **Range:** Funktion:

10 sek.\* [0 – 300 sek. ] Indkobling af en konstanthastighedspumpe skaber en momentan trykstigning i systemet, der kan overstige tilsidesætt.båndb. (OBW). Det er ikke ønskværdigt at udkoble en pumpe som svar på et trykudsving, der afstedkommes af en kobling. OBW-tiden kan programmeres til at forhindre kobling, indtil systemtrykket er stabiliseret, og normal styring er etableret. Indstil timeren til en værdi, der muliggør stabilisering af systemet efter ind- eller udkobling. Fabriksindstillingen på 10 sekunder er passende til de fleste applikationer. I meget dynamiske systemer kan en kortere periode være mere hensigtsmæssig.

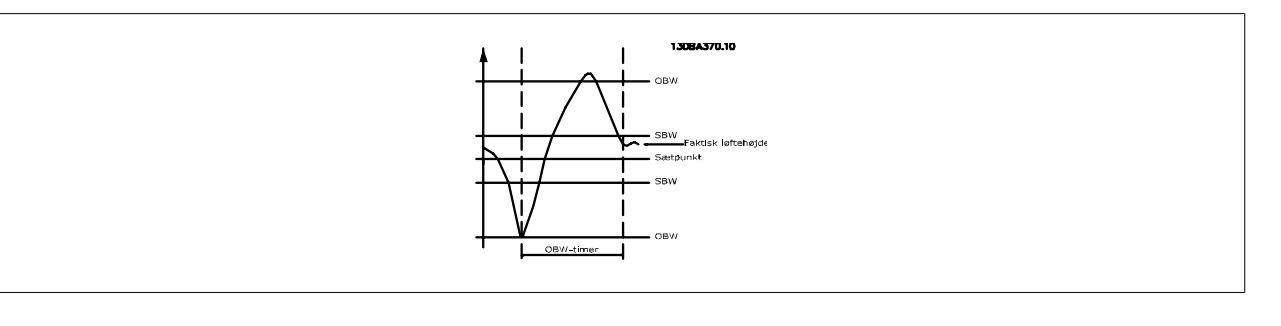

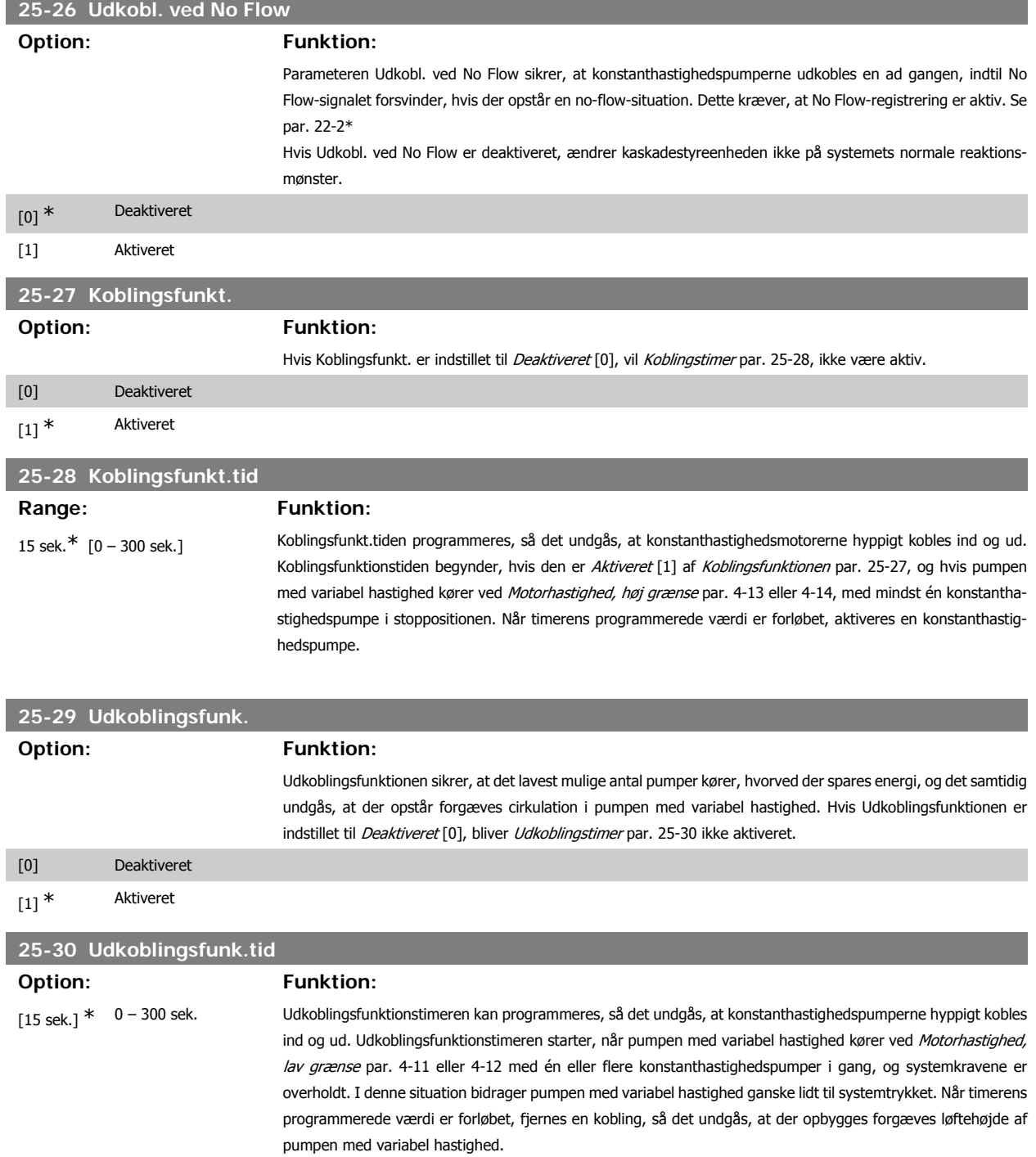

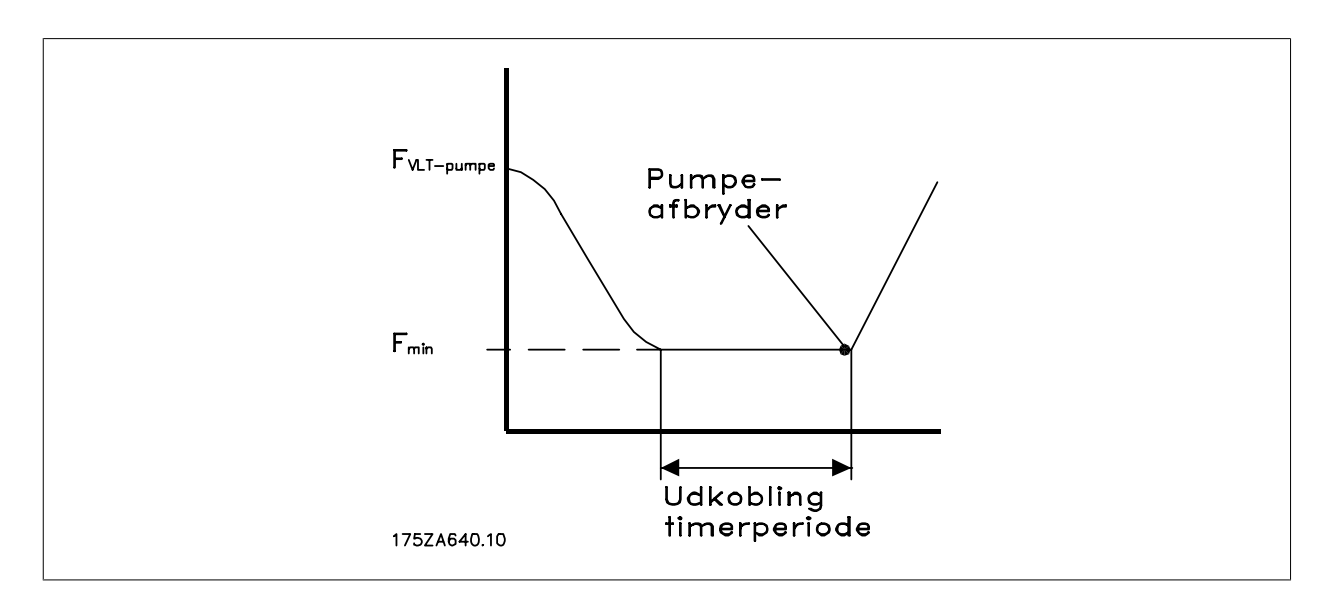

### **3.23.4. 25-4\* Koblingsindstillinger**

Parametre, der bestemmer betingelser for ind-/udkobling af pumperne.

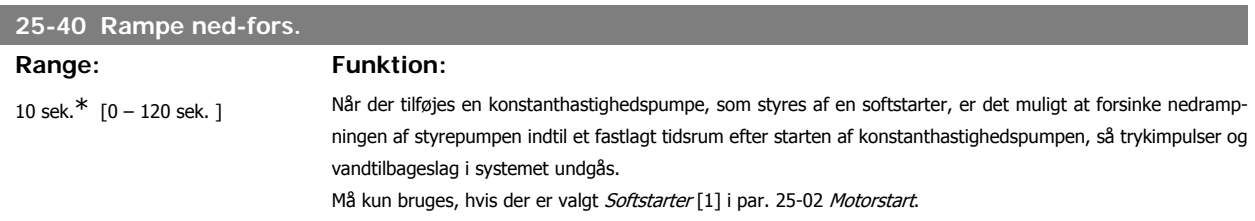

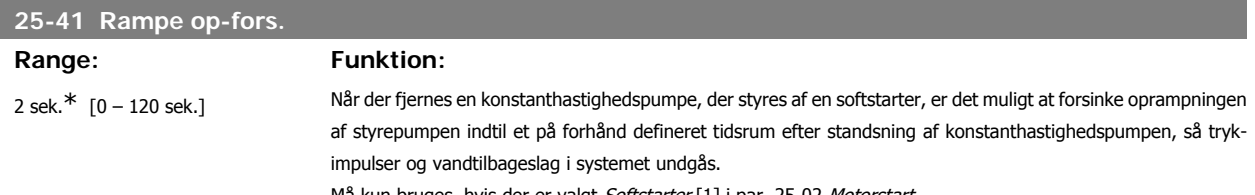

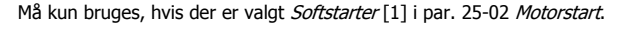

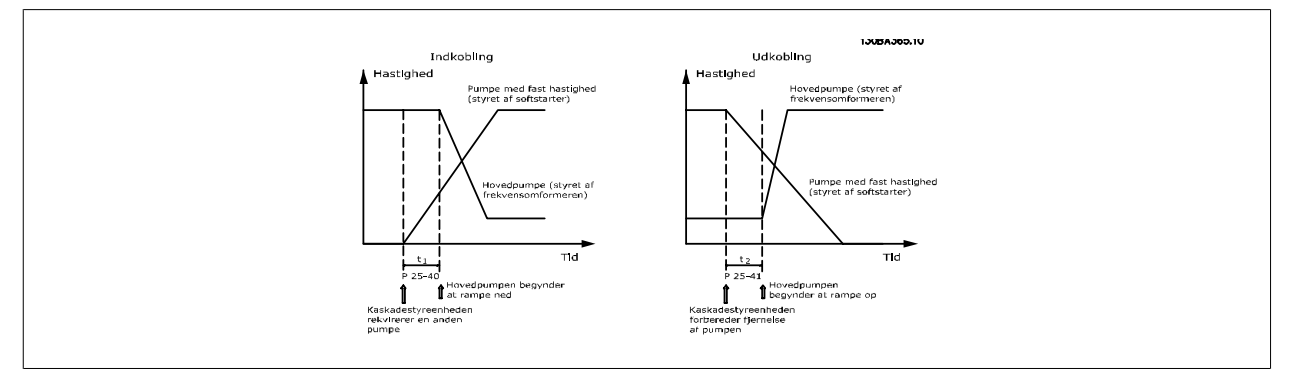

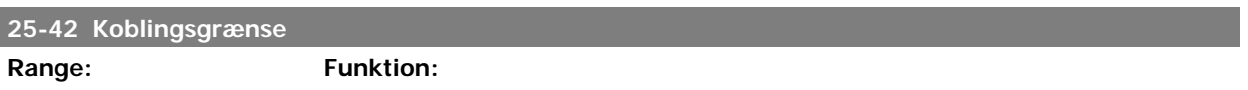

90%\* [0 – 100%] Når der tilføjes en konstanthastighedspumpe for at forhindre trykoversving, ramper pumpen med variabel hastighed ned til en lavere hastighed. Når pumpen med variabel hastighed når "koblingshastigheden", kobles

konstanthastighedspumpen ind. Koblingsgrænsen bruges til at beregne hastigheden for pumpen med variabel hastighed, når konstanthastighedspumpens "indkoblingspunkt" indtræffer. Koblingsgrænsen beregnes som forholdet mellem Motorhastighed, lav grænse par. 4-11 eller 4-12 og Motorhastighed, høj grænse par. 4-13 eller 4-14 udtrykt i procent.

Koblingsgrænsen skal gå fra 
$$
\eta
$$
 *KOBLING%* =  $\frac{\eta_{LAV}}{\eta_{HØJ}} \times 100\%$ 

til 100 %, hvor nLAV er Motorhastighed, lav grænse og n<sub>HØJ</sub> er Motorhastighed, høj grænse.

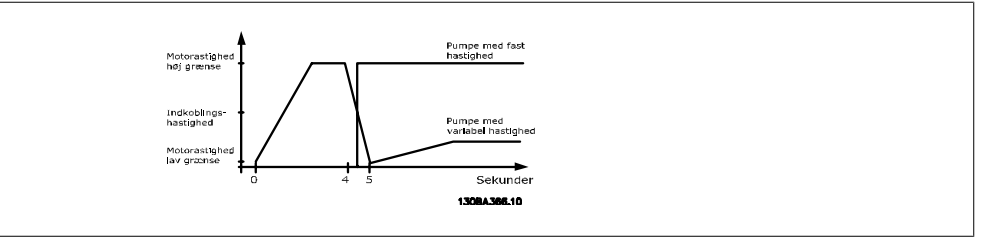

### **25-43 Udkoblingsgrænse**

#### Range: Funktion:

50%\* [0 – 100%] Når der fjernes en konstanthastighedspumpe for at forhindre et trykundersving, ramper pumpen med variabel hastighed op til en højere hastighed. Når pumpen med variabel hastighed når "Udkoblingshastighed", udkobles konstanthastighedspumpen. Udkoblingsgrænsen bruges til at beregne hastigheden for pumpen med variabel hastighed, når udkoblingen af konstanthastighedspumpe indtræffer. Udkoblingsgrænsen beregnes som forholdet mellem Motorhastighed, lav grænse par. 4-11 eller 4-12 og Motorhastighed, høj grænse par. 4-13 eller 4-14 udtrykt i procent.

> Udkoblingsgrænsen skal gå fra η KOBLING %  $n_{LAV}$  $\frac{E\leftarrow E}{\eta}$  × 100 % til 100 %, hvor n<sub>LAV</sub> er Motorhastig-

hed, lav grænse og n<sub>HØJ</sub> er Motorhastighed, høj grænse.

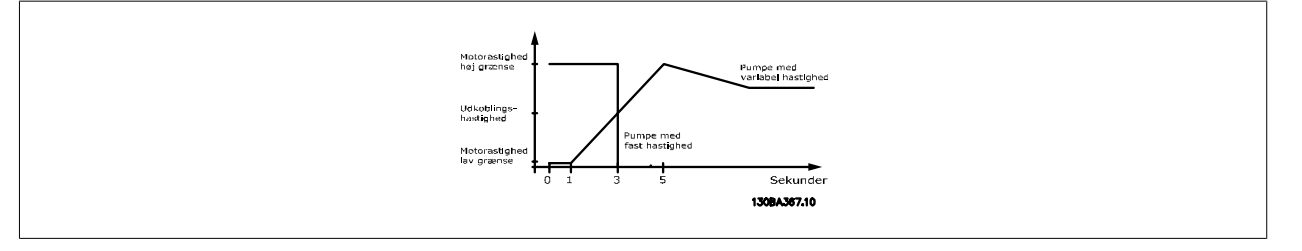

#### **25-44 Koblingshast. [O/MIN]**

#### **Option: Funktion:**

se

0 finder ikke anvendel-Udlæsning af nedenstående beregnede værdi for koblingshastighed. Når der tilføjes en konstanthastighedspumpe for at forhindre trykoversving, ramper pumpen med variabel hastighed ned til en lavere hastighed. Når pumpen med variabel hastighed når "koblingshastigheden", kobles konstanthastighedspumpen ind. Beregning af koblingshastighed er baseret på Koblingsgrænse par. 25-42 og Motorhastighed, høj grænse [O/MIN] par. 4-13.

Koblingshastigheden beregnes med følgende formel:

$$
n_{KOBLING} = n_{HØJ} \frac{n_{KOBLING\%}}{100}
$$

hvor n<sub>HØJ</sub> er Motorhastighed, høj grænse, og n<sub>KOBLING100%</sub> er værdien for Koblingsgrænse.

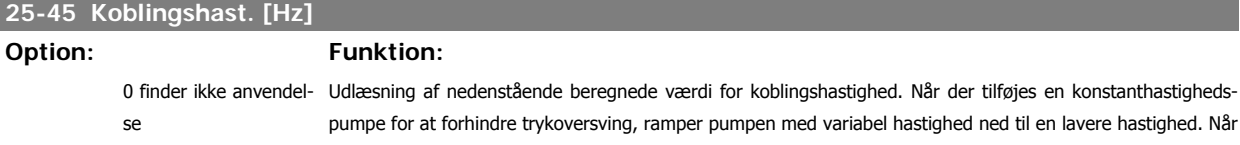

**3**

pumpen med variabel hastighed når "koblingshastigheden", kobles konstanthastighedspumpen ind. Beregning af koblingshastighed er baseret på Koblingsgrænse par. 25-42 og Motorhastighed, høj grænse [Hz] par. 4-14. Koblingshastigheden beregnes med følgende formel:

 $η$ <sub>KOBLING</sub> =  $η$ <sub>HØJ</sub> η <sub>KOBLING</sub> %  $\frac{221100}{100}$  hvor n<sub>HØJ</sub> er Motorhastighed, høj grænse, og n<sub>KOBLING100%</sub> er værdien

for Koblingsgrænse.

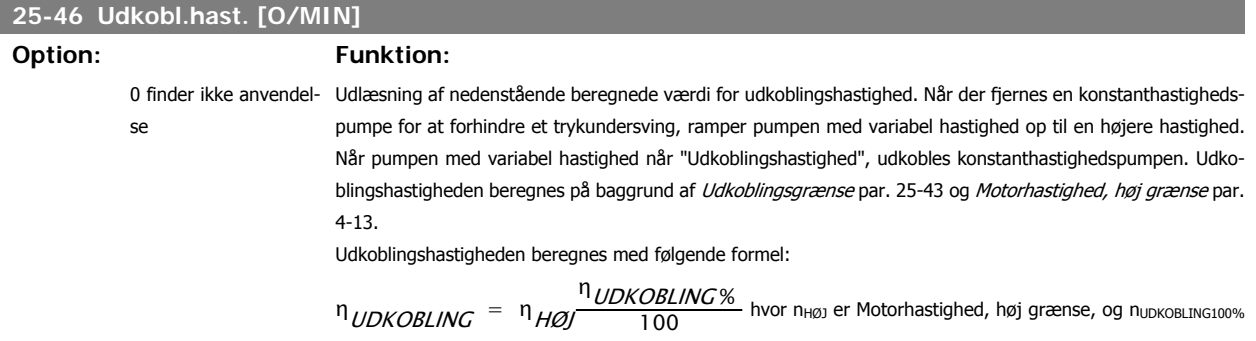

er værdien for Udkoblingsgrænse.

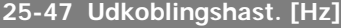

#### **Option: Funktion:**

Udlæsning af nedenstående beregnede værdi for udkoblingshastighed. Når der fjernes en konstanthastighedspumpe for at forhindre et trykundersving, ramper pumpen med variabel hastighed op til en højere hastighed. Når pumpen med variabel hastighed når "Udkoblingshastighed", udkobles konstanthastighedspumpen. Beregning af udkoblingshastighed baseres på *Udkoblingsgrænse* par. 25-43 og Motorhastighed, høj grænse [Hz] par. 4-14.

Udkoblingshastigheden beregnes med følgende formel:

$$
n_{UDKOBLING} = n_{HØJ} \frac{n_{UDKOBLING}}{100}
$$

hvor nHØJ er Motorhastighed, høj grænse, og nUDKOBLING100% er værdien for Udkoblingsgrænse.

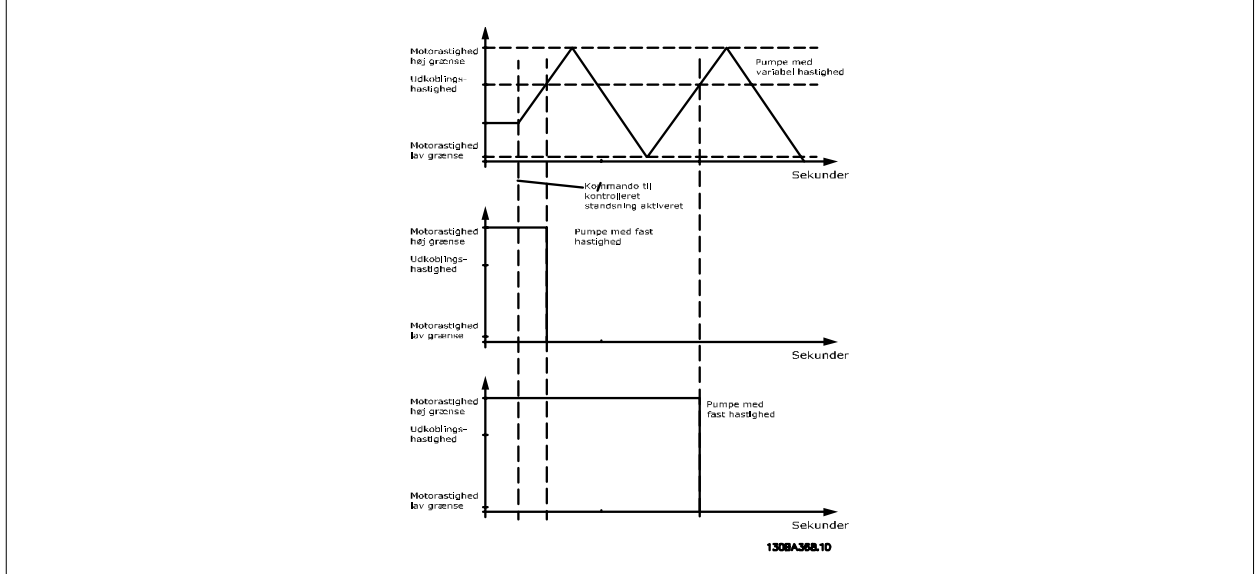

#### **3.23.5. 25-5\* Alterneringsindstillinger**

Parametre til definition af betingelserne for alternering af pumpen med variabel hastighed (styrepumpe), hvis dette vælges som en del af styrestrategien.

### **25-50 Styrepumpealternering Option: Funktion:** Styrepumpealternering udligner brugen af pumperne ved periodisk at bytte om på pumpen, der er hastighedsstyret. På denne måde sikres det, at alle pumperne bruges ensartet i tidens løb. Alterneringen udligner brugen af pumperne ved altid at vælge den pumpe, der har lavest antal driftstimer, til næste indkobling. [0] \* Ikke aktiv Ingen alternering af styrepumpefunktion finder sted. Det er ikke muligt at indstille denne parameter til andre muligheder end Ikke aktiv [0], hvis Motorstart par. 25-03, er indstillet til andet end Direkte på net [0]. [1] Ved kobling Alternering af styrepumpefunktionen finder sted ved indkobling af en anden pumpe. [2] Ved kommando Alternering af styrepumpefunktionen finder sted på et eksternt kommandosignal eller ved en forprogrammeret hændelse. Se par. 25-51, Altern.hændelse, for tilgængelige muligheder. [3] Ved kobling eller ved Alternering af pumpen med variabel hastighed (styrepumpen) finder sted ved kobling eller "Ved kommando" kommando signalet. (Se ovenfor.)

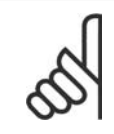

**NB!**

Det er ikke muligt at vælge andet end Ikke aktiv [0], hvis Fast styrepumpe par. 25-05 er indstillet til Ja [1].

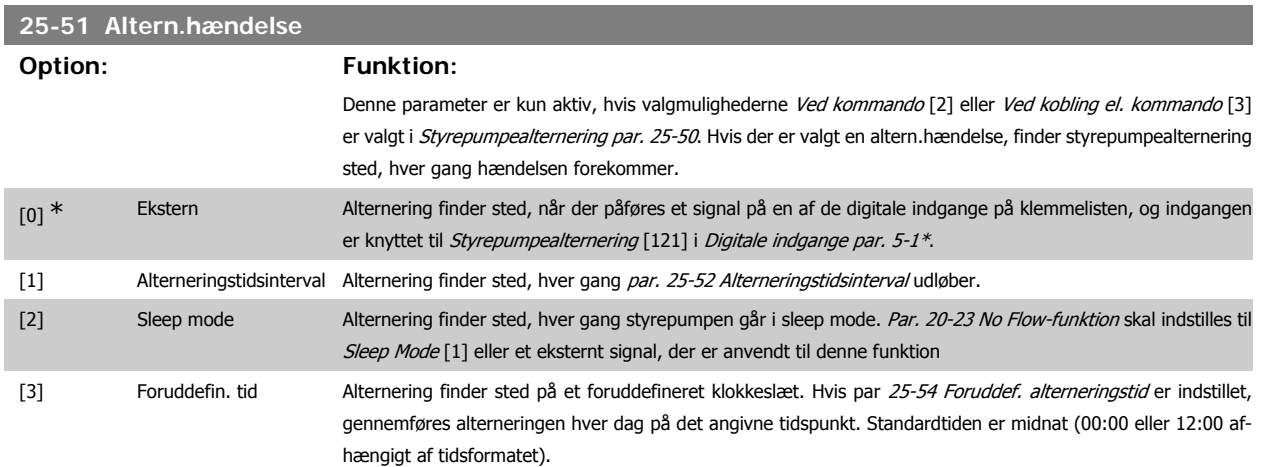

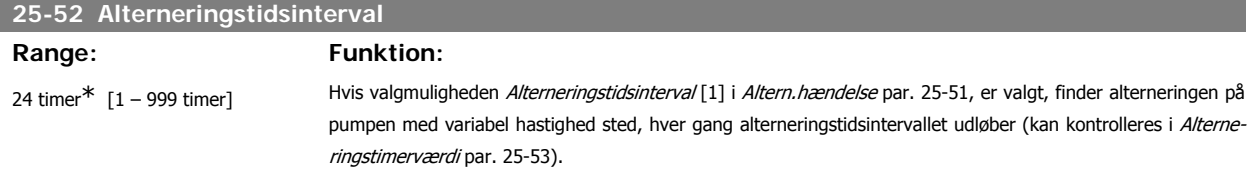

# **25-53 Alterneringstidsværdi Option: Funktion:** 0 finder ikke anvendel-Udlæsningsparameter for den alterneringstidsintervalværdi, der er indstillet i par. 25-52.

se

# **25-54 Foruddef. alterneringstid**

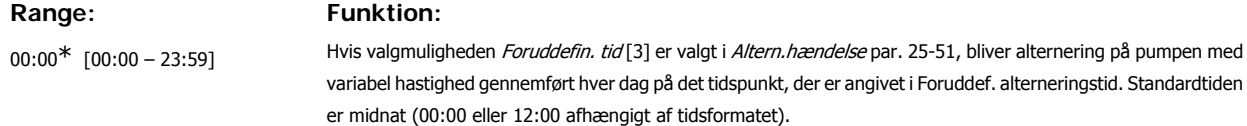

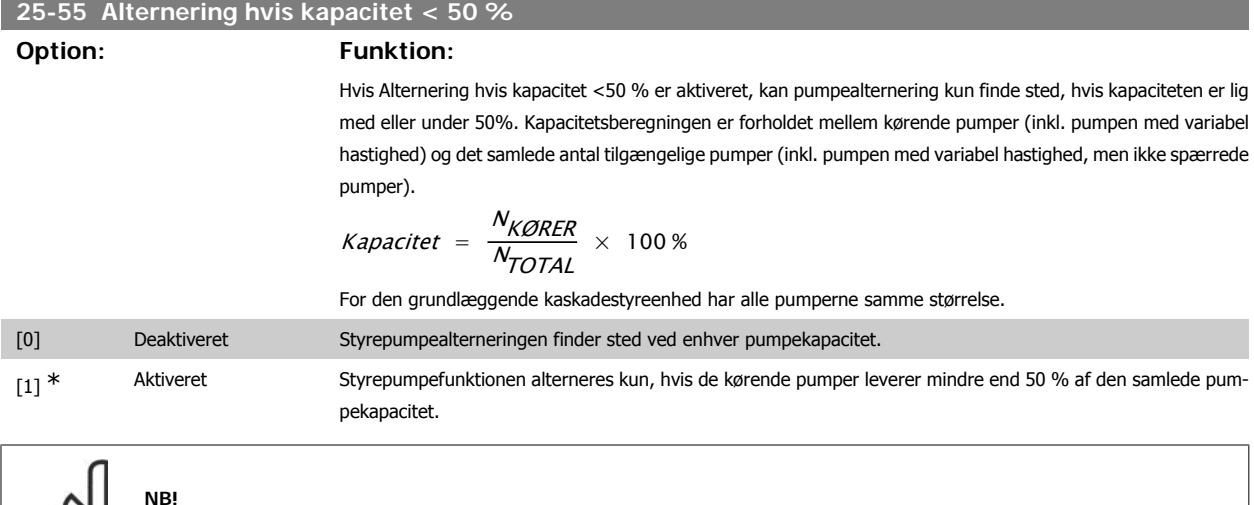

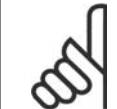

Kun gyldig, hvis par. 25-50 Styrepumpealternering er forskellig fra Ikke aktiv [0].

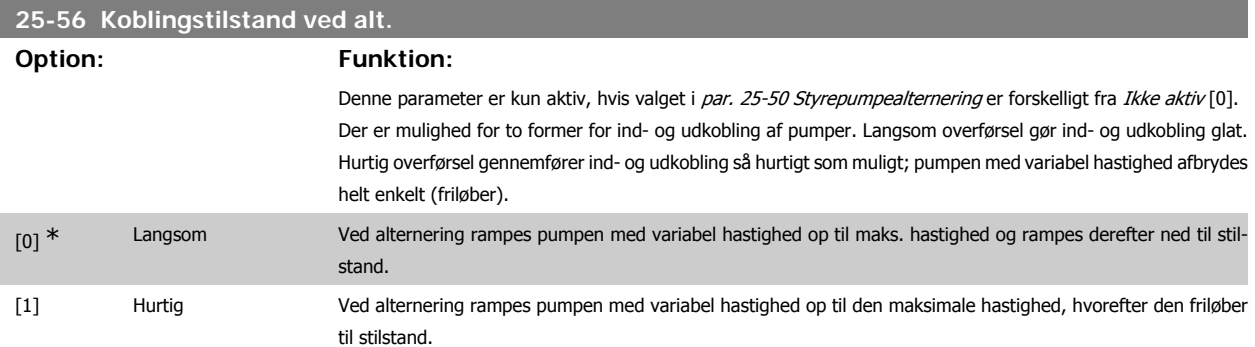

Nedenstående figur er et eksempel på kobling med langsom overførsel. Pumpen med variabel hastighed (øverste graf) og én konstanthastighedspumpe (nederste graf) kører forud for afgivelsen af koblingskommandoen. Når overførselskommandoen Langsom [0] aktiveres, gennemføres en alternering ved at rampe pumpen med variabel hastighed til par. 4-13 Motorhastighed, høj grænse eller 4-14, og derefter decelererer den til nulhastighed. Efter en "Forsinkelse før start af næste pumpe" (par. 25-59 Kør næste pumpefors.) accelereres den næste styrepumpe (midterste graf), og en anden oprindelig styrepumpe (øverste graf) tilføjes efter "Forsinkelse før drift på nettet" (par. 25-60 Kør på netforsink.) som konstanthastighedspumpe. Den næste styrepumpe (midterste graf) decelereres til Motorhastighed, lav grænse og tillades derefter at variere sin hastighed for at opretholde systemtrykket.

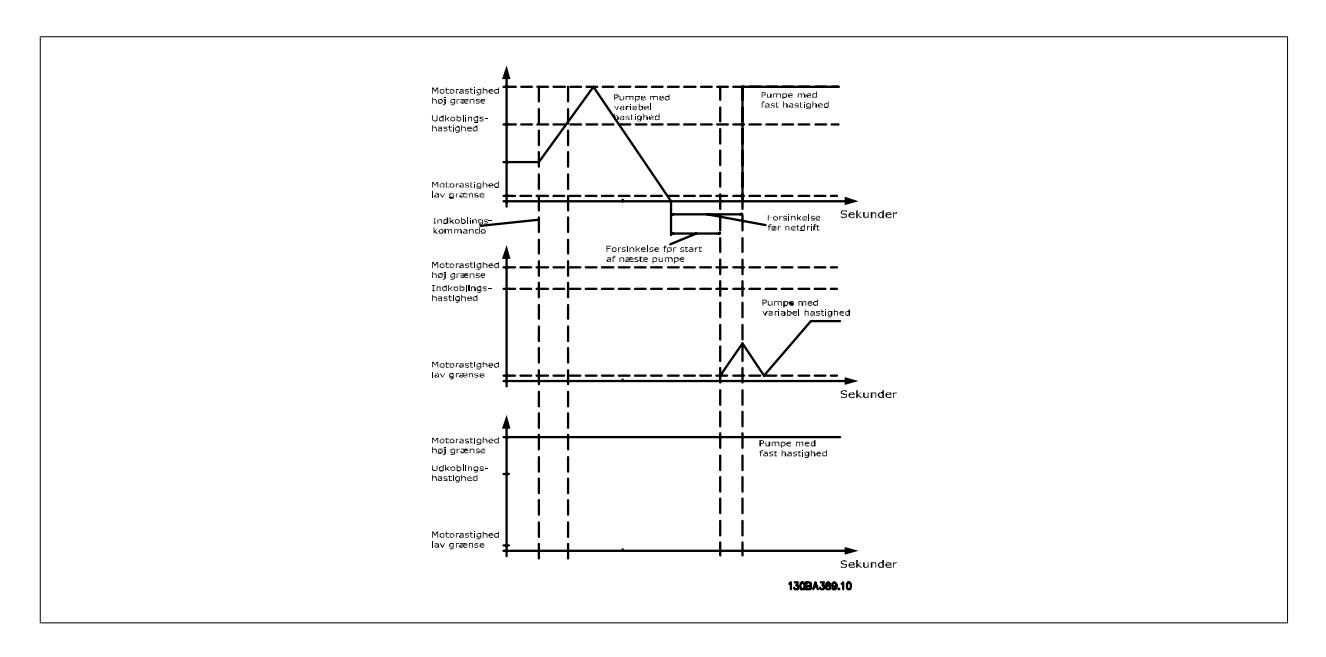

### **25-58 Kør næste pumpefors.**

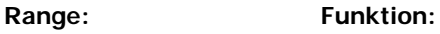

0,5 sek.\* [Par. 25-58 – 5,0 sek] Denne parameter er kun aktiv, hvis valget i Styrepumpealternering par. 25-50 er forskelligt fra Ikke aktiv [0]. Denne parameter indstiller tidsrummet mellem standsning af den gamle pumpe med variabel hastighed og start af en anden pumpe som den nye pumpe med variabel hastighed. Se Koblingstilstand ved alt. par. 25-56 og figur 7-5 for at få en beskrivelse af kobling og alternering.

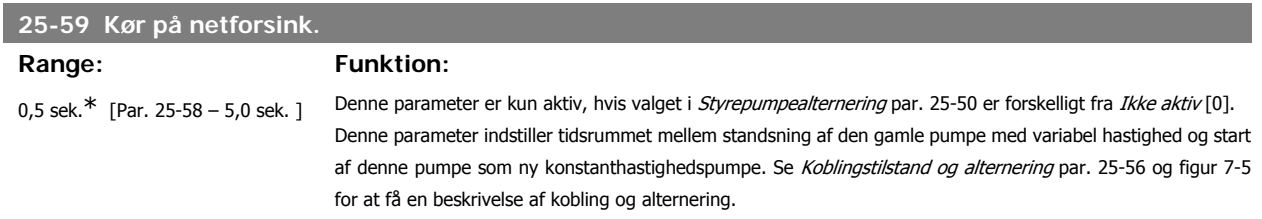

## **3.23.6. 25-8\* Status**

Udlæsningsparameter, der informerer om driftsstatus på kaskadestyreenheden og de styrede pumper.

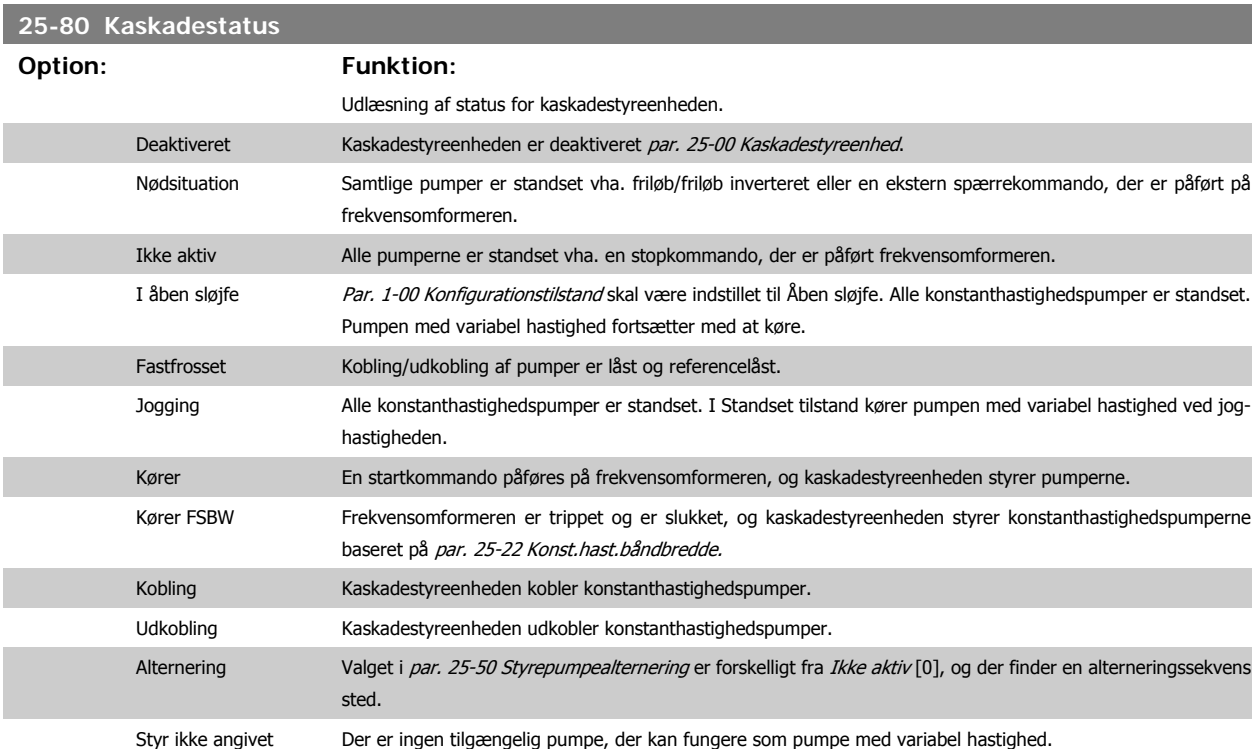

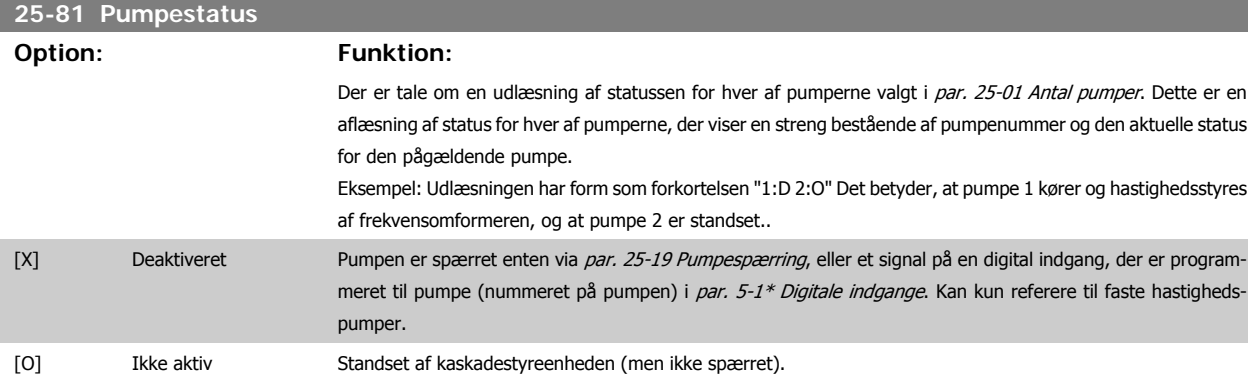

**3**

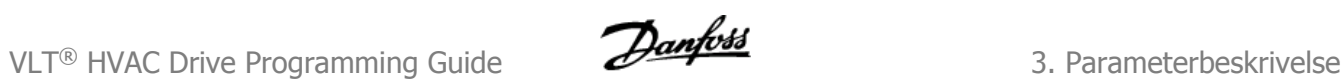

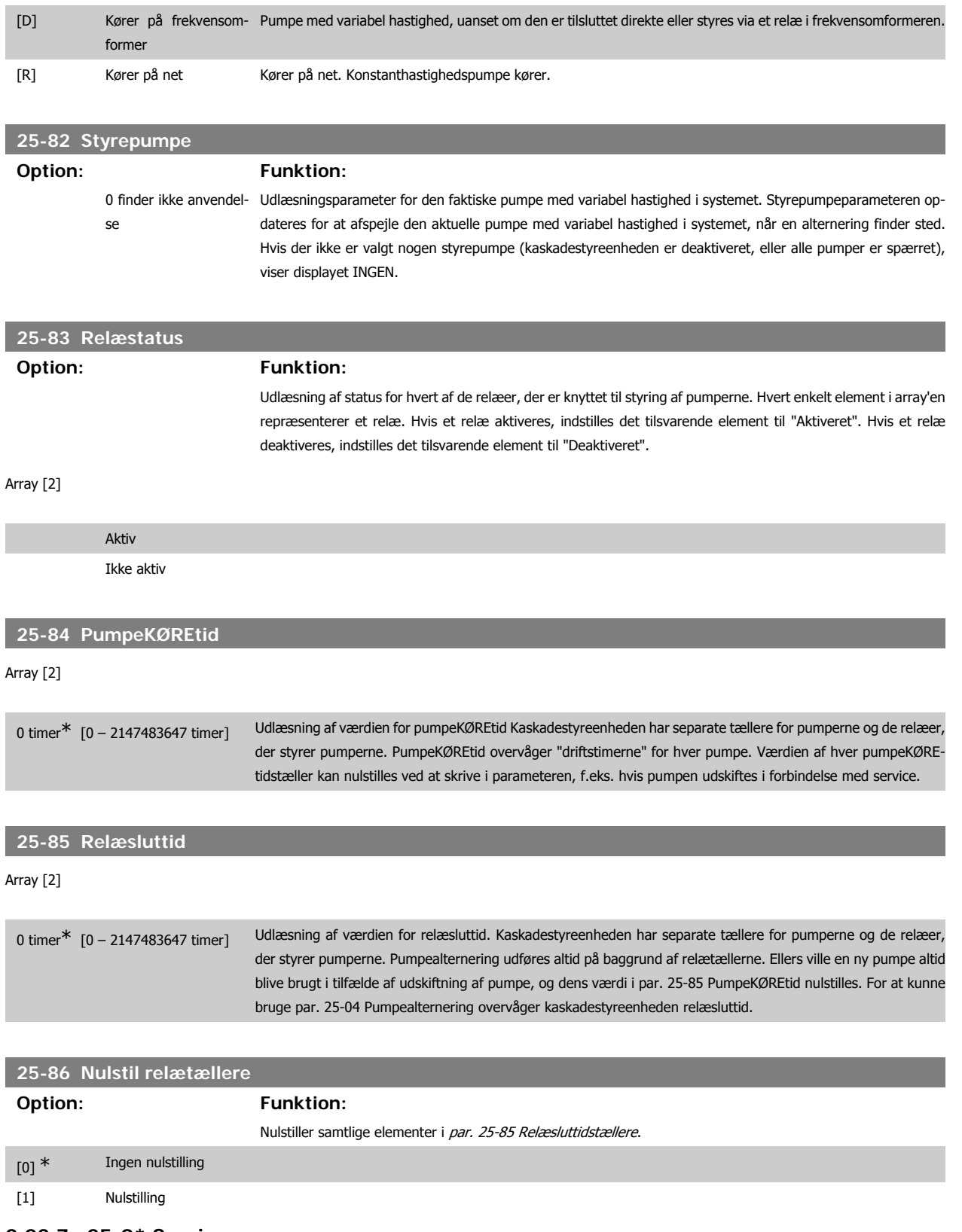

**3.23.7. 25-9\* Service**

Parametre, der bruges i tilfælde af, at servicen på en eller flere af pumperne skal kontrolleres.

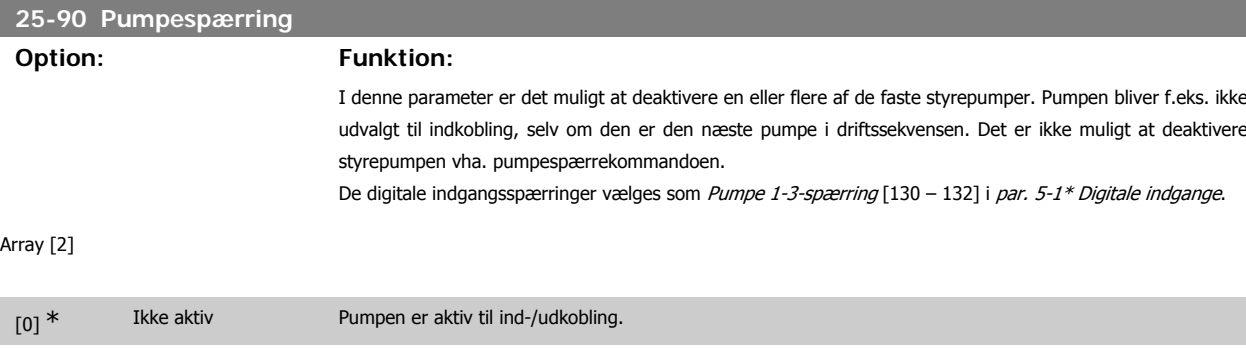

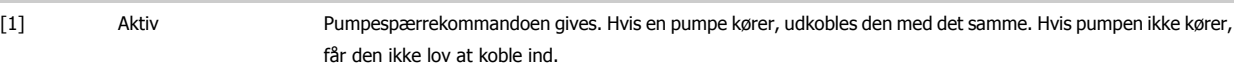

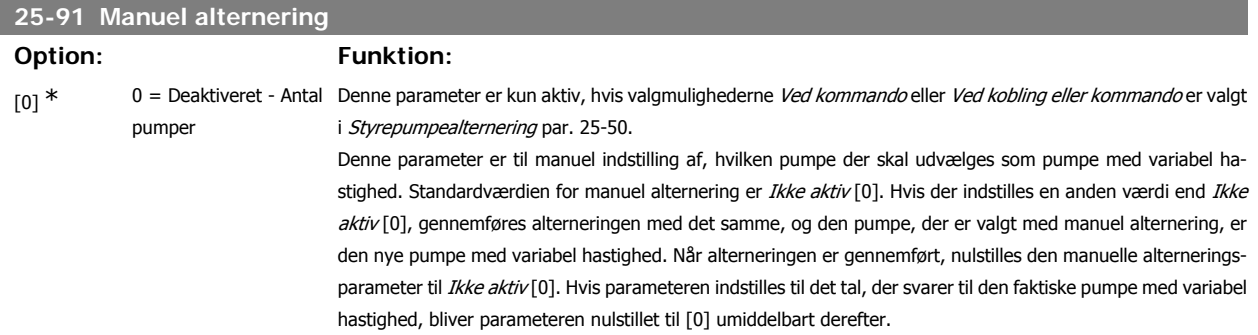

# **3.24. Hovedmenu - Analog I/O-tilst. MCB 109 - gruppe 26**

### **3.24.1. Analog I/O-tilst. MCB 109, 26-\*\***

Den analoge I/O-tilst. MCB 109 udvider funktionerne for frekvensomformere i VLT® HVAC Drive FC100-serien ved at tilføje et antal yderligere, programmerbare analoge indgange og udgange. Dette er især anvendeligt i Building Management System-installationer, hvor frekvensomformeren kan anvendes som en decentral I/O, hvilket overflødiggør behovet for en udendørs kontrolstation og dermed reducere omkostningerne.

Se diagrammet:

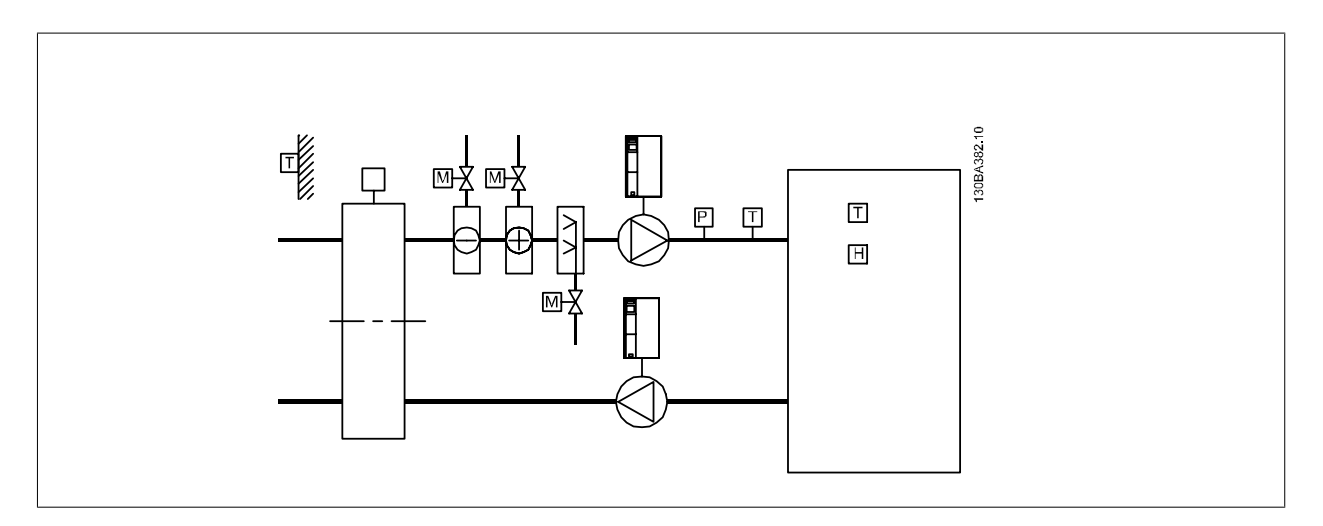
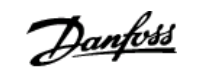

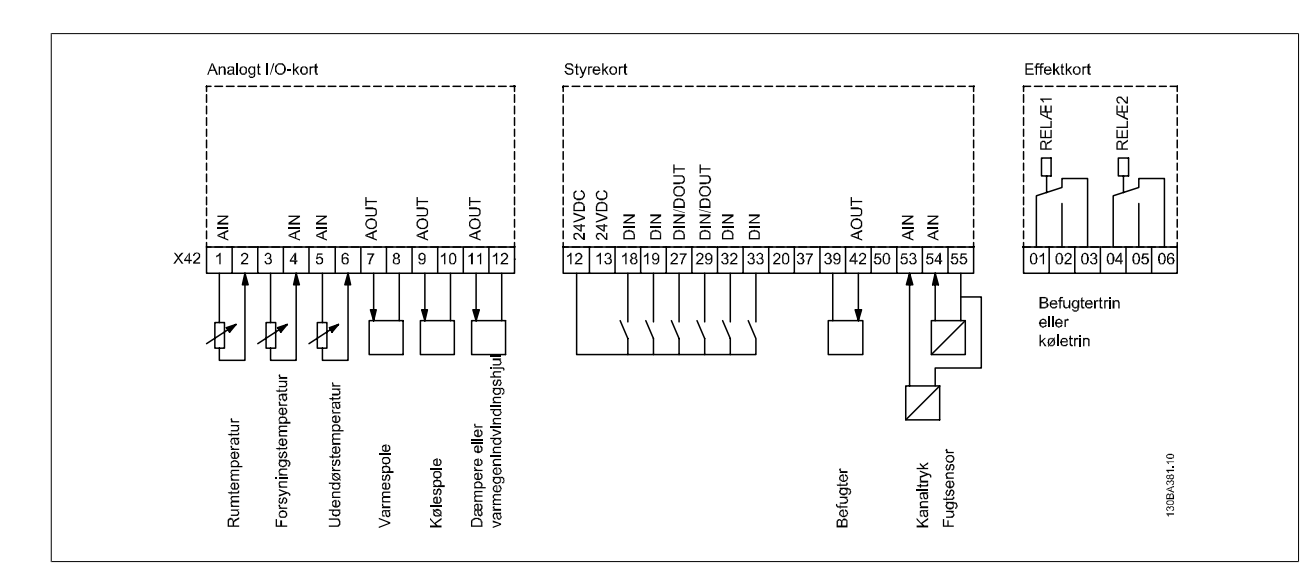

Det viser en typisk lufthåndteringsenhed (Air Handling Unit (AHU). Som det fremgår, vil tilføjelsen af en Analog I/O-option give mulighed for at styre alle funktionerne fra frekvensomformeren, som for eksempel indgangs-, tilbageførings- og udstødningsspjæld eller varme/kølespoler, for hvilken temperaturog trykmålinger læses af frekvensomformeren.

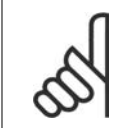

**NB!** Den maksimale strøm til de analoge indgange 0-10 V er 1mA.

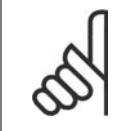

**NB!**

Når Live zero-overvågning anvendes, er det vigtigt at alle de analoge indgange, der ikke anvendes til styring af frekvenser, dvs. anvendes som en del af den decentrale Building Management System-I/O, skal have Live Zero-funktionen deaktiveret.

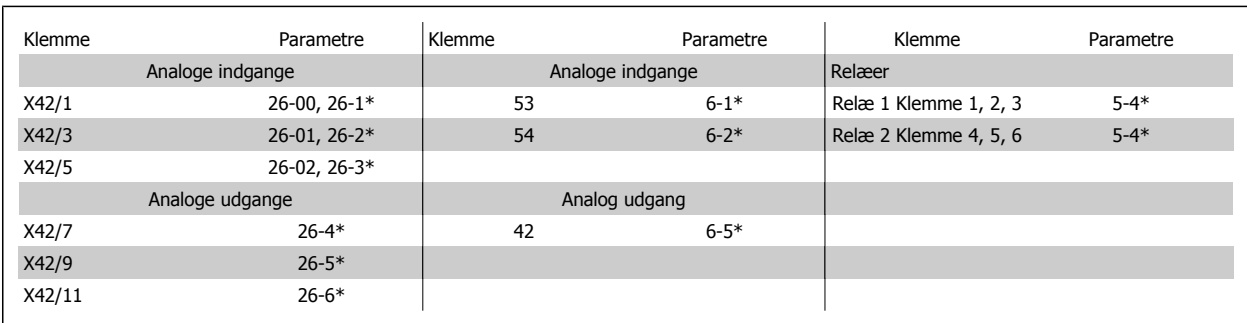

Tabel 3.2: Relevante parametre

Det er også muligt at læse de analoge indgange, skrive til de analoge indgange og styre relæerne ved anvendelse af kommunikation via den serielle bus. I dette tilfælde er disse de relevante parametre.

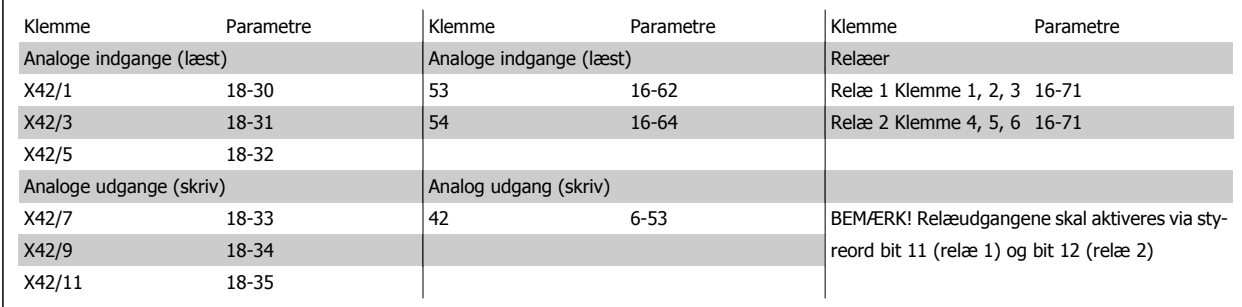

Tabel 3.3: Relevante parametre

Indstilling af indbygget realtidsur.

Den analoge I/O-tilst. indeholder et realtidsur med batteri-backup. Dette kan anvendes som backup af urfunktionen, der er inkluderer i frekvensomformeren som standard. Se afsnittet om Urindstillinger par. 0-7\*.

Den analoge I/O-tilst. kan anvendes til styring af enheder, som for eksempel aktuatorer eller ventiler, ved anvendelse af den udvidede lukket sløjfefunktion, derved fjernes styringen fra Building Management-systemet. Se afsnittet Parametre: Udvidet Lukket sløjfe – Fc 100 par. 21-\*\*. Der findes tre uafhængige lukket sløjfe-PID-reguleringer.

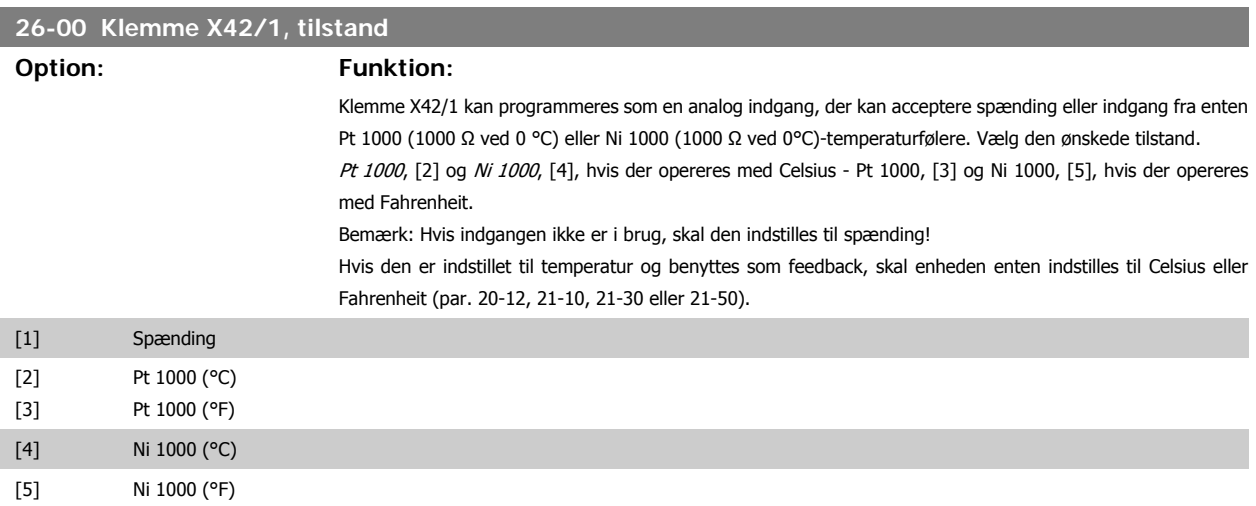

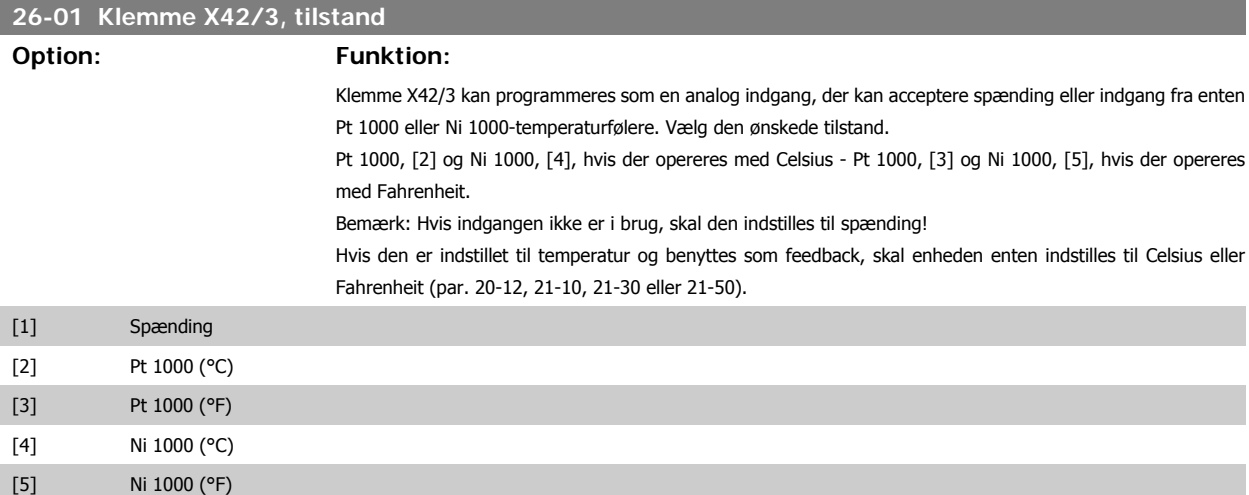

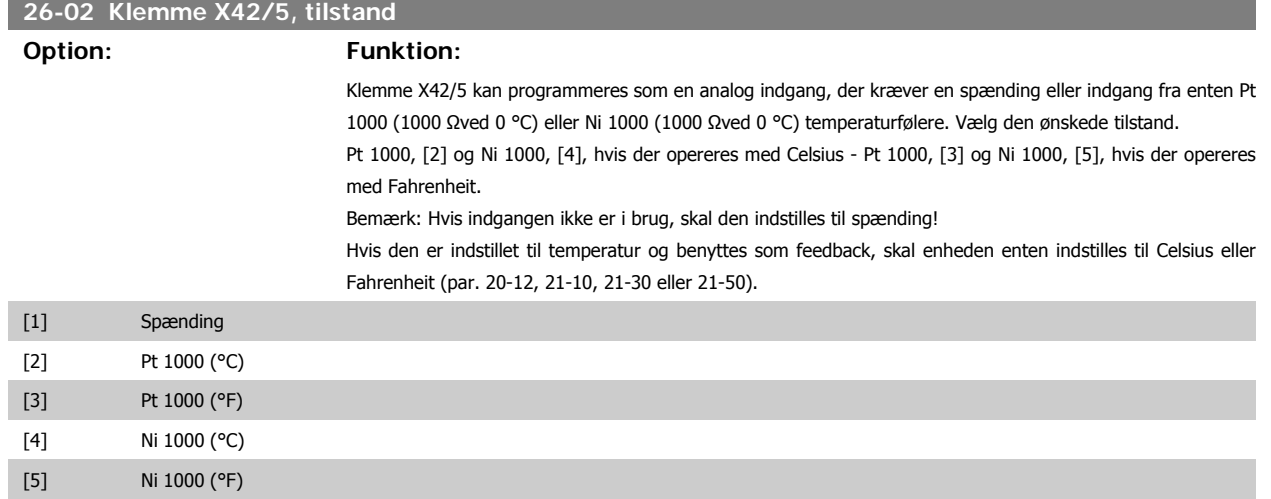

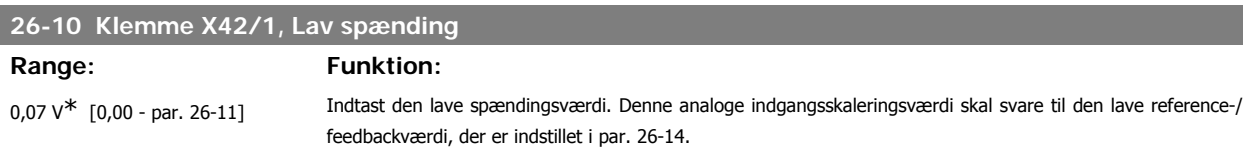

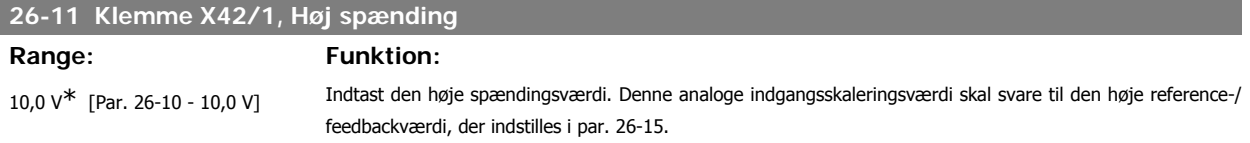

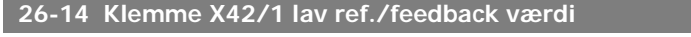

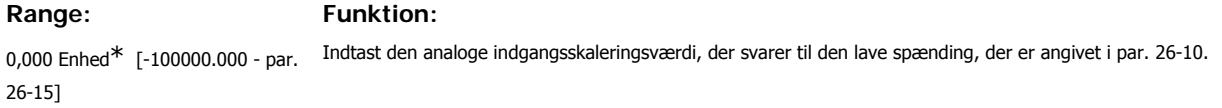

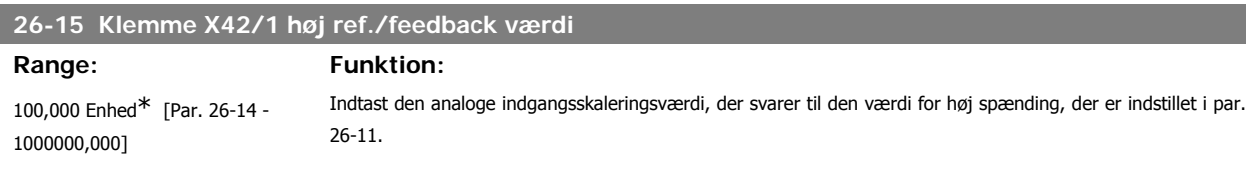

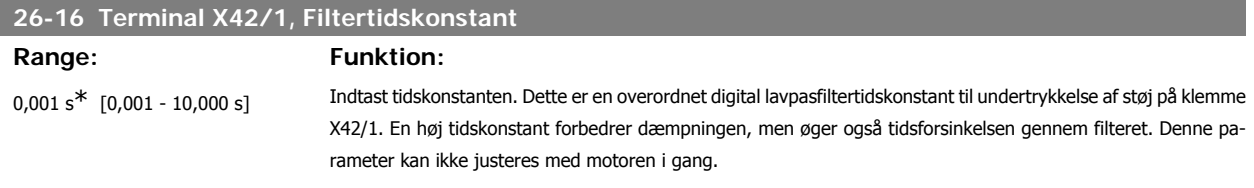

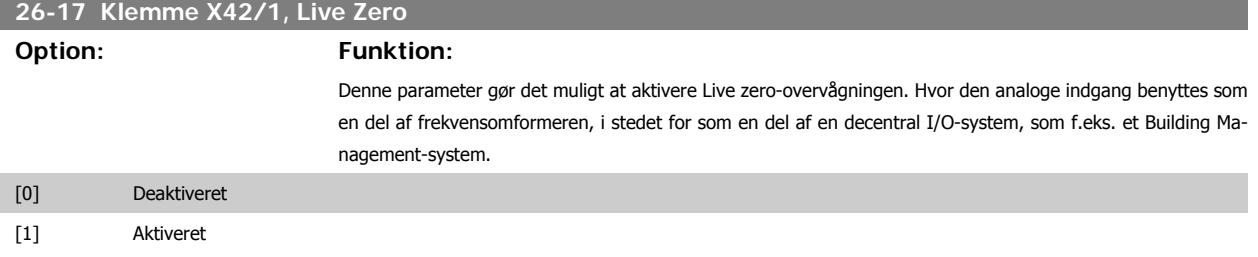

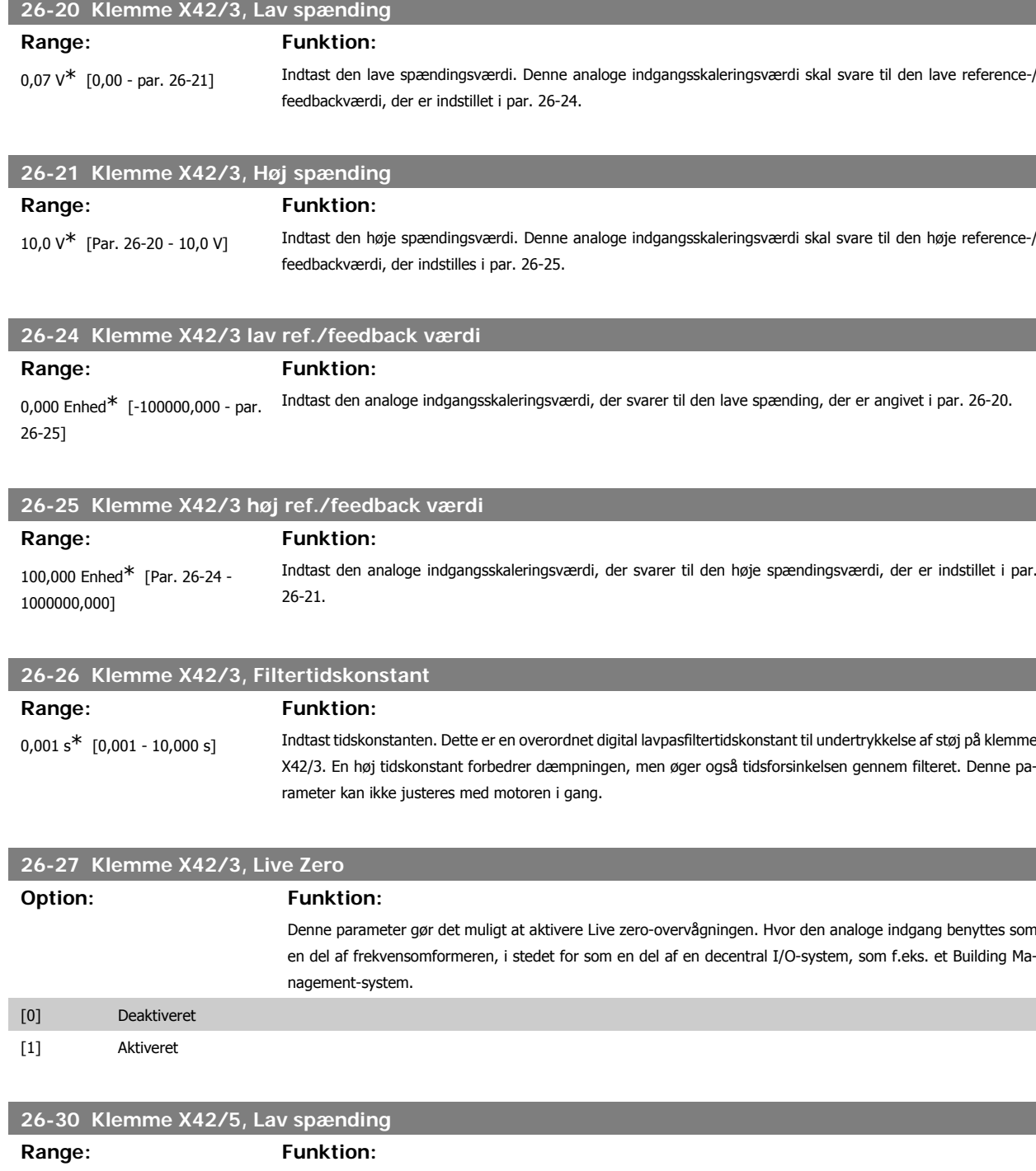

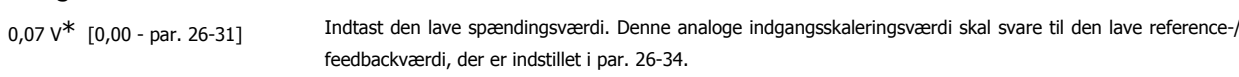

## **26-31 Klemme X42/5, Høj spænding**

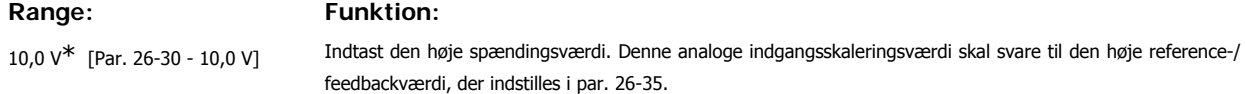

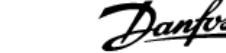

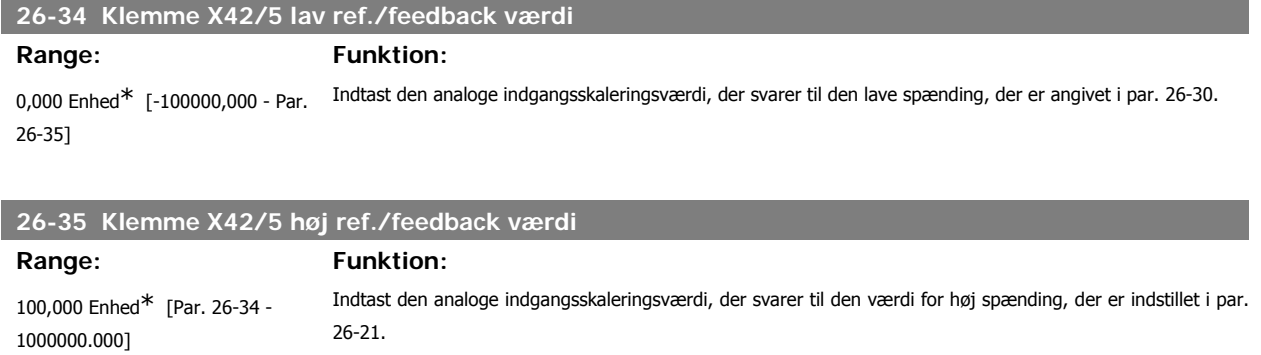

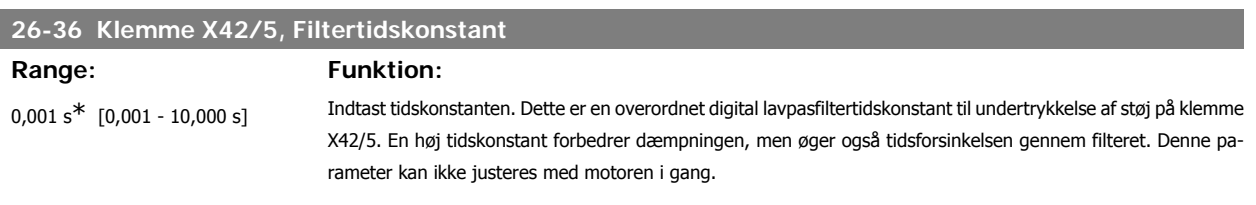

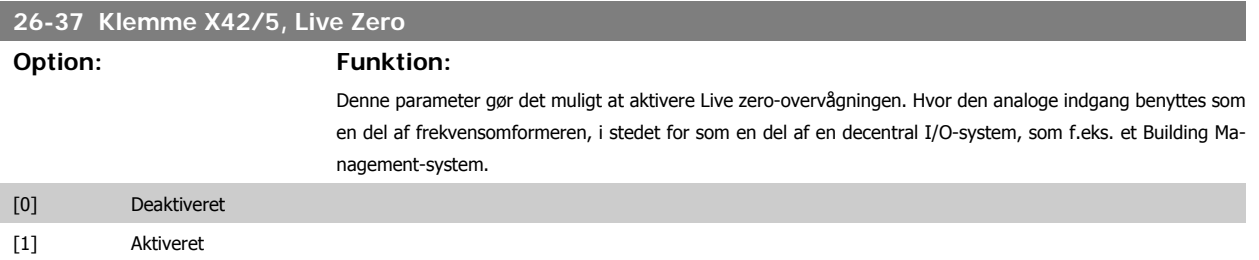

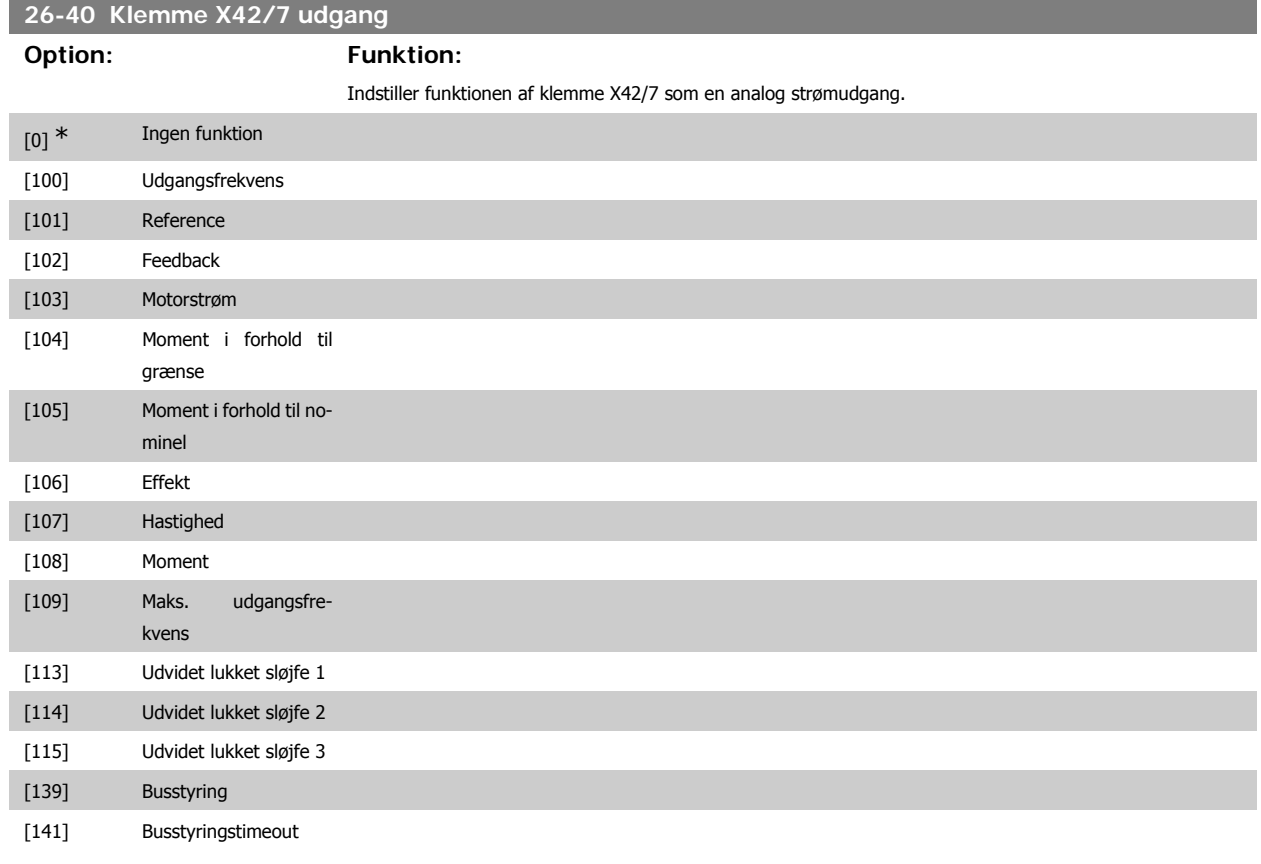

## **26-41 Klemme X42/7 udgang min. skal.**

Range: Funktion:

0%<sup>\*</sup> [0.00 - 200%] Skalerer den minimale udgangsstyrke for det valgte analoge signal på klemme X42/7 som en procentdel af den maksimale signalværdi. Hvis en 0 V (eller 0 Hz) f.eks. ønskes som 25 % af den maksimale udgangsværdi, skal der programmeres 25 %. Skaleringsværdier op til 100 % må aldrig være højere end den tilsvarende indstilling i par. 26-42.

Se hovedgrafen for parameter 6-51.

# **3**

# **26-42 Klemme X42/7 udgang maks. skal.**

#### Range: Funktion:

100%\* [0 - 200%] Skaler den maksimale udgangsstyrke for det valgte analoge signal på klemme X42/7. Indstil værdien til maksimumværdien for spændingsignaludgangen. Skaler udgangen til at give en lavere strøm end 10 V ved fuld skala, eller 10 V ved et udgangssignal på mindre end 100 % af den maksimale signalværdi. Hvis 10 V er den ønskede udgangsstrøm ved værdier mellem 0-100 % af det fulde udgangssignal, skal procentværdien programmeres i parameteren, dvs. 50 % = 10 V. Hvis der ønskes en spænding på mellem 0 og 10 V maksimal signaleffektivitet, beregnes procentværdien på følgende måde:

$$
\left(\frac{10V}{\text{unsket maksimum spænding}}\right) \times 100\%
$$
\ndvs.  
\n
$$
5V: \frac{10V}{5V} \times 100\% = 200\%
$$

Se hovedgrafen for parameter 6-52.

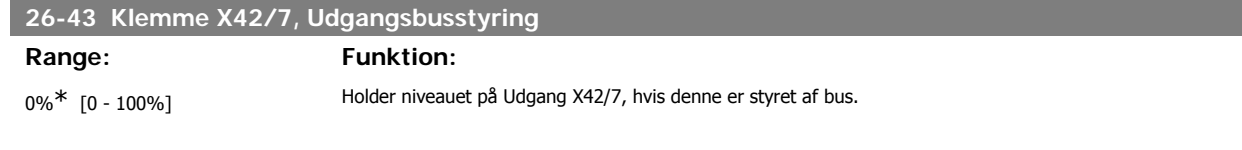

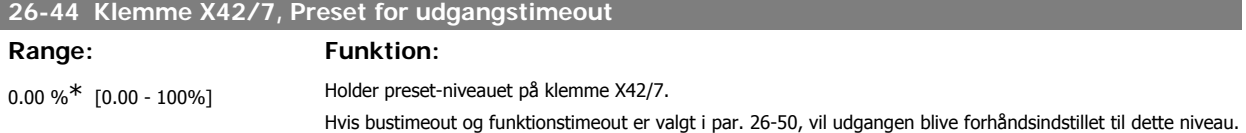

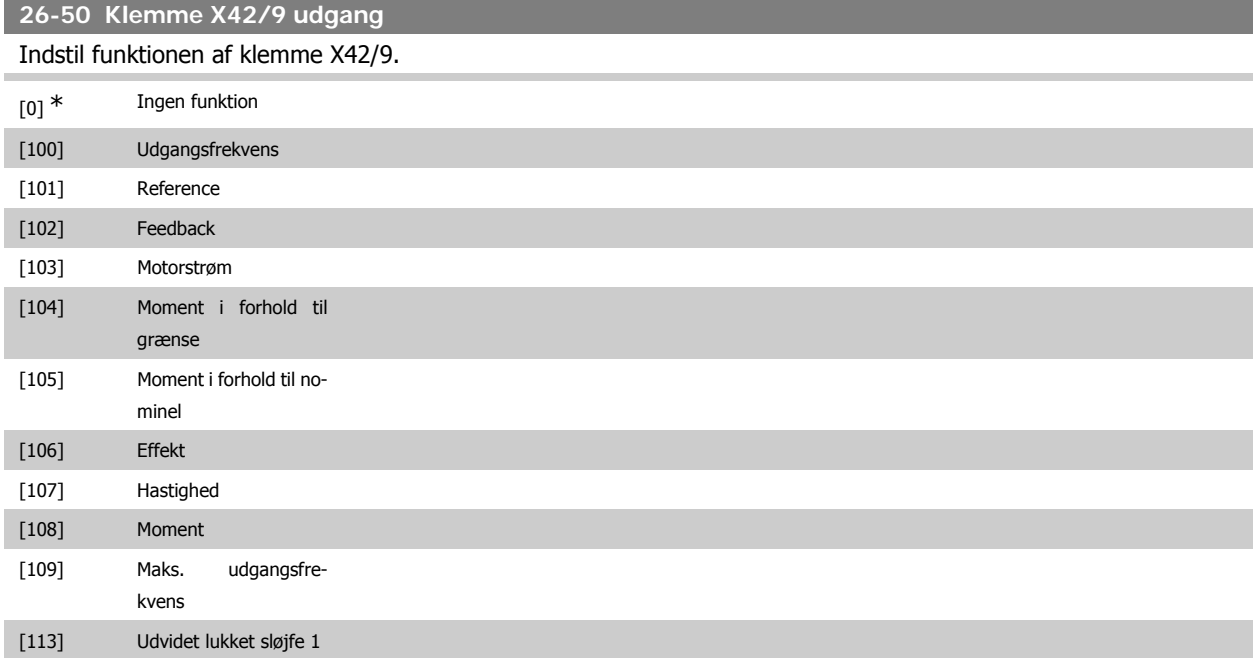

# VLT<sup>®</sup> HVAC Drive Programming Guide **3.** Parameterbeskrivelse

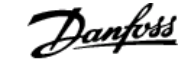

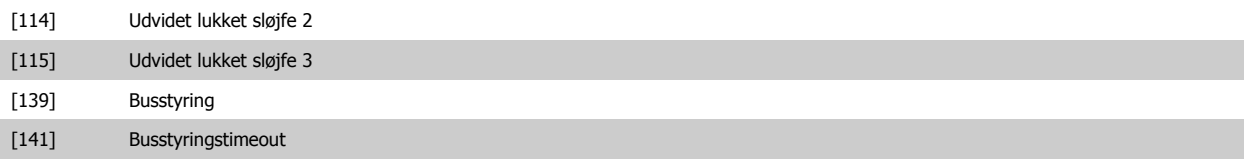

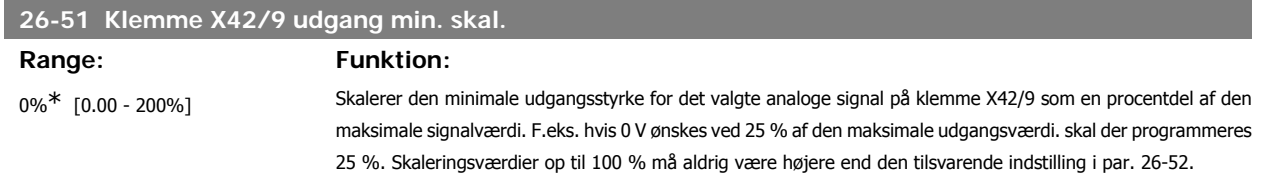

Se hovedgrafen for parameter 6-51.

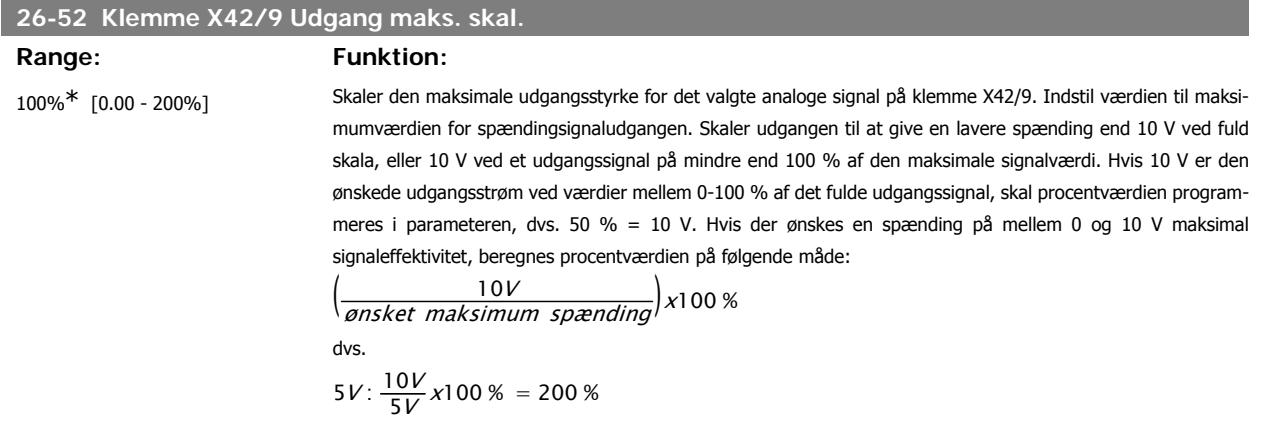

Se hovedgrafen for parameter 6-52.

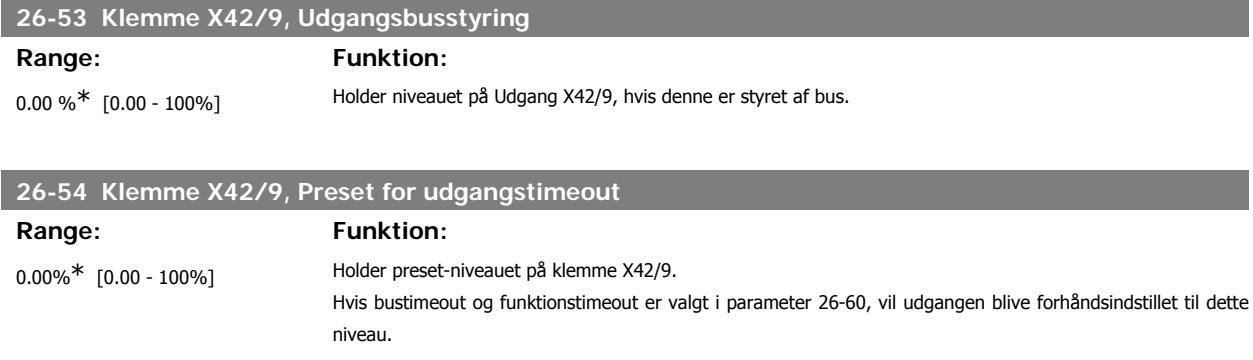

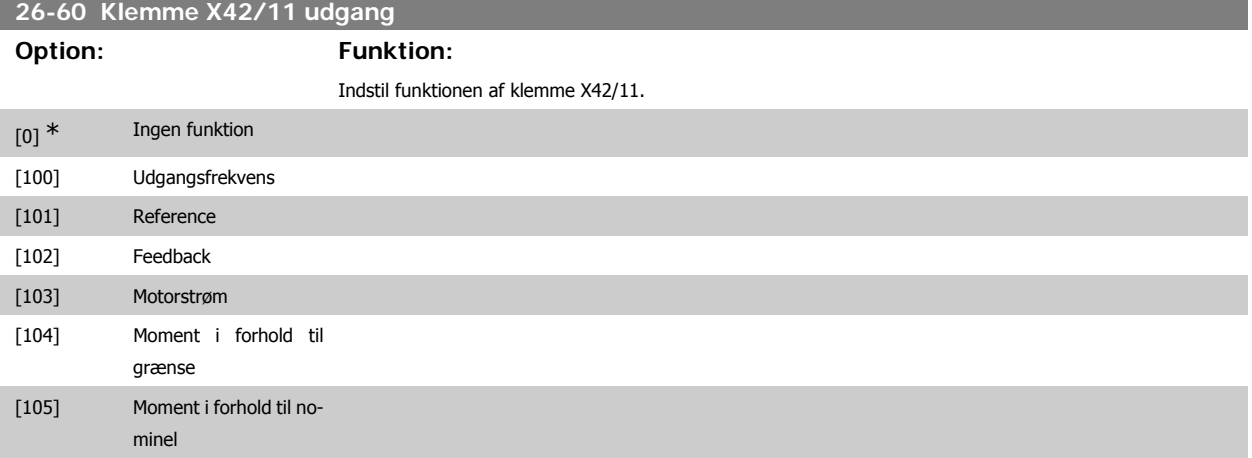

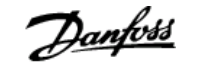

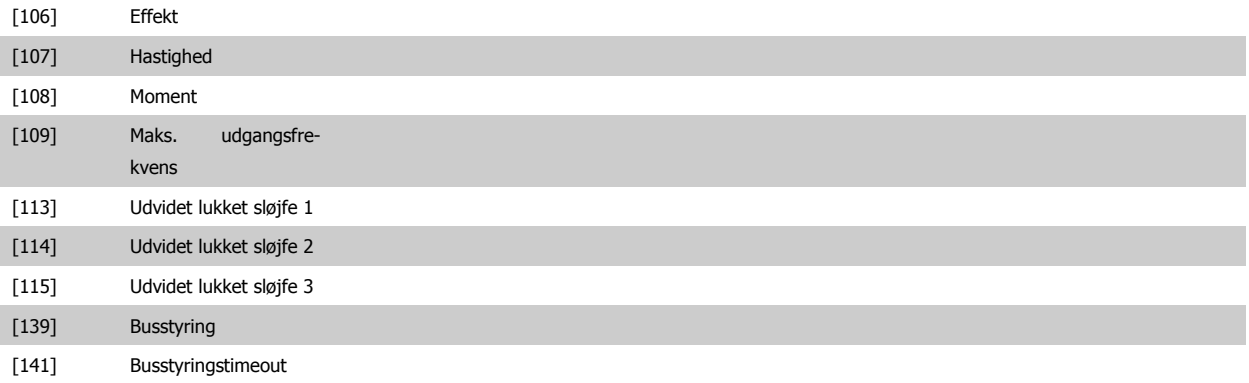

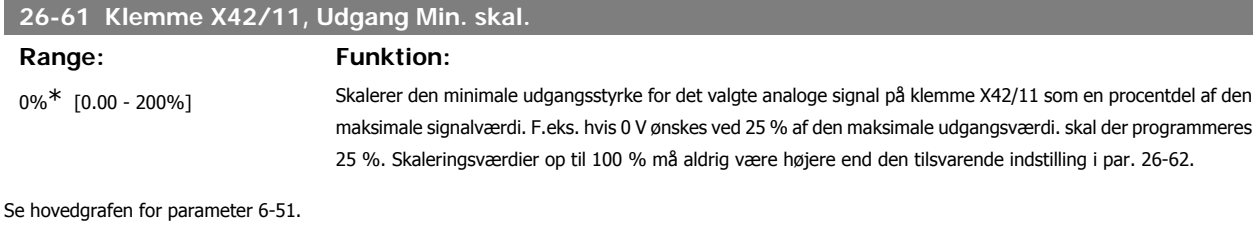

**26-62 Klemme X42/11 udgang maks. skal. Range: Funktion:** 100%\* [0.00 - 200%] Skaler den maksimale udgangsstyrke for det valgte analoge signal på klemme X42/9. Indstil værdien til maksimumværdien for spændingsignaludgangen. Skaler udgangen til at give en lavere strøm end 10 V ved fuld skala, eller 10 V ved et udgangssignal på mindre end 100 % af den maksimale signalværdi. Hvis 10 V er den ønskede udgangsstrøm ved værdier mellem 0-100 % af det fulde udgangssignal, skal procentværdien programmeres i parameteren, dvs. 50 % = 10 V. Hvis der ønskes en spænding på mellem 0 og 10 V maksimal signaleffektivitet, beregnes procentværdien på følgende måde: (market maksimum spænding) x100 %<br>*ønsket maksimum spænding*) x100 % dvs.  $5V: \frac{10V}{5V} \times 100\% = 200\%$ 

Se hovedgrafen for parameter 6-52.

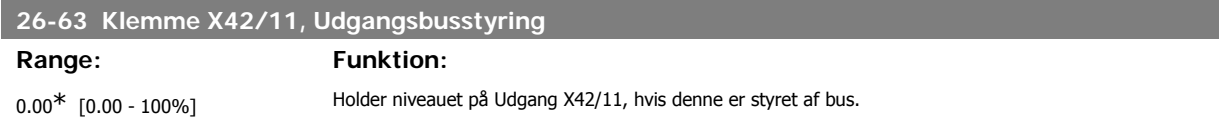

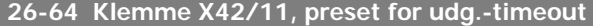

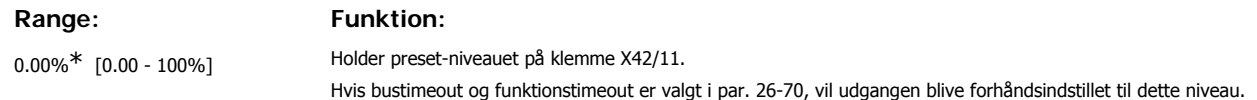

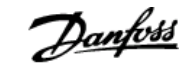

## **4. Fejlfinding**

#### **4.1.1. Alarmer og advarsler**

En advarsel eller en alarm signaleres af den relevante LED på forsiden af frekvensomformeren og angives med på displayet med en kode.

En advarsel forbliver aktiv, indtil dens årsag ikke længere er til stede. Under særlige omstændigheder kan driften af motoren fortsætte. Advarselsmeddelelser kan være kritiske, men er det ikke nødvendigvis.

I tilfælde af en alarm vil frekvensomformeren være trippet. Alarmer skal nulstilles, for at driften kan genstartes, når årsagen er fundet og udbedret. Det kan gøres på fire måder:

- 1. Ved at bruge [RESET]-tasten på LCP-betjeningspanelet.
- 2. Via en digital indgang med "Nulstilling"-funktionen.
- 3. Via seriel kommunikation/options-Fieldbus.
- 4. Ved at nulstille manuelt via [Auto Reset]-funktionen, som er en fabriksindstilling til frekvensomformeren. Se par. 14-20 Nulstillingstilstand i VLT® HVAC Drive Programming Guide, MG.11Cx.yy

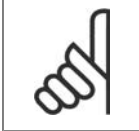

**NB!**

Efter en manuel nulstilling vha. [RESET]-tasten på LCP er det nødvendigt at trykke på [AUTO ON]-tasten for at genstarte motoren.

Hvis en alarm ikke kan nulstilles, kan årsagen være, at fejlen ikke er udbedret, eller at alarmen er triplåst (se også tabellen på næste side).

Alarmer, som er trip-låst, yder supplerende beskyttelse, hvilket betyder, at netforsyningen skal være slukket, før alarmen kan nulstilles. Når der er tændt for den igen, er frekvensomformeren ikke længere blokeret og kan nulstilles som beskrevet ovenfor, hvis årsagen er udbedret.

Alarmer, som ikke er trip-låst, kan også nulstilles via den automatiske nulstillingsfunktion i parameter 14-20 (Advarsel: Automatisk opvågning er mulig!)

Hvis advarsel og alarm er markeret med en kode fra tabellen på næste side, betyder det enten, at der afgives en advarsel før en alarm, eller at det kan defineres, om der skal afgives en advarsel eller en alarm for en given fejl.

Dette er f.eks. muligt i parameter 1-90 Termisk motorbeskyttelse. Efter en alarm eller en trip, bliver motoren ved med at køre i friløb, og der blinker en alarm og en advarsel på frekvensomformeren. Når et problem er udbedret, vil kun alarmen fortsætte med at blinke.

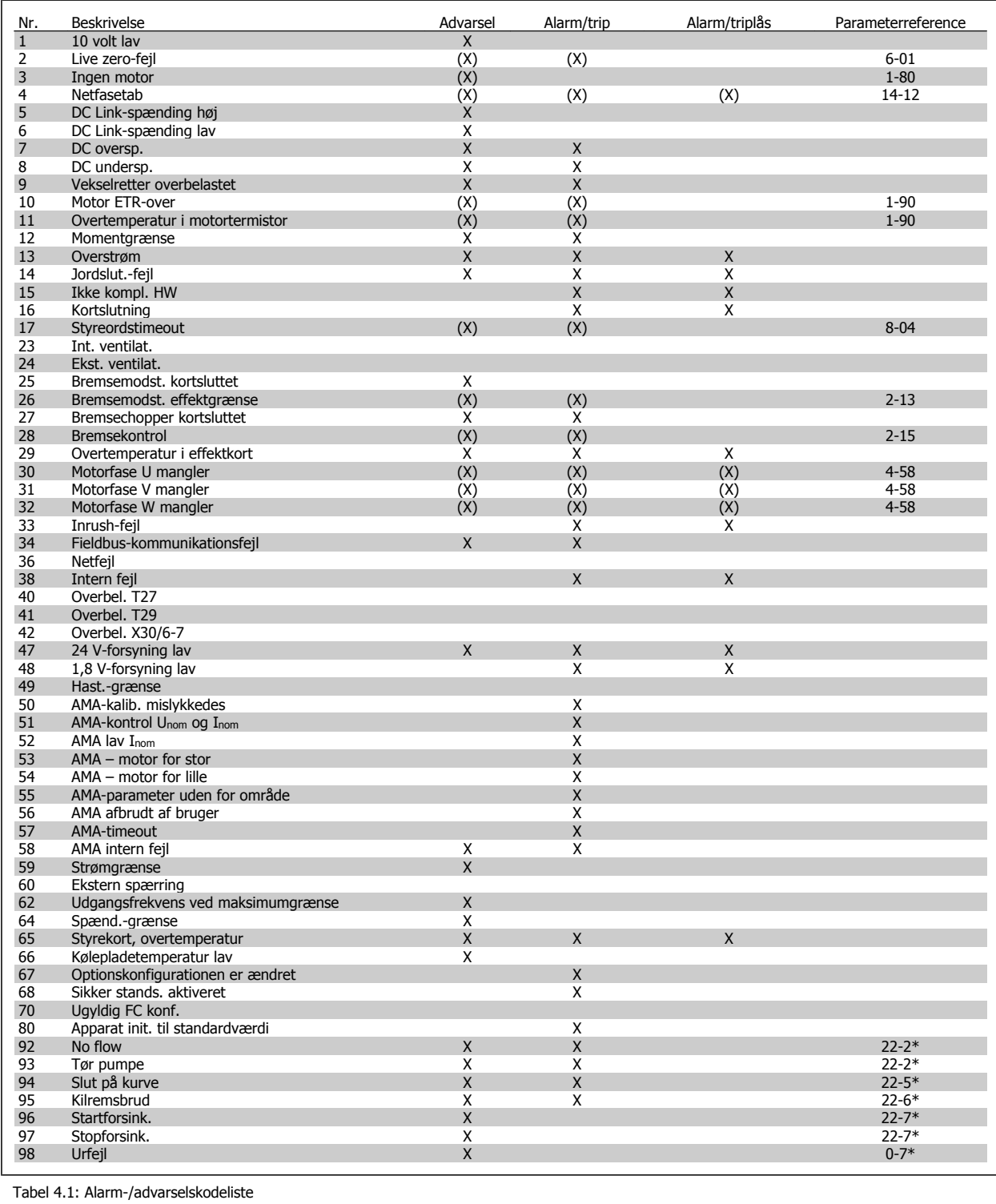

**4**

226 MG.11.C4.01 - VLT® er et registreret Danfoss-varemærke

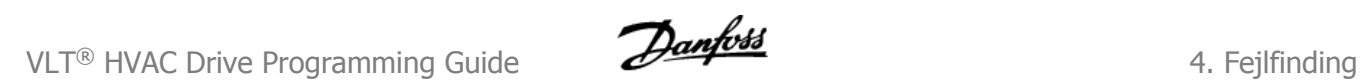

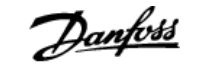

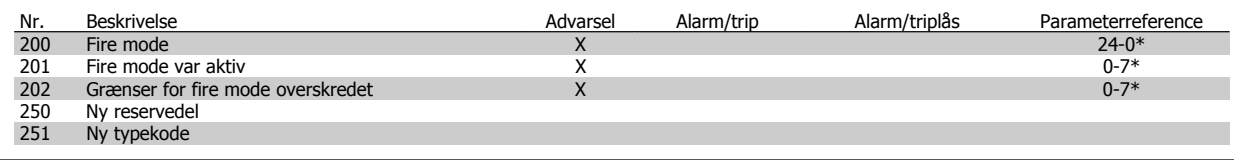

Tabel 4.1: Alarm-/advarselskodeliste, fortsat..

(X) Afhænger af parameter

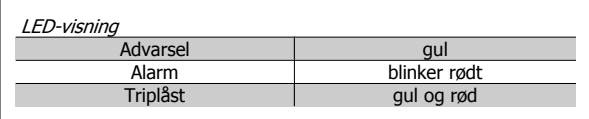

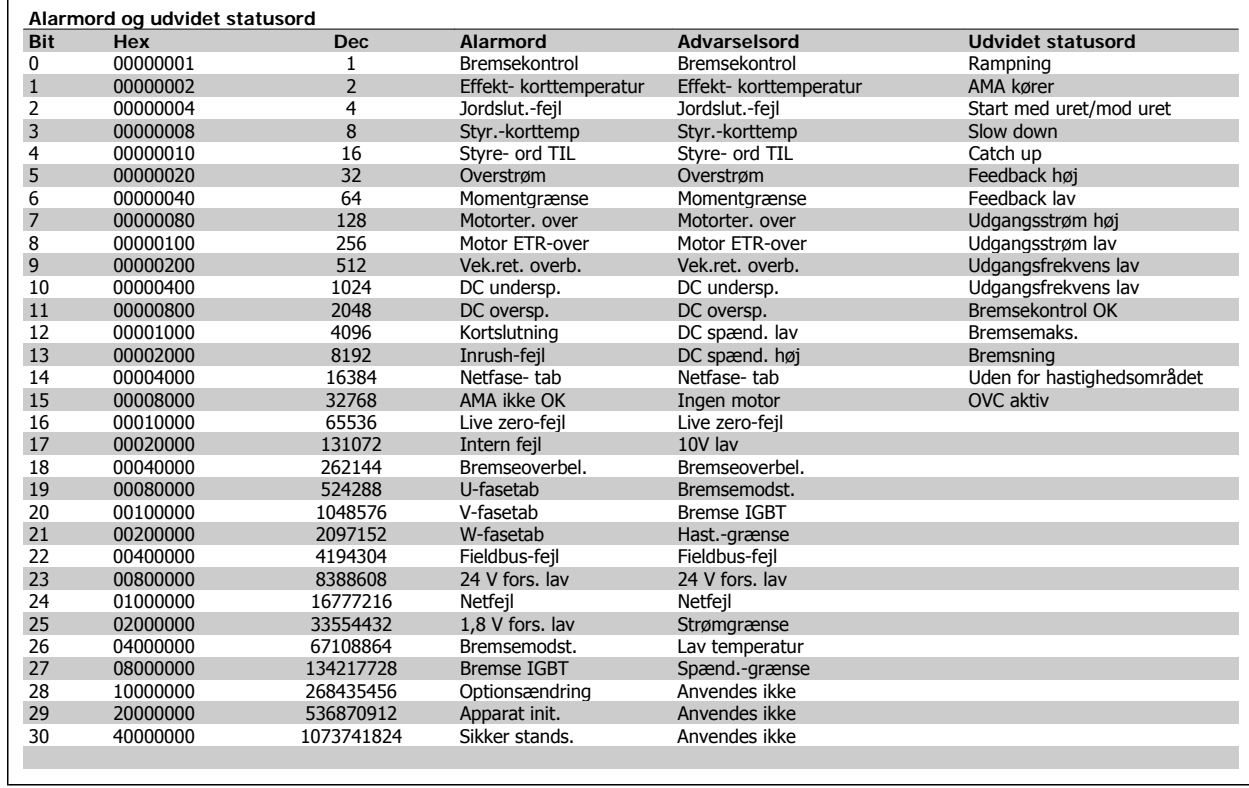

Tabel 4.1: Beskrivelse af alarmord, advarselsord, og udvidet statusord

Alarmordene, advarselsordene og de udvidede statusord kan udlæses via seriel bus eller optionsfieldbus til diagnoseformål. Se også par. 16-90, 16-92 og 16-94.

## **4.1.2. Alarmord**

#### **Alarmord,16-90**

#### **Alarmord 2, 16-91**

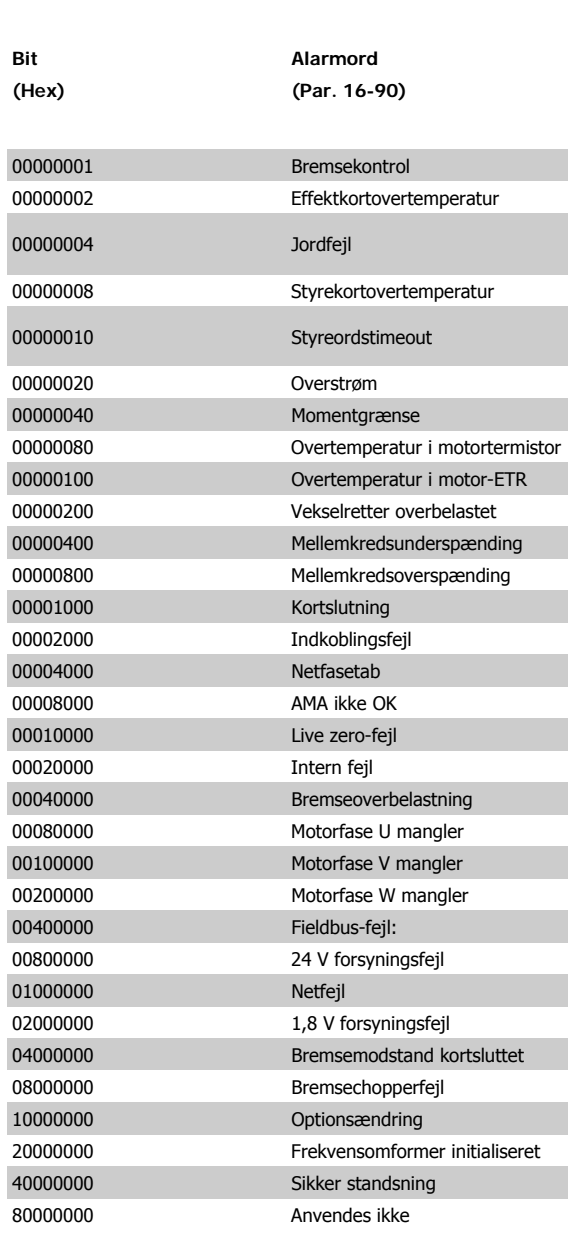

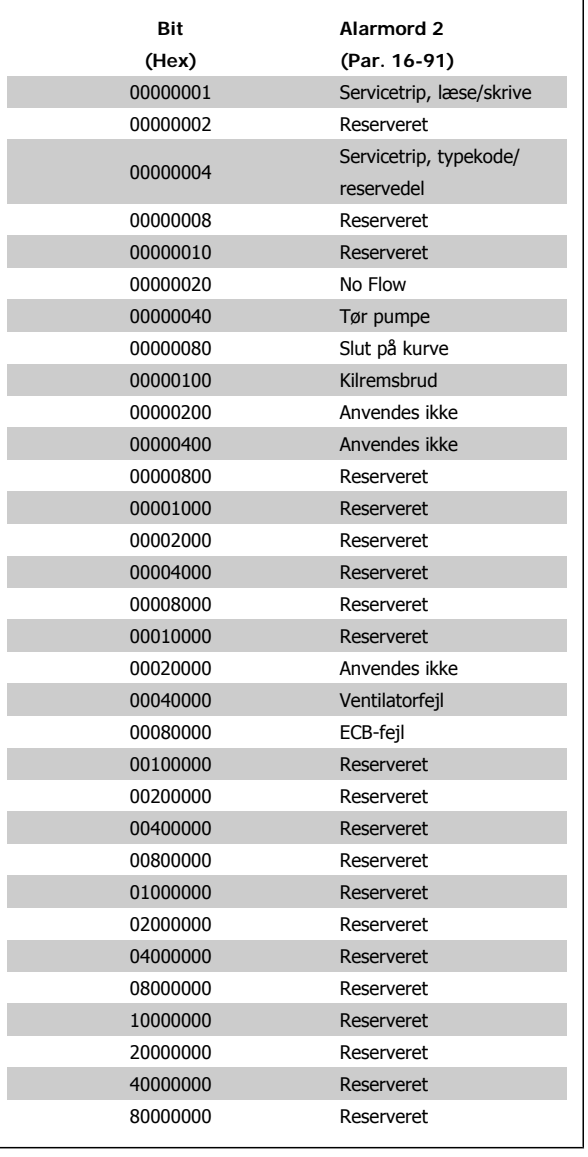

**Advarselsord 2, 16-93**

**4**

## **4.1.3. Advarselsord**

#### **Advarselsord, 16-92**

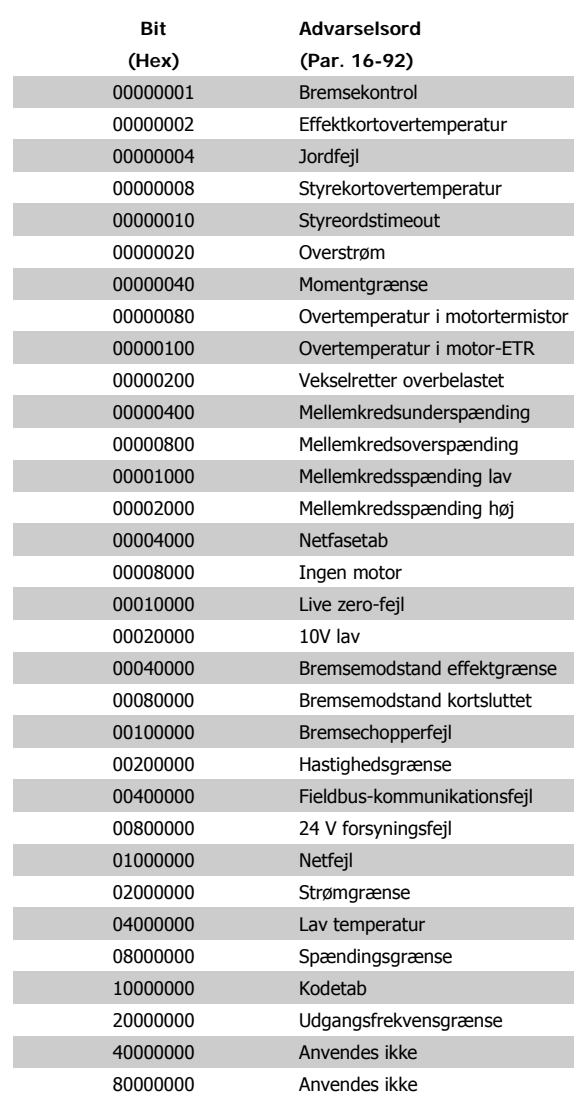

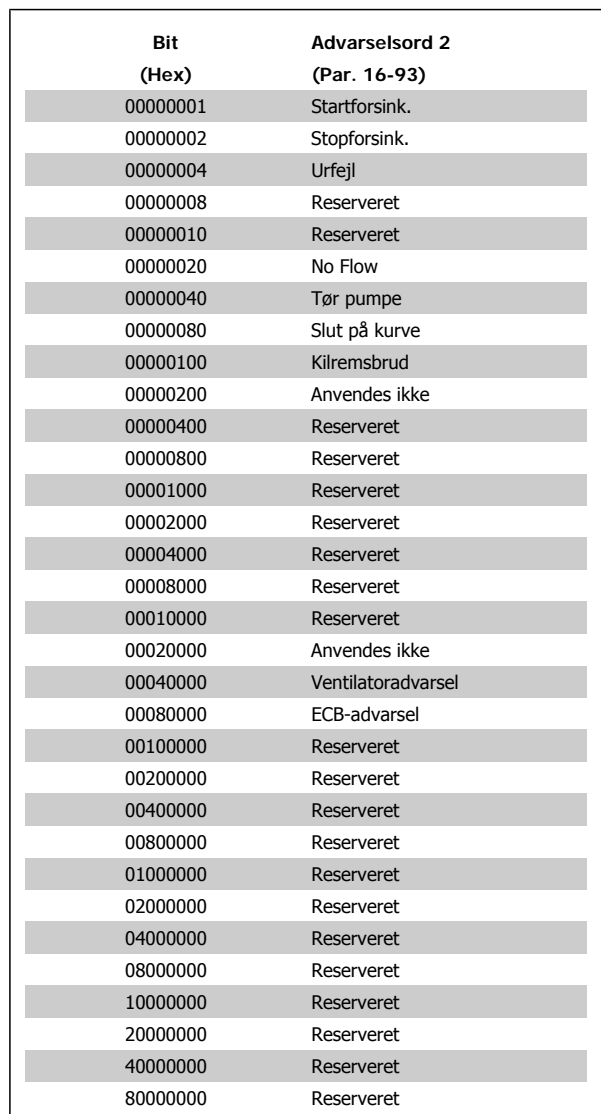

**4**

## **4.1.4. Udvidet statusord**

**Udvidet statusord, par. 16-94**

#### **Udvidet statusord 2, 16-95**

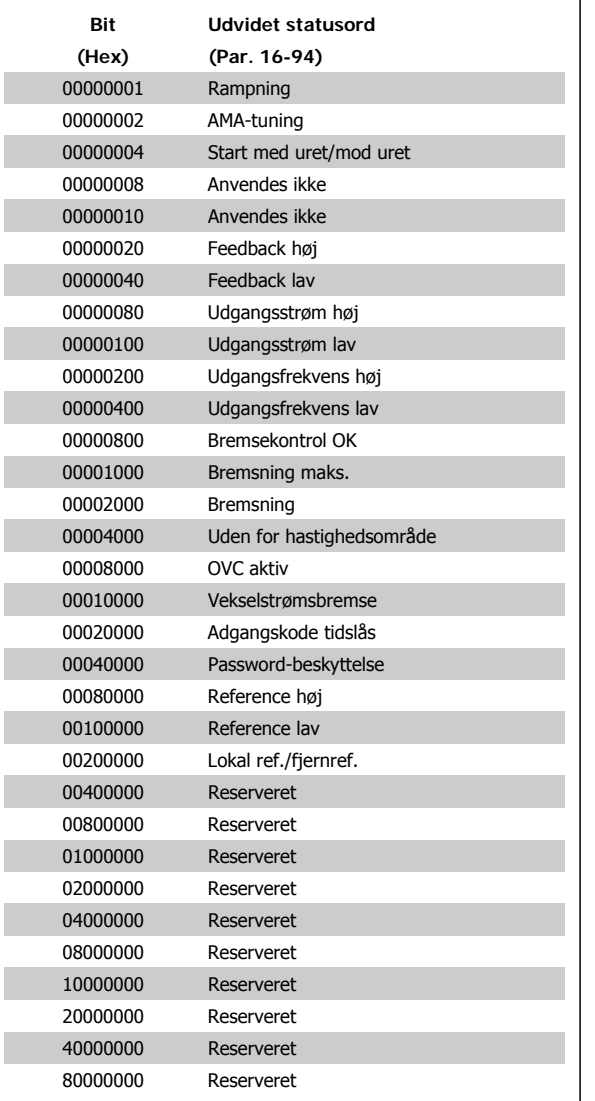

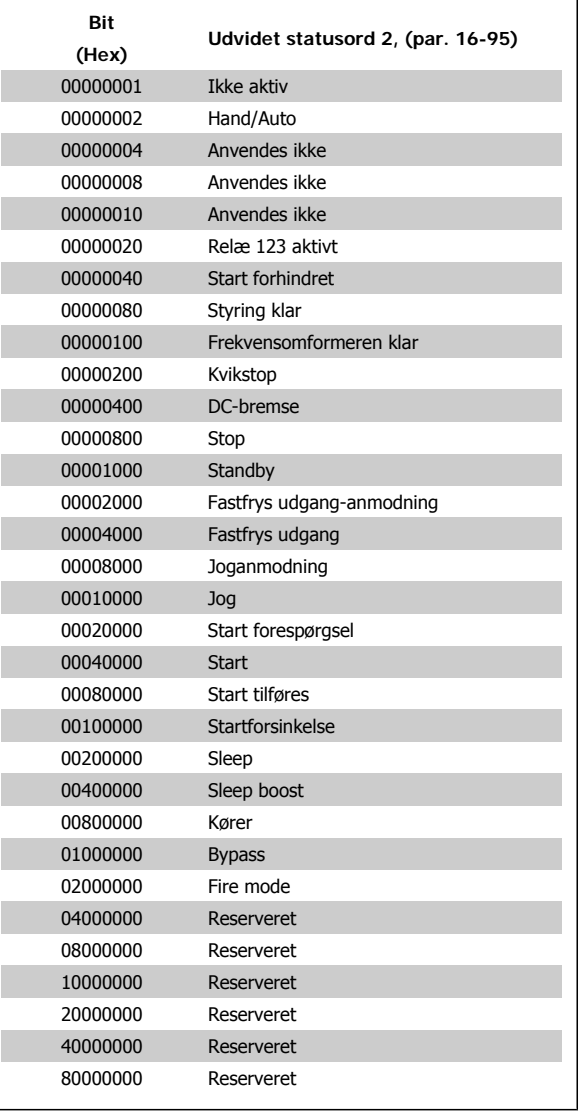

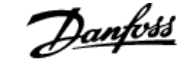

#### **4.1.5. Fejlmeddelelser**

#### **ADVARSEL 1, 10 volt lav:**

10 V-spændingen på klemme 50 på styrekortet er under 10 V.

Fjern en del af belastningen fra klemme 50, da 10 V-forsyningen er overbelastet. Maksimum 15 mA eller minimum 590 Ω.

#### **ADVARSEL/ALARM 2, Live zero-fejl:**

Signalet på klemme 53 eller 54 er mindre end 50 % af værdien, der er angivet i par. 6-10, 6-12, 6-20 eller 6-22.

#### **ADVARSEL/ALARM 3, Ingen motor:**

Der er ikke tilsluttet en motor til frekvensomformerens udgang.

#### **ADVARSEL/ALARM 4, Netfasetab:**

Der mangler en fase på netforsyningssiden, eller der er for stor ubalance på forsyningsspændingen.

Denne meddelelse vises også, hvis der er fejl på indgangsensretteren på frekvensomformeren.

Kontroller forsyningsspændinger og -strømme til frekvensomformeren.

#### **ADVARSEL 5, DC link spænding høj:**

Mellemkredsspændingen (DC) ligger over styresystemets overspændingsgrænse. Frekvensomformeren er stadig aktiv.

#### **ADVARSEL 6, DC Link-spænding lav:**

Mellemkredsspændingen (DC) ligger under styresystemets underspændingsgrænse. Frekvensomformeren er stadig aktiv.

#### **ADVARSEL/ALARM 7, DC oversp.:**

Hvis mellemkredsspændingen overstiger grænsen, vil frekvensomformeren trippe efter et stykke tid.

#### **Mulige rettelser:**

Vælg **O**ver**s**pændings**s**tyringsfunktion i par. 2-17

Tilslut en bremsemodstand

Forlæng rampetiden

Aktiver funktionerne i par. 2-10

Forøg par. 14-26.

Valg af OVC-funktionen vil forlænge rampetiderne.

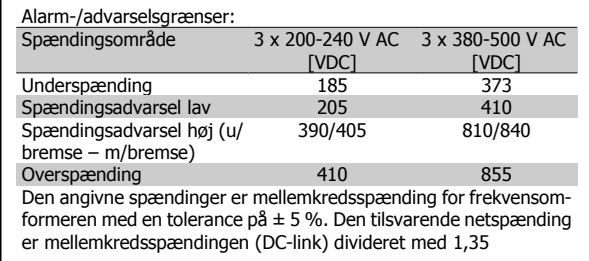

#### **ADVARSEL/ALARM 8, DC undersp.:**

Hvis mellemkredsspændingen (DC) falder til under "underspændingsgrænsen" (se ovenstående tabel), kontrollerer frekvensomformeren, om der er tilsluttet en 24 V-strømforsyning.

Hvis der ikke er tilsluttet 24 V-strømforsyning, vil frekvensomformeren trippe efter et bestemt tidsinterval, der afhænger af apparatet.

Se under 3.1 Generelle specifikationer for at tjekke om forsyningsspændingen svarer til frekvensomformeren.

#### **ADVARSEL/ALARM 9, Vekselretter overbelastet:**

Frekvensomformeren er ved at udkoble på grund af en overbelastning (for høj strøm i for lang tid). Tælleren for elektronisk termisk beskyttelse af vekselretteren giver en advarsel ved 98 % og tripper ved 100 % med en alarm. Frekvensomformeren kan ikke nulstilles, før tælleren er kommet under 90 %.

Fejlen består i, at frekvensomformeren har været overbelastet med mere end den nominelle strøm i for lang tid.

#### **ADVARSEL/ALARM 10, Motor ETR-overtemperatur:**

Ifølge den elektroniske termiske beskyttelse (ETR) er motoren for varm. I par. 1-90 kan det vælges, om frekvensomformeren skal afgive en advarsel eller en alarm, når tælleren når 100 %. Fejlen består i, at motoren er overbelastet med mere end den nominelle strøm i for lang tid. Kontroller, at motorpar. 1-24 er indstillet korrekt.

#### **ADVARSEL/ALARM 11, Overtemperatur i motortermistor:**

Termistoren eller termistorforbindelsen er blevet afbrudt. I par. 1-90 kan det vælges, om frekvensomformeren skal afgive en advarsel eller en alarm. Kontroller, at termistoren er korrekt tilsluttet mellem klemme 53 eller 54 (analog spændingsindgang) og klemme 50 (+ 10 volt-forsyning), eller mellem klemme 18 eller 19 (digital indgang, kun PNP) og klemme 50. Hvis der anvendes en KTY-føler, skal det kontrolleres, at forbindelsen mellem klemme 54 og 55 er korrekt.

#### **ADVARSEL/ALARM 12, Momentgrænse:**

Momentet er højere end værdien i par. 4-16 (ved motordrift), eller momentet er højere end værdien i par. 4-17 (ved regenerativ drift).

#### **ADVARSEL/ALARM 13, Overstrøm:**

Vekselretterens spidsstrømsgrænse (cirka 200 % af den nominelle udgangsstrøm) er overskredet. Advarslen vil vare i cirka 8-12 sekunder, og frekvensomformeren vil derefter trippe og afgive en alarm. Sluk for frekvensomformeren, og kontroller, om motorakslen kan drejes, og om motorstørrelsen passer til frekvensomformeren.

#### **ALARM 14, Jordslut.-fejl:**

Der er en udladning fra udgangsfaserne til jord, enten i kablet mellem frekvensomformeren og motoren eller i selve motoren. Sluk for frekvensomformeren, og fjern jordslut.-fejl.

#### **ALARM 15, Ufuldstændig hardware:**

En monteret option håndteres ikke af det aktuelle styrekort (hardware eller software).

#### **ALARM 16, Kortslutning:**

Der er kortslutning i motoren eller på motorklemmerne. Sluk for frekvensomformeren, og fjern kortslutningen.

#### **ADVARSEL/ALARM 17, Styreordstimeout:**

Der er ingen kommunikation med frekvensomformeren.

Advarslen vil kun være aktiv, når par. 8-04 IKKE er indstillet til IKKE AK-TIV.

Hvis par. 8-04 er indstillet til *Stop og Trip*, afgives der en advarsel, hvorefter frekvensomformeren ramper ned, mens der afgives en alarm. Par. 8-03 Styreordstimeouttid kan eventuelt forlænges.

#### **ADVARSEL 23, Int. ventilat.:**

Eksterne ventilatorer er ophørt med at fungere på grund af defekt hardware, eller der er ikke monteret nogen ventilatorer.

#### **ADVARSEL 24, Ekstern ventilatorfejl:**

Ventilatoradvarselsfunktionen er en ekstra beskyttelsesfunktion, der kontrollerer, om ventilatoren kører/er monteret. Ventilatoradvarslen kan deaktiveres i Vent.overv., par. 14-53, [0] Deaktiveret.

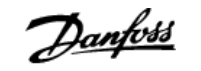

#### **ADVARSEL 25, Bremsemodst. kortsluttet:**

Bremsemodstanden overvåges under driften. Hvis den kortslutter, afbrydes bremsefunktionen, og advarslen vises. Frekvensomformeren fungerer stadig, dog uden bremsefunktionen. Sluk for frekvensomformeren, og erstat bremsemodstanden (se par. 2-15 Bremsekontrol).

#### **ALARM/ADVARSEL 26, Bremsemodst. effektgrænse:**

Den effekt, der tilføres bremsemodstanden, beregnes som en procentdel, der er en middelværdi for de seneste 120 sekunder, på grundlag af bremsemodstandens modstandsværdi (par. 2-11) og mellemkredsspændingen. Advarslen er aktiv, når den afsatte bremseeffekt er højere end 90 %. Hvis Trip [2] er valgt i par. 2-13, kobler frekvensomformeren ud og afgiver denne alarm, når den afsatte bremseeffekt er højere end 100 %.

#### **ADVARSEL/ALARM 27, Bremsechopperfejl:**

Bremsetransistoren overvåges under driften, og hvis den kortslutter, afbrydes bremsefunktionen, og advarslen vises. Frekvensomformeren fungerer stadig, men da bremsetransistoren er kortsluttet, tilføres der væsentlig effekt til bremsemodstanden, selvom den ikke er aktiv. Sluk for frekvensomformeren, og fjern bremsemodstanden.

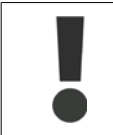

Advarsel: Der er risiko for væsentlig effekttilførsel til bremsemodstanden, hvis bremsetransistoren er kortsluttet.

#### **ALARM/ADVARSEL 28, Bremsekontrol mislykkes:**

Bremsemodstandsfejl: Bremsemodstanden er ikke tilsluttet/fungerer ikke.

#### **ADVARSEL/ALARM 29, Frekv.-omf.-overtemperatur:**

Hvis kapslingen er IP 00, IP 20/Nema1 eller IP 21/Type 1, er kølepladens afbrydelsestemperatur 95 °C  $\pm$ 5 °C. Temperaturfejlen kan ikke nulstilles, før kølepladens temperatur kommer under 70 °C.

#### **Fejlen kan skyldes følgende:**

- **-** Omgivelsestemperaturen er for høj
- **-** Motorkablet er for langt

#### **ALARM 30, Motorfase U mangler:**

Motorfase U mellem frekvensomformeren og motoren mangler. Sluk frekvensomformeren, og kontroller motorfase U.

#### **ALARM 31, Motorfase V mangler:**

Motorfase V mellem frekvensomformeren og motoren mangler. Sluk frekvensomformeren, og kontroller motorfase V.

#### **ALARM 32, motorfase W mangler:**

Motorfase W mellem frekvensomformeren og motoren mangler. Sluk frekvensomformeren, og kontroller motorfase W.

#### **ALARM 33, Inrush-fejl:**

Der har fundet for mange opstarter sted inden for en kort periode. Det maksimale antal tilladte opstarter inden for et minut fremgår af kapitlet Generelle specifikationer.

**ADVARSEL/ALARM 34, Fieldbus-kommunikationsfejl:** Fieldbussen på kommunikationsoptionskortet fungerer ikke.

#### **ADVARSEL/ALARM 36, Netfejl:**

Denne advarsel/alarm er kun aktiv, hvis forsyningsspændingen til frekvensomformeren mistes, og hvis parameter 14-10 IKKE er indstillet til IKKE AKTIV. Mulig udbedring: Kontroller frekvensomformerens sikringer **ALARM 38, Intern fejl:**

Kontakt den lokale Danfoss-leverandør.

**ADVARSEL 40, Overbelastning af digital udgang klemme 27** Kontroller belastningen, der er sluttet til klemme 27, eller fjern kortslutningstilslutningen. Kontroller parameter 5-00 og 5-01.

**ADVARSEL 41, Overbelastning af digital udgang klemme 29:** Kontroller belastningen, der er sluttet til klemme 29, eller fjern kortslutningstilslutningen. Kontroller parameter 5-00 og 5-02.

**ADVARSEL 42, Overbelastning af den digitale udgang X30/6:** Kontroller belastningen, der er sluttet til X30/6, eller fjern den kortsluttede tilslutning. Kontroller parameter 5-32.

#### **ADVARSEL 42, Overbelastning af den digitale udgang X30/7:**

Kontroller belastningen, der er sluttet til X30/7, eller fjern den kortsluttende tilslutning. Kontroller parameter 5-33.

#### **ADVARSEL 47, 24 V forsyning lav:**

Den eksterne 24 V DC-reservestrømforsyning kan være overbelastet. Kontakt i modsat fald Danfoss-leverandøren.

**ALARM 48, 1,8 V forsyning lav:** Kontakt Danfoss-leverandøren.

#### **ADVARSEL 49, Hast.-grænse:**

Hastigheden er begrænset inden for det område, der er angivet i par. 4-11 og 4-13.

**ALARM 50, AMA-kalib. mislykkedes:** Kontakt Danfoss-leverandøren.

#### **ALARM 51, AMA, kontroller Unom og Inom:**

Indstillingerne for motorspænding, motorstrøm og motoreffekt er sandsynligvis forkerte. Kontroller indstillingerne.

#### **ALARM 52, AMA lav Inom:**

Motorstrømmen er for lav. Kontroller indstillingerne.

**ALARM 53, AMA, motor for stor:** Motoren er for stor til, at AMA kan gennemføres.

**ALARM 54, AMA, motor for lille:** Motoren er for lille til, at AMA kan gennemføres.

**ALARM 55, AMA par. uden for område:** Motorens parameterværdier ligger uden for det acceptable område.

**ALARM 56, AMA afbrudt af brugeren:** AMA er blevet afbrudt af brugeren.

#### **ALARM 57, AMA-timeout:**

Forsøg at starte AMA forfra et antal gange, indtil den gennemføres korrekt. Bemærk, at gentagne AMA-kørsler kan opvarme motoren til et niveau, hvor modstanden Rs og Rr forøges. Dette er imidlertid ikke kritisk i de fleste tilfælde.

#### **ADVARSEL/ALARM 58, AMA intern fejl:**

Kontakt Danfoss-leverandøren.

#### **ADVARSEL 59, Strømgrænse:**

Strømmen er større end værdien i par. 4-18.

#### **ADVARSEL 60, Ekstern spærring:**

Ekstern spærring er aktiveret. Genoptag normal drift ved at påføre 24 VDC på klemmen, der er programmeret til ekstern spærring, og nulstille frekvensomformeren (via bus, digital I/O eller ved at trykke på [Reset]).

#### **ADVARSEL 62, Udgangsfrekvens ved maksimumgrænse:**

Udgangsfrekvensen er begrænset til den værdi, der er indstillet i par. 4-19.

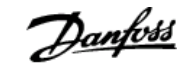

#### **ADVARSEL 64, Spænd.-grænse:**

Kombinationen af belastning og hastighed kræver en højere motorspænding end den faktiske DC Link-spænding.

#### **ADVARSEL/ALARM/TRIP 65, Styrekortovertemperatur:**

Styrekortovertemperatur: Styrekortets afbrydelsestemperatur er 80 °C.

#### **ADVARSEL 66, Kølepladetemperatur lav:**

Kølepladetemperaturen måles til 0 °C. Det kunne indikere, at temperatursensoren er defekt, og derfor øges ventilatorhastigheden til maks. for det tilfælde, at effektkortet eller styrekortet er meget varmt.

#### **ALARM 67, Optionskonfigurationen er ændret:**

En eller flere optioner er enten tilføjet eller fjernet siden seneste nedlukning.

#### **ALARM 68, Sikker stands.:**

Sikker stands. er blevet aktiveret. Genoptag normal drift ved at påføre 24 VDC på klemme 37, og send derefter et nulstillingssignal (via bus, digital I/O eller ved at trykke på [Reset]).

#### **ALARM 70, Ugyldig frekvensomformerkonfiguration:**

Den nuværende kombination af styrekort og effektkort er ulovlig.

#### **ALARM 80, Apparat init. til standard værdi:**

Parameterindstillingerne initialiseres til standardindstillingen efter en manuel (3-finger) nulstilling eller via par. 14-22.

Hvis temperaturen er under 15° C, vil advarslen være til stede.

#### **ADVARSEL/ALARM 92, NoFlow:**

En situation med ingen belastning er registreret for anlægget. Se parametergruppe 22-2\*.

#### **ADVARSEL/ALARM 93, Tør pumpe:**

En no flow-situation og høj hastighed angiver, at pumpen er løbet tør. Se parametergruppe 22-2\*

#### **ADVARSEL/ALARM 94, Slut på kurve:**

Feedback forbliver lavere end sætpunktet, som kan angive en lækage i rørsystemet. Se parametergruppe 22-5\*

#### **ADVARSEL/ALARM 95, Kilremsbrud:**

Moment er under momentniveauet indstillet til ingen belastning, hvilket angiver kilremsbrud. Se parametergruppe 22-6\*

#### **ADVARSEL 96, Startforsink.:**

Motorstart forsinket, da kort cyklusbeskyttelse er aktiv. Se parametergruppe 22-7\*.

#### **ADVARSEL 97, Stopforsink.:**

Motorstop forsinket, da kort cyklusbeskyttelse er aktiv. Se parametergruppe 22-7\*

#### **ADVARSEL 98, Urfejl:**

Dato og tid er ikke indstillet, eller en monteret backup har svigtet. Se parametergruppe 0-7\*.

#### **ADVARSEL 200, Fire mode aktiv:**

Indgangskomm. Fire mode er aktiv. Se parametergruppe 24-0\*

#### **ADVARSEL 201, Fire mode var aktiv:**

Indgangskommando Fire mode har været aktiv men er nu deaktiveret. Se parametergruppe 0-7\*

#### **ADVARSEL 202, Grænser for fire mode overskredet:**

En eller flere alarmer med ugyldige garantier er blevet undertrykket under fire mode. Se parametergruppe 0-7\*

#### **ALARM 250, Ny reservedel:**

Effekt- eller switchtilstand-strømforsyning er blevet udskiftet. Frekvensomformerens typekode skal gendannes i EEPROM'en. Vælg den korrekte typekode i par. 14-23 i overensstemmelse med mærkaten på enheden. Husk at vælge "Gem til EEPROM" for at afslutte.

#### **ALARM 251, Ny typekode:**

Frekvensomformeren har en ny typekode.

# **5. Parameterlister**

## **5.1. Parameteroptioner**

### **5.1.1. Standardindstillinger**

#### Ændringer under drift

"SAND" betyder, at parameteren kan ændres, mens frekvensomformeren er i drift, og "FALSK" betyder, at den skal standses, før ændringen kan foretages.

#### 4-opsætning

'Alle opsætninger': parameteren kan indstilles individuelt for hver af de fire opsætninger, dvs. en enkelt parameter kan have fire forskellige dataværdier. '1-opsætning': Dataværdien vil være den samme i alle opsætninger.

#### Konverteringsindeks

Tallet refererer til et konverteringstal, som skal anvendes, når der skrives eller læses med en frekvensomformer.

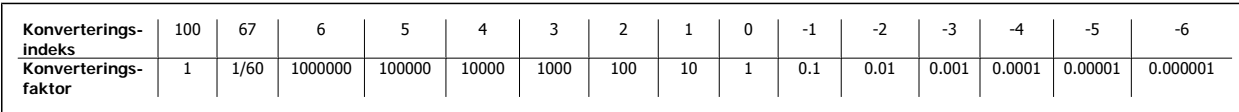

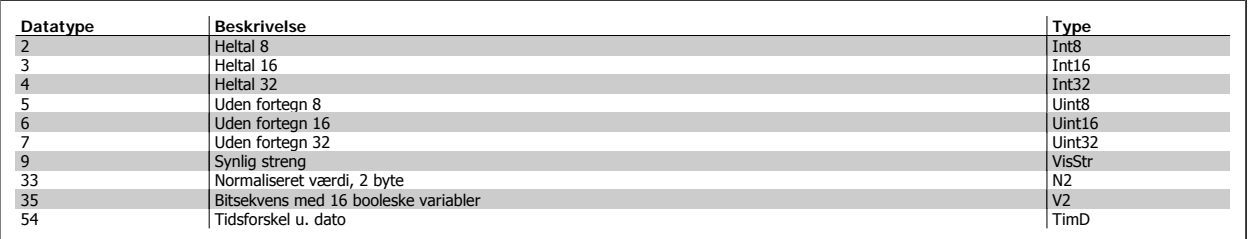

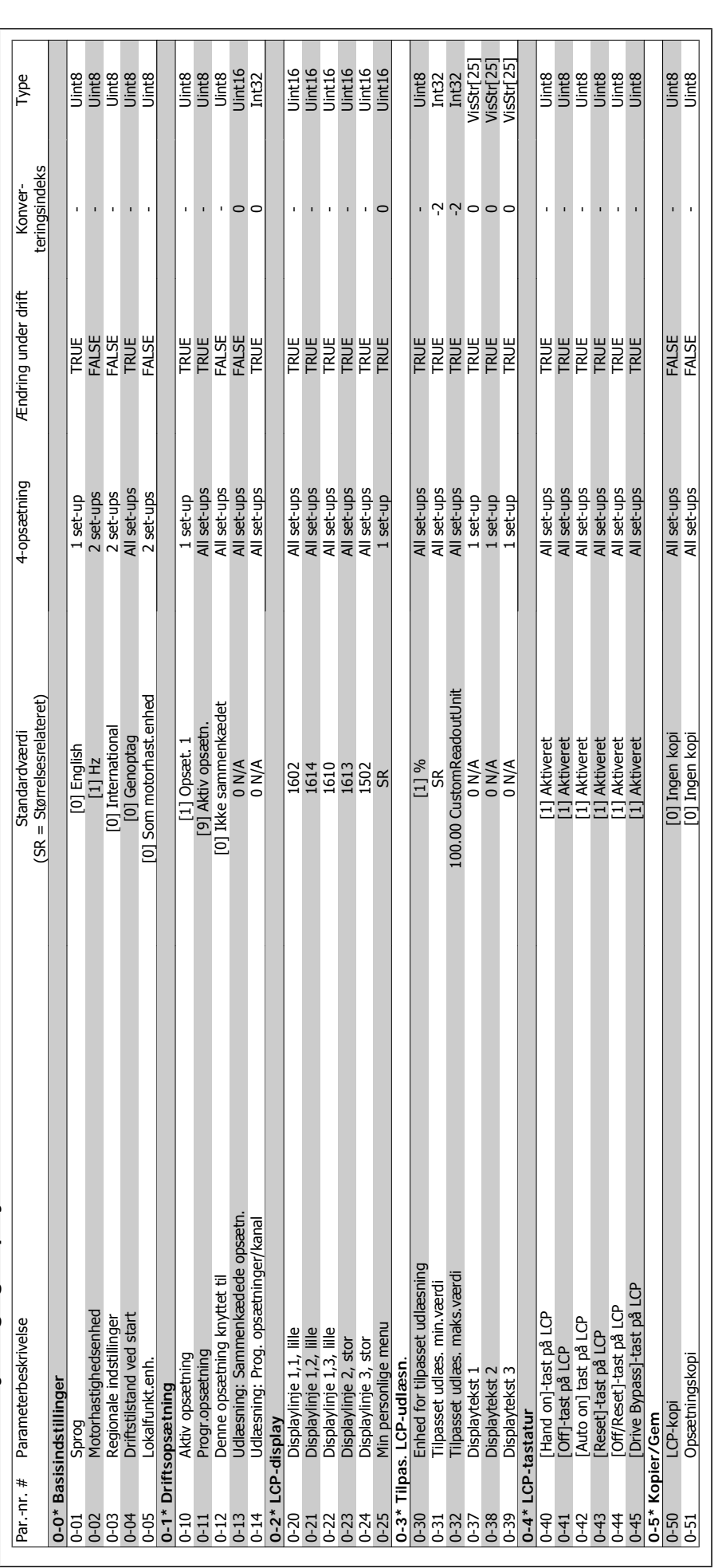

# 5.1.2. 0-\*\* Betjening og display **5.1.2. 0-\*\* Betjening og display**

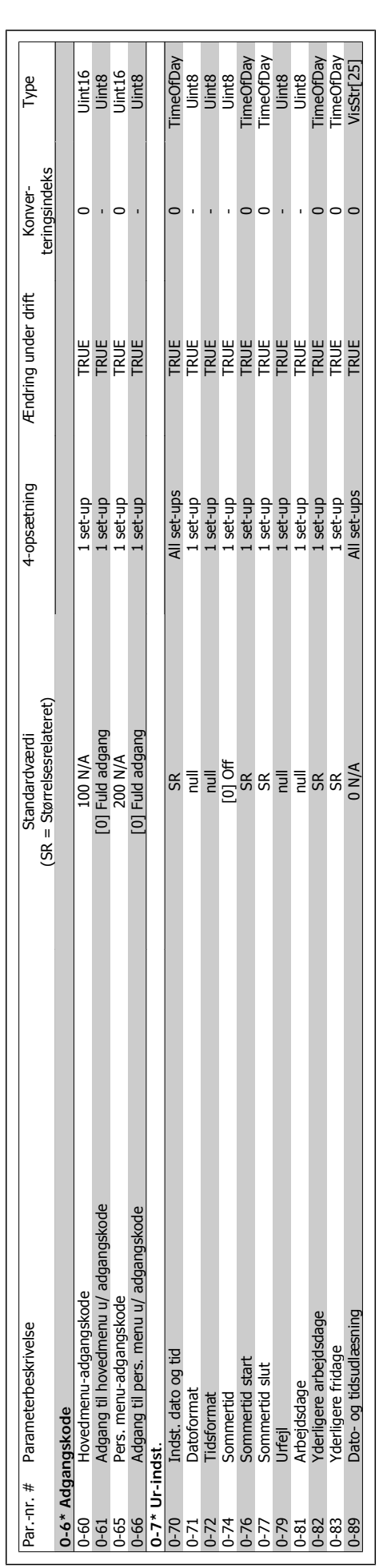

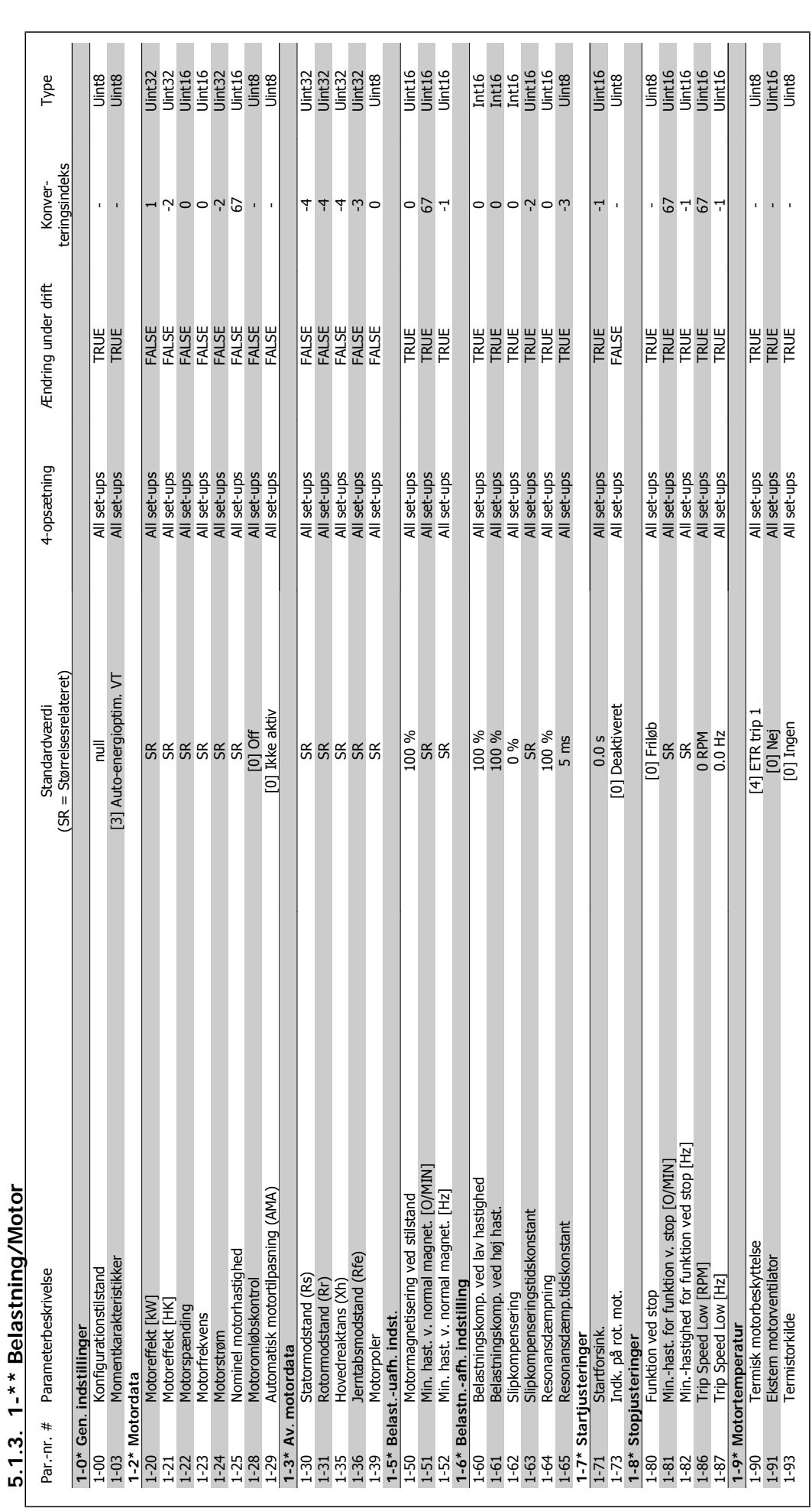

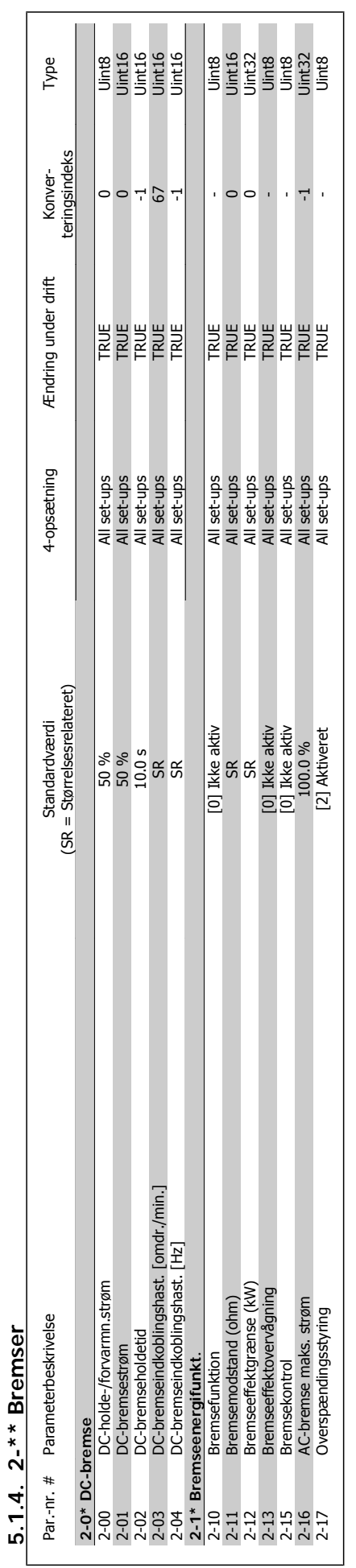

**5.1.4. 2-\*\* Bremser**

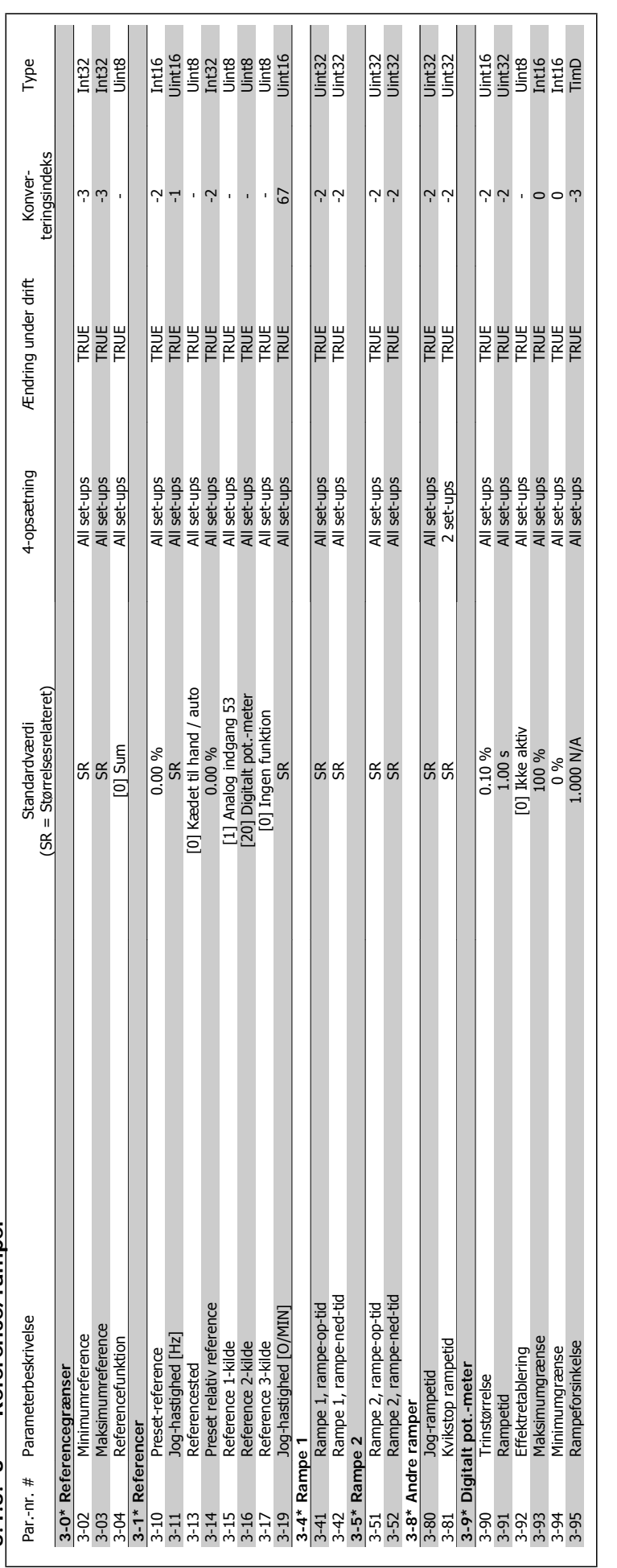

3-\*\* Reference/ramper **5.1.5. 3-\*\* Reference/ramper**  $5.1.5.$ 

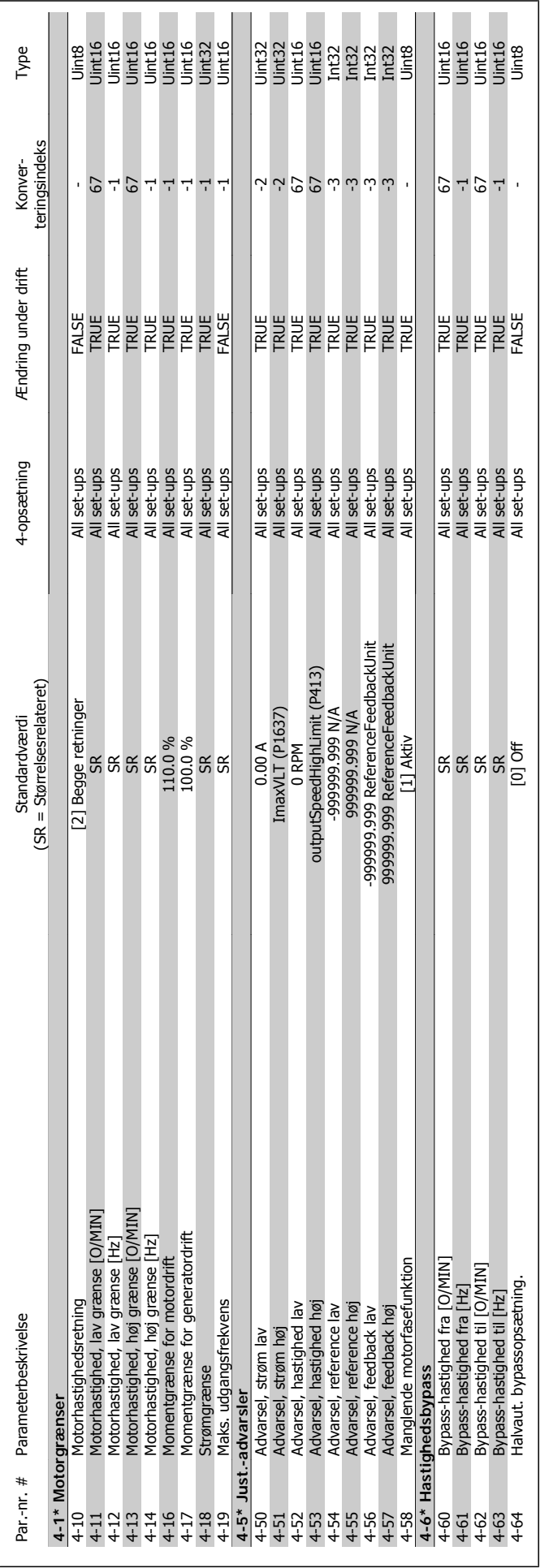

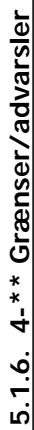

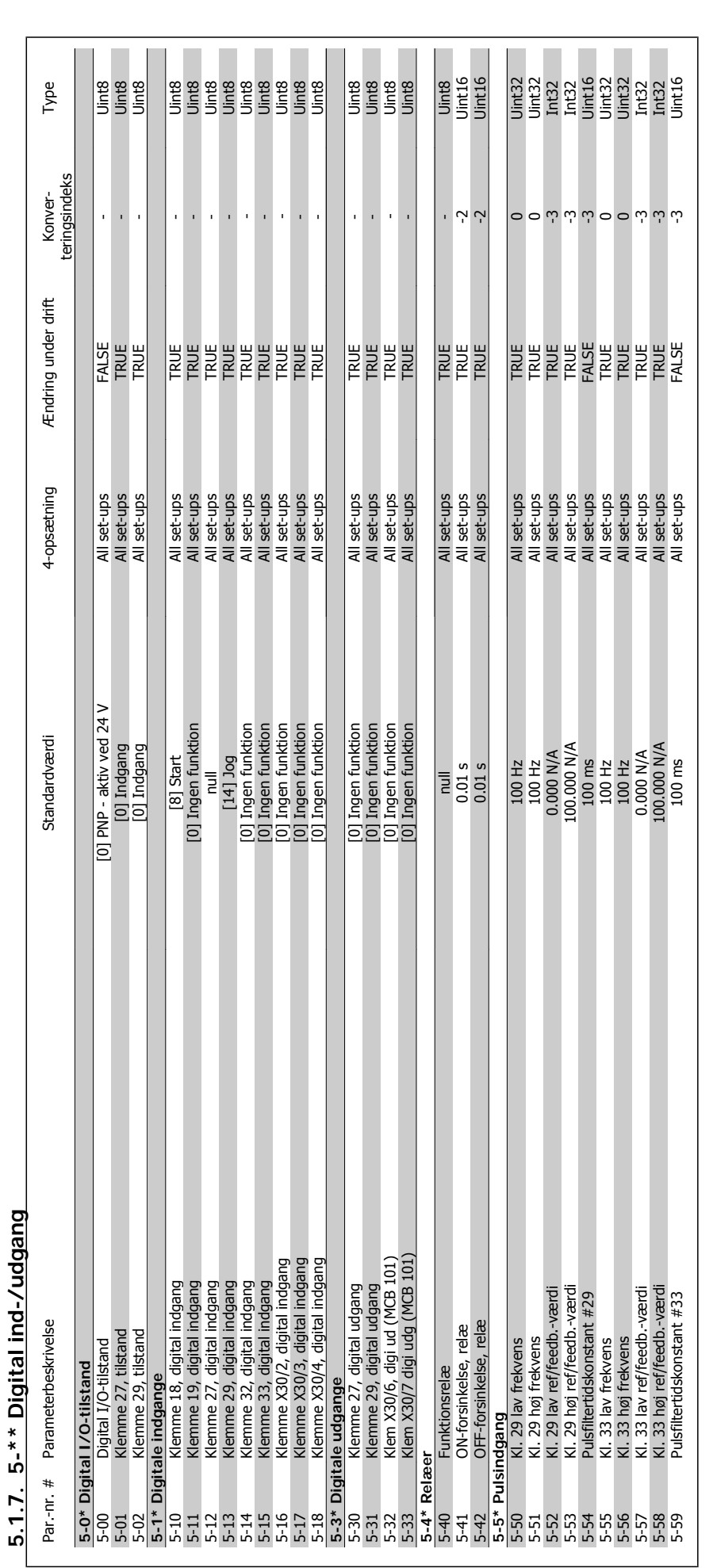

**5**

5. Parameterlister **Contract of Temple Admonstration Contract Programming Guide** 

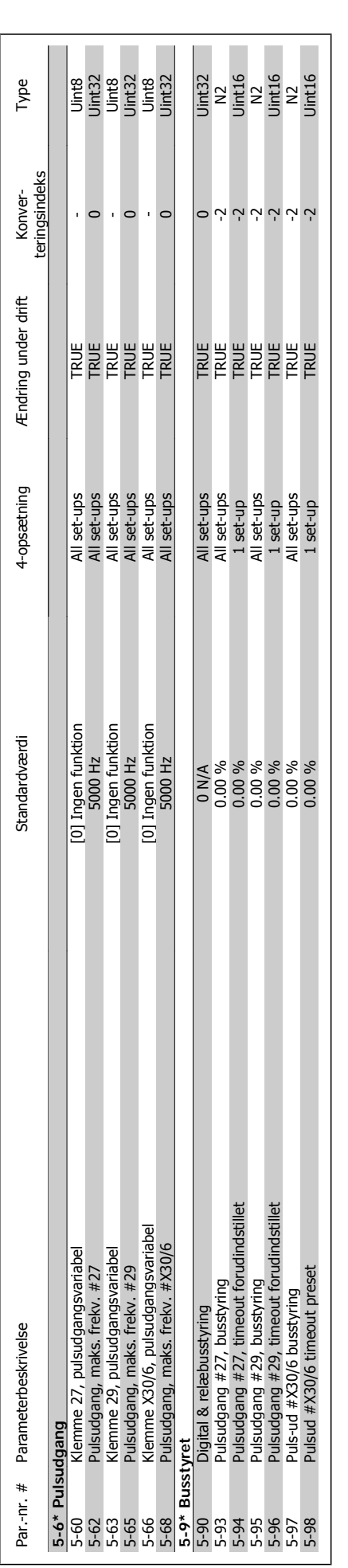

MG.11.C4.01 - VLT® er et registreret Danfoss-varemærke **243** 

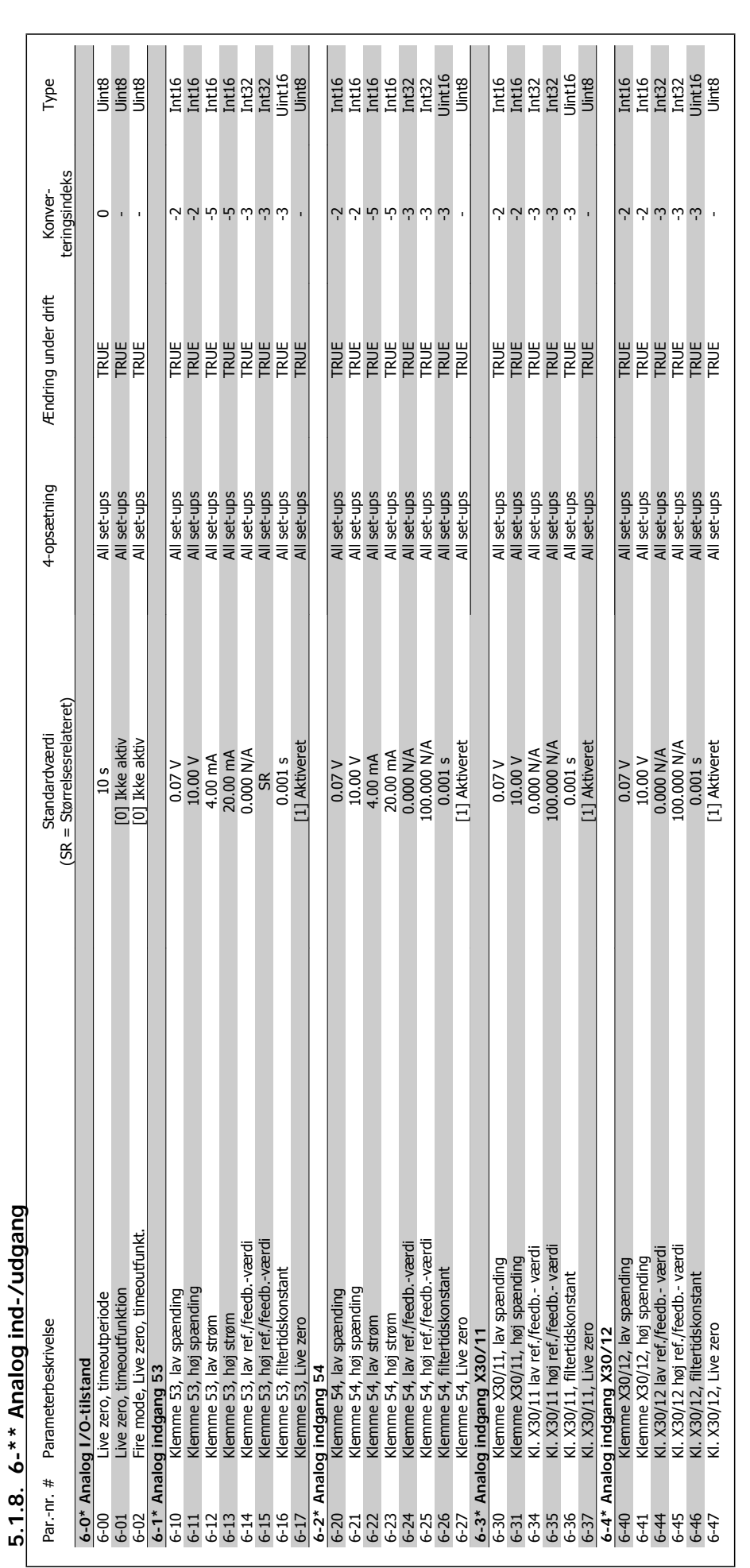

5. Parameterlister **Contract Contract Contract Contract Contract Contract Contract Contract Contract Contract Contract Contract Contract Contract Contract Contract Contract Contract Contract Contract Contract Contract Cont** 

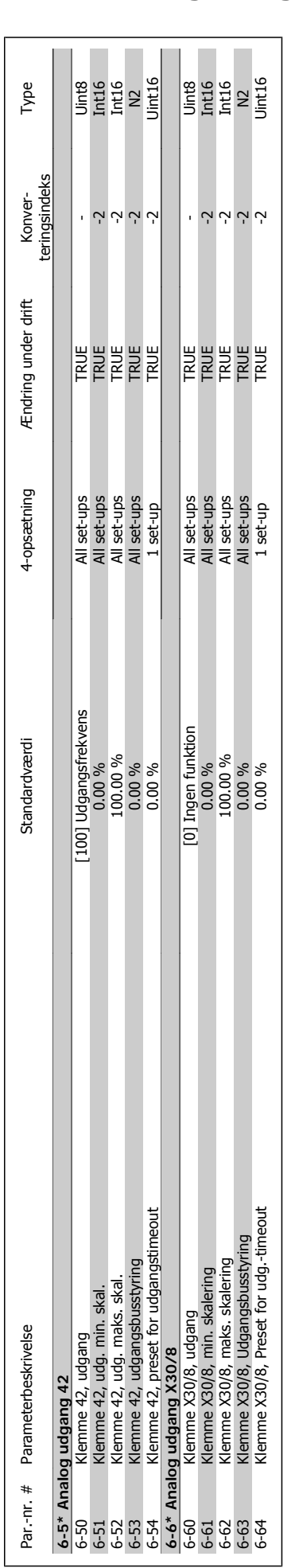

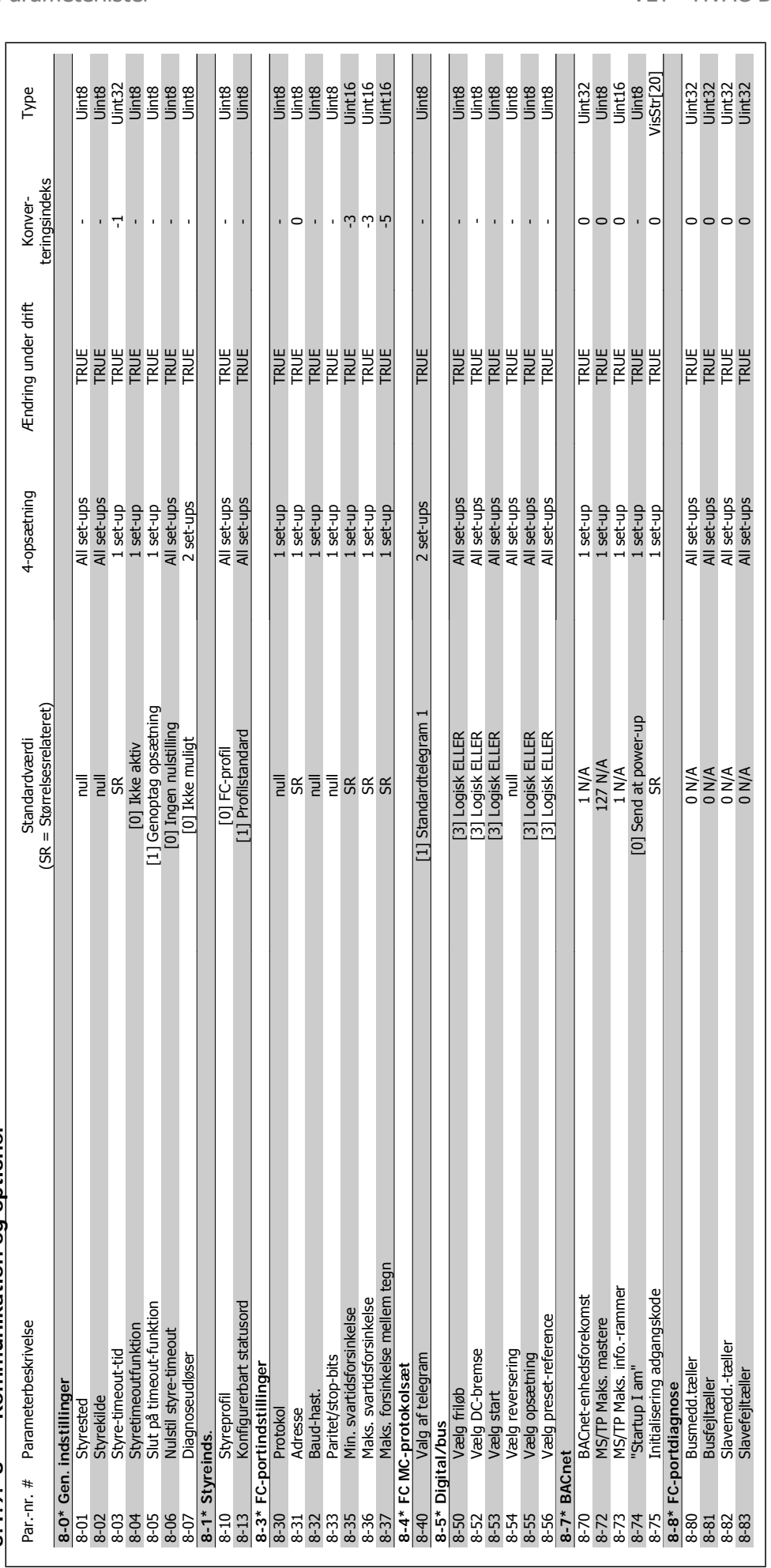

# 8-\*\* Kommunikation og optioner **5.1.9. 8-\*\* Kommunikation og optioner**  $5.1.9.$

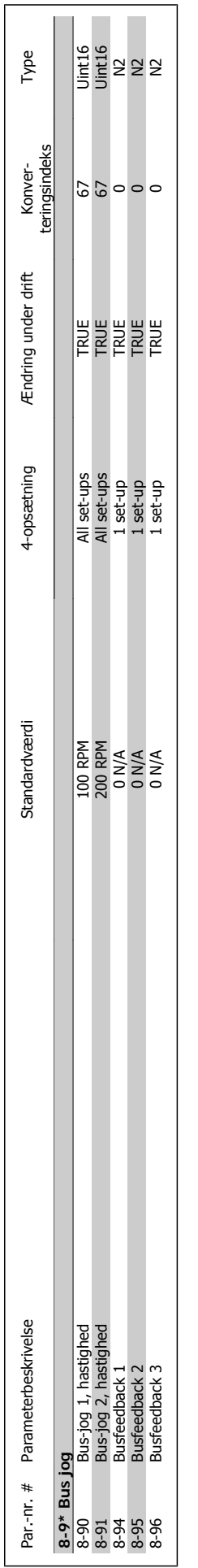

MG.11.C4.01 - VLT® er et registreret Danfoss-varemærke **247** 

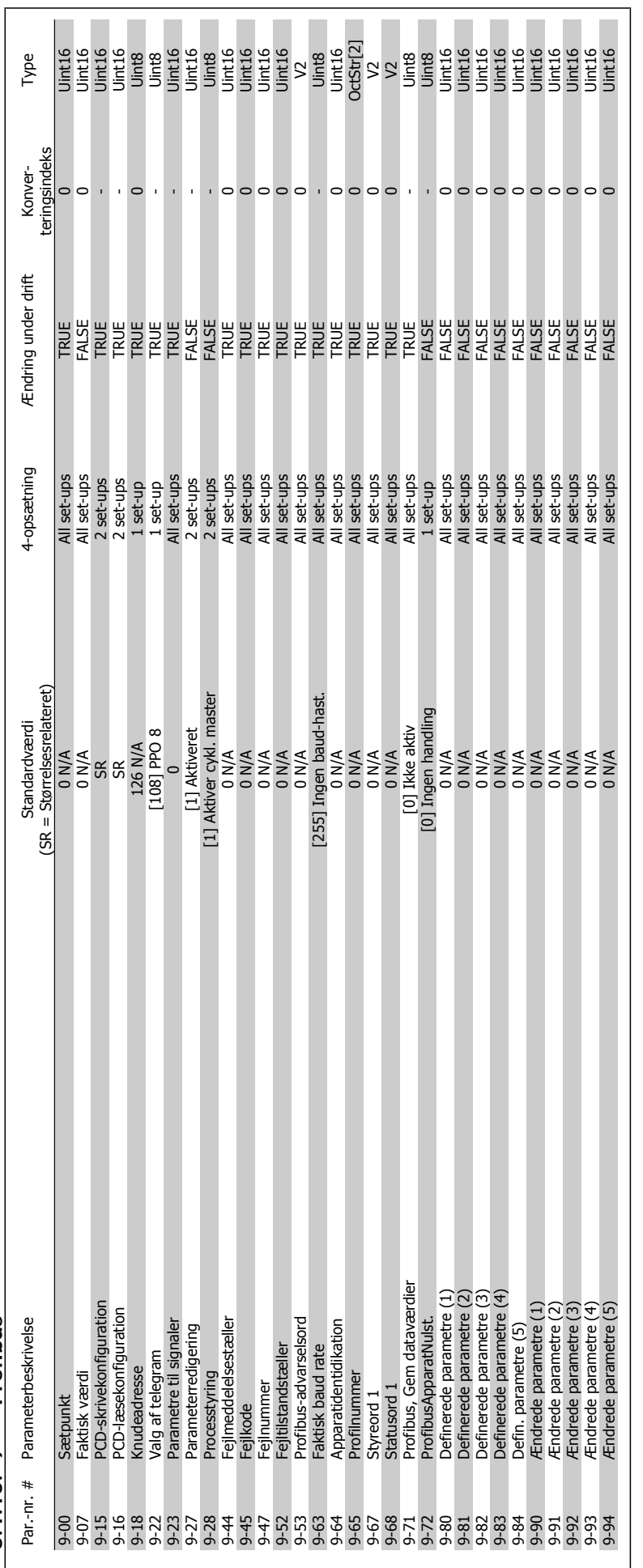

5.1.10. 9-\*\* Profibus **5.1.10. 9-\*\* Profibus**

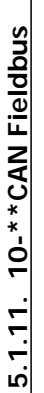

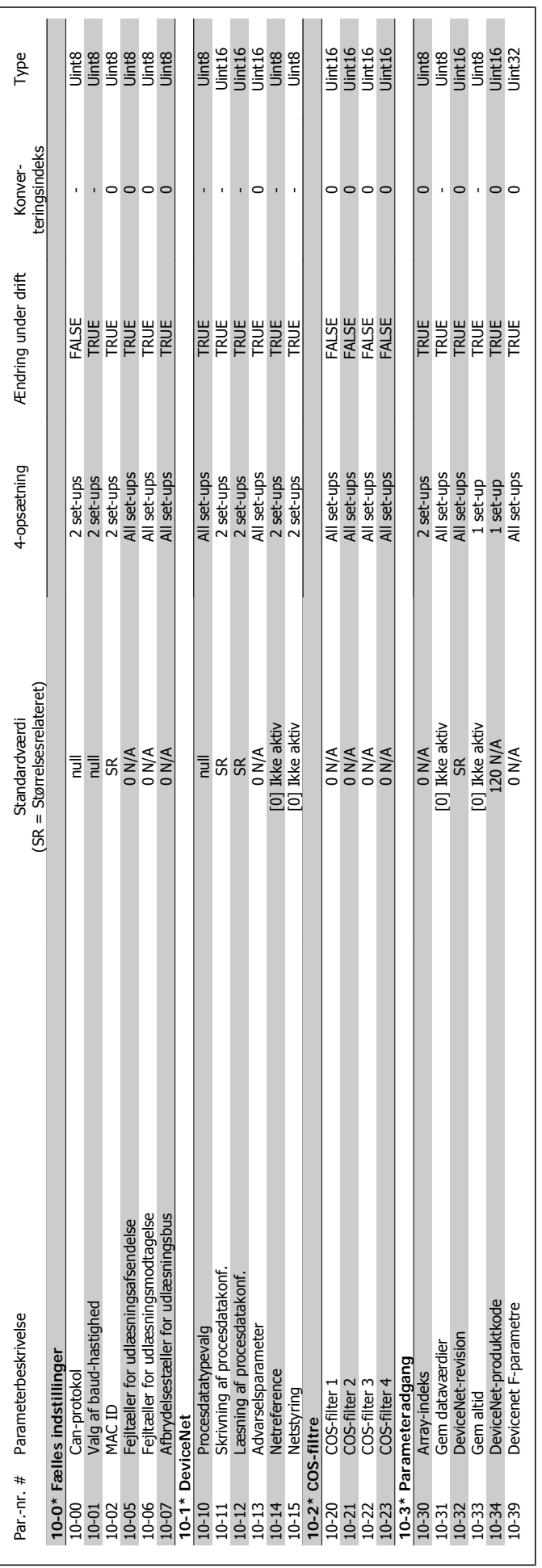

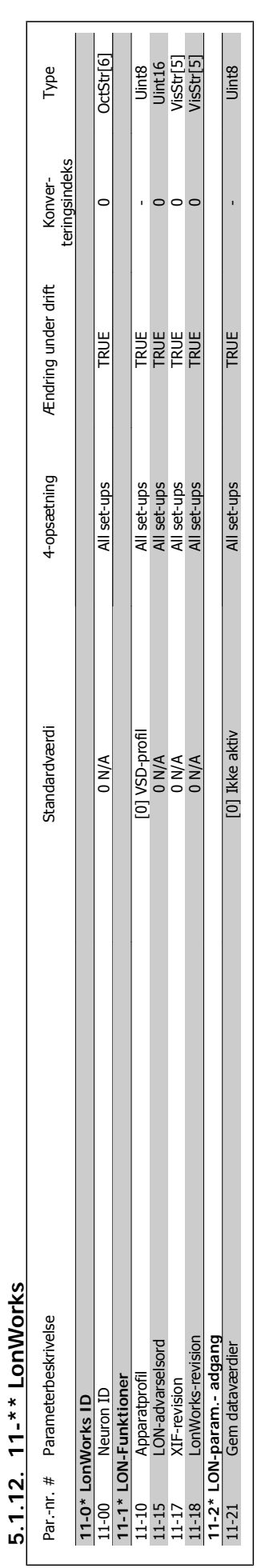

**5**

5. Parameterlister **Contract Contract Contract Contract Contract Contract Contract Contract Contract Contract Contract Contract Contract Contract Contract Contract Contract Contract Contract Contract Contract Contract Cont** 

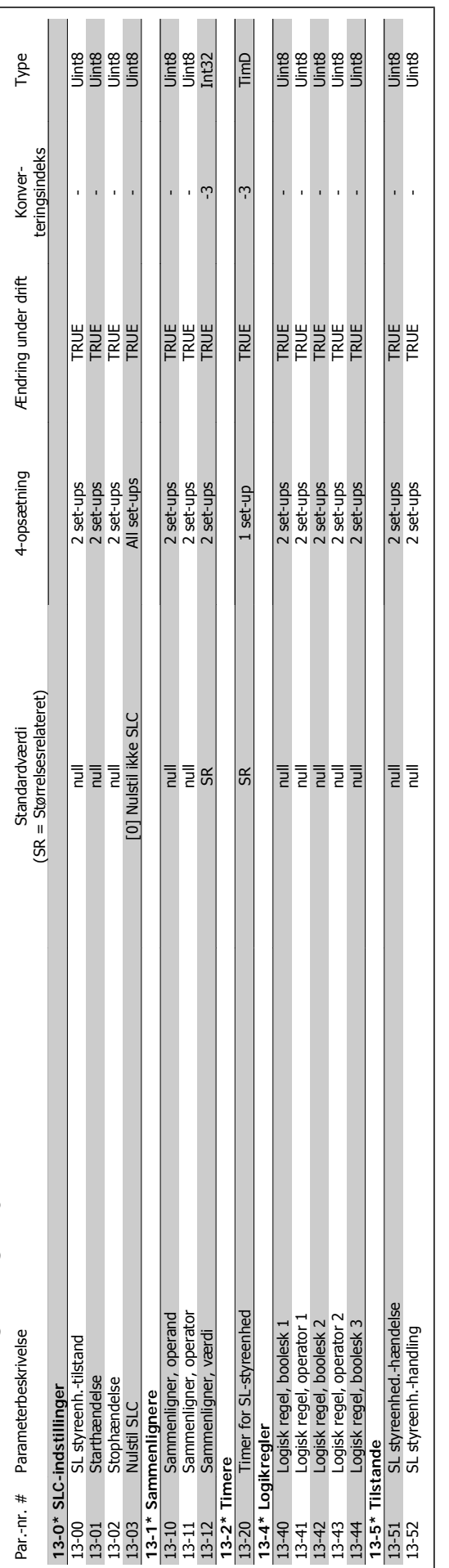

5.1.13. 13-\*\* Intelligent logikstyreenhed **5.1.13. 13-\*\* Intelligent logikstyreenhed**

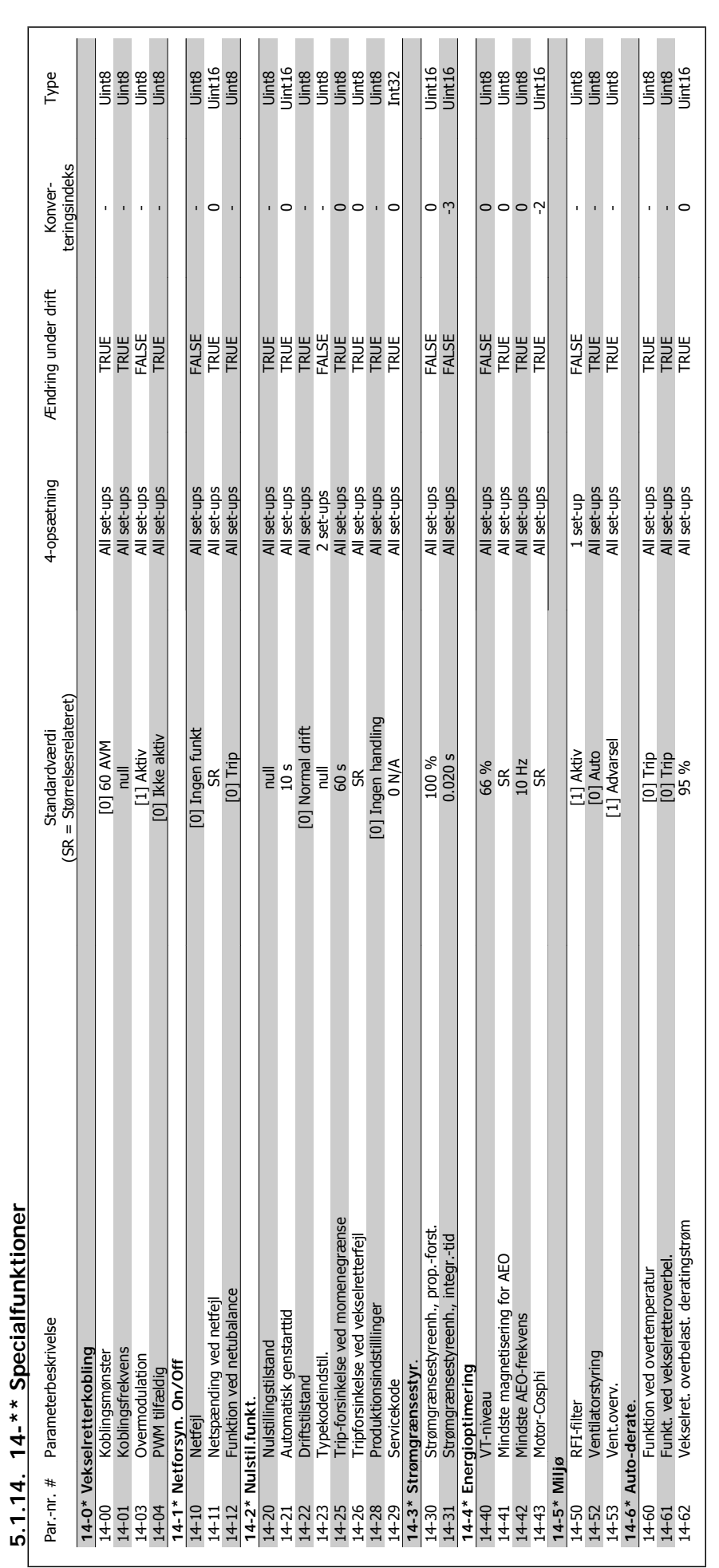

5. Parameterlister **Contract of Temple Admonstration Contract Programming Guide**
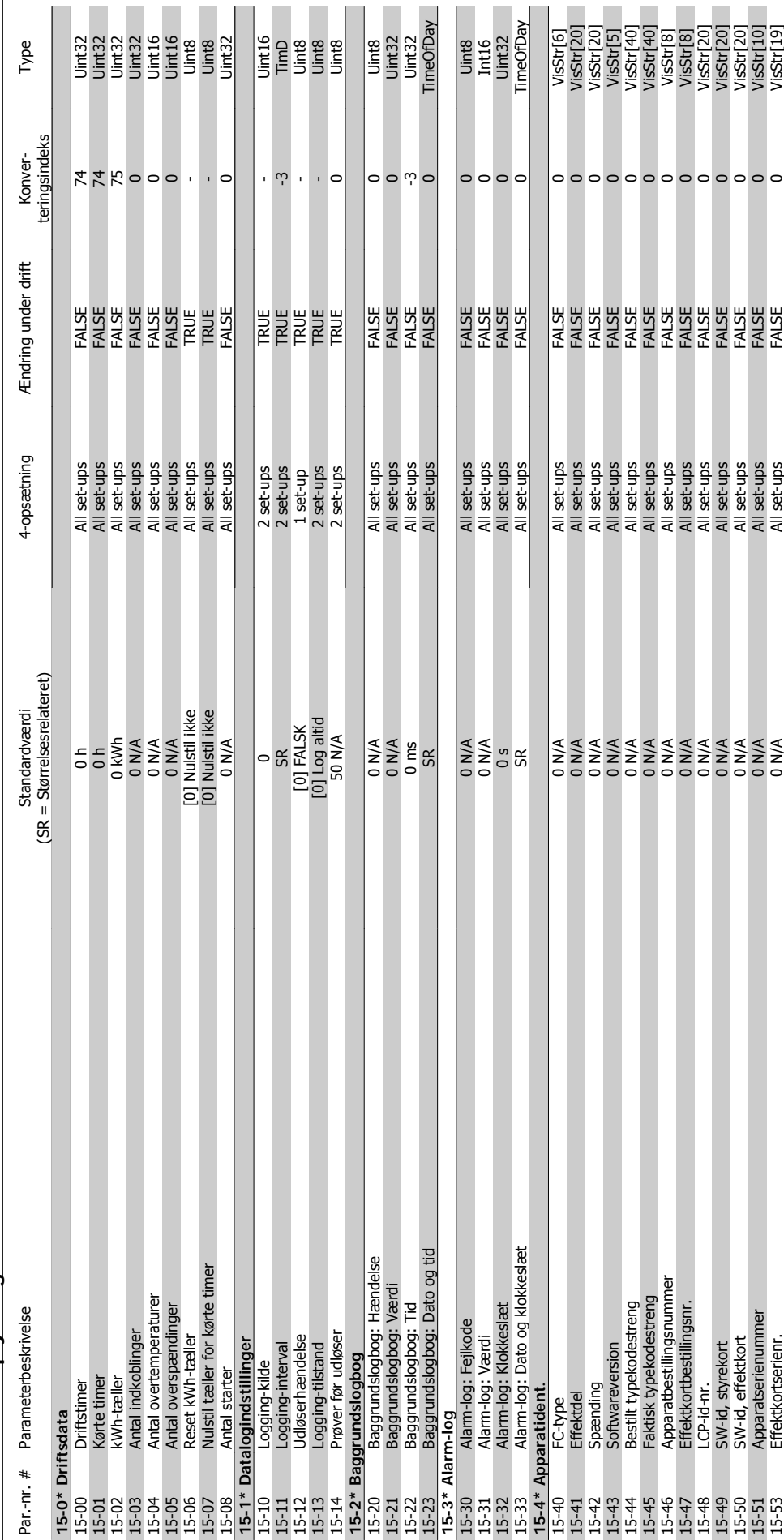

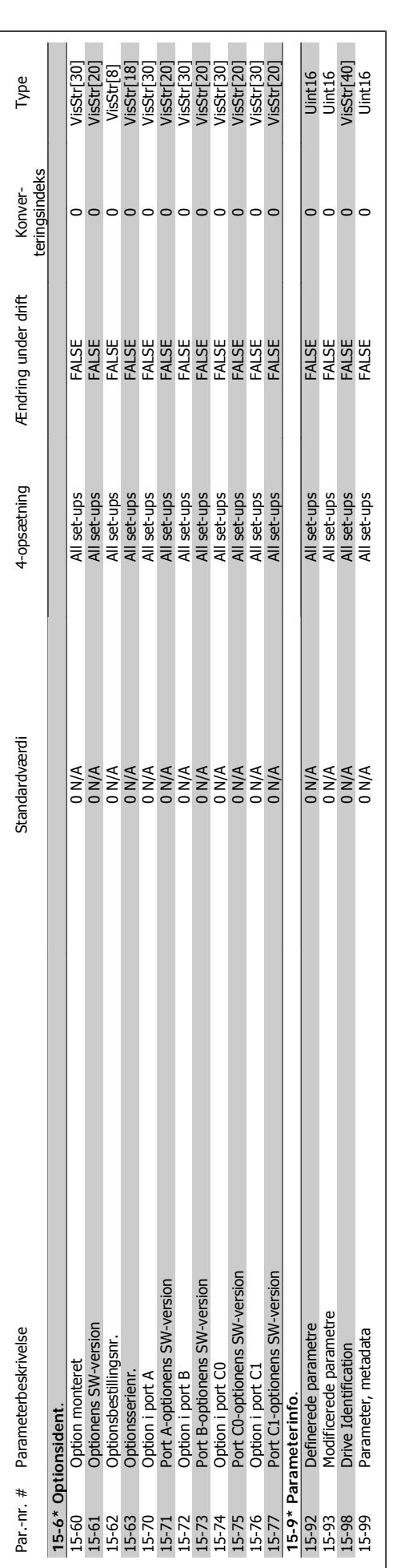

5. Parameterlister **Contract Contract Contract Contract Contract Contract Contract Contract Contract Contract Contract Contract Contract Contract Contract Contract Contract Contract Contract Contract Contract Contract Cont** 

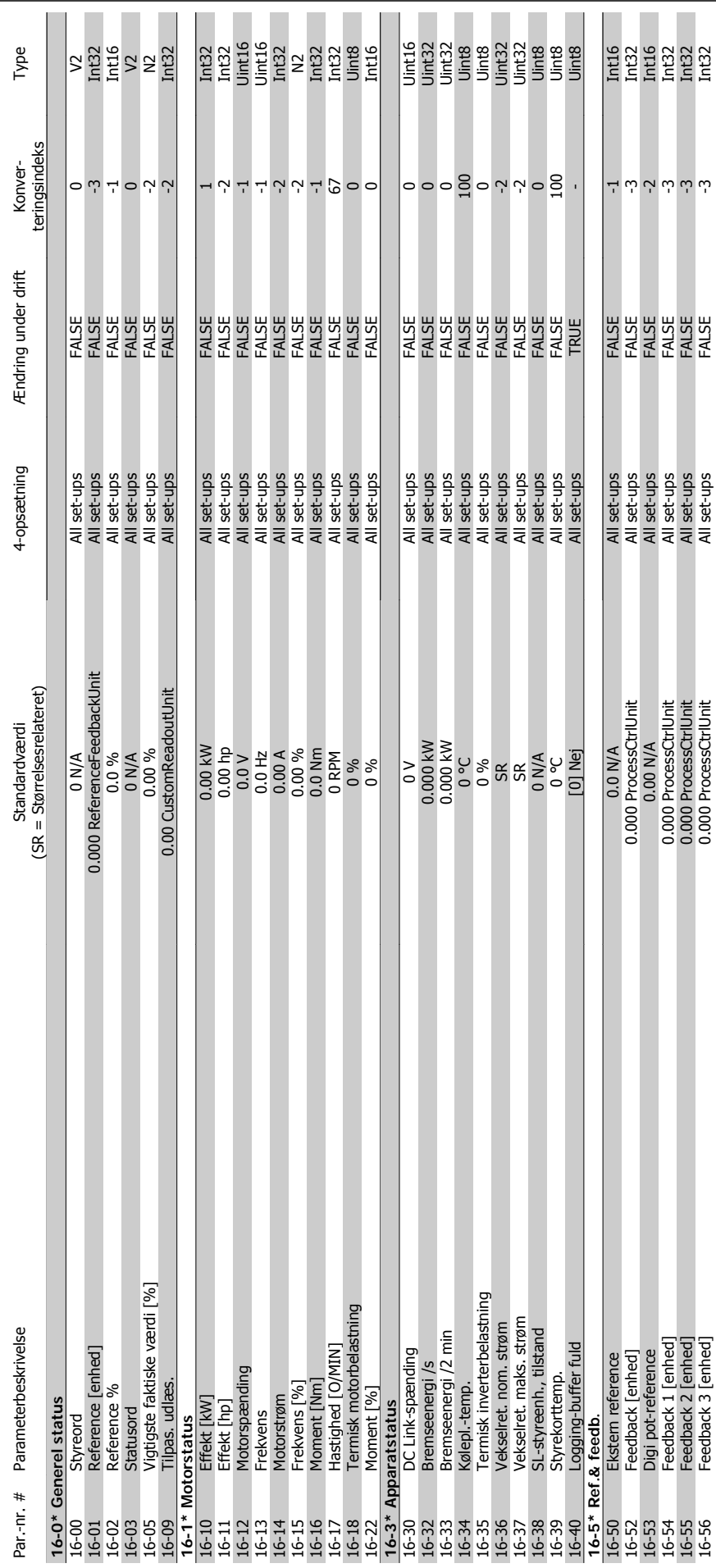

5.1.16. 16-\*\* Dataudlæsninger **5.1.16. 16-\*\* Dataudlæsninger**

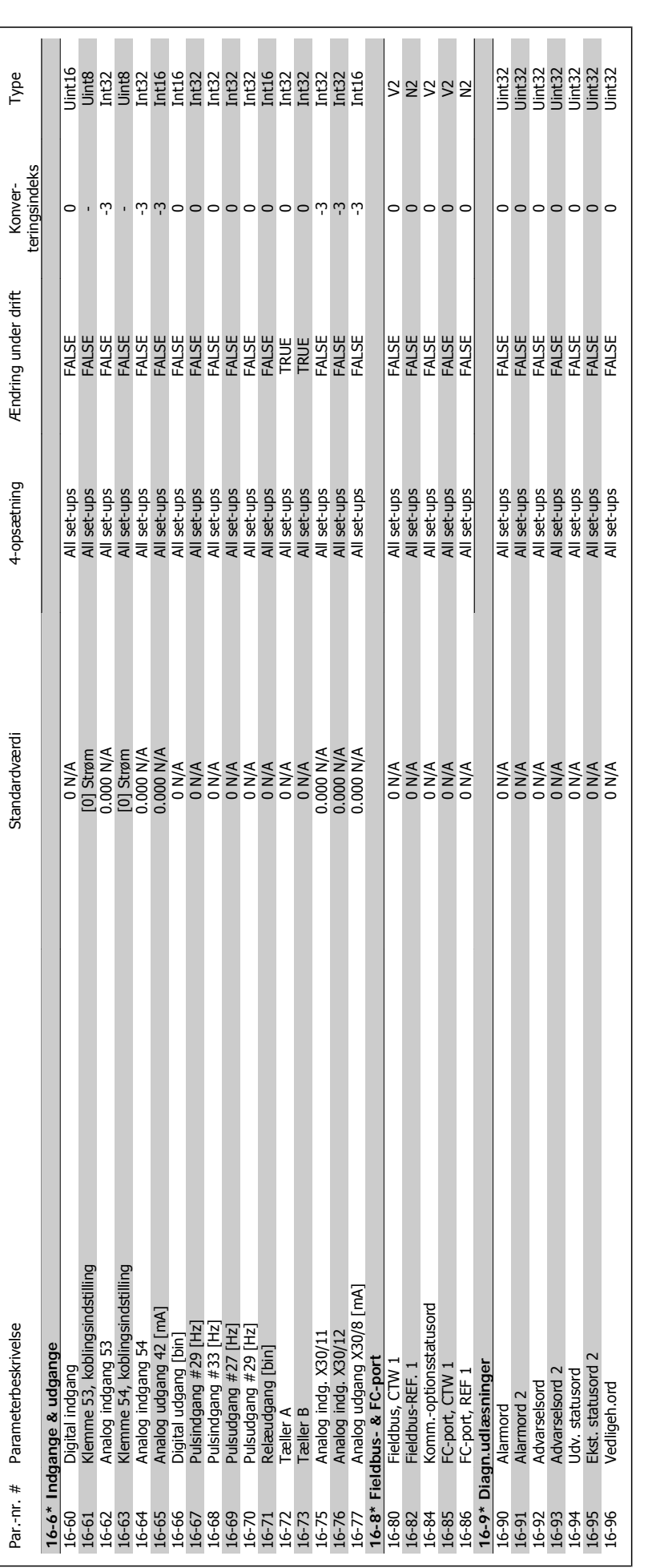

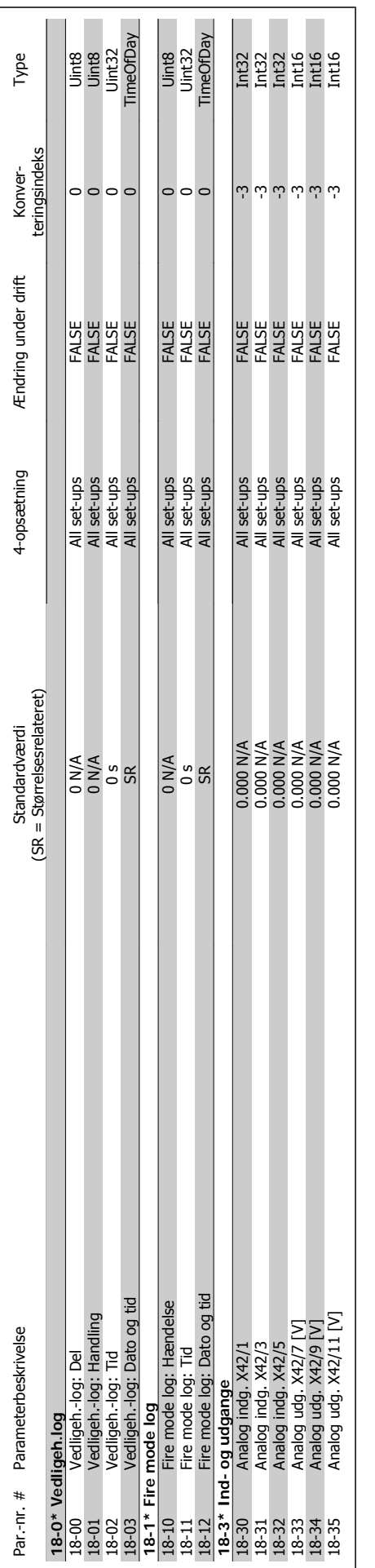

**5.1.17. 18-\*\* Info & udlæsninger**

5.1.17. 18-\*\* Info & udlæsninger

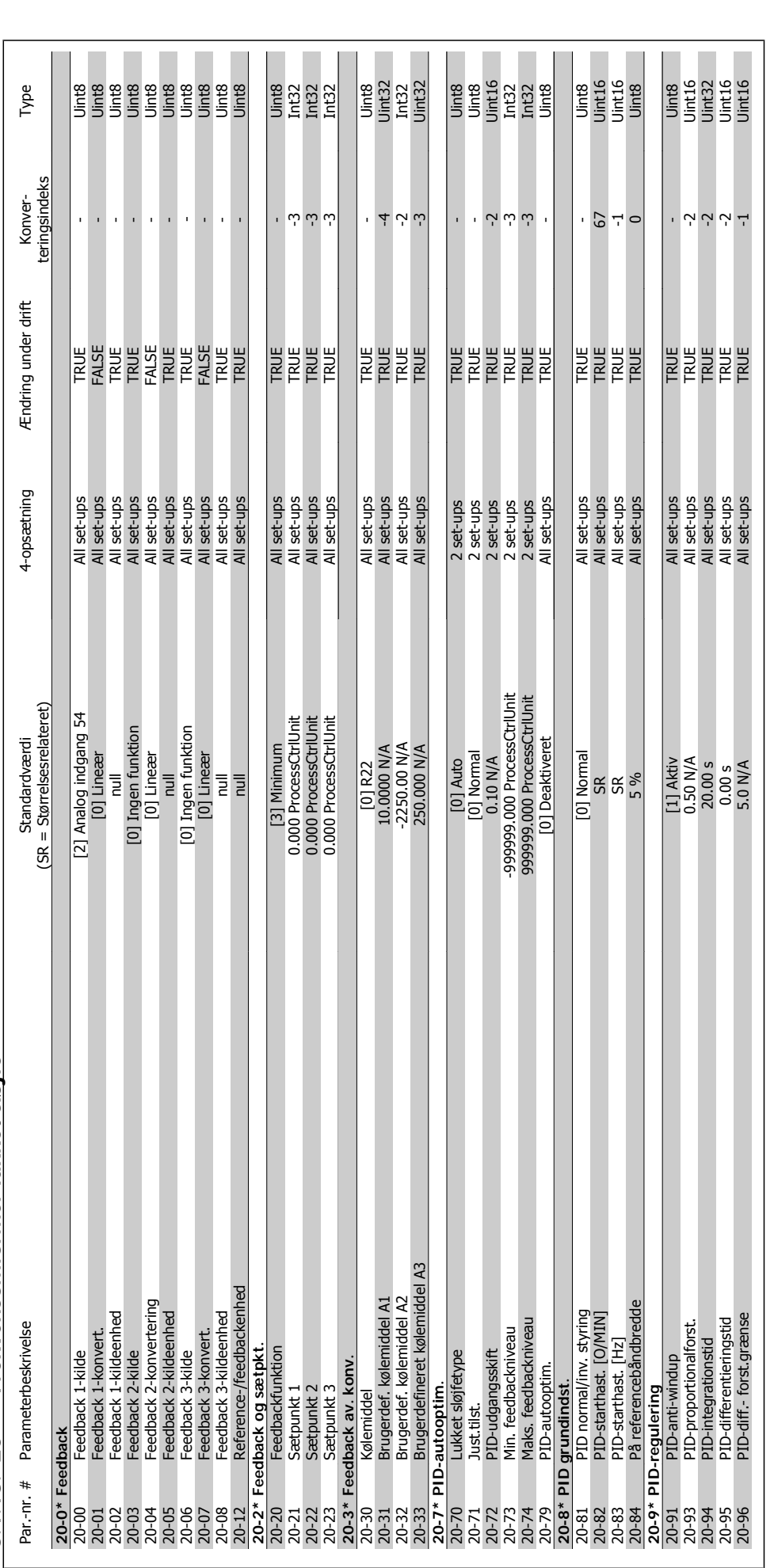

5.1.18. 20-\*\* Frekvensomformer lukket sløjfe **5.1.18. 20-\*\* Frekvensomformer lukket sløjfe**

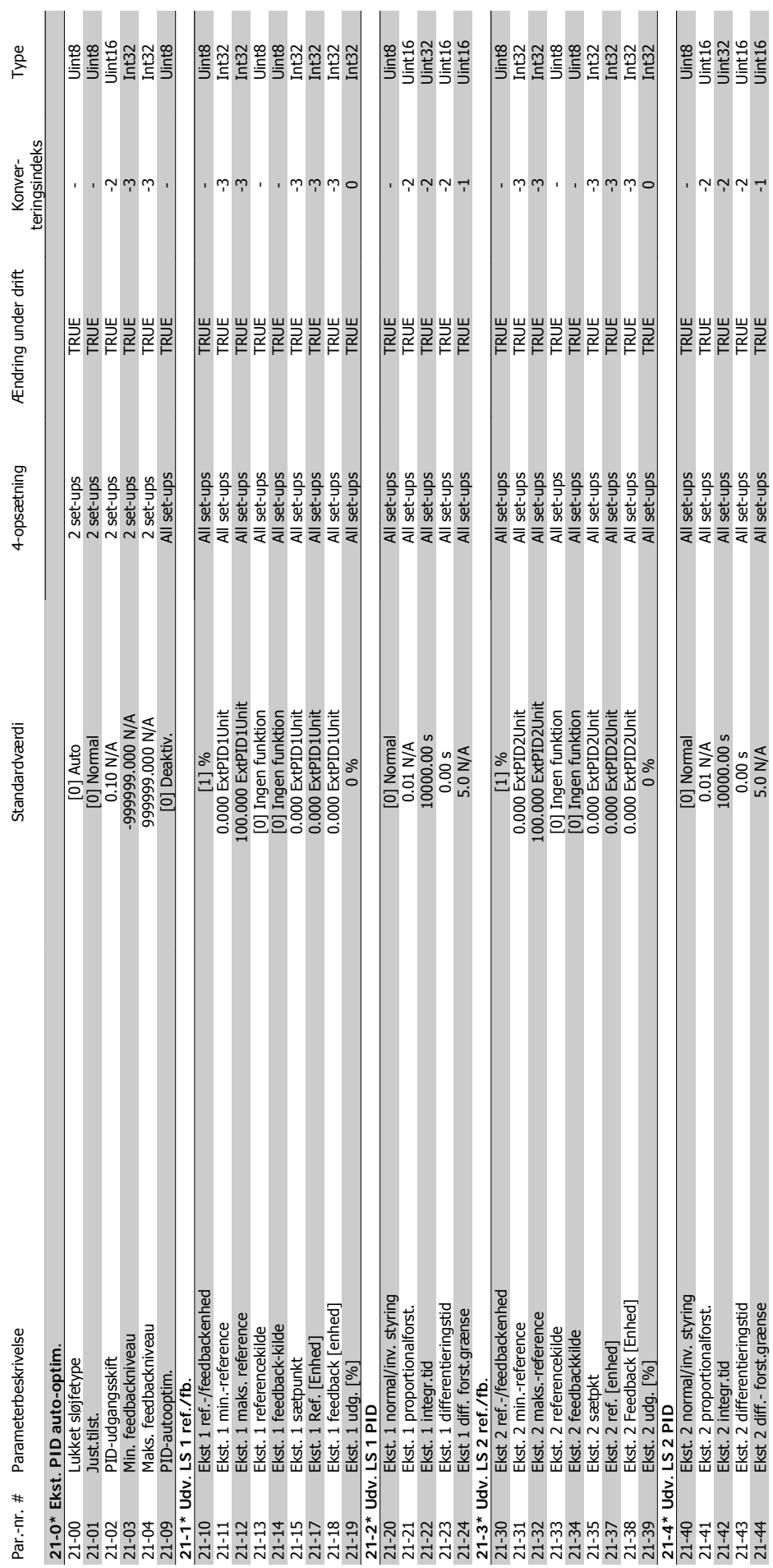

5.1.19. 21-\*\* Udvidet lukket sløjfe **5.1.19. 21-\*\* Udvidet lukket sløjfe**

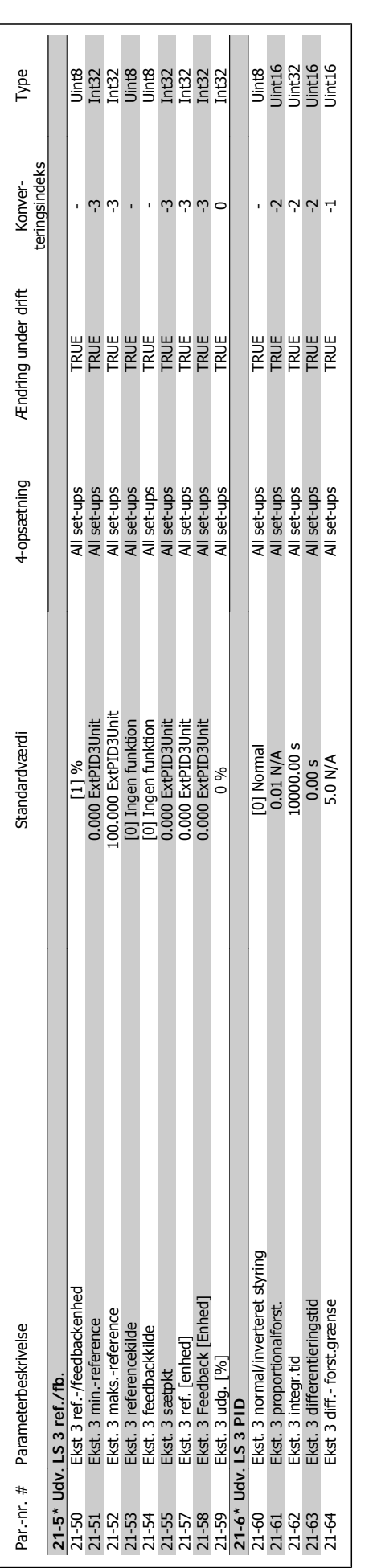

5. Parameterlister **Contract Contract Contract Contract Contract Contract Contract Contract Contract Contract Contract Contract Contract Contract Contract Contract Contract Contract Contract Contract Contract Contract Cont** 

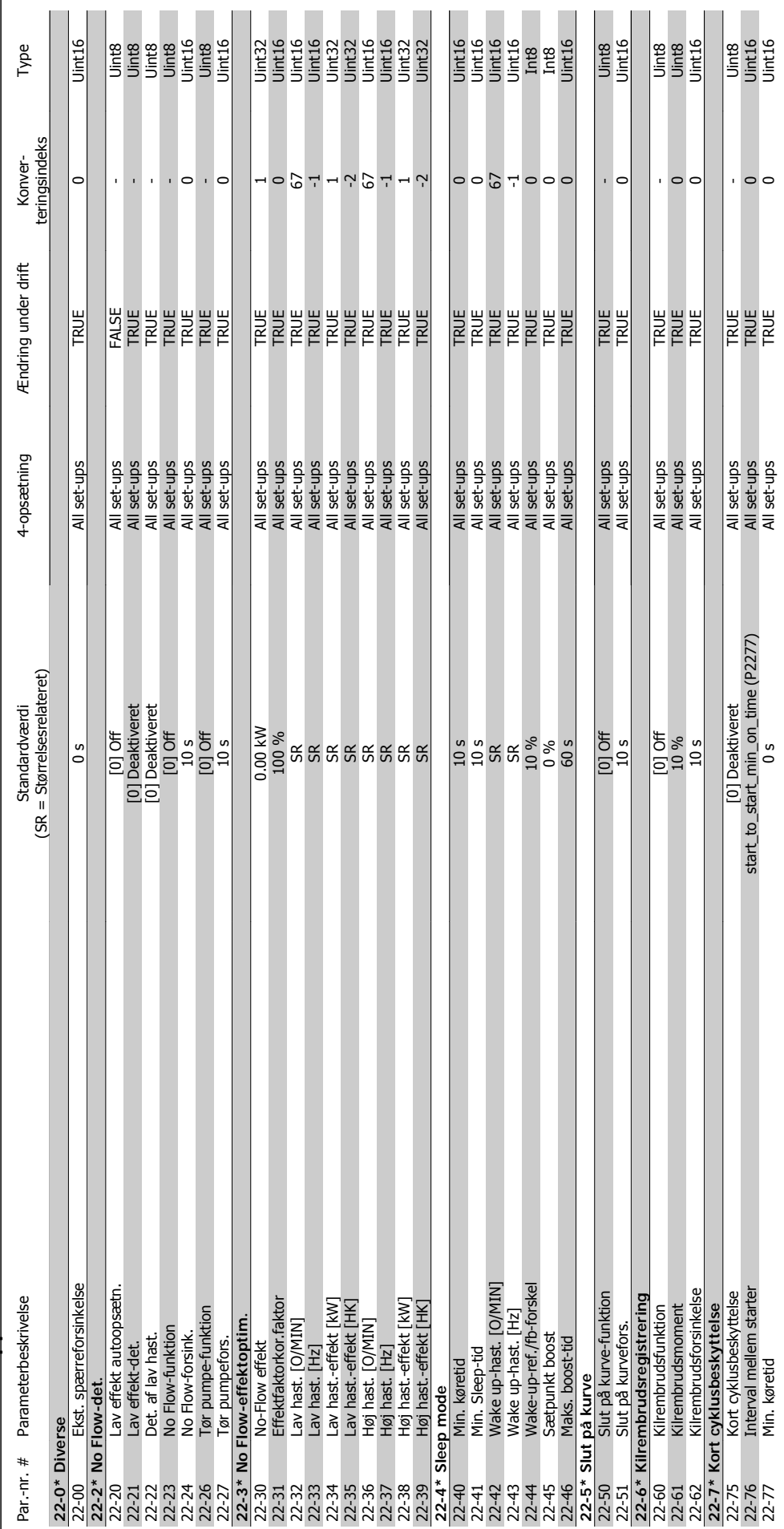

5.1.20. 22-\*\* Applikationsfunktioner **5.1.20. 22-\*\* Applikationsfunktioner**

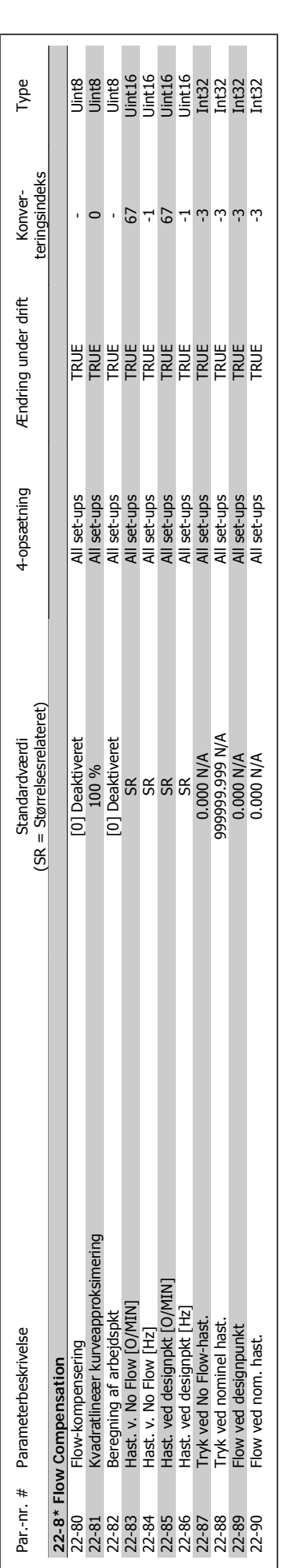

5. Parameterlister **VLT®** HVAC Drive Programming Guide

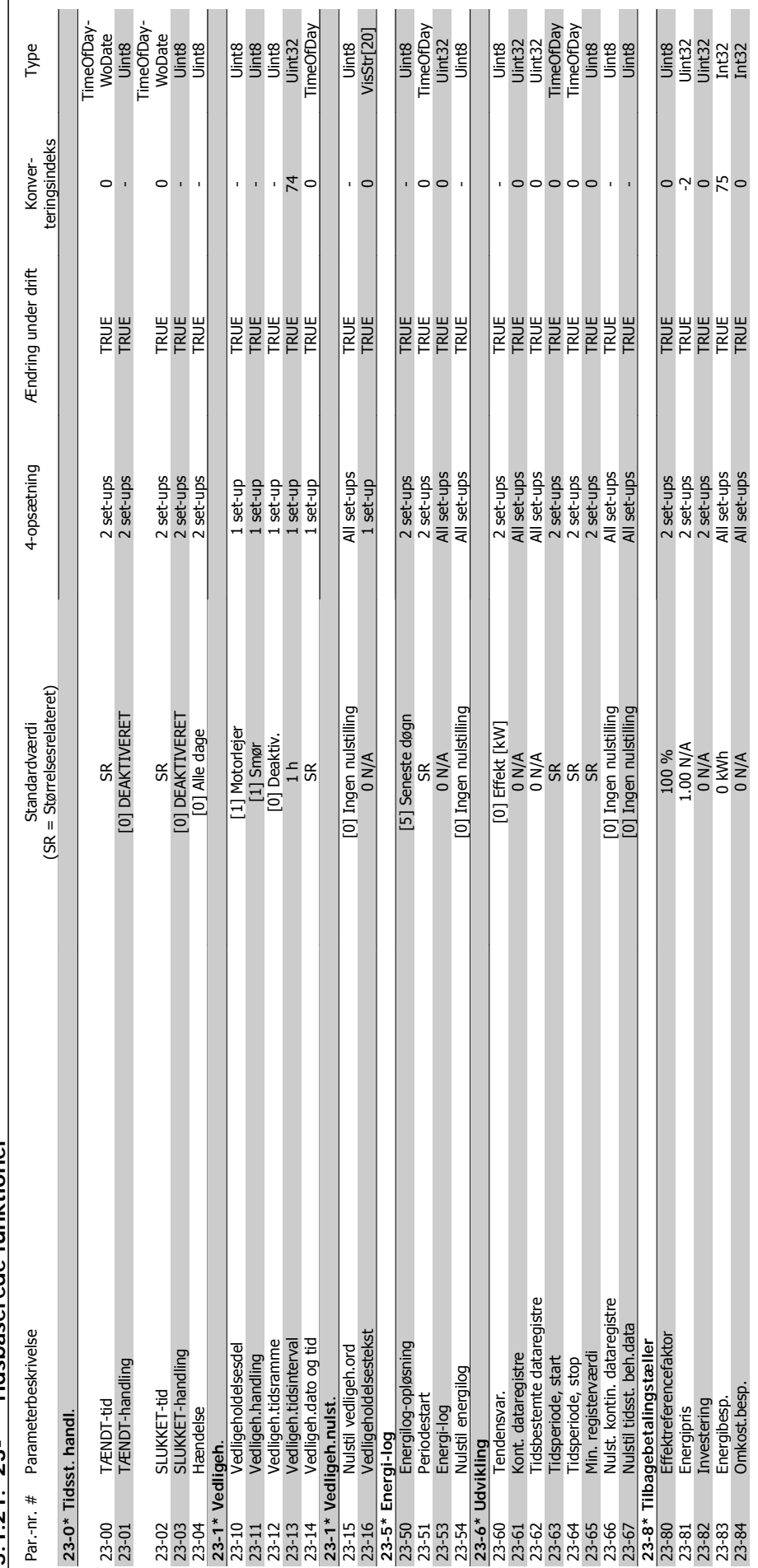

5.1.21. 23-\*\* Tidsbaserede funktioner **5.1.21. 23-\*\* Tidsbaserede funktioner**

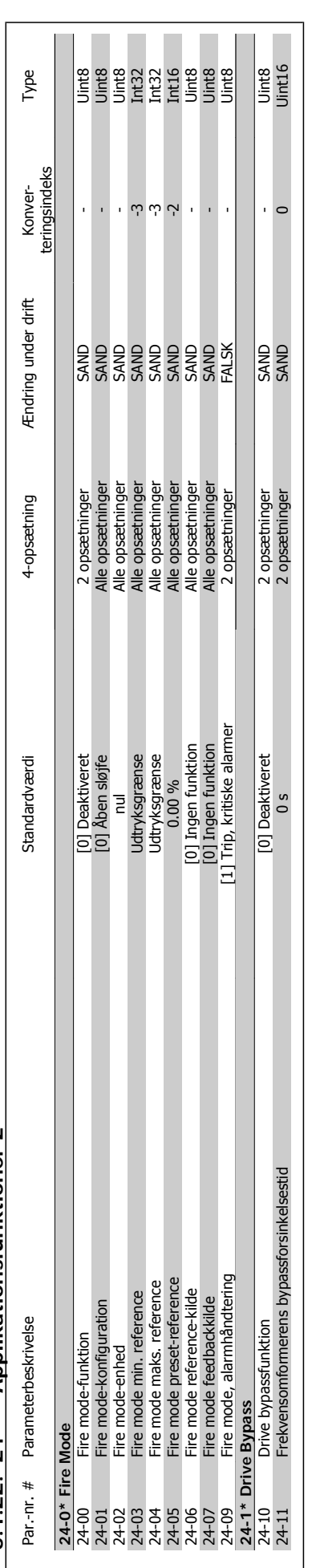

5.1.22. 24-\*\* Applikationsfunktioner 2 **5.1.22. 24-\*\* Applikationsfunktioner 2** 

**5**

5. Parameterlister **Contract of Temple Admonstration Contract Programming Guide** 

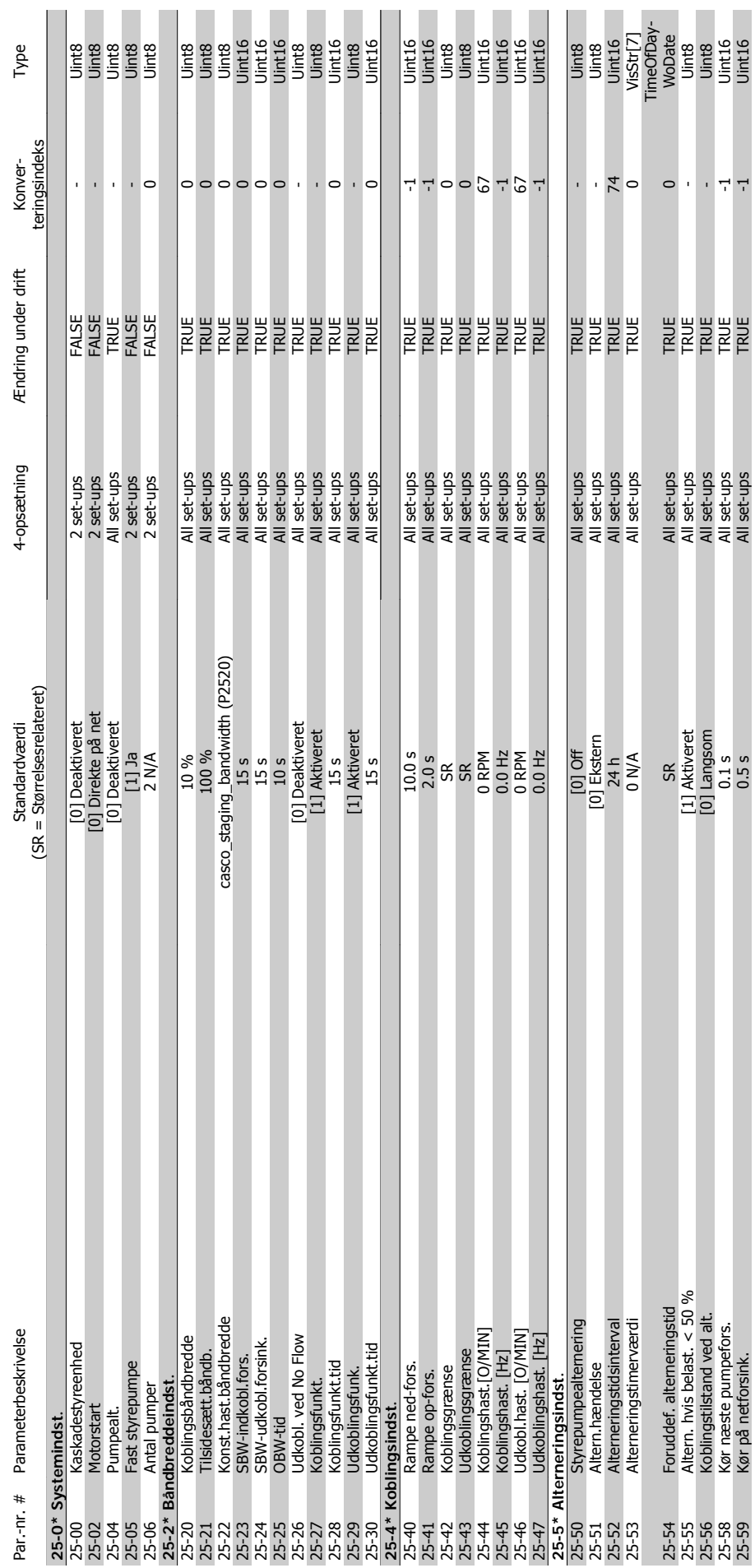

5.1.23. 25-\*\* Kaskadestyreenhed **5.1.23. 25-\*\* Kaskadestyreenhed**

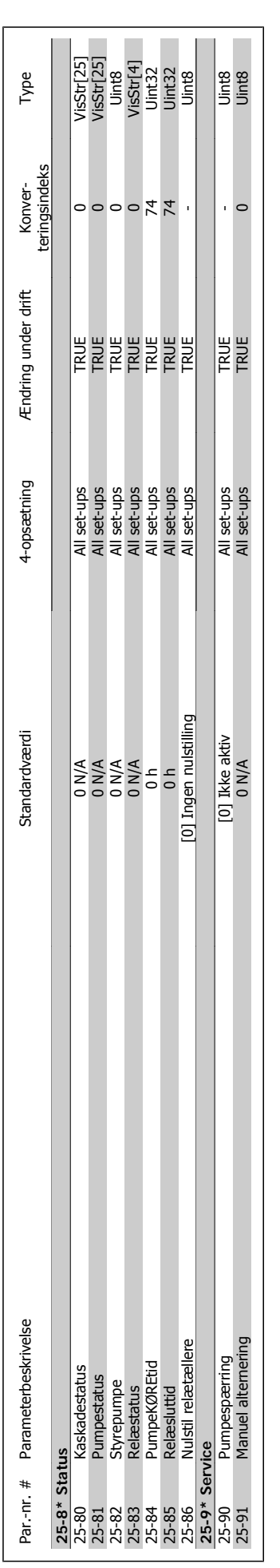

5. Parameterlister **Contract Contract Contract Contract Contract Contract Contract Contract Contract Contract Contract Contract Contract Contract Contract Contract Contract Contract Contract Contract Contract Contract Cont** 

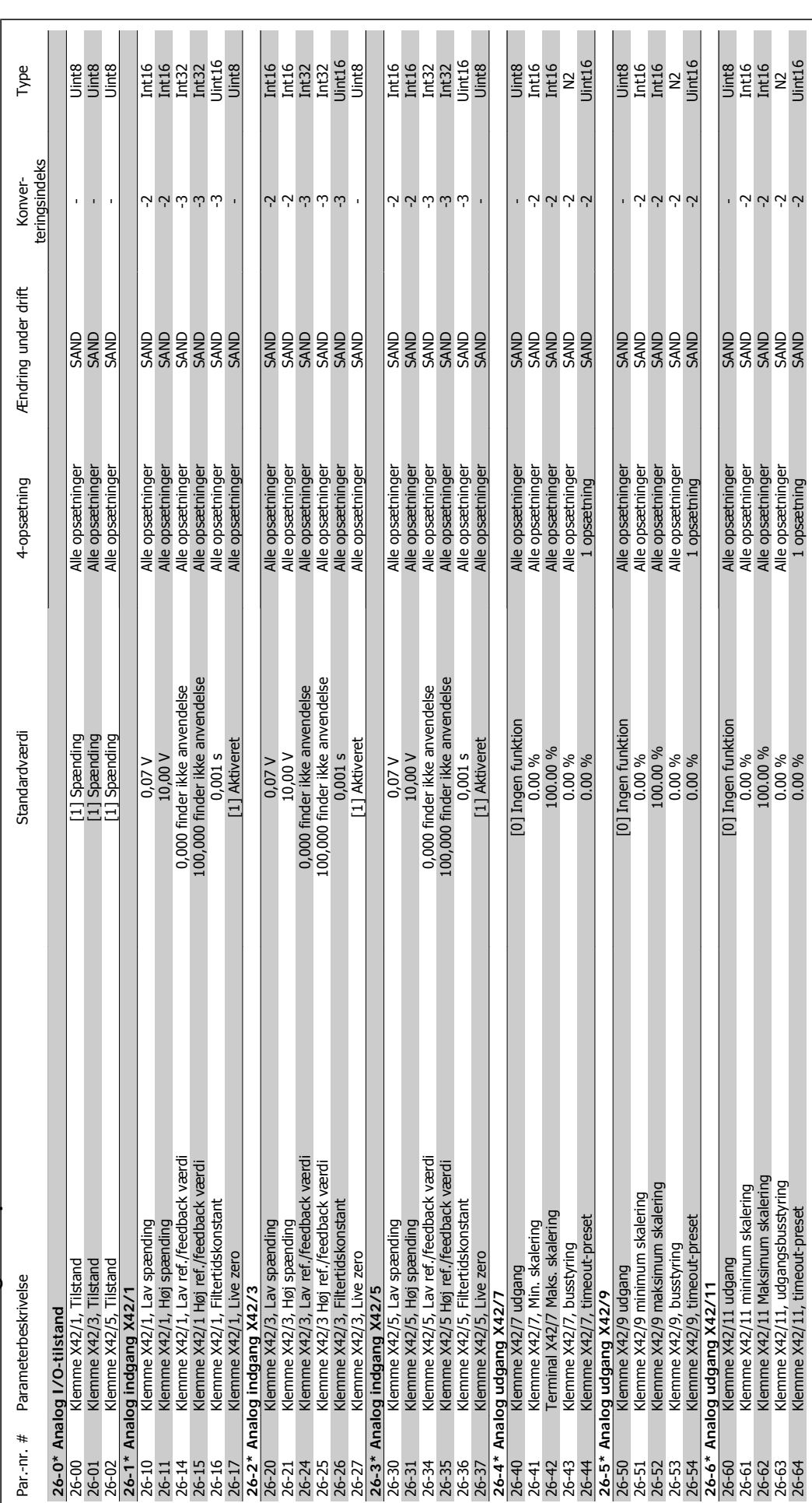

5.1.24. 26-\*\* Analog I/O-option MCB 109 **5.1.24. 26-\*\* Analog I/O-option MCB 109**

268 MG.11.C4.01 - VLT® er et registreret Danfoss-varemærke

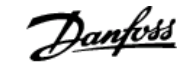

#### **Indeks**

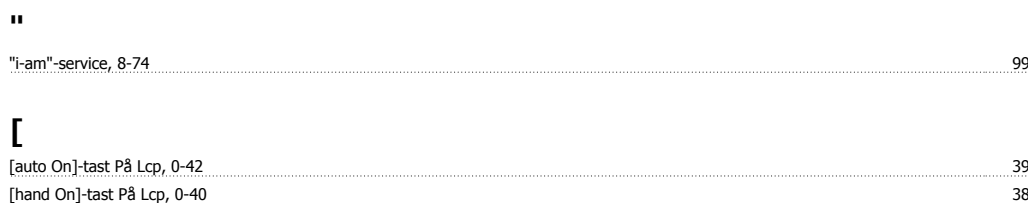

#### **1**

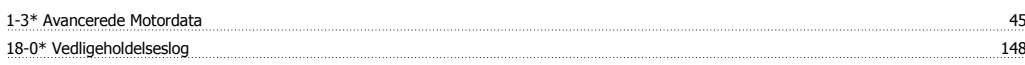

[off]-tast På Lcp, 0-41 38

#### **2**

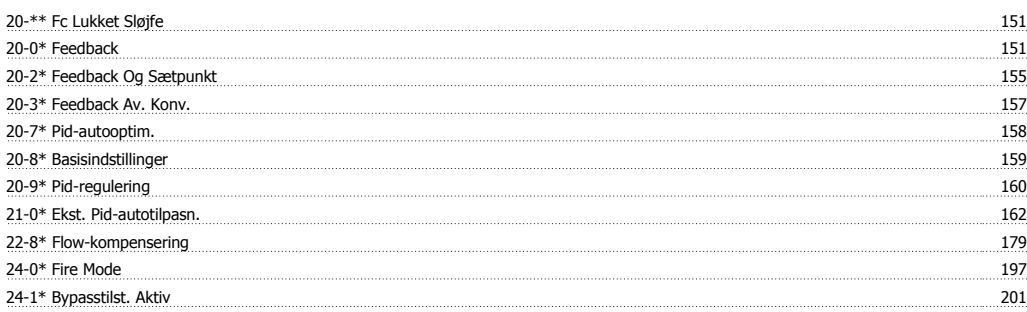

#### **5**

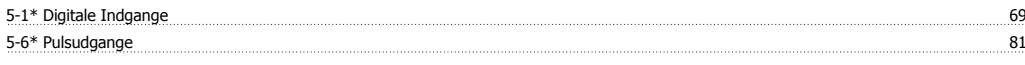

#### **8**

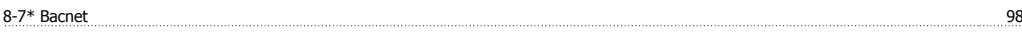

## **A**

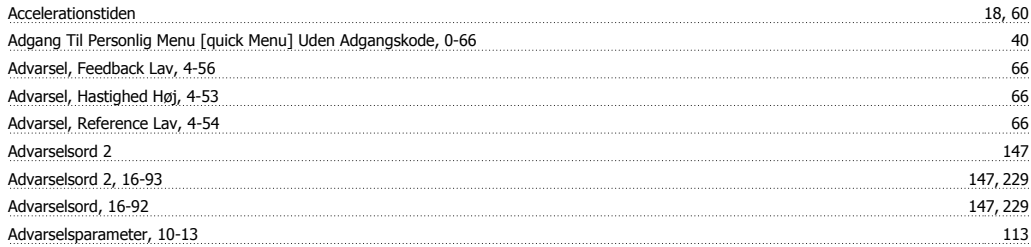

#### **Æ**

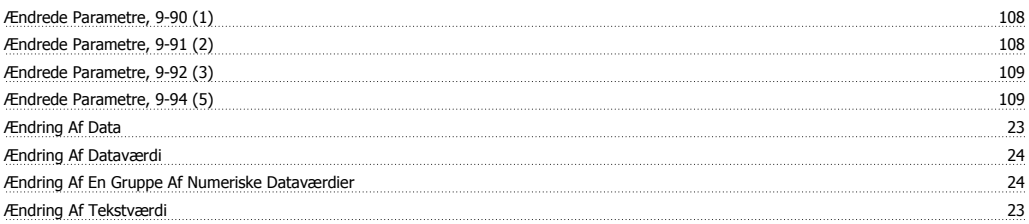

#### **A**

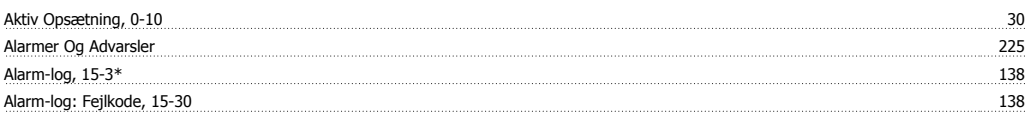

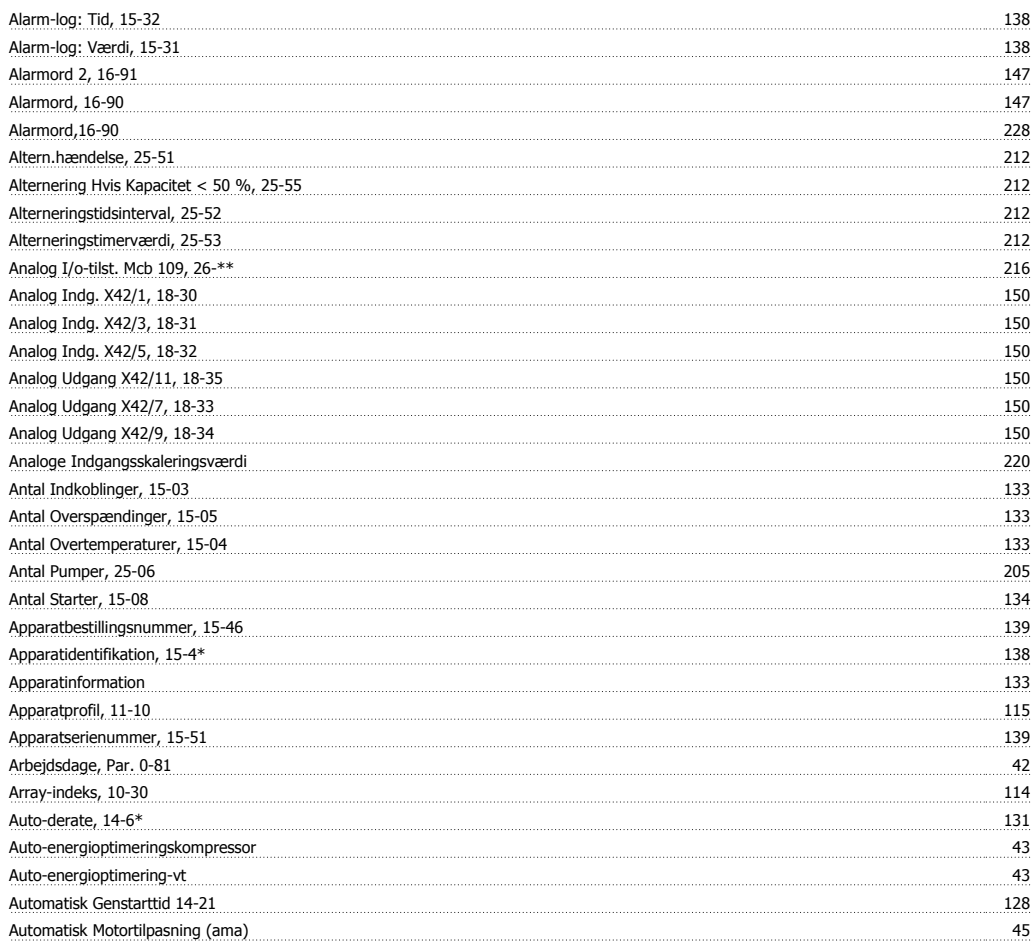

#### **B**

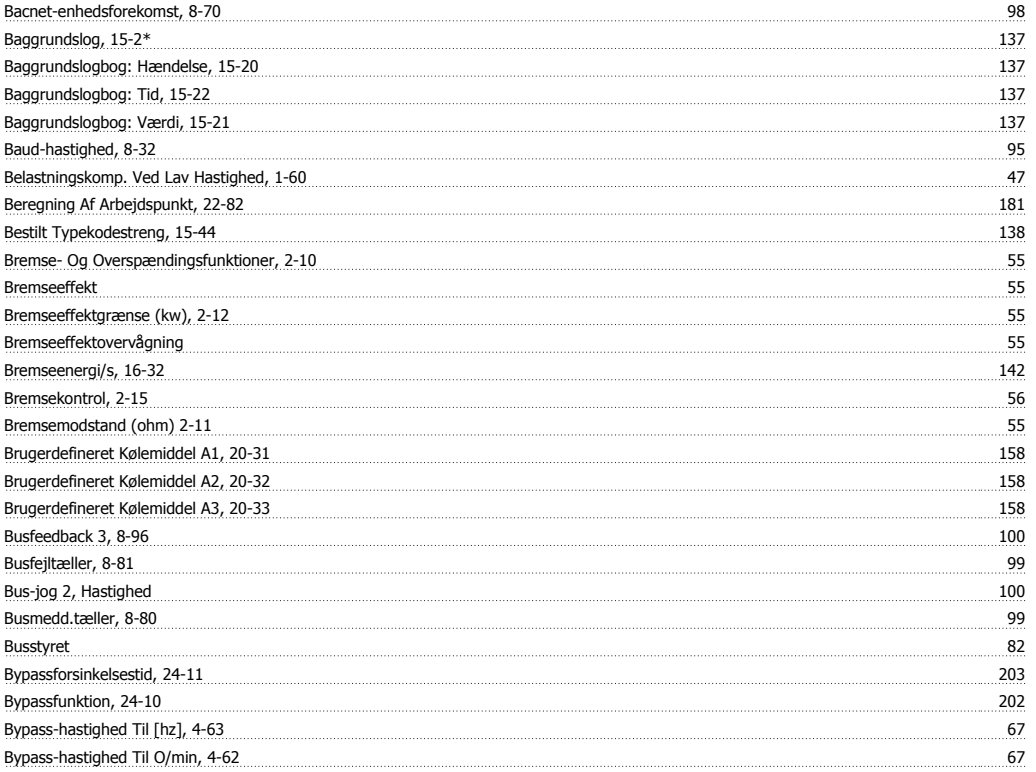

#### **C**

**Cos-filter 1, 10-20** 113

# VLT® HVAC Drive Programming Guide **Indeks**

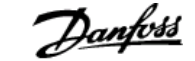

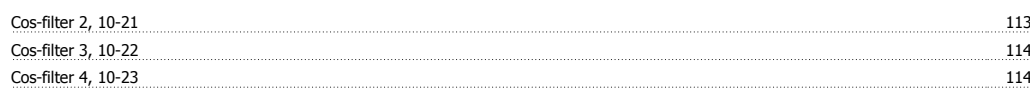

#### **D**

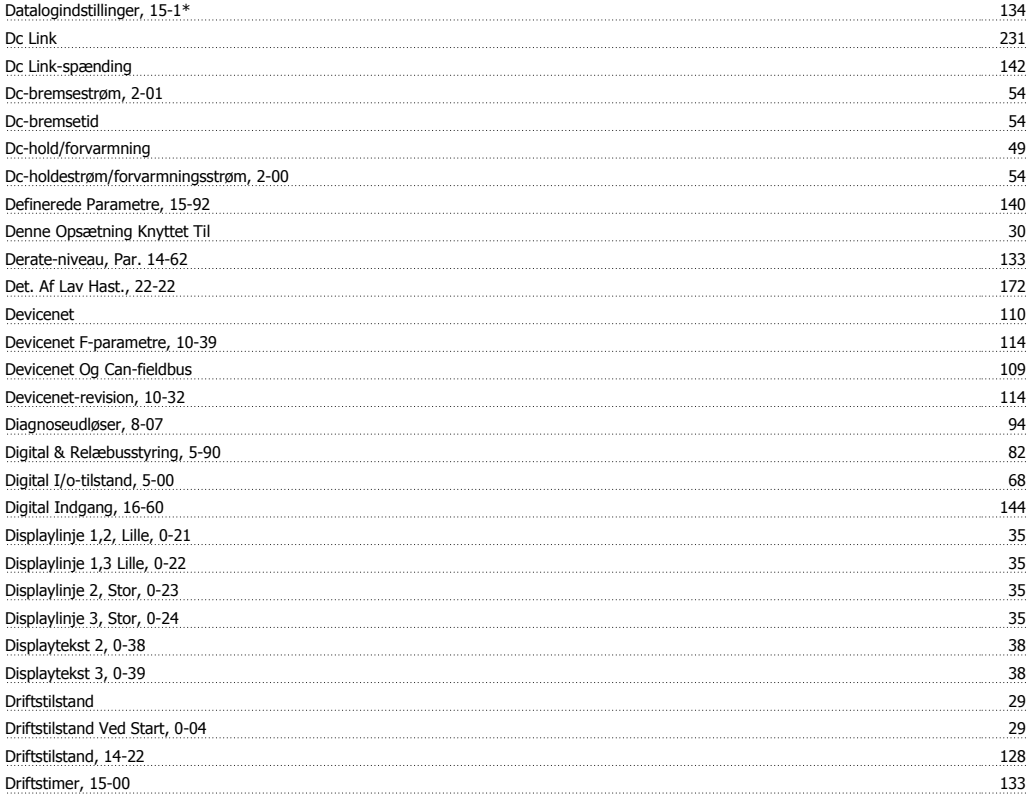

# **E**

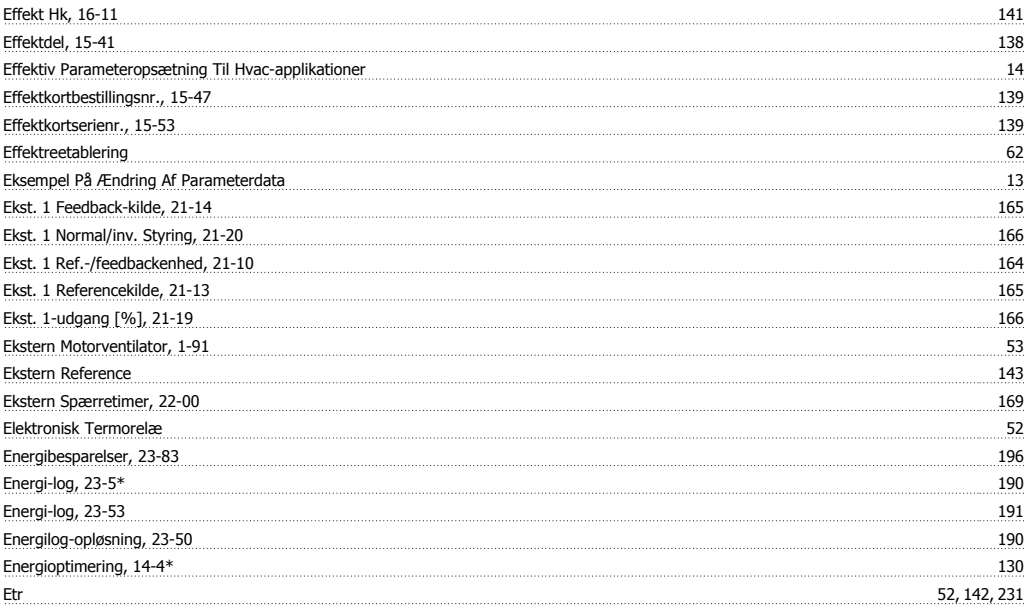

#### **F**

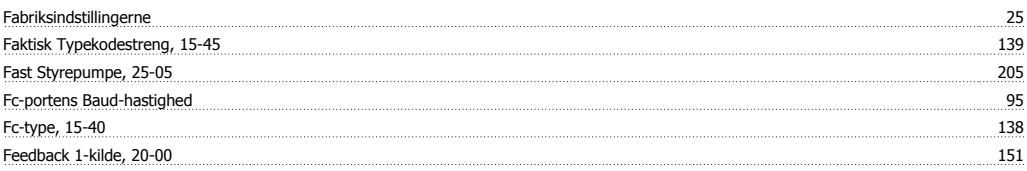

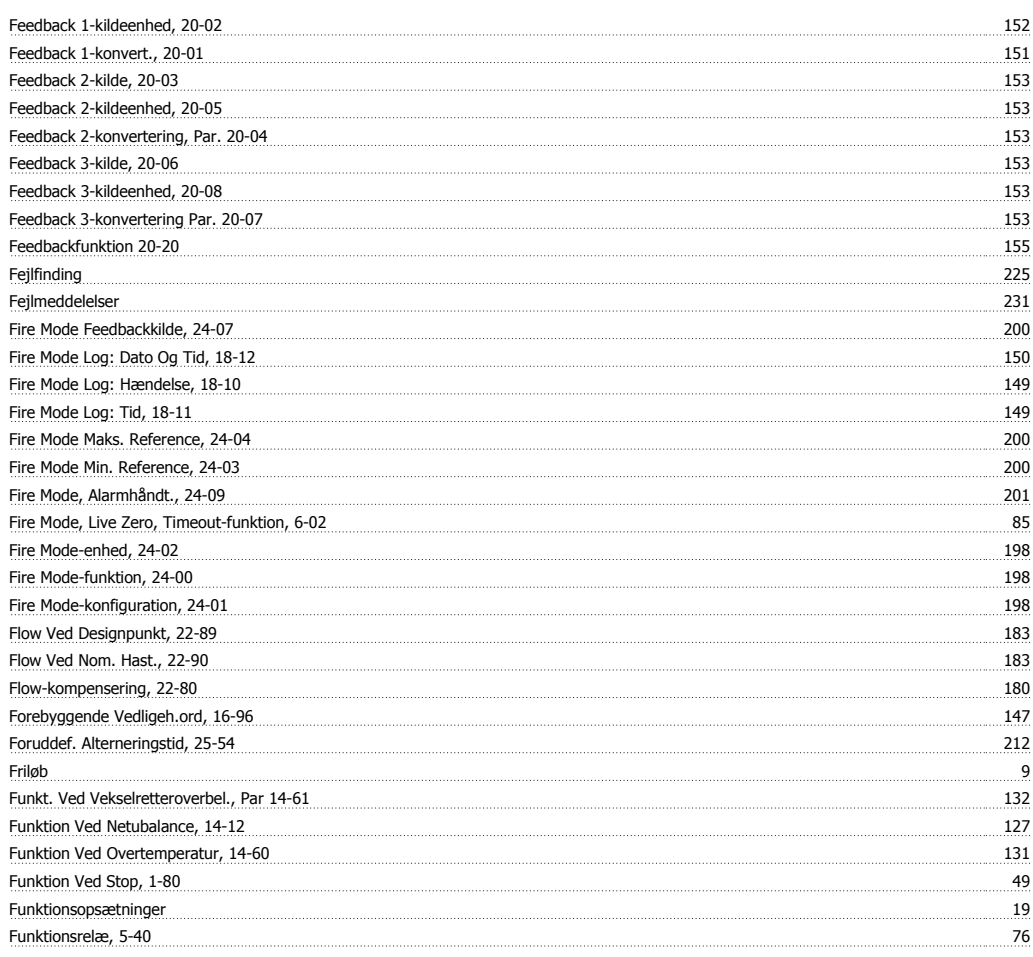

# **G**

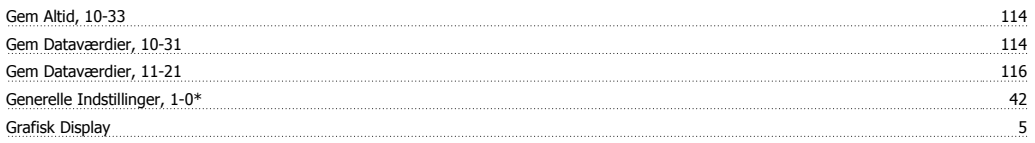

#### **H**

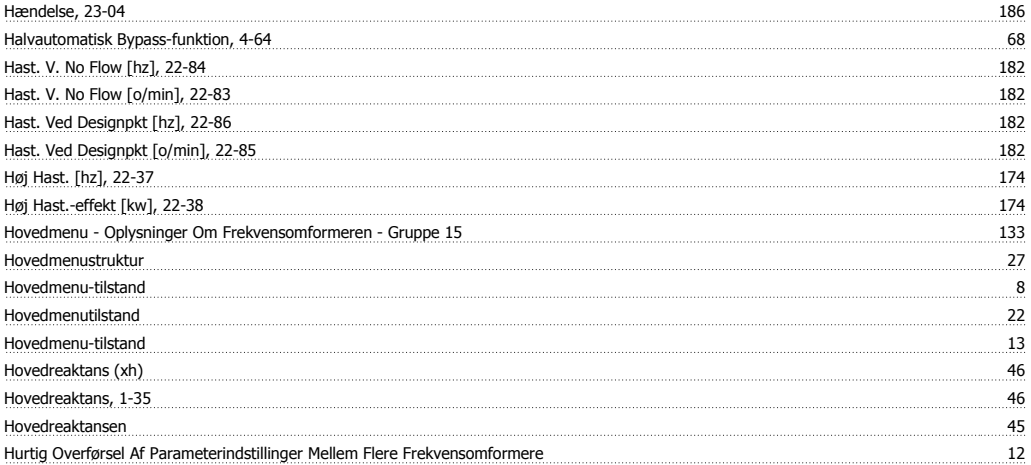

## **I**

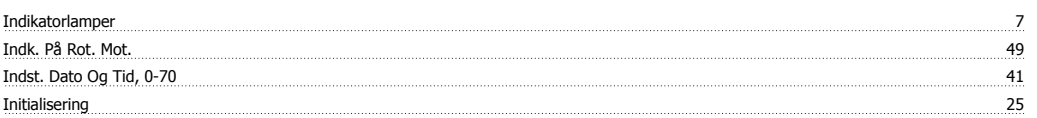

# VLT<sup>®</sup> HVAC Drive Programming Guide **Index**

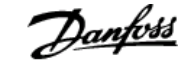

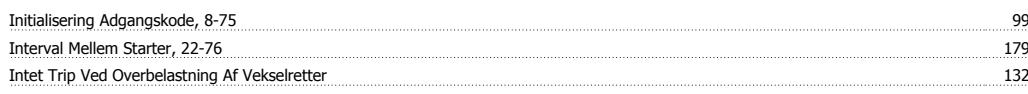

## **J**

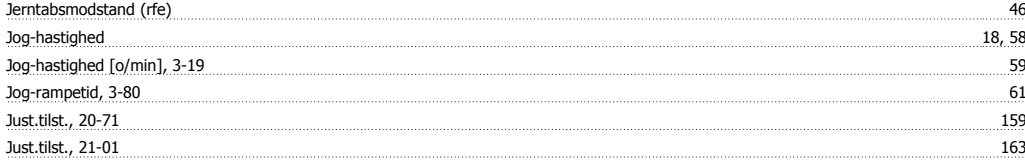

## **K**

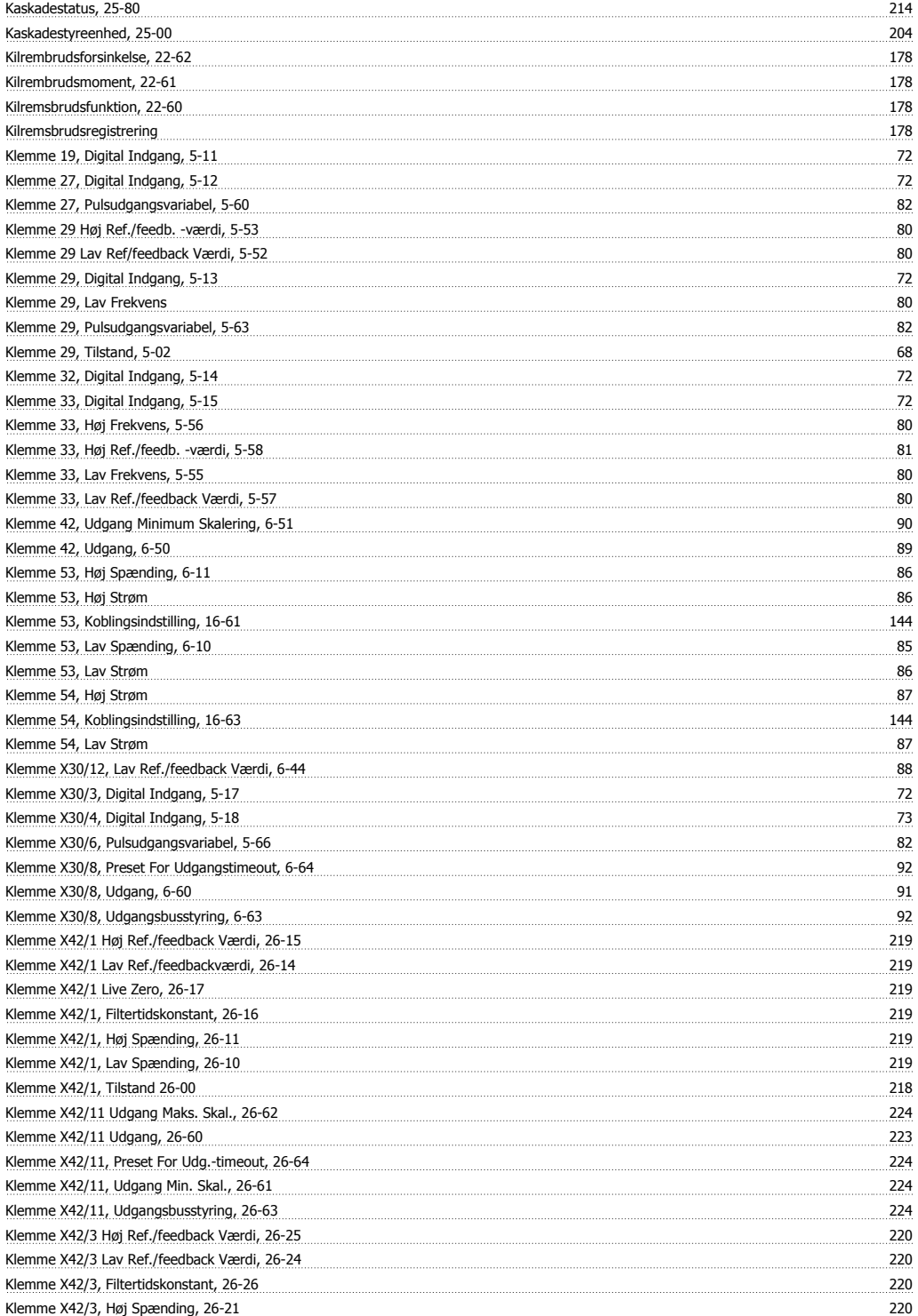

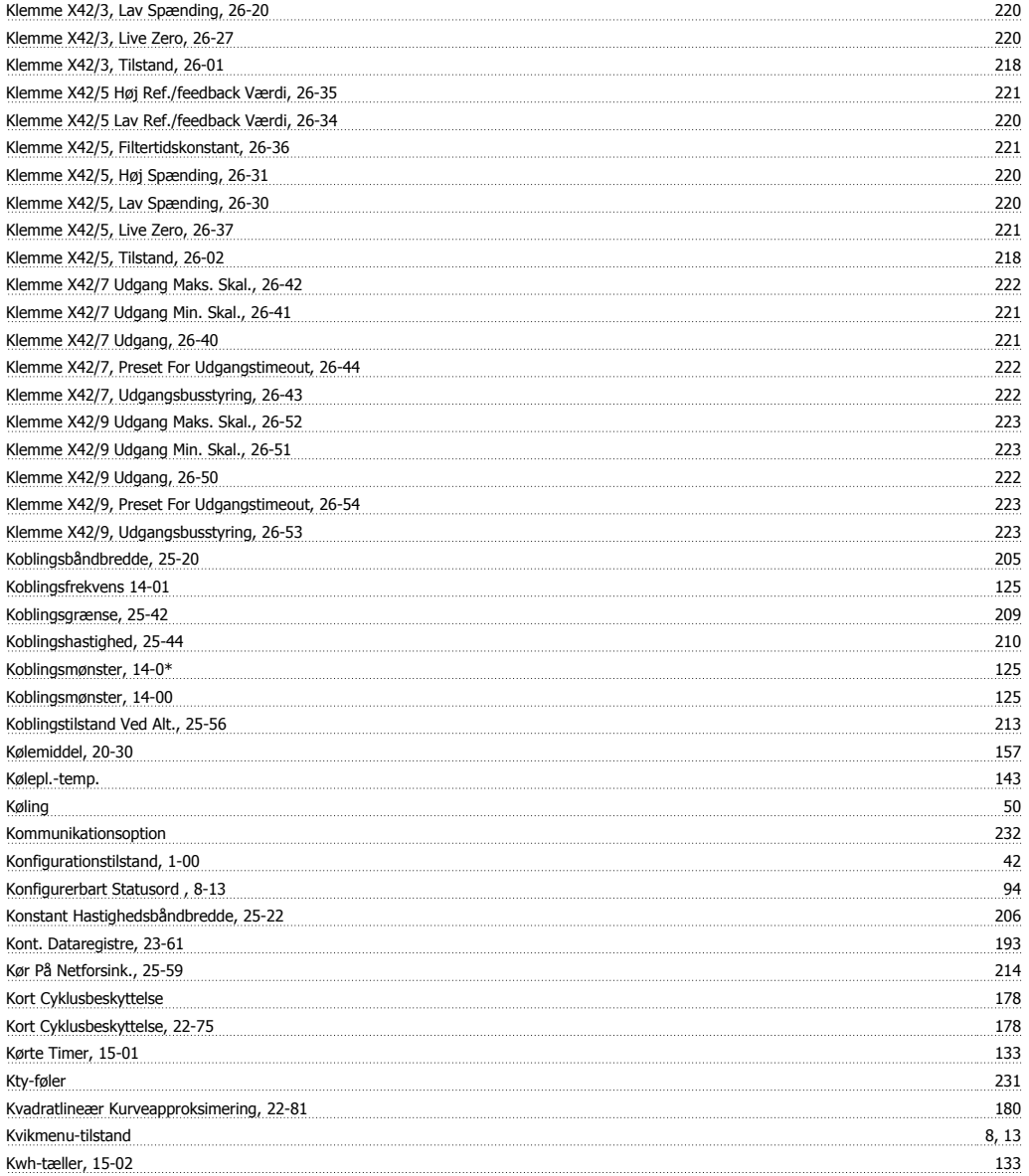

# **L**

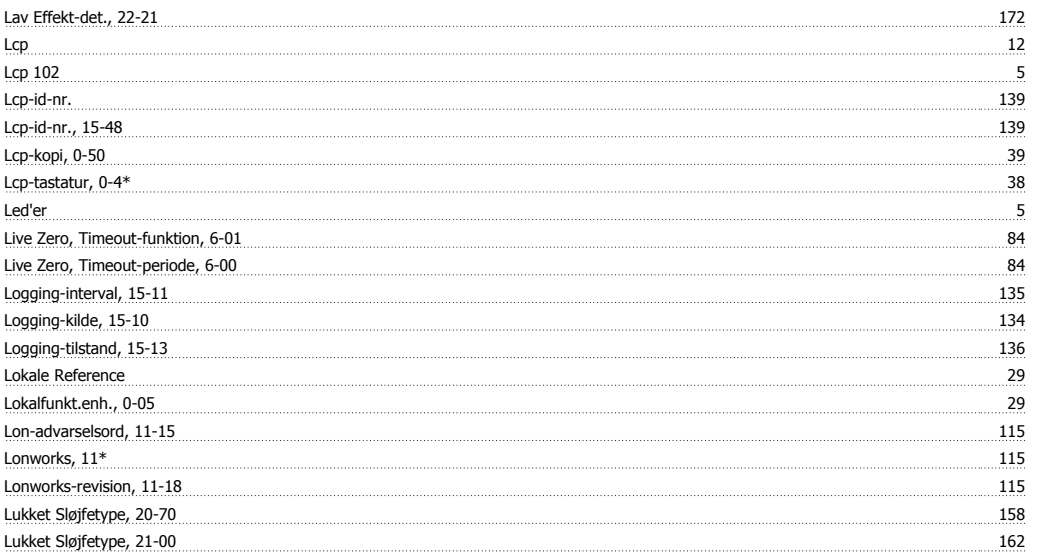

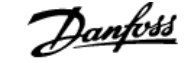

## **M**

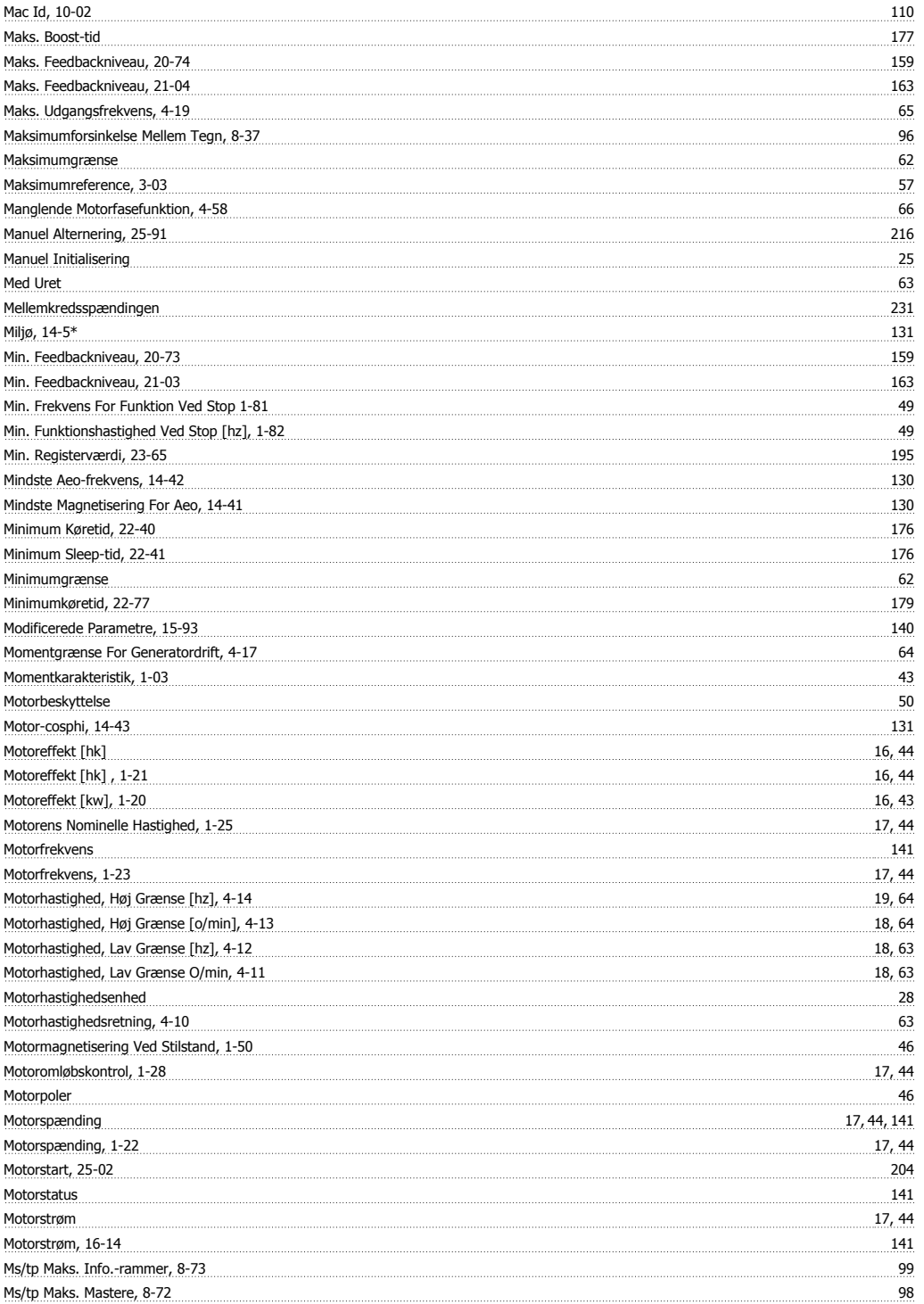

#### **N**

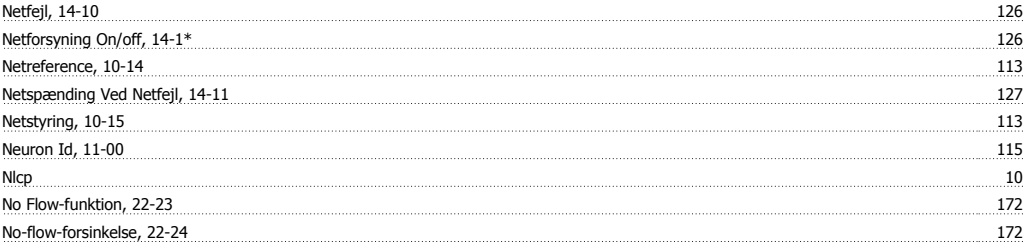

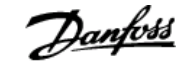

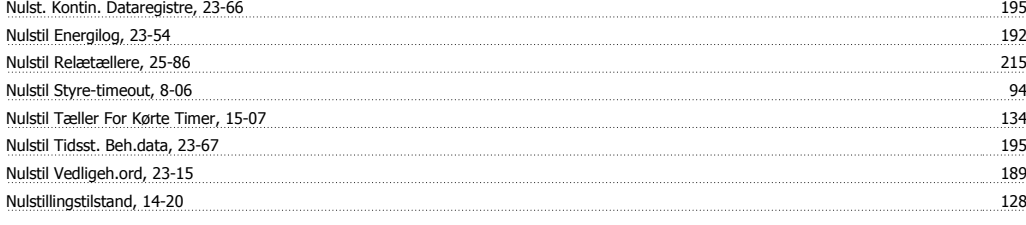

# **O**

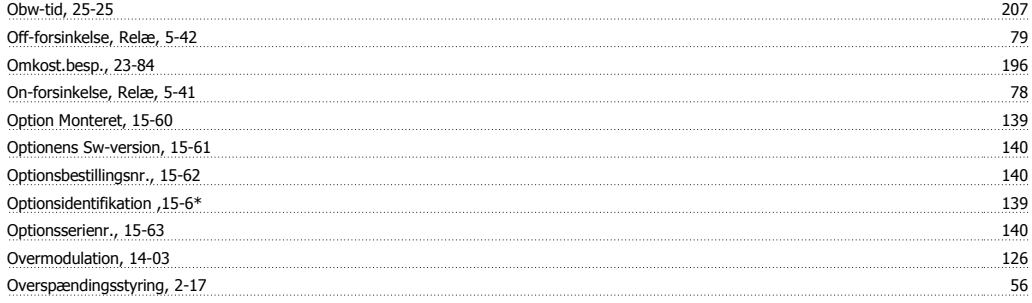

#### **P**

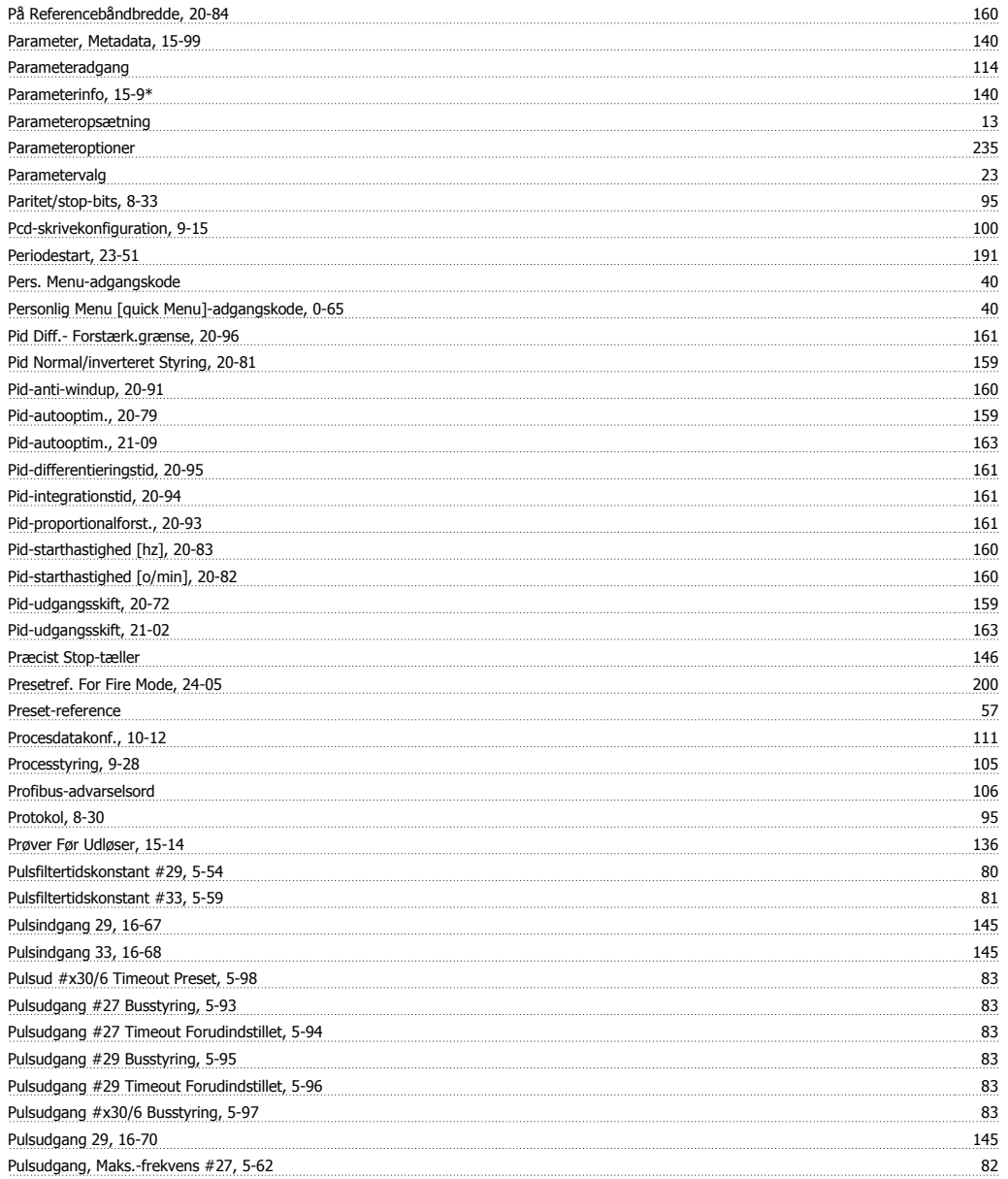

# VLT® HVAC Drive Programming Guide **Indeks**

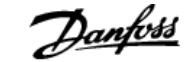

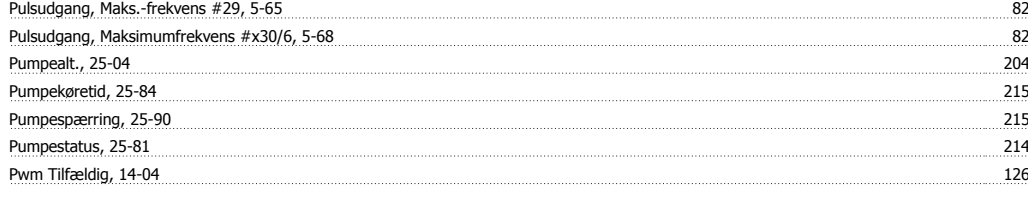

# **Q**

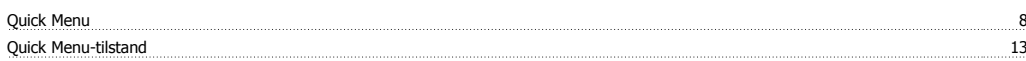

## **R**

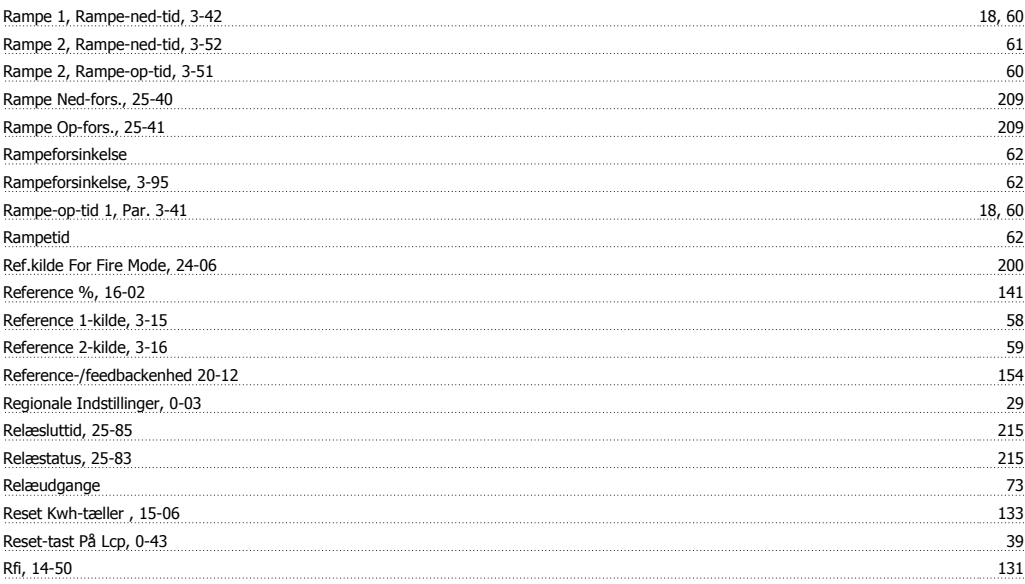

## **S**

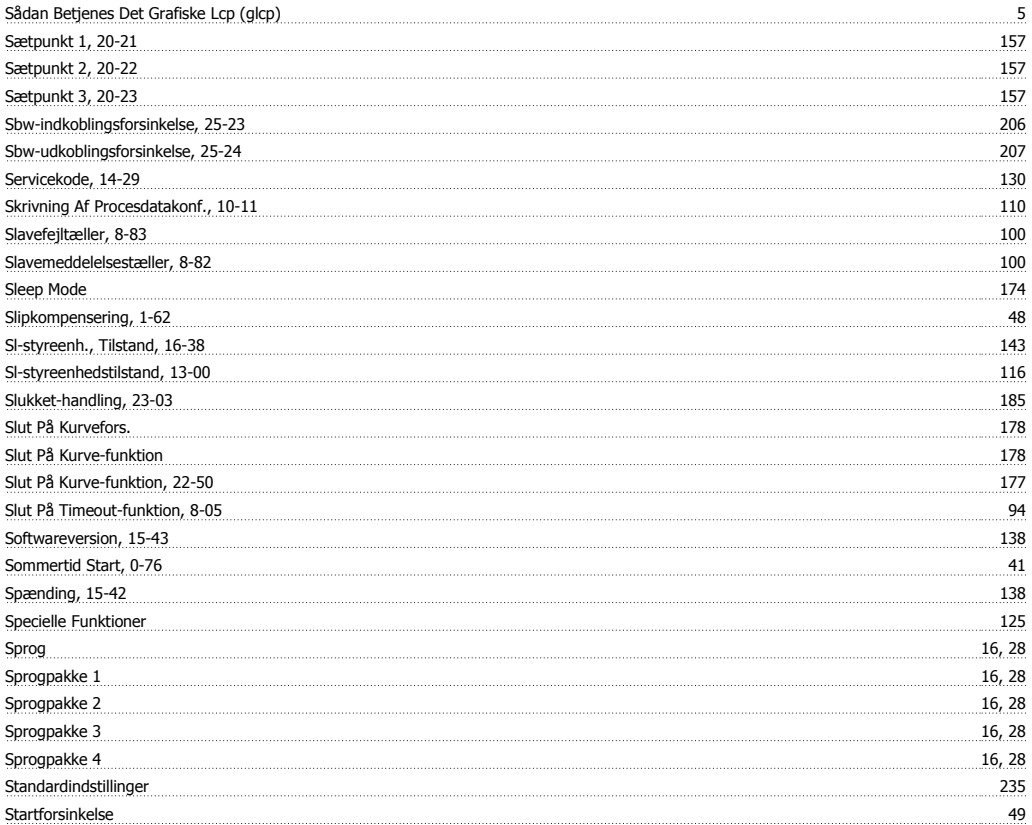

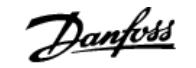

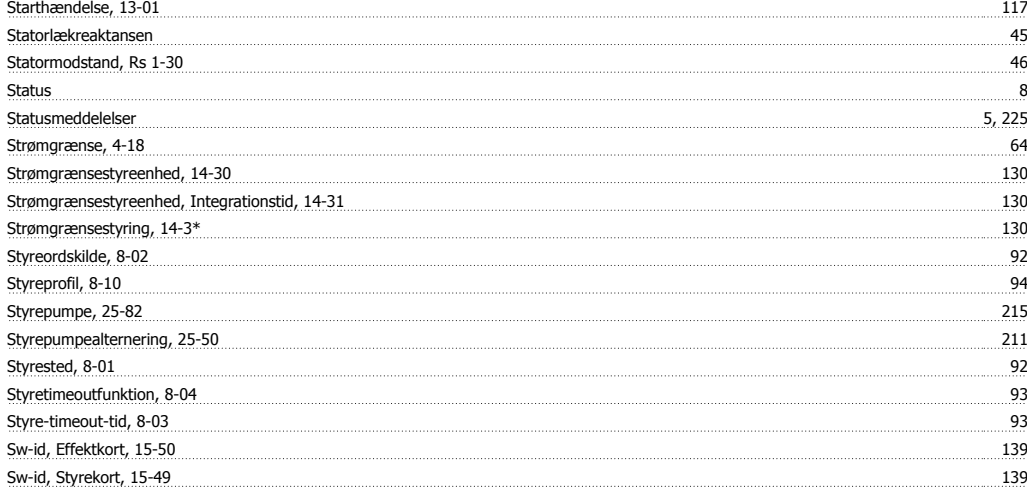

#### **T**

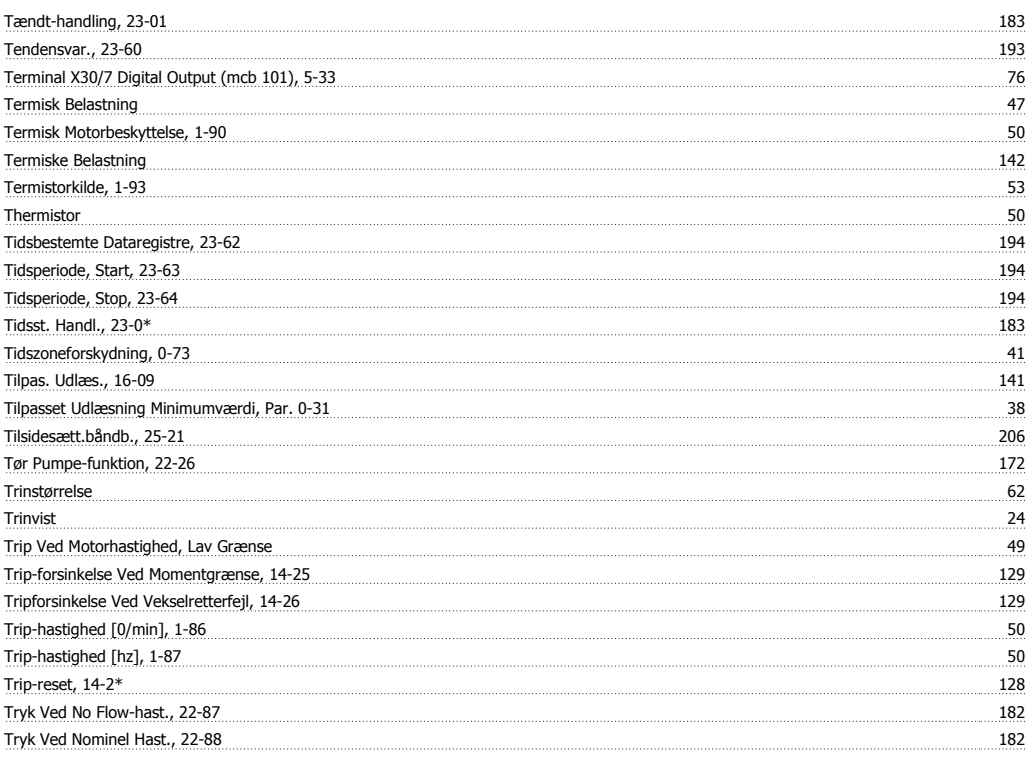

# **U**

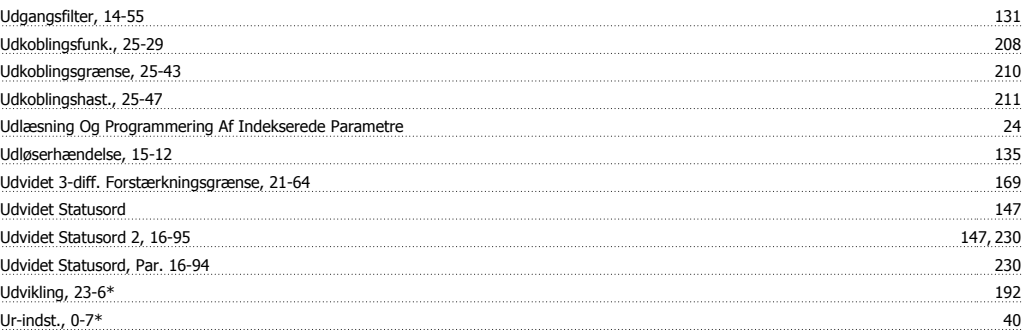

#### **V**

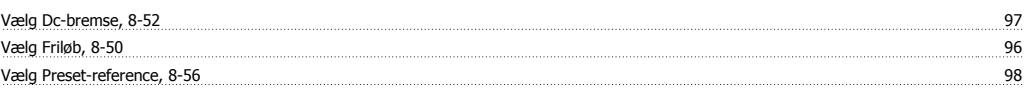

# VLT® HVAC Drive Programming Guide **Indeks**

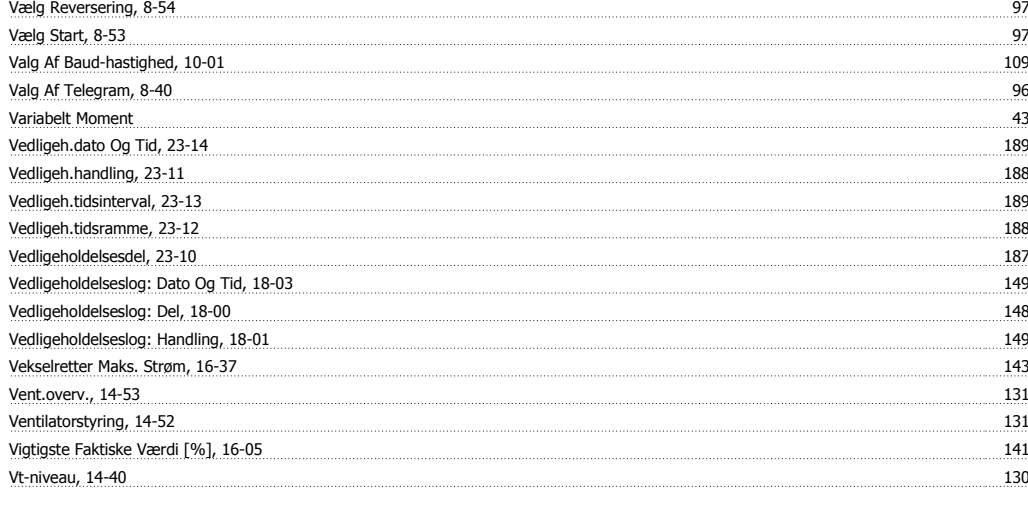

## **W**

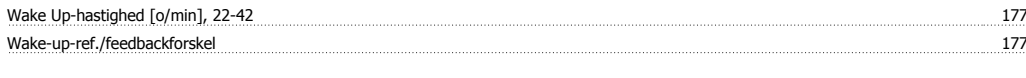

## **X**

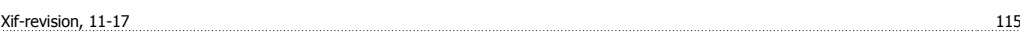

# **Y**

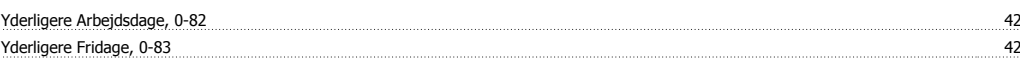